**Hewlett Packard Enterprise** 

# $$ **Server Manual**

### **Abstract**

HPE NonStop™ Availability Statistics and Performance (ASAP) is an availability, state, and performance statistics collection infrastructure for the HPE NonStop™ operating system and application resources.

## **Product Version**

ASAP SE30V3.2

## **Supported Release Version Updates (RVUs)**

 This manual supports D42.00, G06.00, H06.03, J06.03, L15.02 and all subsequent D-series RVUs, G-series RVUs, H-Series, J-Series and L-Series RVUs until otherwise indicated in a new edition.

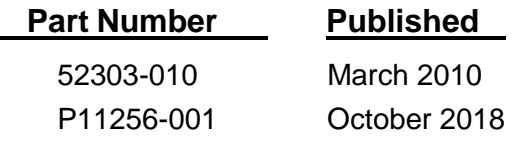

P a g

© Copyright 2018, Hewlett Packard Enterprise Development LP

#### **Notices**

The information contained herein is subject to change without notice. The only warranties for Hewlett Packard Enterprise products and services are set forth in the express warranty statements accompanying such products and services. Nothing herein should be construed as constituting an additional warranty. Hewlett Packard Enterprise shall not be liable for technical or editorial errors or omissions contained herein.

Confidential computer software. Valid license from Hewlett Packard Enterprise required for possession, use, or copying. Consistent with FAR 12.211 and 12.212, Commercial Computer Software, Computer Software Documentation, and Technical Data for Commercial Items are licensed to the U.S. Government under vendor's standard commercial license.

Export of the information contained in this publication may require authorization from the U.S. Department of Commerce.

Links to third-party websites take you outside the Hewlett Packard Enterprise website. Hewlett Packard Enterprise has no control over and is not responsible for information outside the Hewlett Packard Enterprise website.

#### **Acknowledgements**

Microsoft and Windows are U.S. registered trademarks of Microsoft

Corporation. Adobe® and Acrobat® are trademarks of Adobe Systems

Incorporated.

Java and Oracle are registered trademarks of Oracle and/or its affiliates.

UNIX® is a registered trademark of The Open Group.

Intel®, Itanium®, Pentium®, Intel Inside®, and the Intel Inside logo are trademarks or registered trademarks of Intel Corporation or its subsidiaries in the United States and other countries.

P a g e

2

# **Document History**

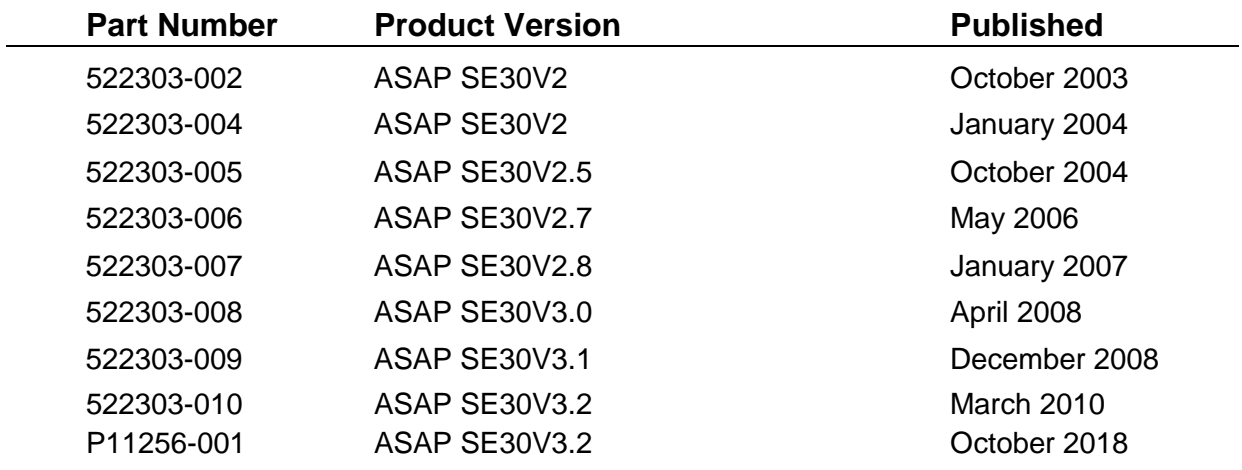

# <span id="page-3-0"></span>**Table of Contents**

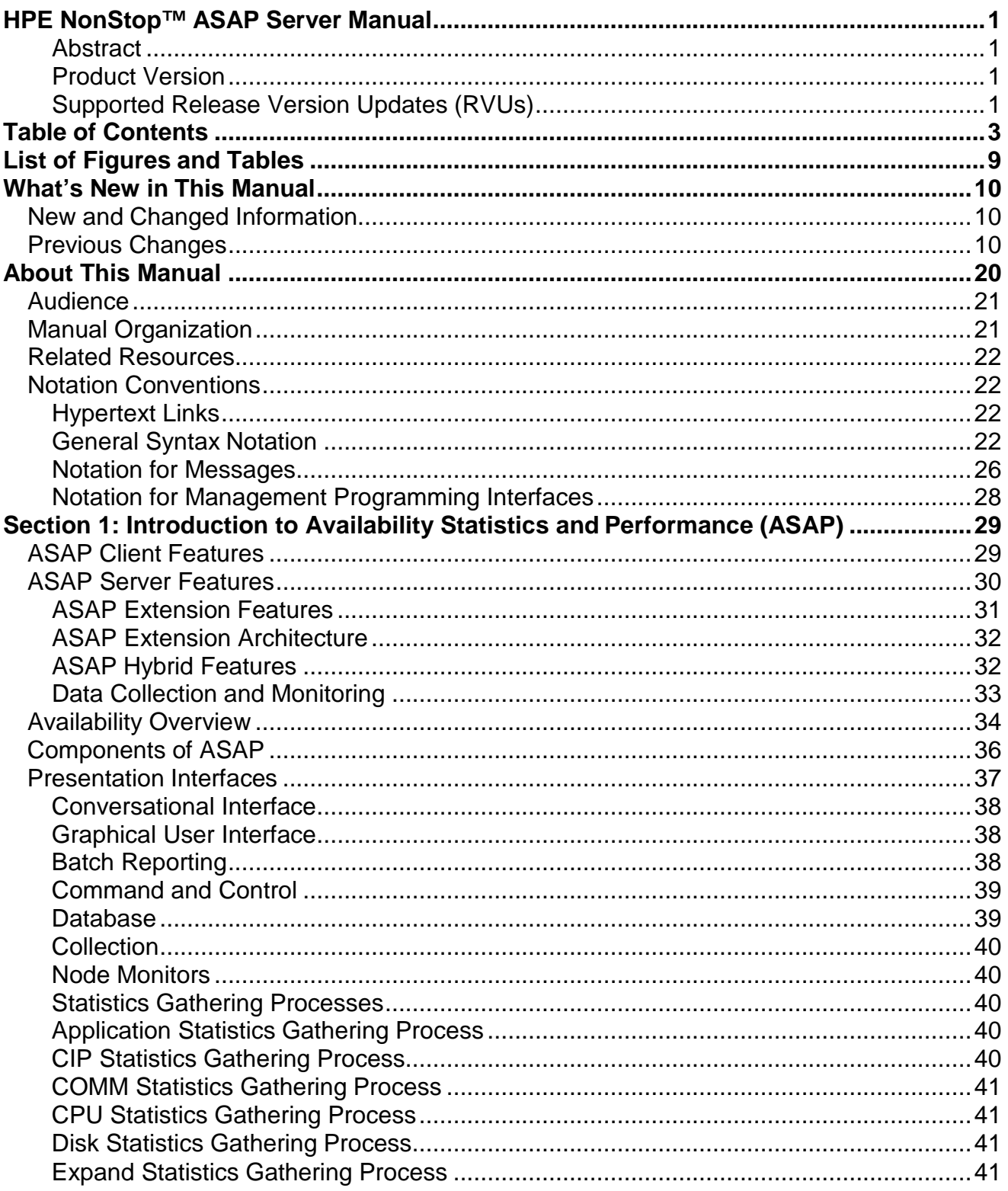

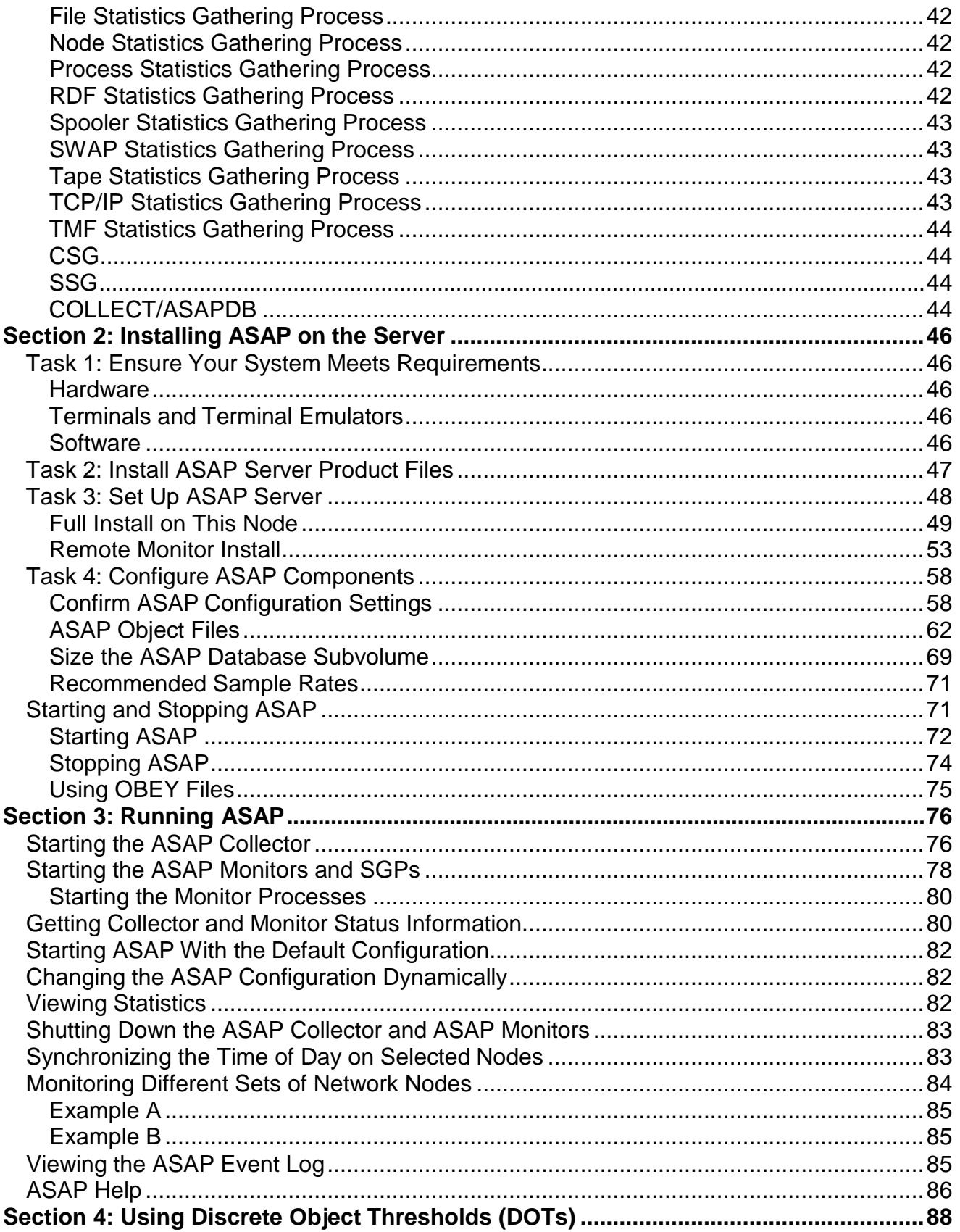

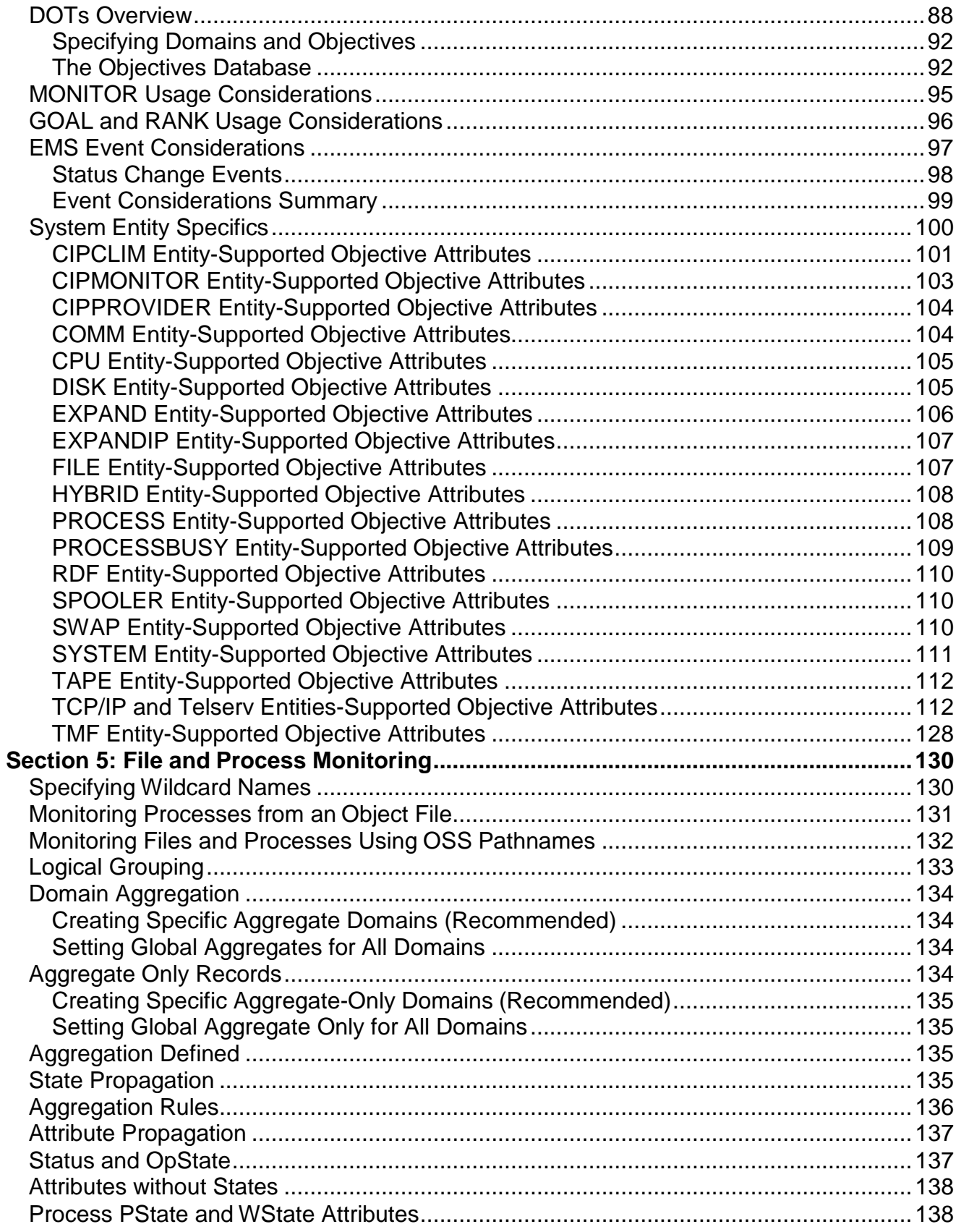

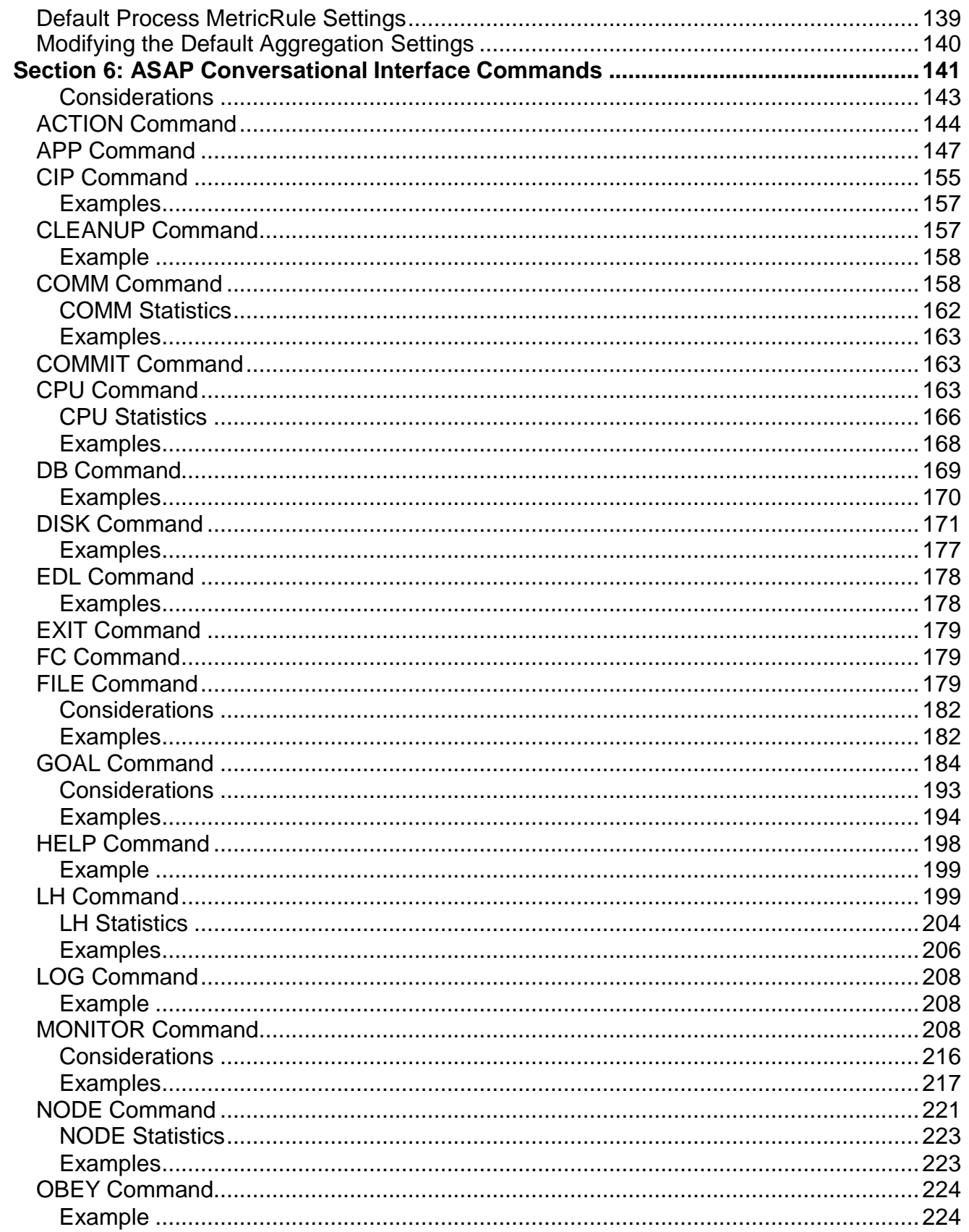

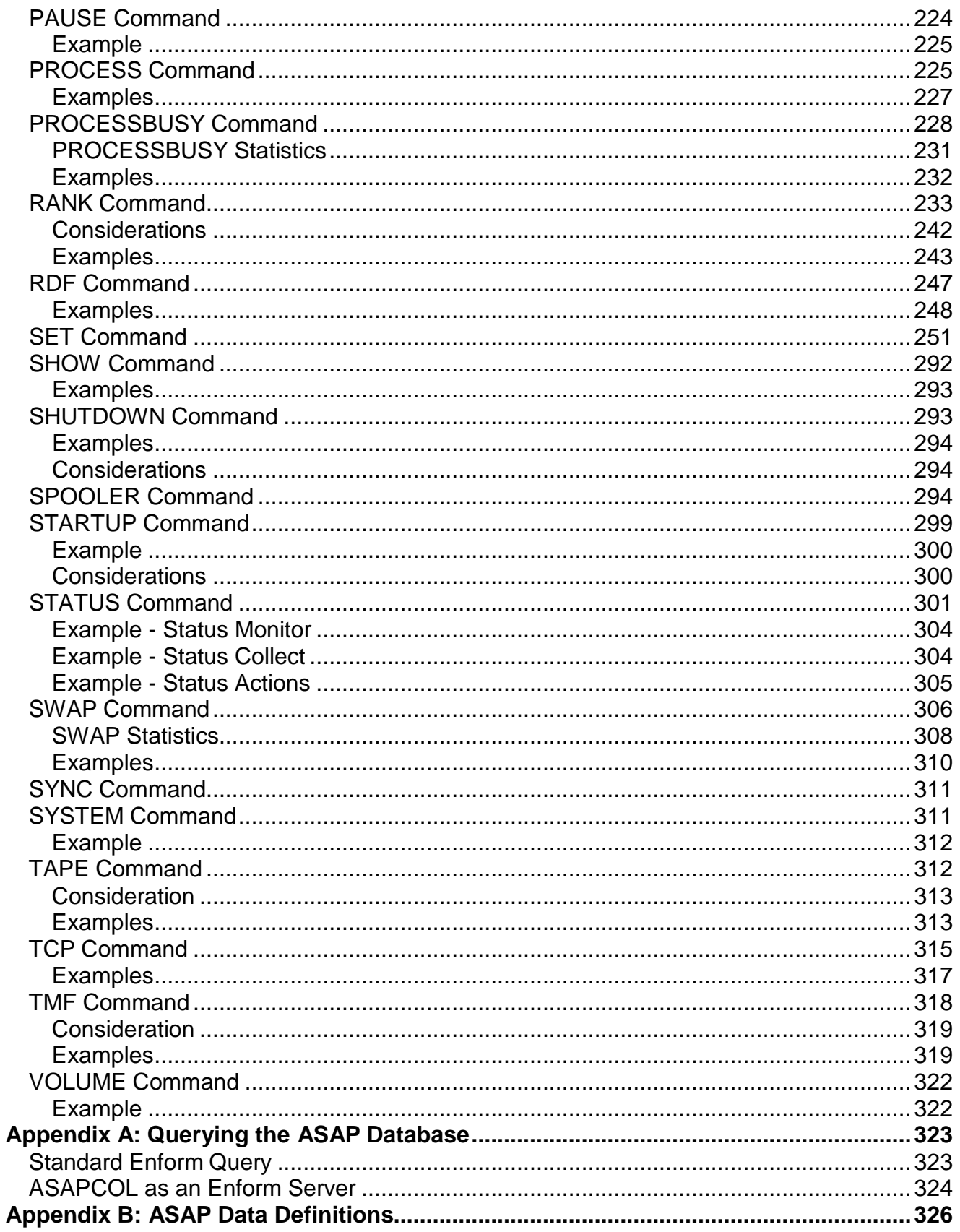

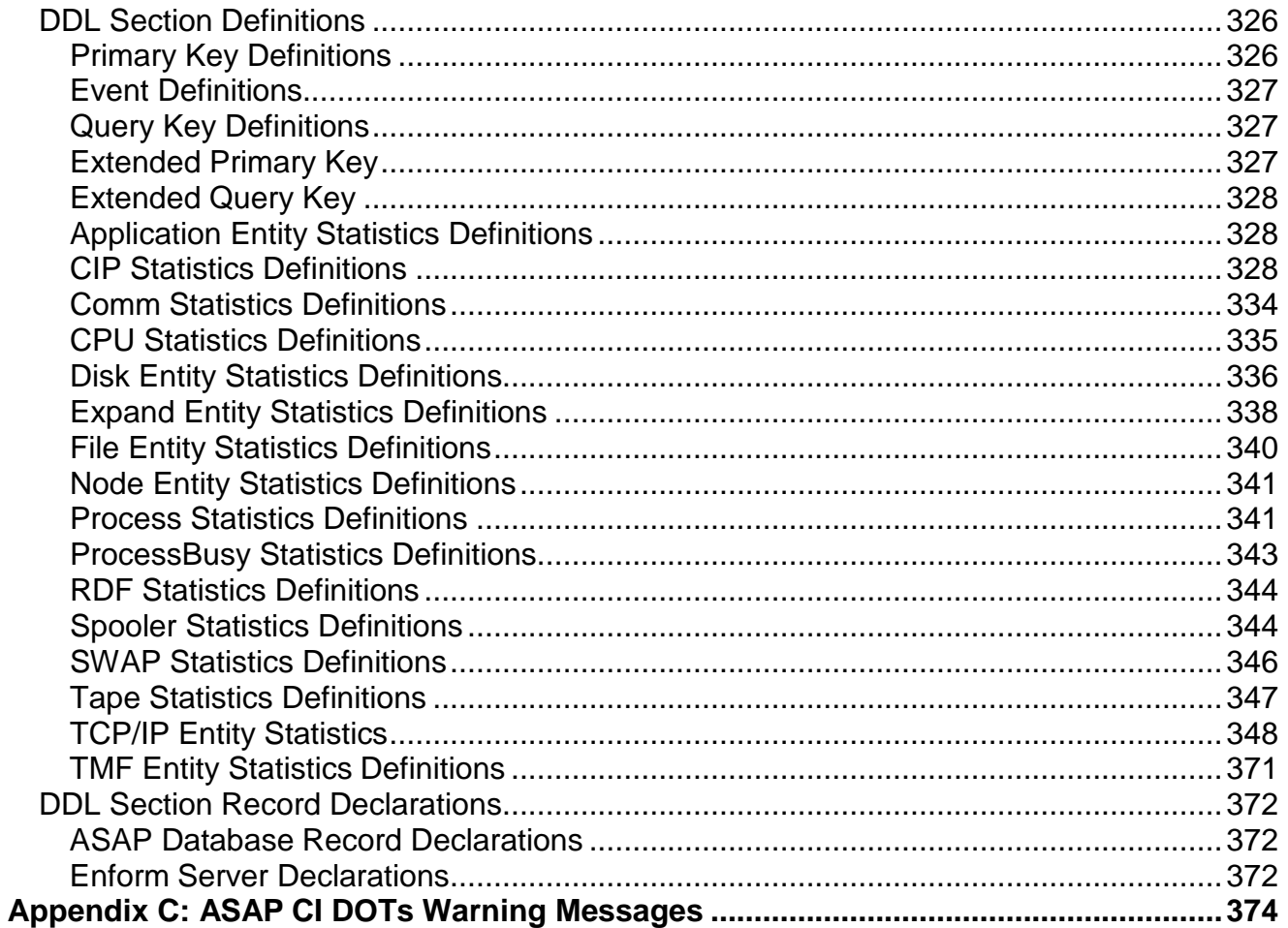

# <span id="page-9-0"></span>**List of Figures and Tables**

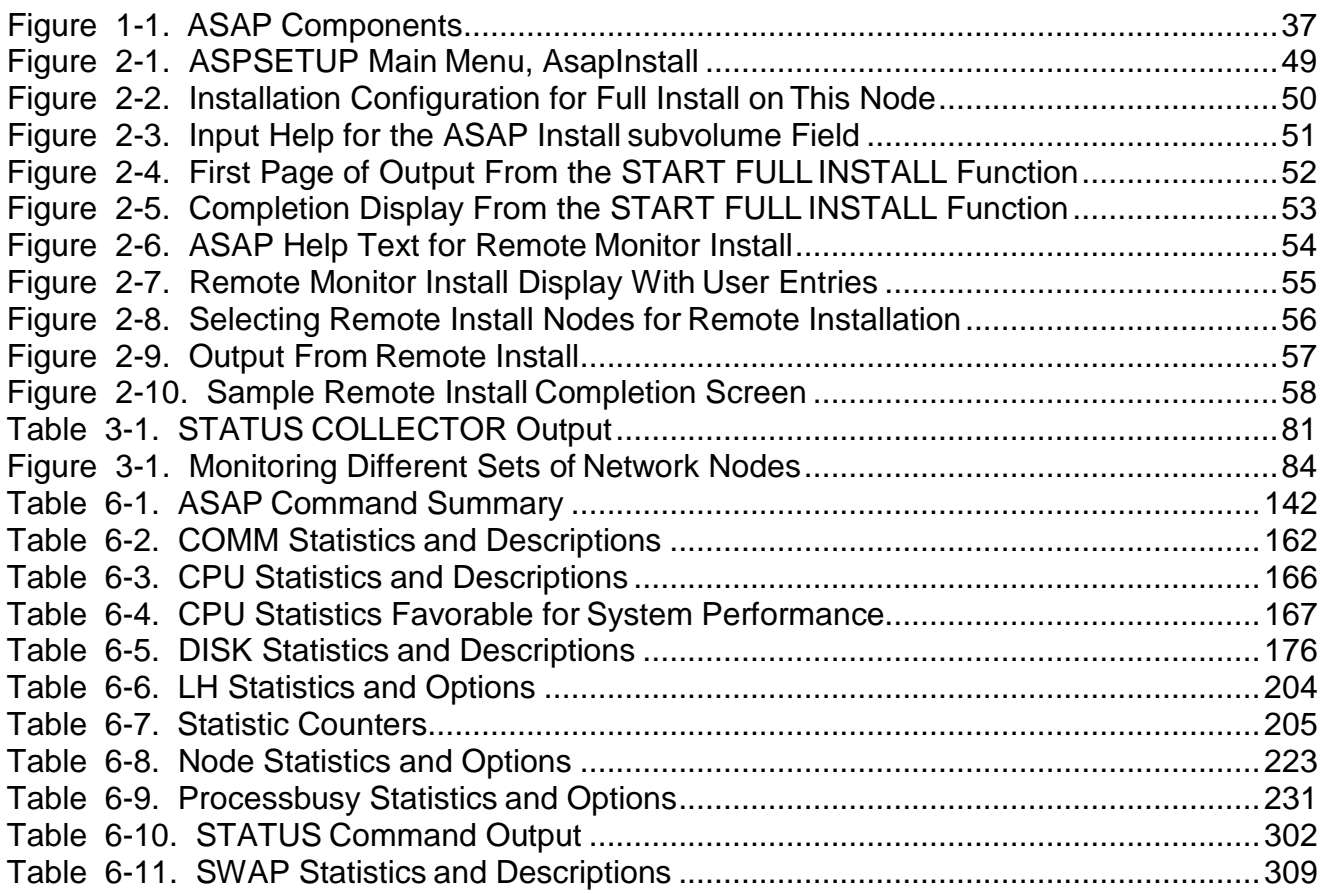

P a g e

# <span id="page-10-0"></span>**What's New in This Manual**

# <span id="page-10-1"></span>**New and Changed Information**

The ASAP 3.2 version of this manual contains the following changes:

- $\Box$  Added escalating and Boolean goals and new action tokens to the [DOTS Overview](#page-88-0) section.
- $\Box$  Added Boolean goal names and new action tokens to the ACTION [Command](#page-144-0) section.
- $\Box$  Added escalating and Boolean goal information to the [GOAL Command](#page-184-0) section.
- $\Box$  Added escalating and Boolean goal information to the [RANK Command](#page-233-0) section.
- $\Box$  Added a new PLUS option to the **[SET SPOOLER](#page-251-0)** command for high performance Spooler environments.
- $\Box$  Added a NOTE to [SET OBJECTIVESEVENTSTATE](#page-251-0) and slightly changed the description of the option.
- $\Box$  Added [Appendix C](#page-374-0) to describe DOTs related warning messages.

# <span id="page-10-2"></span>**Previous Changes**

The ASAP 3.1 version of this manual contains these changes:

- $\Box$  The Cluster I/O Protocol (CIP) entity has been added for use when ASAP is run on NonStop™ servers using Cluster I/O Module (CLIM) devices. For more information see the following sections:
	- **[CIP Statistics Gathering](#page-40-4) Process**
	- **CIP Entity – [Supported Objective](#page-101-0) Attributes**
	- **CIP [Command](#page-155-0)**
	- **[CIP Entity](#page-328-2) Statistics**
- $\Box$  The CPU entity has added a new IPU attribute for use when ASAP is run on NonStop™ Blades systems.

P a g e

- **CPU Entity - [Supported Objective](#page-105-2) Attributes**
- **[CPU Entity](#page-335-0) Statistics**

 $\Box$  The **PROCESS** entity has added new attributes for use when ASAP is run on NonStop™ Blades systems.

- **Process Entity - [Supported Objective](#page-108-2) Attributes**
- **[PROCESS Entity](#page-341-1) Statistics**

 The **PROCESSBUSY** entity has added new attributes for use when ASAP is run on NonStop™ Blades systems.

- **[PROCESSBUSY -](#page-109-1) Supported Entity Attributes**
- **[PROCESSBUSY Entity](#page-343-0) Statistics**

 $\Box$  Minor corrections throughout the manual.

The eight edition (ASAP 3.0 version) of this manual contains these changes:

 The **TCP/IP** and **Telserv** entities have undergone major revisions. For more information, see the following sections:

- **[TCP/IP Statistics](#page-43-3) Gathering Process**
- **[TCP/IP and Telserv Entities-Supported Objective](#page-112-1) Attributes**
- **TCP [Command](#page-315-0)**
- **[TCP/IP Entity](#page-348-0) Statistics**

 $\Box$  A new **Swap SGP** is being introduced in this release. The Swap SGP collects availability and performance information about the KMSF subsystem. Formore information, see the following sections:

- **[SWAP Statistics Gathering](#page-43-1) Process**
- **[SWAP Entity-Supported Objective](#page-110-2) Attributes**
- **SWAP [Command](#page-306-0)**

• **[SWAP Statistics](#page-346-0) Definitions**

- $\Box$  The CPU entity has 6 new memory statistics including memory size, swappable pages, free pages, locked pages, maximum memory that can be locked, andthe highest amount of memory locked since the CPU was coldloaded. For more information see **CPU [Statistics](#page-166-0)**.
- A new **SET PARTITION <entity> KEY | RELATIVE** options have been added to allow different historical database performance characteristics. You can now define a database table to be a Relative file instead of a Key-sequenced file, and you can control the refresh EOF setting. See the **[SET Command](#page-251-0) PARTITION**  option for more information.
- $\Box$  The Query command has been removed along with other references to the Query SGP and its data.

The seventh edition (ASAP 2.8 version) of this manual contains these changes:

- $\Box$  A new TCP command was added. For more information, see the following sections:
	- **[TCP/IP Statistics Gathering](#page-43-3) Process**
	- **[TCP/IP and Telserv Entities-Supported Objective](#page-112-1) Attributes**
	- **TCP [Command](#page-315-0)**
	- **[TCP/IP Entity](#page-348-0) Statistics**
- $\Box$  A new Query command was added. For more information, see the following sections:
	- **Query Statistics Gathering Process (deleted)**
	- **Query Command (deleted)**
- $\Box$  A new SET TCP ON|OFF option has been added to enable the TCP entity. For more information, see the **SET [Command](#page-251-0)**.
- $\Box$  A new SET QUERY ON|OFF option was added to enable the Query entity. For more information, see the Query entity option of the **SET [Command](#page-251-0)**.

The sixth edition (ASAP 2.7 version) of this manual contains these changes:

 $\Box$  Added usage notes to:

- **[Monitoring Processes from an Object](#page-131-0) File**
- **[Monitoring Files and Processes Using OSS](#page-132-0) Pathnames**
- The *pathname* and \$*process* parameters for the **MONITOR [Command](#page-208-2)**

The fifth edition of this manual contains these changes:

- $\Box$  A SET ACTION option allows you to configure ASAP to take actions when userdefined goals are not met. For more information, see the **SET [Command](#page-251-0)**.
- $\Box$  A SET DBMAXDAYS option allows you to configure ASAP so that it automatically retains days, weeks, months, or years of long-term database history. For more information, see the **SET [Command](#page-251-0)**.
- $\Box$  A DB command displays detailed information about disk space utilization for ASAP database files when the SET DBMAXDAYS option is enabled. For more information, see the **DB [Command](#page-169-0)**.
- $\Box$  A SET DBROLLOVERSUBVOLPREFIX option allows you to configure the ASAP database archive subvolume.
- $\Box$  A SET NODEDOWNALERT option allows you to configure ASAP to generate a Node Down alert event if a NonStop™ server node goes down or becomes inaccessible from an ASAP Collector. For more information, see the **[SET](#page-251-0) [Command](#page-251-0)**.
- $\Box$  A Notify capability allows you to automatically send e-mail, phone, pager alerts and reports. You can send notifications in either color-coded HTML format for use with e-mail or internet servers, or as plain text messages for use with wireless phones or pagers. For more information, see the ASAP Client Manual.
- $\Box$  You can now secure clients settings. A Set Password button has been added to the General tab of the ASAP Client Properties window. This button displays a dialog box that allows you to protect various property sheets with a password(and lock functions) in the ASAP environment. For more information, see the ASAP Client Manual.
- $\Box$  Client/Server EDL version checking is now performed automatically. A new EDL synchronization dialog box automatically appears whenever an EDL version mismatch occurs, allowing automatic EDL version synchronization. For more information, see the ASAP Client Manual.
- $\Box$  An Auto Restart Session check box has been added to the SSG tab of the ASAP Properties window. When you select it, the ASAP client now automatically restarts failed host ASAP Server sessions; for example, in the event of a CPU failure. For more detail, see Auto Restart Session check box on the ASAP Client SSG property sheet.
- $\Box$  A new smart plug-in for OpenView Operations is included on the ASAP Client CD.

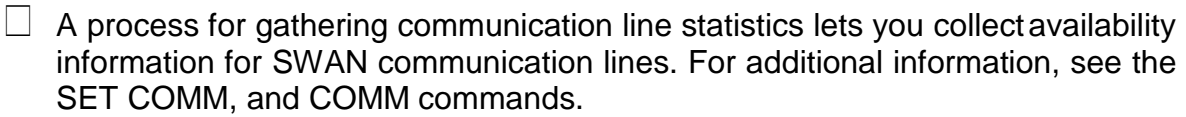

- Specify which CPU the SGPs will execute. See the SET *entity* command.
- $\Box$  A Timeout option for the Status Monitor command lets you specify the elapsed time for an ASAP SGP to reply. The Status command displays entity error information in the unlikely event an SGP is in an error state or an SGP cannot start. For additional information, see the **[STATUS Command](#page-301-0)**.
- $\Box$  The ASAP monitor has been enhanced to restart SGPs at a 15-minute interval when an SGP is accidentally stopped or is in an error state.
- $\Box$  ACTION, a parameter to the **[RANK Command](#page-233-0)**, lets you define a specific recovery action to take when the objective is not met.
- $\Box$  A new command, the **[ACTION Command](#page-144-0)**, lets you define and list stored actions and retrieve the stored action for a specific entity-domain-attribute-operator combination.
- $\Box$  Process records contain two attributes in Process records. Count is the number of domains. ACount is the number of attributes that are alerting when viewed at the detail level, and is the number of domains that are alerting when viewed at the aggregate level.
- You can:
	- °□ Monitor processes by their Guardian object filename or OSS pathname.
	- °□ Use wildcard process names to specify the processes to monitor.
	- °□ Logically group files and subvolumes into hierarchical groups.
	- °□ Aggregate data across any level of logical groupings of files.
	- °□ Write only aggregate file records to the historical database.
	- °□ Use wild-card file names to specify files to be monitored.
	- °□ Monitor OSS files by specifying the OSS pathname.
	- $\degree$  Specify custom event numbers for specific objectives using the RANK command. Custom event numbers in the range 6000 through 9999are available for this purpose.
- $\Box$  The OSS Permissions attribute has been added to file records.

The fourth edition of this manual contained these changes:

- $\Box$  The only difference between 522303-002 and 522303-004 is the correct display of Section 4.
- $\Box$  Updated [Process Statistics Gathering](#page-42-2) Process
- $\Box$  Added a new object file in [The ASAPX](#page-68-0) Library
- $\Box$  Updated [Starting the Monitor](#page-80-0) Processes
- $\Box$  Updated values in:
	- ° **[DISK Entity-Supported Objective](#page-105-1) Attributes**
	- ° **[EXPAND Entity-Supported Objective](#page-106-0) Attributes**
	- ° **[EXPANDIP Entity-Supported Objective Attributes](#page-107-0)**
	- ° **[FILE Entity-Supported Objective](#page-107-1) Attributes**
	- ° **[PROCESS Entity-Supported Objective](#page-108-1) Attributes**
	- ° **[RDF Entity-Supported Objective Attributes](#page-110-0)**
	- ° **[SPOOLER Entity-Supported Objective](#page-110-1) Attributes**
	- ° **[TAPE Entity-Supported Objective](#page-112-0) Attributes**
	- ° **[TMF Entity-Supported Objective Attributes](#page-128-0)**
- $\Box$  Added options and examples to the APP [Command](#page-147-0)
- $\Box$  Added examples to the [MONITOR](#page-208-2) Command
- $\Box$  Added options and examples to the [PROCESS](#page-225-1) Command
- $\Box$  Added options and examples to the SET [Command](#page-251-0)
- $\Box$  Added [Section 5: File and Process](#page-130-0) Monitoring
- $\Box$  Updated [Process Statistics Definitions](#page-341-1)

The third edition of this manual contained these changes:

- $\Box$  Updated the formula in [Size the ASAP Database](#page-69-0) Subvolume
- $\Box$  Added [GOAL and RANK Usage Considerations t](#page-96-0)o further explain how to use the

RANK command.

- Added **[EMS Event Considerations](#page-97-0)** to explain the options you have in ASAP for working with EMS events.
- $\Box$  Added the STATUS and NOEMS options to the  $\emph{rankspec}$  parameter of the RANK command. Use these new options to change default behavior of system entities and to turn off event generation for status changes in ASAP system objects, respectively.

The second edition of this manual contained these changes:

- $\Box$  Added these new object files:
	- ° **[ASAPEXP Object](#page-65-0) File**
	- ° **[ASAPFIL Object File](#page-65-1)**
	- ° **[ASAPPRO Object](#page-66-0) File**
	- ° **[ASAPRDF Object](#page-66-1) File**
	- ° **[ASAPSPL Object](#page-67-0) File**
	- ° **[ASAPTAP Object](#page-67-1) File**
	- ° **[ASAPTMF Object](#page-67-2) File**
- $\Box$  Added these ASAP components:
	- ° **[File Statistics Gathering Process](#page-42-0)**
	- ° **[Process Statistics Gathering](#page-42-2) Process**
	- ° **[RDF Statistics Gathering Process](#page-42-3)**
	- ° **[Spooler Statistics Gathering](#page-43-0) Process**
	- ° **[Tape Statistics Gathering Process](#page-43-2)**
	- ° **[TCP/IP Statistics Gathering](#page-43-3) Process**
- $\Box$  Added these new server commands:
	- ° **COMMIT [Command](#page-163-1)**
	- ° **EDL [Command](#page-178-0)**
	- ° **FILE [Command](#page-179-2)**
	- <sup>o</sup>□ [LOG Command](#page-208-0) (replaces INFO)

#### ° **MONITOR [Command](#page-208-2)**

#### ° **[PROCESS](#page-225-1) Command**

#### **Note**

The PROCESS command in ASAP Release 1 has become PROCESSBUSY in ASAP Release 2. The Selected Process function that PROCESS now performs is new to ASAP Release 2.

- ° **[PROCESSBUSY](#page-228-0) Command**
- ° **QUERY Command (deleted)**
- ° **[RDF Command](#page-245-0)**
- ° **SHOW [Command](#page-292-0)**
- ° **[SPOOLER](#page-294-2) Command**
- ° **TAPE [Command](#page-312-1)**
- ° **[TMF Command](#page-318-0)**
- $\Box$  Added these new options to the LH [Command](#page-199-1)
	- $^{\circ}$  IP
	- °□ LINE
	- °<sub>□</sub> PATH
	- °□ STATE
- $\Box$  Added these new options to the SET [Command](#page-251-0)
	- $^{\circ}$  EDL
	- °□ FILE
	- °□ LOGINTERVAL
	- °□ LOGSUPPRESS
	- °□ OBJECTIVESAUDIT
	- °□ OBJECTIVESDB
	- °□ OBJECTIVESEVENT
	- °<sup>D</sup> OBJECTIVESEVENTUP
	- °□ OBJECTIVESEVENTCONSOLE
- °□ OBJECTIVESEVENTCONSOLEUP
- °<sup>D</sup> OBJECTIVESEVENTSTATE
- °□ OBJECTIVESEVENTMAX
- °□ OBJECTIVESRANK
- <sup>°</sup>□ PARTITION
- °□ PROCESS
- °□ SPOOLER
- °□ TAPE
- °□ TMF
- $\Box$  For File, Process, RDF, Spooler, Tape, TMF entities:
	- ° Added statistics definitions in **[DDL Section](#page-326-1) Definitions**
	- ° Updated **[DDL Section Record Declarations](#page-372-0)**

# <span id="page-20-0"></span>**About This Manual**

This manual describes these Availability Statistics and Performance (ASAP) products:

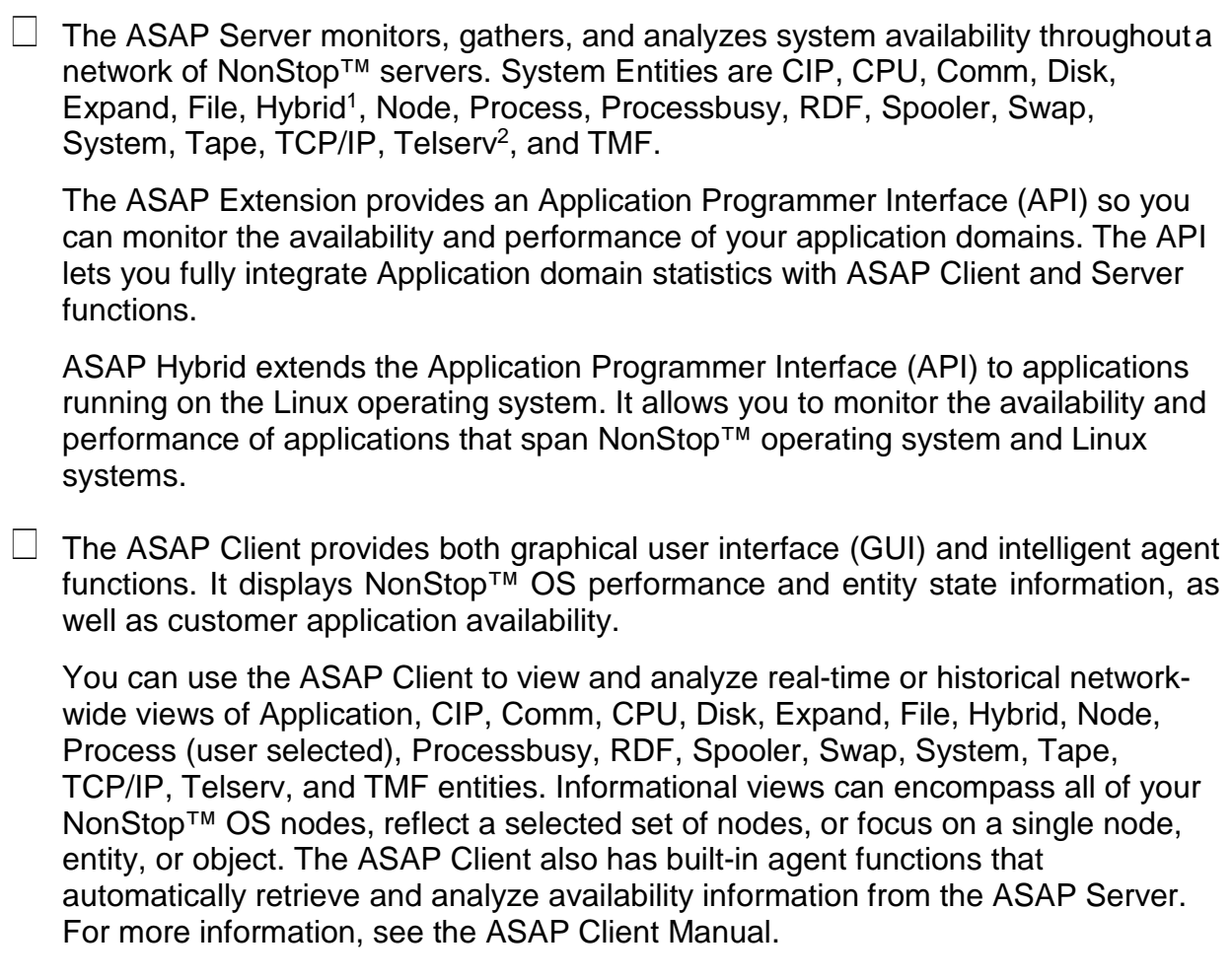

 $\Box$  The ASAP Extension (ASAPX) is used to collect, measure, view, and analyze application service-level metrics to track the productivity, performance, and availability of applications.

These service-level metrics are automatically evaluated against predefined objectives to establish alert priorities so that you can quickly identify when objectives are not being met for an application process. For more information, see the ASAP Extension Manual.

 $\Box$  ASAP Hybrid is used to collect, measure, view, and analyze application servicelevel metrics to track the productivity, performance, and availability of Linux-based applications and applications that span NonStop™ and Linux systems.

P a g e

2

 $1$ <sup>1</sup> The Hybrid entity is an optional part of the ASAP Hybrid product.

<sup>&</sup>lt;sup>2</sup> The TCP/IP and Telserv entities are provided in the optional ASAP TCP/IP Plug-in.

These service-level metrics are automatically evaluated against predefined objectives to establish alert priorities so that you can quickly identify when objectives are not being met for an application process. For more information, see the *ASAP Hybrid Manual*.

This manual also describes these important tools for your ASAP environment:

 $\Box$  The Entity Definition Language (EDL) lets you describe an entity and its associated data attributes required for the ASAP Client, Server, and Extension.

The system entities APP, CIP, Comm, CPU, Disk, Expand, File, Hybrid, Node, Process, ProcessBusy, RDF, Spooler, Swap, System, Tape, TCP/IP, Telserv, and TMF have entity definitions in the ASAP3SYS file. This file must not be altered without the consent of HPE. Customer-developed applications in the ASAP environment use the EDL for defining application metrics and display formats. For more information on creating custom EDLs for user applications, see the ASAP Extension Manual and *ASAP Hybrid Manual*.

 $\Box$  Discrete Object Thresholds (DOTs) let you set discrete objectives against specific attributes for any ASAP entity.

DOTs provides a database in ASAP to store and retrieve domain names and objective values; a user command interface; an event generation service; and an API to calculate ASAP (OEM) states and retrieve information from the database. DOTs require that you define entities using EDL and that entity information is available for each caller of the DOTs API.

# <span id="page-21-0"></span>**Audience**

The manual is intended for system operators, system administrators, and others who need information about NonStop™ operating system performance, entity states, and user application availability information.

# <span id="page-21-1"></span>**Manual Organization**

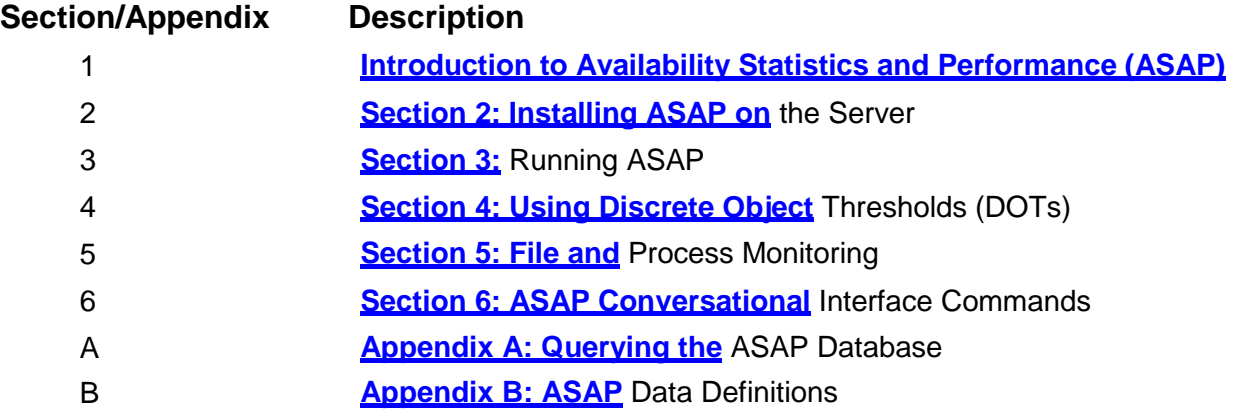

# <span id="page-22-0"></span>**Related Resources**

This manual describes the ASAP Client and ASAP Server, the ASAP base components. For details on the ASAP Client, see the *ASAP Client Manual.*

For details on event messages generated by ASAP, see the *ASAP Messages Manual.*

The ASAP Extension (ASAPX) is a related product that is used to collect, measure, view, and analyze application service-level metrics. This manual briefly discusses the architecture, installation, components, and functions of ASAPX. For details on ASAPX, see the ASAP Extension Manual.

Additional technical resources including frequently asked questions, example screen shots, softdoc and readme file history, database calculators, Java native interface, and shared wrappers are available at the HPE NonStop™ ASAP technical portal [http://NonStopAsap.com.](http://nonstopasap.com/)

ASAP Hybrid (ASAPH) is a related product that is used to collect, measure, view, and analyze application service-level metrics from Linux systems. This manual briefly discusses the functions of ASAPH. For details on ASAPH, see the *ASAP Hybrid Manual*.

# <span id="page-22-1"></span>**Notation Conventions**

### <span id="page-22-2"></span>**Hypertext Links**

Blue underline is used to indicate a hypertext link within text. By clicking a passage of text with a blue underline, you are taken to the location described. For example:

This requirement is described under **Backup DAM Volumes and Physical Disk Drives** on page 3-2.

### <span id="page-22-3"></span>**General Syntax Notation**

This list summarizes the notation conventions for syntax presentation in this manual.

#### **UPPERCASE LETTERS**

Uppercase letters indicate keywords and reserved words. Type these items exactly as shown. Items not enclosed in brackets are required. For example:

MAXATTACH

#### **lowercase italic letters**

Lowercase italic letters indicate variable items that you supply. Items not enclosed in brackets are required. For example:

*file-name*

#### **computer type**

Computer type letters within text indicate C and Open System Services (OSS) keywords and reserved words. Type these items exactly as shown. Items not enclosed in brackets are required. For example:

myfile.c

#### **italic computer type**

*Italic computer type* letters within text indicate C and Open System Services (OSS) variable items that you supply. Items not enclosed in brackets are required. For example:

*pathname*

#### **[ ] Brackets**

Brackets enclose optional syntax items. For example:

```
TERM [\system-name.]$terminal-name
```
INT[ERRUPTS]

A group of items enclosed in brackets is a list from which you can choose one item or none. The items in the list can be arranged either vertically, with aligned brackets on each side of the list, or horizontally, enclosed in a pair of brackets and separated by vertical lines. For example:

```
FC [ num ] 
  [ -num ] 
   [ text ]
K [ X | D ] address
```
#### **{ } Braces**

A group of items enclosed in braces is a list from which you are required to chooseone item. The items in the list can be arranged either vertically, with aligned braces on each side of the list, or horizontally, enclosed in a pair of braces and separated by vertical lines. For example:

```
LISTOPENS PROCESS { $appl-mgr-name }
                  { $process-name } 
ALLOWSU { ON | OFF }
```
#### **| Vertical Line**

A vertical line separates alternatives in a horizontal list that is enclosed in brackets or braces. For example:

```
INSPECT { OFF | ON | SAVEABEND }
```
#### **… Ellipsis**

An ellipsis immediately following a pair of brackets or braces indicates that you can repeat the enclosed sequence of syntax items any number of times. For example:

M *address* [ , *new-value* ]…  $[- ] \{0|1|2|3|4|5|6|7|8|9\}...$ 

An ellipsis immediately following a single syntax item indicates that you can repeat that syntax item any number of times. For example:

"*s-char*…"

#### **Punctuation**

Parentheses, commas, semicolons, and other symbols not previously described must be typed as shown. For example:

```
error := NEXTFILENAME ( file-name ) ; 
LISTOPENS SU $process-name.#su-name
```
Quotation marks around a symbol such as a bracket or brace indicate the symbol is a required character that you must type as shown. For example:

"[" *repetition-constant-list* "]"

#### **Item Spacing**

Spaces shown between items are required unless one of the items is a punctuation symbol such as a parenthesis or a comma. For example:

CALL STEPMOM ( *process-id* ) ;

If there is no space between two items, spaces are not permitted. In this example, no spaces are permitted between the period and any other items:

\$*process-name*.#*su-name*

#### **Line Spacing**

If the syntax of a command is too long to fit on a single line, each continuation line is indented three spaces and is separated from the preceding line by a blank line. This spacing distinguishes items in a continuation line from items in a vertical list of selections. For example:

```
ALTER [ / OUT file-spec / ] LINE
```

```
[ , attribute-spec ]…
```
#### **!i and !o**

In procedure calls, the !i notation follows an input parameter (one that passes data to the called procedure); the !o notation follows an output parameter (one that returns data to the calling program). For example:

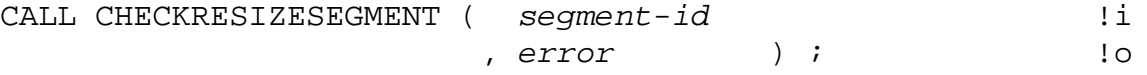

#### **!i,o**

In procedure calls, the !i,o notation follows an input/output parameter (one that both passes data to the called procedure and returns data to the calling program). For example:

```
error := COMPRESSEDIT ( filenum ) ; !i,o
```
#### **!i:i**

In procedure calls, the !i:i notation follows an input string parameter that has a corresponding parameter specifying the length of the string in bytes. For example:

*error* := FILENAME\_COMPARE\_ ( *filename1:length* !i:i , *filename2:length* ) ; !i:i

**!o:i**

In procedure calls, the !o:i notation follows an output buffer parameter that has a corresponding input parameter specifying the maximum length of the output buffer in bytes. For example:

```
error := FILE_GETINFO_ ( filenum !i
                , [ filename:maxlen ] ) ; !o:i
```
### <span id="page-26-0"></span>**Notation for Messages**

This list summarizes the notation conventions for the presentation of displayed messages in this manual.

#### **Bold Text**

Bold text in an example indicates user input typed at the terminal. For example:

ENTER RUN CODE ?**123**

CODE RECEIVED: 123.00

The user must press the Return key after typing the input.

#### **Nonitalic text**

Nonitalic letters, numbers, and punctuation indicate text that is displayed or returned exactly as shown. For example:

Backup Up.

#### **lowercase italic letters**

Lowercase italic letters indicate variable items whose values are displayed or returned. For example:

*p-register* 

*process-name*

#### **[ ] Brackets**

Brackets enclose items that are sometimes, but not always, displayed. For example:

Event number = *number* [ Subject = *first-subject-value* ]

A group of items enclosed in brackets is a list of all possible items that can be displayed, of which one or none might actually be displayed. The items in the list can be arranged either vertically, with aligned brackets on each side of the list, or

horizontally, enclosed in a pair of brackets and separated by vertical lines. For example:

*proc-name* trapped [ in SQL | in SQL file system ]

#### **{ } Braces**

A group of items enclosed in braces is a list of all possible items that can be displayed, of which one is actually displayed. The items in the list can be arranged either vertically, with aligned braces on each side of the list, or horizontally, enclosed in a pair of braces and separated by vertical lines. For example:

```
obj-type obj-name state changed to state, caused by
{ Object | Operator | Service }
process-name State changed from old-objstate to objstate
{ Operator Request. }
\{ Unknown.
```
#### **| Vertical Line**

A vertical line separates alternatives in a horizontal list that is enclosed in brackets or braces. For example:

Transfer status: { OK | Failed }

#### **% Percent Sign**

A percent sign precedes a number that is not in decimal notation. The % notation precedes an octal number. The %B notation precedes a binary number. The %H notation precedes a hexadecimal number. For example:

%005400

%B101111

%H2F

P=%*p*-*register* E=%*e*-*register*

### <span id="page-28-0"></span>**Notation for Management Programming Interfaces**

This list summarizes the notation conventions used in the boxed descriptions of programmatic commands, event messages, and error lists in this manual.

#### **UPPERCASE LETTERS**

Uppercase letters indicate names from definition files. Type these names exactly as shown. For example:

ZCOM-TKN-SUBJ-SERV

#### **lowercase letters**

Words in lowercase letters are words that are part of the notation, including Data Definition Language (DDL) keywords. For example:

token-type

#### **!r**

The !r notation following a token or field name indicates that the token or field is required. For example:

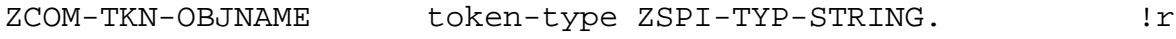

#### **!o**

The !o notation following a token or field name indicates that the token or field is optional. For example:

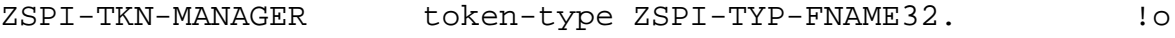

# <span id="page-29-2"></span><span id="page-29-0"></span>**Section 1: Introduction to Availability Statistics and Performance (ASAP)**

The Availability Statistics and Performance (ASAP) software product provides an availability monitoring infrastructure for monitoring the availability and performance of:

- System object information—operational status and performance of NonStop<sup>™</sup> systems
- Application information—user-defined application domain availability statistics

The Entity Definition Language (EDL) lets you describe an entity and its associated data attributes, which is required for using the ASAP Client, Server, and Extension.

The system entities CIP, Communication, CPU, Processbusy, Disk, Expand, File, Hybrid, Node, Process, RDF, Spooler, Swap, System, Tape, TCP/IP, Telserv, and TMF are static system entities and should not be modified without the consent of HPE.

Customer-developed applications in the ASAP environment use EDL for defining application metrics and display formats. Only application developers should add entity definitions to the custom EDL files for applications in the ASAP environment. For information on creating custom EDL files, see the ASAP Extension Manual and *ASAP Hybrid Manual*.

Discrete object thresholds (DOTs) let you set discrete objectives against specific attributes for any ASAP entity. ASAP provides a DOTs database for storing and retrieving the entities and associated objective values. DOTs provides a configurable event generation service.

# <span id="page-29-1"></span>**ASAP Client Features**

- $\Box$  Windows look and feel
- $\Box$  Runs on Microsoft Windows NT, Windows 95, Windows 98, Windows 2000, and Windows ME
- $\Box$  Localized high-speed statistics object cache
- $\Box$  3-D graphical views of all ASAP statistical entities
- $\Box$  Real-time, network-wide State and Performance views

P a g e

:

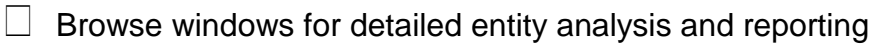

- $\Box$  Graph windows for multiple real-time views of host objects
- $\Box$  Report windows for customized reporting of selected objects
- $\Box$  Automatic host communication using the Client Server Gateway
- $\Box$  Performance and State icons propagated upward through tree view
- $\Box$  Hierarchical tree view of nodes, entities, objects, and applications
- $\Box$  Context-sensitive menus on graphs and grids allow data mining
- $\Box$  Encapsulated interface to Open Enterprise Management (OEM) Gateway
- Reporting of App, CIP, Comm, CPU, Disk, Expand, File, Node, Process, ProcessBusy, RDF, Spooler, Swap, System, Tape, TCP/IP, and TMF entities
- $\Box$  Full customization of displays, including entity and attribute specification
- $\Box$  Object State Change (OSC) window lets you get a history of object state changes

# <span id="page-30-0"></span>**ASAP Server Features**

- $\Box$  Enables network-wide availability monitoring
- $\Box$  Monitors performance and availability objectives
- $\Box$  Synchronizes system time clocks
- $\Box$  Allows monitoring from a single location
- $\Box$  Uses but does not depend on Measure
- $\Box$  Has very low availability collection overhead
- $\Box$  Includes user-defined discrete object threshold EMS events
- Forms the core availability infrastructure for the HPE NonStop™ operating system

## **ASAP Server Architecture**

- □ NonStop™ servers and collectors
- $\Box$  Domain registration through the API Extension
- $\Box$  Support for multiple node availability infrastructure
- $\Box$  Microsoft Windows Client interface
- $\Box$  Support for open App, CIP, Comm, CPU, Disk, Expand, File, Node, Process, ProcessBusy, RDF, Spooler, Swap, System, Tape, TCP/IP, and TMF entities

### **ASAP Server Database**

- $\Box$  Automatically maintained
- $\Box$  Low disk space utilization
- $\Box$  Requires no operator intervention
- $\Box$  Automatic archival of Object History
- $\Box$  Provides network-wide performance and state history
- $\Box$  Normalized, allowing fast, ad hoc, real-time queries
- $\Box$  Can partition database across multiple disk volumes

### <span id="page-31-0"></span>**ASAP Extension Features**

- $\Box$  Easy-to-use API
- $\Box$  Domains of service
- $\Box$  Availability monitoring
- $\Box$  Metric calculation and generation
- $\Box$  Alerts based on user-defined objectives
- $\Box$  Data normalized in the ASAP Server database

 $\Box$  Full integration with the ASAP Client and Server

## <span id="page-32-0"></span>**ASAP Extension Architecture**

- $\Box$  Monitors and Statistics Gathering processes (SGPs)
- $\Box$  Nonmessaging data collection
- $\Box$  Shared memory segment counters
- $\Box$  Application Programmer Interface
- $\Box$  Multilevel domain name registration
- $\Box$  Synchronized sampling across all ASAP Server entities

## **ASAP Extension Discrete Object Thresholds (DOTs) Features**

- $\Box$  Objective thresholding based on domain names and levels of the domain name
- $\Box$  Thresholds based on the DOTs operators >, <, =, <>, <=, and >= on any application metric
- $\Box$  Objectives thresholds and alerts reported by the ASAP Client based on the actual threshold
- $\Box$  User configurable EMS threshold events

## <span id="page-32-1"></span>**ASAP Hybrid Features**

- $\Box$  Easy-to-use Linux API
- $\Box$  Domains of service
- $\Box$  Availability monitoring
- $\Box$  Metric calculation and generation
- $\Box$  Alerts based on user-defined objectives

- $□$  Data normalized in the ASAP Server database on a NonStop™ server
- $\Box$  Full integration with the ASAP Client and Server

### **ASAP Hybrid Architecture**

- $\Box$  Monitors and Statistics Gathering agent
- $\Box$  Non-messaging data collection
- $\Box$  Shared memory segment counters
- $\Box$  Application Programmer Interface
- $\Box$  Multilevel domain name registration
- $\Box$  Synchronized sampling across all entities

## **ASAP Hybrid Discrete Object Thresholds (DOTs) Features**

- $\Box$  Objective thresholding based on domain names and levels of the domain name
- □ Data sent to and objectives applied on a NonStop™ server
- $\Box$  Thresholds based on the DOTs operators >, <, =, <>, <=, and >= on any application metric
- $\Box$  Objectives thresholds and alerts reported by the ASAP Client based on the actual threshold
- $\Box$  User-configurable EMS threshold events

### <span id="page-33-0"></span>**Data Collection and Monitoring**

ASAP monitors and reports high-level, real-time network availability and user-defined application availability from one or more nodes. Availability information is sent to one or more collection nodes within the network. You use ASAP to view and analyze realtime or historical network-wide views of Application, CIP, Comm, CPU, Disk, Expand, File, Hybrid, Node, Process, ProcessBusy, RDF, Spooler, System, Tape, TCP/IP, Telserv, and TMF availability. You can customize each node for monitoring all or a subset of entity availability.

ASAP availability information is stored in the ASAP database for historic reference, as well as for shared access by multiple users and applications. The ASAP Server collects data with a set of CPU Monitors, Statistic Gathering processes (SGPs), and Collection processes in a network of systems. ASAP monitors operational information of system and user-defined resources. The ASAP SGPs report on performance and operational information of system and user application resources. This information is collected at defined intervals and forwarded to a Collection process residing on the same or another node in the network. The Collection process maintains this information in the ASAP database.

You can configure ASAP to gather performance and state information from multiple nodes throughout the network. You can independently configure these nodes so some nodes monitor Disk availability while other nodes do not. You can centralize data collection to a single node, to groups of regional nodes, or completely distribute it so each node in a network has its own ASAP availability database.

ASAP lets you monitor individual objects, by defining such objects with the MONITOR command.

For example, in a 10 processor node, all ASAP SGPs let you get availability information from all 10 CPUs or just from a few of them. You can separately set individual thresholds for each object, such as CPU 0 can report EMS events to alert an operator when the CPU is 45% busy, and send an alert if CPU 0 is less than 25% busy. Meanwhile, you can set other individual thresholds for CPU 1 and all remaining CPUs on the node.

ASAP also maintains time synchronization of nodes. You can configure it to synchronize time daily at a specific interval. Remote node times are synchronized with the Collection node.

The Collection process automatically creates and maintains the ASAP database files. You can configure database maintenance options to automatically release files, purge data, maintain a moving window of data over time, or turn off collection for a selected period of time.

The ASAP database is a real-time structured database, organized so that the most current network availability information is immediately available. If you need direct programmatic access to the ASAP database, see the record description of each ASAP entity in Appendix B, **[Appendix B: ASAP](#page-326-0)** Data Definitions.

# <span id="page-34-0"></span>**Availability Overview**

The ASAP Server collects state and performance information for System and Application entities. ASAP entities that report on performance and state information include:

 $\Box$  Application domain statistics (through the optional ASAPX and ASAPH products) track the productivity, performance, and availability of customer-developed

applications. Service-level metrics are automatically evaluated against userdefined objectives to establish alert priorities when application objectives are not being met for an application process.

- $□$  CIP subsystem status and statistics for NonStop™ servers that use CLIM devices, including information for CLIM devices, Monitor and Provider processes.
- $\Box$  Communication line availability for AM3270, ATP6100, Envoy, EnvoyACP, Multilan, Snax, and X.25 such as percent line busy, Input/Output bytes read and written InputData/OutputData bytes read and received, and Retries, state of the line are reported by the COMM SGP.
- $\Box$  CPU availability, such as percent CPU busy, interrupt busy rates, send busy rates, queue lengths, dispatches, disk I/O, cache hits, and memory swap rates. State reporting of CPU up or CPU down is also supplied.
- $\Box$  Disk availability, such as percent disk busy, percent write busy, percent read busy, number of disk requests, capacity used, cache hits, queue lengths, and swap rates are a few of the performance statistics reported by the Disk SGP. State reporting about down paths to a Disk device, such as the Disk process, is also provided.
- $\Box$  Expand line-handler availability information, such as packets sent, received, and passed through; error rate statistics such as block check character errors (BCC), no buffer failures, and negative acknowledgment rates. State reporting ofwhether the Expand line-handler is up, down, or connecting is also provided.
- $\Box$  Expand end-to-end node availability, such as packets sent/received statistics and path information for number of hops from one Expand node to another.
- $\Box$  File availability information including existence, security settings, size, and amount of space remaining.
- $\Box$  Process availability information including location, priority, and resource consumption.
- $\Box$  ProcessBusy availability information, such as busiest processes, CPU busy percent per process, messages sent and received, receive queue length, and average memory pages used, are a few of the performance statistics reported by the ASAP Monitor.
- $\Box$  User selected Files collects file availability information, such as percent full, EOF, file code, and file format.
- $\Box$  User selected Processes collects process availability information, such as CPU, PIN Pri, Busy, Process state, Wait State, and Pages used.
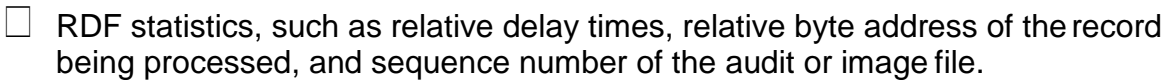

- $\Box$  Spooler availability information, such as jobs, open, hold, and print.
- $\Box$  Swap availability information from the KMSF subsystem such as total swap space, allocates, creates, frees, releases, resizes, used percentage, number of files and available pages.
- $\Box$  System availability information, such as percent system busy, queue lengths, and memory swap rates.
- $\Box$  Tape availability information, such as mounts, tape status, and tape label.
- $\Box$  TCP/IP availability and statistics information for the ARP, ICMP, ICMP6, IGMP, IP, IP6, Loop, MonGQ, Port, Process, QIO, Route, RTE, Socket migration, Subnet and UDP layers of the TCP/IP subsystem.
- $\Box$  Telserv availability and statistics monitoring of processes, services and windows, including usage and connection information.
- $\Box$  TMF statistics, such as transactions per second, percentage used of the auditrail, and catalog status.
- $\Box$  All ASAP SGPs can report discrete objective thresholds for most of the SGP statistics using the operators  $>$ ,  $<$ ,  $=$ ,  $<$   $\ge$ ,  $\le$  and  $\ge$  =. You can set thresholds to be reported as EMS events when they do not meet the user-defined objective.

## **Components of ASAP**

ASAP has several major functional components, as the following figure shows. For more information about the ASAP Client, see the ASAP Client Manual. For more information about the OEM, navigate to Program Files\Tandem\OEM on workstations that have the ASAP Client installed.

P a g e | :

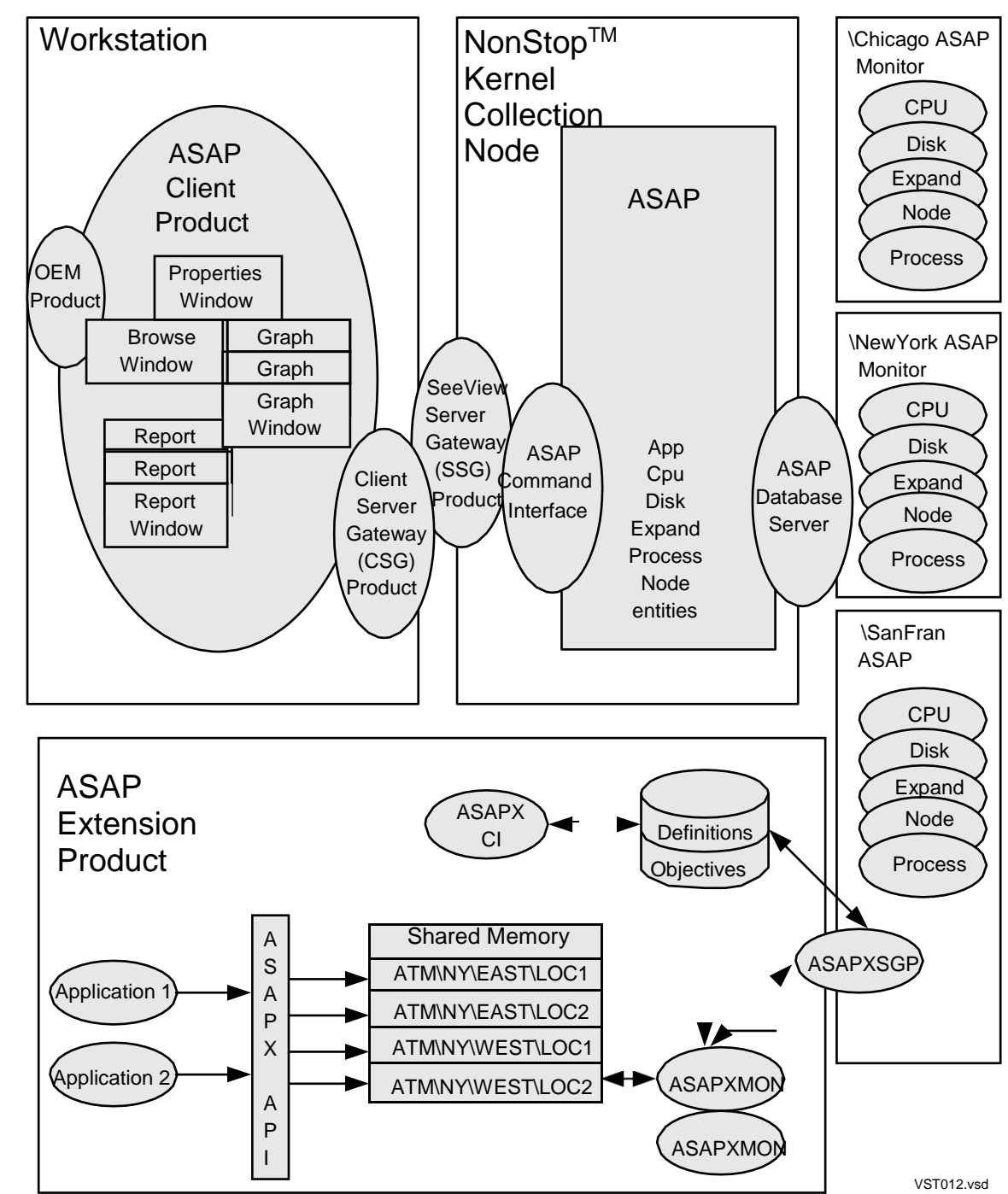

**Figure 1-1. ASAP Components**

# **Presentation Interfaces**

The basic ASAP product includes the ASAP Client and Server, shipped on two CDs.

P a g e

:

### **Conversational Interface**

The ASAP Conversational Interface (CI) provides a command interpreter so you can work directly from the collection system. The CI also provides command and control of the ASAP components. See **[Section 6: ASAP Conversational Interface Commands](#page-141-0)**.

The ASAP CI provides interactive, formatted reports for all monitored nodes or selected nodes. Reports are obtained by entering commands such as APP, COMM SGP, CPU, Disk, File, LH(Expand), Process, Processbusy, RDF, Spooler, System (cpu, avg), Tape, or TMF. These commands generate reports that display thespecified entity.

You can use the ASAP Conversational Interface to get status information about the monitor process, the collector process, and the statistic gathering processes. The ASAP CI is also used for configuring, starting, and stopping the ASAP environment.

### **Graphical User Interface**

The ASAP Client provides a graphical user interface (GUI) for in-depth analysis of ASAP availability information. It displays color-coded Graph, Grid, and Tree Views of monitored nodes, entities, and objects, and its easy-to-use interface helps you understand the status and performance of your systems and applications.

The ASAP Client displays both real-time and historical views of Application, CPU, Disk, Expand, File, Node, Process, ProcessBusy, RDF, Spooler, System, Tape, and TMF entities. When objects are down, they are annotated with color-coded icons. These icons are propagated upward through all visual tree hierarchies, so you are always aware of an object's state, no matter what level of the tree is visible.

You can use the Object State Change (OSC) window to obtain a history of object state changes. The OSC view provides a high-level graphical overview of object state changes and a detailed log of state changes. The OSC window is divided into two areas so you can get both high-level and detailed state change information.

When the ASAP Extension (ASAPX) option is present, the ASAP Client also displays application statistics and domain service-level metrics. Informational views can encompass all nodes, a selected set of nodes, or focus on a single node, entity, or object.

### **Batch Reporting**

The Enform product provides ad hoc batch reporting and analysis of the central ASAP database. You can use the collect process as an Enform server to get fast hourly rollup reporting.

ASAP performance information is stored in a structured real-time availability database that user programs can easily access. The structure of this normalized database is documented in each release of ASAP. To generate DDL data structures that you can

P a g e | :

use in your program for accessing the ASAP database, refer to the released file ASPDDLDB.

### **Command and Control**

The ASAP Conversational Interface provides commands and options that let you work interactively with the collection system:

- $\Box$  STATUS, STARTUP, and SHUTDOWN commands control the ASAP Monitor and Collector processes. When any entity is configured for gathering entity availability information, the ASAP Monitor process also starts the selected entities.
- $\Box$  The SET command controls the ASAP environment and is also used for setting individual SGP options. See the **SET [Command.](#page-251-0)**
- $\Box$  Display formats for application entities are defined in EDL.
- $\Box$  All entity commands display current availability reports or reports from different times when the command is followed by TIME *hh:mm*.

### **Database**

The ASAP database contains current and historic normalized system, Application, COMM SGP, CPU, Disk, Expand line-handler, File, Node end-to-end, Process, ProcessBusy, RDF, Spooler, Tape, and TMF availability information. The database records for all entities also contain operational state information.

Database features include:

- $\Box$  Quick retrieval of statistical information.
- $\Box$  Automatic long-term availability and performance history data.
- $\Box$  No remote disk space requirement for availability information. Remote object file space is required.
- $\Box$  Database maintenance functions:
	- Fast Cleanup for immediate deletion of all records.
	- Daily deletion of all records at a user-specified time.
	- Daily retention of recent records. You define the number of records to retain.

• The Rollover option renames entity database files daily so you can archive them for historic analysis at a later date.

Once started, ASAP needs no operator intervention. Even when CPUs become unavailable, the ASAP database is automatically maintained.

### **Collection**

The Database Collector is a process pair that collects application and system availability information from system nodes throughout the network. Availability information records from remote monitors and SGPs throughout the network are received by the ASAP Collector process, which stores the data in the normalized ASAP database.

User-defined partitions let multiple volumes share the I/O workload.

### **Node Monitors**

Each monitored node in the network has a Monitor process pair running in it. The Monitor starts individual SGPs based on user criteria for each SGP. If the SGP CPU becomes unavailable after starting, the monitor restarts the SGP in an available CPU.

### **Statistics Gathering Processes**

Each CPU on the monitored node has at least one Statistics Gathering Process (SGP) executing in it provided that monitoring is turned on, or auto discovery was used. This SGP process determines CPU availability and busiest Process information and then sends these availability records to the Collector process. When at least one CPU on the node is monitored, system availability information is collected. System availability is the average availability statistics for all monitored CPUs on the node.

### **Application Statistics Gathering Process**

The application SGP collects customer application service-level metrics from application monitor processes for tracking productivity, performance, and availability of the applications. These service-level metrics are automatically evaluated against predefined objectives for establishing alert priorities, letting system operators and administrators quickly identify service-level issues that are not meeting the defined objectives for an application process. This SGP, the ASAPX Monitor processes, the ASAPX CI, and the ASAPX Library are all part of the optional product ASAPX.

### **CIP Statistics Gathering Process**

CIP SGPs collect availability information on Cluster I/O Module (CLIM) devices on NonStop™ servers. The CIP SGP collects status and statistics information for CLIM devices, CIP Monitor processes and CIP Provider processes. It uses several

different sub-entities and ASAP record types to report CIP information to the ASAP Collector process.

### **COMM Statistics Gathering Process**

Communication SGPs collect availability for all communication lines configured on the node or only user-specified communication lines on the node. This process uses the Measure subsystem programmatic interface for collecting raw communication performance counters. The COMM SGP reports on objective thresholds that exceed the user-defined values maintained in the objectives database.

The COMM SGP gathers availability information, bundles it in a single message, and forwards it to the ASAP Collector process. The Collector process unpacks the information and stores it in the normalized ASAP database so the ASAP COMM command or ASAP client can retrieve it.

### **CPU Statistics Gathering Process**

The remote ASAP Monitor starts the CPU SGP in each CPU of the monitored node. CPU SGPs are responsible for gathering CPU-level statistics, including CPU performance metrics, Operational state, and information about the busiest processes in their CPU.

The CPU SGPs reports CPU-level information to the ASAP Monitor process. The Monitor bundles it in a single message and forwards it to the ASAP Collect process on the main Collection node. The Collect process parses this information and stores it in the normalized ASAP database. You can then display the data with the ASAP CPU and PROCESSBUSY commands, or with various block-mode or workstation programs.

### **Disk Statistics Gathering Process**

Disk SGPs collect disk availability information for all non-phantom disks on the node. These processes use the Measure subsystem programmatic interface for collecting raw disk process counters. They do not use the Measure subsystem for determining performance counters, disk capacity utilization, or operational state information. The Disk SGP reports on objective thresholds when they do not meet the user-defined values.

The Disk SGP gathers availability information, bundles it in a single message, and forwards it to the ASAP Collect process. The Collect process unpacks the information and stores it in the normalized ASAP database so the ASAP DISK command or ASAP Client can retrieve it.

### **Expand Statistics Gathering Process**

Expand SGPs collect Expand availability information for all Expand lines on the node. These processes use the Subsystem Programmatic Interface (SPI) for communicating

with the Expand Manager. The Expand SGP reports on objective thresholds when they do not meet the user-defined values.

The Expand SGP gathers availability information, bundles it in a single message, and forwards it to the ASAP Collect process. The Collect process unpacks the information and stores it in the normalized ASAP database so the ASAP LH command or ASAP Client can retrieve it.

### **File Statistics Gathering Process**

File SGPs collect file availability information. You define which files or subvolumes the File SGP monitors. File availability information is obtained using the Guardian API. The File SGP reports on objective thresholds when they do not meet the user-defined values.

File monitoring in ASAP 2.5 has been enhanced to provide logical grouping of files, aggregation of file domains, and the ability to restrict the historical database to contain only aggregate records for certain file groups.

### **Node Statistics Gathering Process**

Node SGPs collect Expand end-to-end node statistics for the Node entity. These processes use the Subsystem Programmatic Interface (SPI) to collect path information and traffic statistics between two Expand end nodes.

The Node SGP gathers availability information, bundles it in a single message, and forwards it to the ASAP Collect process. The Collect process unpacks the information and stores it in the normalized ASAP database so the ASAP NODE command or ASAP Client can retrieve it.

### **Process Statistics Gathering Process**

Process SGPs collect availability information about user selected processes.Process availability information is obtained using the Guardian API. The Process SGP reports on objective thresholds when they do not meet the user-defined values.

Process monitoring in ASAP 2.4 has been enhanced to provide logical groupingof processes, aggregation of process domains, and the ability to restrict thehistorical database to contain only aggregate records for certain process groups.

### **RDF Statistics Gathering Process**

RDF SGPs collect RDF availability information about the Extractor and Duplicator nodes. The RDF SGP reports on objective thresholds when they do not meet the userdefined values.

### **Spooler Statistics Gathering Process**

Spooler SGPs collect Spooler availability information. Process availability information is obtained using the Spooler API. The availability information gathered isperformance utilization and operational state information. The Spooler SGP reports on objective thresholds when they do not meet the user-defined values.

The Spooler SGP gathers availability information, bundles it in a single message, and forwards it to the ASAP Collector process. The Collector process unpacks the information and stores it in the normalized ASAP database so the ASAP SPOOLER command or ASAP Client can retrieve it.

### **SWAP Statistics Gathering Process**

Swap SGPs collect KMSF availability information. Swap availability information is obtained from the NSKCOM interface using the Seeview Server Gateway. The availability information gathered is performance utilization and operational state. The Swap SGP reports on objective thresholds when they do not meet the user-defined values.

The Swap SGP gathers availability information, bundles it in a single message, and forwards it to the ASAP Collect process. The Collect process unpacks the information and stores it in the normalized ASAP database so the ASAP SWAP command or ASAP Client can retrieve it.

### **Tape Statistics Gathering Process**

Tape SGPs collect Tape availability information. Tape availability information is obtained from the Media Serve process using the Subsystem Programmatic Interface (SPI). The availability information gathered is performance utilization and operational state. The Tape SGP reports on objective thresholds when they do not meet the userdefined values.

The Tape SGP gathers availability information, bundles it in a single message, and forwards it to the ASAP Collect process. The Collect process unpacks the information and stores it in the normalized ASAP database so the ASAP TAPE command or ASAP Client can retrieve it.

### **TCP/IP Statistics Gathering Process**

TCP SGPs collect availability information on layers of the TCP/IP stack, on Subnets and Routes, and on Telserv processes, services and windows. The TCP SGP supports sixteen different TCP/IP entities representing different layers and functions of TCP/IP and also supports three entities representing the Telserv subsystem.

Hundreds of statistics are gathered, analyzed, reported on and alerted on for the various TCP/IP and Telserv entities.

### **TMF Statistics Gathering Process**

TMF SGPs collect TMF availability information. TMF availability information is obtained using the Subsystem Programmatic Interface (SPI) for the TMFSERVE process. The availability information gathered is performance utilization and operational state. The TMF SGP reports on objective thresholds when they do not meet the user-defined values.

The TMF SGP gathers availability information, bundles it in a single message, and forwards it to the ASAP Collect process. The Collect process unpacks the information and stores it in the normalized ASAP database so the ASAP TMF command or ASAP Client can retrieve it.

### **CSG**

The Client Server Gateway works with the SeeView Server Gateway to provide a bridge between programs running on Windows NT, Windows 95, or Windows98 systems and programs running on NonStop™ OS systems. Through the CSG, client applications have access to NonStop™ OS server programs (such as the SSG) and to the HPE NonStop™ Advanced Command Language (TACL).

### **SSG**

The SeeView Server Gateway provides a Client-Server Command Interpretergateway. The SeeView Server Gateway is a SeeView ServerMode script that controls a SeeView process running in ServerMode.

### **COLLECT/ASAPDB**

The ASAP database includes current and historical information about system performance and the operational status of system objects. The ASAP database is automatically created when the ASAP Collect process is first started. The Collect process receives statistics and status messages from the ASAP and ASAPX monitors throughout the network, parses the messages, and stores the information in the normalized ASAP database.

The Collect process automatically maintains the database. The Collect process includes database maintenance options that specify how much history to retain. You can configure database history to only retain data since the last cleanup time; for example, every night at midnight. Or you can configure it to retain ASAP history for a much longer period of time, even indefinitely.

For more information about database maintenance options, see the SET RETAIN command, SET DBMAXDAYS, SET DBMaxDaysToPurge,

SET DBRolloverSubvolPrefix, and the SET DBRolloverFilePrefix commands beginning with the **[SET Command](#page-251-0)** on page **[251.](#page-251-0)**

The ASAP Collector process is continuous. If a CPU fails, the backup Collector process automatically takes over so that database access is always available. The ASAP database is a real-time normalized database and can be queried online. The ASAP product subvolume includes Enform queries that allow batch-type queries of network performance and operational status.

# <span id="page-46-1"></span>**Section 2: Installing ASAP on the Server**

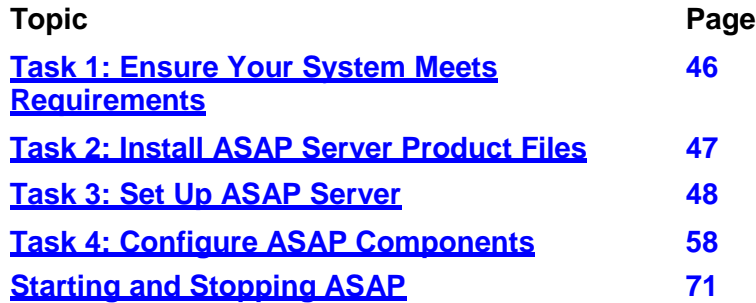

# <span id="page-46-0"></span>**Task 1: Ensure Your System Meets Requirements**

To install ASAP Server, your system must meet these requirements:

### **Hardware**

HPE NonStop™ server. For more information, see the ReadMe file included with your RVU or software product revision (SPR) for ASAP.

### **Terminals and Terminal Emulators**

- $□$  HPE TS530G12 terminal or any earlier terminal type for the NonStop™ server
- $\Box$  Crystal Point Outside View terminal emulator version 4.2 or later
- $\Box$  TTE PC version or later
- $\Box$  PC6530 PC emulator B40 or later
- $\Box$  MacMenlo Macintosh emulator 4.0 or later

### **Software**

- NonStop™ OS T9050D30 or later
- $\Box$  DDL T9100, any D-series RVU or later

P a g e

4

 $\Box$  Expand Manager, T9117D30 version AAW or later

- $\Box$  Expand line-handler, T9057D30 version ADE or later
- HPE NonStop™ SeeView, T6965C31 or later
- □ DSM/Tape Catalog MediaSRV server, T6024D42 version AAT or later

# <span id="page-47-0"></span>**Task 2: Install ASAP Server Product Files**

To install ASAP product files on the system, use the IPSETUP program on the ASAP installation CD. For more information on IPSetup, see the IPSetup help on the CD.

- 1. Put the ASAP installation CD in your workstation.
	- If AutoRun is enabled on your workstation, IPSETUP starts automatically after you insert the CD.
	- If AutoRun is not enabled, display the contents of the CD and double-click IPSETUP.exe.

IPSetup displays its welcome screen.

2. Click **Continue**.

IPSetup displays the Software License Agreement.

3. Read the License Agreement; then click **Accept** to accept the stated usage conditions.

IPSetup prompts you to select your NonStop™ Kernel processor type.

4. Select NonStop™ Kernel RISC or NonStop™ Kernel

CISC. IPSetup displays the Available Product list.

- 5. Select ASAP Server in the list; then click **Add** to move ASAP Server to the Selected Products list.
- 6. Enter the host system name, your user name, and password.
- 7. Enter \$*volume.subvolume*.

IPSetup displays the Destination Location dialog box.

8. To use the displayed location, click **Next**. To specify a different location, click **Browse**.

IPSetup displays the Destination Browser.

9. Choose the location and click **OK**.

IPSetup returns you to the Destination Location dialog box.

10. Click **Next**.

IPSetup transfers the files to the designated volume and subvolume and prepares them to be used as DSVs. IPSETUP displays status dialogs so you can monitor the progress of the host installation.

When IPSetup is finished, it prompts you to indicate how you want to conclude your IPSetup session.

11. Indicate how you want to conclude your IPSetup session:

- To view release documentation when IPSetup closes, click the **View Release Documentation** checkbox.
- The **Launch DSM/SCM Planner Interface** check box is checked if you indicated before that you will manage the product with DSM/SCM. If you do not want to launch DSM/SCM when IPSetup closes, uncheck the check box.
- 12. Click **Finish**.

IPSetup closes and, as specified, opens the review documentation if the **View Release Documentation** check box was checked, or launches DSM/SCM.

# <span id="page-48-0"></span>**Task 3: Set Up ASAP Server**

The ASAP installation subvolume \$*volume.*ZASAP that was created from IPSetup includes an OBEY file named INSTALL, which invokes the ASPSETUP script.

ASPSETUP is a SeeView script that automates the setup and configuration of all required ASAP components.

1. Verify that SeeView D30 or later is installed on your system.

To install SeeView on your system, use the Install product or use the OBEY file named INSTALL on the SeeView distribution subvolume.

- 2. Use the ASPSETUP script to install ASAP on all nodes to ensure properfile locations and security settings:
	- To run ASPSETUP as a SeeView external, see **[Section 2: Installing](#page-46-1) ASA[P](#page-46-1) [on the Server](#page-46-1)**, in the *SeeView Server Gateway (SSG) Manual.*
	- To run ASPSETUP from a TACL prompt:

TACL 1> VOLUME \$*volume.subvolume*.ZASAP

TACL 2> OBEY INSTALL

ASPSETUP displays the **AsapInstall** menu (see the following figure).

To invoke any menu options, move the cursor to the menu item and press Return.

For context-sensitive help for any menu item or field in ASPSETUP, move the cursor to the item or field and press Shift-Return.

- 3. Choose the type of installation to perform:
	- To fully install and configure ASAP on a data collection node, proceed to **[Full](#page-49-0) [Install on This](#page-49-0) Node**.
	- To install ASAP on remote nodes so you can monitor other nodes at the central data collection node, proceed to **[Remote Monitor](#page-53-0) Install**.

#### **Figure 2-1. ASPSETUP Main Menu, AsapInstall**

-AsapInstall— Full Install on this node. Remote Monitor Install. System subvol Install only. Database subvol Install only. ASAP Tacl window. EXIT and Save Log. -AsapSetup (160CT98) - Copyright Compag Computer Corporation 1999 Select one of the following options from the AsapInstall menu above by moving the cursor to the desired menu item and pressing <RETURN>. -Full Install on this node. Install files on this COLLECT node. -Remote Monitor Install. Install files on remote MONITOR nodes. -System subvol Install. Partial install \$System.System subvolume only. -System subvol Install.<br>-Database subvol Install.<br>-EXII and Save Log Partial install Database subvolume only. -EXIT and Save Log. Exit setup and save log to ZMddHHMM. N O T E !! You can obtain context sensitive help for any menu-item or field by moving the cursor to that item and then pressing <SHIFT-RETURN>.

VST002.vsd

P [a](#page-49-0) g e | 5

### <span id="page-49-0"></span>**Full Install on This Node**

The Node installation copies object files and configuration files to the \$SYSTEM.SYSTEM location. The install process secures the files for network access, and creates the database DDL dictionary.

To fully install and configure ASAP on a data collection node:

1. From the **AsapInstall** menu, select **Full Install on this node**; then press Return.

ASPSETUP displays the ASAP Local Install Configuration fields (see the following figure).

#### **Figure 2-2. Installation Configuration for Full Install on This Node**

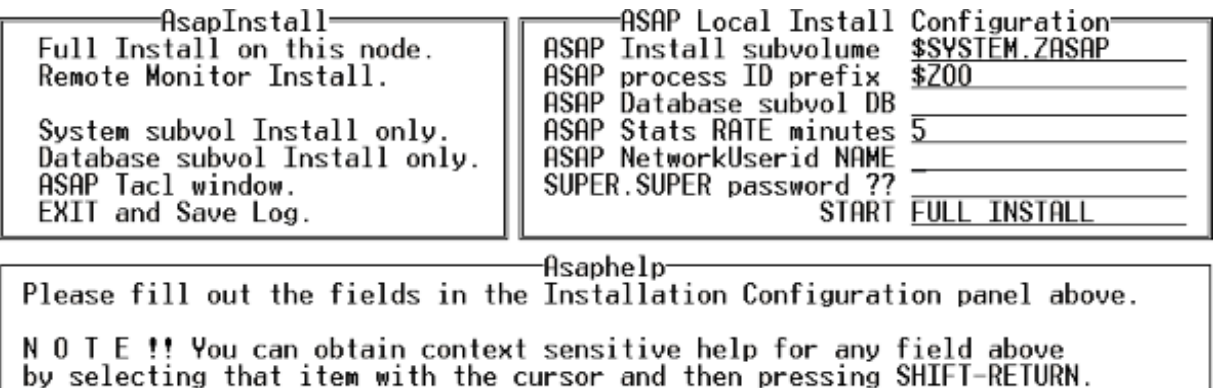

VST003.vsd

P a g e | 5

For context-sensitive help on any field in the ASAP Local Install Configuration panel, put the cursor on that field and press Shift-Return. The following figure shows the result of pressing Shift-Return with the cursor on the ASAP Install subvolume field.

ASPSETUP displays default values in uppercase when it displays the configuration panel. Values shown in upper and lowercase are user-specified values and are not present when ASPSETUP first displays the configuration panel.

#### **Figure 2-3. Input Help for the ASAP Install subvolume Field**

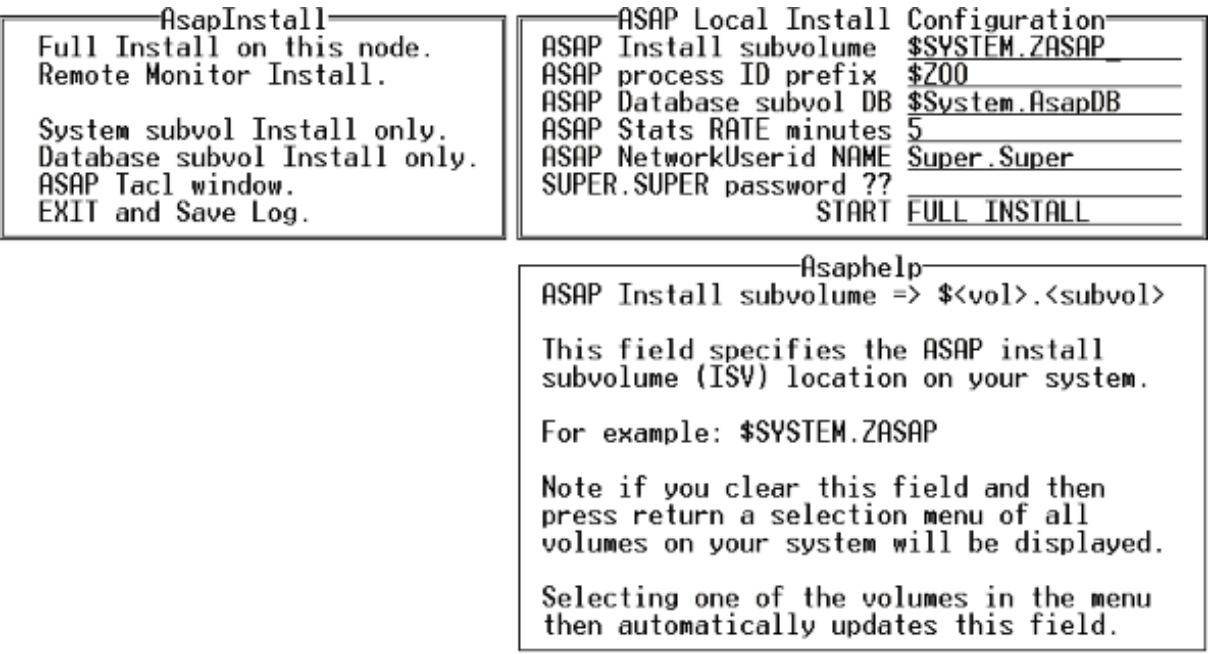

VST011.vsd

P a g e | 5

2. Enter the Local Install values for configuring ASAP on the local node.

To start a full installation:

- a. Enter the ASAP installation location in the ASAP Install subvolume field.
- b. Enter a process ID.
- c. Enter the location you want for the ASAP database \$volume.subvolume.
- d. Enter the Statistics Collection Rate.
- e. Enter a network user ID name.
- f. Enter the password for SUPER.SUPER.
- g. Press Return to start the installation.

The following figure shows a sample first page of output when you start a full installation.

#### **Figure 2-4. First Page of Output From the START FULL INSTALL Function**

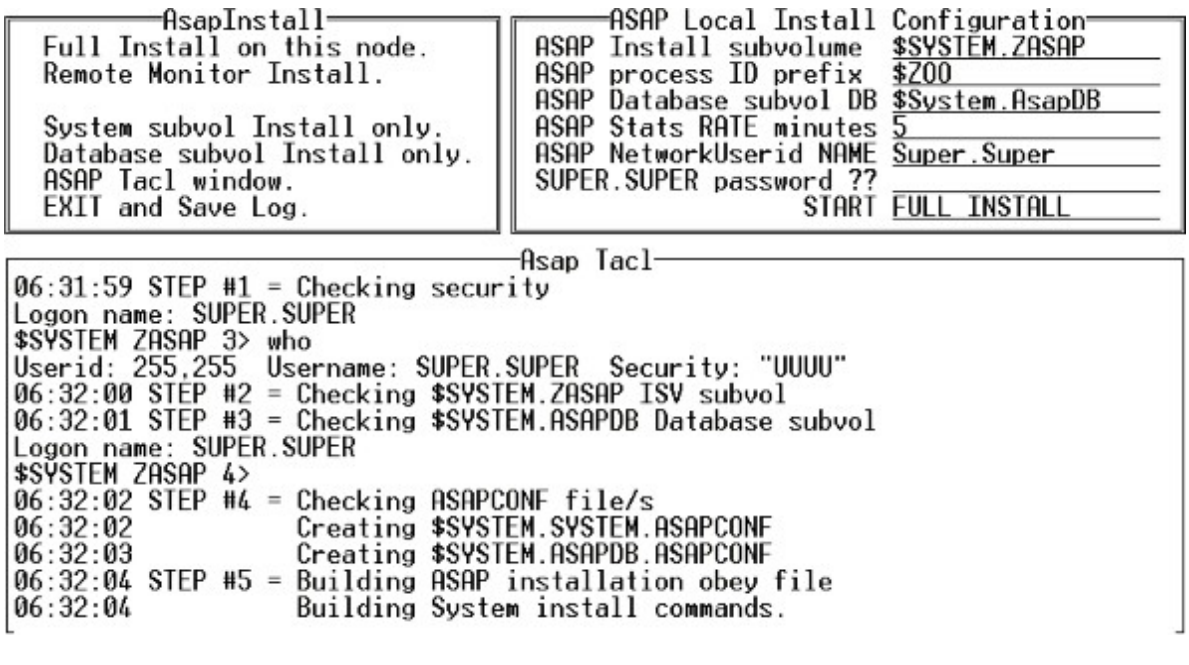

VST004.vsd

P a g e | 5

ASPSETUP displays an **Asap Tacl** window so you can monitor the progress of the installation on the collection node. During the installation, ASPSETUP:

- Performs security checks.
- Checks for a previous version of ASAP. If a previous version is found, the older version is renamed to \$*volume*.ZASAPOLD.\*.
- Checks for the existence of an ASAP database.
- Creates Configuration files, including an installation OBEY file.
- Shuts down the existing ASAP system if it is running.
- Starts the installation process.

The installation terminates if you exit SeeView while ASAP is being installed. To terminate the installation without exiting SeeView, from the **AsapInstall** menu, select **Abort Install**, and press Return.

When the Full Install completes, ASPSETUP displays output similar to the following figure.

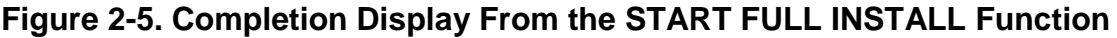

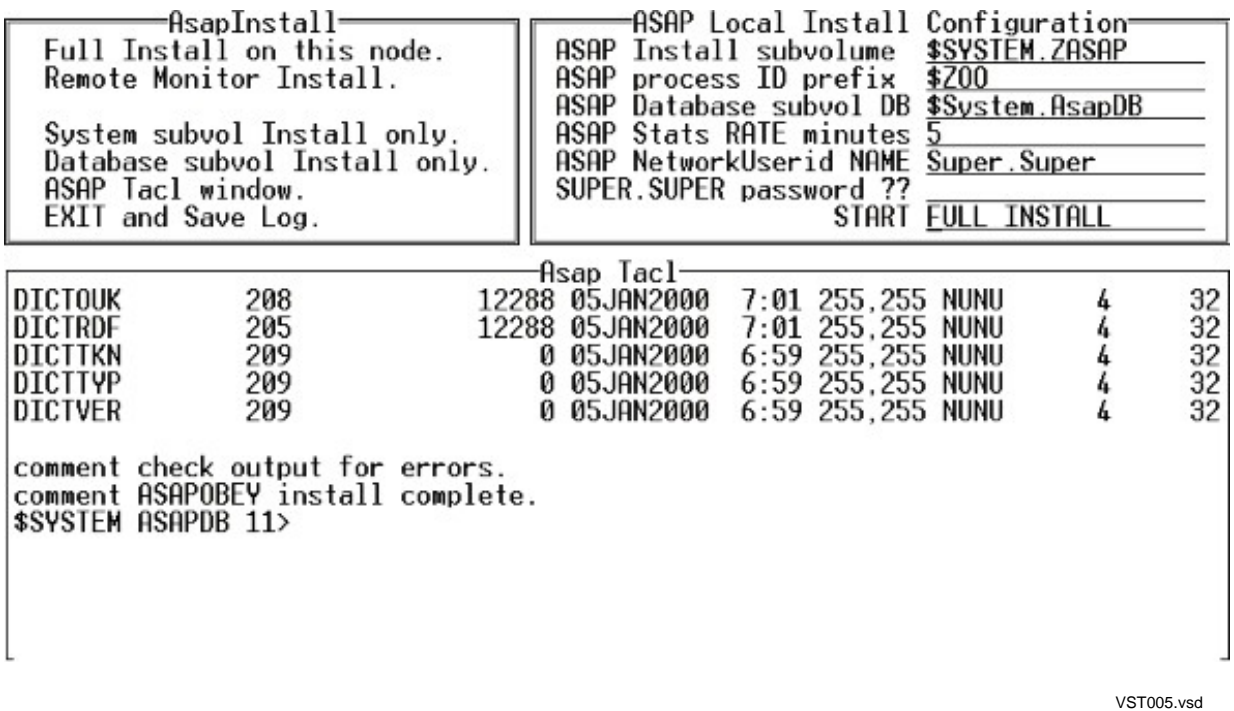

3. To confirm that the installation did not encounter any errors, scroll throughthe output in the **Asap Tacl** window.

The **Asap Tacl** window is a SeeView window that scrolls automatically. To turn off the automatic scroll feature, press Delete-Line from a terminal or Ctrl-Delete from a workstation.

### <span id="page-53-0"></span>**Remote Monitor Install**

A Remote Monitor Install copies the appropriate files to one or more remote nodes, secures the object for network access, and sets the program ID to the network user ID.

#### **Note**

To use context-sensitive help, put the cursor in the Remote Monitor Install field and press Shift-Return. The following figure displays the ASAP context-sensitive help text for the **Remote Monitor Install** menu item.

To install ASAP on remote nodes so you can monitor other nodes at the central data collection node:

1. From the **AsapInstall** menu, select **Remote Monitor Install**; then press Return.

ASPSETUP displays the **Asap Remote Install Configuration** fields (see the following figure).

#### **Figure 2-6. ASAP Help Text for Remote Monitor Install**

```
-AsapInstall-
Full Install on this node.
Remote Monitor Install.
System subvol Install only.<br>Database subvol Install only.
ASAP Tacl window.
EXIT and Save Log.
```
-Asaphelp-

Remote Monitor Install. =>

Installs object files on remote nodes that you want to monitor. To obtain context sensitive help, move cursor to item, and then press <shift-return>.

In order for you to monitor remote nodes, only certain files need to be<br>installed on these remote nodes, not all ASAP files. Remote Monitor Install<br>installs required ASAP files on multiple remote nodes in a single install<br>

VST006.vsd

The following figure shows a sample **Remote Monitor Install** page. Uppercase characters represent default values. Mixed case character entries are supplied by the user and have no default values.

#### **Figure 2-7. Remote Monitor Install Display With User Entries**

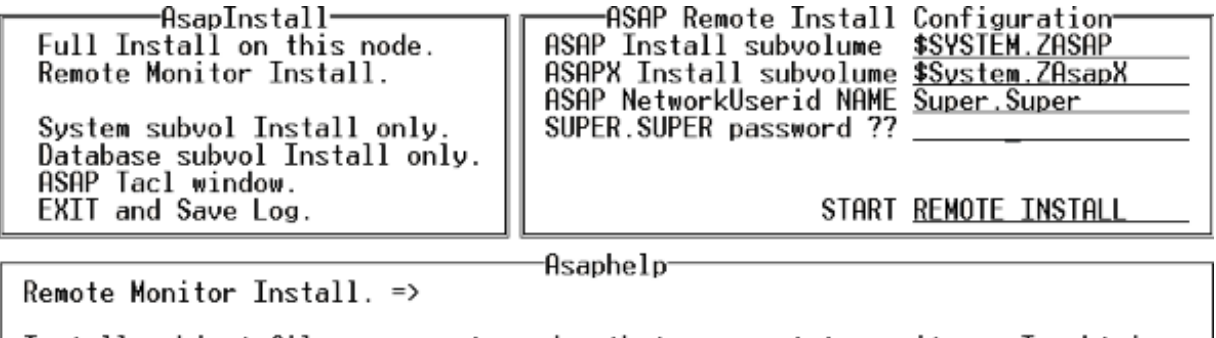

Installs object files on remote nodes that you want to monitor. To obtain context sensitive help, move cursor to item, and then press <shift-return>.

In order for you to monitor remote nodes, only certain files need to be<br>installed on these remote nodes, not all ASAP files. Remote Monitor Install<br>installs required ASAP files on multiple remote nodes in a single install<br>

VST007.vsd

P a g e | 5

You do not have to install both ASAP and the ASAP Extension (ASAPX) on remote nodes. To install one but not the other, leave the **ASAP Install subvolume** or **ASAPX Install subvolume** field blank for the product that you do not want to install.

- 2. Enter the ASAP installation location in the **ASAP Install subvolume** field.
- 3. Optionally, enter the ASAP Extension subvolume in the **ASAPXInstall subvolume** field.
- 4. Enter a network user ID.
- 5. Enter the password for SUPER.SUPER.
- 6. Press Return to start the installation.

ASPSETUP displays a menu of all the nodes in your network (see the following figure).

7. To specify the nodes you want to monitor remotely with ASAP, move the cursorto the node name; then press Return.

When you select a node, its name is placed in the **Selected Nodes** window. You can select any number of nodes.

To deselect a node, move the cursor to the node in the **Selected Nodes** window and then press Return. The node name is removed from the **Selected Nodes**  window.

The following figure shows the results of installing ASAP and the ASAP Extension on the node \WINE.

#### **Figure 2-8. Selecting Remote Install Nodes for Remote Installation**

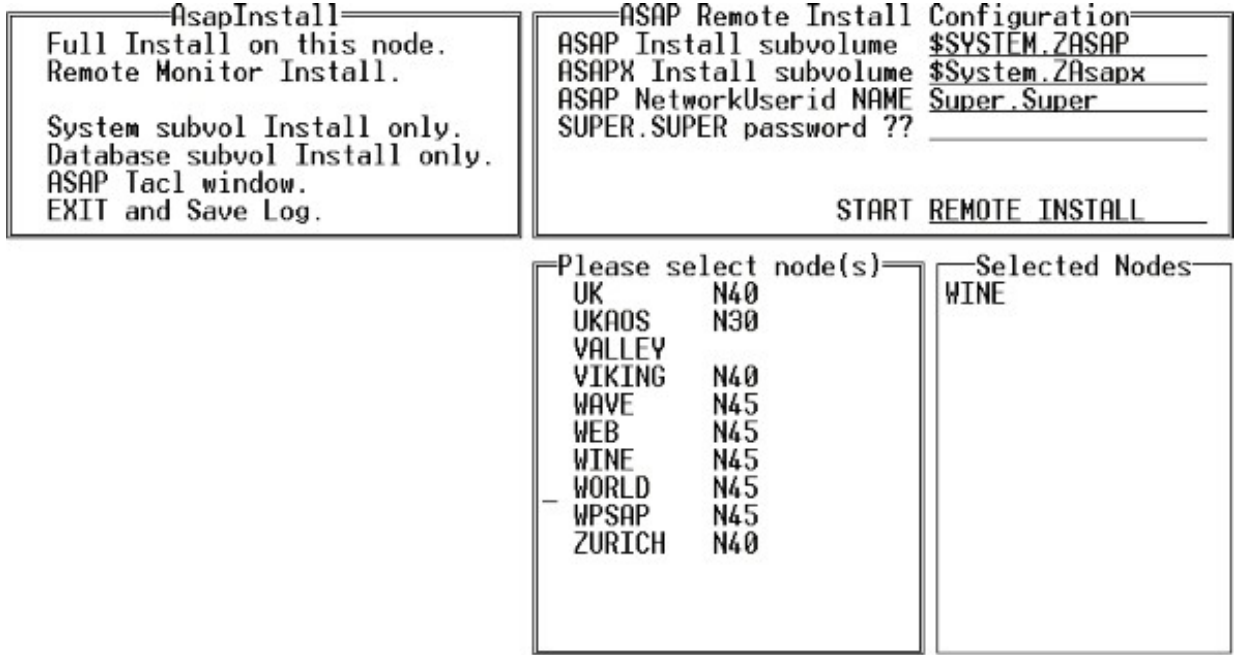

VST008.vsd

P a g e | 5

8. After you select all of the nodes to install remotely, move the cursor back to the **START REMOTE INSTALL** field and press Return.

ASPSETUP shuts down the remote monitors on the selected nodes, creates an installation OBEY file, and starts the remote installation process (see the following figure).

#### **Figure 2-9. Output From Remote Install**

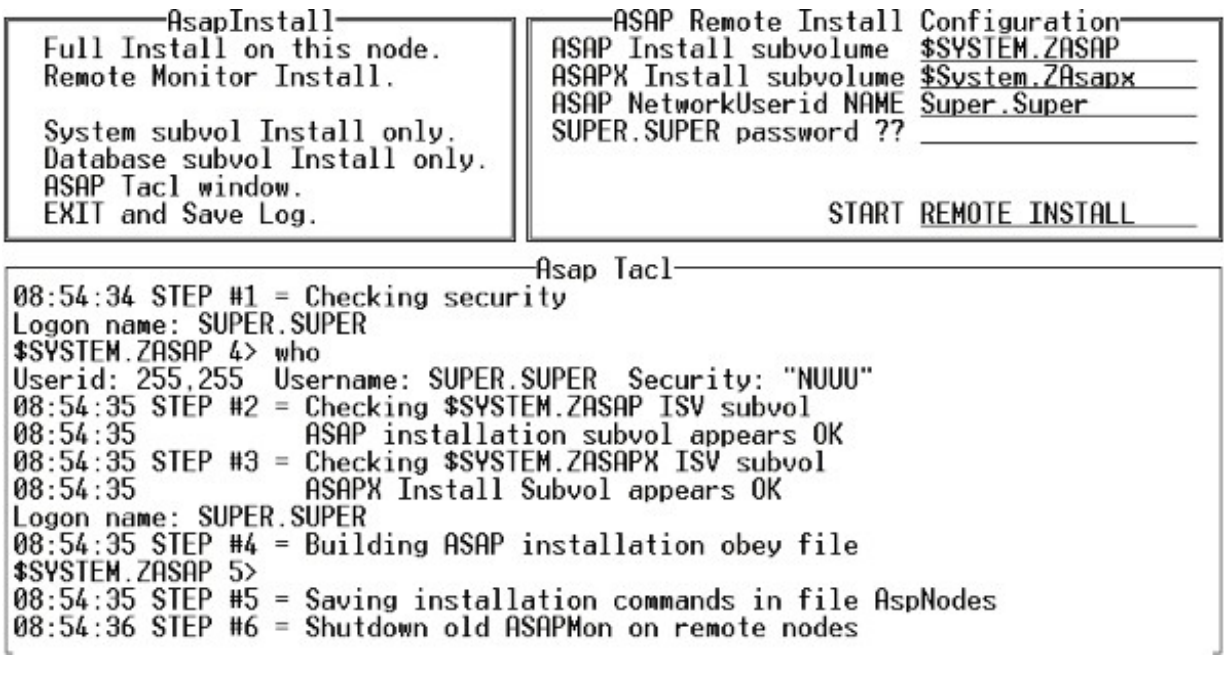

VST009.vsd

P a g e | 5

ASPSETUP displays an **Asap Tacl** window so you can monitor the progress of the installation on each node that you selected.

The installation terminates if you exit SeeView while ASAP is being installed. To terminate the installation without exiting SeeView, from the **AsapInstall** menu, select **Abort Install**, and press Return.

When the install completes, ASPSETUP displays output similar to the following figure.

#### **Figure 2-10. Sample Remote Install Completion Screen**

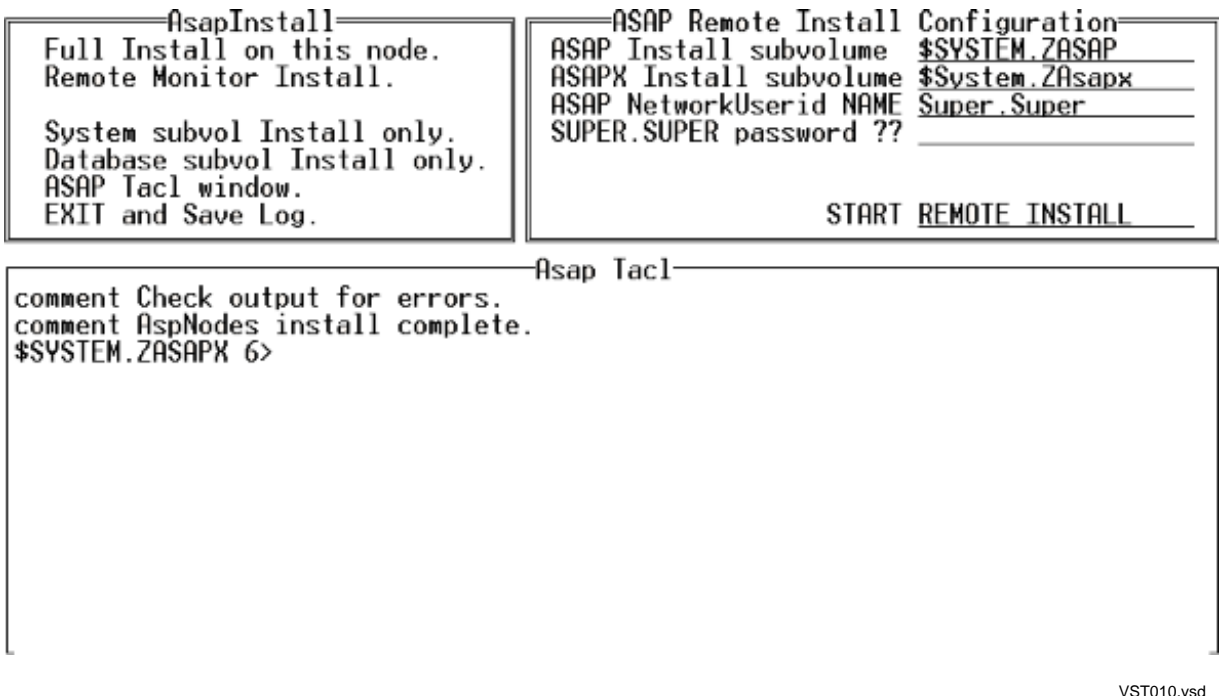

9. To confirm that the installation did not encounter any errors, scroll throughthe output in the **Asap Tacl** window.

The **Asap Tacl** window is a SeeView window that scrolls automatically. To turn off the automatic scroll feature, press Delete-Line from a terminal or Ctrl-Delete from a workstation.

# <span id="page-58-0"></span>**Task 4: Configure ASAP Components**

To customize the ASAP configuration on your nodes, use this information about component configuration:

 $\Box$  ASAP configuration file

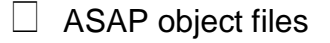

 $\Box$  ASAP database

### **Confirm ASAP Configuration Settings**

ASAPCONF, the ASAP configuration file, sets up configuration information specific to your and users' sites. When the ASAP Conversational Interface (CI) starts, it searches for an ASAPCONF file and implements its instructions.

Any system with an active ASAP database should have a properly configured ASAPCONF file in the \$SYSTEM.SYSTEM location, in addition to any user configuration files located on other subvolumes. When the CI cannot locate the ASAPCONF file, ASAP uses the default values you define with the SET command (see the **[SET Command](#page-251-0)**).

ASAP searches the current default subvolume, then \$SYSTEM.SYSTEM for the configuration file. If ASAP does not find the ASAPCONF file, the four most important values to specify from the ASAP CI and to use when creating the ASAPCONF file are:

 $\Box$  The SET DB command for defining a location for ASAP database files

 $\Box$  The VOLUME command for defining the location of the ASAP object file locations

 $\Box$  The SET RATE command for defining the availability sample rate interval

 $\Box$  The SET RETAIN command for defining the database maintenance option

This example creates a new configuration file named \$SYSTEM.SYSTEM.ASAPCONF. If you used the ASPSETUP Full Install on this node, the ASAPCONF can be found on \$SYSTEM.SYSTEM.

- 1 >COMMENT Create and setup the ASAPCONF file.
- 2 >EDIT \$SYSTEM.SYSTEM.ASAPCONF; ADD

CURRENT FILE IS \$SYSTEM.SYSTEM.ASAPCONF

- 1 SET DB \$DATA.ASAPDB.DB !Set database name
- 2 VOLUME \$DATA.ASAPDB !Set ASAP subvolume
- 3 SET RATE 5 !Set sample interval
- 4 SET RETAIN NONE !Set cleanup option

3 >FUP SECURE \$SYSTEM>SYSTEM.ASAPCONF, *"*Nxxx*"*

After confirming the settings in the ASAPCONF file, you can run ASAP on your system.

You can use the ASAP configuration wizard, ASAPWIZ, as an alternative to manually creating an ASAPCONF file. To use the configuration wizard, change your volume to the ASAP installation subvolume and type RUN ASAPWIZ. The wizard determines the latest copy of ASAP installed on your system and prompts you with specific questions to properly configure ASAP in your environment.

#### Example ASAPWIZ session:

1> RUN ASAPWIZ ASAP Configuration Wizard - T0403V02.05 - (15OCT2004) - System \CENTDIV Copyright (C) 1999, 2001-2004 Hewlett-Packard Enterprise This wizard will assist you in creating an ASAP configuration file (ASAPCONF). It should be run after installing ASAP. Is this node,  $\text{CENTDIV}$ , the central ASAP collection node(Y):y ASAP 2.05 is installed in \$SYSTEM.SYSTEM Do you want to build the ASAP configuration for that ASAP version(Y)?y Please enter a subvolume for the ASAP database(\$SYSTEM.ZASAP):\$asap.testdb \*\*\* There are files in the subvolume you specified \$ASAP.TESTDB CODE EOF LAST MODIFIED OWNER RWEP PExt SExt ASAPCONF 101 2048 11MAR2004 8:42 255,34 NUUU 8 32 Are you sure you want to use this subvolume  $(N):n$ Please enter a subvolume for the ASAP database(\$SYSTEM.ZASAP):\$asap.testdb2 Please enter the primary CPU for the ASAP Monitor(1): Please enter the backup CPU for the ASAP Monitor(0): Would you like other ASAP processes to run in the same CPU as the ASAP Monitor(Y):y Would you like ASAP to generate alerts as EMS events(N):y What should the ASAP rate be, in minutes( $5$ ):3 ASAP maintains a historical database that it can purge every night or it can rename the files each night thereby preserving data. Would you like ASAP to retain the data(N):  $y$ Starting with release 2.05 and later ASAP can automatically maintain the number of days of history it will retain. You can determine how much space this will require by using the ASAP Database Calculator at [http://NonstopAsap.com/Contributions.htm.](http://nonstopasap.com/Contributions.htm) You can also monitor database usage with the ASAP command interpreter DB command.

If you do not allow ASAP to automatically retain data for a certain number of days, it is up to the user to manage the accumulated data so it doesn't fill up the disk drive. Do you want ASAP to automatically retain data for a number of days(Y)?y What is the default number of days you would like to retain(7)? Would you like to specify the number of days to save per entity(Y)?n If this instance of ASAP will be used to monitor multiple nodes, then it is important to synchronize time across all nodes in the collection. Would you like ASAP to synchronize time on the nodes(N):y ASAP can automatically enter actions against objects to recover from failure conditions. Would you like ASAP to enter actions to recover failed objects(Y)?y The ASAP Extension is required for ASAP to monitor applications. Would you like ASAP to monitor APPLICATIONS(N):y Would you like ASAP to monitor the CIP subsystem(N): Would you like ASAP to monitor COMM lines(Y): Would you like ASAP to monitor DISK devices(Y): Would you like ASAP to monitor EXPAND lines(Y): Would you like ASAP to monitor FILES(Y): Would you like ASAP to monitor EXPAND nodes(N): Would you like ASAP to monitor PROCESSES(Y): Would you like ASAP to monitor RDF(N):  $y$ Would you like ASAP to monitor SPOOLER subsystems(Y): Would you like ASAP to monitor KMSF Swap files(Y): Would you like ASAP to monitor TAPE devices(Y): Would you like ASAP to monitor TCP/IP and Telserv(N): Would you like ASAP to monitor TMF(Y): Please enter a subvolume for the new ASAPCONF file(\$SYSTEM.SYSTEM):\$asap.testdb2

Creating \$ASAP.TESTDB2.ASAPCONF

Would you like the Wizard to restart ASAP using the new configuration(Y)?n

You may now run ASAP CI and enter MONITOR FILE and MONITOR PROCESS commands to configure the files and processes that ASAP will monitor.

The ASAP Wizard has successfully completed.

 $2 >$ 

### **ASAP Object Files**

The ASAP system consists of these files on \$SYSTEM.SYSTEM:

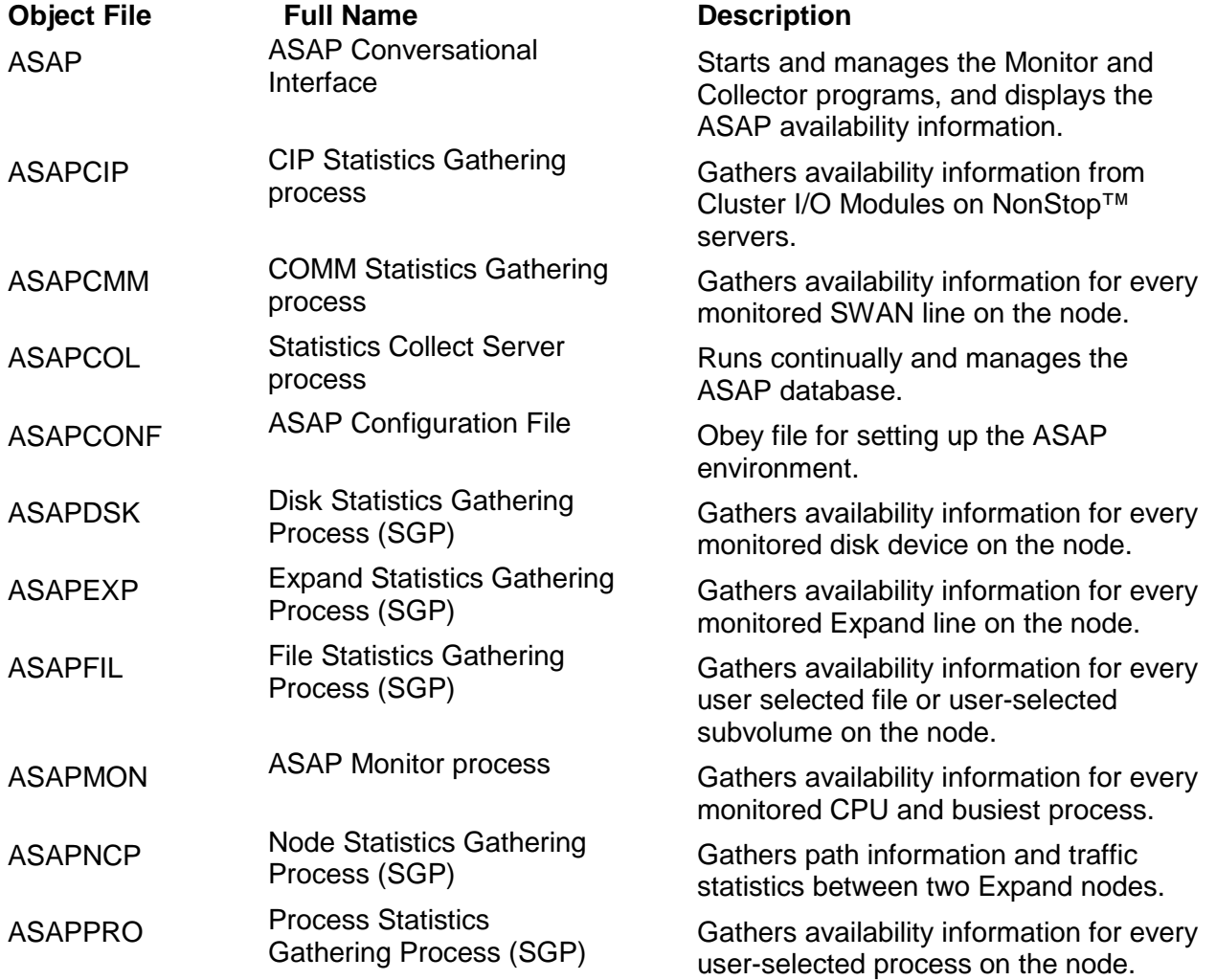

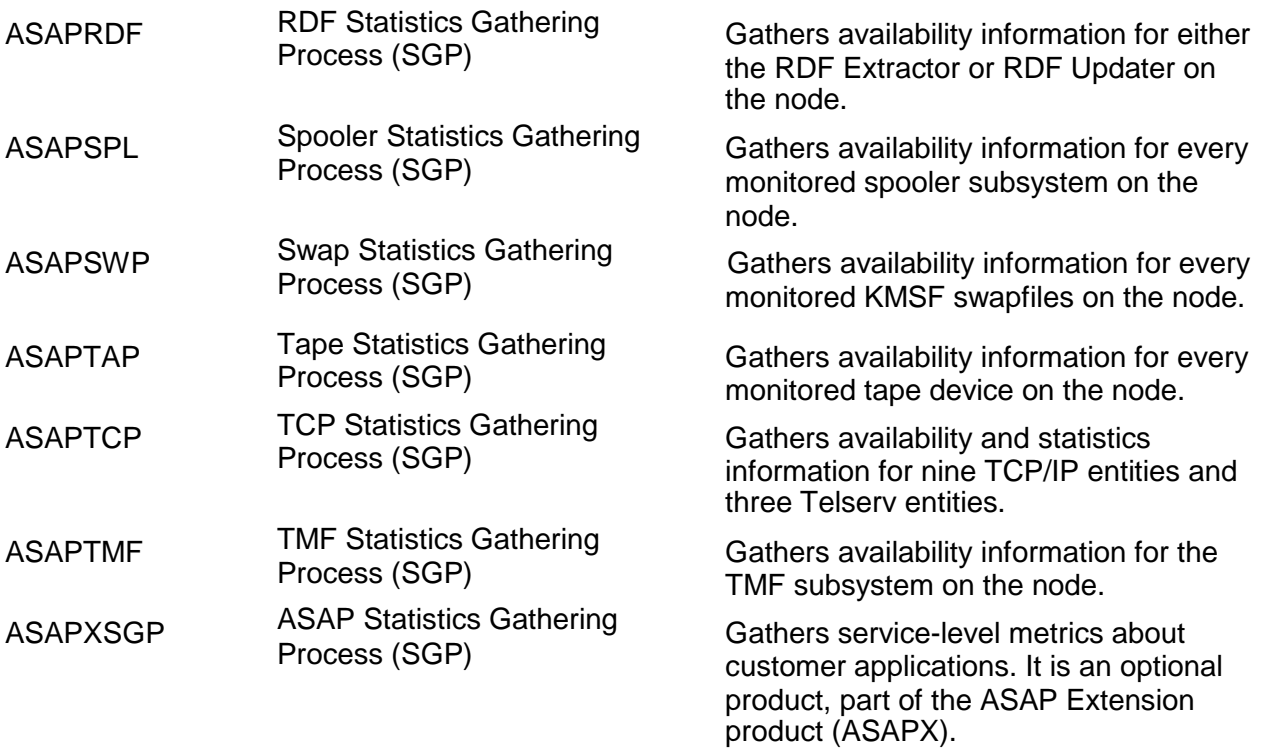

These descriptions of the ASAP object files explain which ASAP components are required on various nodes of the network:

### **ASAP Object File**

The object file ASAP is the ASAP Conversational Interface (CI), which starts and manages the Monitor and Collector processes, and displays the collected ASAP availability information. The ASAP CI provides command and control of the ASAP environment and enables interactive reporting of availability information. STATUS, STARTUP, and SHUTDOWN commands control Monitor and Collect processes. Use the SET command to set up options for the Monitor, Collector, and the Statistic Gathering processes. APP, CPU, DISK, FILE, LH, NODE, PROCESS, PROCSSBUSY, RDF, SPOOLER, SYSTEM, TAPE and TMF commands provide ad hoc statistics reports. For the syntax and detailed descriptions of these commands, see **[Section 6: ASAP Conversational Interface Commands](#page-141-0)**.

### **ASAPCIP Object File**

The ASAP CIP Statistics Gathering (ASAPCIP) Process collects availability information for Cluster I/O Modules on NonStop™ servers, including availability, usage, performance, and connection information. The ASAP Monitor starts the CIP SGP on its node if CIP is enabled. See the **CIP [command.](#page-155-0)**

### **ASAPCMM Object File**

The Monitor starts the COMM SGP on its node if Comm is enabled. The ASAP Statistics Gathering (ASAPCMM) Process collects availability information for all monitored SWAN communication line types. ASAPCMM uses the Measure programmatic interface to obtain raw communication line counters from the communication processes. For a complete list of COMM availability counters, see the **[COMM Command.](#page-158-0)**

### **ASAPCOL Object File**

The ASAP database includes current and historical information about system performance and operational status of system objects. It is automatically created when the ASAP Collect process is first started. The Collect process receives statistics and status messages from ASAP monitors throughout the network, parses the messages, and stores the information in the normalized ASAP database.

The Collect process automatically maintains the database. The Collect process includes database maintenance options to specify how much history to retain. You can configure database history to only retain data since the last cleanup time; for example, every night at midnight. Or you can configure it to retain ASAP history for a longer period of time, or indefinitely. For more information about database maintenance options, see the SET RETAIN option under the **[SET Command.](#page-251-0)**

The ASAP Collect process is continuous. If a CPU fails, the backup Collect process automatically takes over so database access is always available. The ASAP database is a real-time normalized database and can be queried online. The ASAP product subvolume includes Enform queries that allow batch-type queries of network performance and operational status.

The statistics Collect server (ASAPCOL) process runs continually and manages the ASAP database. It:

- $\Box$  Creates and maintains ASAP structured files.
- $\Box$  Maintains statistics sent to the Collect process from various Monitor processes.
- Manages ongoing space management of active database files.

If you manually execute the ASAPCOL object file from a TACL prompt with a process name of \$APPDB, \$CPUDB, \$DSKDB, \$NETDB, \$SYSDB, \$PCBDB, \$EXPDB, \$FILDB, \$PRODB, \$RDFDB, \$SPLDB, \$TAPDB, or \$TMFDB, it acts as an Enform server rather than a Collect process. For information on how to use ASAPCOL as an Enform server, see the ENFALL file in the ASAP distribution subvolume.

### **ASAPCONF File**

The ASAPCONF file contains configuration information for the ASAP and ASAP Extension subsystems. Before trying to start the ASAP and ASAPX subsystems, make sure that they are properly installed.

### **ASAPDSK Object File**

The ASAP Monitor starts the Disk SGP on its node if Disk is enabled. The ASAP Statistics Gathering (ASAPDSK) Process collects availability information for the ASAP for all nonphantom disk devices. ASAPDSK uses the Measure Programmatic Interface to obtain raw disk counters from the disk process. For a complete list of Disk availability counters, see the **[DISK Command](#page-171-0)**.

### **ASAPEXP Object File**

The ASAP Monitor starts the Expand SGP on its node if Expand is enabled. TheASAP Statistics Gathering (ASAPEXP) Process collects availability information for the Expand line handlers. The utilization counters gathered include page faults, BCC, Naks sent and received, and packets sent and received. For a complete list of the Expand availability counters, see the **[LH Command](#page-199-0)**. The Expand SGP communicates directly with the Expand Manager process to get Expand availability information.

### **ASAPFIL Object File**

The ASAP Monitor starts the File SGP on its node if File is enabled. The ASAP Statistics Gathering (ASAPFIL) Process collects availability information for userselected files or subvolumes. The utilization counters gathered include percent file full, number of files in the subvolume, and number of partitions. For a complete list of file availability counters, see the **[FILE Command](#page-179-0)**.

### **ASAPMON Object File**

The ASAP node Monitor (ASAPMON) process manages all node-level processing for the network node on which it is running, and creates the Statistics Gathering processes (SGPs) in each CPU of the node where it is located. These SGPs collect CPU availability information and PROCESSBUSY availability information for the CPU in which it resides. System availability is the average availability for all the monitored CPUs on the node. The ASAP Monitor monitors CPU up and down messages, stop or abend messages, and creates the SGPs according to the changing status of the CPUs. The ASAP Monitor also starts the node entity SGPs, APP, Disk, File, Node, Process, RDF, Spooler, Tape and TMF.

The ASAPMON processes use special NonStop™ OS procedures to collect CPU, Processbusy, and System Availability information.

This object file is required on all monitored nodes.

When the ASAP Conversational Interface (CI) starts a remote ASAP Monitor process, the Monitor starts various monitoring functions specified in the ASAPCONF file or from interactive user commands. The ASAP Monitor is responsible for starting and maintaining the proper monitoring software in its node. If any Monitor or Statistics Gathering process (SGP) goes down for any reason, the ASAP Monitor in that node coordinates an automatic restart of processes as needed. For example, if a CPU fails and comes back online, the CPU SGP for that CPU is restarted. Or, if a remote ASAP Monitor process fails, its backup process takes over since the ASAP Monitor process is continuous.

The remote ASAP Monitor starts the CPU SGP in each CPU of the monitored node. CPU SGPs are responsible for gathering CPU-level statistics, including CPU performance metrics, Operational state, and information about the busiest processes in their CPU. The CPU SGPs report CPU-level information to the ASAP Monitor process. The Monitor bundles this information into a single message and forwards it to the ASAP Collect process on the main Collection node. The Collect process parses this information and stores it in the normalized ASAP database. The data can be displayed with the ASAP CPU and PROCESSBUSY commands, or with various blockmode or workstation programs.

### **ASAPNCP Object File**

The ASAP Monitor starts the Node SGP on its node if the Node SGP is enabled. The ASAP Statistics Gathering (ASAPNCP) Process collects statistics for the Expand endto-end node statistics. The statistics gathered are path information statistics and traffic statistics between two Expand nodes. ASAPNCP communicates directly with the Expand Manager process to obtain raw counters. For a complete list of node availability counters, see the **[NODE Command.](#page-221-0)**

The Node SGP does not support monitoring or Discrete Objectives Thresholds (DOTs).

### **ASAPPRO Object File**

The ASAP Monitor starts the Process SGP on its node if Process is enabled. The ASAP Statistics Gathering (ASAPPRO) Process collects availability information for the user-selected processes. The utilization counters gathered include process busy time, process queue length, and process wait time. The Process SGP gets availability information through the Guardian API. For a complete list of Process availability counters, see the **[PROCESS Command.](#page-225-0)**

### **ASAPRDF Object File**

The ASAP Monitor starts the RDF SGP on its node if RDF is enabled. The ASAP Statistics Gathering (ASAPRDF) process collects availability information for the RDF updater or RDF extractor. The utilization counters gathered include relative time delay,

Audit trail index, and Audit volume. For a complete list of RDF availability counters, see the **[RDF Command.](#page-245-0)**

### **ASAPSPL Object File**

The ASAP Monitor starts the Spooler SGP on its node if Spooler is enabled. The ASAP Statistics Gathering (ASAPSPL) Process collects availability information about spooler subsystems on the node. ASAPSPL uses the spooler procedure call interface to communicate with the spooler supervisors to get information about the spooler, collectors, devices, and print processes. The utilization counters gathered include Spooler percent full, number of device locations, and number of jobs currently printing. For a complete list of Spooler availability counters, see the **[SPOOLER Command](#page-294-0)**

### **ASAPSWP Object File**

The ASAP Monitor starts the Swap SGP on its node if the Swap SGP is enabled. The ASAP Statistics Gathering (ASAPSWP) Process collects availability information about KMSF swap files. ASAPSWP uses the Seeview Server Gateway for obtaining KMSF status and SWAP usage counters. Usage counters collected for each CPU on the node, including good/failed allocations, good/failed reservations for process creations, available swap space which is the total of all swapfiles for the CPU and more. For a complete list of Swap availability counters, see the **[SWAP Command](#page-305-0)**.

### **ASAPTAP Object File**

The ASAP Monitor starts the Tape SGP on its node if the Tape SGP is enabled. The ASAP Statistics Gathering (ASAPTAP) Process collects availability information about tape devices for the ASAP Tape entity. ASAPTAP communicates with the DSM/Tape Catalog MediaSRV server using the SPI interface to obtain the status and information about the tape devices and tape mount requests on the node. The utilization counters gathered include number of outstanding tape mounts and Label mode checks. For a complete list of Tape availability counters, see the **[TAPE Command.](#page-312-0)**

### **ASAPTCP Object File**

The ASAP TCP/IP Statistics Gathering (ASAPTCP) process collects availability information for sixteen separate TCP/IP entities and three Telserv entities, including availability, usage, performance, and connection information. The ASAP Monitor starts the TCP SGP on its node if TCP is enabled. See the **[TCP Command](#page-315-0)**

### **ASAPTMF Object File**

The ASAP Monitor starts the TMF SGP on its node if the TMF SGP is enabled. The ASAP Statistics Gathering (ASAPTMF) Process collects availability information about the TMF subsystem. Valid TMF domains are: Transactions, AuditTrail, AuditDump, and TMF for the TMF subsystem itself. The utilization counters gathered include

percentage of audit trail used, transaction rate of the TMF subsystem, and number of pending transactions. For a complete list of TMF availability counters, see the **[TMF](#page-318-0) [Command](#page-318-0)**. ASAPTMF communicates directly with the TMFServe server process for obtaining TMF availability information.

### **ASAPXMON Object File**

The optional ASAPX Monitor process (ASAPXMON) allocates and manages shared memory in each processor and performs sampling and metric computation.

Applications use the ASAP\_REGISTER\_ procedure to communicate with ASAPXMON. ASAPXMON allocates shared memory for the application and returns the memory address used in subsequent calls to update procedures.

At each interval, ASAPXMON processes sample shared memory and computes statistics for each application domain.

ASAPXMON processes are started and managed by ASAPXSGP.

### **ASAPXSGP Object File**

The optional ASAPX Statistics Gathering Process (ASAPXSGP) initiates statistics gathering at each interval and starts and manages ASAPXMON processes.

In normal operating mode, the SGP gathers statistics from all ASAPXMON processes and forwards them to the ASAP Collector process. The SGP also performs aggregate calculations across all ASAPXMON processes and creates any necessary aggregate domain records.

In Write-to-Collector mode, each ASAPXMON writes directly to an ASAP Collector process and only sends aggregate total records to the SGP.

ASAPXSGP is a standard ASAP SGP and is started and managed by ASAPMON.

### **The ASAPX Library**

The optional ASAPX Library is made of four object files:

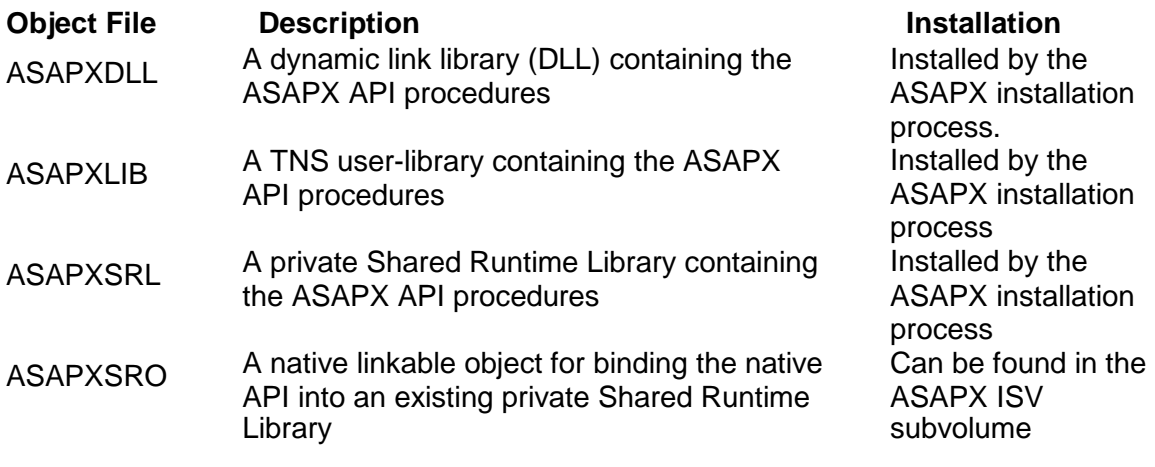

For more information about the ASAPXSGP, ASAPXMON, and ASAPX Library, see the ASAP Extension Manual.

### **ASAPGATE**

The optional ASAP Hybrid for NonStop™ Server Gateway (ASAPGATE) process provides gateway functions between Linux systems running ASAP Hybrid for Linux and the NonStop™ server.

### **ASAPPXY**

The optional ASAP Hybrid for NonStop™ Server Proxy (ASAPPXY) process acts as a proxy Statistics Gathering Process for ASAP Hybrid. The ASAP Monitor starts the optional Proxy SGP on its node if Proxy is enabled.

For more information about the ASAPPXY and ASAPGATE object files, see the *ASAP Hybrid Manual*.

### **Size the ASAP Database Subvolume**

With each new release of ASAP, you must update the database subvolume with the latest version of the installation subvolume files, along with the DDL data dictionary in that subvolume:

 $\Box$  If you ran the ASPSETUP **Full Install on this Node** option, the database was updated automatically.

 $\Box$  If you did not run the ASPSETUP **Full Install on this Node** option, use the ASPSETUP **Database subvol Install only** option.

The **Database subvol Install only** option looks identical to the **Full Install on this Node** option, but it only creates the database subvolume location and compiles the database DDL.

To determine the approximate daily size of the database at a central location, use this formula:

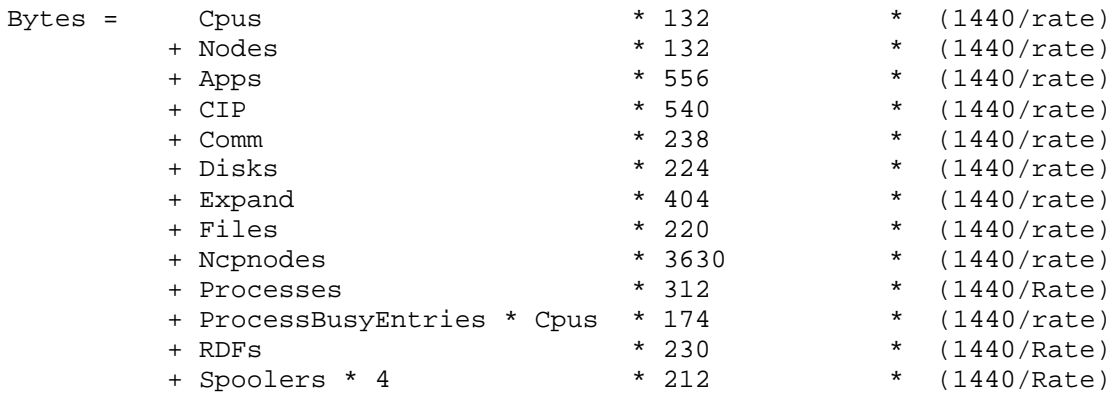

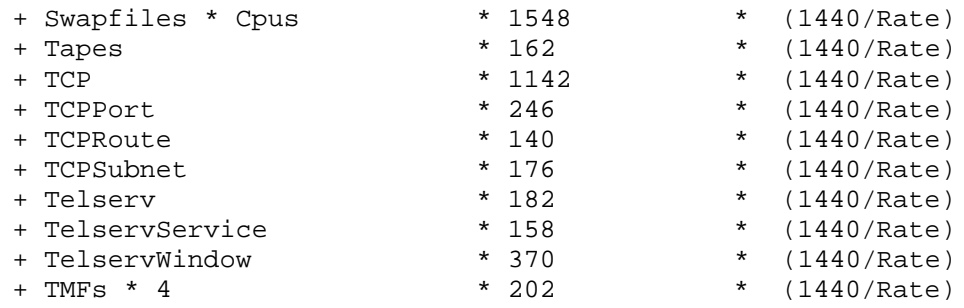

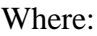

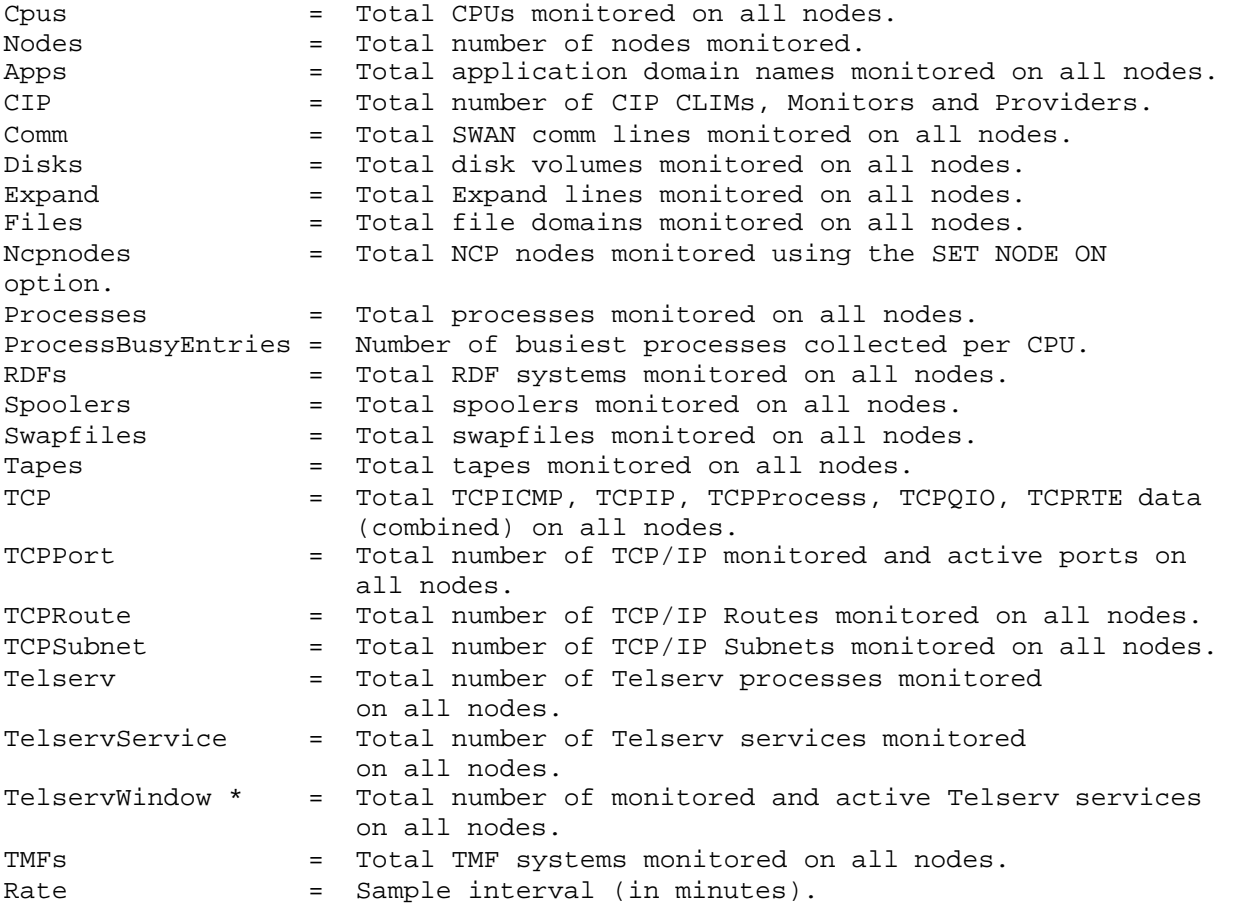

### **Example**

For an ASAP configuration that monitors:

 $\Box$  80 CPUs

 $\Box$  10 nodes

 $\Box$  100 disk volumes

 $\Box$  30 Expand line-handlers

 $\Box$  50 files

 $\Box$  50 processes

 $\Box$  3 ProcessBusyEntries per CPU

The daily storage requirement for a five-minute sample interval requires approximately 32 megabytes of disk space:

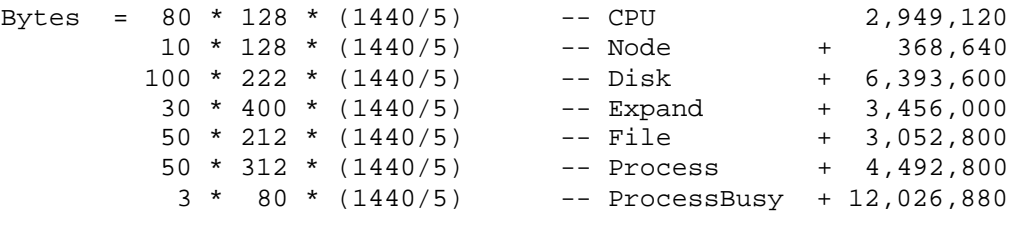

= 31,587,840

For a sample interval of ten minutes, the daily storage requirement is reduced to approximately 16 megabytes.

### **Recommended Sample Rates**

The minimum recommended sample rates for a single ASAP Collect process running on a K20000 server in a large network with 4 Expand line-handlers per node and 10 Disk volumes per node both entities enabled are:

- $\Box$  1 minute for a 25 node network with 2 CPUs per node
- $\Box$  2 minutes for a 25 node network with 4 CPUs per node
- $\Box$  3 minutes for a 50 node network with 2 CPUs per node
- $\Box$  5 minutes for a 100 node network with 4 CPUs per node
- $\Box$  10 minutes for a 100 node network with 8 CPUs per node

# <span id="page-71-0"></span>**Starting and Stopping ASAP**

This subsection explains how to stop and start the ASAP Environment. For frequent use, you can put these commands in OBEY files.
#### **Starting ASAP**

+SET

1. Start ASAP by entering ASAP at a TACL prompt: TACL 1 > ASAP ASAP - Availability Stats and Performance - T0402V02.5 (15OCT2004) Copyright (C) 1999, 2001-2004 Hewlett-Packard Company Obey \$SYSTEM.SYSTEM.ASAPCONF +

2. Verify the ASAP configuration by entering the SET command to display thecurrent configuration values. For example:

ASAP Configuration Control settings: Version................. T0402V02.05 (15SEP2004) Action.................. ON ActObject............... \$SYSTEM.SYSTEM.SEEVIEW ActShell................ \$SYSTEM.SYSTEM.ASAPACT Asaplog........................... \$SYSTEM.SYSTEM.ASAPLOG Backupcpu................. \* Buffered................ OFF Cleantime................0000 Collect................. \CENTDIV DB...................... \$DATA.ASAPDB.DB DBMaxDays................0 DBMaxDaysToPurge.........2 DBRolloverSubvolPrefix.. ASAP DBRolloverFilePrefix.... Z EDL..................... \$SYSTEM.SYSTEM.ASAP2EDL Helpfile..................\$SYSTEM.SYSTEM.ASAPHELP ID...................... \$V03(Collect \$V03S, Monitor \$V03M Scp \$V03\*) IoControl................64 Logging................. OFF Logfile................. \$SYSTEM.SYSTEM.LOGFILE LogInterval..............60 LogSuppress............. OFF MonitorAdd.............. ON NodeDownAlert........... ON Objcollect.............. \$SYSTEM.SYSTEM.ASAPCOL Objmonitor................\$SYSTEM.SYSTEM.ASAPMON ObjectivesAudit......... OFF ObjectivesDB.............\$DATA5.DOTS.OBJDB ObjectivesEvent........ ON ObjectivesEventConsole. ON ObjectivesEventConsoleUp ON ObjectivesEventMax. 20 ObjectivesEventSubject. OFF ObjectivesEventState.... WARNING ObjectivesEventUp...... ON ObjectivesRank......... STANDARD Primary................... \* Priority.................160

ProcessBusy............ ENTRIES 3, SUBSAMPLES 3 Rate....................1 RemoteSecurity.......... ON Retain.................. NONE Sleeptime...........................0000,0000  $Sync.\dots\dots\dots\dots\dots\dots0,0$ SyncSlow................ OFF Extended Entity Information: APP..............ON Object..................\$SYSTEM.SYSTEM.ASAPXSGP Parameters............ "CONFIG \CENTDIV.\$system.system.ASAPXCNF" CPU................... \* CIP..............ON Object................ \$SYSTEM.SYSTEM.ASAPCIP Parameters........... "SCPNAME \$ZNES "  $\texttt{CPU} \dots \dots \dots \dots \dots \dots$ COMM.............ON Object................ \$SYSTEM.SYSTEM.ASAPCMM Parameters........... CPU................... \* DISK.............ON Object.................. \$SYSTEM.SYSTEM.ASAPDSK Parameters............ CPU....................15 EXPAND...........ON Object................ \$SYSTEM.SYSTEM.ASAPEXP Parameters............ CPU................... \* FILE.............ON Object................ \$SYSTEM.SYSTEM.ASAPFIL Parameters............ CPU....................3 NODE.............ON Object....................\$SYSTEM.SYSTEM.ASAPNCP Parameters............ CPU................... \* PROCESS..........ON Object...................\$SYSTEM.SYSTEM.ASAPPRO Parameters............ CPU....................9 RDF..............ON Object...................\$SYSTEM.SYSTEM.ASAPRDF Parameters............ CPU....................0 SPOOLER..........ON Object...................\$SYSTEM.SYSTEM.ASAPSPL Parameters............ CPU....................0 SWAP.............ON Object................ \$SYSTEM.SYSTEM.ASAPSWP Parameters............ CPU....................3 TAPE.............ON Object................ \$SYSTEM.SYSTEM.ASAPTAP Parameters............ CPU....................1 TCP..............ON

```
Object....................$SYSTEM.SYSTEM.ASAPTCP
  Parameters............ "RATE 5,SCPNAME $ZNES,PORT,WINDOW,SERVICE" 
  CPU....................2
TMF..............ON
  Object................ $SYSTEM.SYSTEM.ASAPTMF
  Parameters............ 
  CPU....................2
```
- 3. If the settings are not correct, do one of:
	- Exit the ASAP Command Interpreter and change the ASAPCONF file with the correct settings; then restart ASAP as shown in Step .
	- Override the defaults by entering the appropriate SET commands.
	- Create a custom OBEY file that includes the SET commands you want.
- 4. Once the SET parameters are correct, start the Collector database server:

+STARTUP COLLECT !Starts the DB Collector process on the local node

5. After successfully starting the ASAP Collector, start the Monitor processes on the nodes that are to report to the Collector that was just started. For example:

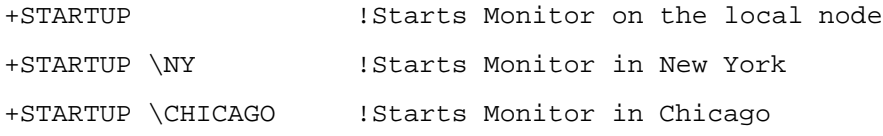

6. If you are using the ASAP Client, you can start it at this time. For moreinformation, see the ASAP Client Manual.

#### **ASAP Status**

The ASAP STATUS command obtains the status of the Collector or Monitor processes. To obtain the overall status of the Collect and Monitor processes, enter:

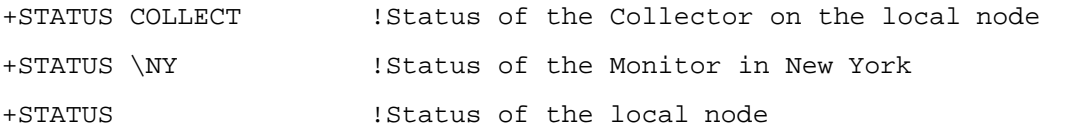

#### **Stopping ASAP**

To stop the Collector or Monitor processes:

- 1. Use the ASAP SHUTDOWN command.
- 2. After using the SET command on nodes currently executing the Collector or Monitor processes, stop and restart the processes so that the configuration changes take effect.

For example, if a node is currently collecting Expand statistics and you no longer require this type of statistic, but you still require CPU and ProcessBusy statistics, enter SET EXPAND OFF.

- 3. Shut down the Monitor process on the node.
- 4. Once successfully stopped, use the ASAP STARTUP command to restart the node.

The CPU and ProcessBusy statistics are collected, but the Expand Line-handler statistics are no longer reported to the Collection node.

Examples of stopping Monitors or Collectors are:

+SHUTDOWN \CHICAGO !Shuts down the Monitor in Chicago +SHUTDOWN \NY !Shuts down the Monitor in New York +SHUTDOWN !Shuts down the local node +SHUTDOWN \\* !Shuts down all the Monitors in the network +SHUTDOWN COLLECT !Shuts down the Collector process on the local node +SHUTDOWN \CHICAGO COLLECT !Shuts down the Collector process on the Chicago node

To stop the ASAP session and return to the TACL prompt, type EXIT and press Return.

#### **Using OBEY Files**

You can set up OBEY files using the editor of your choice. To execute the OBEY file using the ASAP CI, enter OBEY \$*vol.subvol*.*filename.* The SHUTDOWN commands can be placed in Edit type file and then obeyed from within the ASAP CI.

To create OBEY files while in the ASAP CI, use the SET LOGGING ON command and the SET LOGFILE \$*vol.subvol*.*filename*. When you use these two commands, all commands that you have entered are written to the file specified with the LOGFILE command. You can then enter the commands for later use. When you use an OBEY file as a run parameter, the OBEY file is executed, but you do not get the ASAP prompt. After executing the commands, control returns to the TACL prompt.

# **Section 3: Running ASAP**

ASAP is started from a single START command, and is self-configuring in terms of what objects it automatically monitors when the configuration file is set up correctly and executed. It also includes options to modify their default configurations. For more information, see **[Section 6: ASAP Conversational Interface Commands](#page-141-0)**.

To start the ASAP Conversational Interface (CI):

- 1. Type ASAPat a TACL prompt. Whenever the ASAP CI is started, it automatically obeys the ASAPCONF configuration file. If SET APP ON is contained in the ASAPXCNF file, ASAP/ASAPX interoperation is assured.
- 2 Type start collect to start the ASAP database Collect process.
- 3. Type start \*node*to start the remote ASAP and ASAPX Monitor processes for each node you want to monitor.

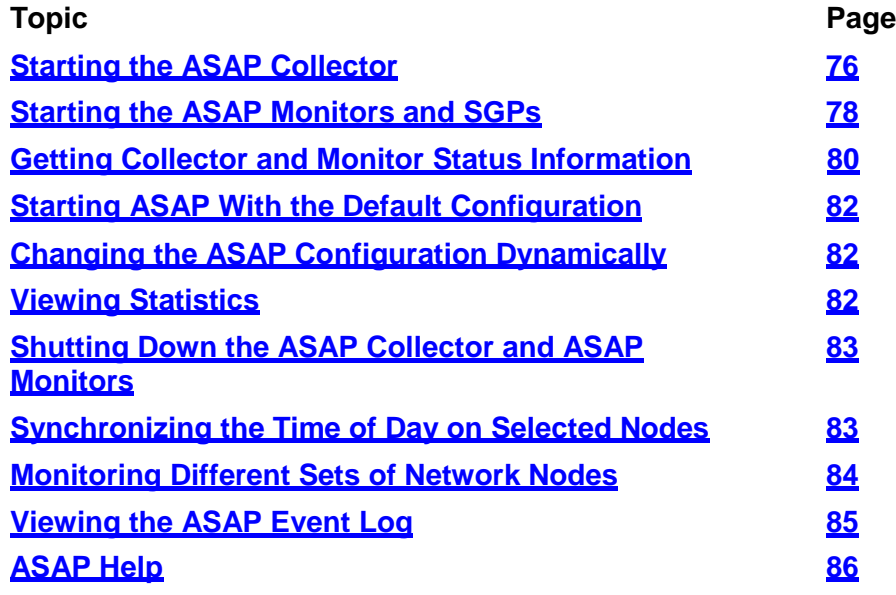

# <span id="page-76-0"></span>**Starting the ASAP Collector**

Before you start the ASAP Collector, you must use the ASAP SET command to define the ASAP Collector options. You can set options through OBEY files, TACL macros,or interactively from the ASAP CI. For a complete list of SET options for the collector, see the **SET [Command.](#page-251-0)**

When you set up the ASAP Collector, only these SET command options affect its configuration:

 $\Box$  SET BACKUPCPU

P a g e

7

 $\Box$  SET BUFFERED

 $\Box$  SET CLEANTIME

 $\Box$  SET DB

- SET DBMAXDAYS
- **SET DBMAXDAYSTOPURGE**
- **SET DBROLLOVERSUBVOLPREFIX**
- **SET DBROLLOVERFILEPREFIX**
- $\Box$  SET ID
- $\Box$  SET OBJCOLLECT
- $\Box$  SFT PARTITION
- $\Box$  SET PRIMARY
- $\Box$  SET PRIORITY
- $\Box$  SET RATE
- $\Box$  SET RETAIN
- $\Box$  SET SLEEPTIME

After you define the ASAP Collector options, you can start the Collector process. This example sets up the collector on \$Data.asapdb, purging all records daily at 12:15a.m. and not collecting availability records between 11:00 p.m. and 12:30 a.m.:

```
+set db $data.asapdb.db
+set retain none
+set sleeptime 2300, 0030
+set clean 0015
+STARTUP COLLECT
```
From the same ASAP CI, another collector on \NY can be set up to collect on \$Data2.asapdb, purge all records daily at 2:15 a.m., and not collect availability records between 10:00 p.m. and 2:30 a.m.

```
+set db $data2.asapdb.db
+set retain none
```

```
+set sleeptime 2200, 0230
+set clean 0215
+STARTUP \NY COLLECT
```
### <span id="page-78-0"></span>**Starting the ASAP Monitors and SGPs**

Before you start the ASAP Monitors and SGPs, define the ASAP Monitor and SGP options using the ASAP SET command. Options are set through OBEY files, TACL macros, or interactively from the ASAP CI. When you set up the SGP or the Monitor, only these SET command options affect their configurations:

- $\Box$  SET APP
- SET BACKUPCPU
- $\Box$  SET CIP
- $\Box$  SET COLLECT
- SET COMM
- **II** SET DISK
- $\Box$  SFT EXPAND
- SET FILE
- SET ID
- SET NODE
- $\Box$  SET OBJECTIVESAUDIT
- $\Box$  SET OBJECTIVESDB
- $\Box$  SET OBJECTIVESEVENT
- $\Box$  SET OBJECTIVESEVENTUP
- $\Box$  SET OBJECTIVESEVENTCONSOLE
- $\Box$  SET OBJECTIVESEVENTCONSOLEUP

- $\Box$  SET OBJECTIVESEVENTSTATE
- $\Box$  SET OBJECTIVESEVENTSUBJECT
- $\Box$  SET OBJECTIVESEVENTMAX
- $\Box$  SET OBJECTIVESRANK
- $\Box$  SET OBJMONITOR
- $\Box$  SET PRIMARY
- $\Box$  SET PRIORITY
- $\Box$  SET PROCESS
- $\Box$  SET PROXY
- $\Box$  SET PROXYOBJECT
- $\Box$  SET PROXYPARAM
- $\Box$  SET RATE
- $\Box$  SET RDF
- $\Box$  SET SPOOLER
- $\Box$  SET SWAP
- $\Box$  SET SYNC
- $\Box$  SET SYNCSLOW
- $\Box$  SET TAPE
- $\Box$  SET TCP
- $\Box$  SET TMF

For more information about these commands, see the **[SET Command.](#page-251-0)**

#### **Starting the Monitor Processes**

After you define the ASAP Monitor and SGP options, you can start the Monitor processes. This example sets up the ASAP subsystem to monitor two nodes. Disk and Expand objects are being monitored on both nodes, and application (APP) objects are being monitored on one of the nodes, with an availability rate of five minutes:

```
+SET OBJECTIVESEVENTS ON
+SET DISK ON, PARAMETERS "CPU 2 VOLUME $DATA"
+SET APP ON, PARAMETERS "CONFIG $DATA2.APP.ASAPXCNF"
+SET EXPAND ON
+SET RATE 5
+STARTUP \NY
+SET APP OFF
+STARTUP \LA
```
### <span id="page-80-0"></span>**Getting Collector and Monitor Status Information**

The ASAP STATUS command obtains the status of the Collector or Monitor processes. The ASAP STATUS command has no options. To obtain the overall status of the Collect process, enter:

```
+STATUS COLLECT !Status of the Collector on the local node
 \CENTDIV Primry Backup Pri Access Reqs Lmsgs Created ReqTime SrvTime Et
 --------- ------ ------ --- ------- ----- ----- -------- ------- ------- --
$ZOOS V03 1,174 0,080 160 255,255 11519 8 6/20 16 1216:23 1216:23 0
$ASAP.ASAPDB.DBAPP Open(0) Days NONE
$ASAP.ASAPDB.DBCOM Open(0) Days 30
$ASAP.ASAPDB.DBCPU Open(0) Days 365
$ASAP.ASAPDB.DBDSK Open(0) Days 7
$ASAP.ASAPDB.DBEXP Open(0) Days 7
$ASAP.ASAPDB.DBFIL Open(0) Days 7
$ASAP.ASAPDB.DBNCP Open(1) Days 7
$ASAP.ASAPDB.DBPRO Open(0) Days 7
$ASAP.ASAPDB.DBPCB Open(0) Days 30
$ASAP.ASAPDB.DBRDF Open(0) Days NONE
$ASAP.ASAPDB.DBSPL Open(0) Days 30
$ASAP.ASAPDB.DBSWP Open(0) Days 10
$ASAP.ASAPDB.DBSYS Open(0) Days 365
$ASAP.ASAPDB.DBTAP Open(0) Days 7
$ASAP.ASAPDB.DBTMF Open(0) Days 7
(rate 1, sleep 0000,0000, clean 0000, retain ROLLOVER, DBMaxDays 1)
```
The STATUS command returns the Collector's node name, the process ID and version, the database files, and the status of the DB files. The value in parentheses indicates the last Guardian file error against the file. The options for the Collector process are also displayed.

The display returned from the STATUS command is defined in the following table.

#### **Table 3-1. STATUS COLLECTOR Output**

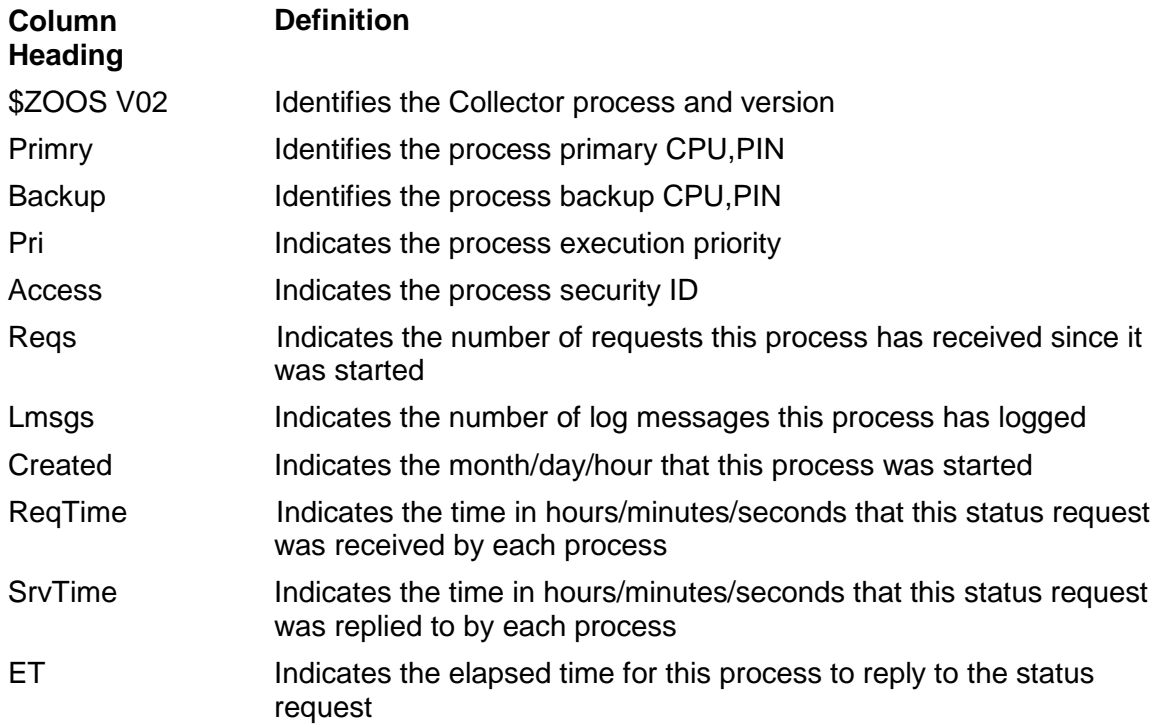

To get the overall status of the Monitor process on a specific node, enter:

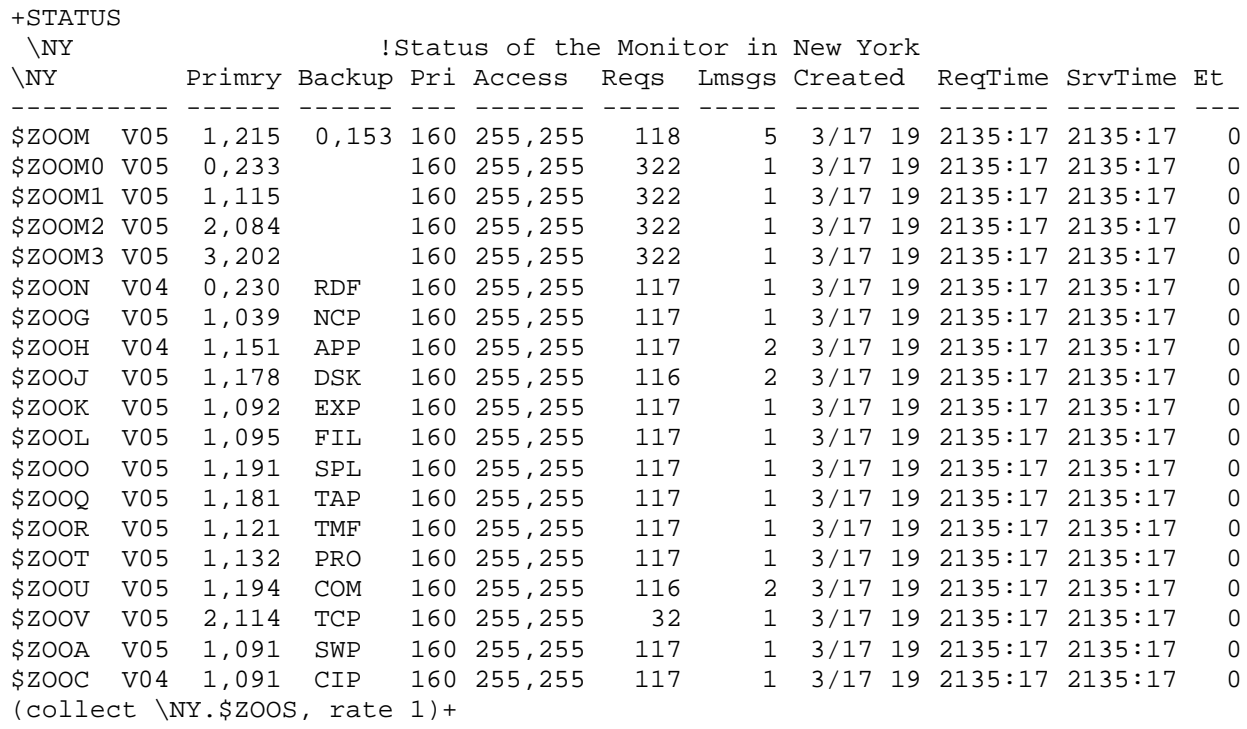

The STATUS command returns the node name, the process ID and version, and all of the SGPs that are running on the node. In this example, the SGPs are \$ZOO1 and \$ZOOJ. The options in parentheses for the Monitor process are also displayed.

You can also use the ASAP LOG command to get more node status information. For example:

LOG \CHICAGO

# <span id="page-82-0"></span>**Starting ASAP With the Default Configuration**

When the Monitor starts, it starts the SGPs that were set to ON. The SGPs get the list of domains they should monitor from the Objectives Database. Each SGP configures some domains by default when no entity records are found in the Objectives Database. For more information, see **[MONITOR Usage Considerations.](#page-95-0)**

# <span id="page-82-1"></span>**Changing the ASAP Configuration Dynamically**

You can dynamically modify the ASAP configuration once the SGPs start.

For example, to add a new File domain, set one global File objective, one specific File objective, specify EMS event generation for both objectives, add a new Process domain, configure a specific objective with EMS event generation specification, then commit the changes:

```
+MONITOR FILE $SYSTEM.SYSTEM.USERID, ADD
+RANK FILE, FULL < 90 CRITICAL
+RANK FILE $SYSTEM.SYSTEM.USERID, owner="255,255" CRITICAL REPEAT
+MONITOR PROCESS $ZOOS, ADD
+RANK PROCESS $ZOOS, PRI >= 160 CRITICAL REPEAT
+COMMIT
```
After the COMMIT command executes, the changes appear at the next sampling interval for each entity. You can also dynamically DELETE domains or objectives, then use the COMMIT command to activate those changes. For command descriptions, see **[Section 6: ASAP Conversational Interface Commands](#page-141-0)**.

# <span id="page-82-2"></span>**Viewing Statistics**

Although the regular user interface to view ASAP statistics is the ASAP Client, you can use the ASAP CI can display those statistics by using the entity name as the command name. For example, to view statistics for the DISK, PROCESSBUSY and SPOOLER entities:

```
+DISK
<statistics output for disk on local system>
+DISK \REMOTE
<statistics output for disk on system \REMOTE>
+PR<statistics for processbusy on local system>
+SPOOLER
<statistics output for spooler on local system>
```
There are many command options for each entity command. For more information, see **[Section 6: ASAP Conversational Interface Commands.](#page-141-0)**

## <span id="page-83-0"></span>**Shutting Down the ASAP Collector and ASAP Monitors**

The SHUTDOWN command stops the Collector or Monitor processes. The Monitor also shuts down all executing SGPs in each CPU. Stop the remote monitors first, then the collection node's Monitor, and finally the Collector process. This example shows the ASAP SHUTDOWN command:

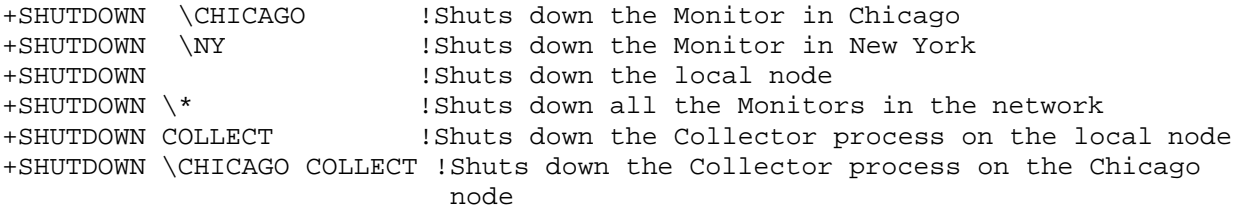

## <span id="page-83-1"></span>**Synchronizing the Time of Day on Selected Nodes**

ASAP can synchronize the time of day between selected nodes. This is useful when you want to synchronize a monitored node's internal Greenwich Mean Time (GMT) to the GMT of the Collection node. For example:

+SYNC \CHICAGO ! sync \CHICAGO GMT time to the Collection nodes GMT +SYNC \\* ! sync GMT time for all nodes to the Collection nodes GMT

The ASAP Collector process should reside on the node where the system management functions are performed. This node has the correct internal GMT time of day set. Synchronizing to the collection node typically ensures that the nodes throughout the network has the correct time of day. The monitor on the specified node synchronizes that node's time of day with the node where its Collect process resides.

Nodes should have the same GMT so that availability data can be correlated. ASAP maintains all times internally in GMT and then converts them to the local civil time of the Collect server. This lets you view system performance in the system's own local time and ignore time zone differences when correlating statistics.

ASAP's clock synchronization algorithm makes instantaneous time changes if the time difference between the central Collect node and the Remote node is greater than two minutes, and uses slow synchronization only if the time difference between the Central node and the Remote node is less than two minutes. To avoid sudden time changes on the Remote nodes, set the ASAP **[SET Command](#page-251-0)** option SET SYNCSLOW ON | OFF to ON to slowly synchronize the time of day between selected nodes.

You can set synchronization between nodes to occur automatically with the SET SYNC min, freq option. This option periodically resynchronizes its node's GMT to the Collection node's GMT.

## <span id="page-84-0"></span>**Monitoring Different Sets of Network Nodes**

You can configure multiple sets of ASAP Monitor and ASAP Collector processes to operate autonomously with different designated collection locations and options. This lets geographically separate operation groups monitor selectively different sets of network nodes.

The following figure shows an example of such a configuration. Examples A and B illustrate two possible ASAP process configurations.

#### **Figure 3-1. Monitoring Different Sets of Network Nodes**

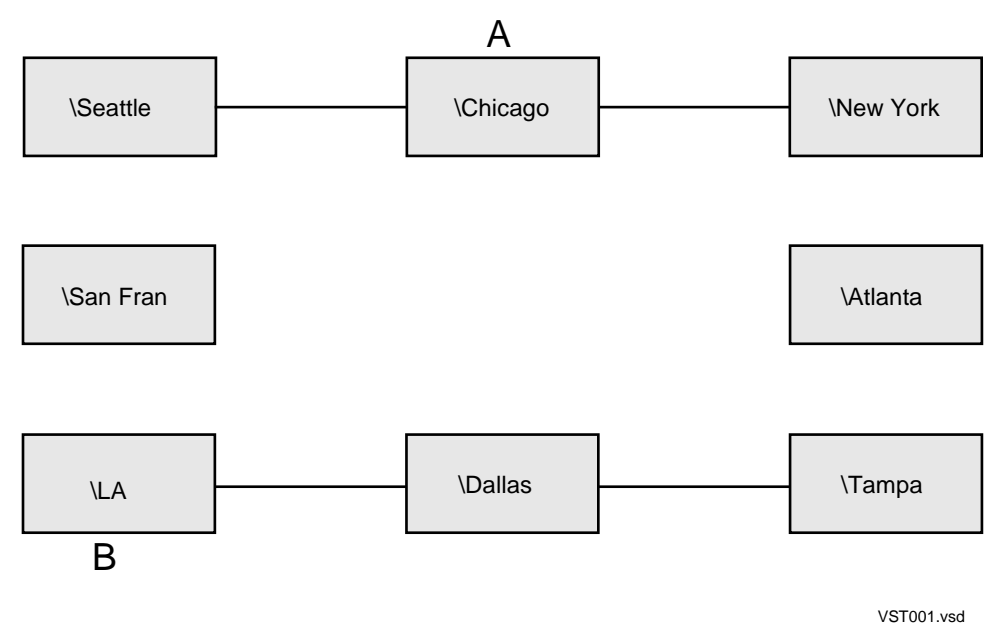

#### **Example A**

Example A defines a set of ASAP processes that report statistics for all nodes in the network to the Chicago node:

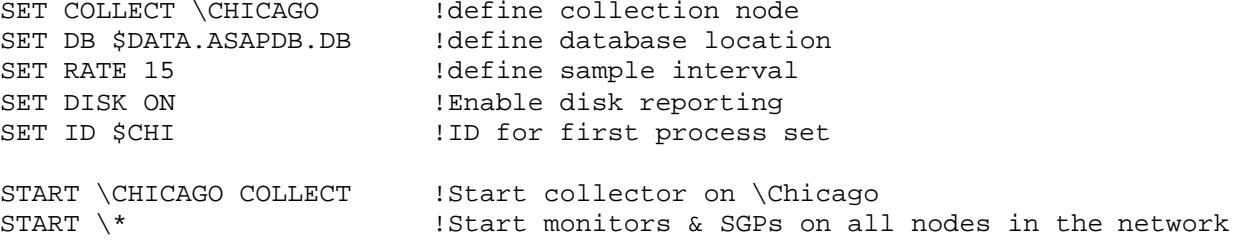

#### **Example B**

Example B defines a second set of processes that report statistics for a selected regional group of nodes to the LA node:

```
SET COLLECT \LA !define collection node
SET DB $DATA2.ASAPDB.DB !define database location on \LA 
SET RATE 5 !define sample interval
SET DISK ON                          !Enable disk reporting
SET ID $LA                                 !ID for second process set
START \LA COLLECT !Start collector on \LA
START \LA !Start \LA monitor and SGPs
START \SANFRAN !Start \SanFran monitor and SGPs
START \SEATTLE !Start \Seattle Monitor and SGPs
START \DALLAS !Start \Dallas monitor and SGPs
```
### <span id="page-85-0"></span>**Viewing the ASAP Event Log**

By default, the Monitor and Collect or processes on each node automatically create and maintain a small log file named \$SYSTEM.SYSTEM.ASAPLOG. In addition, log messages are written to the operator or Viewpoint console, \$0. You can enter the ASAP LOG command to display recent ASAPLOG messages.

ASAP HELP ERROR displays a description of all log error and information message formats. In general, log messages are informational. ASAP should recover from all situations except a total node failure.

This is the output from the ASAP event log file:

Date Time Msg# PID Message text Parms Parms ----- ------ ---- ---- ------------------ --------- 08/02/28 0613:19 1881 ZOOH INFO ASAPXSGP V03 (15APR2008) started1 08/02/28 0613:20 1023 ZOOJ INFO SGP DSK V03 (15APR2008) started 1 08/02/28 0613:22 1881 ZOOH1INFO ASAPXMON V03 (15APR2008) started 1 08/02/28 0613:22 1881 ZOOH0INFO ASAPXMON V03 (15APR2008) started 0

08/02/28 0613:27 1720 ZOOJ INFO ASAPDSK ZASPZOO started. 08/02/28 0100:29 1008 ZOOM INFO Sync, not required: 0 08/02/28 0100:29 1008 ZOOM INFO Sync, not required: 0

The PID column in the INFO display shows the name of the ASAP process. When an ASAP process name ends with an M, it indicates the ASAP Monitor. When it ends with an S, it indicates the ASAP Collector. When it ends with a number or letters A through F, it is a standard SGP. In the previous example, H represents the optional APP SGP, H1 represents the ASAPX Monitor, J represents the Disk SGP, and Parms can be Guardian errors or other ASAP error numbers. Report these messages when submitting problem reports against ASAP.

Some common log messages on Remote nodes when the Monitor processes indicate that the Collect process is not available are:

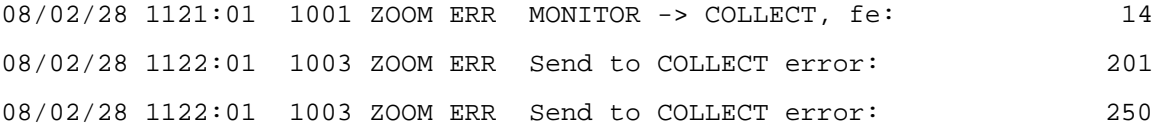

These error messages indicate that Expand communication problems exist between the Remote node and the Collection node.

### <span id="page-86-0"></span>**ASAP Help**

The ASAP CI has online help for all of the ASAP commands. For a summary of the help available for all of the ASAP commands:

+HELP ALL

This output is produced:

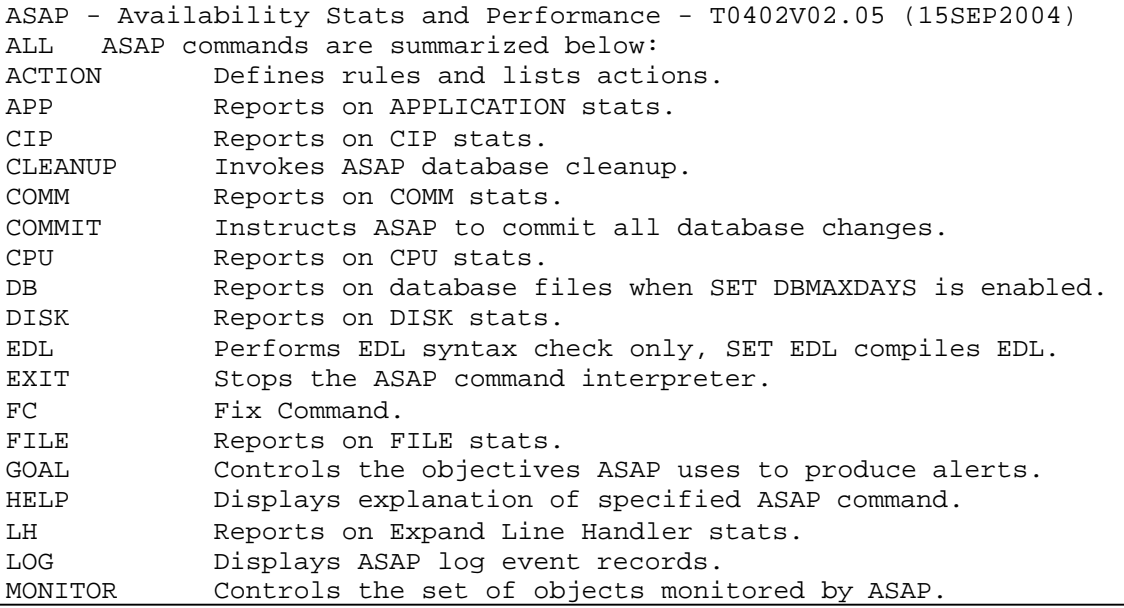

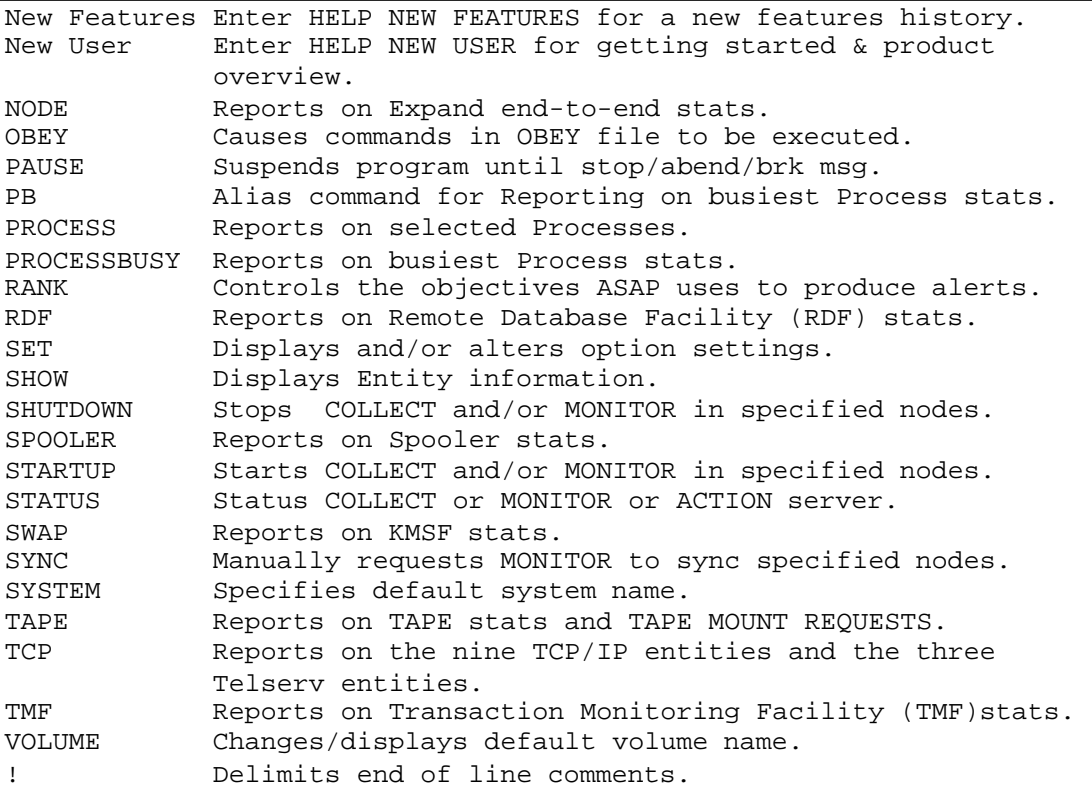

To obtain detailed help on any command:

+HELP *command*

To obtain help on ASAP error numbers:

+HELP ERROR

All of the ASAP error messages are output to your terminal or workstation.

P a g e

**a** 

# **Section 4: Using Discrete Object Thresholds (DOTs)**

DOTs let users set discrete objectives and recovery actions against specific attributes for any domain within an ASAP entity. DOTs also let users selectively monitor specific objects (domains), and provide an event generation service.

DOTs are implemented within ASAP by:

- $\Box$  Providing a database to store and retrieve domain names, objective values, and recovery actions
- $\Box$  A user command interface (ASAP CI)
- $\Box$  A recovery action service
- $\Box$  Automatic event generation service
- $\Box$  An internal service for calculating the ASAP OEM states and retrieving information from the database

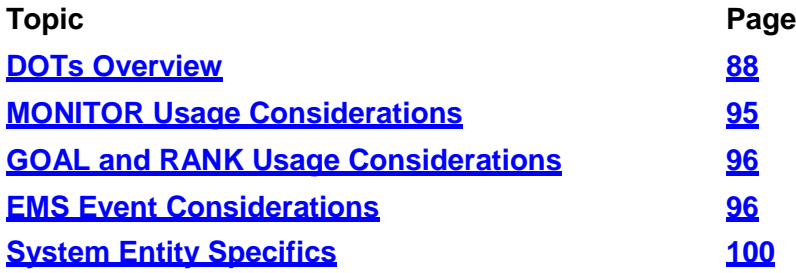

### <span id="page-88-0"></span>**DOTs Overview**

DOTs provide services to ASAP users in four ways:

 $\Box$  DOTs let you choose the objects to monitor with ASAP. Using the ASAP CI MONITOR command, you enter the list of objects (domains) in each subsystemto monitor with ASAP. For example, MONITOR CPU 1 makes ASAP monitor processor 1. ASAP does not monitor any other processors unless they are included in the list to monitor.

Many ASAP components autoconfigure domains at startup if you do not enter any. For example, the Disk SGP automatically monitors all disk drives.

P a g e

**a** 

Other ASAP components autoconfigure a small set of domains. For example, the Process SGP automatically monitors only the ASAP Monitor process. When you add a domain to monitor to any subsystem, ASAP turns off autoconfiguration for that subsystem and only monitors the domains you specified. Adding a single domain, and turning it OFF in the objectives database, makes ASAP monitor no domains for the subsystem. For example, MONITOR CPU 1, ADD, OFF makes ASAP monitor no processors if it is the only CPU object specified in the database, or if all other CPU domains are also in the OFF state.

 $\Box$  DOTs lets you set simplex, escalating and Boolean thresholds on any attribute or attributes for any domain. Using the ASAP CI GOAL or RANK command, you set thresholds for subsystems and domains within subsystems on the attributes that are important to you. For example, RANK CPU  $0$ , BUSY < 90 sets a simplex objective on the Busy attribute for CPU 0 that it must be less than 90 percentbusy. RANK CPU 1, QUEUE < 1 sets an objective for CPU 1 that the queue length must be less than 1. RANK CPU, CHIT  $> 25$  sets a global objective for all processors that the cache hit rate must be greater than 25.

You set objectives using any of six operators for simplex objectives: greater than >; less than  $\lt$ ; equal to  $\lt$ ; not equal  $\lt\gt$ ; greater than or equal to  $\gt$  =; and less than or equal to <=. A single attribute can have an objective for each operator.

For example, RANK PROCESS \$ABC, CPU > 2, CPU  $\le$  5 sets two simplex objectives on the Process CPU attribute, process \$ABC must execute in a processor greater than 2 but not in processor 5. ASAP does not prevent you from setting objectives that are illogical and causes alerts at each interval. For example, RANK PROCESS \$ABC, CPU < 1, CPU > 1 cause an alert at each interval since the process cannot be in a processor less than 1 and a processor greater than 1.

Escalating objectives define up to three levels of less than or greater than thresholds for an attribute where each level has a different alert level and can have unique actions and events. For example, GOAL CPU 1, BUSY < 40, BUSY << 60, BUSY <<< 80 defines 3 levels of alerting for the CPU Busy attribute for CPU 1. If the CPU is 45% busy the alert level will be a high alert; if the CPU is 65% busy the alert level will be a warning alert; and if the CPU is 85% busy the alert level will be a critical alert. The alert levels are predefined and are not controlled by the SET OBJECTIVESRANK setting.

Four operators are used to defined escalating goals: level 2 less than <<; level 3 less than <<<; level 2 greater than >>; and level 3 greater than >>>. When goals are defined using the level 2 or level 3 less than operators they are considered to be escalating goals and the value specified at each level should increase. When they are defined using level 2 or level 3 greater than operators they are considered to be descalating goals and the value specified should decrease at each level. Like simplex objectives, ASAP does not prevent you from setting illogical values for escalating goals.

Boolean objectives define multiple sets of simplex objectives in a single goal using AND and OR operators. A Boolean objective generates a critical alert for all attributes defined in the goal when it fails, and generates a single action and event if defined for the goal. For example, GOAL CPU 1, BUSYGOAL =  $(BUSY < 80$ AND QUEUE < 2) defines a Boolean goal for the Busy and Queue length attributes for CPU 1. It states that the CPU must be less than 80% busy and the queue length must be less than 2. If either of these conditions is not true the goal will fail. This goal, GOAL CPU 1, BUSYGOAL =  $(BUSY < 80$  OR QUEUE < 2), states that the CPU must be 80% busy or the queue length must be less than 2. Both conditions must be false for the goal to fail.

The six simplex objective operators defined above can be used in Boolean goals; they can have multiple occurrences of AND and OR operators; and they can be nested using multiple levels of parenthesis. A total of eight attributes can be combined in various ways when using Boolean objectives. The evaluation order is left to right, starting with the innermost set of parentheses.

 $\Box$  DOTs lets you define recovery actions to be to taken when objectives are notmet. Using the ACTION parameter to the ASAP CI RANK command, a user can define commands to be sent to command interpreters such as SCF and TACL when specific objectives are not met. For example, the command RANK CPU, STATUS ACTION "TACL RELOAD <#OBJECT>, PRIME" WAIT 5 causes ASAP to automatically reload a failed CPU, waiting 5 minutes between attempts. Thetoken named <#OBJECT> is automatically replaced in the action string with the number of the failed processor. Other tokens that you can use in action strings for simplex and escalating goals:

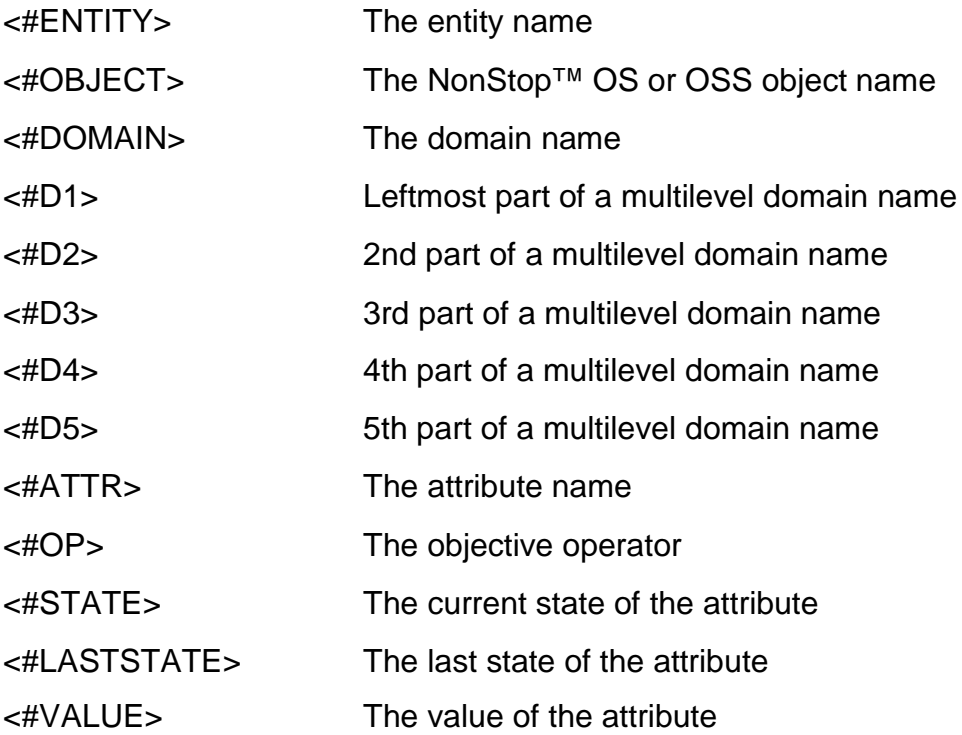

<#GOAL> The objective value

Tokens are expanded when using Boolean goals. The <#ATTR>, <#OP>, <#VALUE> and <#GOAL> tokens can contain multiple tab-separated entries and new tokens are added as follows:

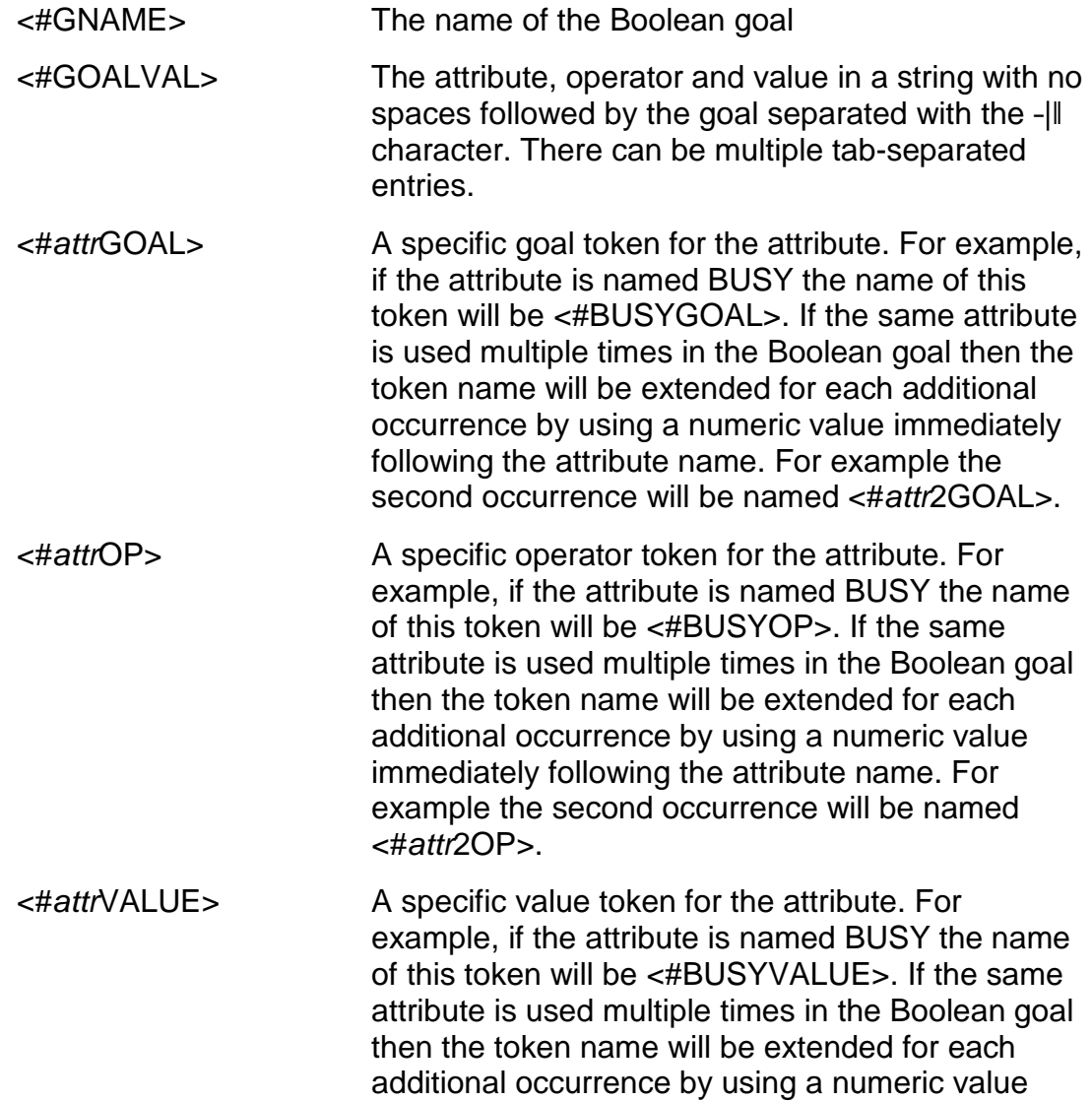

Action strings can also be stored as predefined rules by using the ASAP CI ACTION command. ASAP creates an initial set of predefined rules automatically, including one called RELOAD that executes the TACL RELOAD command. The command RANK CPU, STATUS ACTION RELOAD WAIT 5 uses the predefined ASAP action rule instead of the TACL command string as shown in the previous example.

<#*attr*2VALUE>.

immediately following the attribute name. For example the second occurrence will be named

 $\Box$  DOTs lets you generate EMS events when objectives are not met. Using the ASAP CI GOAL or RANK command, you set objectives on attributes for any domain and include event generation keywords to make ASAP generate events.

For example, RANK CPU 1, BUSY > 15 CRITICAL REPEAT makes ASAP generate a critical EMS event when percent busy for processor 1 drops to 15% or below and keeps repeating that event for each interval where the problem persists.

DOTs require that you define entities using the ASAP Entity Definition Language (EDL) and that entity information is available for each caller of the DOTs API.

EDL lets you describe entity information required for the ASAP Client, Server, and Extension. Each product shares some information from EDL, and each has specific requirements for EDL information. ASAP Server must also keep non-EDL information in memory for each entity. For more information on EDL, see the *ASAP Client Manual.*

#### **Specifying Domains and Objectives**

The MONITOR command controls which objects, or domains, ASAP monitors. If no domains are specified, ASAP autoconfigures the domains it monitors. For example, if you SET DISK ON, all disks are monitored unless you use the MONITOR command to select specific disks.

Once a domain is monitored, use the GOAL or RANK command to set availability and performance objectives for that domain. When a ranked property upper or lower bound threshold is exceeded, the state of the ranked property is assigned an alert state. States in ASAP describe the status of a property such as up, down, warning, or critical. States can also indicate utilization such as low, medium, and high. ASAP displays ranked alert states in the ASAP Client, the EMS subsystem, or both.

To enable ranked property alerts in the ASAP Client, set State Determination to UseStateGraphState for each ranked property in the ASAP Client Attribute Property sheet. For more information, see the ASAP Client Manual.

To enable ranked property events in EMS, SET OBJECTIVESEVENT ON from the ASAP command interpreter before starting ASAP Server components. For more information, see SET OBJECTIVESEVENT option of the **[SET Command.](#page-251-0)**

#### **The Objectives Database**

The objectives database stores a list of domain names to monitor. If names do not exist in the database, a default set of objects are autoconfigured for monitoring.

The objectives database stores your objectives thresholds. ASAP produces states for attributes by comparing objectives , from simplex, escalating or Boolean goals defined in the database, to the value or values produced for attributes at each interval.

You define which entities and entity domains are stored in the objectives database file, which resides on each node managed by ASAP. You set the file name and location using the SET OBJECTIVESDB option of the **[SET Command](#page-251-0)**.

Host-based objectives constitute several types of objectives that you can define. You control which system or application entities and domains are monitored and define what the objective thresholds should be for an entity or a specific individual domain. For example, in a 16 CPU system, to configure ASAP to only monitor CPUs 0 through 5 and 12 through 15, use the ASAP MONITOR commands -Monitor CPU 0, ADDI, ―Monitor CPU 1, ADD‖, and so on, until all of the CPU entity domains are loaded in the ASAP objectives database.

The pre-defined system entities are:

- **L** CIPCLIM
- **CIPMONITOR**
- CIPPROVIDER
- $\Box$  COMM
- $\Box$  CPU domains 0-15
- $\Box$  DISK
- $\Box$  EXPAND
- $\Box$  FILE
- $\Box$  HYBRID (Optional)
- $\Box$  PROCESS
- $\Box$  PROCESS BUSY domains 0-15
- $\Box$  RDF
- SPOOLER
- SWAP
- $\Box$  SYSTEM

#### $\Box$  TAPE

- $\Box$  TCPARP
- $\Box$  TCPICMP
- $\Box$  TCPICMP6
- $\Box$  TCPIGMP
- $\Box$  TCPIP
- $\Box$  TCPIP6
- $\Box$  TCPLOOP
- $\Box$  TCPMONGQ
- $\Box$  TCPPort
- $\Box$  TCPProcess
- $\Box$  TCPQIO
- $\Box$  TCPRoute
- $\Box$  TCPRTE
- $\Box$  TCPSOCK
- $\Box$  TCPSubnet
- $\Box$  TCPUDP
- $\Box$  TelservProcess
- $\Box$  TelservService
- $\Box$  TelservWindow
- $\square$  TMF

Once the monitored entities are loaded in the database, you can set individual userdefined objectives against entity domains by using the GOAL or RANK commands. For a complete list of configurable system entity objective properties, see **[System Entity](#page-100-0) [Specifics.](#page-100-0)**

You configure objective thresholds for an entire entity or for a specific domain withinan entity. For example, a BUSY attribute for the CPU entity could have BUSY < 50 and BUSY > 10, meaning the interval value reported for the attribute must be greater than 10 and less than 50. The commands for configuring this objective threshold are the GOAL and RANK commands. GOAL CPU, BUSY > 10, BUSY < 50. All CPU domains would have this objective threshold applied to them. For a detailed explanation of these commands, see the **[GOAL Command](#page-184-0)** and the **[RANK Command](#page-233-0)**.

## <span id="page-95-0"></span>**MONITOR Usage Considerations**

This table shows the domains monitored by each ASAP if no objects are defined to monitor, and shows the default process names of the ASAP SGP processes and the database file name for each entity:

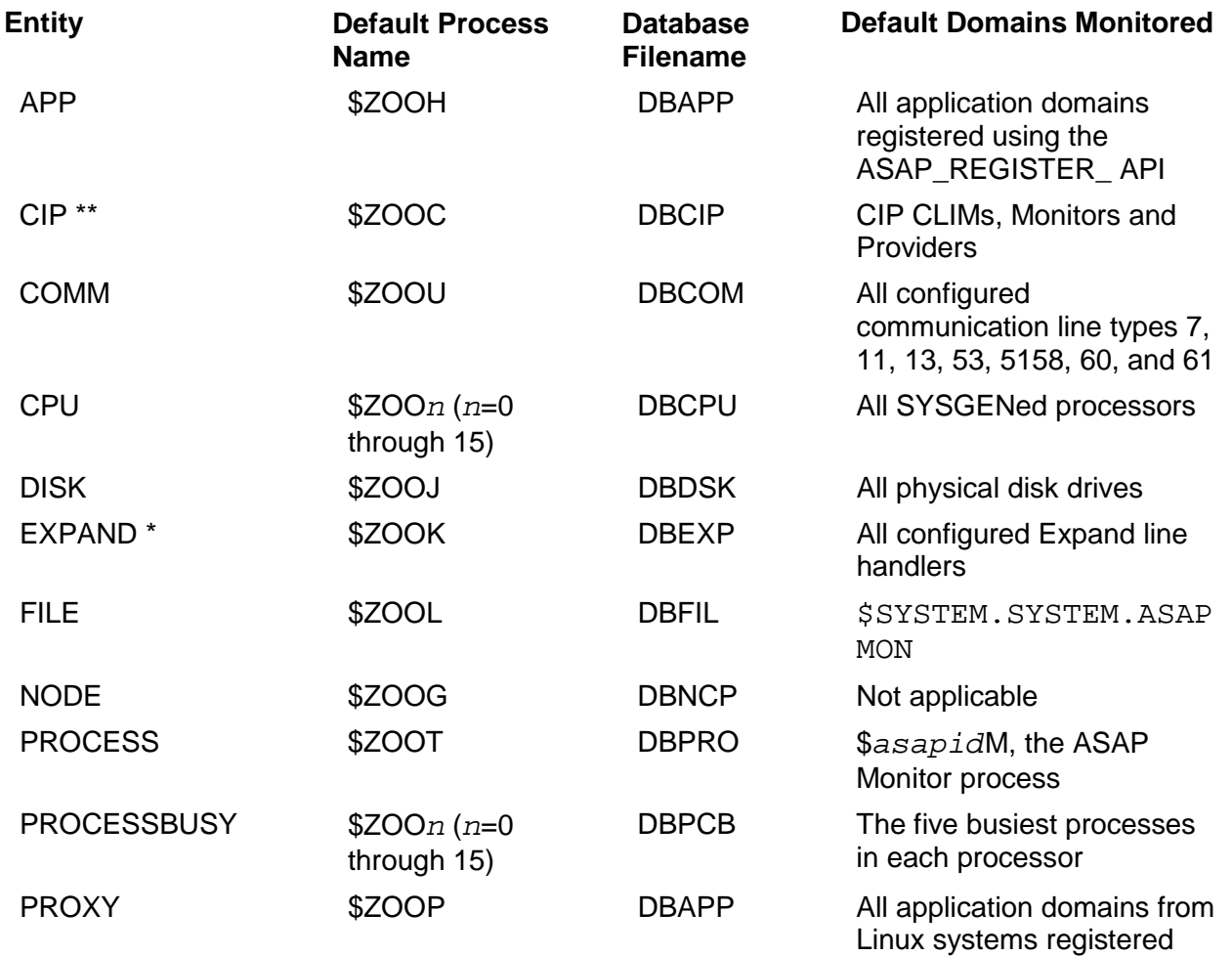

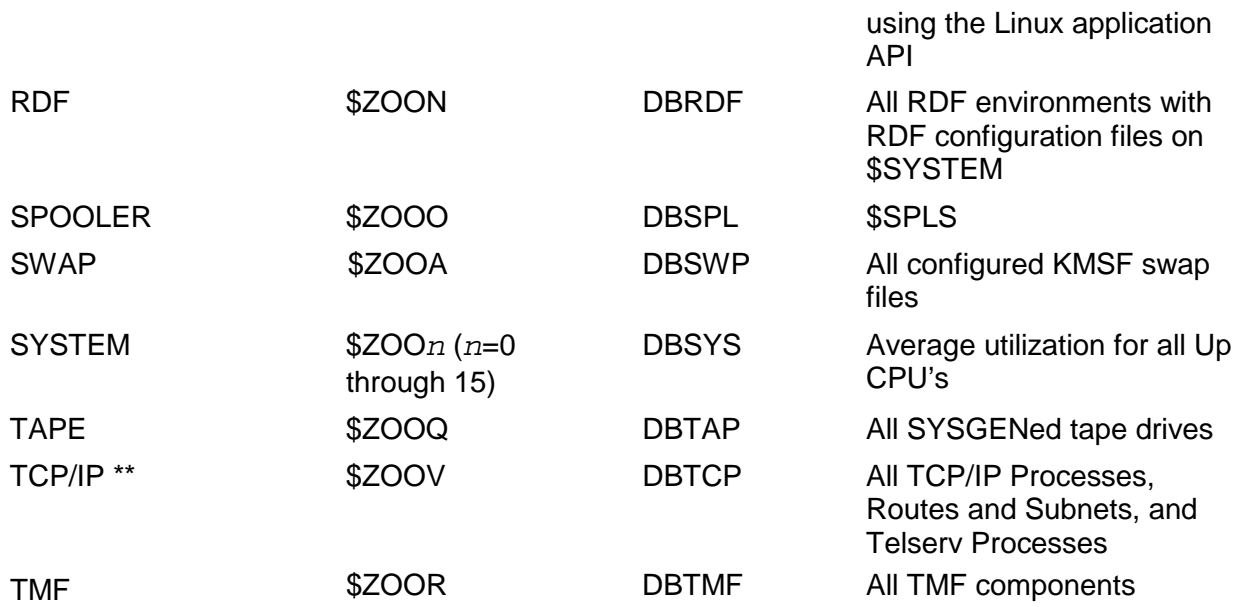

\* The Expand SGP is a multi-entity (Expand and ExpandIP) SGP. Use the Expand entity for setting monitoring of any Expand line. For use of the MONITOR command for Expand and ExpandIP, see **[System Entity Specifics.](#page-100-0)** \*\*The SGP is a multi-entity SGP. For more information, see **[System Entity Specifics.](#page-100-0)**

## <span id="page-96-0"></span>**GOAL and RANK Usage Considerations**

Use the GOAL and RANK commands to set simplex, escalating or Boolean objectives on any attribute defined in EDL that has an associated state (StatePair Yes). A simplex objective is a single goal set on an attribute; an escalating objective defines multiple alert levels for the same attribute; and a Boolean objective combines several goals into a single alert indicator.

For example, to set a global simplex objective for all CPUs to less than 90% busy with a queue length less than 2, then override it with a specific objective on CPU 2 that its queue length must be less than 1:

```
GOAL CPU, BUSY < 90, QUEUE < 2 
GOAL CPU 2, QUEUE < 1
```
#### **Note**

GOAL and RANK are synonyms for the same command. You can interchange them at will.

To designate that Informative or Critical EMS events be generated when a simplex or escalating objective is not met, specify one of the keywords in the GOAL or RANK command. For example, to specify that a critical EMS event be generated if CPU 4 is busier than 95% and to repeat the event at each interval where the condition persists:

RANK CPU 4, BUSY <= 95 CRITICAL REPEAT

For ASAP to generate EMS events, you must turn EMS event generation on as described in **[EMS Event Considerations](#page-97-0)**. To load objective database changes into a running copy of ASAP, you must use the COMMIT command.

### <span id="page-97-0"></span>**EMS Event Considerations**

ASAP generates two classes of events:

 $\Box$  Normal status and problem events describing ASAP operation

These are events such as component startup messages or error messages when a component cannot obtain a system resource. They are written to EMS and the ASAPLOG log file, and are subject to event suppression if turned on within ASAP.

 $\Box$  Events generated by DOTs to describe the status of objects (domains) being monitored by ASAP

DOTs events are not written to the ASAPLOG log file or subject to event suppression within ASAP. Because the ASAP Client provides many features for monitoring the state of monitored domains, DOTs EMS event generation is turned off by default.

ASAP DOTs can generate EMS events for status changes and for failed objective comparisons:

 $\Box$  To turn on ASAP generation of down EMS events (ASAP event 4000) for failed domains and objectives, place the SET ObjectivesEvent ONcommand in your ASAPCONF file.

 $\Box$  To turn on the corresponding up event (event 4001) when the domain orobjective recovers, place the SET ObjectivesEventUp ON command in your ASAPCONF file.

ASAP generates down events for a domain whenever the state for a goal configured to generate events is greater than or equal to the state specified in the SET ObjectivesEventState command. The default is CRITICAL, meaning that ASAP generates an EMS event when attribute states are critical or down. To generate events for warnings or lesser alert conditions, include the SET ObjectivesEventState command in your ASAPCONF file.

ASAP also lets you control the number of events written per domain. The SET ObjectivesEventMaxvalue determines how many events ASAP writes per interval for a domain. The default is one, meaning ASAP writes one EMS event per domain. For simplex or escalating goals the event will be written for the goal set on the first attribute configured for events whose state is greater than or equal to the ObjectivesEventState. Since escalating goals can create High, Warning and Critical alerts ObjectivesEventState should be set to HIGH or lower to generate events and/or

actions at all levels. Any other attributes configured for events with states of equal or higher values are not alerted via EMS events. Boolean goals are processed after simplex and escalating goals, so no event will be written for Boolean goals if an event is written for a simplex or escalating goals. To have more than one event per domain per interval, place the SET ObjectivesEventMax command in your ASAPCONF file.

Other settings control whether events are displayed on the operator console. For more information, see the **[SET Command.](#page-251-0)**

To turn on down and up events for warnings and higher alerts, allowing two events per domain per interval, put these event commands in your ASAPCONF file:

SET ObjectivesEvent ON SET ObjectivesEventUp ON SET ObjectivesEventMax 2 SET ObjectivesEventState Warning

To create an informative EMS event when process \$Abc is not executing in CPU 1:

RANK PROCESS \$ABC, CPU = 1 INFO

#### **Status Change Events**

ASAP DOTs automatically generates EMS events for Status changes in ASAP system entities when events are turned on. It uses the operational state—the associated state for the Status attribute—to determine whether to write an event. The operational state (OpState) is compared against the value defined in ObjectivesEventState. If OpState is greater than or equal to that value, an event is generated.

You cannot set objectives against the Status attribute. The operational status of a domain is always determined by the ASAP component that monitors the domain, and the associated operational state is set directly by ASAP. For example, if a monitored process fails, ASAP sets the Status to Down and sets OpState to 8 (the down state.) You cannot enter an objective to control that behavior.

Therefore, RANK PROCESS, STATUS = "DOWN"is an invalid command because objectives cannot be set on the Status attribute.

However, to control how ASAP generates events on Status changes, you can enter event control keywords using the Status attribute. By default, ASAP writes one critical EMS event when it finds a system object whose OpState passes the event generation test. If up events are on, it writes one corresponding up event when the object recovers.

To repeat the event at each interval, to have the event be an informative event, or to turn off events for the object altogether, use the RANK command:

 $\Box$  To change the event generated for all down processes to a repeating event: RANK PROCESS, STATUS CRITICAL REPEAT

 $\Box$  To change the event generated for failures of \$Abc to an informative event: RANK PROCESS \$ABC, STATUS INFO

 $\Box$  To turn off event generation for status changes to process \$Def:

RANK PROCESS \$DEF, STATUS NOEMS

By default, ASAP user-defined entities do not generate EMS events for Status changes. Because a single process can register hundreds of user domains with ASAP, failure of that process could generate hundreds of EMS messages. User-defined entities are created to describe your applications that use the ASAP Extension to register with ASAP. To turn on events for Status changes of user-defined entities:

 $\Box$  To generate a nonrepeating critical event when the Status changes to a bad state for any ATM domain:

RANK ATM, STATUS CRITICAL

 $\Box$  To generate a critical event and repeat it at each interval whenever \$Atm37 fails:

RANK ATM\CHICAGO\WEST\\$ATM37, STATUS CRITICAL REPEAT

The ASAP Extension provides an API that applications can use to set the Statusand OpState for domains they register. Using the ASAPX API, an application gains direct control over when ASAP generates an event on behalf of that application.

#### **Event Considerations Summary**

 $\Box$  To turn on DOTs event generation, use the SET ObjectivesEvent ON and SET ObjectivesEventUp ON commands in your ASAPCONF file.

- $\Box$  To define when to generate events, set ObjectivesEventState, ObjectivesEventMax, and other parameters.
- To modify ASAP's automatic generation of Status change events for system objects, use GOAL, STATUS or RANK, STATUS.
- $\Box$  To define the additional attributes for which you want events generated, issue GOAL or RANK commands. For example, to generate a critical event if any CPU exceeds 89% busy, enter RANK CPU, BUSY < 90 CRITICAL.

# <span id="page-100-0"></span>**System Entity Specifics**

System entities that have one or more attributes with an associated StatePair attribute support DOTs. System entity attributes are defined in the file

\$SYSTEM.SYSTEM.ASAP3SYS. Any modifications to this file might cause incorrect entity objectives records to be written to the ASAP objectives database.

To get help about which entity attributes can be ranked, use the SHOW command. For example:

SHOW FILE File Nodename Sysnum Domain Op Date Time Valid Error Errorstate Full Fullstate Eof Eofstate Owner Ownerstate Rwep Rwepstate Open Openstate Tmf Tmfstate Files Filesstate Code Format Type Partitions Lastopen Lastmodif

An attribute defined with StatePair YES in the EDL definition is immediately followed by its associated state attribute. For example, ErrorState is the associated state forthe Error attribute. When StatePair is true, you can set objectives on the attribute. ASAP places the state from the objectives comparison into the associated state attribute.

The STATUS field, the one marked StateIsOp in EDL, is a special field. It has an associated state, but objectives cannot be set against it. That operational stateis controlled only by the SGP process monitoring that object.

These tables show all the attributes for each system entity that you can set objectives on:

#### **CIPCLIM Entity-Supported Objective Attributes**

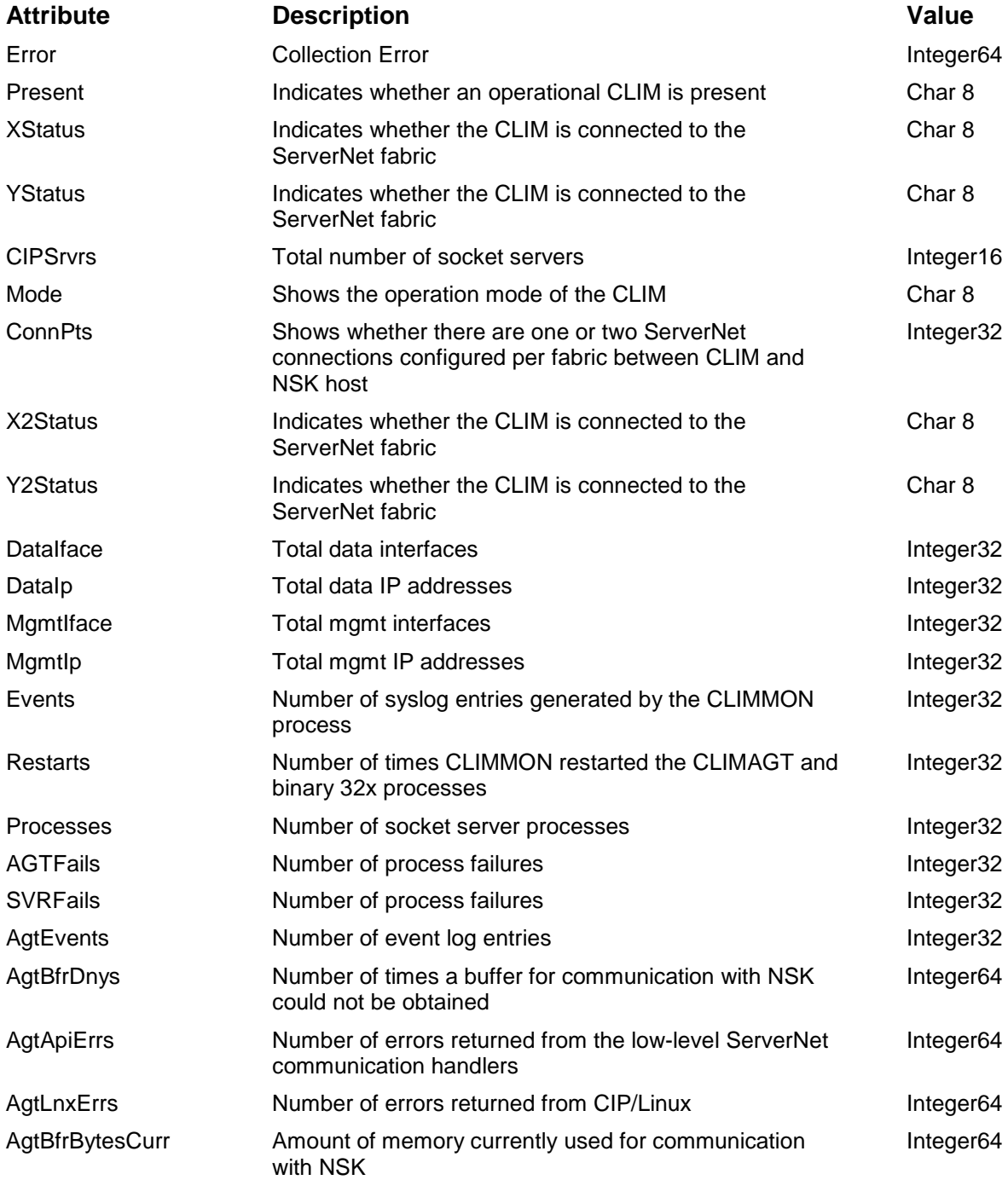

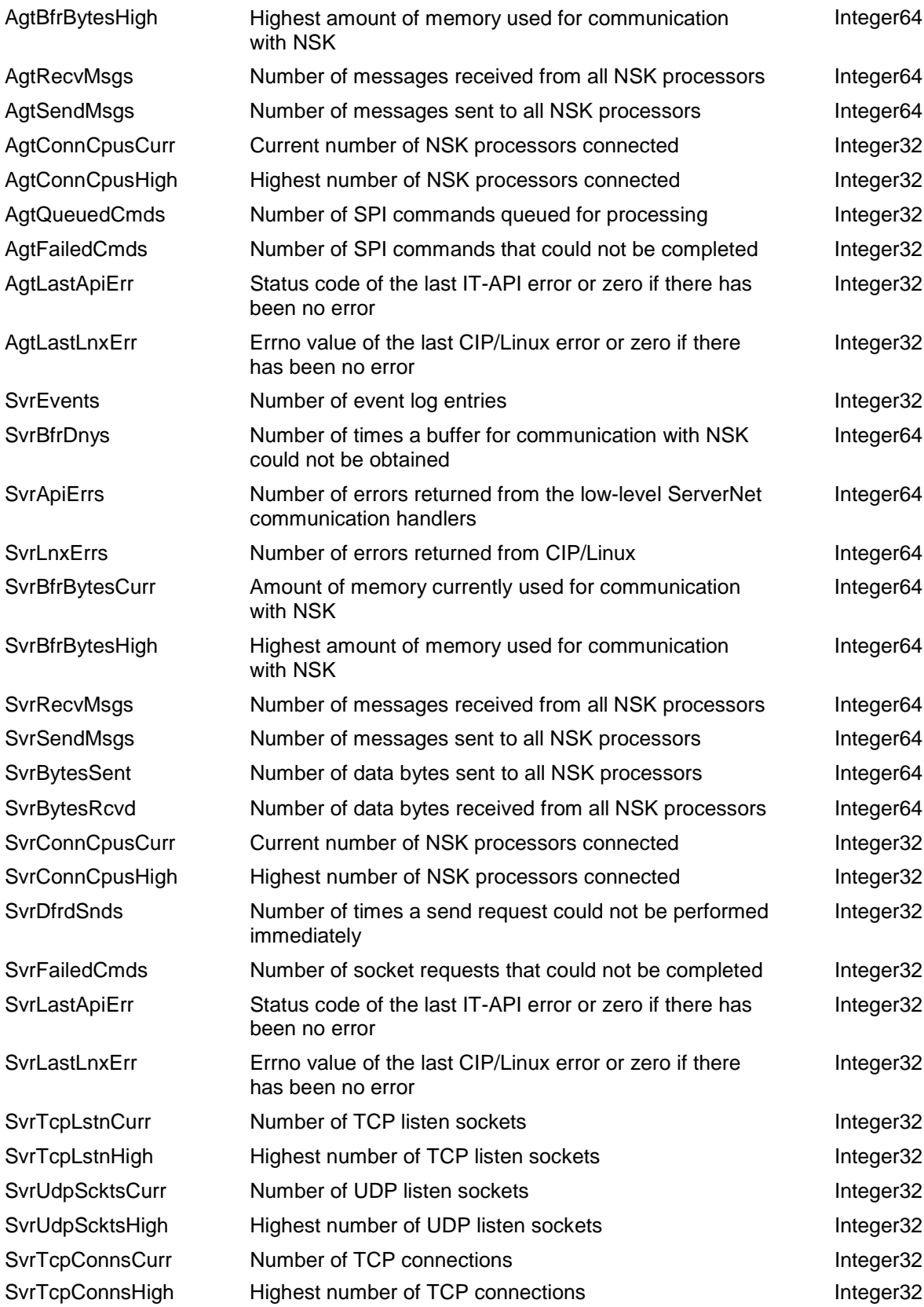

### **CIPMONITOR Entity-Supported Objective Attributes**

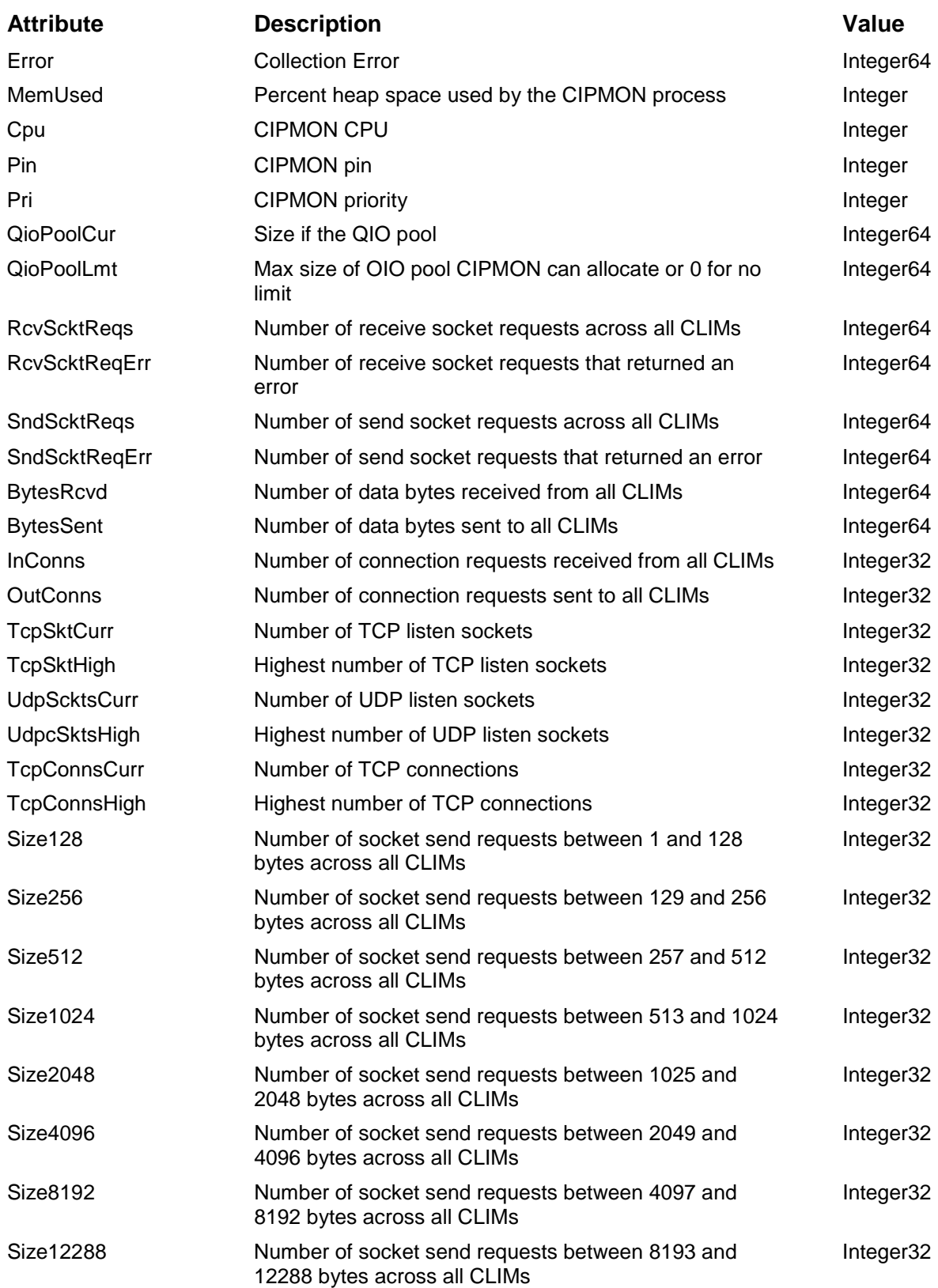

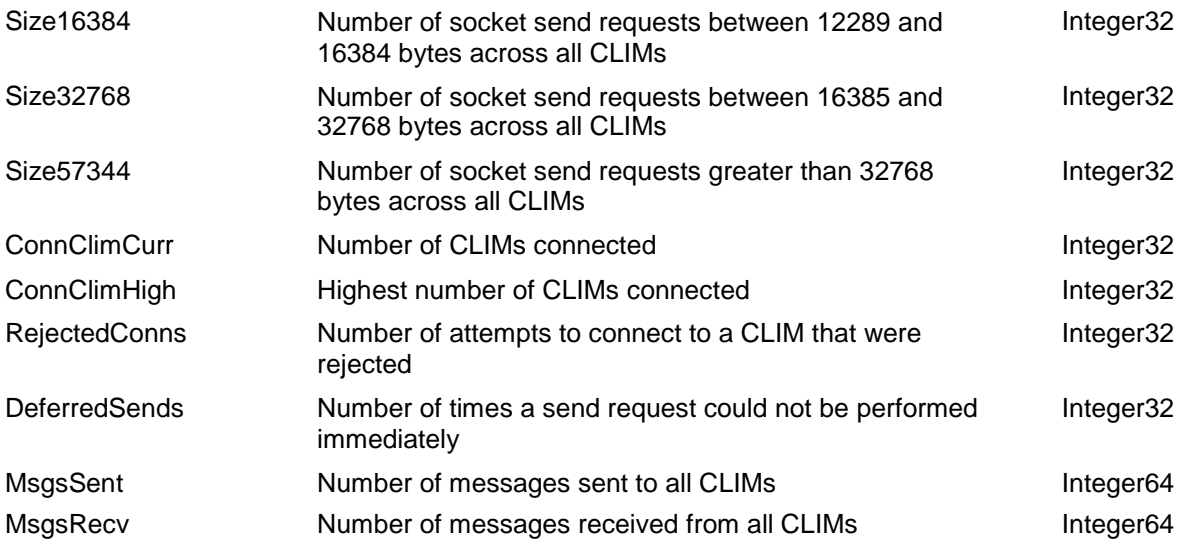

#### **CIPPROVIDER Entity-Supported Objective Attributes**

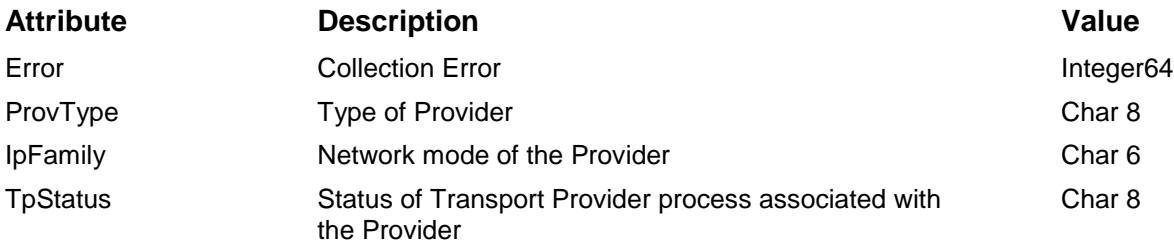

### **COMM Entity-Supported Objective Attributes**

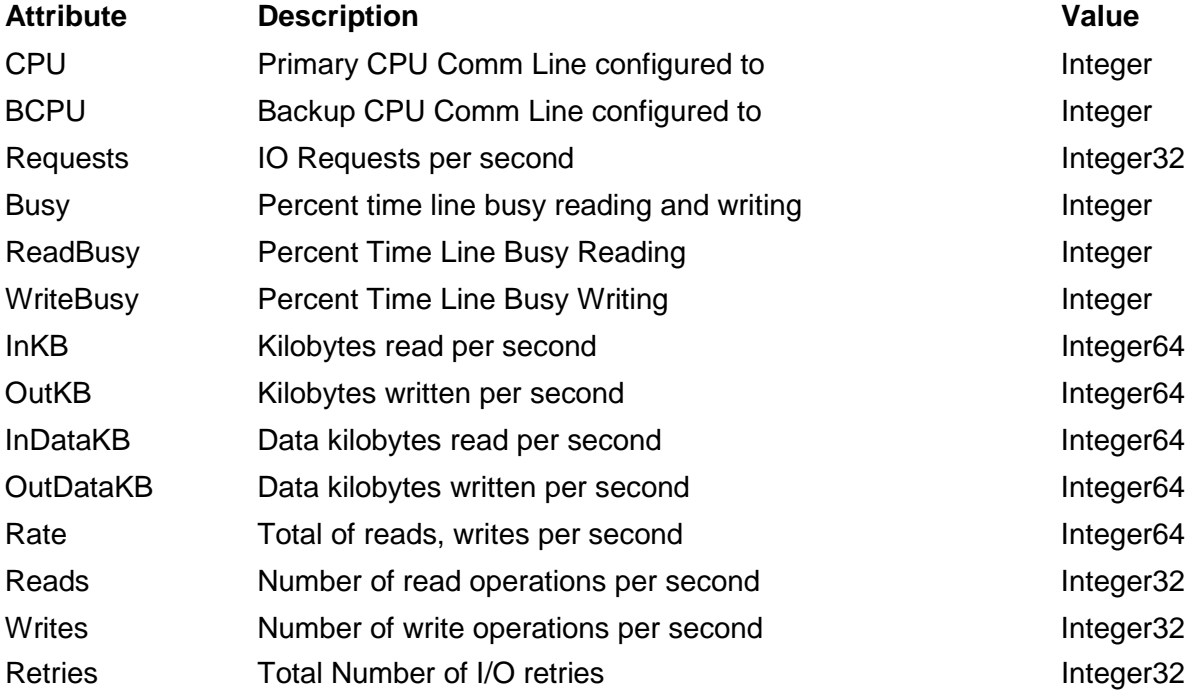

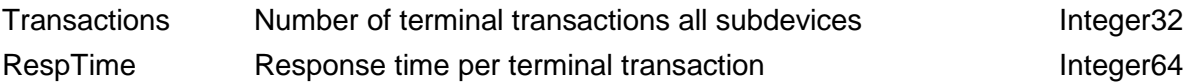

### **CPU Entity-Supported Objective Attributes**

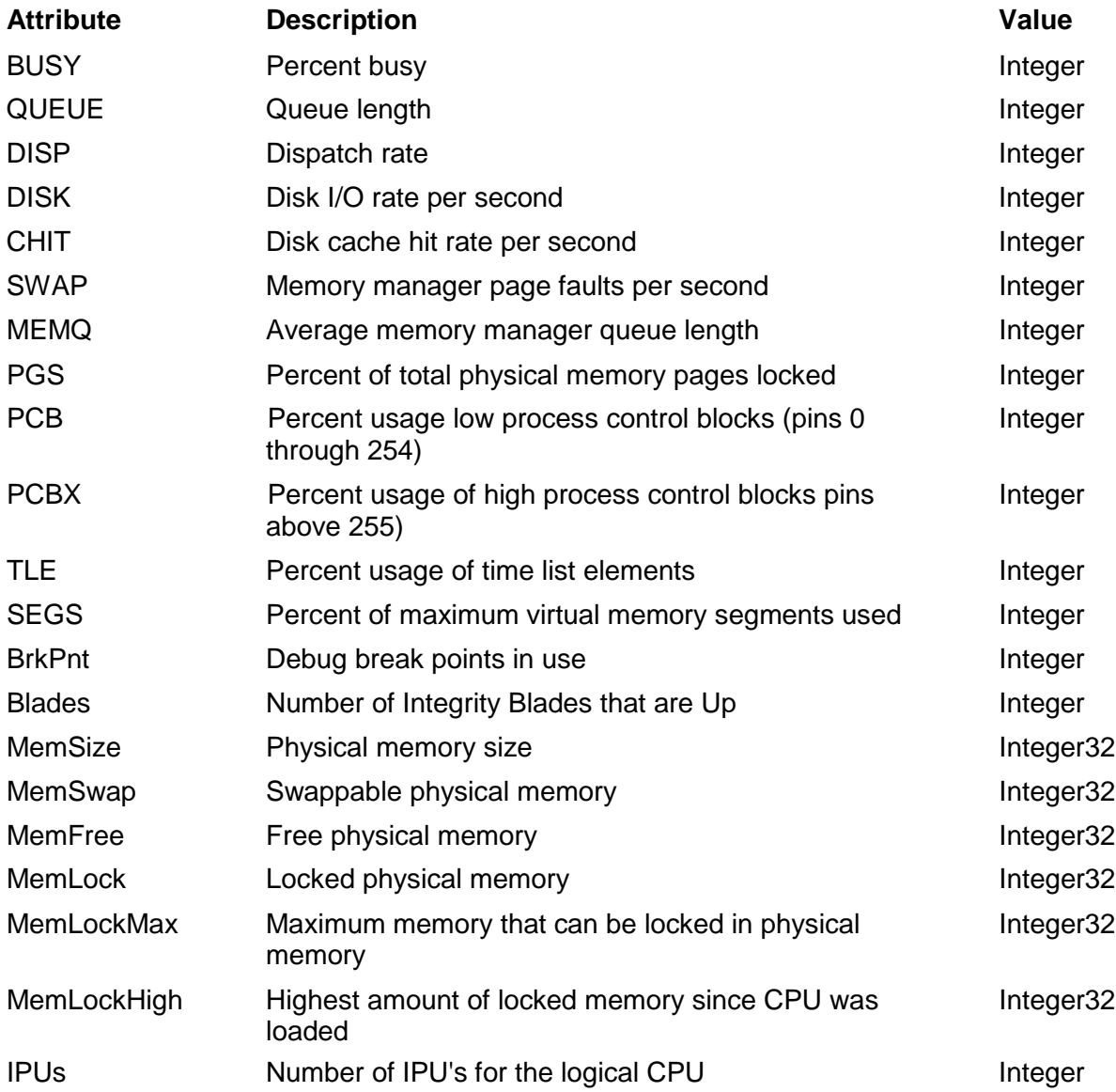

### **DISK Entity-Supported Objective Attributes**

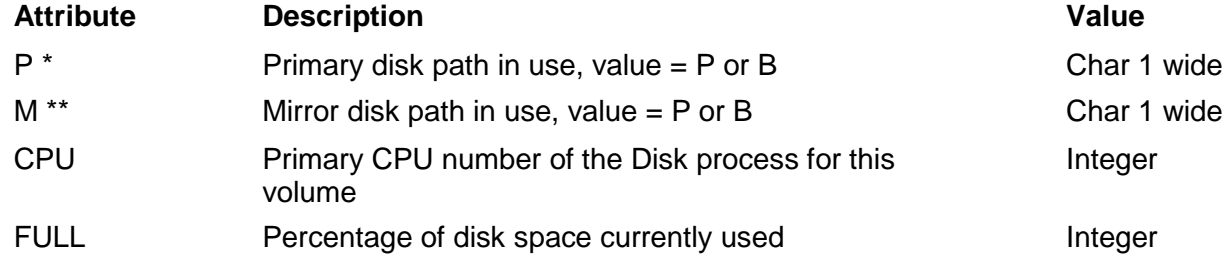

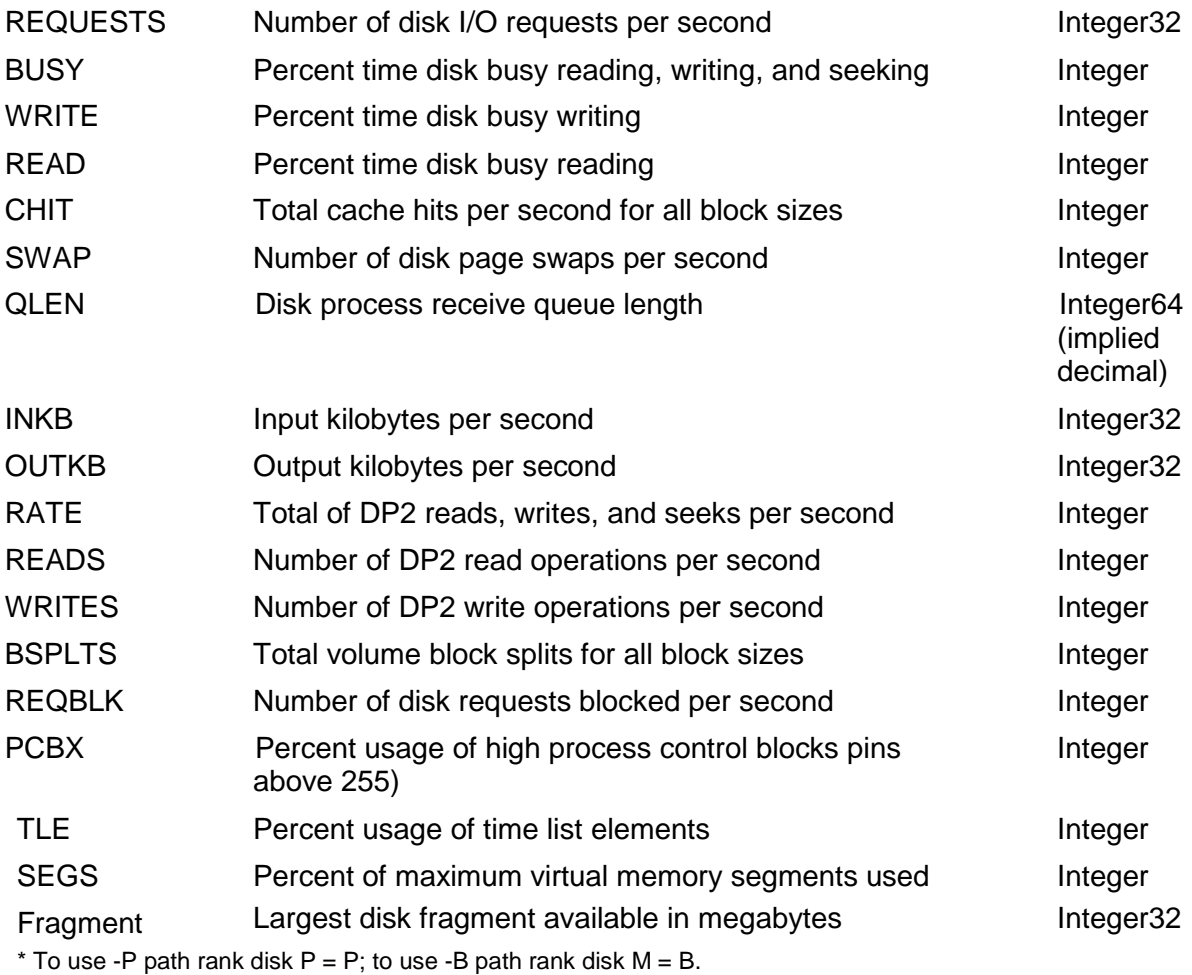

#### \*\* To use -M path rank disk  $M = P$ ; to use -MB path rank disk  $M = B$ .

### **EXPAND Entity-Supported Objective Attributes**

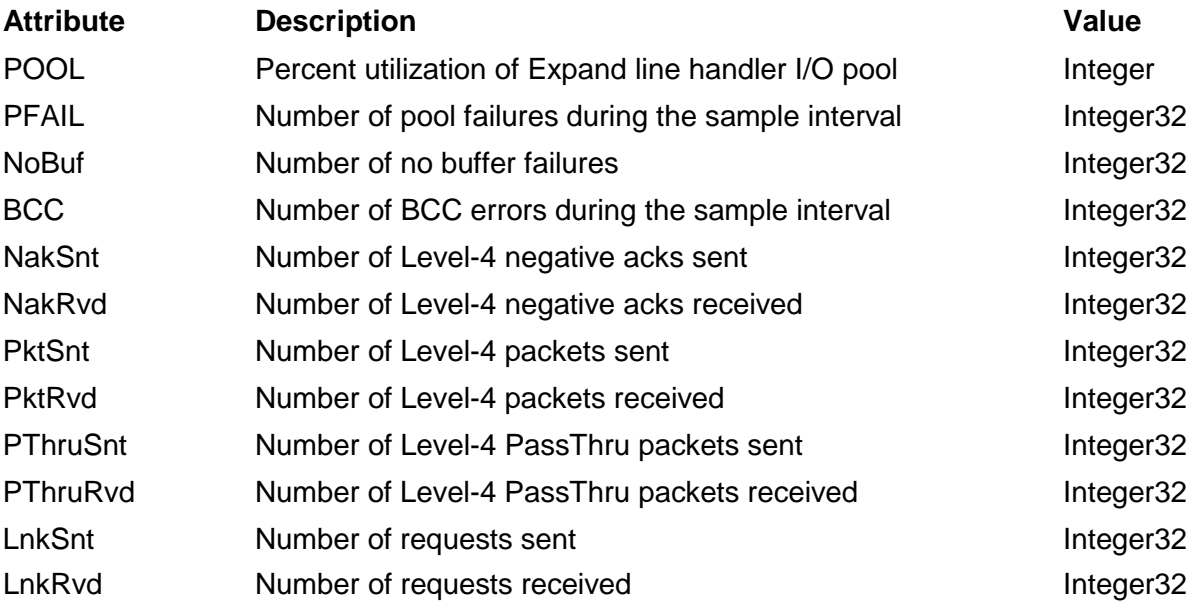

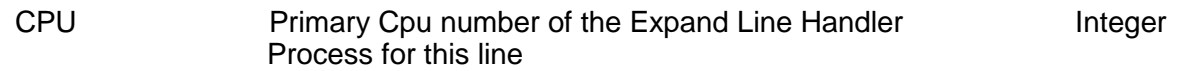

### **EXPANDIP Entity-Supported Objective Attributes**

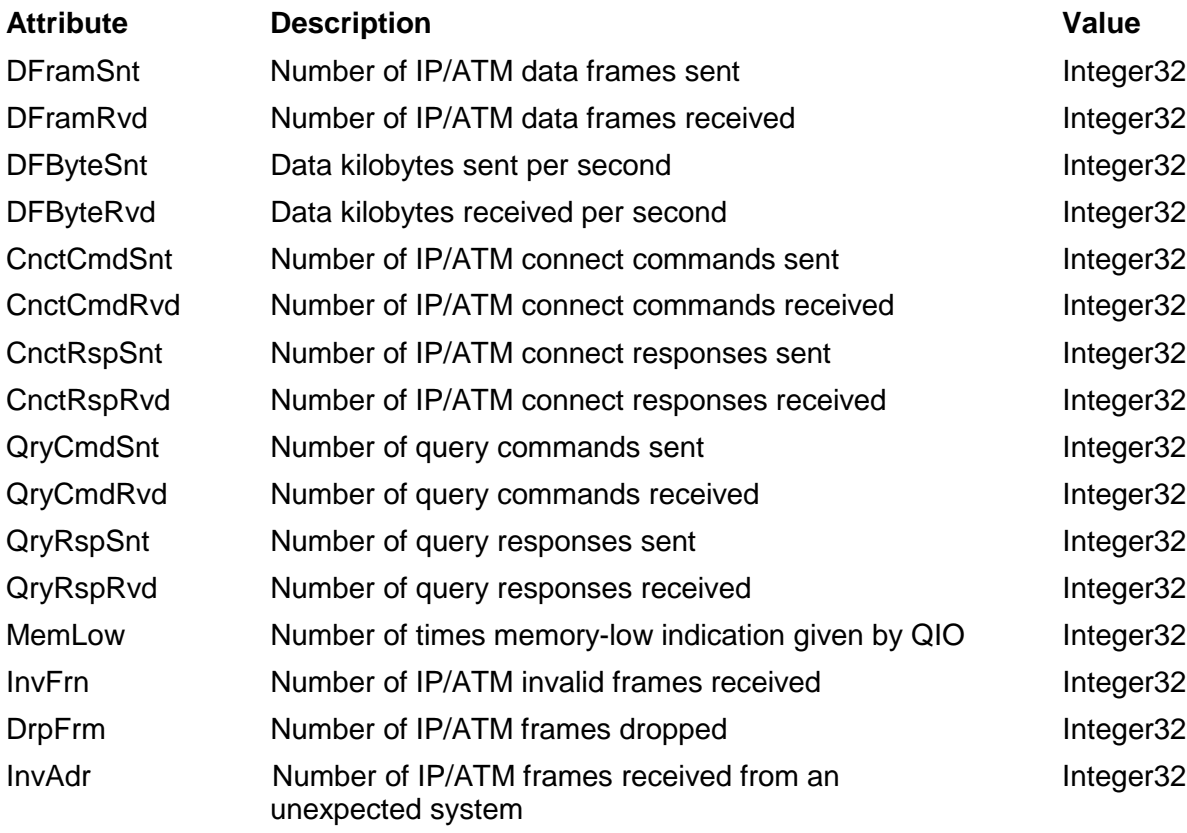

### **FILE Entity-Supported Objective Attributes**

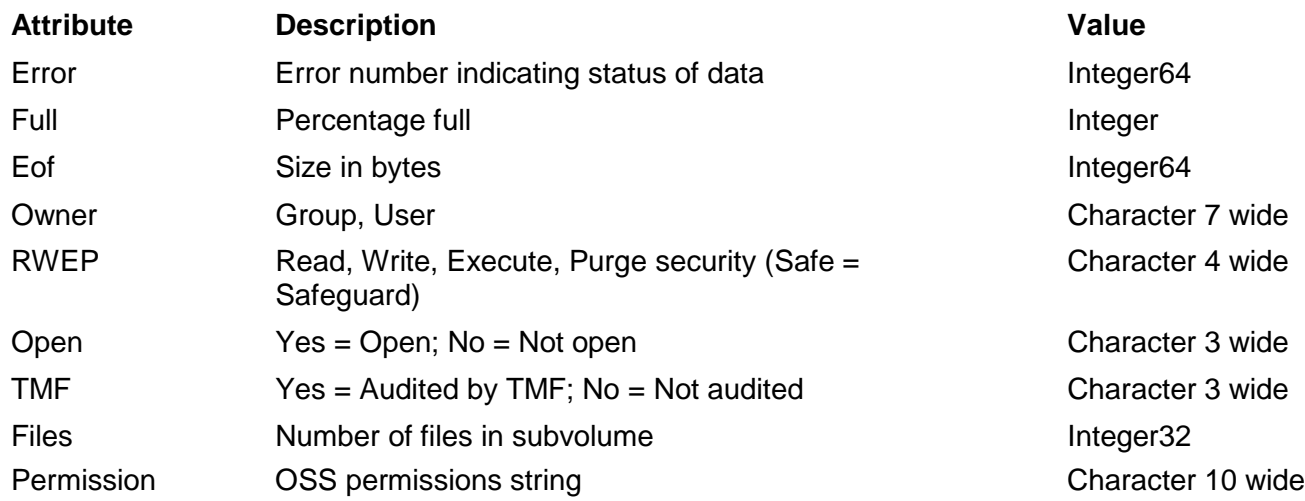
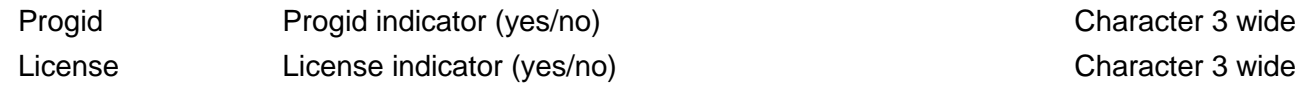

### **HYBRID Entity-Supported Objective Attributes**

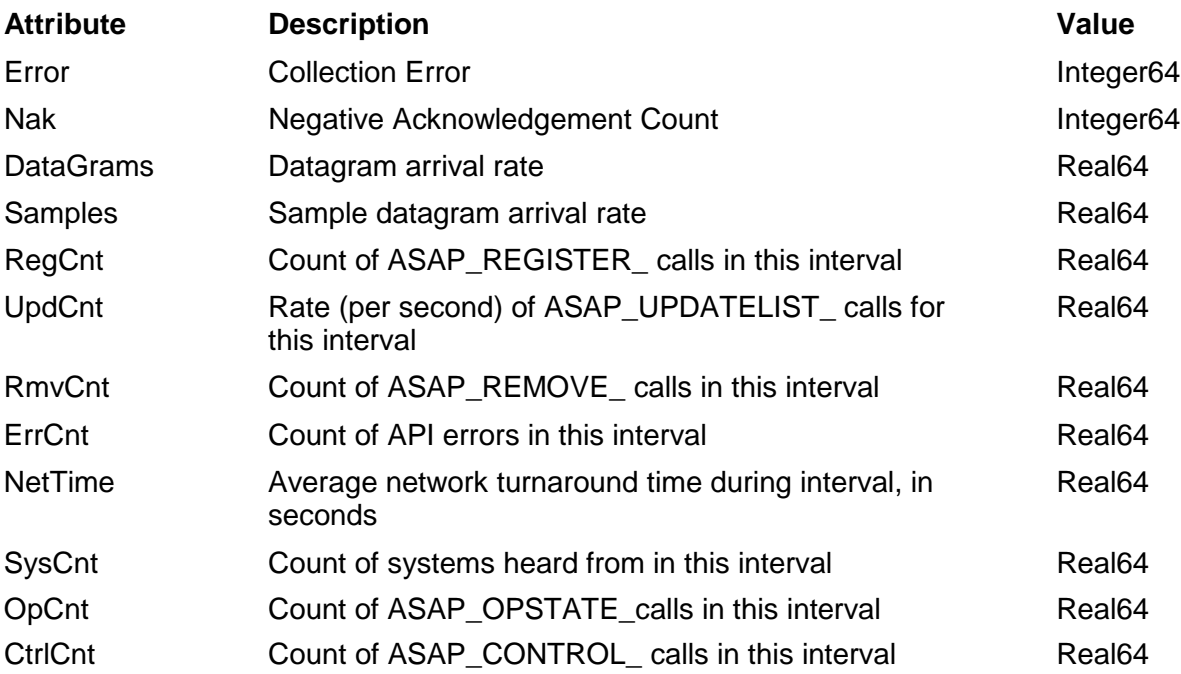

### **PROCESS Entity-Supported Objective Attributes**

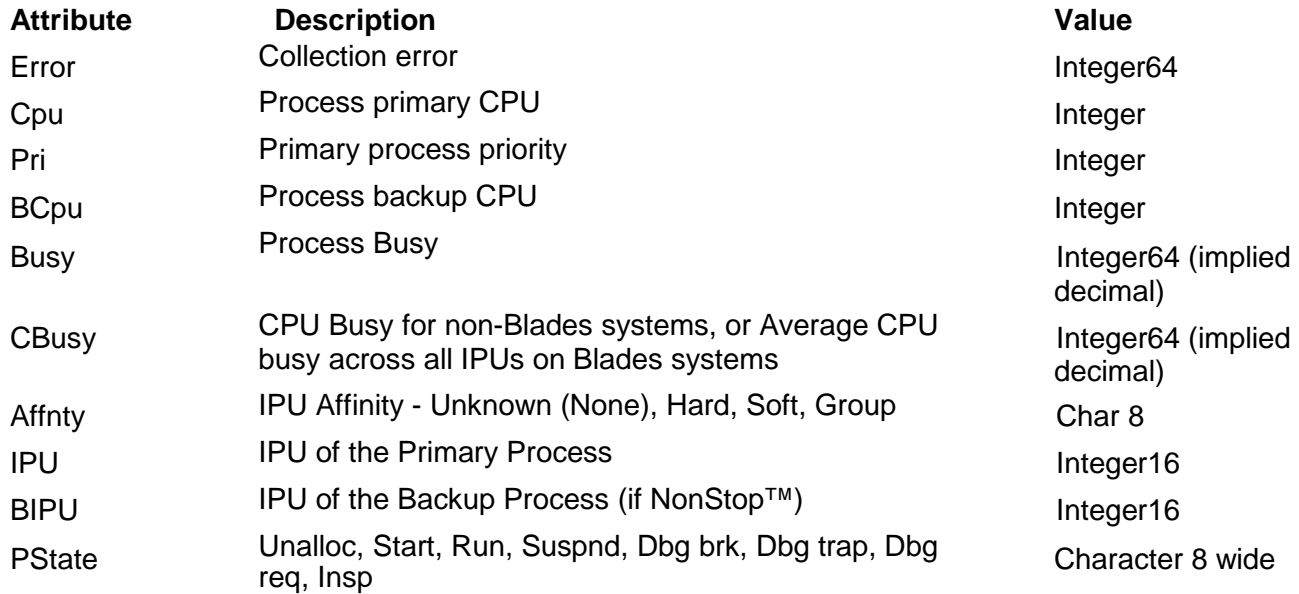

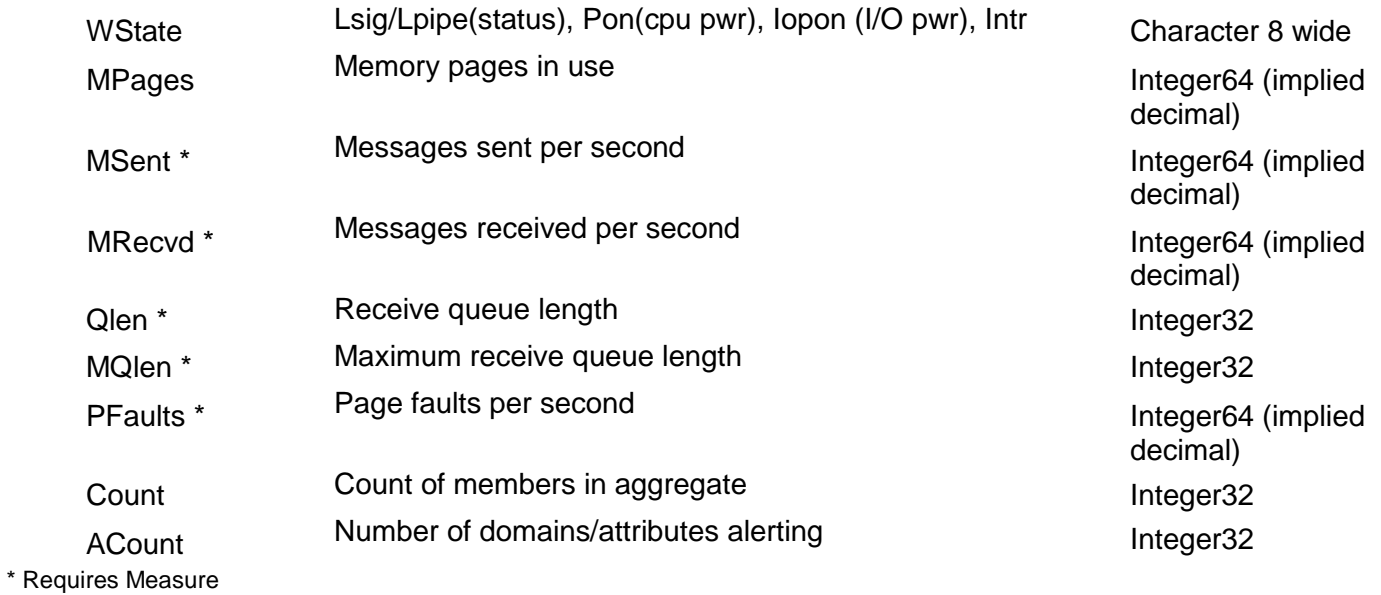

**PROCESSBUSY Entity-Supported Objective Attributes**

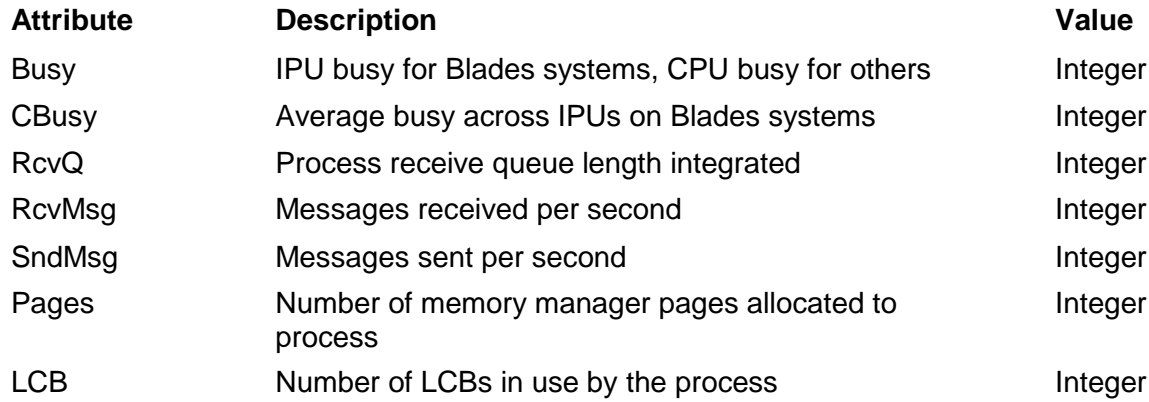

### **RDF Entity-Supported Objective Attributes**

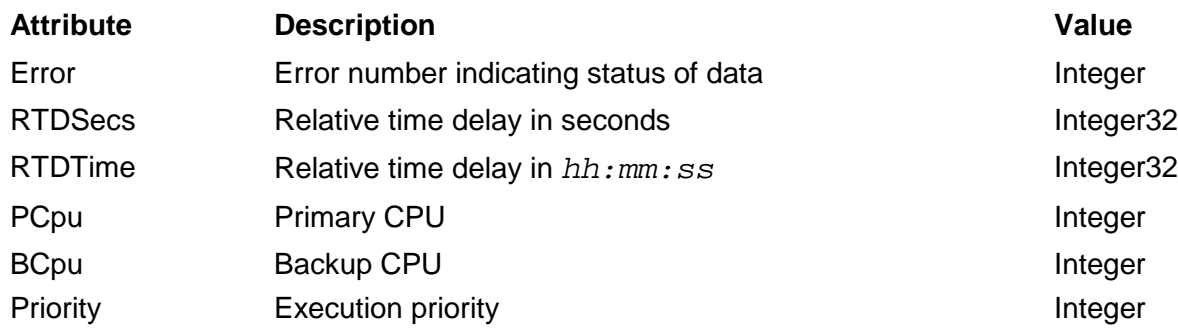

### **SPOOLER Entity-Supported Objective Attributes**

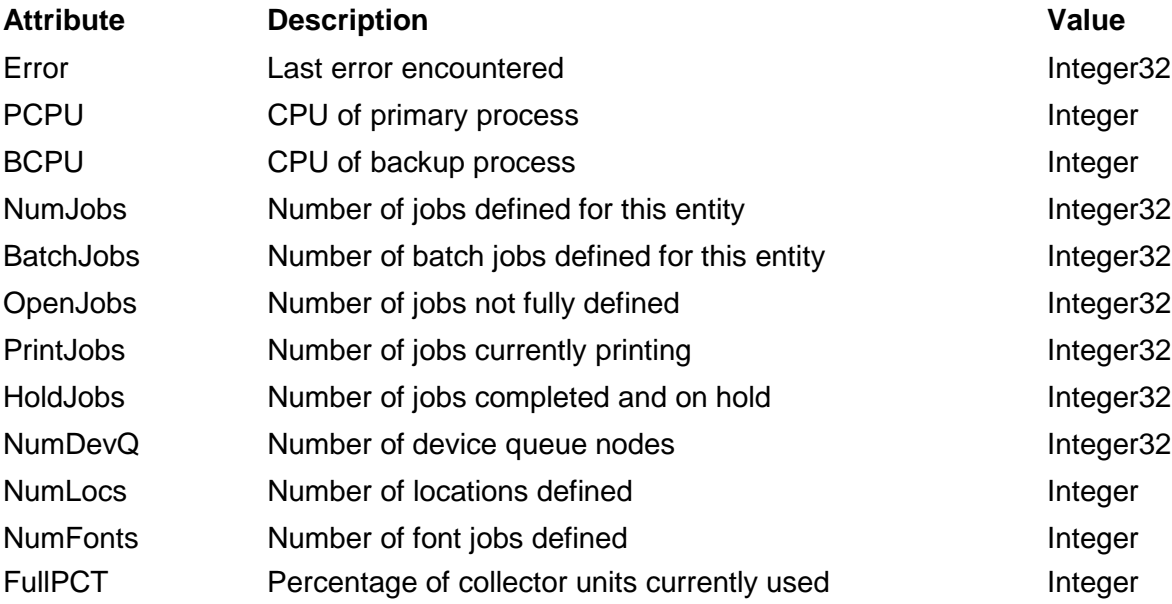

### **SWAP Entity-Supported Objective Attributes**

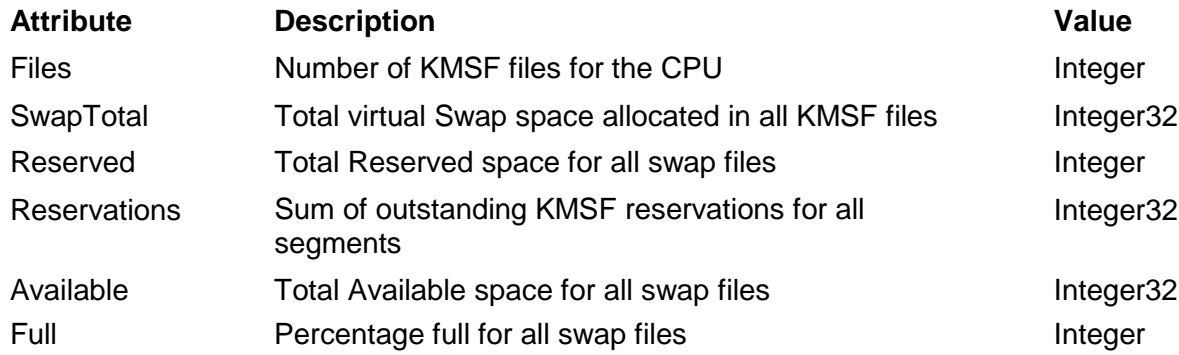

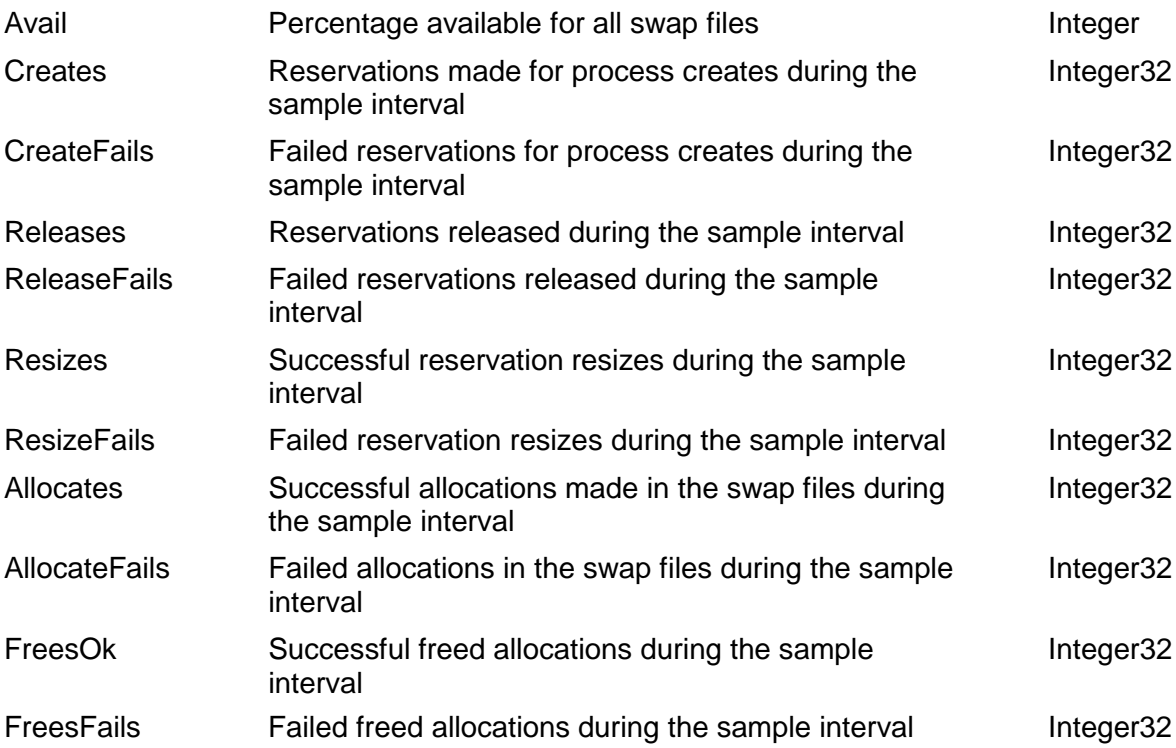

### **SYSTEM Entity-Supported Objective Attributes**

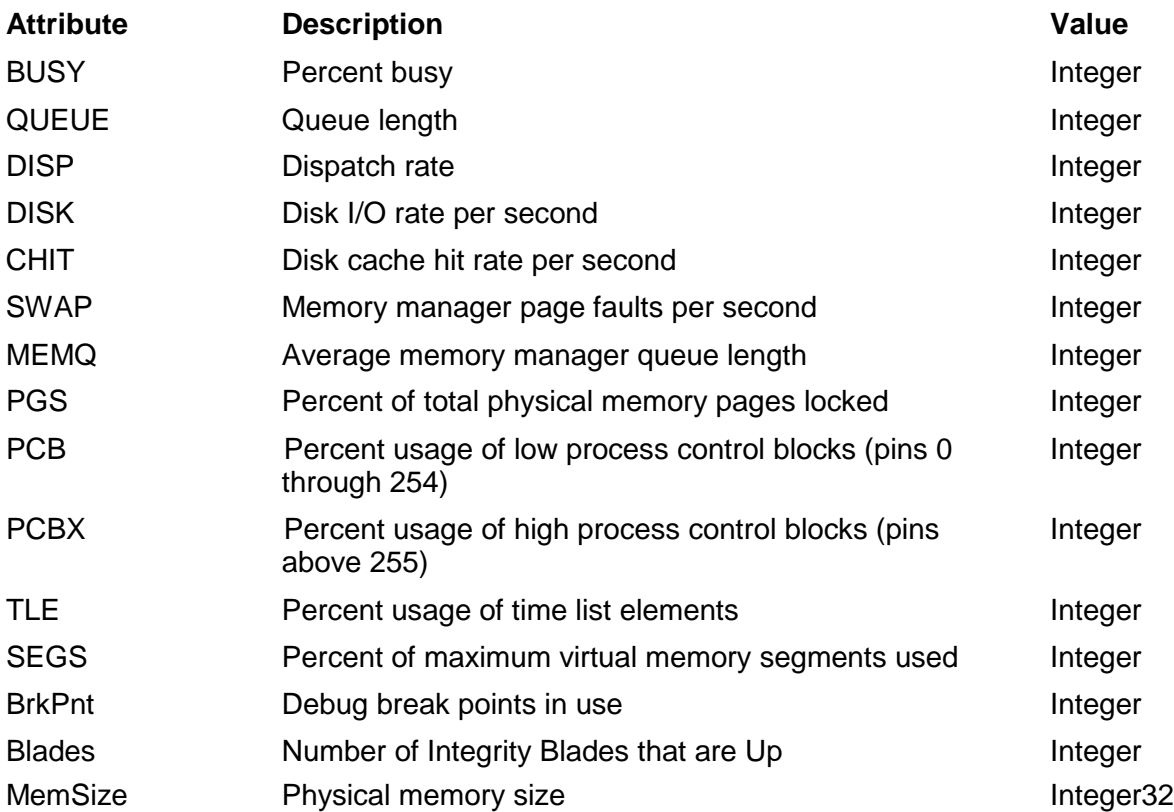

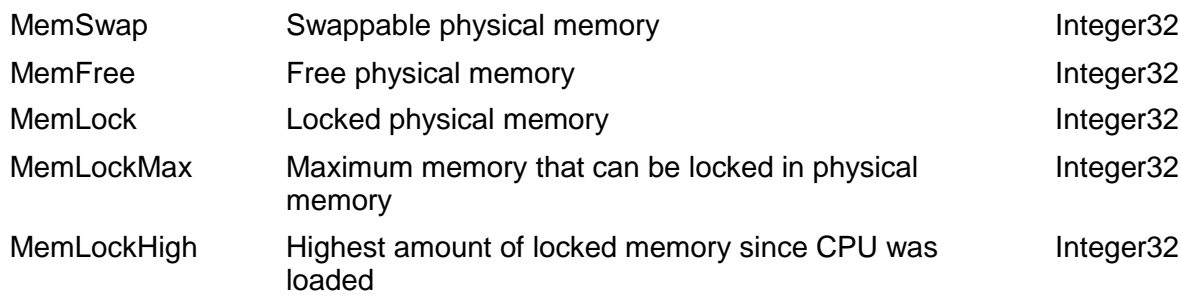

### **TAPE Entity-Supported Objective Attributes**

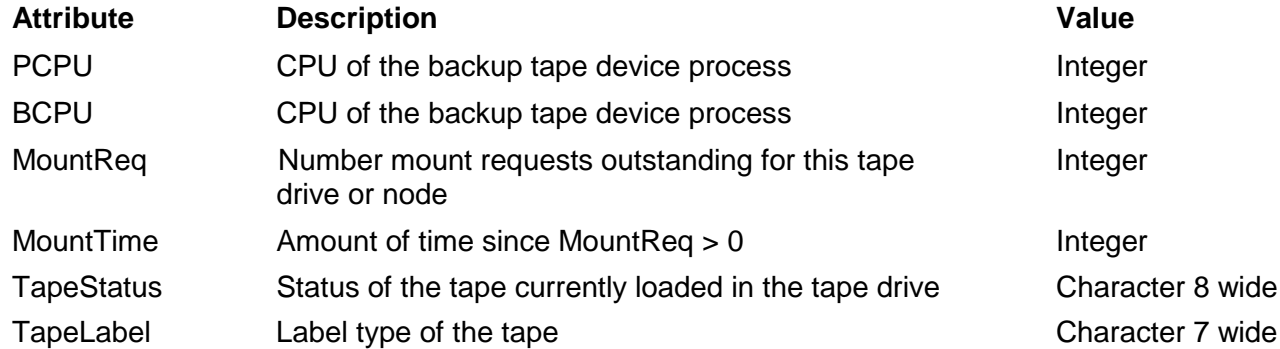

### **TCP/IP and Telserv Entities-Supported Objective Attributes**

All of these entities/attributes are not supported on all versions of TCP/IP. If an entity/attribute is not supported it will always be reported with a zero value.

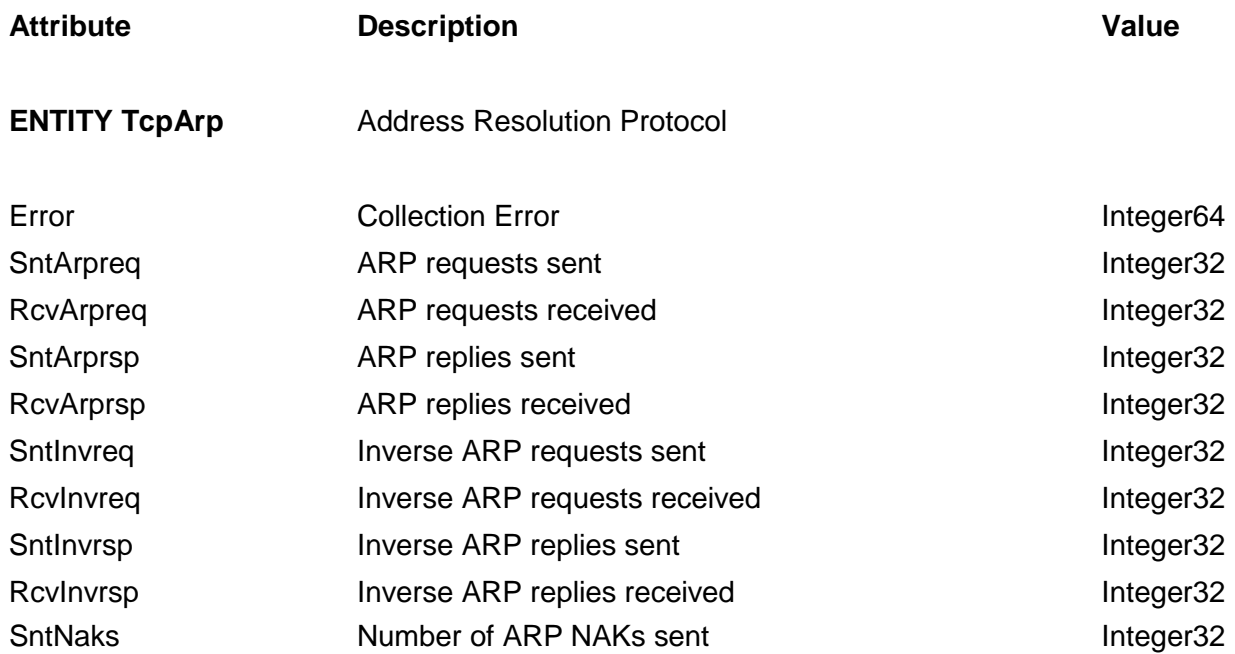

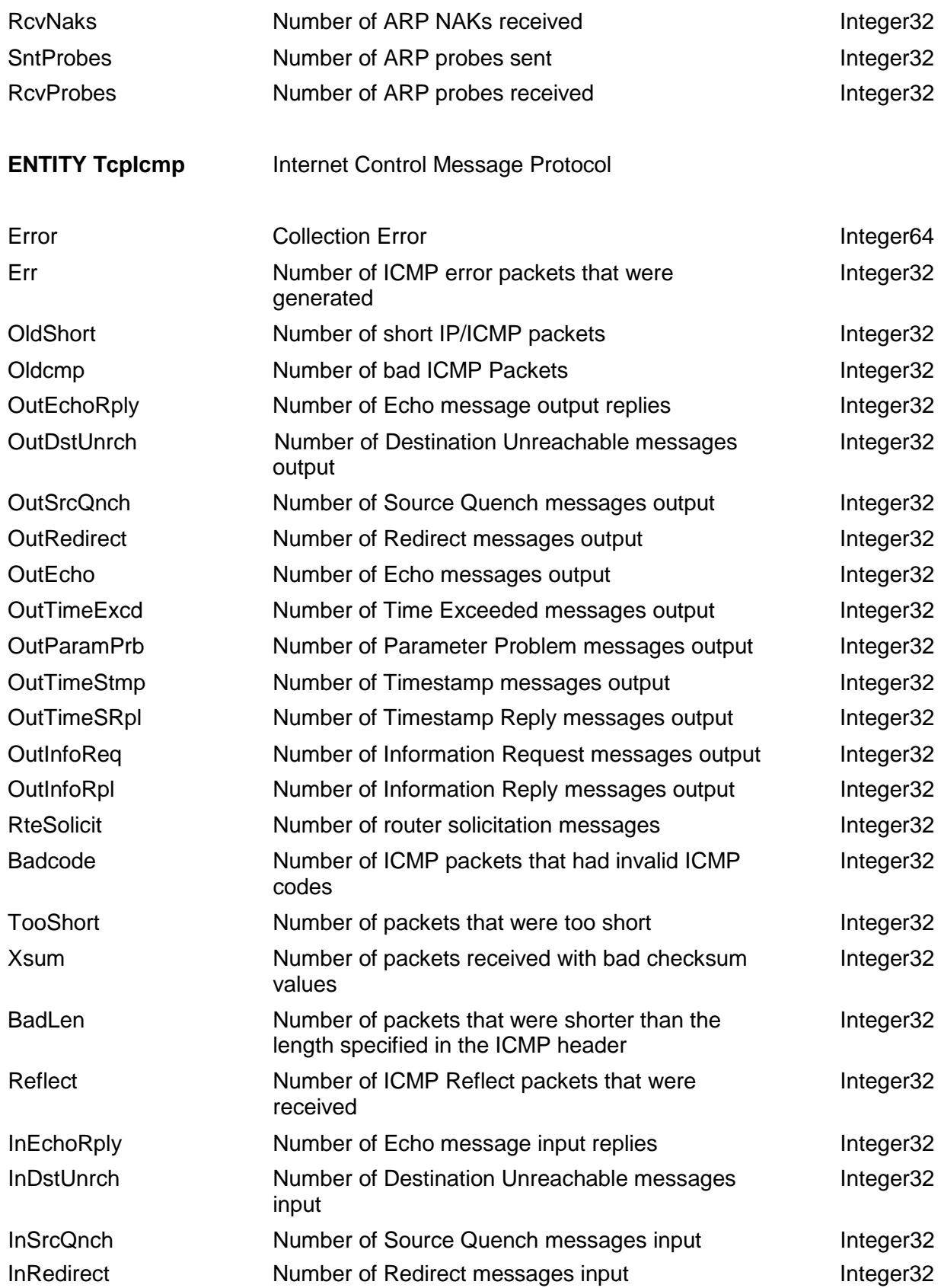

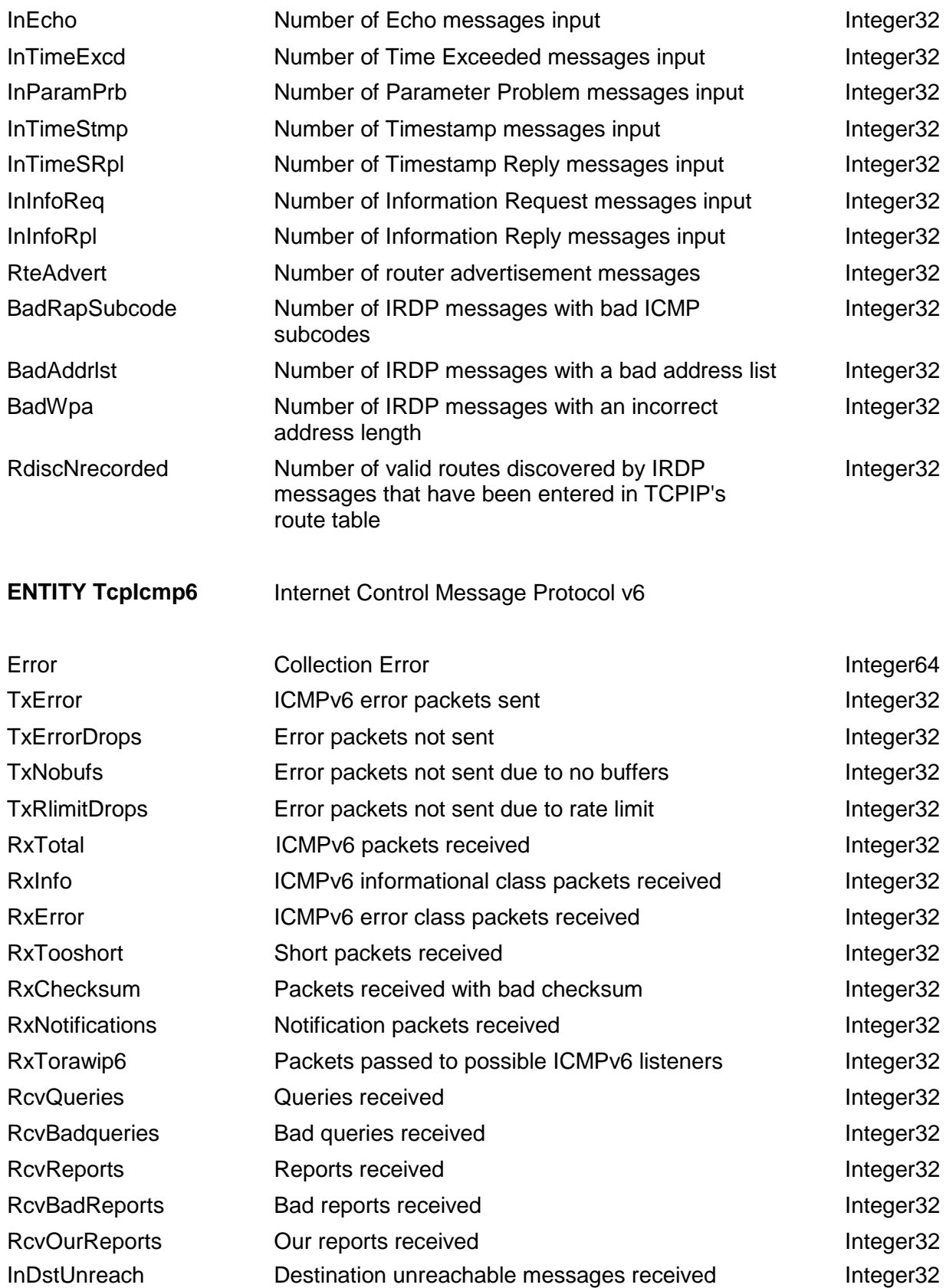

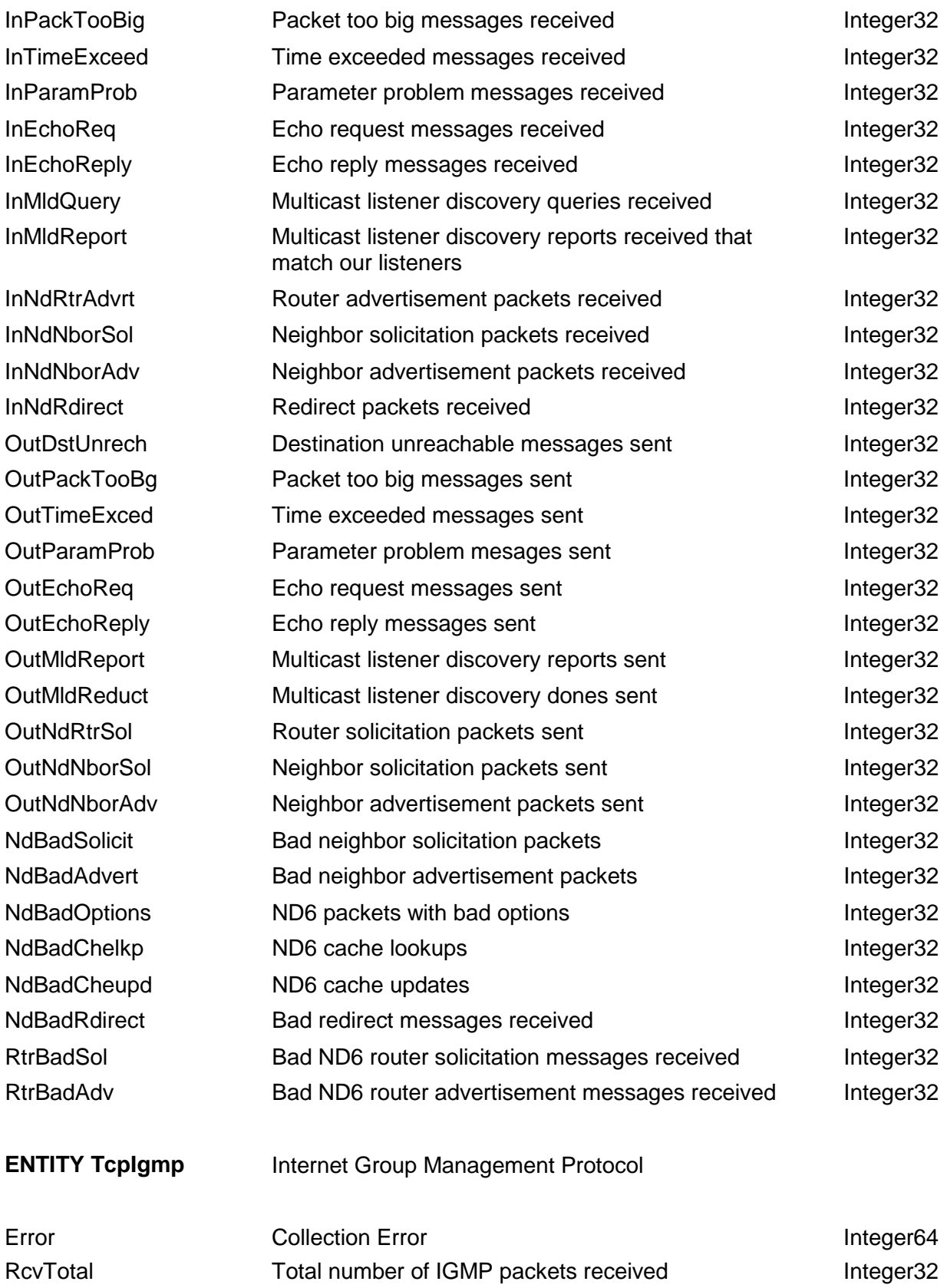

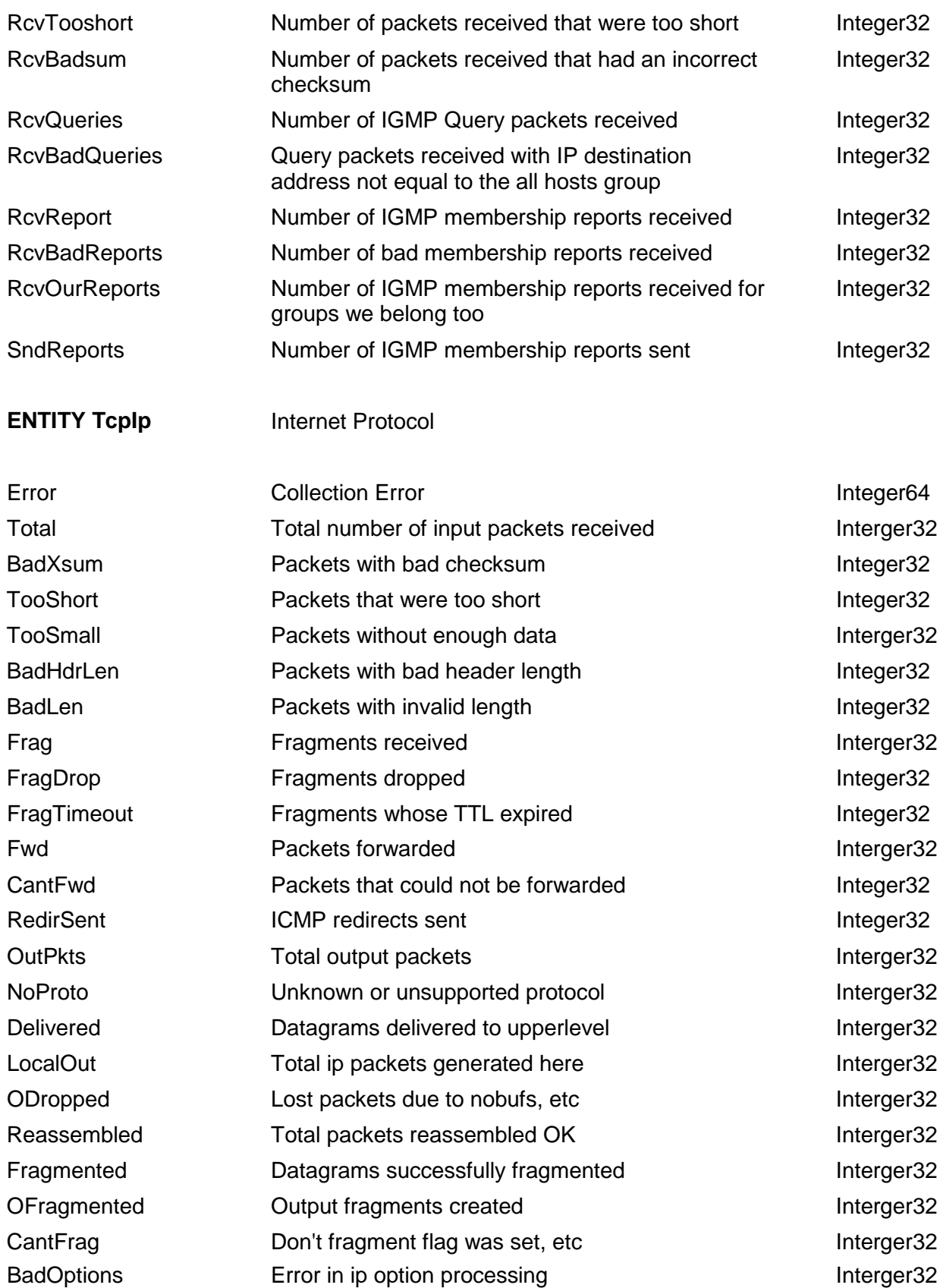

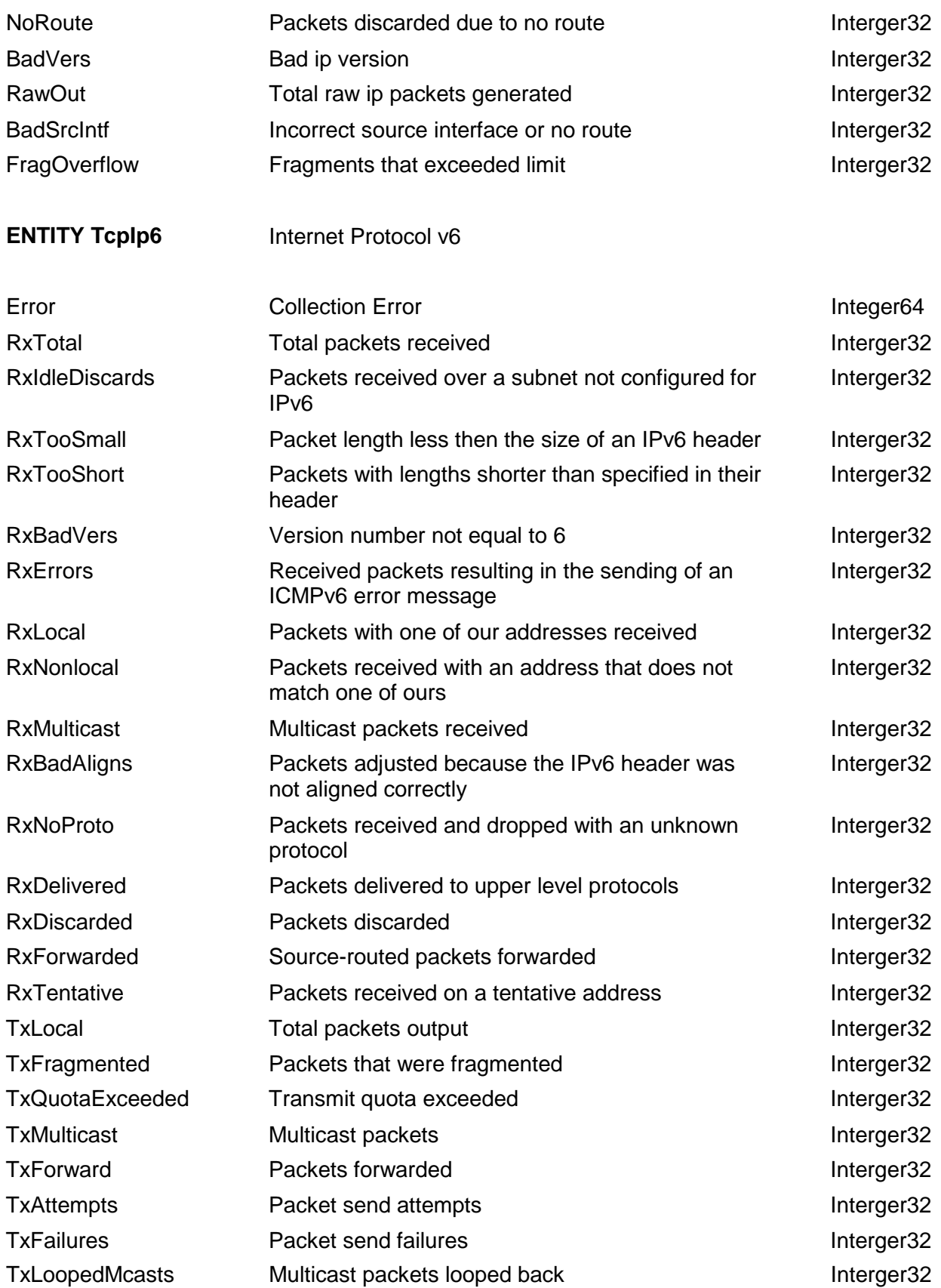

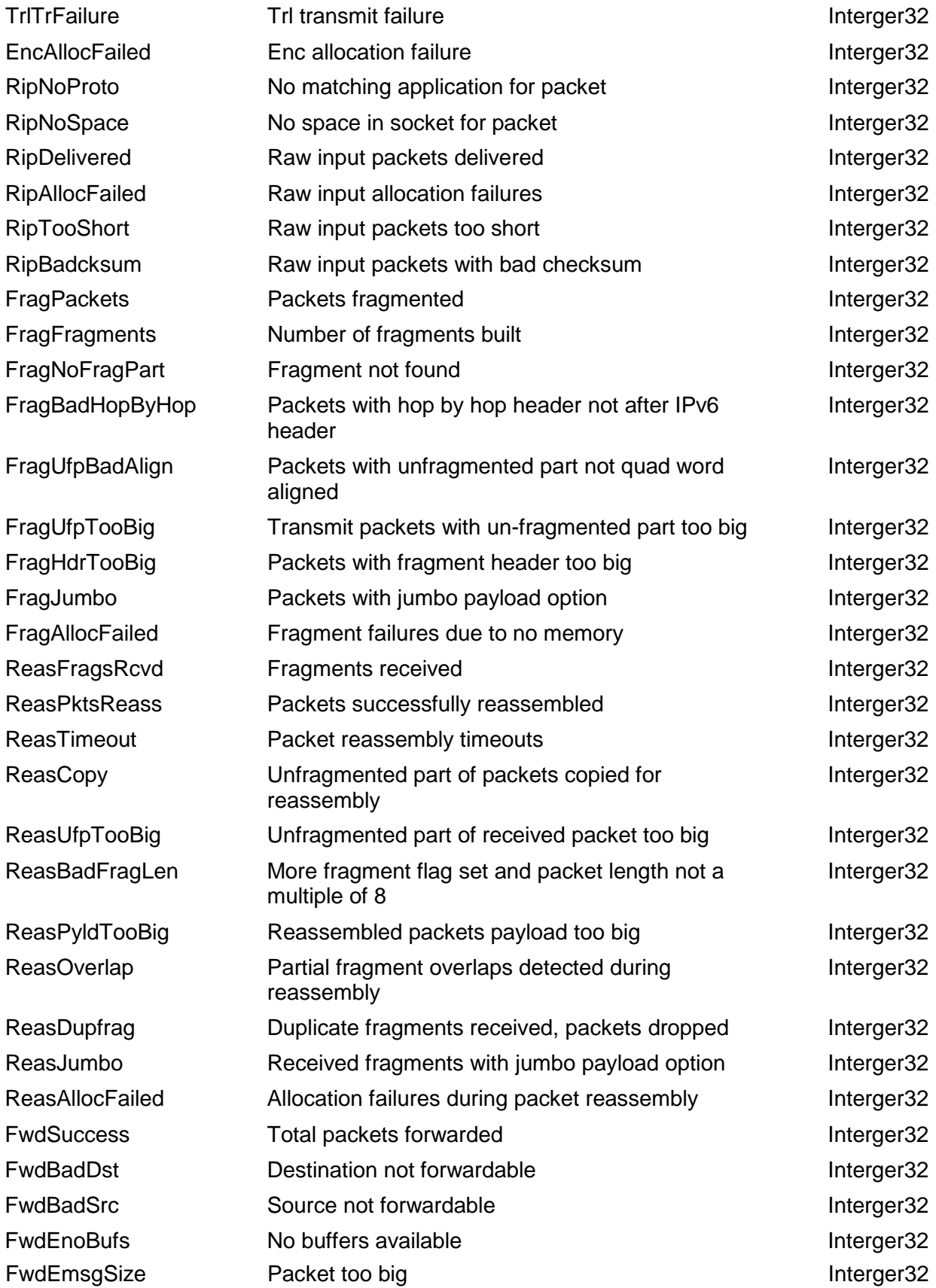

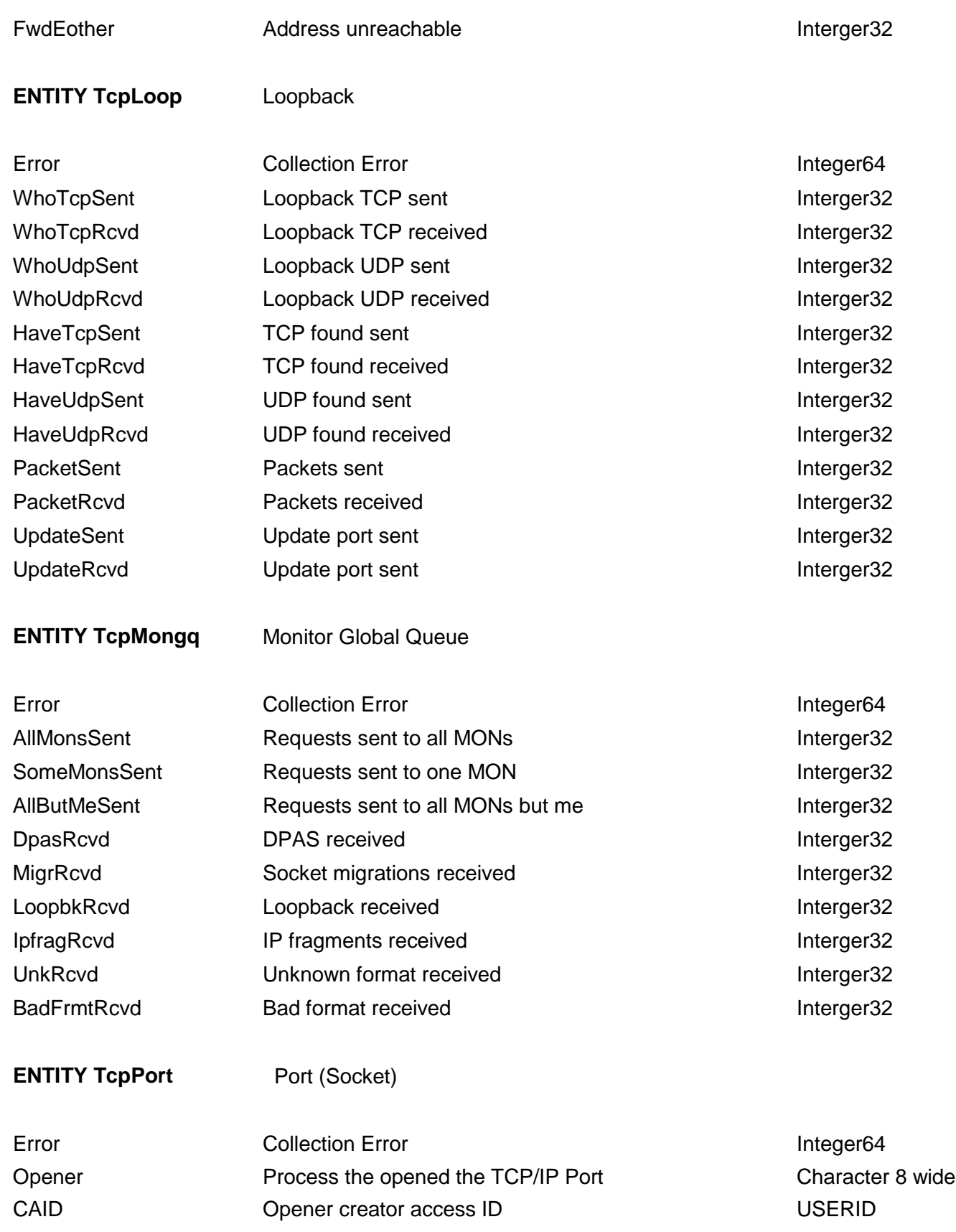

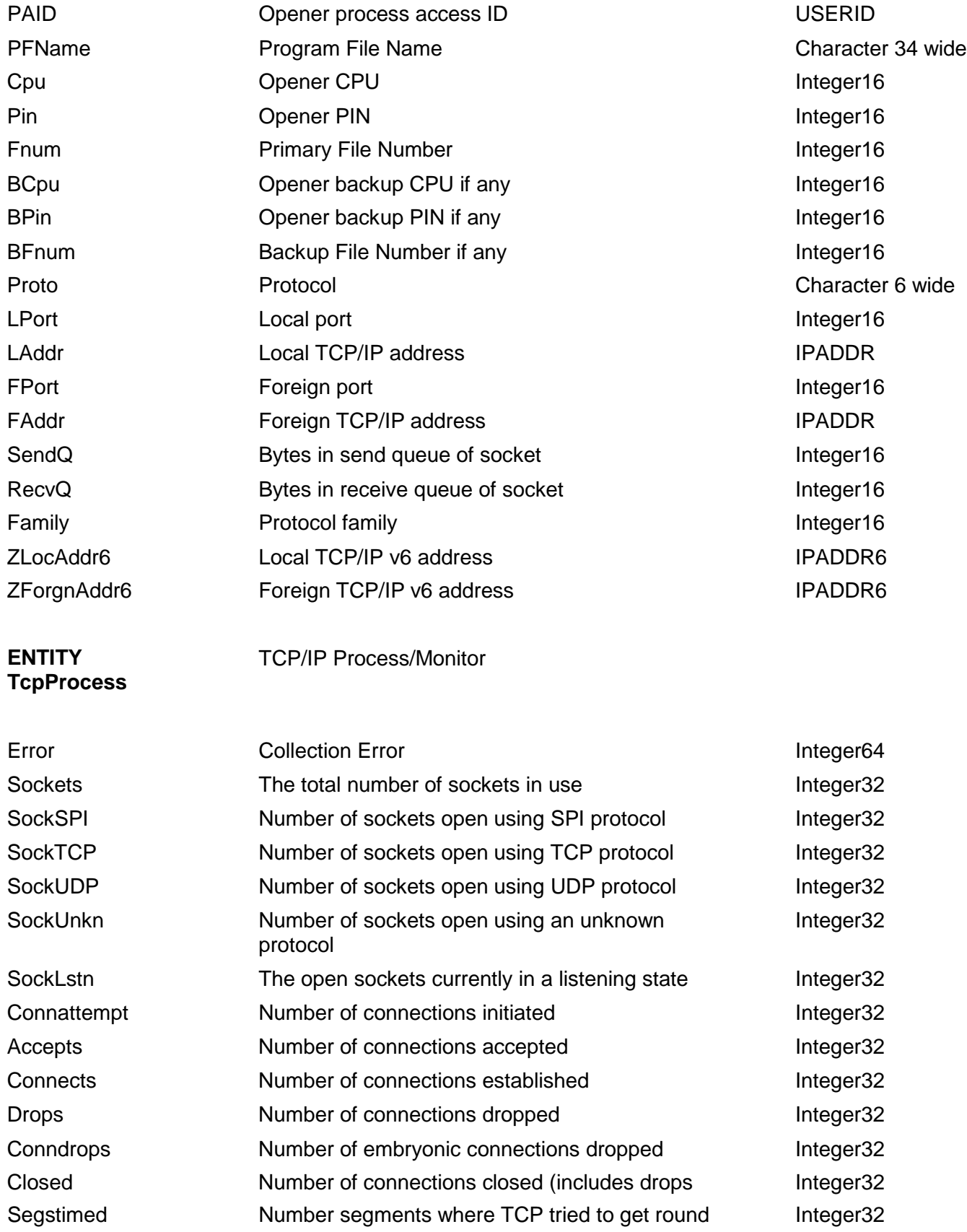

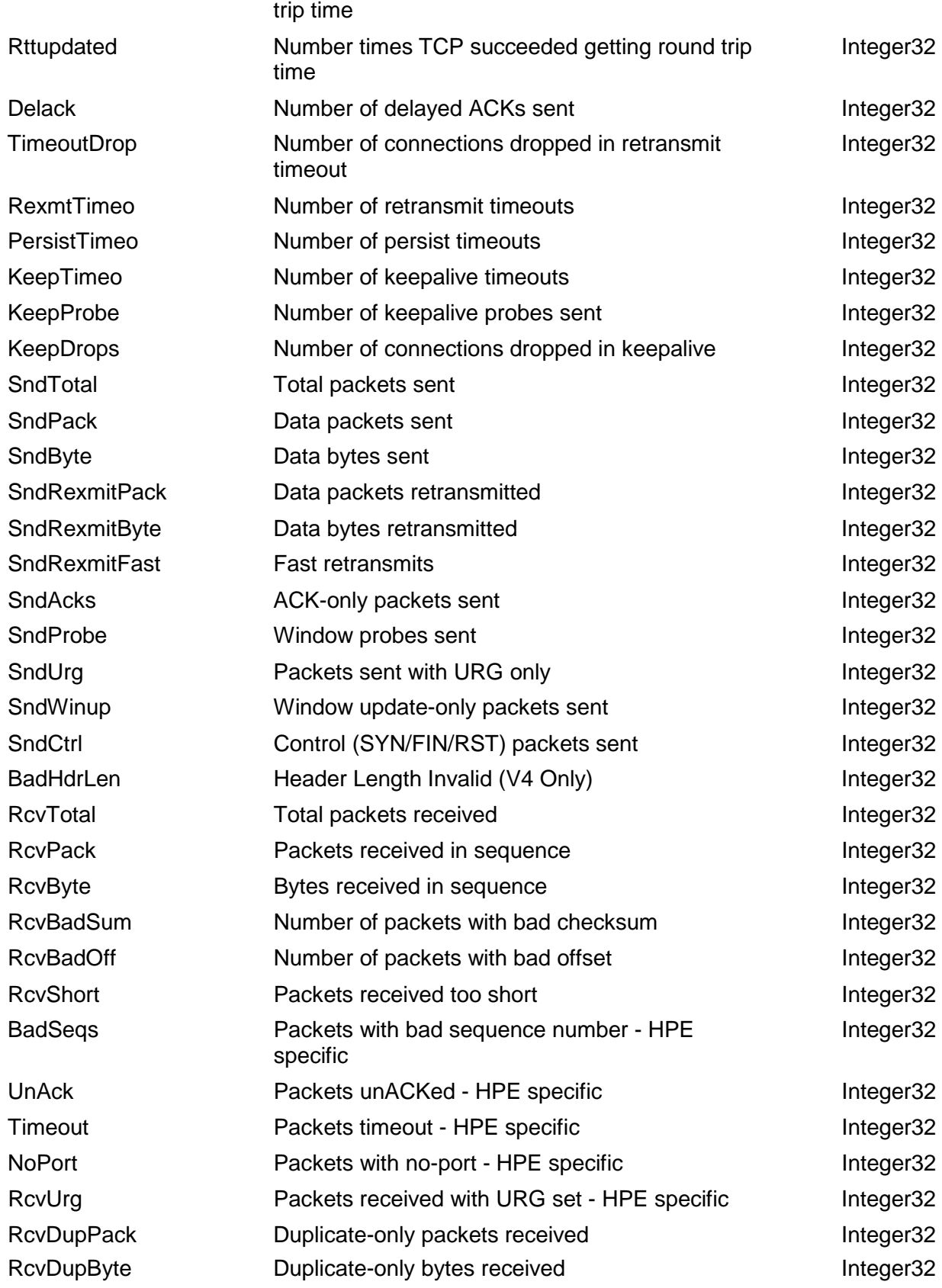

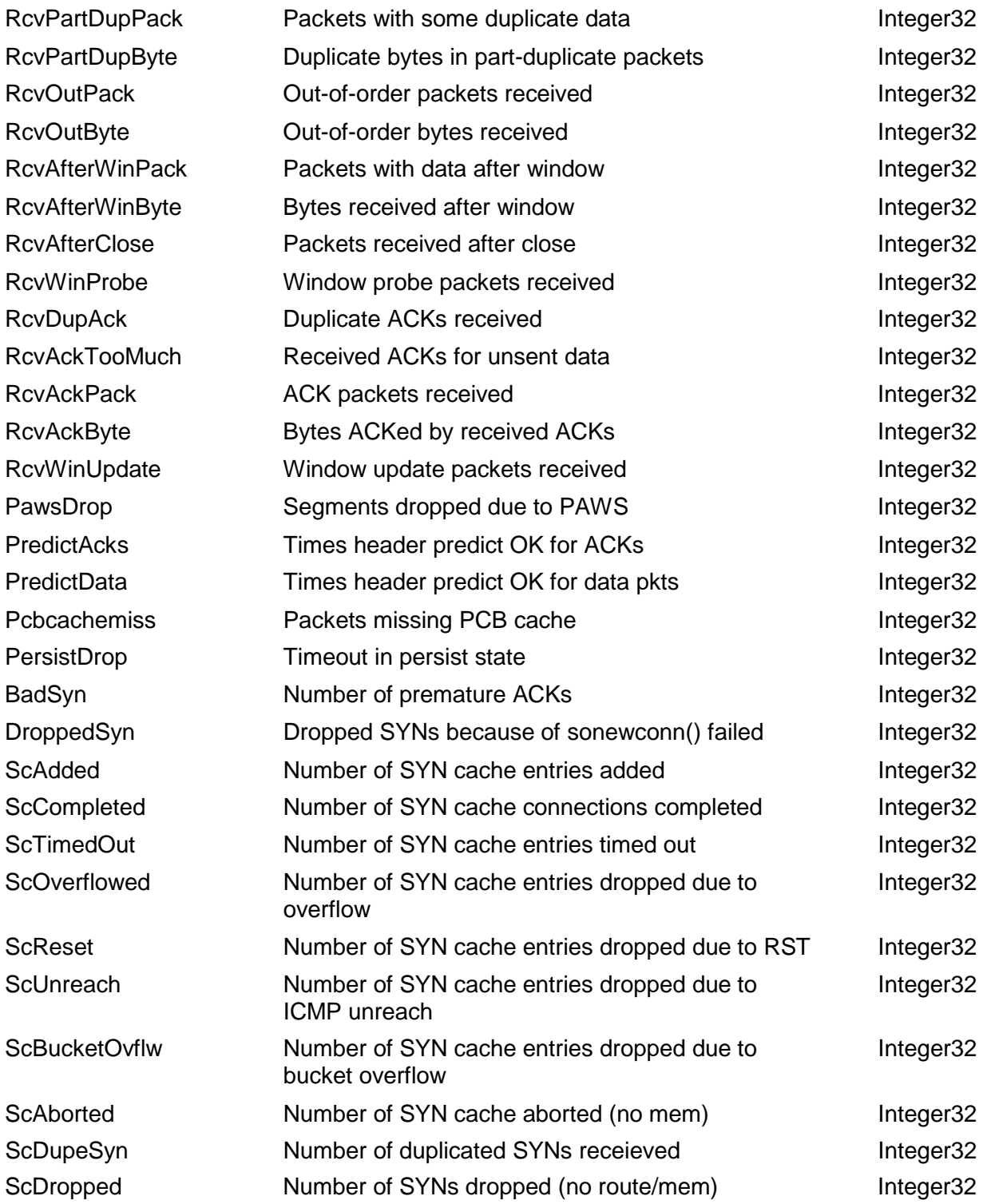

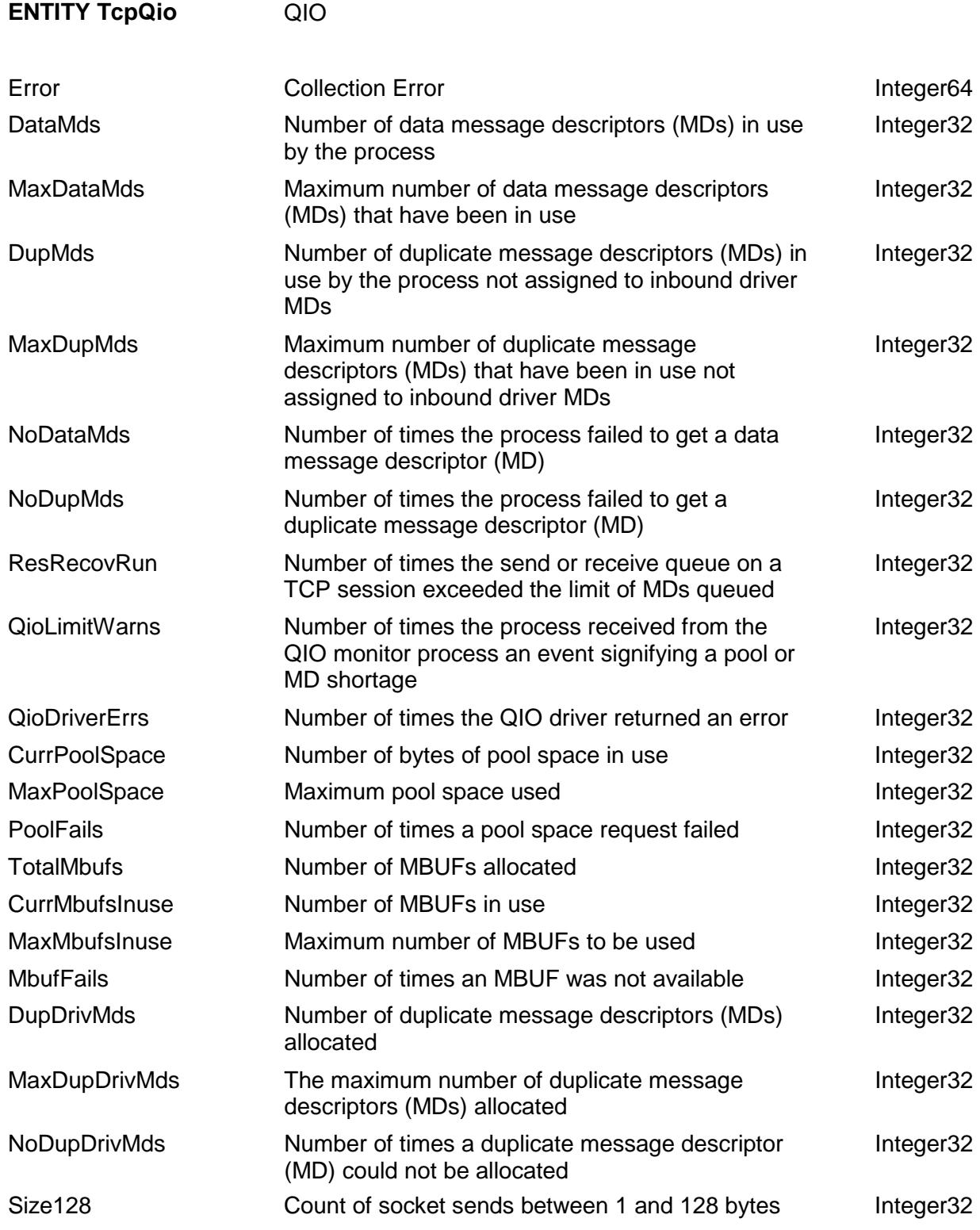

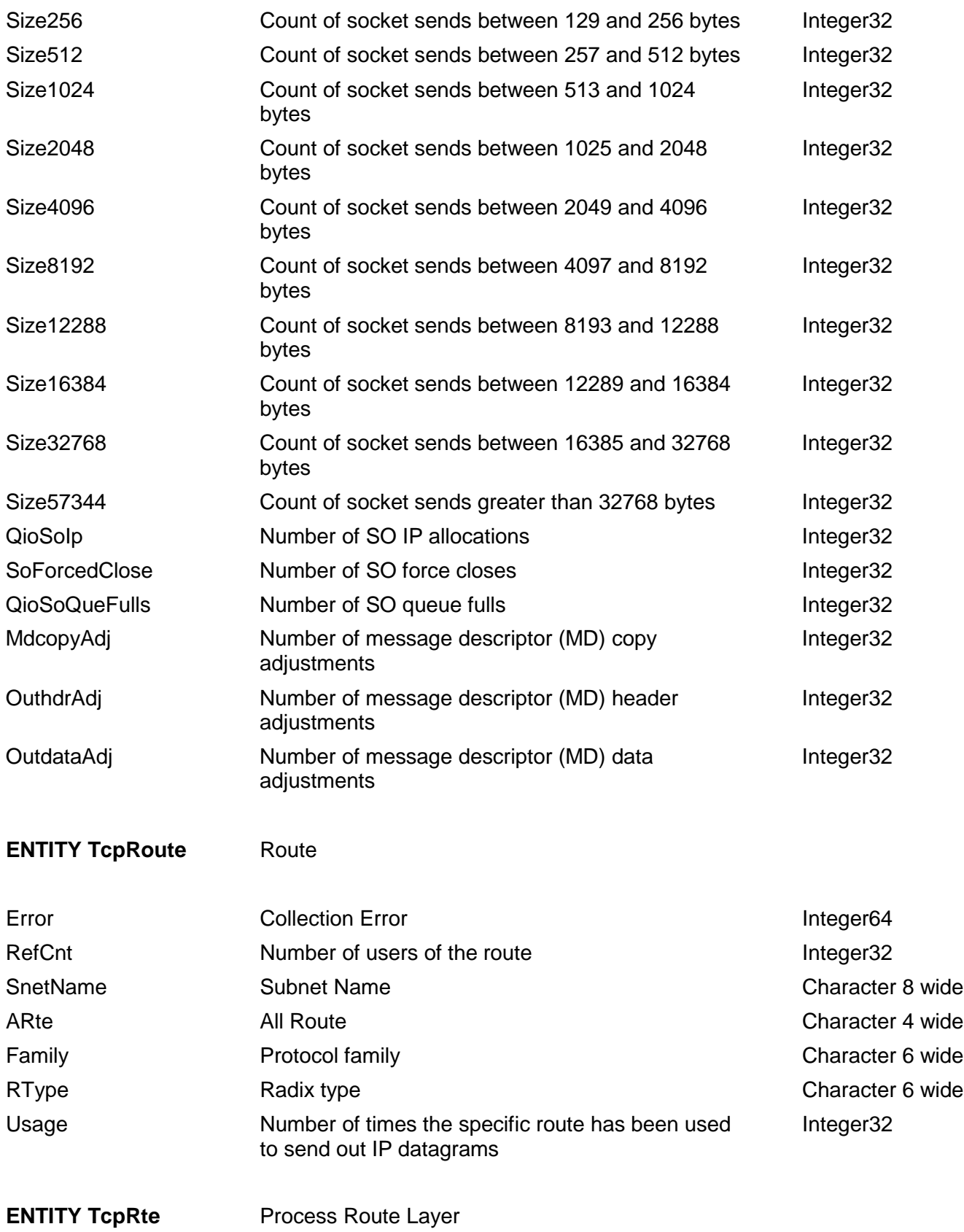

HPE NonStop™ ASAP Server Manual Page 124 of 381

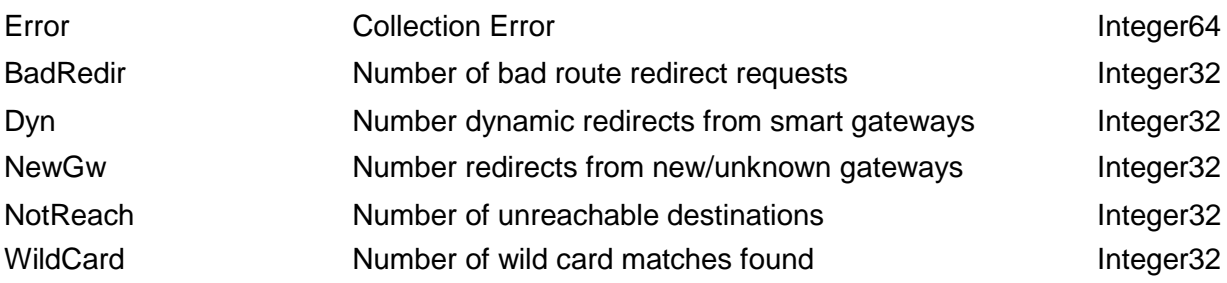

#### **ENTITY TcpSock** Socket Migration

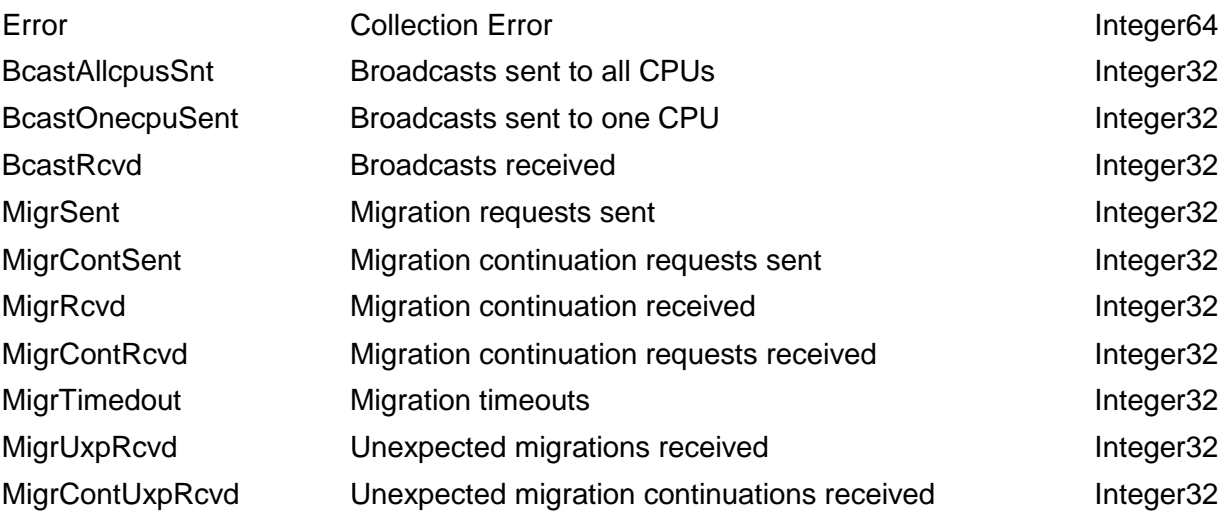

#### **ENTITY TcpSubnet** Subnet

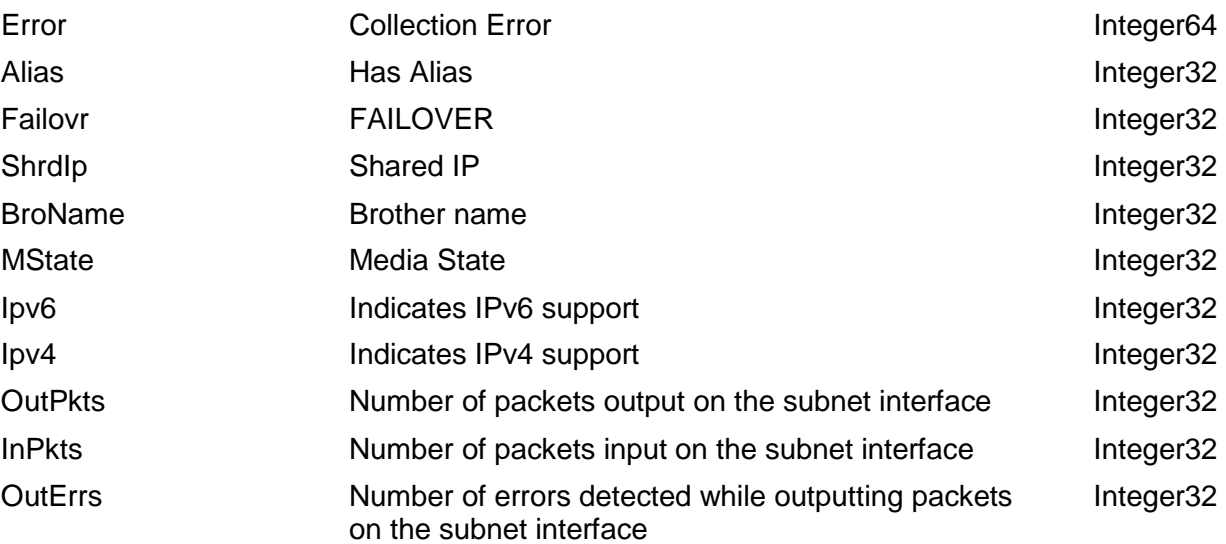

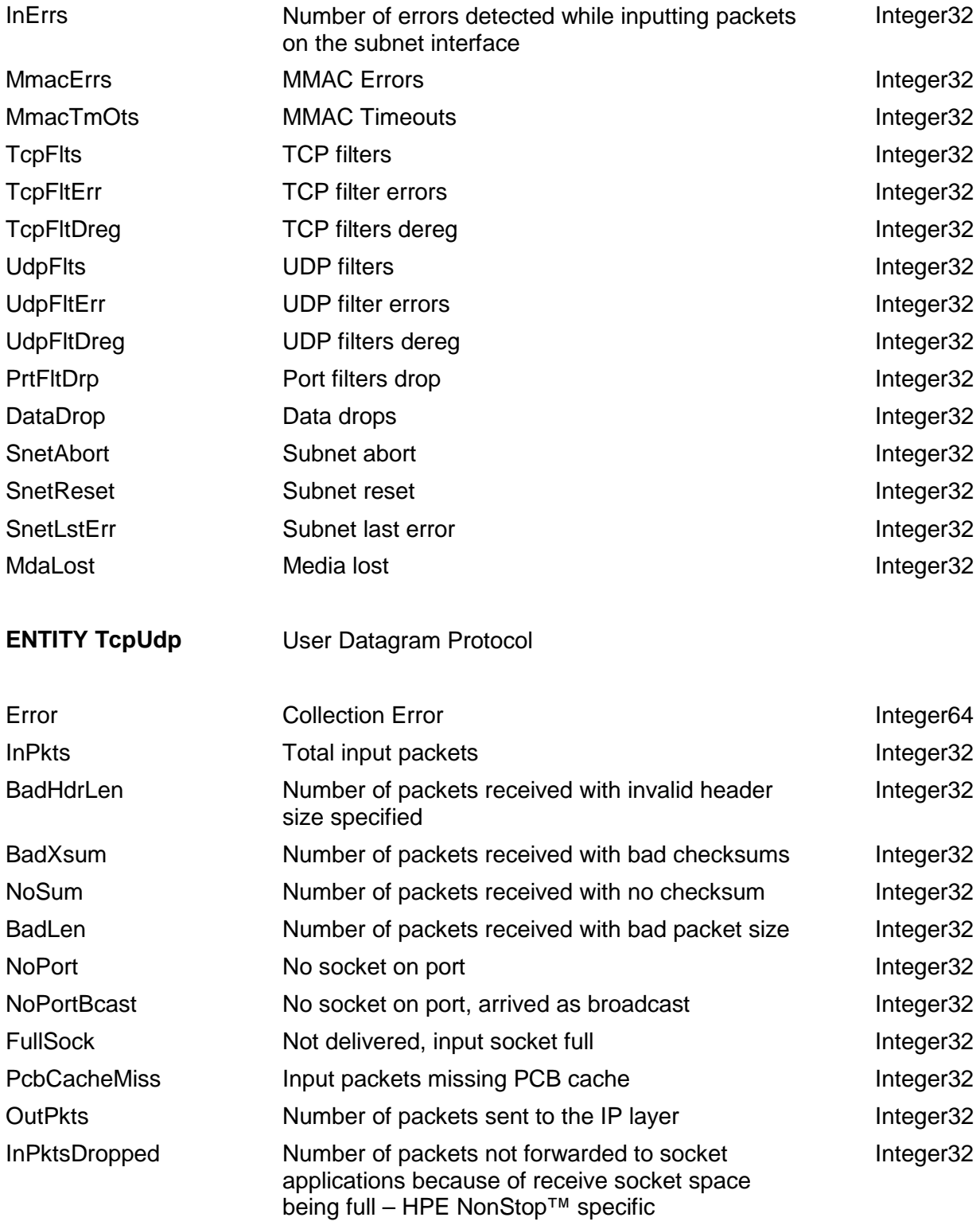

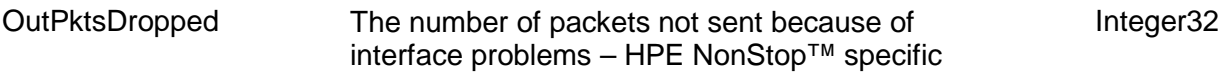

#### **ENTITY TelservProcess**

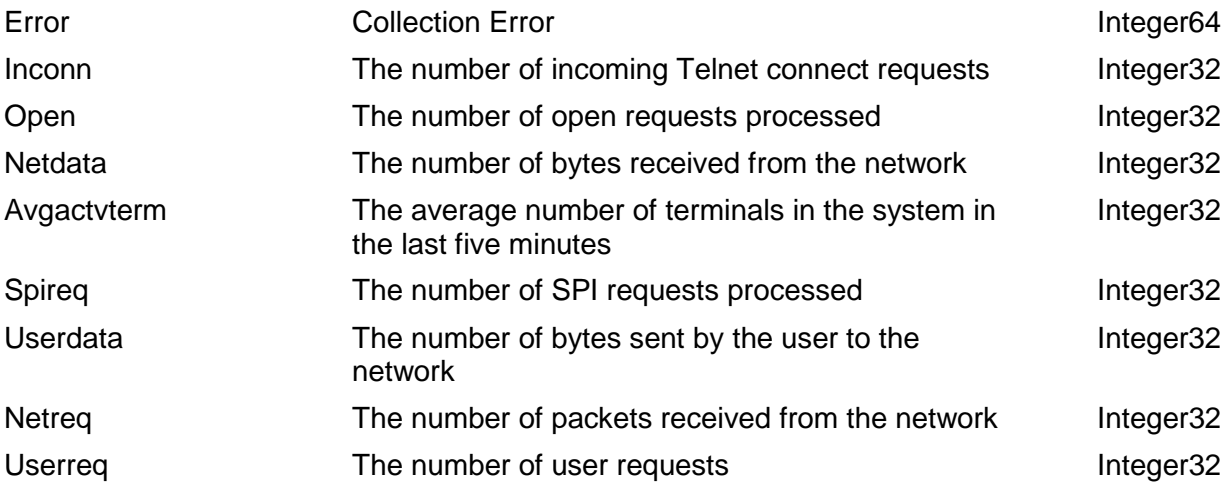

#### **ENTITY TelservService**

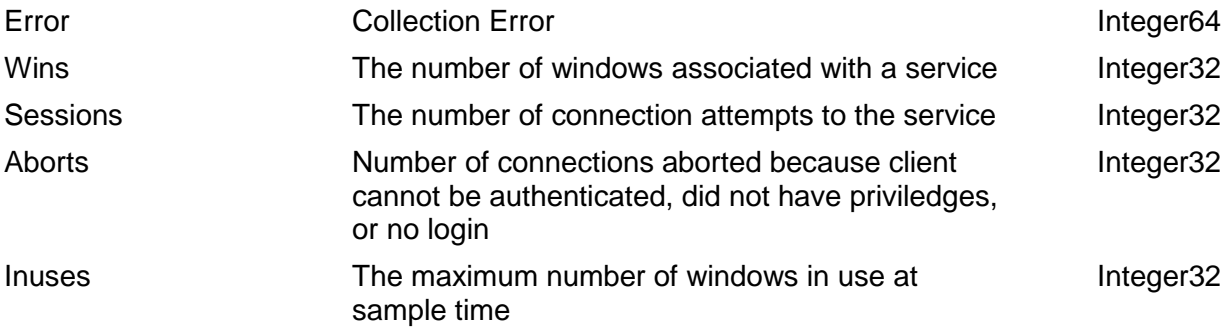

#### **ENTITY TelservWindow**

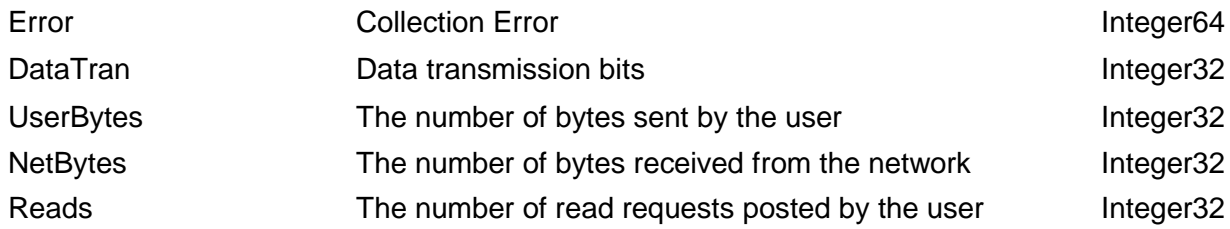

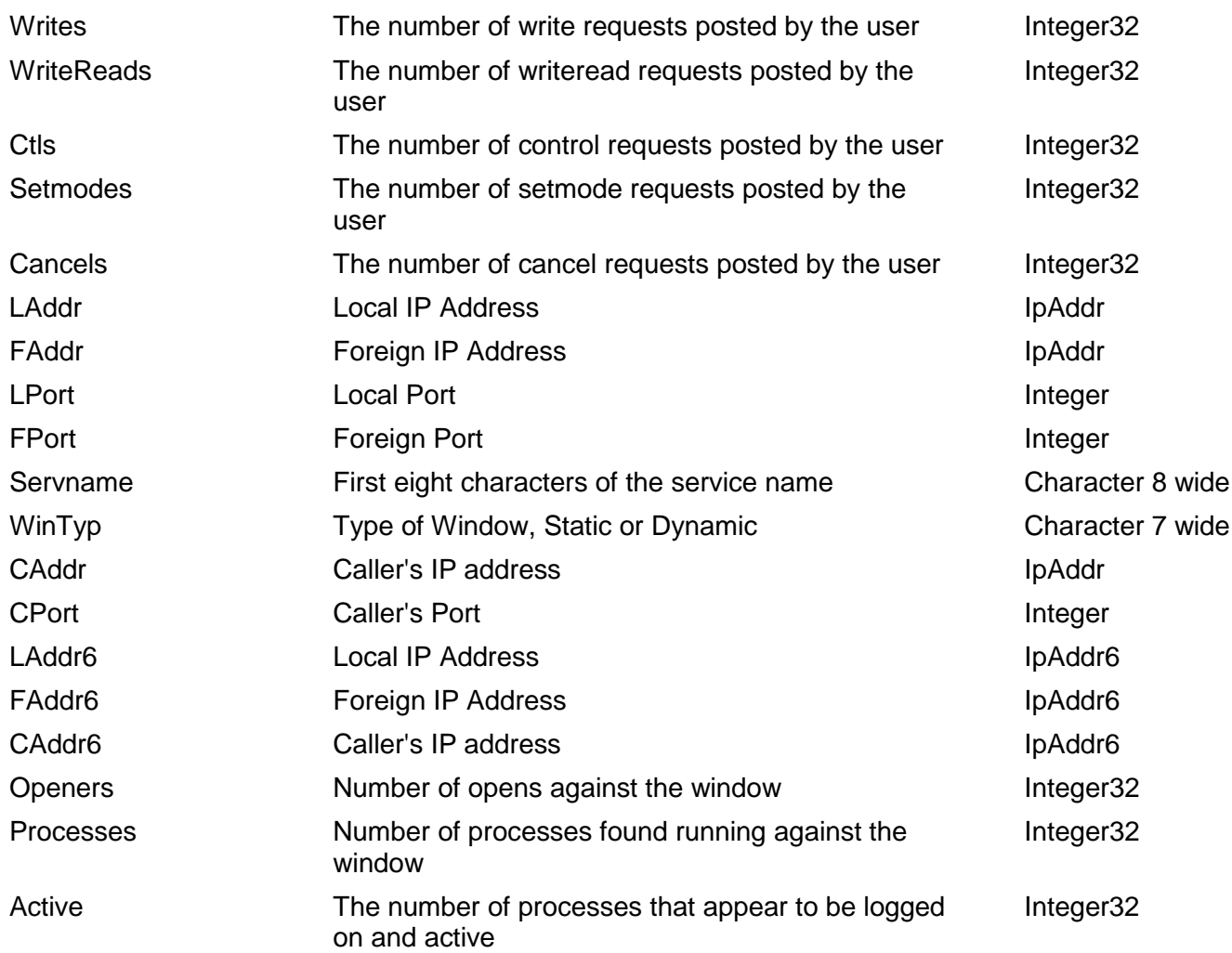

## **TMF Entity-Supported Objective Attributes**

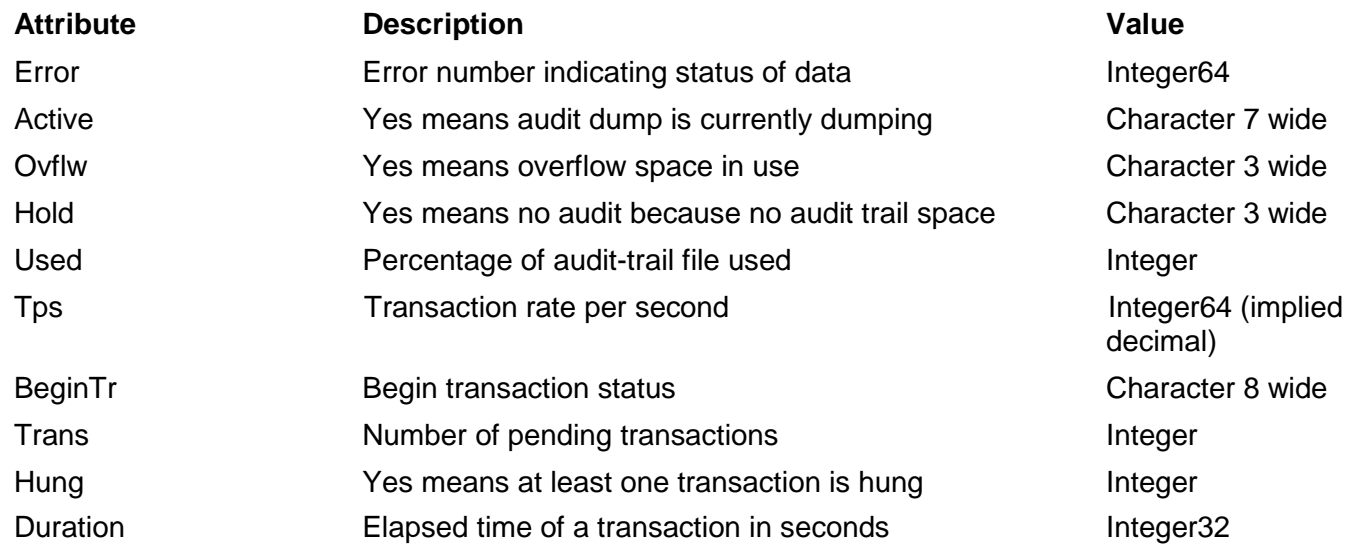

For more information about ASAPX, see the ASAP Extension Manual.

# **Section 5: File and Process Monitoring**

ASAP provides various ways to monitor files and processes and to control the amount of data produced for those objects. The most common method of monitoring a file or process is to specify the Guardian file or process name using the ASAP MONITOR command. For example, the commands MONITOR FILE \$DATA.SUBVOL.FILEand MONITOR PROCESS \$ABC will configure ASAP to monitor file \$DATA.SUBVOL.FILE and process \$ABC. This section discusses more uncommon ways to monitor files and processes using ASAP, which include:

- $\Box$  Monitoring files and processes using wild-card names
- $\Box$  Monitoring all the processes running from an object file
- $\Box$  Monitoring OSS files
- $\Box$  Monitoring processes executing from an OSS object file
- $\Box$  Grouping files into logical, hierarchical groups of files
- $\Box$  Grouping processes into logical, hierarchical groups of processes
- Defining aggregate and aggregate-only domains at any level of the name hierarchy

### **Specifying Wildcard Names**

You can use the "\*" and "?" wildcard characters to specify Guardian file or process names to monitor. Wildcards are not accepted at the volume name level of a filename. Wildcards are only permissible in the subvolume and filename portions.

When wildcard names are specified, ASAP resolves the name at each interval to determine if the files or processes meet the criteria, and ASAP computes and creates a record for each object found. To avoid name conflicts with other forms of name specifiers, ASAP appends the object name to the end of the name specified as a new level of the ASAP domain name. For example, the command MONITOR PROCESS \$A\* would resolve into a domain named "\$A\*\\$ABC" for process \$ABC.

Because the set of objects resolved from a wild-card name can vary at each interval, ASAP will not issue an alert if it finds a member of the set is no longer running or present. This is contrary to the way ASAP works if you directly monitor a file or process without using wildcard names. In that case, ASAP does issue an alert when it cannot

P a g e find the file or process. ASAP does provide counts of objects when viewing the wildcard domains at aggregate levels.

Wild-card names can resolve into many thousands of objects. That number of records can put pressure on disk resources when storing historical data, so ASAP automatically adds an aggregate-only domain to limit the output from wild-card name specifiers after you issue a MONITOR command that contains a wild-card name. You must manually delete the aggregate-only domain for individual records on each object to be written to the historical database. For example if you enter MONITOR PROCESS \$A\*, then ASAP issues a MONITOR PROCESS \$A\*\## command to add an aggregate-only domain. For more information on aggregate and aggregate-only domains, see the subsections on aggregation later in this section.

Wild-card domains that are resolved at each interval are stored in a memory pool in the File and Process SGPs. The pool is allocated from extended memory and is controlled by KMSF. Excessive numbers of objects can deplete the pool space. The MONITOR FILE | PROCESS, LIST, DETAIL command can be used to view pool usage. The MBYTES parameter to the ASAP File and Process SGP processes isused to control the amount of space within the pool. For more information, see the **[MONITOR Command](#page-208-0)**, and the FILE and PROCESS options of the **SET [Command.](#page-251-0)**

To set an objective on the wild-card domain, you must include the wild-card specifier in the name. For example, to set an objective on the Full attribute for process \$ABC that was resolved from the  $A^*$  wild-card specifier, you enter RANK PROCESS  $A^*$   $\$ ABC, FULL < 90. You can also set a global objective at the wildcard level, for example RANK PROCESS \$A\*, BUSY < 95.

### **Monitoring Processes from an Object File**

ASAP supports monitoring of all processes running from an object file. The object file can be a Guardian or OSS object filename. When object filenames are specified, ASAP resolves the name at each interval to determine the processes that are executing from that object file. ASAP computes and creates a record for each process found. To avoid name conflicts with other forms of name specifiers ASAP appends the process name to the end of the name specified as a new level of the ASAP domain name. For example, the command MONITOR PROCESS \$DATA.OBJECT. FILE would resolve into a domain named \$DATA.OBJECT.FILE\\$ABC for process \$ABC.

Because the set of objects resolved from an object filename can vary at each interval, ASAP does not issue an alert if it finds a member of the set is no longer running or present. This contrasts the way ASAP works if you directly monitor a process using the process name. In that case ASAP does issue an alert when it cannot find the process. ASAP does provide counts of objects when viewing the domains at aggregate levels.

Object filenames can resolve into many objects. That number of records can put pressure on disk resources when storing historical data, so ASAP automatically adds an aggregate-only domain to limit the output from object-filename specifiers after you

issue a MONITOR command that contains an object filename. A user must manually delete the aggregate-only domain for individual records on each object to be written to the historical database. For example if you enter MONITOR PROCESS \$DATA.OBJECT.FILE, then ASAP issues a MONITOR PROCESS \$DATA.OBJECT.FILE\##command to add an aggregate-only domain. For more information on aggregate and aggregate-only domains, see the sections on aggregation later in this section.

Object filename domains that are resolved at each interval are stored in a memory pool in the Process SGP. The pool is allocated from extended memory and is controlled by KMSF. Excessive numbers of objects can deplete the pool space. The MONITOR PROCESS, LIST, DETAILcommand can be used to view pool usage and the MBYTES parameter to the ASAP Process SGP process is used to control the amount of space within the pool. For more information, see the **[MONITOR Command](#page-208-0)** and PROCESS option in the **SET [Command.](#page-251-0)**

To set an objective on a domain resolved from an object filename you must include the object filename specifier in the name. For example, to set an objective on the Full attribute for process \$ABC that was resolved from the \$DATA.OBJECT.FILE object filename specifier, enter RANK PROCESS \$DATA.OBJECT.FILE\\$ABC, FULL < 90. You can also set a global objective at the object filename level; for example, RANK PROCESS \$DATA.OBJECT.FILE, BUSY < 95.

#### **Note**

Resolving the processes running from an object filename can result in excessive low-level messaging in the NonStop™ OS. This method should be used judiciously in extremely high-

performance application environments.

### **Monitoring Files and Processes Using OSS Pathnames**

OSS pathnames can be specified as domain names or separately using the PATH option to the MONITOR command when monitoring OSS files and processes.

Because OSS pathnames can be longer and can contain more levels than ASAP domain names, ASAP truncates any OSS pathname specified as a domain name when the entire domain name exceeds 64 bytes or contains more than 5 levels. ASAP truncates the leftmost portion of the pathname and includes a partial filename but not the partial directory levels. Only entire directory levels are included, and only when the level does not exceed the maximum level requirement.

ASAP transforms the pathname portion of a domain name into proper ASAP domain name form, using the backslash as the level separator instead of a slash. When you enter MONITOR PROCESS /bin/sh and ASAP finds a process running from the /bin/sh object file, it creates a new record for that process by adding the process identifier as a new level. An actual domain that would be displayed in an ASAP record would be

Bin\Sh\\$Name for a process named \$Name or might be Bin\Sh\\$.2.59.6181274 for the unnamed process running in CPU 2, PIN 59.

The OSS pathname can be the complete domain name, as shown in the /bin/sh example, or it can be preceded by a logical name as described in the next section. For example, MONITOR PROCESS OSS\SHELL/bin/sh creates an ASAP domain name of OSS\SHELL\BIN\SH. The name OSS\SHELL/bin/sh is equivalent to OSS\SHELL\/bin/sh.

If OSS pathnames cannot work as a part of an ASAP domain name, or you do not like the way ASAP converts the pathname into a domain name, you can create your own, unique domain name and use the MONITOR command PATH option to specify the OSS pathname.

All OSS pathnames must begin with a slash.

#### **Note**

Resolving the processes running from an OSS pathname can result in excessive low-level messaging in the NonStop™ OS. This method should be used judiciously in extremely high-

performance application environments.

## **Logical Grouping**

ASAP lets you group files into hierarchical groups of files and processes into hierarchical groups of processes. This feature is implemented in the MONITOR command, allowing you to specify a logical group name or names that the file or process belongs to. For example, these monitor commands define processes \$A10 through \$A14 as members of the Sales application:

Monitor Process Sales\Order\Entry\\$A10

Monitor Process Sales\Order\Entry\\$A11

Monitor Process Sales\Order\Fullfillment\\$A12

Monitor Process Sales\Mfg\Build\Westcoast\\$A13

Monitor Process Sales\Shipments\International\\$A14

The rules for the logical domain names are:

- 1. The entire name must be between 2 through 64 bytes in length.
- 2. The name can contain up to five levels separated by a backslash.
- 3. The last level of the name must be an object selector: a filename or processname, a wildcard file or process name, or a process object filename.
- 4. The name can be constructed with any printable ASCII character except a space, colon, semicolon, quotation mark, or asterisk.
- 5. A physical file or process can belong to multiple groups.

#### **Note**

In this case, each file or process instance is monitored separately by ASAP and could produce slightly different results depending on timing and otherfactors.

### **Domain Aggregation**

ASAP lets you aggregate File and Process domains at any level of the hierarchical group name. ASAP can automatically construct aggregate domains for all objects at all levels using a global parameter setting, or you can define only the necessary aggregate domains for individual groups (recommended). Aggregate domain names are constructed using the # character as the level name. For example, the aggregate domain Sales\# represents the combination of all domains in the Sales group. Similarly, Sales\Orders\# represents all members of the Sales\Order group.

There are two ways to turn on aggregation for files and processes being monitored as a part of a hierarchical group.

### **Creating Specific Aggregate Domains (Recommended)**

To create an aggregate domain for hierarchically grouped files or processes, use the MONITOR command to add the aggregate domain to the ASAP configuration. For example, MONITOR PROCESS SALES\# causes ASAP to create the Sales\# domain and to aggregate all domains starting with Sales into that domain.

#### **Setting Global Aggregates for All Domains**

An ASAPCONF parameter setting for File and Process, AGG, causes ASAP to automatically create aggregate records at each level of any hierarchical file or process name. If AGG is defined, you need not add aggregate domains to the database. ASAP creates them automatically.

## **Aggregate Only Records**

When monitoring thousands of files or processes, limit the amount of historical data being stored by ASAP by configuring ASAP to write only aggregate domain records to the database, leaving detail records in memory for command-based retrieval when necessary. This solution can result in significant data reduction while still accurately recording usage information for historical purposes.

When an aggregate domain issues an alert because a member domain has alerted, ASAP provides the ability to retrieve information about the alerting file or process directly from ASAP memory. For more information, see the MEMORY option for the **[FILE Command](#page-179-0)** and the **[PROCESS Command.](#page-225-0)**

There are two ways to turn on aggregation for objects being monitored as a part of a hierarchical group and to write only the aggregate records to the ASAP database.

### **Creating Specific Aggregate-Only Domains (Recommended)**

To cause ASAP to write only the aggregate record for a set of domains, use the MONITOR command to add an aggregate domain using ## as the last level specifier. For example, the command MONITOR PROCESS SALES\## causes ASAP to write only the Sales\## record to disk. ASAP still computes data for each individual process and then combines the data into the aggregate record, but it writes only the aggregate record to disk.

### **Setting Global Aggregate Only for All Domains**

An ASAPCONF parameter setting for File and Process, AGGONLY, causes ASAP to automatically create aggregate records at each level of any hierarchical process name and to write only the aggregate domains to the database. If AGGONLY is defined, you need not add aggregate domains to the database. ASAP automatically creates them.

## **Aggregation Defined**

The way attribute values are combined in the aggregate records varies by attribute and can be changed. Different users might want different behavior for a specific attribute. For example, consider the Process Busy, Pri and PFName attributes. (Busy represents process busy.) By default, ASAP sums all the process busy values in the group for the aggregate record, so you can see the total consumption of processor resources across the group.

However, it does not make sense to sum the values of the Pri attribute, which represents the priority of the processes. ASAP assumes you are interested in the process with the lowest priority, by default, so it uses the minimum Pri attribute value found among all processes in the group when creating the Pri value in the summary record.

Also consider the PFName attribute that contains the object file name for each process. It does not make sense to perform any calculations on that attribute in the summary record. For PFName and several other process attributes, ASAP propagates the value to the summary record from the process with the highest (worst) ASAP state. For example, if there are 100 processes, with two issuing a critical alert (ASAP state 7) and one issuing a down alert (state 8), ASAP propagates the PFName value from the down process to the summary record. If multiple processes have the same worst state, the first one found is propagated to the summary record.

ASAP gives you control over how data is ultimately combined in the aggregate record. See the next subsections.

## **State Propagation**

ASAP always propagates the worst state for each attribute to the aggregate record regardless of how the attribute value is computed in the aggregate record unless

specific objectives are set on the attribute at the aggregate level. The state associated with the value in an aggregate record might or might not reflect the actual state of the value shown. Consider the Process Busy attribute. In the aggregate record, ASAP combines all the process busy attribute values in the group to show the total processor consumption of the group. However, the state shown for that attribute, unless overridden by setting a specific objective at the aggregate level, represents the worst state found for the busy attribute among all the members.

For example, consider a group of five processes, Sales\\$A10 through Sales\\$A15. ASAP combines all five process busy attributes when it creates the Sales\# domain, showing the total consumption of all five processes. However, if process \$A13 is issuing an alert because it is too busy, that alert level is propagated to the aggregate domain. Setting specific objectives on an aggregate domain overrides state propagation. For example, RANK  $SALES\#$ , BUSY < 20 sets an objective on the Busy attribute at the aggregate level, and the result of that objective comparison produces the ASAP state for Busy, not the propagated state value.

## **Aggregation Rules**

The EDL Attribute property MetricRule is used to define the aggregation property of a File or Process attribute. You can use these values:

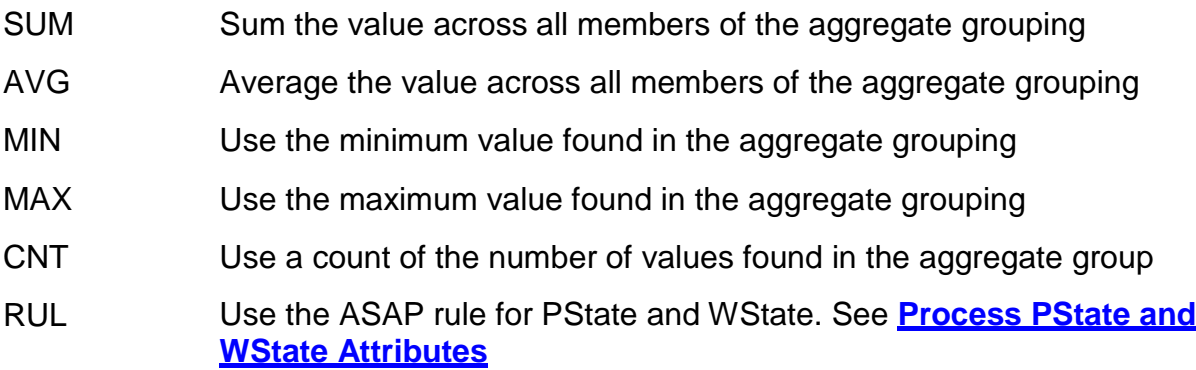

The EDL definition for the Process Busy attribute is:

AT Busy Grid YES Graph YES GraphMax 0 Format "F6.2" Help "Process Busy" MetricRule SUM StatePair YES StateRule UseStateGraphState TypeData REAL64;

The statement MetricRule SUM defines the aggregation rule, to sum all members of the group. This statement can be changed to use AVG, MIN, MAX or CNT instead of the summary, or the statement can be removed to cause the value associated with the worst state to be propagated to the aggregate record.

## **Attribute Propagation**

If no aggregation rule is defined for an attribute, the value associated with the attribute with the worst state is also propagated. For example, if you remove the SUM rule from the Process Busy attribute in the previous example, the Busy value for process Sales\\$A13 is propagated to the aggregate record instead of the sum of all processes.

By default, all File attribute values are propagated to the aggregate record. By default, Process attribute values vary based on the MetricRule property.

### **Status and OpState**

The Status attribute is handled differently than other attributes in an aggregate record. The Status text field is used to show the number of members of the group and the number that are issuing alerts. For example, if there are five files in the group and there are no alerts, the Status text reads "5 Files." If there are five processes in the group with one issuing alerts, the text reads "5(1) Processes."

The state at which ASAP considers a file or process to be alerting is the Low Alert state 3, so if any attribute in the domain record has a state of 3 or higher, the domain is counted in the number of alerting domains shown in the Status text field. If you prefer a different alert level, you can change the state at which ASAP considers a process tobe alerting. See the FILE and PROCESS options for the **[SET Command.](#page-251-0)**

ASAP Alert Levels:

- 1 Exists
- 2 OK
- 3 Low Alert
- 4 Medium Alert
- 5 High Alert
- 6 Warning
- 7 Critical
- 8 Down

The associated state for Status, OpState, is propagated from the worst state within the set like all other state attributes.

## **Attributes without States**

Many attributes, such as the Process PFName attribute, have no associated state. You cannot define an objective value on those attributes, and ASAP does not rank them. For these attributes, ASAP propagates the values from the domain with the highest alert level.

ASAP propagates these attributes regardless of any MetricRule setting for the attribute:

#### **File Attributes**

Code Format Type Partitions LastOpen LastModif

#### **Process Attributes**

BPin Caid CLoc CreatedPaid PFName

PFS Pid Pin SMod SReq Type

### <span id="page-138-0"></span>**Process PState and WState Attributes**

The process state and wait state attributes cannot be combined using aggregate math because each represents the unique state of an individual process. Typically, these values are propagated to the aggregate record using the value from the attribute with the worst state, but they can also be aggregated based on specific priority rules. This behavior can be turned on with the RUL aggregate control and results in this priority ranking of the possible values, from low to high:

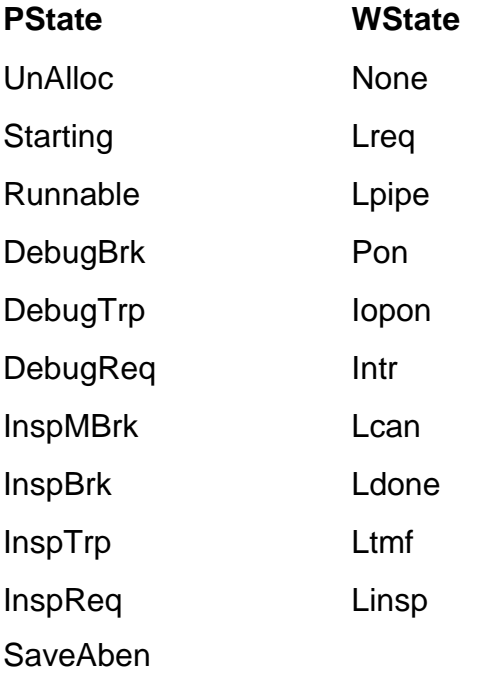

Stopping XIOInit

As an example, when RUL is specified, a process in the Stopping process state is considered to be worse than a process in the Runnable process state, so the Stopping value is propagated to the aggregate record based on the priority rule. Like other attributes, the worst associated state value is always propagated to the aggregate level.

## **Default Process MetricRule Settings**

This table shows the MetricRule aggregate controls that are set for Process monitoring when you first install ASAP. Any other Process attributes have no default setting and are state propagated:

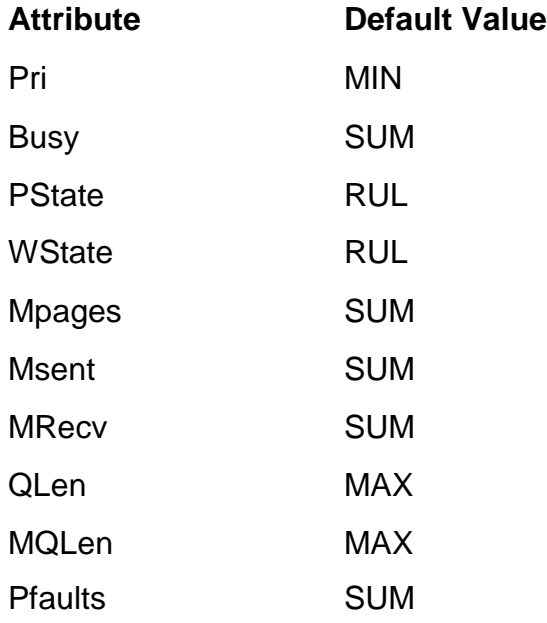

The Process Count attribute provides an automatic count of all domains in the group and is always one for a detail domain.

The Process ACount attribute provides the number of attributes that are alerting when viewed in a detail process record and provides the number of domains that are alerting when viewed in an aggregate domain record.

## **Modifying the Default Aggregation Settings**

To change the default Process aggregation controls provided in ASAP, edit the ASAP2SYS EDL file, and copy the File or Process EDL definition into a separate file. Make changes to the new file and then add an INCLUDE statement to the ASAPUSER file to include the new File or Process EDL file. Change only the MetricRule formulas for attributes. Any other EDL changes can produce unpredictable results.

# **Section 6: ASAP Conversational Interface Commands**

The ASAP Conversational Interface (CI) provides the commands and options to start, stop, configure, and get the status of the ASAP system, as well as the commands to display object status and performance data.

Use the CI to configure, start, stop, and get the status of the system resources Application (APP), CPU, DISK (DSK), Expand (LH), FILE(FIL), Node end-to-end (NCP), PROCESS(PRO), executing ProcessBusy (PCB), RDF(RDF), SPOOLER (SPL), TAPE(TAP), and TMF(TMF).

The CI displays performance reports for Application, CPU, Disk, Expand, Node, and Process objects. Default performance reports contain object status information about Application, CPU, Disk, Expand, File, Process, RDF, Spooler, Tape, and TMF.

To start the ASAP CI, type ASAP at a TACL prompt. The startup syntax is:

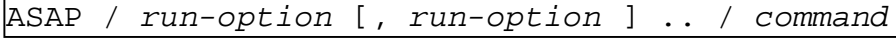

*run-option*

specifies one of more of the standard NonStop™ OS startup options. For more information, see the TACL Reference Manual.

IN *filename*

specifies the command input file.

OUT *filename*

specifies the output file.

*command*

specifies one of the commands in this section. If the ASAPCONF file is on the current default subvolume or in the \$SYSTEM.SYSTEM subvolume, ASAP automatically obeys it before executing a command.

This section discusses the ASAP commands and provides detailed information about each command including:

 $\Box$  The purpose and function of the command

 $\Box$  The complete syntax for the command

P a g e  $\Box$  A description of all available command options

 $\Box$  Examples illustrating the use of each command

#### **Table 6-1. ASAP Command Summary**

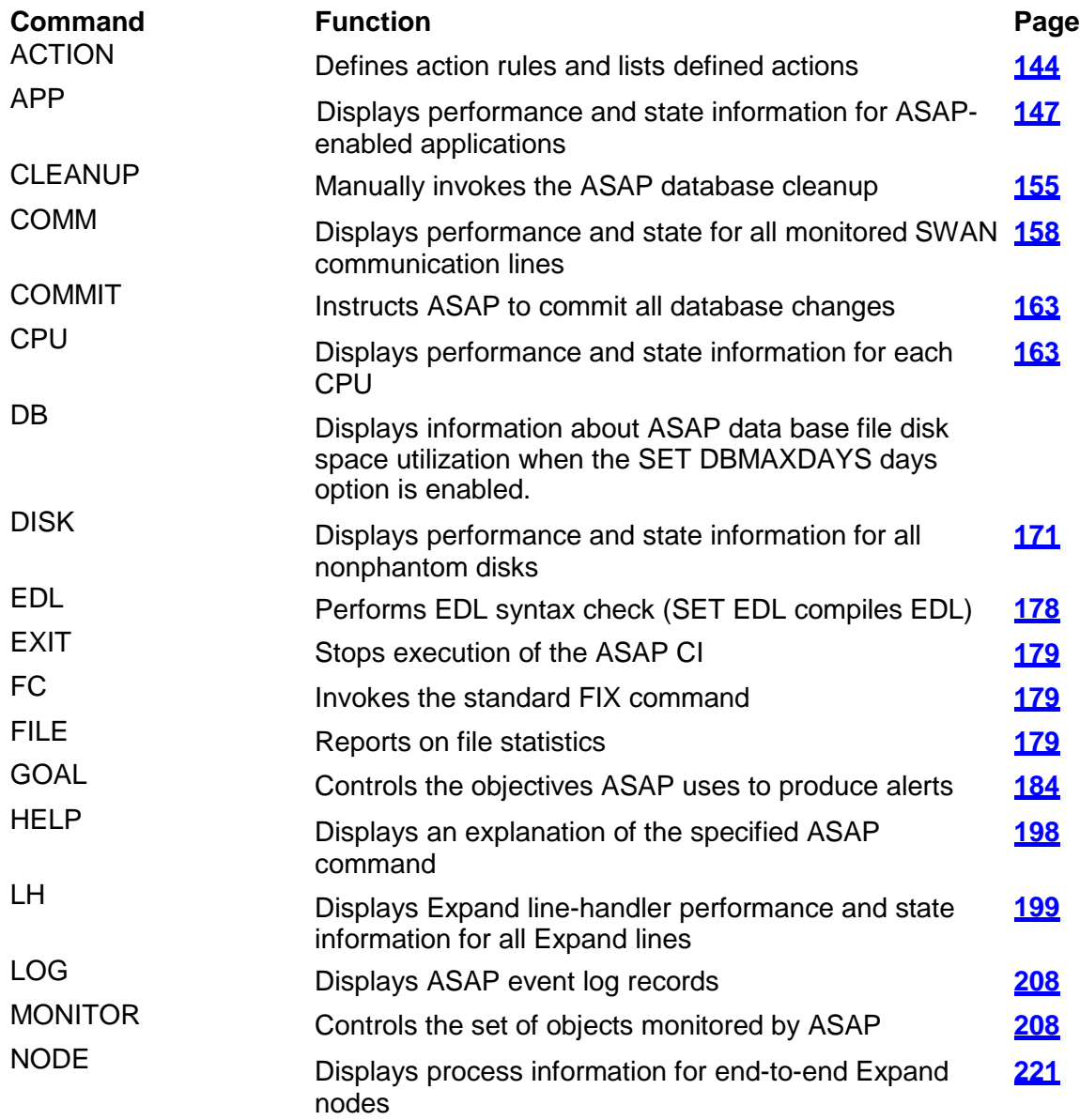

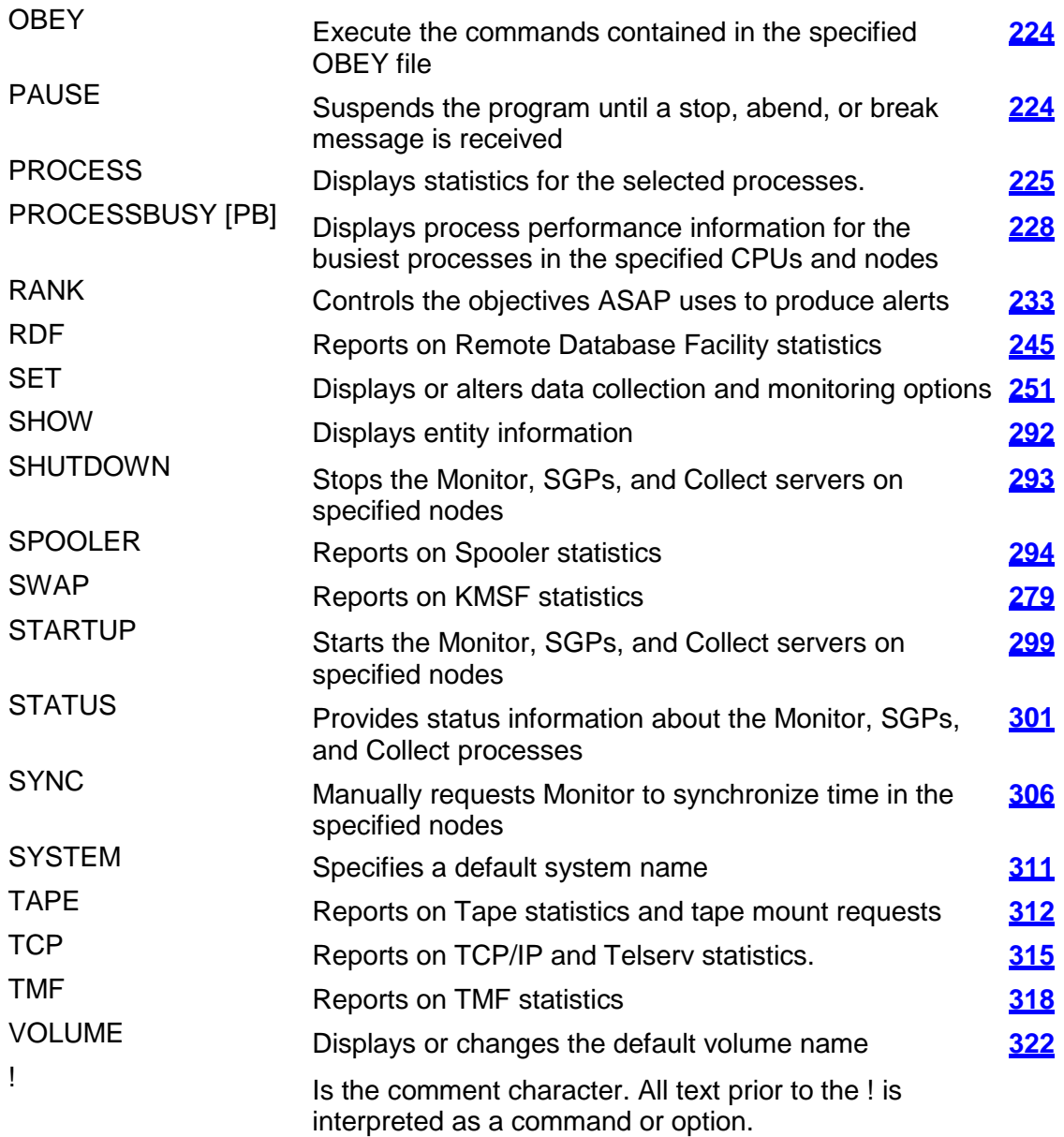

#### **Considerations**

 $\Box$  Online help is available for all ASAP commands and options. In ASAP, enter  ${\tt HELP}$ *command*.

 $\Box$  To delimit an end-of-line comment, use the exclamation point (!) before the comment.

 $\Box$  To execute a command, enter enough characters to uniquely identify that command. For example, to execute the STATUS command, enter STAT. STA
alone cannot be distinguished from the STARTUP command.

 $\Box$  To continue a command on a subsequent line, end the current line with the ampersand (&) character and enter the remaining portion of the command on the following line. The ASAP CI prompt changes to  $+\&$  to indicate that it is operating in continuation mode. For example:

```
+SET DISK OBJECT &
+&$SYSTEM.SYSTEM.ASAPDSK, PARAMETERS "RATE 10"
```
# **ACTION Command**

The ACTION command is used to list action strings for a specific domain or domains and to define, delete and list rules, or stored action strings that can be used in GOAL and RANK commands to define actions for failed objectives. Please see the GOAL or RANK commands for more information on actions.

```
ACTION[/OUT file/] [LIST] [\node][entity][domain][attribute [operator]] 
                   [LIST] [\node][entity][domain][gname] [, GOALNAME] 
                   RULE [\node][rule][=string] |[, DELETE]
```
#### LIST

The LIST option is used to output information about all actions defined in the objectives database. When the entity, domain and attribute parameters are all supplied, the output is returned in tokenized form. LIST is the default when no option is supplied.

#### \*node*

The NonStop™ OS node name the action is defined for.

#### *entity*

An entity name; for example, CPU, DISK, SPOOLER, TAPE.

#### *domain*

A domain name; for example, \$DATA or APP\SALES\DOMAIN.

#### *attribute*

An attribute defined for the entity; for example, Busy, Full. Using *attribute* without specifying *operator* can also result in output for actions associated with named Boolean goals if goal names are the same as attribute names.

#### *operator*

A relational operator: GT, LT, EQ, NE, GE, or LE. The operator is not specified for the STATUS attribute.

#### *gname*

The name of a Boolean goal. Outputs the action defined for this goal name. Using *gname* without specifying GOALNAME can also output attribute specific actions if the action name is the same as an attribute name.

#### GOALNAME

Specifies that output will be produced in tokenized form for a specific Boolean goal named *gname*.

#### RULE

The RULE option is used to list, define, and delete stored action strings that can be referenced in RANK commands.

#### *rule*

A stored action string name. The name is optional when listing rules but is required to define or delete a rule.

#### *string*

An action string not enclosed in quotes, where the first word in the string represents the command interpreter the command should be sent to and the remainder of the string is the command to be sent to the CI.

The string should be entered exactly as it will be sent to the command interpreter. Include any of the tokens below in the string, and ASAP will substitute actual names for the symbolic tokens. For example, this action string can be used to resecure any file that is not meeting its security objective:

```
FUP SECURE <#OBJECT>, "<#GOAL>"
```
Tokens include:

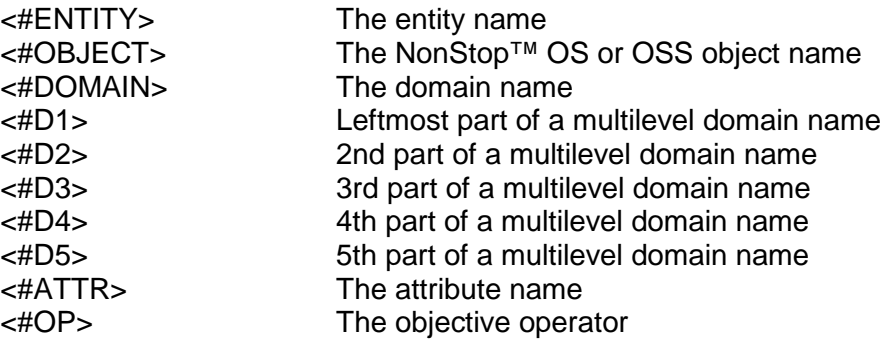

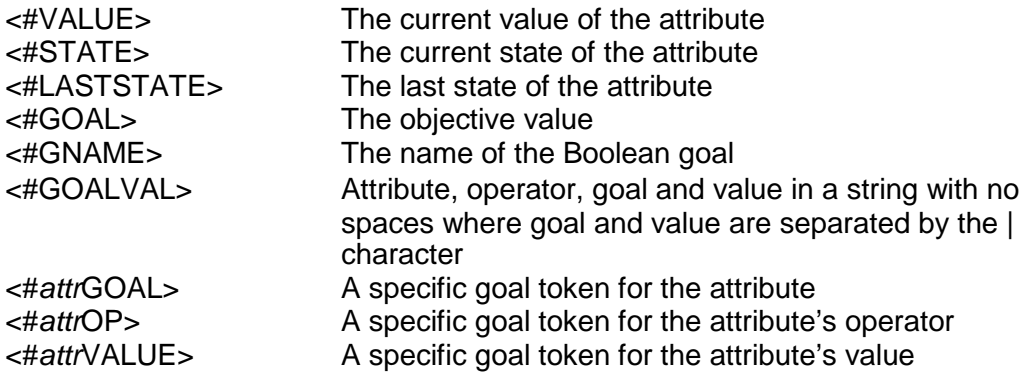

DELETE

Deletes the referenced action rule.

#### **Examples**

ACTION shows all action strings.

ACTION CPU shows all CPU action strings.

ACTION \REMOTE shows all actions on \REMOTE.

ACTION RULE lists all actions stored as rules.

ACTION RULE RESECURElists the stored action named RESECURE.

To define a stored action to resecure files:

ACTION RULE SECURE = FUP SECURE <#OBJECT>, "<#GOAL>"

ACTION RULE RESECURE, DELETE deletes the RESECURE action.

ACTION CPU 0 BUSY GT gets action/wait for CPU 0 BUSY GT.

ACTION CPU 1 CPUGOAL,GOALNAME gets action/wait for CPUGOAL.

#### **Default Rules**

ASAP automatically loads several rules into its database of Action Rules when it creates it for the first time. These may be used in any GOAL or RANK command.

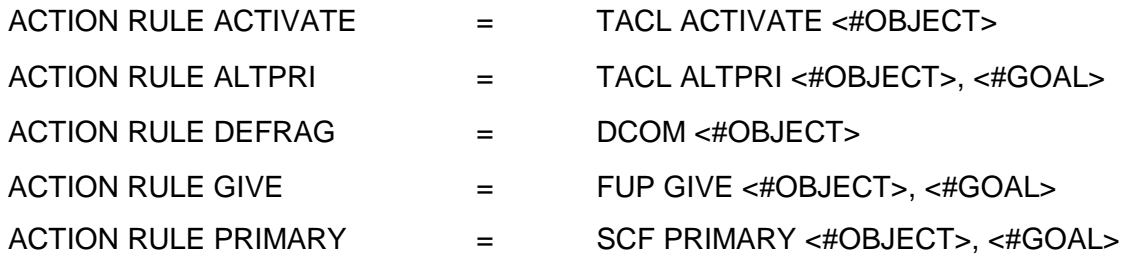

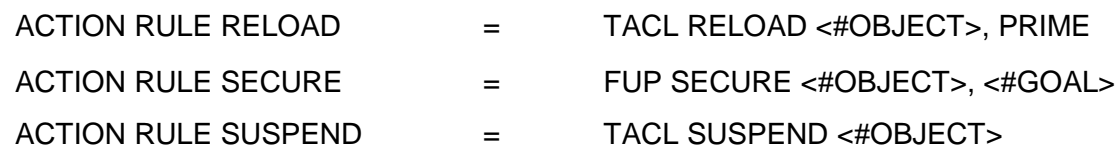

### **Considerations**

Actions requiring multiple interactions with command interpreters or decision logic should be written as TACL macros or be sent to custom programs. Check that TACL macros are loaded and available for ASAP by loading them in the default TACLCSTM file for the ASAP user id.

## **APP Command**

The APP command displays customer application service-level metrics for the specified nodes. For customer-developed applications to participate in the ASAP system, ASAPX must be installed. Customer-developed applications must be ASAP enabled through calls to the ASAPX library. For more information, see the ASAP Extension Manual . For an explanation of APP performance statistics, enter HELP APPSTATS. To alter the APP output, enter HELP FORMAT or see the **[HELP Command.](#page-198-0)**

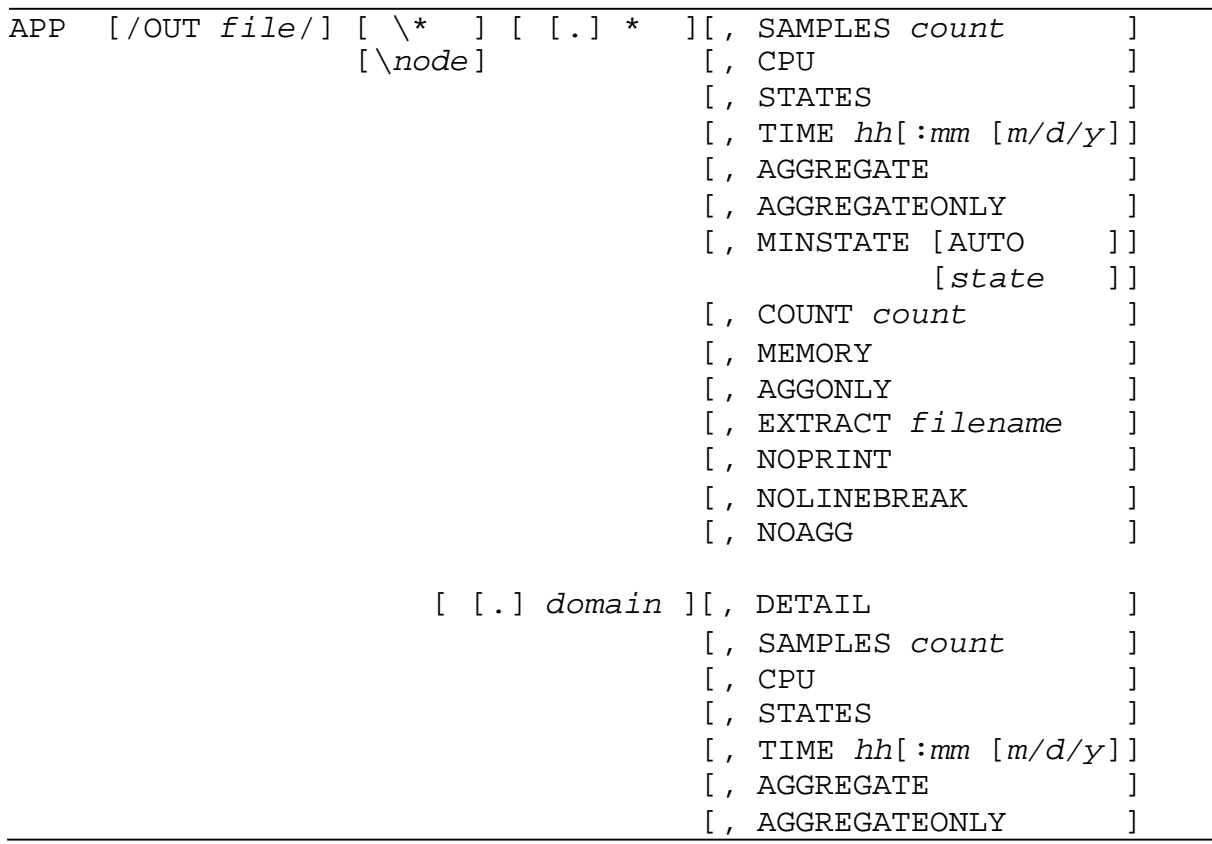

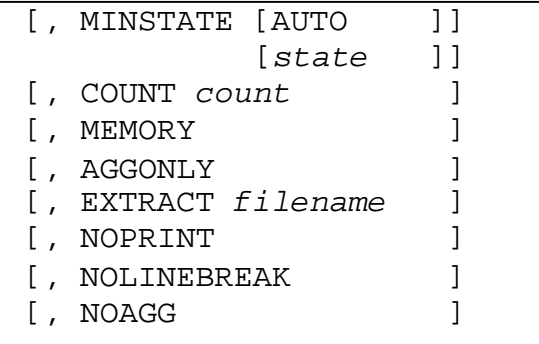

P a g e

#### OUT *file*

specifies the spooler or line printer where the ASAP output is to be sent. When no output file is specified, the output is displayed on your terminal or workstation.

#### $\setminus *$

specifies that the performance and state information for all systems is to be displayed.

#### *node*

specifies the individual system for which statistical information is to be displayed. If you want information for all the systems, specify APP \\*. If you do not specify a node or the wild-card character (\*), the default is used. The default is the system where the ASAP program was started, or the system specified in the ASAP SYSTEM command.

#### *domain*

specifies the individual domain name for which customer application performance and state information is displayed. A domain name is a unique logical name that can be composed of up to five component levels, each component level separated by the -\|| character. All of the domains from all of the collected nodes can be output by specifying APP \\*.\*. If you do not specify domain name or the wild-card character (\*), the default is used. The default is all of the Application domains inthe current system.

The entity name as defined in EDL must be the first part of a domain name, and must be supplied to show DETAIL statistics for any domain. For example, APP \\*ATM, DETAIL shows detailed statistics for all ATM domains on all nodes.

#### **Note**

If you do not specify an entity name in an APP command, the default APP entity is used to display information. Since APP has no custom attributes defined, you do not see detailed data for any domains. For example, APP AT displays ATM domains (and any other domains beginning with AT) but does not show detailed information.

specifies that the performance and state information for all domains on the specified system are to be displayed. If you specify a domain or the wild-card character (\*), statistics for all of the domains in the current system are displayed.

#### SAMPLES *count*

specifies the number of sample periods to be displayed. A sample period is defined by the RATE option in the SET command. You can specify 0 through 255 sample periods. The default sample period number is 1.

#### DETAIL

\*

displays user-defined attributes for the specified entity.

#### CPU *cpu-number*

specifies that the performance information for the APP domains executing in the specified CPU, *cpu-number*, are displayed. If you do not specify a CPU, statistics for all APPs in the current system are displayed.

#### STATES

displays the associated OEM state for each attribute where StatePair is true. These OEM states are reported, depending on the type of ranking used (see the SET OBJECTIVESRANK option of the **[SET Command](#page-251-0)**):

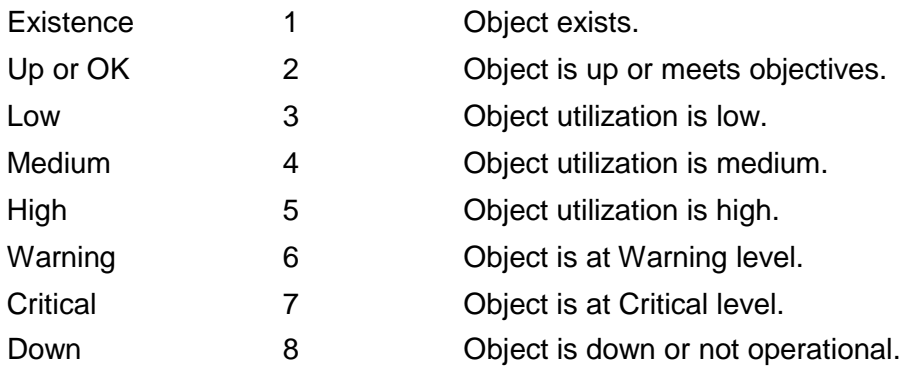

#### TIME *hh:mm m/d/y*

defines the ending time of the display information in hours, minutes, month, day, and year. For example, specifying TIME 10:15 when RATE is 5 indicates that statistics collected from 10:10 to 10:15 are displayed.

*hh*

is the hour.

*mm*

is the minute.

#### *m/d/y*

is the month, day, and year. Valid *m/d/y* entries are *mm/dd/yy*, *yyyy/mm/dd*, or *mm/dd/yyyy*.

#### AGGREGATE

specifies that aggregate records be output along with the detail records. AGGREGATE is on by default.

#### AGGREGATEONLY

specifies that only aggregate records are output in the command. AGGREGATEONLY is useful in large domain populations for controlling the amount of data sent to the ASAP Client.

#### MINSTATE [AUTO|*state*]

specifies that only records which have at least one attribute with a state greater than or equal to *state* are to be output. *state* must be a valid OEM state from 1 through 8. AUTO or no *state* specifies to output all records with at least one attribute with a state greater than 2. MINSTATE is useful in EDL DETAIL commands to control output to the ASAP Client.

#### COUNT *n*

specifies that a maximum of *n* records will be output. COUNT is useful in EDL DETAIL commands to control output to the ASAP Client.

#### AGGONLY

is an abbreviation for the AGGREGATEONLY option. It can also be abbreviated as AO.

#### MEMORY

fetches APP data from memory instead of the database. The MEMORY option, in conjunction with MINSTATE and COUNT, should be used in the EDL DETAIL command for entities where SET AGGREGATE ONLY has been defined in ASAPXCNF.

#### **Note**

### MEMORY does not work with SAMPLES, TIME, or \\*.

#### EXTRACT

reads application records from the ASAP database and writes them to another file or process.

#### NOPRINT

suppresses terminal output during EXTRACT operations.

#### NOLINEBREAK

instructs ASAP to stop breaking output lines at 132 characters. Use this option when creating CSV file output from ASAP CI and directing the output to a file type or process than can accept long lines without line breaks.

#### NOAGG

suppresses displaying of aggregate domains.

## **Examples**

These examples show some available options along with the display output:

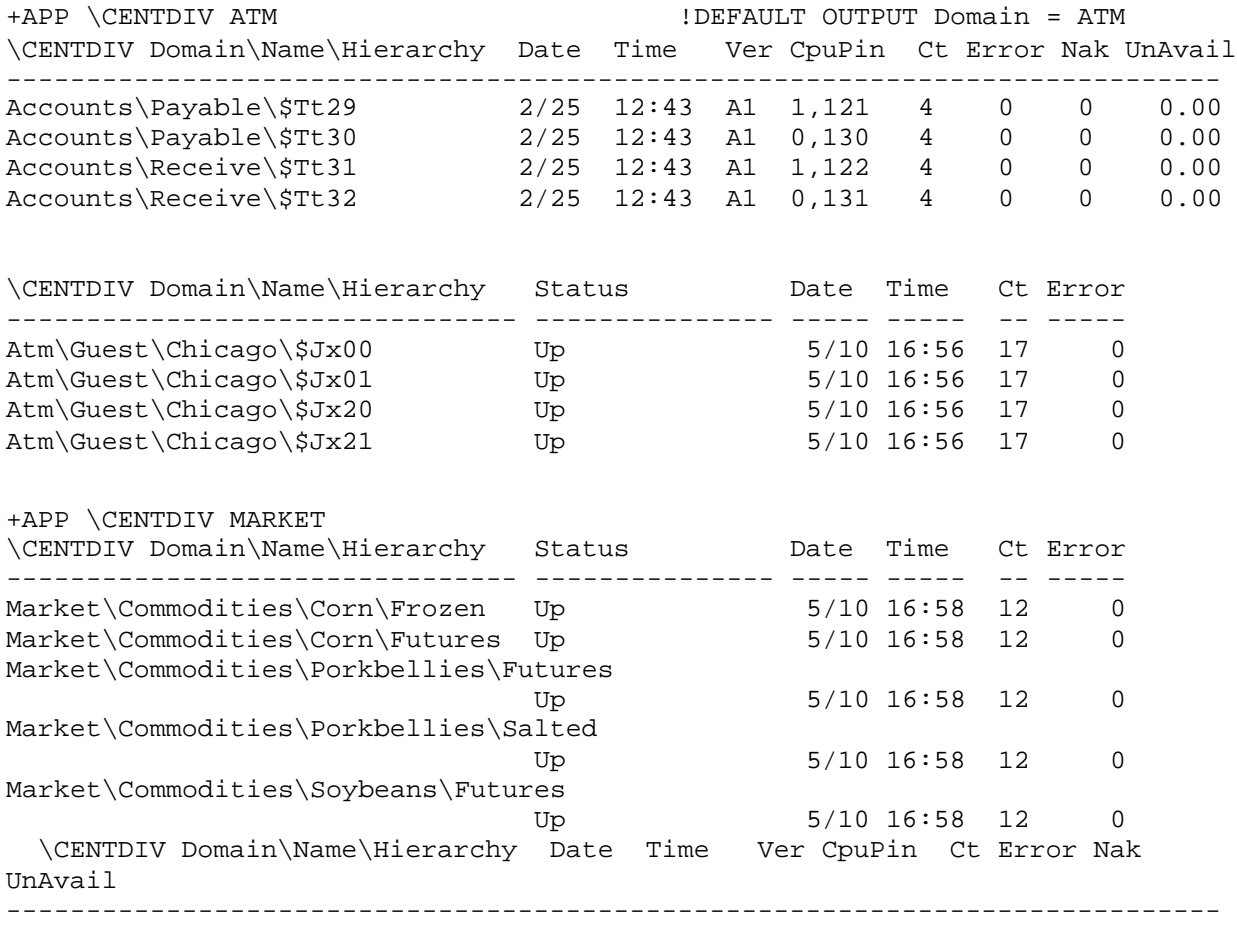

The preceding example shows basic APP command output without detail attributes, and it also shows how ASAP wraps to a second line when the domain name is longer than 33 characters. The domain name appears on its own line, and its corresponding data appears on the next line.

The following example, of the Accounts application, uses the DETAIL option so the output displays the four user-defined metrics: *TransRate, ErrCount, Busy,* and *State*.

The EDL definition for the Accounts entity shows the user-defined attributes:

ENTITY Accounts CI ASAP, COMMAND "APP\\*ACCOUNTS,RAW,TAB,DETAIL,STATE,AGGREGATE" , DETAIL "APP\\*ACCOUNTS, TAB, DE, ST, AG, MI, COUNT 25" DataItems "0 I, 1 I, 2 U, 3 M, 4 S, 5 C" ENABLED YES, ErrorState ErrorState KeyForNode NodeName, KeyForObj Domain, KeyForRow "Dateymd Time", RESERVED NO SGPManage YES, SGPFile "\$System.System.ASAPXSGP", SGPSuffix H<br>HELP "TRANSACTION Application", MaxObjectives 100; "TRANSACTION Application", MaxObjectives 100; AT NodeName GRID YES GRAPH NO GRAPHMAX 0 HELP "NSK System Name"; AT Sysnum GRID NO GRAPH NO GRAPHMAX 0 HELP "System Number"; AT Domain GRID YES GRAPH NO GRAPHMAX 0 HELP "Domain Name"; AT Status GRID YES GRAPH YES GRAPHMAX 0 HELP "Operational Status" HEAD OpStatus HeadPickup True STATEPAIR YES STATERULE UseStateGraphState STATEISOP YES TypeData CHAR20; AT OpState GRID NO GRAPH NO GRAPHMAX 9 HELP "Objects Operational State"; AT Dateymd GRID NO GRAPH NO GRAPHMAX 0 HELP "Date of Stats"; AT Time GRID YES GRAPH YES GRAPHMAX 0 HELP "Time of Stats"; AT Valid GRID NO GRAPH NO GRAPHMAX 0 HELP "Validity Flag"; AT ET GRID NO GRAPH NO GRAPHMAX 0 HELP "Elapsed Time in Minutes"; AT CT GRID NO GRAPH NO GRAPHMAX 0 HELP "Count of Attributes"; AT Error GRID YES GRAPH NO GRAPHMAX 1 HELP "Collection Error" STATEPAIR YES STATERULE UseStateGraphState TypeData INT64 Format "I4"; AT ErrorState GRID NO GRAPH NO GRAPHMAX 9 HELP "State of Error";

AT TransRateGRID YES GRAPH YES GRAPHMAX 10 HELP "Transaction rate" STATEPAIR YES STATERULE UseStateGraphState TypeData REAL64 MetricRule "#0/S" Format "F8.4"; AT S0 GRID NO GRAPH NO GRAPHMAX 9 HELP "State of TransRate" HEADING "S"; AT ErrCount GRID YES GRAPH YES GRAPHMAX 10 HELP "Error count" STATEPAIR YES STATERULE UseStateGraphState TypeData REAL64 MetricRule "#1" Format "I3"; AT S1 GRID NO GRAPH NO GRAPHMAX 9 HELP "State of ErrCount" HEADING "S"; AT Busy GRID YES GRAPH YES GRAPHMAX 10 HELP "Percent Busy" STATEPAIR YES STATERULE UseStateGraphState TypeData REAL64 Format "F5.2"; AT BusyStateGRID NO GRAPH NO GRAPHMAX 9 HELP "State of Busy" HEADING "S"; AT State GRID YES GRAPH YES GRAPHMAX 10 HELP "Server state" STATEPAIR YES STATERULE UseStateGraphState TypeData REAL64 MetricRule "#5" Format "I1"; AT S3 GRID NO GRAPH NO GRAPHMAX 9 HELP "State of State" HEADING "S"; +APP \CENTDIV ACCOUNTS,DETAIL \CENTDIV Domain\Name\Hierarchy Status Date Time Ct Error -------------------------------- --------------- ----- ----- -- ----- Up 5/10 17:41 4<br>
Up 5/10 17:41 4<br>
Up 5/10 17:41 4  $\text{Payable}\$  $\text{5Jx49}$  Up 5/10 17:41 4 0  $\text{Receive}\$ \$Jx50 Up Up 5/10 17:41 4 0 Receive\\$Jx51  $\text{Up}$  5/10 17:41 4 0 continued... TransRate ErrCount Busy State --------- -------- ----- ----- 0.3000 2 0.05 5 0.7500 4 0.12 1 0.3000 3 0.07 4 1.2000 8 0.20 4 \CENTDIV Domain\Name\Hierarchy Date Time Ver CpuPin Ct Error Nak UnAvail TransRate ErrCount Busy State --------------------------------------------------------------------------- Accounts\Payable\\$Tt29  $2/25$   $12:43$   $\overline{)1}$   $1,121$  4 0 0 0.00 1.33 16 0.12 3 Accounts\Payable\\$Tt30 2/25 12:43 A1 0,130 4 0 0 0.00 0.67 8 0.06 7 Accounts\Receive\\$Tt31 2/25 12:43 A1 1,122 4 0 0 0.00 0.50 6 0.03 1 Accounts\Receive\\$Tt32

2/25 12:43 A1 0,131 4 0 0 0.00 1.33 16 0.13 5

+APP \CENTDIV ACCOUNTS\RECEIVE,DETAIL

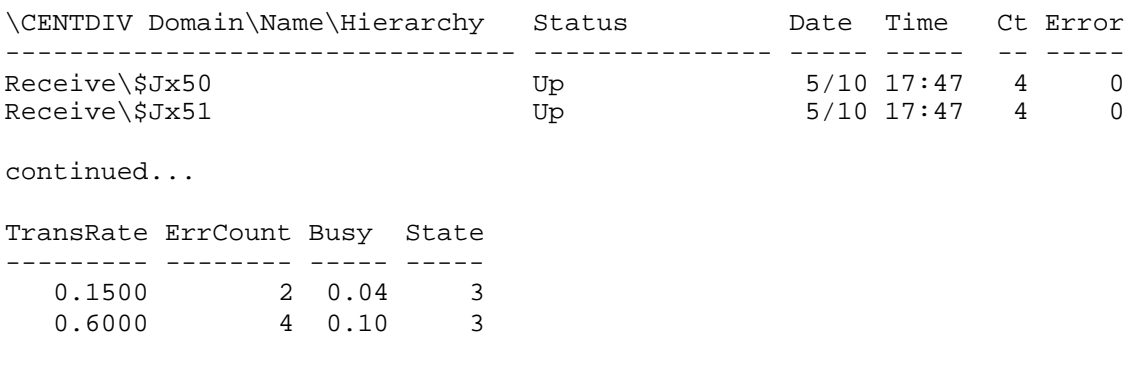

This example retrieves detail record information about the ATM application directly from ASAP memory instead of from the ASAP database.

APP ATM, DETAIL, STATE, MEMORY

This example limits the response to an in-memory record request only to domains where at least one attribute state is at the medium alert level (state 4.)

APP ATM, DE, ST, MEM, MINSTATE 4

This example shows information from the ASAP database but limits the output to only aggregate domains. It uses the AO abbreviation for AGGREGATEONLY.

APP ATM, DE, ST,AO

This examples extracts all ATM records for the last 1000 samples into a separate file named \$DATA.STORE.ATMFILE while suppressing terminal output.

APP ATM, EXTRACT \$DATA.STORE.ATMFILE, NOPRINT, SAMPLES 1000

This example illustrates writing comma-separated value (CSV) records to a preexisting entry-sequenced file named ATMCSV. Only aggregate ATM records are written to the CSV file, for 1000 samples. The TAB option replaces normal tab characters in the output with a comma.

APP/OUT ATMCSV/ATM, DE, ST, AO,RAW, TAB ",", NOLINEBREAK, S1000

The next example illustrates the EDL DETAIL command for a user-defined ASAP entity where the entity is controlled by a SET AGGREGATE ONLY command in ASAPXCNF. When SET AGGREGATE ONLY is defined for an entity, detail records are not written to the ASAP database, but they are available from ASAP memory using the ME (MEMORY) option. Setting this command in user EDL files lets you rightmouse on an object in ASAP Client and then select Show Object Details to show the detail records that make up the aggregate domain. The MI (MINSTATE) option is used to control record selection to choose only records where at least one attribute state is equal to or greater than the low-alert state (3), and the CO (COUNT) parameter is

used to limit the number of lines of response to 20. Setting this command lets you immediately retrieve the alerting detail records from an aggregate domain where only the aggregate domain is written to the ASAP database and to the ASAP Client. Option abbreviations are used in the EDL DETAIL command because the domain name insertion (^) can insert up to 64 additional bytes into the command. Completely

# **CIP Command**

```
[,TIME hh[:mm [m/d/y]] 
                                      [, MINSTATE [AUTO] ]
                                      [ [state] ]
                                      [, COUNT count ] 
                                      [,EXTRACT filename ] 
                                      [,NOPRINT ]<br>[,NOLINEBREAK ]
                                      [,NOLINEBREAK ]<br>[,AGE minutes ]
                                      [,AGE minutes ]
                                                           ]
                                                          ]
                                                           ]
                 [\node] [ [.] domain][,SAMPLES count
                                     [,STATES
          entity [\* ] [ [.] * ] [, DETAIL
                                                           \overline{a}]
[,EXTRACT filename 
                                                           ]
                                                          ]
                                                          ]
                                      [,NOPRINT 
                                      [,NOLINEBREAK
                                      [,AGE minutes
                                     [,TIME hh[:mm [m/d/y]] 
                                      [, MINSTATE [AUTO] ]
                                                  [ [state] ]
                                      [, COUNT count
                                                           ]
                                                           ]
CIP [/OUT <file>/] [\* ] [ [.] * ] [,SAMPLES count
                 [\node] [ [.] domain][,STATES
```
The CIP command displays CIP entity statistics for the specified nodes, entities, and domain names.

*entity* Any CIP sub-entity name. Valid sub-entity names are:

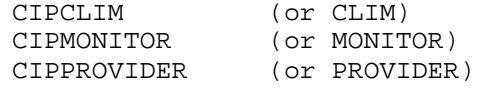

*domain*

Any CIP domain (object) name

SAMPLES

the number of samples to display per domain

#### **STATES**

the objective states of CIP metric values

#### TIME

defines ending time and date of sample(s) to display

#### DETAIL

displays custom detailed CIP metric values for specific sub-entities

#### MINSTATE

displays records based on attribute states

#### *state*

show records with at lease one attribute state equal to or higher than <*state*>. Valid states are 1 through 8

#### AUTO

show records with at lease one attribute state greater than state 2 (OK)

#### COUNT

defines the max number of records to display

#### **EXTRACT**

extract CIP records from the ASAP database to a separate database file or to a process. If the specified file does not exist, it will be created

#### NOPRINT

suppress terminal output for EXTRACT commands

#### NOLINEBREAK

do not break output lines at 132 characters. Be sure the output file can handle lines longer than 132 bytes before using this option

#### AGE

return removed objects for the past number of minutes specified

## **Examples**

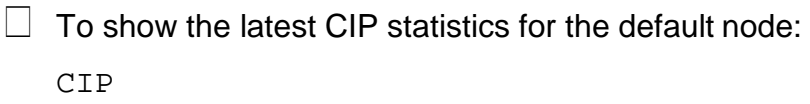

 $\Box$  To show the latest CIP statistics for all nodes: CIP  $\lambda$ \*

 $\Box$  To show the latest CIP CLIM detailed statistics for the local node: CIP CLIM, DETAIL

- $\Box$  To show the latest detailed CIP Monitor statistics for Zcam0 on \Chicago: CIP MONITOR \CHICAGO.ZCAM0, DETAIL
- $\Box$  To show the latest detailed CIP Provider statistics for the last four samples: CIP PROVIDER, DE, S4
- $\Box$  To extract the latest CLIM statistics for all CLIMs for 1000 samples to a file: CIP CLIM, EXTRACT \$DATA.DATA.CLIM, NOPRINT, SAMPLES 1000

 $\Box$  To extract the last 1000 samples of CLIM statistics into a CSV file:

```
CIP/OUT CLIMCSV/CLIM, RAW, DE, ST, TAB ",", NOLINEBREAK, 
SAMPLES 1000
```
## **CLEANUP Command**

The CLEANUP command invokes the database cleanup function. How the cleanup function works depends on the RETAIN option assigned to the Collect server.

 **Caution**

This command purges or releases statistics. This command can cause degradation in performance when the RETAIN option is set to a value greater than one. Only advanced ASAP users should use this command.

Type STATUS COLLECT to display the RETAIN option setting of a Collect process. The information is the last line of output in parenthesis.

CLEANUP [ \*node*] COLLECT | *collect-pid*

*node*

specifies the individual system for which information is to be displayed.

*collect-pid*

specifies a Collect process ID.

## **Example**

This example depicts a cleanup based on the RETAIN value for the Collect process:

- + CLEANUP COLLECT ! Do cleanup based on RETAIN value for the
- ! Collect process

# **COMM Command**

The COMM command displays COMM entity availability statistics for the specified nodes and communication lines. For an explanation of COMM performance statistics, type HELP COMMSTATS. For an alphabetical list, see the **[COMM Statistics](#page-162-0)** table.

```
COMM [/OUT file/] [\* ] [, SAMPLES count ] 
                 [\node ] [ [.] commline [, TIME hh [:mm [m/d/y ] ] ]
                                            [, CPU number ]
                                            [, INFO ]<br>[, PERCENT ]
                                            [, PERCENT ]<br>[, RATE ]
                                            [, RATE ]<br>[, STATE ]
                                            [, STATE
```
OUT *file*

specifies the spooler or line printer where the ASAP output is to be sent. When no output file is specified, the output is displayed on your terminal or workstation.

 $\setminus *$ 

specifies that the performance and state information for all systems is to be displayed.

#### *node*

specifies the individual system for which statistical information is to be displayed. If you want information for all the systems, specify COMM \\*. If you do not specify a node or the wild-card character (\*), the default is used. The default is the system

where the ASAP program was started, or the system specified in the ASAP SYSTEM command.

#### *commline*

specifies the individual communication line which performance and state information is to be displayed. All the comm lines from all the collected nodes can be output by specifying COMM \\*.\*. If you do not specify COMM or the wild-card character (\*), the default is used. The default is all the communication lines on the current system.

\*

specifies that the performance and state information for all communication lines on the specified system is displayed. If you do not specify a communication line or the wild-card character (\*), statistics for all communication lines on the current system are displayed.

#### SAMPLES *count*

specifies the number of sample periods to be displayed. A sample period is defined by the RATE option in the SET command. You can specify 0 through 255 sample periods. The default sample period number is 1.

TIME *hh*:*mm m*/*d*/*y*

defines the ending time of the display information in hours, minutes, month, day, and year. For example, specifying "TIME 10:15" when RATE is 5 indicates that statistics collected from 10:10 to 10:15 are displayed.

When a "?" appears immediately after the timestamp, it indicates that the statistics are questionable and that there was a problem obtaining the statistics. Possible reasons for questionable statistics include:

- Down communication line.
- Communication line starting, connecting, or in a special state for diagnostics.

When a "<" appears immediately after the timestamp, the statistics were received late by the Collector process. Late statistics indicate busy Expand lines.

*hh*

is the hour.

*mm*

is the minute.

*m*/*d*/*y*

is the month, day, and year. Valid m/d/y entries are mm/dd/yy, yyyy/mm/dd, or mm/dd/yyyy.

> P a g e |

CPU *number*

lists the statistics for the communication line are currently operating in the specified CPU number, cpu-number.

INFO

lists the operational information for monitored communication lines.

DATE

displays the date of the sample converted to the database local civil time.

TIME

displays the time of the sample converted to the database local civil time.

STATE

displays the operational state of the device. A device could be in these states:

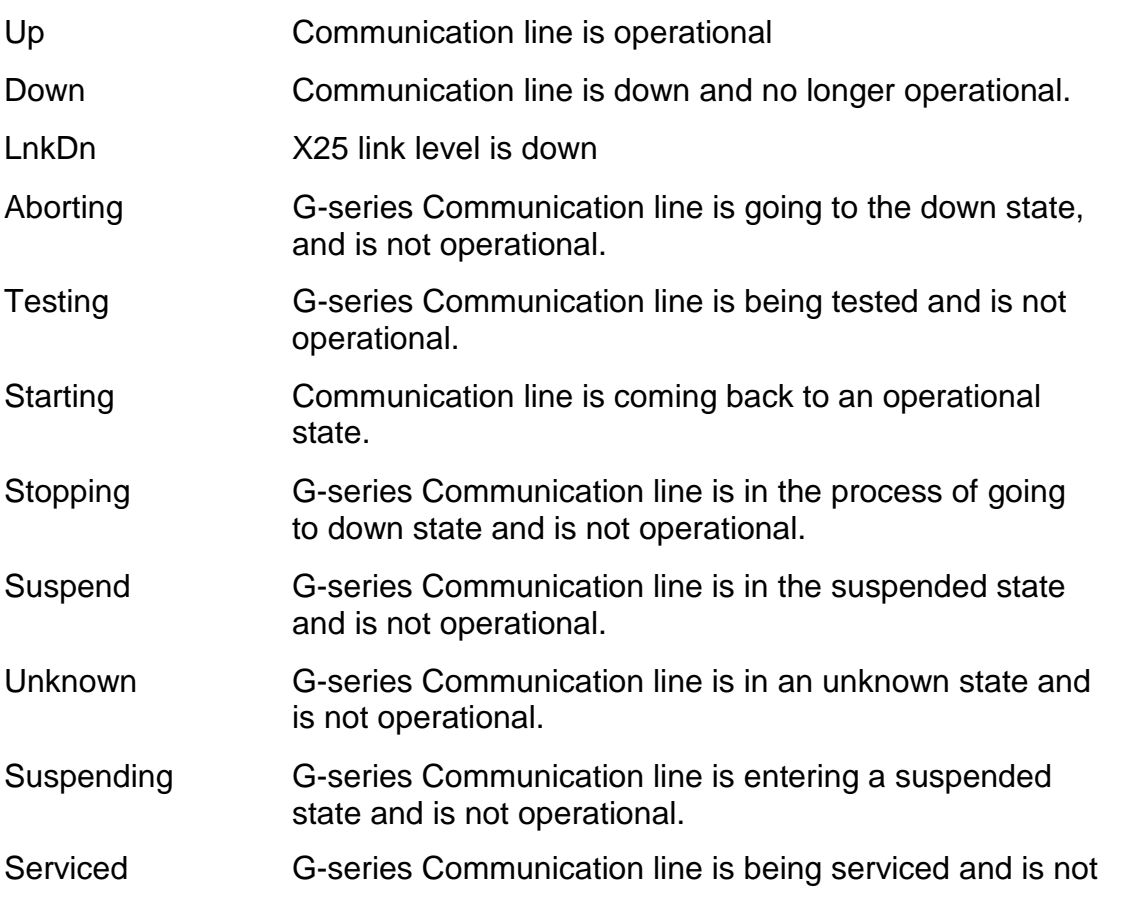

operational.

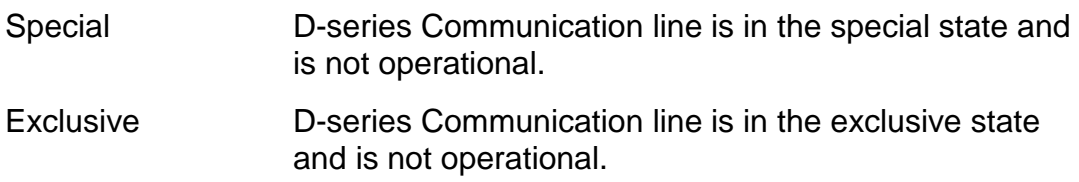

#### LDEV

displays the logical device number of the communication line.

#### PIN

displays the process identification number of the primary process.

#### TYPE

displays the device type and the subtype of the communication line.

### **D.***xx* **NonStop™ OS displays the following:**

#### CTRL

displays the controller address (in Octal) that the device was using.

#### **UNIT**

displays the unit number of the communication line.

#### CH

displays the channel that the communication line was using.

#### PROGRAM

displays the communication lines object file name.

### **G.xx NonStop™ OS displays the following:**

#### GRP

displays the group number that the device was using.

#### MOD

displays the module number of the communication line.

#### SLOT

displays the slot number of the communication line.

#### PROGRAM

displays the object file name of the communication lines.

#### PERCENT

is the default for the COMM command. This option displays communication utilization in requests per second, percentage busy, percentage reading, and percentage writing.

Retry and transactions are displayed as per second, and Response time is displayed as average response time. For a description of the performance statistics, see the **[COMM Statistics](#page-162-0)** table.

#### RATE

displays communication line utilization in I/Os per second, including rate per second, reads per seconds, writes per second, input KB per second, output KB per second, input data KB per second, output data KB per second. For a description of the performance statistics, see the **[COMM Statistics](#page-162-0)** table.

#### STATE

shows all attributes that have an associated state and their state values. The option STATE can be used with the options RATE and PERCENT (default).

## <span id="page-162-0"></span>**COMM Statistics**

The following table lists the COMM statistics and characteristic options. You can also specify HELP COMMSTATS to display a list of disk statistics and options.

#### **Table 6-2. COMM Statistics and Descriptions**

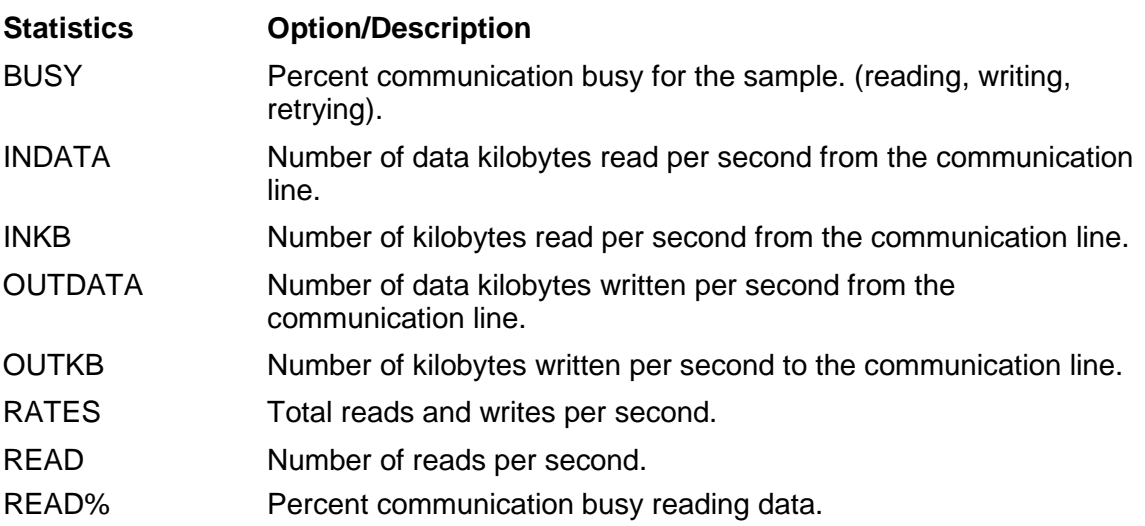

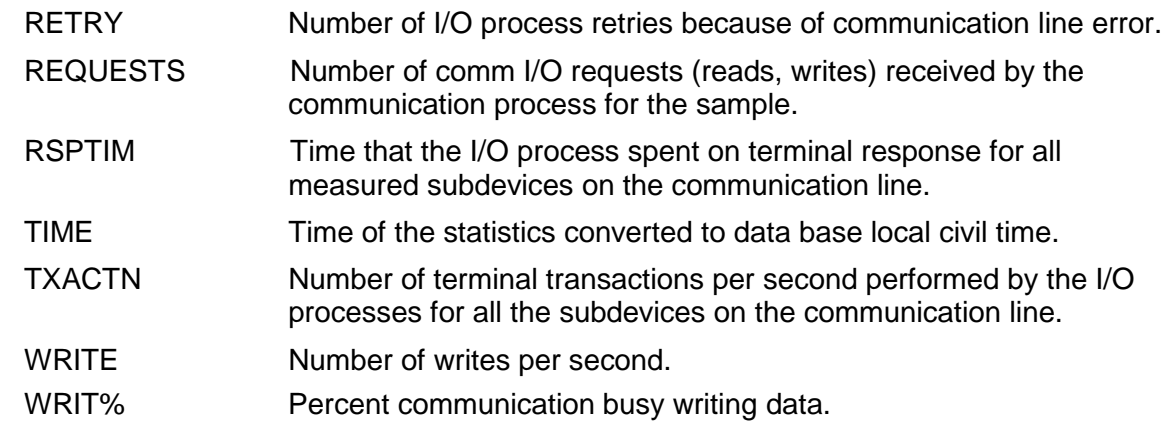

## **Examples**

These examples show what you can display with the COMM command:

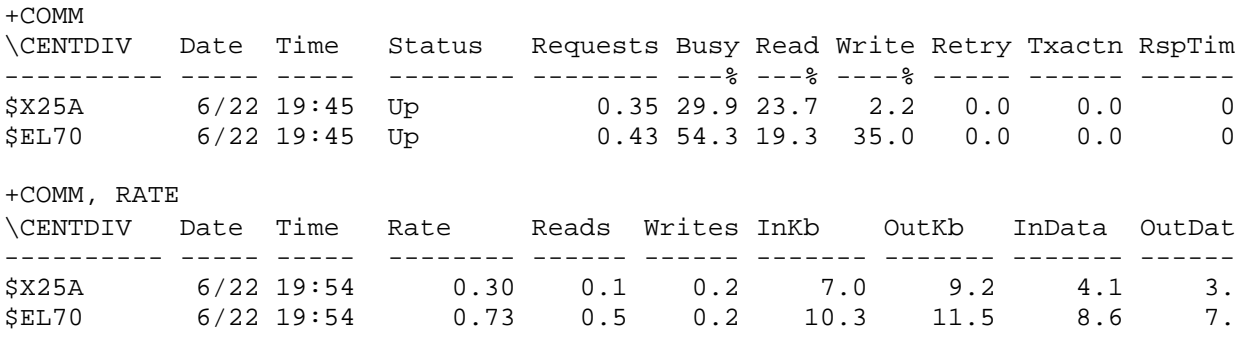

# **COMMIT Command**

The COMMIT command instructs ASAP to reload objectives after the ASAP Objectives2 database has been modified. It sends COMMIT requests to all entities on all nodes with data that has been modified during the current ASAP CI session.

COMMIT

# **CPU Command**

The CPU command displays CPU entity availability statistics for the specified nodes and CPU numbers. Type HELP CPUSTATS for an explanation of CPU performance statistics. For an alphabetical list, see the **[CPU Statistics](#page-166-0)** table. CPU state information appears only when a CPU is down. The down state information appears under the output heading M Q Busy field as Down. Up CPUs always contain some performance statistics, even when a CPU is 0% Busy.

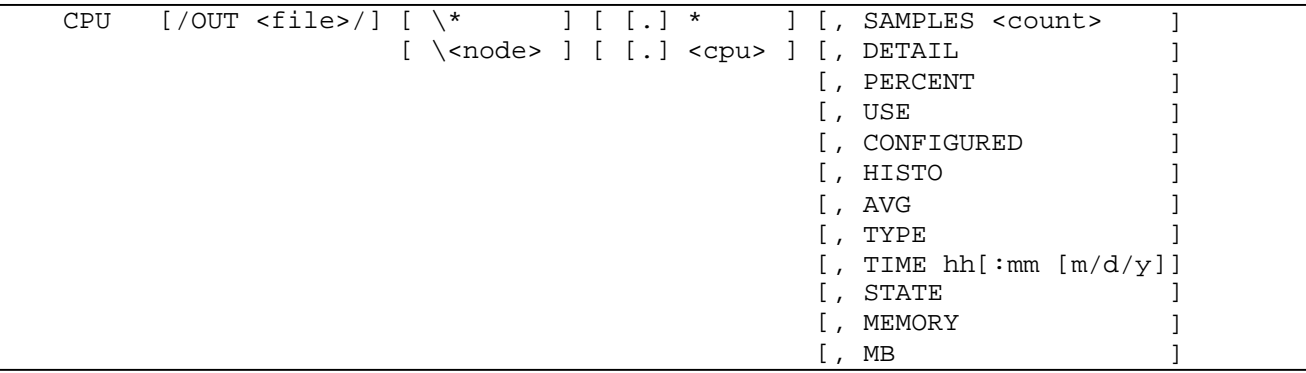

#### OUT *file*

specifies the spooler or line printer where the ASAP output is to be sent. When no output file is specified, the output is displayed on your terminal or workstation.

#### $\setminus *$

specifies that the performance and state information for all systems is to be displayed.

#### *node*

specifies the individual system for which statistical information is to be displayed. If you want information for all the systems, specify CPU \\*. If you do not specify a node or the wild-card character (\*), the default is used. The default is the system where the ASAP program was started, or the system specified in the ASAP SYSTEM command.

#### *cpu*

specifies the individual CPU for which performance and state information is to be displayed. All of the CPUs from all of the collected nodes can be output by specifying CPU \\*.\*. If you do not specify a CPU or the wild-card character (\*), the default is used. The default is all the CPUs in the current system.

#### \*

specifies that the performance and state information for all CPUs on the specified system are to be displayed. If you do specify a CPU or the wild-card character (\*), statistics for all CPUs in the current system are displayed.

#### SAMPLES *count*

specifies the number of sample periods to be displayed. A sample period is defined by the RATE option in the SET command. You can specify 0 through 255 sample periods. The default sample period number is 1.

#### DETAIL

displays all statistics for the specified CPU or system. Displays high PIN PCB configuration and usage statistics for D-series and later systems. On C-series systems, the display heading is named LCB, on D-series systems and later, the display heading is named PCBX.

#### PERCENT

displays the percentage of the total resource values for Memory pages, Control blocks (PCB, PCBX, LCB, and TLE), System, and MapPool.

#### USE

displays usage statistics for Memory pages, Control blocks (PCB, PCBX, LCB, and TLE), System, and MapPool.

#### CONFIGURED

displays the configured values for Memory pages, Control blocks (PCB, PCBX, LCB, and TLE), System, and MapPool.

#### HISTO

displays a histogram of CPU Busy, CPU Queue Length, and Memory Queue length. This is the default for the CPU command. The output for the histogram field is labeled M,Q.Busy.

#### AVG

displays the statistical averages across all running CPUs for the specified system during each sample period. This is a one-line display per system.

#### STATE

shows all attributes that have an associated state.

#### TYPE

displays the CPU model. Some examples of the CPU types are CLX800, K20000, S7000, and S70000.

#### TIME *hh:mm m/d/y*

defines the ending time of the display information in hours, minutes, month, day, and year. For example, specifying -TIME 10:15|| when RATE is 5 indicates that statistics collected from 10:10 to 10:15 are to be displayed.

When a -? appears immediately after the timestamp, it indicates that the statistics are questionable and that there was a problem obtaining the statistics. Possible reasons for questionable statistics include:

- CPUs are down.
- A CPU is being reloaded.
- A CPU was configured but does not physically exist.

When a -<II appears immediately after the timestamp, the statistics were received late by the Collector process. Late statistics are an indication of busy Expand lines.

*hh*

is the hour.

*mm*

is the minute.

*m/d/y*

```
is the month, day, and year. Valid m/d/y entries are mm/dd/yy, 
yyyy/mm/dd, or mm/dd/yyyy.
```
#### MEMORY

Displays additional memory statistics: Page size, Total memory size, Swappable pages, Locked pages, Free pages, and Max locked pages.

MB

Displays the enhanced memory values in megabytes.

#### RAW

displays USE statistics in a dense tabular format rather than the standard ASAP sparse format.

## <span id="page-166-0"></span>**CPU Statistics**

The following table lists the CPU statistics and options displayed when you enter the ASAP HELP CPUSTATS command.

#### **Table 6-3. CPU Statistics and Descriptions**

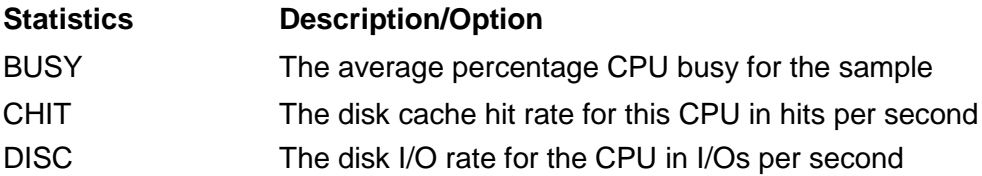

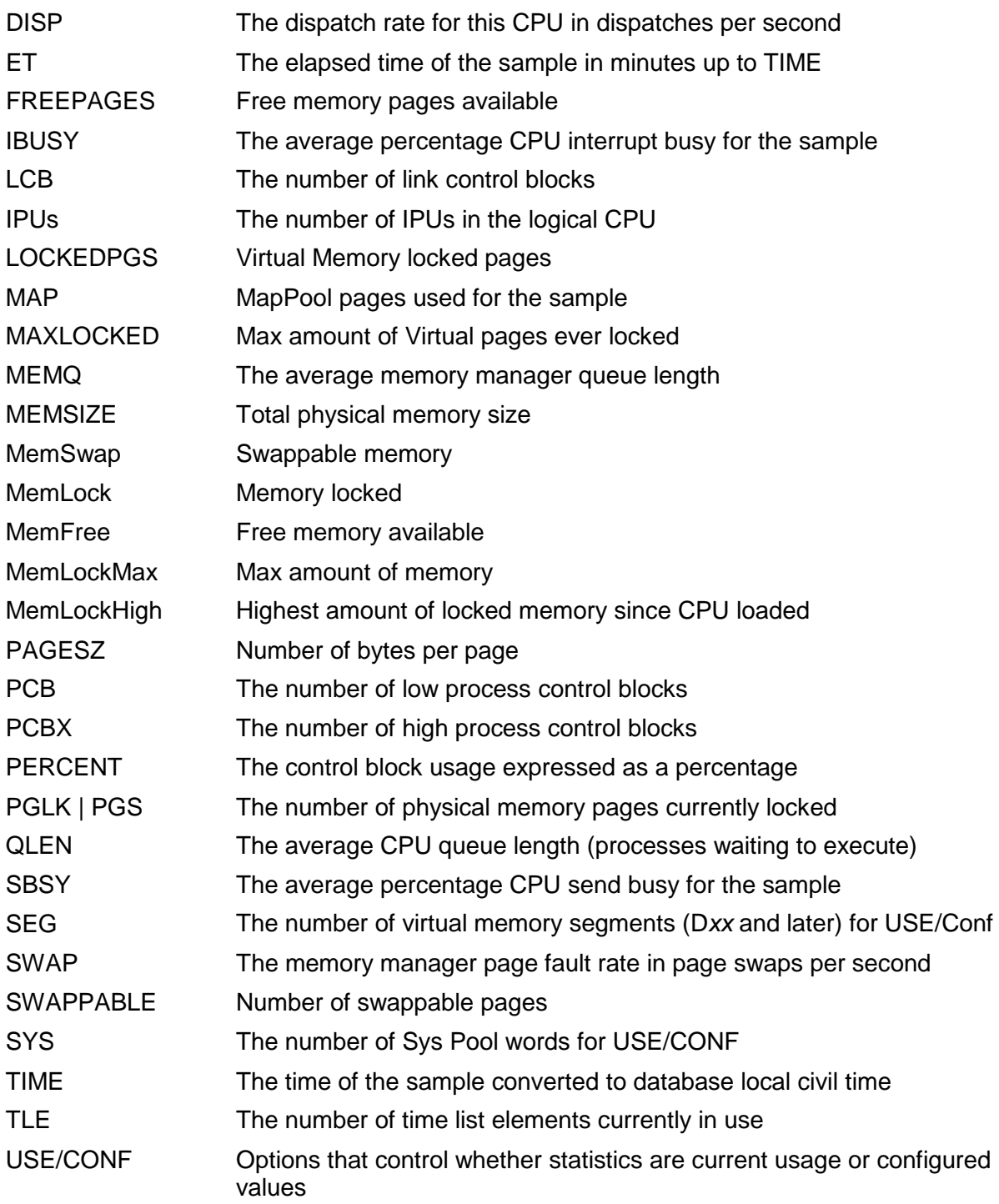

## **Table 6-4. CPU Statistics Favorable for System Performance**

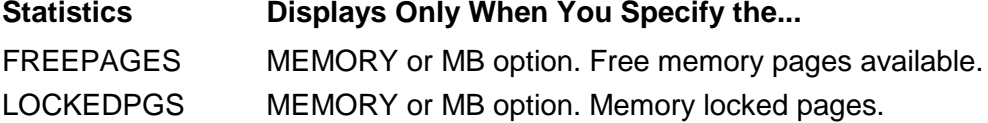

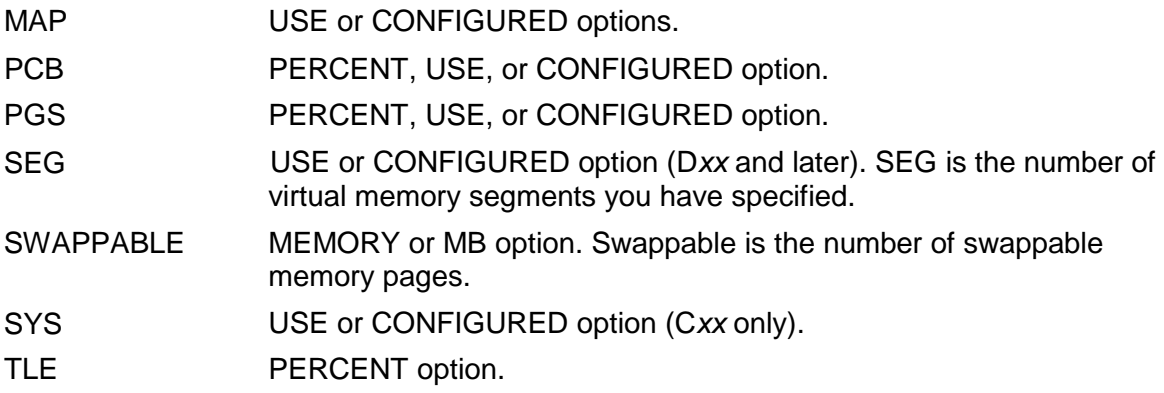

## **Examples**

These examples show some of the available options and their output:

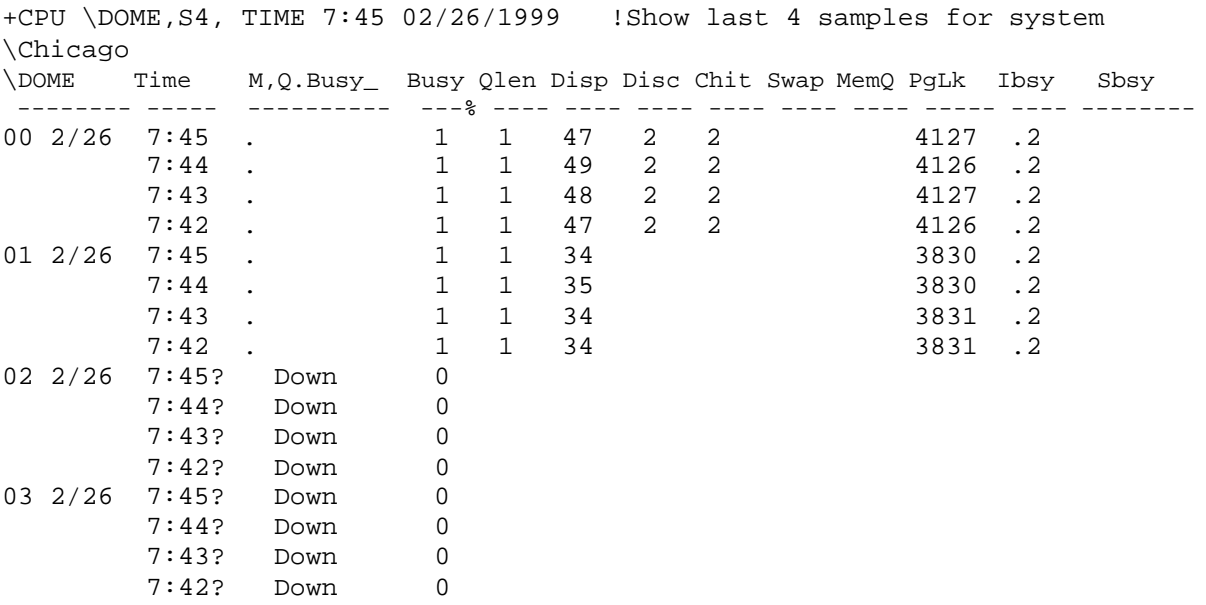

#### **Note**

In this example of the DEFAULT output, the state for CPUs 2 and 3 appear because these CPUs were down.

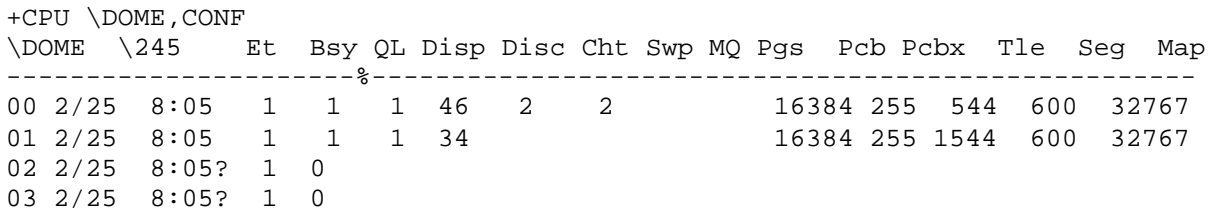

In this example, the output for CPUs 2 and 3 has a ? after the time, indicating that the statistics are not valid. These CPUs were down.

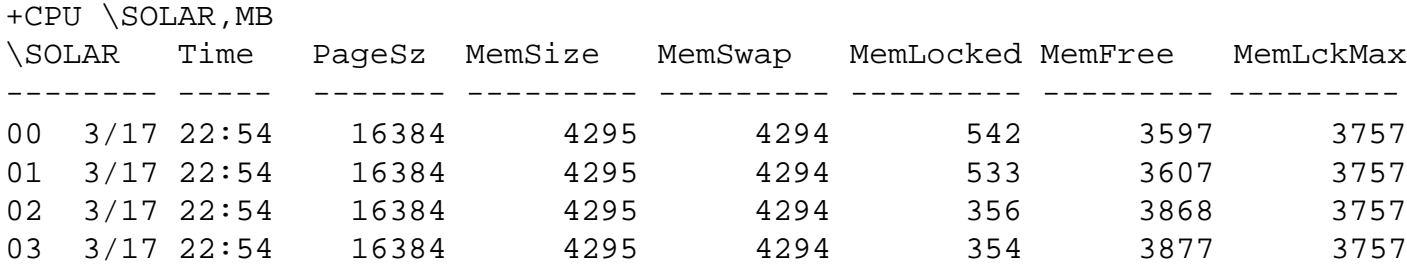

In this example the output displays the enhanced memory statistics in megabytes.

## **DB Command**

The DB command displays information about ASAP data base file disk space utilization when the SET DBMAXDAYS *days* option is enabled. When the SET DBMAXDAYS option is enabled, ASAP automatically manages and archives database history. For more about DBMAXDAYS features, see SET DBMAXDAYS.

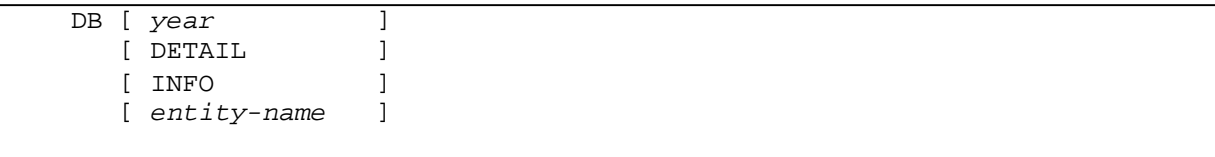

*year*

specifies the year. If specified, database information will be for the subvolume associated with the specified year. For example, if the SET DBRolloverSubvolPrefix is "ASAP", then the command, DB 2003, will display disk space usage stats for ASAP database files in the subvolume ASAP2003.

DETAIL

specifies that the report will also include first and last database record timestamp information.

INFO

specifies that the report will show database disk file information including filename, open flag, last modification date and time, owner, and security vector.

*entity-name*

specifies that the report is limited to that entity.

### **Examples**

 $\Box$  This example shows database file information including filename, open flag, last modification date and time, group and user ID, and read and write execute purge security vector information for CPU files:

```
+DB CPU INFO DETAIL
$HIT.ASAP2004.Z*
FILENAME O Y/M/D LAST-MOD GRP,USR RWEP Begin-Date-Time End-Date-Time
 -------- - -------------- ------- ---- ---------------- ----------------
CPU
Z0115CPU 04/01/16 00:00 255,255 NUNU 2004/01/15 17:28 2004/01/16 00:00
Z0116CPU 04/01/17 00:00 255,255 NUNU 2004/01/16 00:01 2004/01/17 00:00
Z0117CPU 04/01/18 00:00 255,255 NNNN 2004/01/17 00:01 2004/01/18 00:00
Z0118CPU 04/01/19 00:00 255,255 NNNN 2004/01/18 00:01 2004/01/19 00:00
Z0119CPU 04/01/20 00:00 255,255 NNNN 2004/01/19 00:01 2004/01/20 00:00
```
 $\Box$  If DETAIL is specified, the report will also include first and last DB record timestamp information; where begin-date-time indicates the timestamp of the first record in a given file, and end-date-time indicates the timestamp of the last record in a given file.

```
+DB CPU INFO DETAIL
$HIT.ASAP2004.Z*
FILENAME O Y/M/D LAST-MOD GRP,USR RWEP Begin-Date-Time End-Date-Time
-------- - -------------- ------- ---- ---------------- ----------------
CPU
Z0115CPU 04/01/16 00:00 255,255 NUNU 2004/01/15 17:28 2004/01/16 00:00
Z0116CPU 04/01/17 00:00 255,255 NUNU 2004/01/16 00:01 2004/01/17 00:00
Z0117CPU 04/01/18 00:00 255,255 NNNN 2004/01/17 00:01 2004/01/18 00:00
Z0118CPU 04/01/19 00:00 255,255 NNNN 2004/01/18 00:01 2004/01/19 00:00
Z0119CPU 04/01/20 00:00 255,255 NNNN 2004/01/19 00:01 2004/01/20 00:00
```
# **DISK Command**

The DISK command displays DISK entity availability statistics for the specified nodes and Disk volumes. For an explanation of DISK performance statistics, type HELP DSKSTATS. For an alphabetical list, see the **[DISK Statistics](#page-176-0)** table.

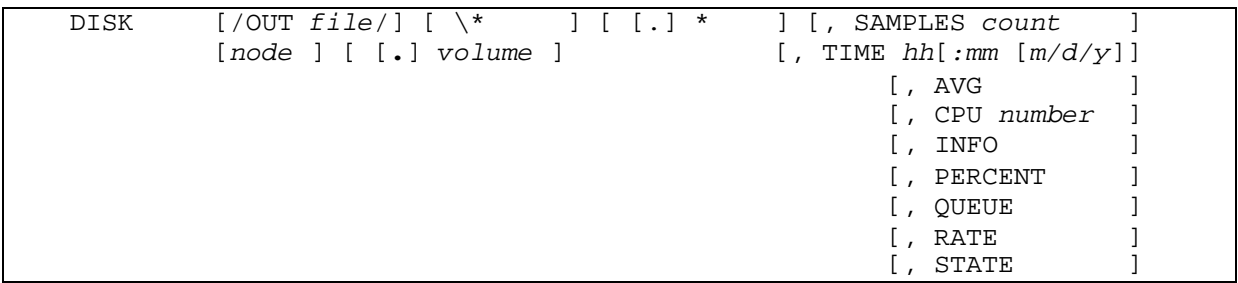

#### OUT *file*

specifies the spooler or line printer where the ASAP output is to be sent. When no output file is specified, the output is displayed on your terminal or workstation.

 $\setminus *$ 

specifies that the performance and state information for all systems is to be displayed.

#### *node*

specifies the individual system for which statistical information is to be displayed. If you want information for all the systems, specify DISK \\*. If you do not specify a node or the wild-card character (\*), the default is used. The default is the system where the ASAP program was started, or the system specified in the ASAP SYSTEM command.

#### *volume*

specifies the individual DISK volume for which performance and state information is to be displayed. All the disks from all the collected nodes can be output by specifying DISK  $\lambda^*$ . If you do not specify a DISK or the wild-card character  $(*)$ , the default is used. The default is all the DISK devices on the current system.

\*

specifies that the performance and state information for all disks on the specified system is displayed. If you do not specify a disk volume or the wild-card character (\*), statistics for all disks on the current system are displayed.

#### SAMPLES *count*

specifies the number of sample periods to be displayed. A sample period is defined by the RATE option in the SET command. You can specify 0 through 255 sample periods. The default sample period number is 1.

TIME *hh:mm m/d/y*

defines the ending time of the display information in hours, minutes, month, day, and year. For example, specifying ―TIME 10:15‖ when RATE is 5 indicates that statistics collected from 10:10 to 10:15 are displayed.

When a -? appears immediately after the timestamp, it indicates that the statistics are questionable and that there was a problem obtaining the statistics. Possible reasons for questionable statistics include:

- Down Disk Drives or down volume
- Disk being revived, formatted, or mounted

When a -<I appears immediately after the timestamp, the statistics were received late by the Collector process. Late statistics indicate busy Expand lines.

*hh*

is the hour.

*mm*

is the minute.

*m/d/y*

```
is the month, day, and year. Valid m/d/y entries are mm/dd/yy, 
yyyy/mm/dd, or mm/dd/yyyy.
```
#### AVG

displays the largest statistical values for the entire volume. Only one line of output is displayed. This can be used in conjunction with the CPU, RATE, PERCENT, and QUEUE options.

CPU *number*

lists the statistics for disk devices that IOPs are currently operating in the specified CPU number, *cpu-number*.

#### INFO

lists the operational information for primary disk devices and the mirror devices if they exist.

#### DATE

displays the date of the sample converted to the database local civil time.

TIME

displays the time of the sample converted to the database local civil time.

LDEV

displays the logical device number of the disk volume.

#### CPCTYMB

displays the total formatted disk space in megabytes.

#### GBUSED

displays the total space used at the time of the sample in gigabytes.

#### Max ExtMB

displays the largest extent available for the volume.

#### MB AVAIL

displays the total space available at the time of the sample in megabytes.

#### ADDR

displays the controllers octal address that is controlling the disk device. Dseries only.

#### UNIT

displays the unit number of the disk device. D-series only.

#### GRP

displays the group number. G-series.

#### MOD

displays the module number. G-series.

#### SLT

displays the slot number. G-series.

#### **STATE**

displays the operational state of the device. A device could be in these STATEs:

Up

device is operational.

Down

entire device is down.

#### HDown

entire device is in a Hard down state.

#### -P HD

primary path is Hard down.

#### -P Dn

primary path is Down.

#### -B H

backup path is Hard down.

#### -B Dn

backup path is Down.

#### $-{\mathbb M}$  H

mirror path is Hard down.

#### -M Dn

mirror path is Down.

#### -MB H

mirror backup path is Hard down.

-MB D

mirror backup path is Down.

#### Reviv

device is being revived.

#### Frmtg

device is being formatted.

#### Specl

device is in the Special state.

#### ERROR

displays the Error reason when the disk statistics are invalid.

#### CpuDn

IOP switched to another CPU. The sample for the devices is invalid for one sample interval.

P a g e |

#### Cpusw

IOP for the disk volume switched to another CPU. The sample for the devices is invalid for one sample.

#### DctCh

new disk volume discovered. The sample is invalid for all disk devices for one sample interval.

#### NoCtr

unable to obtain DP2 counters. Check the ASAP log for additional error messages. Performance statistics are unavailable. State information is available.

#### NoMes

unable to communicate with Measure subsystem. For more error messages, check the ASAP log. Performance statistics are unavailable. State information is available.

#### Pthsw

controller path switch occurred. The sample for the device is invalid for one sample interval.

SteCh

device state change. The sample for the device is invalid for one sample interval.

UnAvl

device configured but the disk process for the device has not started.

P a g e |

#### PERCENT

is the default for the DISK command. This option displays disk utilization in percentage busy, percentage reading, percentage used, and percentage writing. Chit, Queue length, and Swaps are displayed as per second. For a description of the performance statistics, see the **[DISK Statistics](#page-176-0)** table.

#### QUEUE

displays disk queues lengths of read or write operations that are waiting to execute. The statistics displayed are QLEN, QM, VQLN, VM, RBLK, INPUTKB, OUTPTKB, and BSPLT. For a description of these statistics, see the **[DISK](#page-176-0) [Statistics](#page-176-0)** table.

#### RATE

displays disk utilization in I/Os per second, including: rate per second, reads per seconds, writes per second, Chit, Queue length, and Swaps per second. GBUSED shows the number of gigabytes allocated. For a description of the performance statistics, see the **[DISK Statistics](#page-176-0)** table.

#### STATE

shows all attributes that have an associated state. Associated states are displayed for the disk command without any options, and the disk command with these options: RATE, QUEUE, AVG, PERCENT (Default).

## <span id="page-176-0"></span>**DISK Statistics**

The following table lists the DISK statistics and characteristic options. You can also specify HELP DISKSTATS to display a list of disk statistics and options.

#### **Table 6-5. DISK Statistics and Descriptions**

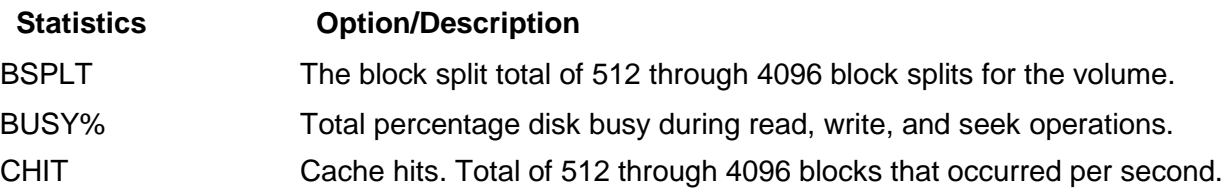

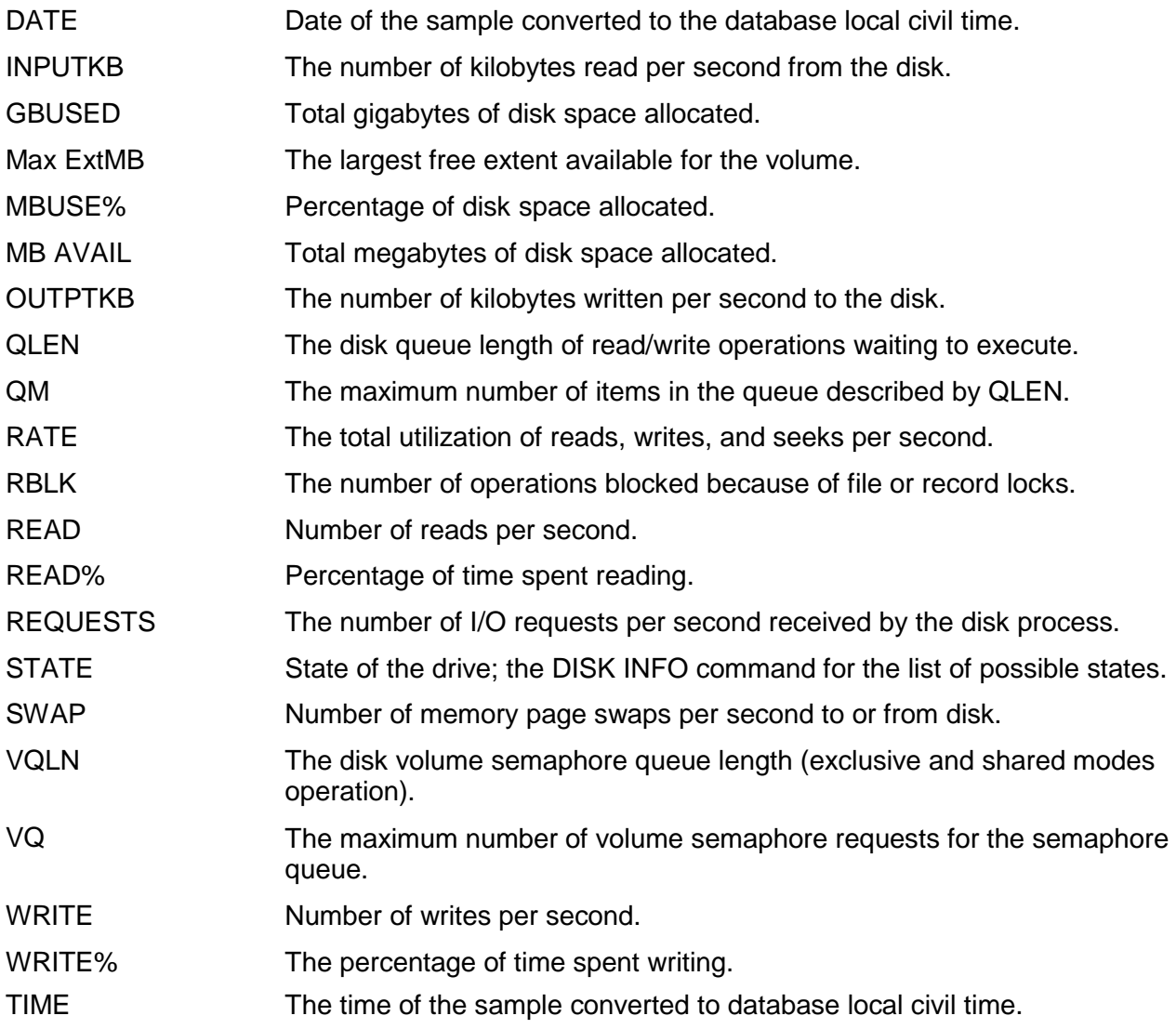

## **Examples**

These examples show what you can display with the DISK command:

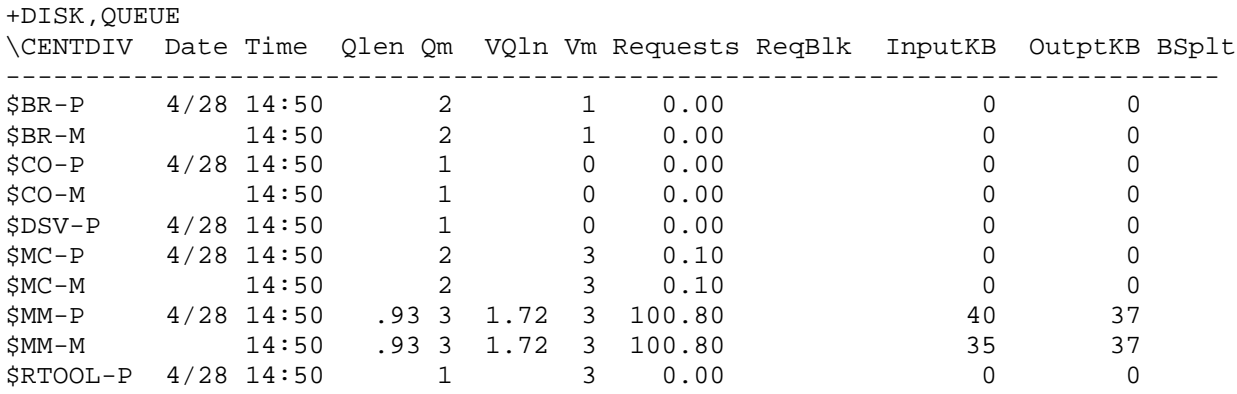

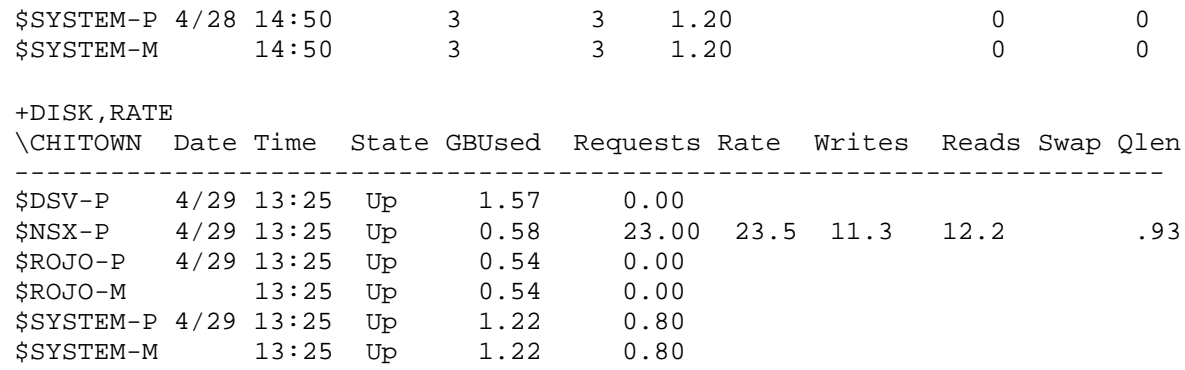

## **EDL Command**

The EDL command performs a syntax-only check of the specified EDL file.

EDL *filename* [ STATS | SUMMARY | LIST | DUMP | COMMENT | SUPPRESS ]

STATS

shows syntax check statistics and error summary of EDL file.

SUMMARY

shows summary of entity and attribute names in EDL file.

LIST

shows listing of all statements in EDL file.

DUMP

lists and dumps each EDL control block; for debugging only.

COMMENT

prefixes compile info with -- comment characters (used by Client).

SUPPRESS

suppresses everything except errors in EDL file.

## **Examples**

EDL \$System.System.AsapSys2, LIST

EDL \$System.System.AsapSys2, SUMMARY

# **EXIT Command**

The EXIT command stops the Conversational Interface.

+EXIT

# **FC Command**

The FC command retrieves and displays the last ASAP command you entered so you can modify and re-execute it. The FC command uses the subcommands R, I, and Dto replace, insert, or delete characters. For more information about this command, see the Guardian User' s Guide.

 $+FC$ 

# **FILE Command**

The FILE command displays FILE entity statistics and operational state information for the specified nodes and file domains. For an explanation of FILE statistics, enter HELP FILESTATS at an ASAP prompt.

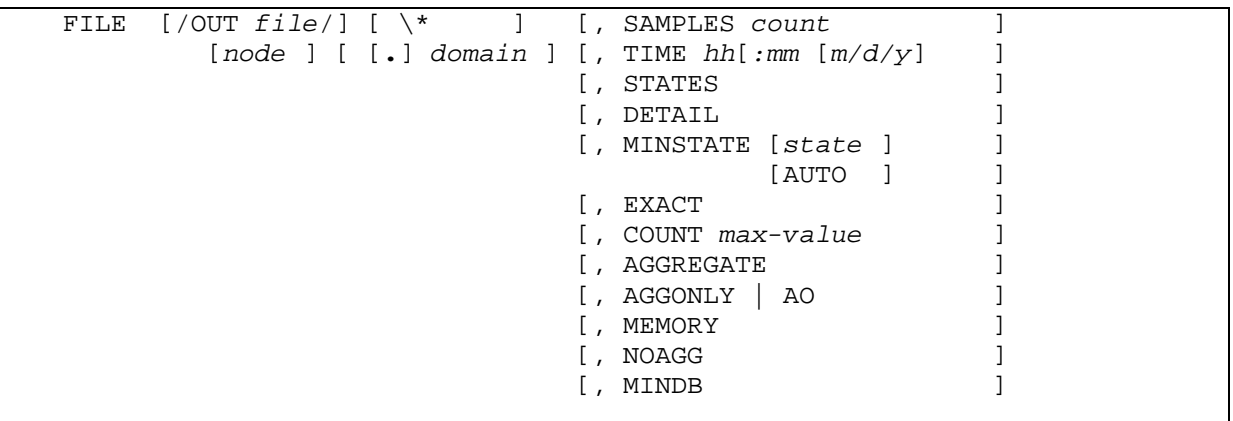

OUT *file*

specifies the spooler or line printer where the ASAP output is sent. When no output file is specified, the output is displayed on your terminal or workstation.

 $\setminus *$ 

specifies that the performance and state information for all systems is to be displayed.
#### *node*

specifies the individual system for which statistical information is displayed. If you want information for all the systems, specify FILE \\*. If you do not specify a node or the wild-card character (\*), the default is used. The default is the system where the ASAP program was started or the system specified in the ASAP SYSTEM command.

P a g e |

#### *domain*

specifies the individual file domains for which performance and state information is displayed. All the file domains from all the collected nodes can be output by specifying FILE  $\setminus$ . If you do not specify a file domain or the wild-card character  $(\cdot)$ , the default is used. The default is all the file domains on the current system.

#### \*

specifies to display the performance and state information for all monitored file domains on the specified system. If you do not specify a file or the wild-card character (\*), statistics for all files on the current system are displayed.

#### SAMPLES *count*

specifies the number of sample periods to be displayed. A sample period is defined by the RATE option in the SET command. You can specify 0 through 255 sample periods. The default sample period number is 1.

# TIME *hh:mm m/d/y*

defines the ending time of the display information in hours, minutes, month, day, and year. For example, specifying ―TIME 10:15‖ when RATE is 5 indicates that statistics collected from 10:10 to 10:15 are displayed.

When a -? appears immediately after the timestamp, it indicates that the statistics are questionable and that there was a problem obtaining the statistics. The Error attribute usually indicates the cause of the problem.

When a -<I appears immediately after the timestamp, the statistics were received late by the Collector process. Late statistics indicate busy Expand lines or nodes not synchronized in the network.

*hh*

```
is the hour.
```
*mm*

is the minute.

*m/d/y*

is the month, day, and year. Valid *m/d/y* entries are *mm/dd/yy*, *yyyy/mm/dd*, or *mm/dd/yyyy*.

# STATES

shows all attributes that have an associated state.

# DETAIL

shows all available statistics attributes, without states.

# MINSTATE

displays files from memory in a subvolume or aggregate domain, depending on the selected option:

*state*

shows files with an OEM-state greater than or equal to *state.*

# AUTO

shows files with an OEM-state higher than 2, or else shows all files.

#### EXACT

shows statistics for only the specified *domain*.

# COUNT *max-value*

indicates the maximum number of subdomains to display.

# AGGREGATE

shows statistics for aggregate domains. AGGREGATE is on by default.

```
AGGREGATEONLY | AGGONLY | AO
```
shows only statistics for aggregate domains.

# MEMORY

shows statistics for domains directly from ASAP memory. Use the MEMORY option to view the individual domains that make up an AGGREGATEONLY domain.

#### NOAGG

suppresses the display of aggregate domains.

MINDB

filters display records from a historical database based on the supplied value state.

# **Considerations**

 $\Box$  You cannot use TIME, SAMPLES, or \\* with MINSTATE.

 $\Box$  You can only use EXACT and COUNT with MINSTATE.

# **Examples**

For descriptions of the fields displayed in FILE command output, enter help filestats.

 $\Box$  To display a list of file domains being monitored and a few attributes:

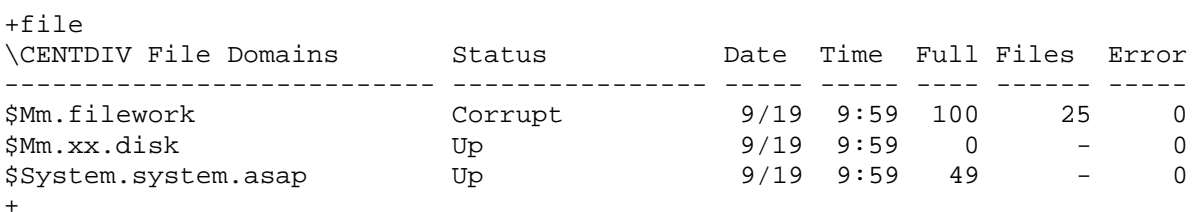

 $\Box$  To display only the attributes associated with a state:

+file, states

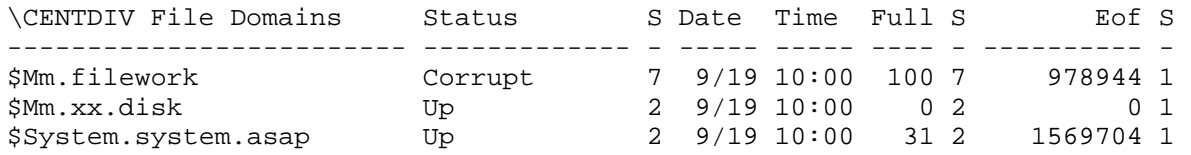

continued...

Owner S Rwep S Open S TMF S Files S Error S ------- - ---- - ---- - --- - ------ - ----- - 0,0 1 aaaa 1 No 1 No 1 25 1 0 1 255,255 1 ncnc 1 No 1 No 1 - 1 0 1 255,255 1 nunu 1 Yes 1 No 1 - 1 0 1 +

 $\Box$  To display all available attributes without the states:

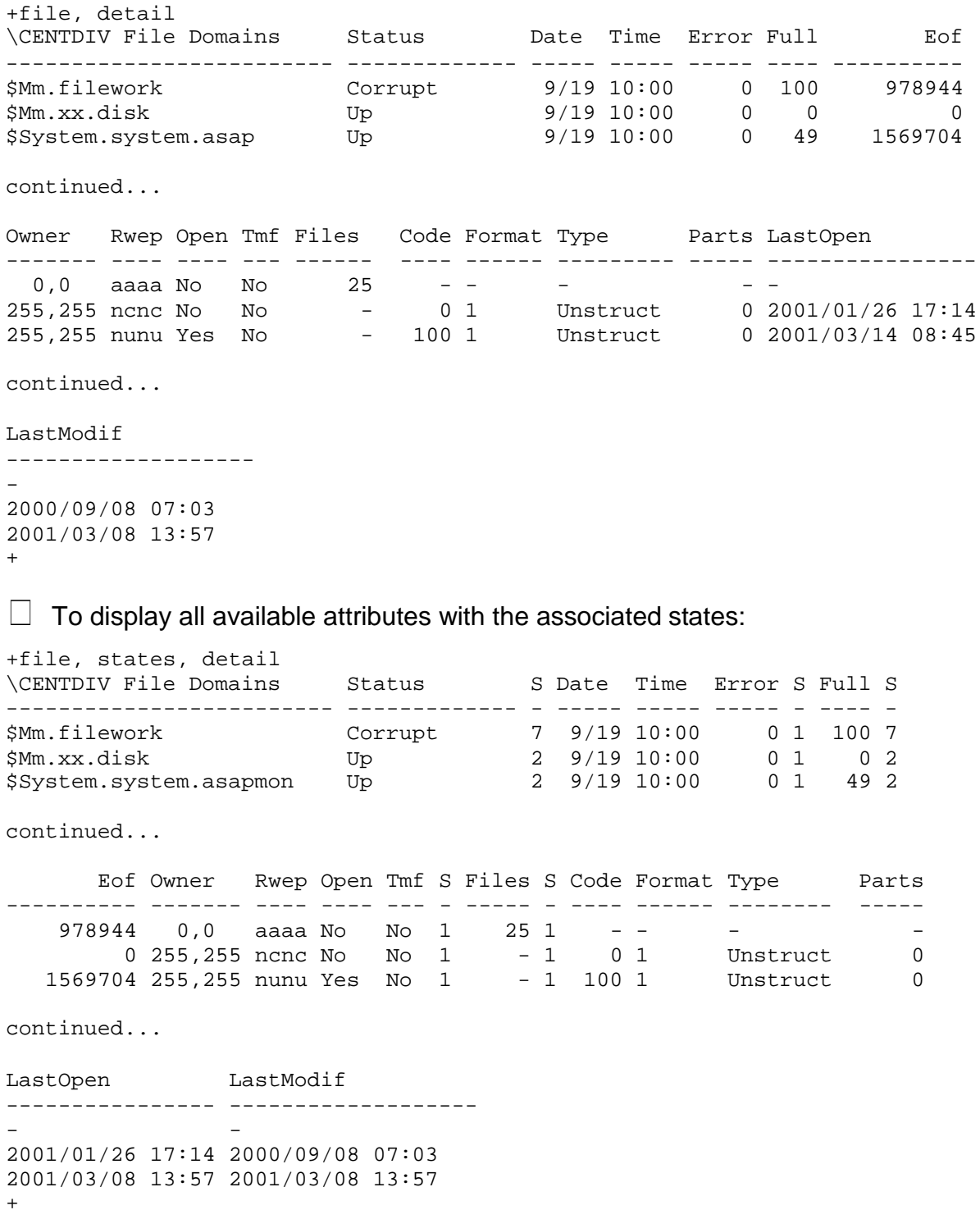

 $\Box$  To display files in error in the subvolume domain \$mm.filework; that is, with at least one attribute with a state value greater than 2:

P a g e +file \$mm.filework, states, minstate auto \CENTDIV File Domains Status S Date Time Full S Eof S ------------------------- ------------- - ----- ----- ---- - ---------- - \$Mm.filework.filecorr Corrupt 7 9/19 10:00 32 2 978944 1 \$Mm.filework.filefull Up 2 9/19 10:00 100 7 32768 1 continued... Owner S Rwep S Open S TMF S Files S Error S ------- - ---- - ---- - --- - ------ - ----- - 215,5 1 nunu 1 No 1 No 1 - 1 - 1 215,5 1 nunu 1 No 1 No 1 - 1 - 1  $\Box$  To display only aggregate domains:

FILE, AGGONLY

 $\Box$  To configure ASAP Client to retrieve individual domain information directly from ASAP memory for aggregate-only domains when "Show Object Details" is selected, edit or add the FILE entity definition of this DETAIL statement, making sure to include the MIN, EX, COUNT and MEM options, and to useabbreviations as shown:

Detail "FILE ^,ST,TAB,MIN AUTO,EX,COUNT 50,MEM"

# **GOAL Command**

The GOAL command controls the objectives used to produce alerts and spawn actions within ASAP. It controls the set of objectives and gets information about those objectives.

```
action ACTION "string" | rule [WAIT wait] [NOREPEAT]
                INFO|CRITICAL [REPEAT] [NODISPLAY] [down] [-up] 
                 NOEMS
    event
GOAL [/OUT file/] [entity | *] [\node], COMMIT
                       [.| ]][domain]], simplex-goal [event] [action]
                                       , Boolean-goal [event] [action]
                                       ,LIKE domain
                                       ,ACTIVATE
                                        ,DEACTIVATE
                                        ,DELETE [,SIMPLEX | GOALNAMES ]
                                       ,INFO [,OBEYFORM ]
                                       ,OBEYFORM
                                       ,LIST
    simplex-goal attr op [value] [, simplex-goal…]
    Boolean-goal gname=(attr op value [ AND|OR attr op value … ] )
                                      [ AND|OR Boolean-goal ] )
                 gname , DELETE
```
Use GOAL command to set or view preferred-property-threshold settings (objectives). When a goaled property threshold is exceeded, the state of the goaled property is assigned an alert state. States in ASAP describe the status of a property: up, down, warning, or critical. ASAP displays goaled alert states in the ASAP Client, the Event Management Service (EMS) subsystem, or both.

To enable goaled property alerts in ASAP Client, set State Determination to UseStateGraphState for each goaled property in the ASAP Client Attribute Property sheet. For more info, see "Configuring ASAP" in ASAP Client help.

To enable goaled property events in the EMS subsystem, issue a SET OBJECTIVESEVENT ON command from the ASAP command interpreter before starting ASAP Server components.

The GOAL command controls objectives used to produce alerts and to take actions. The MONITOR command controls which objects are monitored within ASAP.

The GOAL command is also used to display objective values and actions.

The RANK command is a synonym for the GOAL command; the two are interchangeable.

*entity*

is the name of an ASAP Entity as defined in EDL.

*node*

is the node name the command applies to.

#### *domain*

is any form of an ASAP domain name. Domain names can represent physical devices (\$Data) or abstract representations of applications (Funds\Transfer\Input.) Some command options support the asterisk wild-card character at the end of the domain name.

#### COMMIT

sends a commit request to all entities or a specific entity on a local or remote node. This request causes ASAP to reload its set of objectives for the entity or entities on the node.

```
simplex-goal attr op [value] [, simplex-goal …]
Boolean-goal gname=(attr op value [ AND|OR attr op value… ] )
                                  [ AND|OR Boolean-goal ] )
            gname, DELETE
```
# *( )*

Parentheses are required for Boolean goals. They are used to group one or more attribute-operator-value sets. Parentheses can be nested as needed. Boolean goals are processed left to right from the innermost parentheses outward.

# *attr*

is the name of an attribute name as defined in ASAP EDL for the entity. The attribute must be defined with StatePair Yes, and it cannot be the StateIsOp (STATUS) attribute. Note to specify an event or action on the StateIsOp attribute, specify STATUS or STATUS NOEMS instead of the <attr> attribute name.

# *op*

is one of the following objective operators:

- > The attribute value must be greater than the objective value.
- >> The attribute value must be greater than the objective value. Used when defining more than one greater-than goal (a deescalating goal.) Be sure to set ObjectivesEventState to HIGH or lower when using this operator.
- >>> The attribute value must be greater than the objective value. Used when defining more than one greater-than goal (a deescalating goal.) Be sure to set ObjectivesEventState to HIGH or lower when using this operator.

- < The attribute value must be less than the objective value.
- << The attribute value must be less than the objective value. Used when defining more than one less-than goal (an escalating goal.) Be sure to set ObjectivesEventState to HIGH or lower when using this operator.
- <<< The attribute value must be less than the objective value. Used when defining more than one less-than goal (an escalating goal.) Be sure to set ObjectivesEventState to HIGH or lower when using this operator.

P a g e |

- = The attribute value must equal the objective value.
- <> The attribute value cannot equal the objective value.
- >= The attribute value must be greater than or equal to the objective value.
- <= The attribute value must be less than or equal to the objective value.

*op* has no meaning for the STATUS attribute.

#### *value*

is the stated goal for this attribute. If no value is specified, the existing value for attribute-operator is deleted. The value must match the TypeData setting as defined for the attribute in EDL. (See SHOW command.) For example, you cannot set a decimal value objective for an attribute defined as an integer.

# *value* has no meaning for the STATUS attribute.*gname*

is the name of a Boolean goal. The goal name can be from 1-32 bytes long. Boolean goals can be defined at the <entity> and the <domain> level. At a minimum, <entity> must be specified when defining a Boolean goal. The goal name must be followed by an equal sign and the Boolean goal itself must be enclosed in parentheses. A goal name specified at the <domain> level overrides a goal with the same name specified at the <entity> level.

*= (equal sign)*

The equal sign assignment is required for defining Boolean goals. It must immediately follow the goal name in a Boolean goal specification. The equal sign cannot be used for other goal specifications.

is a logical operator used to combine attr-op-value sets into Boolean goals. When AND is specified it states that both sets must be true, failure of either attr-op-value comparison will cause the AND condition to fail.

P a g e |

# *OR*

Is a logical operator used to combine attr-op-value sets into Boolean goals. When OR is specified it states that either set can be true for the goal to be satisfied, failure of both attr-op-value comparisons is required to cause the OR condition to fail.

#### *event*

INFO | CRITICAL [REPEAT] [NODISPLAY] [*down*] [-*up*]

INFO

configures ASAP to generate an informational event when the objective is not met.

# CRITICAL

configures ASAP to generate a critical event when the objective is not met.

# REPEAT

causes ASAP to repeat the event for each interval where the objective is not met. REPEAT is always on for Boolean goals.

#### NODISPLAY

overrides any global settings to suppress display of the event on the operator console.

# *down*

is the event number to use for the down event, when the objective comparison fails. Events must be numbered in the range 6000 through 9999. Event number 4000 is used when this is not specified. The ASAP EMS event template for the down event is not applied when custom down events are defined.

is the event number to use for the up event, which is triggered when the objective comparison returns to normal after a failure. The number specified must be in the range 6000 through 9999. Event number 4001 is used when this is not specified. The minus sign must precede the up event number even if the down event number is not specified. The ASAP EMS event template for the up event is not applied when custom up events are defined.

P a g e |

For escalating and de-escalating goals the up event is written when the alert level returns to normal.

Up event specifications are not supported for Boolean goals.

# STATUS

When events are turned on (using SET OBJECTIVESEVENT ON), status changes in ASAP system entities default to generate one critical EMSevent. The STATUS attribute specifies changes to the default behavior for system entities. Use STATUS with ASAP user-defined entities to define all event behavior for status changes.

# NOEMS

Used only with the STATUS attribute. NOEMS turns off automatic event generation for status changes in ASAP system entities.

action ACTION *string* | *rule* [WAIT *wait*] [NOREPEAT]

*string*

is an action string where the first word in the string is a command interpreter name such as TACL, SCF, or FUP, and the remainder of the string represents the command to be executed by that command interpreter.

The string must be enclosed in double quotation marks, and ASAP converts any single quotes found within a string to double quotes. For example, ACTION "FUP SECURE <#OBJECT>, '<#GOAL>'"becomes FUP SECURE <#OBJECT>, "<#GOAL>"when processed by the ASAP Action server.

Whenever these tokens are contained in a string, the tokens in the string are replaced with values associated with the objective, and the resulting command is executed:

<#ENTITY> The entity name

-*up*

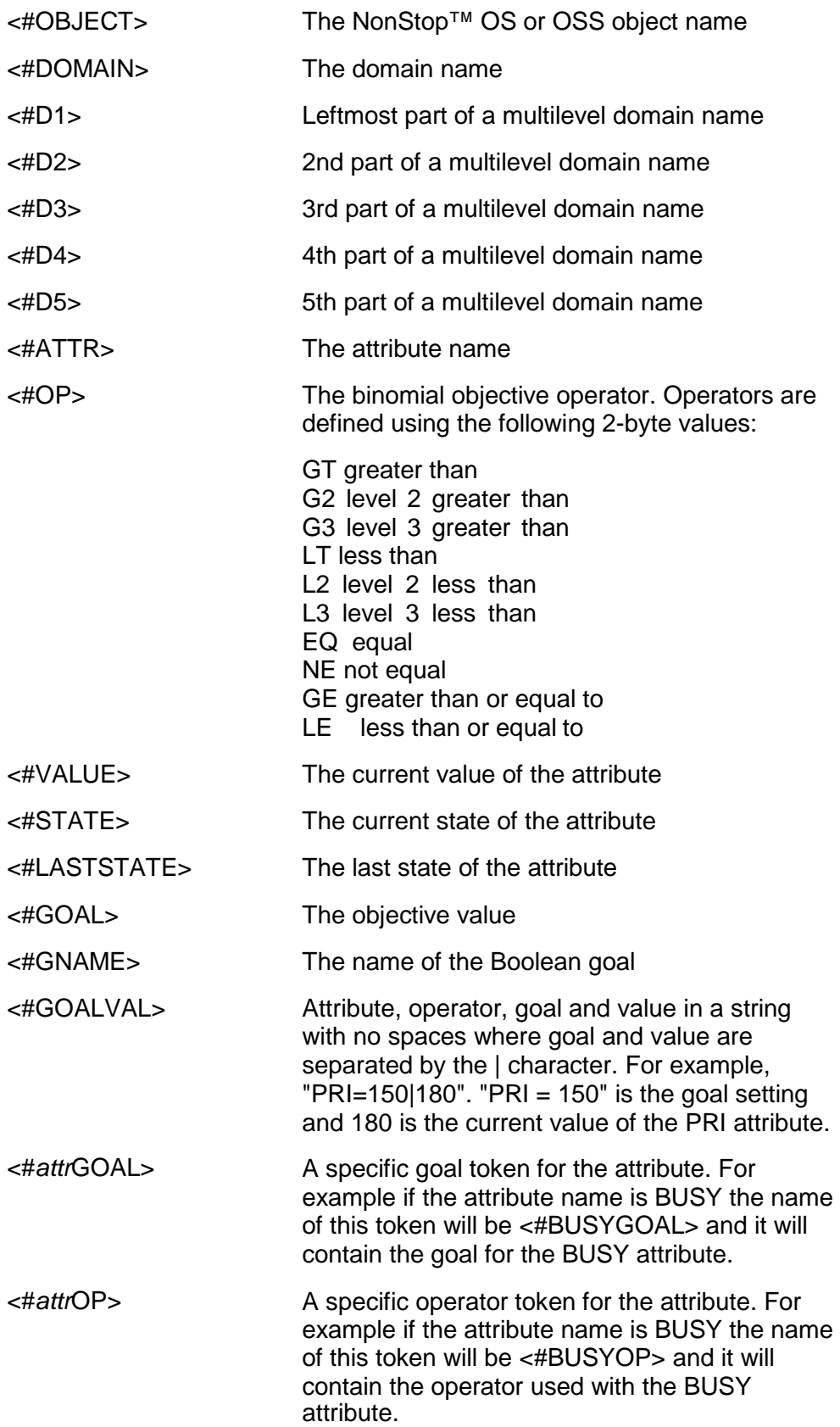

<#*attr*VALUE> A specific value token for the attribute. For example if the attribute name is BUSY the name of this token will be <#BUSYVALUE> and it will contain the value of the BUSY attribute.

When using Boolean goals where one or more attributeoperator-value settings are defined, the values returned for the <#ATTR>, <#OP>, <#VALUE>, <#GOAL> and <#GOALVAL> are returned in a list separated by vertical bars. For example consider this GOAL statement:

P a g e |

GOAL CPU CPULOAD =  $(BUSY < 80$  AND QUEUE < 2)

If CPU BUSY is 90 and the QUEUE length is 3, these values will be returned for the specified tokens:

<#ATTR> BUSY|QUEUE <#OP> LT|LT <#VALUE> 90|3  $80|2$ <#GOALVAL> BUSY<80|90|QUEUE<2|3

The order of the items is dependent on the evaluation order of the goal statement, which is innermost from left to right.

If an attribute is used more than once in a Boolean goal statement then the names for attribute-specific tokens like <#BUSYGOAL> will use numbers immediately following the attribute portion of the name to uniquely identify the additional tokens. For example the second <#BUSYGOAL> token will be named <#BUSY2GOAL>.

*rule*

is an action rule defined using the ACTION command. Action rules are stored action strings that can be applied to multiple domains.

# WAIT *wait*

indicates the number of minutes ASAP should wait before retrying an action string against a particular entity and domain. The wait time also depends on the ASAP rate setting because ASAP validates objectives only once per cycle.

> P a g e |

#### NOREPEAT

indicates that ASAP should not continue to repeat the action until the condition is corrected.

#### LIKE

sets attributes in the new or modified domain that are currently active in the LIKE domain. Any goal specified in the command then overrides corresponding LIKE domain values.

#### ACTIVATE

turns ranking on for the specified domain(s) in the specified entity. *entity* must be specified when domain is specified; otherwise both are optional. Domain names can use the asterisk wild-card character as the last character in the name.

#### **Note**

A double asterisk is required to select multiple File and Processrecords.

#### DEACTIVATE

turns ranking off for the specified domain(s) in the specified entity. *entity* must be specified when domain is specified, otherwise both are optional. Domain names can use the asterisk wildcard character as the last character in the name.

#### DELETE

deletes records from the database. *entity* must be specified when domain is specified; otherwise both are optional. Domain names can use the asterisk wildcard character as the last character in the name. DELETE using a wild-card domain name requires the command to be entered twice for confirmation before any action is taken.

deletes the simplex goals for an entity or domain, leaving any Boolean goals defined for the entity or domain.

#### GOALNAMES

deletes the Boolean goals for an entity or domain, leaving any simplex goals defined for the entity or domain.

#### INFO

returns information about objectives from the database. *entity* must be specified when domain is specified; otherwise both are optional. Domain names can use the asterisk wild-card character as the last character in the name.

#### OBEYFORM

returns objective information in OBEY file format suitable for playback to ASAP CI. *entity* must be specified when domain is specified; otherwise both are optional. Domain names can use the asterisk wild-card character as the last character in the name.

# LIST

retrieves a list from the active set of objectives for all entities or for a specific entity. The LIST command communicates directly with running ASAP components to retrieve objective information. *entity*must be specified when domain is specified; otherwise both are optional. Domain names can use the asterisk wild-card character as the last character in the name.

# **Considerations**

Since TCP/IP and Telserv entity names are long and difficult to type ASAP supports the following abbreviations for the entity names:

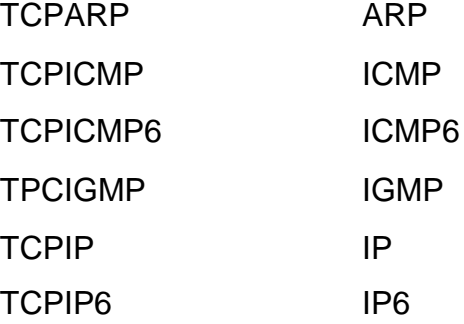

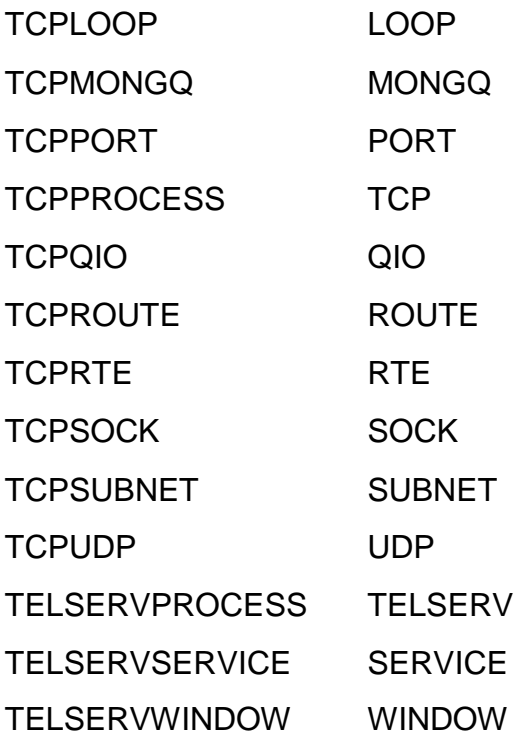

Since CIP entity names are long and difficult to type ASAP supports the following abbreviations for the entity names:

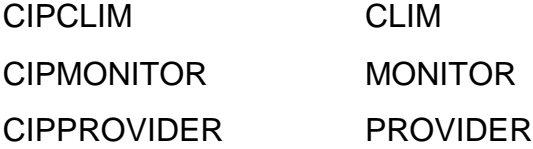

# **Examples**

 $\Box$  To add or modify the record for the disk \$DATA: GOAL DISK \$DATA, BUSY < 65

 $\Box$  To specify that a file must be less than 90 percent full: GOAL FILE \$SYSTEM.FILE.FILE, FULL < 90

 $\Box$  To add or modify the CPU record, define Busy and Queue: GOAL CPU 0, BUSY < 90, QUEUE < 4

 $\Box$  To set the objectives for a domain: GOAL FUNDS TRANSFER, BUSY < 30, TRANSRATE >= 15, ERROR < 1

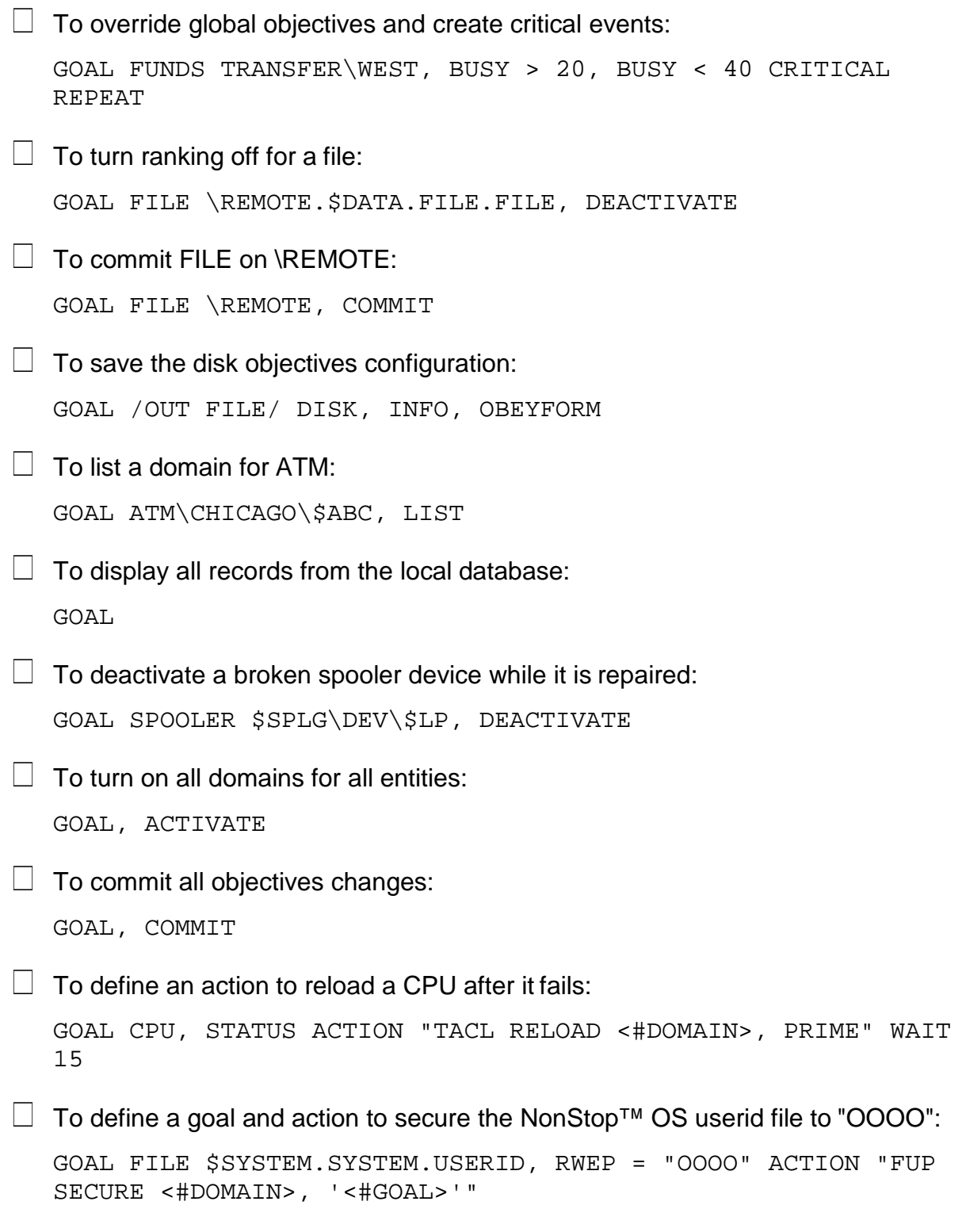

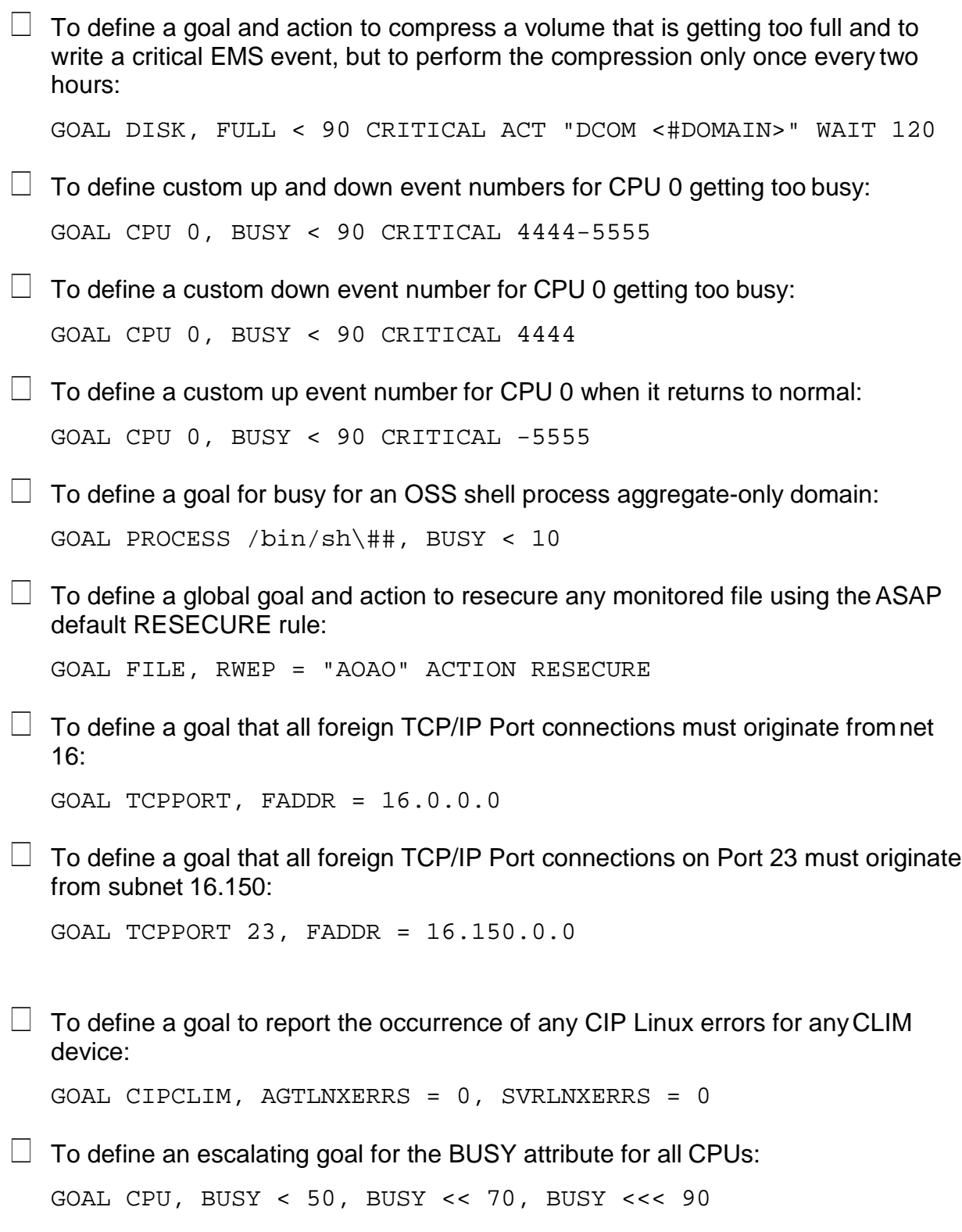

 $\Box$  To define an escalating goal for the BUSY attribute for all CPUs using separate commands:

```
GOAL CPU, BUSY < 50 
GOAL CPU, BUSY << 70 
GOAL CPU, BUSY <<< 90
```
 $\Box$  To define a normal simplex goal on the CPU BUSY attribute:

GOAL CPU, BUSY << 80

Using the << or <<< operator is the same as using the < operator if only one goal is defined.

 $\Box$  To define a de-escalating goal on the TMF TRANSRATE attribute:

GOAL TMF, TRANSRATE >30, TRANSRATE >> 20, TRANSRATE >>> 10

 $\Box$  To define an escalating goal on CPU BUSY that generates an information EMS event and then a critical EMS event as the problem worsens:

GOAL CPU, BUSY < 50, BUSY << 70 INFO, BUSY <<< 90 CRITICAL

The -UPI event, if enabled, will be written when the CPU leaves the alert state by falling back below 50% busy.

 $\Box$  To define an escalating goal on CPU BUSY that generates specific event numbers and where the most critical event repeats while that level of problem exists:

GOAL CPU, BUSY < 50 INFO 8881-8880 GOAL CPU, BUSY << 70 CRITICAL 8882 GOAL CPU, BUSY <<< 90 CRITICAL REPEAT 8883

If the CPU is 70% busy when it alerts then event 8882 will be written.

 $\Box$  To define an escalating goal on the SPOOLER FULLPCT attribute that takes a different action depending on how full the SPOOLER is:

```
GOAL SPOOLER, FULLPCT < 50 ACTION "TACL CLEANSPL <#OBJECT>" 
GOAL SPOOLER, FULLPCT << 70 ACTION "TACL DELETEJOB <#OBJECT>" 
GOAL SPOOLER, FULLPCT <<< 90 ACTION "TACL FORCESPL <#OBJECT>"
```
 $\Box$  To define a simplex goal for all CPUs and override that goal with an escalating goal for CPU 0:

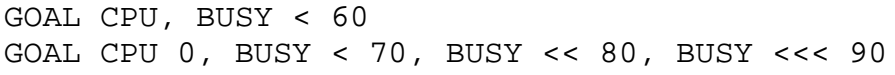

 $\Box$  To define a Boolean goal named BUSYGOAL for all CPUs that checks the BUSY and QUEUE attributes and where failure of either will result in the goal failing:

GOAL CPU, BUSYGOAL =  $(BUSY < 80$  AND QUEUE < 3)

 $\Box$  To define a Boolean goal named BUSYGOAL for all CPUs that checks the BUSY and QUEUE attributes and where failure of both are required for the goal tofail:

GOAL CPU, BUSYGOAL = (BUSY < 80 OR QUEUE < 3)

 $\Box$  To define a Boolean goal named BUSYGOAL for all CPUs that checks the BUSY and QUEUE attributes and writes a critical event if the goal fails:

GOAL CPU, BUSYGOAL = (BUSY < 80 AND QUEUE < 3) CRITICAL

 $\Box$  To define a Boolean goal named BUSYGOAL for all CPUs that checks the BUSY and QUEUE attributes and takes an action if the goal fails:

GOAL CPU, BUSYGOAL = (BUSY < 80 AND QUEUE < 3) ACTION "TACL RUN \$SYSTEM.MACROS.BUSYCPU <#OBJECT> <#BUSYVALUE> <#QUEUEVALUE>"

 $\Box$  To define a Boolean goal named BUSYGOAL for all CPUs that checks the BUSY, QUEUE and DISP attributess:

GOAL CPU, BUSYGOAL=(BUSY < 80 AND QUEUE < 3 AND DISP < 1000)

 $\Box$  To define a Boolean goal named RESOURCE for all CPUs that checks the BUSY, QUEUE and two PCB attributes:

```
GOAL CPU,BUSYGOAL=(BUSY<80 AND QUEUE<3 AND (PCB>10 OR 
PCBX>10))
```
# **HELP Command**

The HELP command provides an explanation for the command or keyword that you specify.

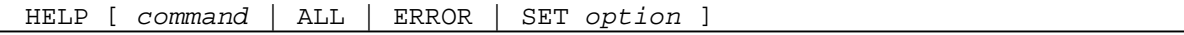

*command*

specifies the command or keyword to display detailed help for.

ALL

provides a summary of all commands.

ERROR

lists all of the Monitor and Collect error messages by message number, description, and parameters. For a description of these messages, including suggested recovery actions, see the ASAP Messages Manual.

SET *option*

provides a description of a specific SET option.

# **Example**

```
ASAP - Availability Stats and Performance - T0402V02.00 (29JUN2001) 
HELP [ <command> | ALL | ERROR | SET <option> ]
The HELP command provides an explanation for the specified command(s). 
 HELP ALL provides a summary of commands.
 HELP ERROR provides description of monitor/collect error msgs.
 HELP SET <option> provides description of a specific set option. 
 HELP <command> provides detailed help for that keyword/command. 
Examples
 HELP
 HELP STATUS 
 HELP SET DB
```
# **LH Command**

The LH command collects Expand line-handler entity availability statistics for the specified node names and line names. The Expand line-handler services incoming and outgoing requests and responses to transfer data between processes. For an explanation of line-handler statistics, type HELP NETSTATS.

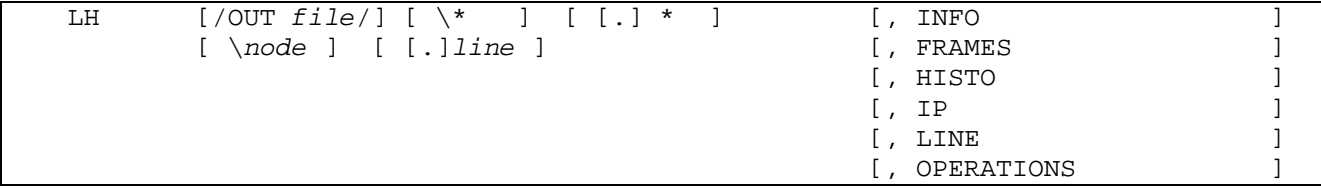

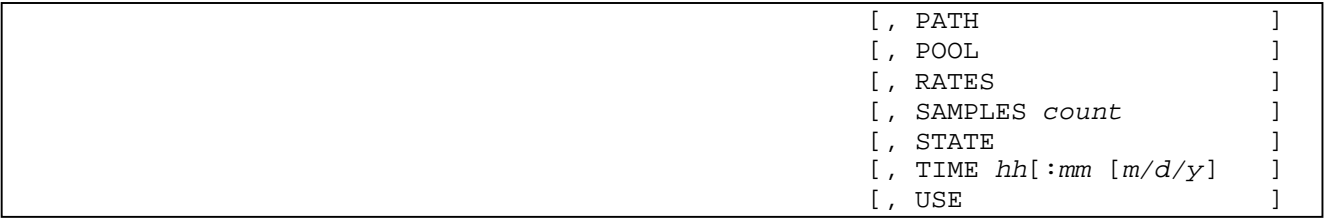

# OUT *file*

specifies a spooler or line printer for the ASAP output. If you do not specify an output file, the output is displayed on your terminal.

# $\setminus *$

specifies that information for all systems is to be provided.

# *node*

specifies the individual system for which availability information is to be displayed. If you want information for all the systems, specify  $LH \setminus K$ . If you do not specify a node or the wild-card character (\*), the default is used. The default is the system where the ASAP program was started, if not superseded by a system specified with the ASAP SYSTEM command.

# *line*

specifies the individual Expand line of a system for which availability information is displayed. This information includes statistics about the execution history of the line, such as request counts and numbers of errors and operational state information such as Up, Down, or Connecting states. If you want all of the lines, specify LH \\*.\* or just LH \\*. If you do not specify a line or the wild-card character (\*), ASAP uses the default, which is all Expand lines for the current system.

\*

specifies that availability information for all lines is to be displayed. If you do not specify a line or the wild-card character (\*), ASAP uses the default, which is all Expand lines for the current system.

# INFO

displays line attribute information. The information includes the logical device number (LDEV), the primary and backup processor identifiers, the line subtype, the NEXTSYS and time factor values, and any ASAP line collection errors.

# FRAMES

displays Level 2 information/supervisory (I/S) frames sent and received and I/S frame ratios. Level 2, the link layer, is the communications interface to the controller defined by the line type.

I

represents the information frames.

S

represents the supervisory frames.

 $U$ 

represents the unnumbered (nonsequenced) frames.

For Expand-over-IP and Expand-over-ATM Level 2 i/s frames have these meanings:

- IFrm(S/R) displays number of Data Frames sent and received.
- SFrm(S/R) displays number of Connect Commands sent and rcvd.
- UFrm(S/R) displays number of Connect Responses sent and rcvd. For Expand over SERVERNET Level 2 i/s frames have these meanings:
- IFrm(S/R) displays number of Data Frames sent and received.
- SFrm(S/R) displays number of Active Connect Cmnds sent & rcvd.
- UFrm(S/R) displays number of Passive Connects sent & rcvd.

# HISTO

displays a histogram of the message size distribution. The histogram provides information about message sizes less than the values of 64, 128, 256, 512, 1024, 2048, and 4096.

# IP

displays the Expand statistics for Expand lines configured using either the IP transport or the ATM transport. Only lines configured using IP or ATM are displayed. Statistic counters reported are:

DFrame Number of data frames sent and received.

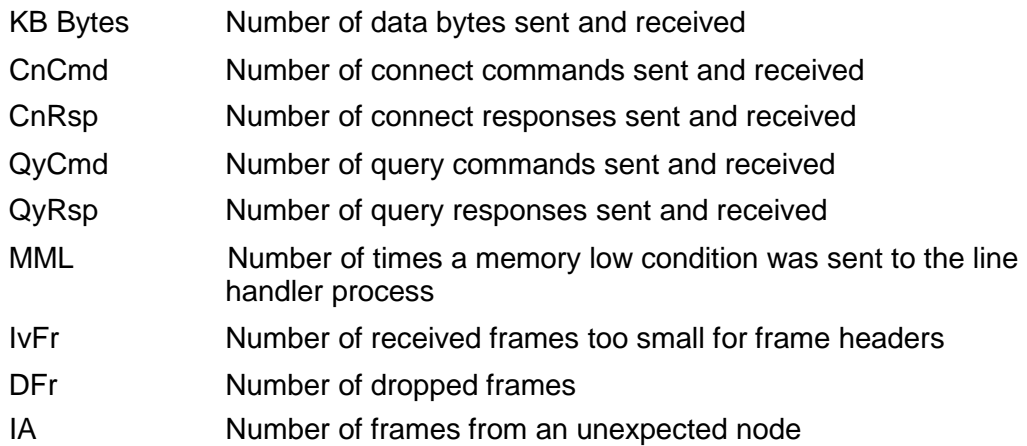

# LINE

displays only Expand line handlers for subtype 0, 2, 3, 4, and 6. You can use this option with all other LH options.

#### OPERATIONS

displays the number of Level 4 operations sent and received. Level 4, the transport layer, handles and buffers messages between processes. Level 4 also maintains control blocks during sessions and formats packets into frames for transmission.

The operations include:

- CONN Connect requests
- TRCE Trace requests
- NCPM Network-control-process to network-control-process messages
- **•** LREQ Link requests
- LCOMP Link completion messages
- CAN Cancel requests
- ACK Acknowledgment requests
- NAK Negative acknowledgments
- ENQ Enquiry requests
- PCHG Pathchange messages

# PATH

displays Expand statistics only for Expand Multiline Path process subtype 1. You can use this option with all other LH options.

# POOL

displays pool use. The information includes:

- Current and maximum percentage of pool used
- Number of pool failures
- Current and maximum percentage of message buffer used
- Current and maximum percentage of out-of-sequence buffer used
- Number of times the out-of-sequence timeout has elapsed

#### RATES

displays counts normalized to number per second.

# SAMPLES count

specifies the number of sample periods to display. A sample period is defined by the RATE option in the SET command. You can specify 0 through 255 sample periods.

# STATE

shows all attributes that have an associated state. Associated states are displayed for the Expand command without any options, and the disk command with these options: IP, PATH, LINE, RATE, PERCENT(Default).

TIME *hh:mm m/d/y*

defines the ending time of the display information in hours, minutes, month, day, and year. For example, specifying ―TIME 10:15‖ when the rate is 5 indicates that statistics collected from 10:10 to 10:15 are displayed.

When a -? appears immediately after the timestamp, it indicates that the statistics are questionable and that there was a problem obtaining the statistics. Possible reasons for questionable statistics include a down line handler or a down path.

When a -<I appears immediately after the timestamp, the statistics were received late by the Collector process. Late statistics indicate busy Expand lines.

*hh*

is the hour.

*mm*

is the minute.

*m/d/y*

```
is the month, day, and year. Valid m/d/y entries are mm/dd/yy, 
yyyy/mm/dd, or mm/dd/yyyy.
```
USE

displays statistics about current pool usage. For percentages, see the POOL option.

# RAW

displays RATES data in a dense tabular format rather than the standard ASAP sparse format.

# **LH Statistics**

The following table lists the LH statistics and options shown by the HELP NETSTATS command.

# **Table 6-6. LH Statistics and Options**

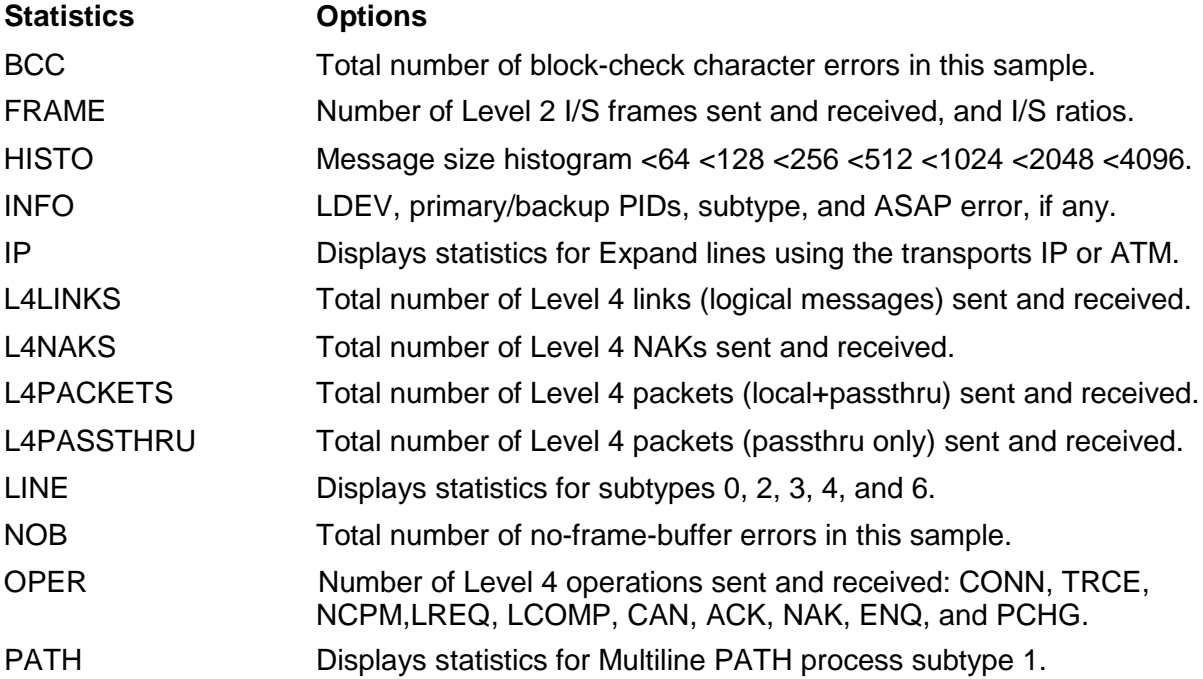

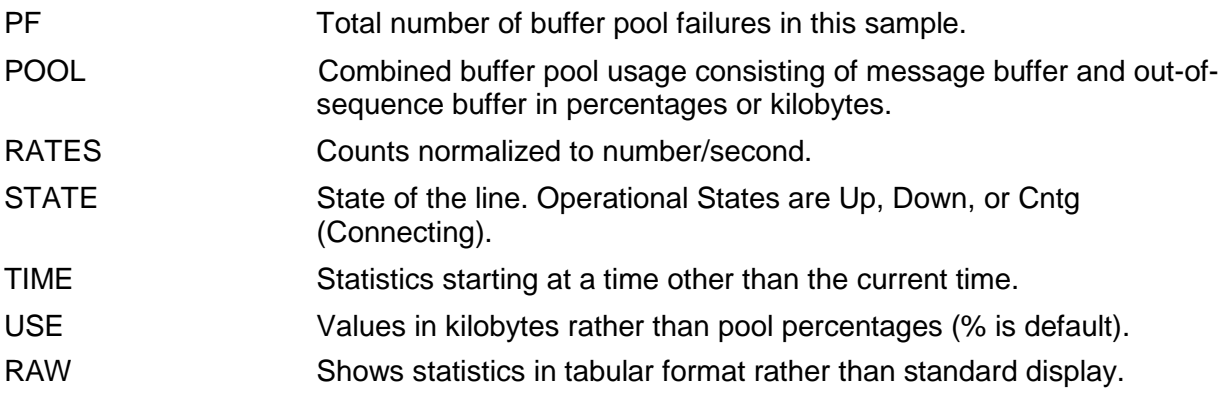

# **Table 6-7. Statistic Counters**

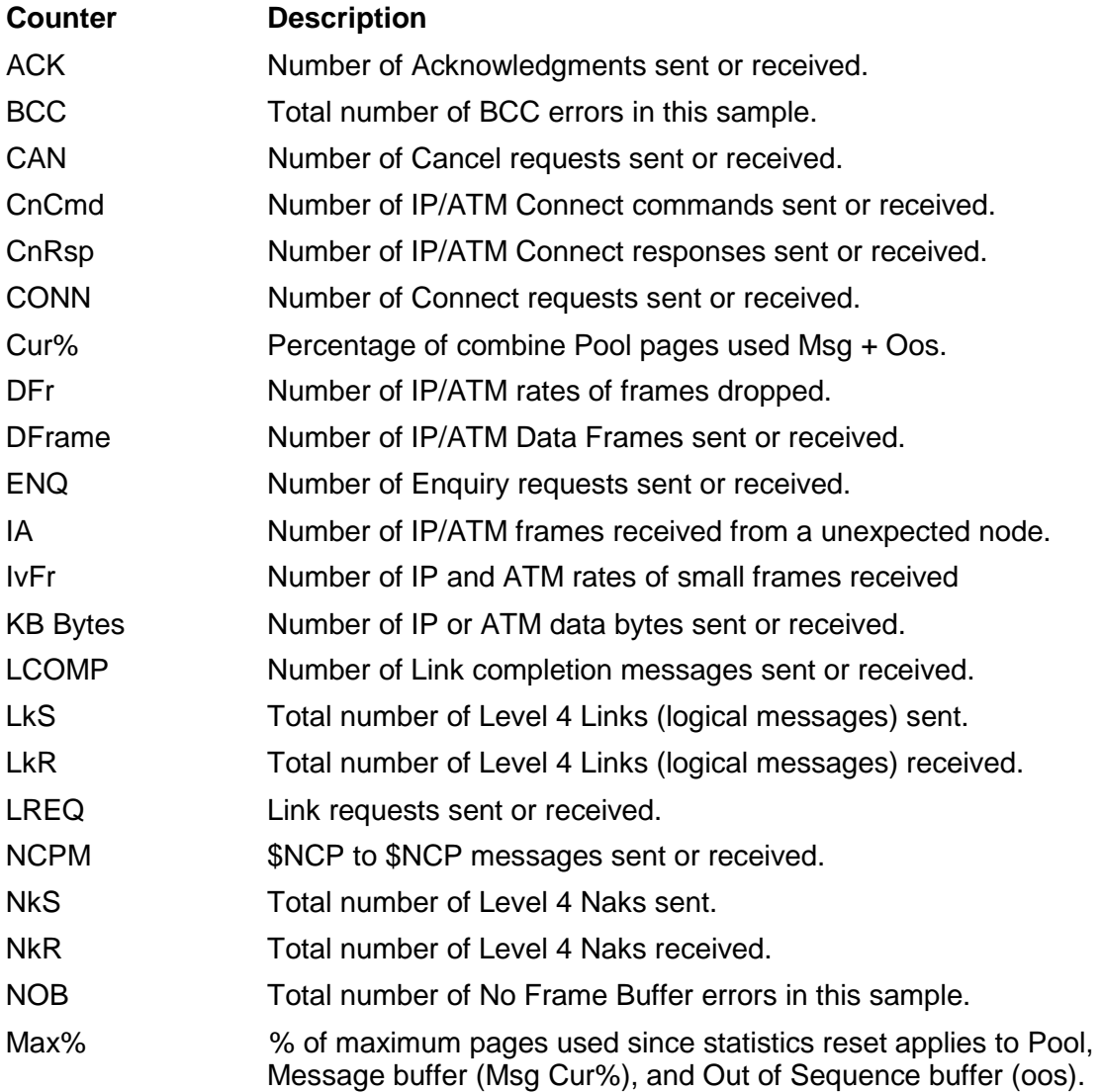

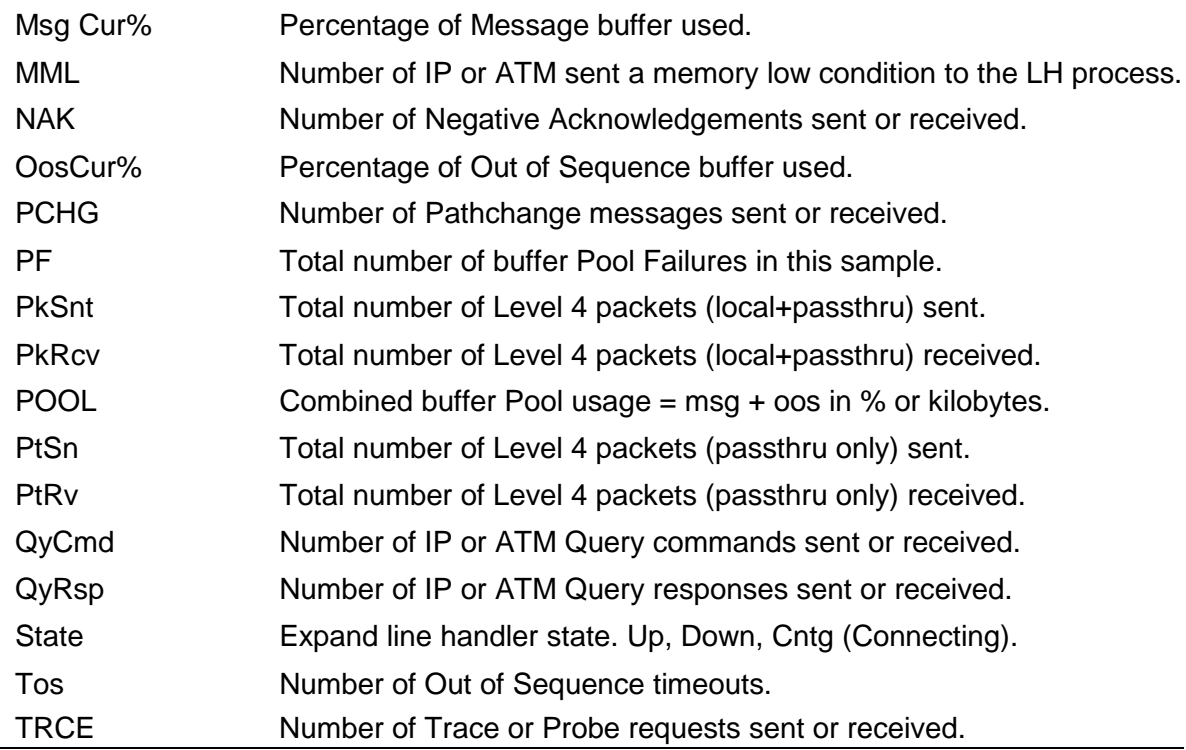

# **Examples**

# These examples show the LH command with the ASAP output: +LH \ISLAND !Default command

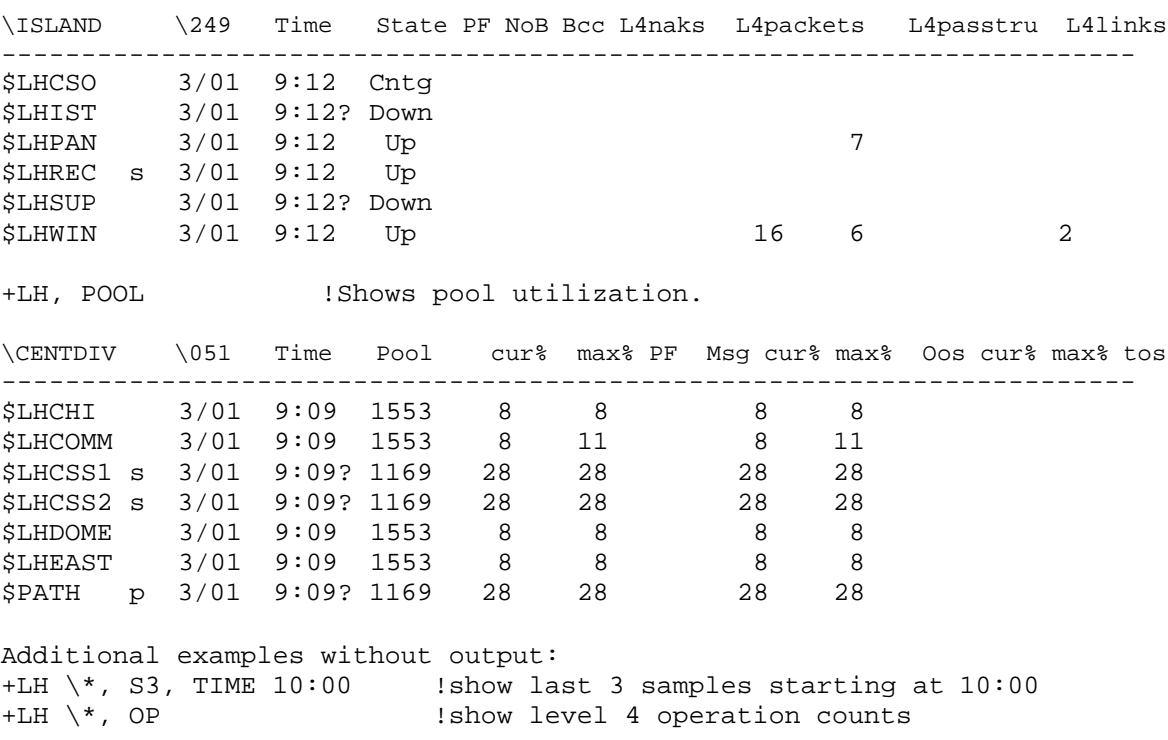

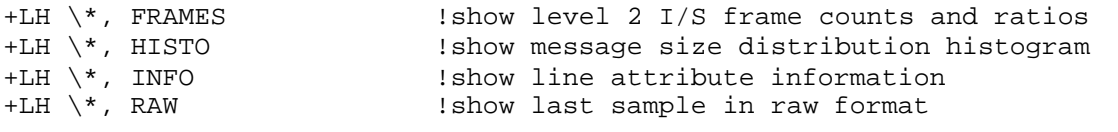

# **LOG Command**

The LOG command displays the most recent ASAP disc log event records for ASAP in the specified node.

```
LOG [\node] [ blocks ]
```
*blocks*

optionally specifies the display of additional history. It indicates the number of log event record blocks to display.

# **Example**

LOG \NEWYORK 3 !display 3 blocks of ASAP event records in \NEWYORK

# **MONITOR Command**

The MONITOR command controls monitored objects (domains) within ASAP. It controls the set of monitored domains and obtains information about those domains. The MONITOR command is best explained with several different syntax displays.

To add objects to the ASAP DB for ASAP to monitor:

MONITOR *entity* [ \*node*. ]*domain* [ ,ADD [ ,OFF ] ]

**Note**

ADD is not optional if "SET MONITORADD OFF" has been entered in ASAPCONF or previously in the current ASAP CI session.

To use the PATH option when you specify OSS pathnames for files and process object filenames that do not translate automatically into ASAP domain names:

MONITOR FILE | PROCESS [ \*node*[.| ]*domain* PATH *pathname* [, ADD [, OFF]]

# **Note**

When the PATH option is used the user is responsible for creating a unique ASAP domain name following the standard rules for ASAP domain names, 1-64 bytes in length, no more than 5 levels separated with a backslash, and no spaces, quotes, commas, colons, or semicolons.

To commit changes from the ASAP DB to a running copy of ASAP:

```
MONITOR [ entity ] [ \node ] ,COMMIT
```
To list or remove user-defined (ASAPX) objects:

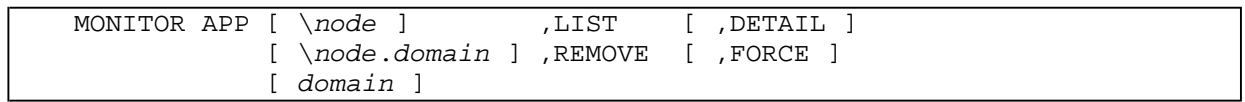

To manipulate or report on existing objects:

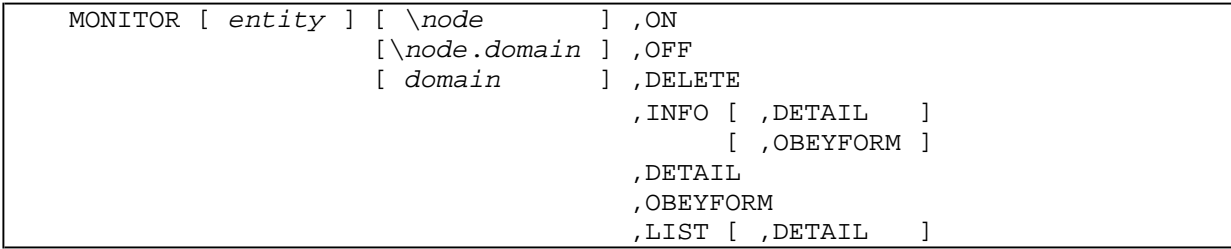

*entity*

is the name of an ASAP entity as defined in EDL.

*node*

is the node name the command applies to.

*domain*

is a form of an ASAP domain name. Domain names can represent physical devices (\$Data) or abstract representations of applications (Funds, Transfer, or Input). Some command options support the asterisk wild-card character at the end of the domain name.

The type of domain name specified in the MONITOR command varies by entity:

```
APP - application
CIPCLIM – CLIM
CIPMONITOR – Monitor 
CIPPROVIDER – Provider 
COMM - $line
CPU - cpu
DISK - $volume 
entity - application 
EXPAND - $line 
EXPANDIP - $line
FILE - [logical\]$file | /pathname, ADD 
PROCESS - [logical\]$process | /pathname, ADD 
PROCESSBUSY - cpu
RDF - primary->backup 
SPOOLER - $supervisor 
SWAP - cpu
SYSTEM - \node 
TAPE - $tape
TCPPROCESS - $tcpprocess 
TCPPORT - port number 
TCPROUTE - $tcpprocess.#route
TCPSUBNET - $tcpprocess.#subnet 
TELSERVPROCESS - $telservprocess 
TELSERVSERVICE - $telservprocess.service 
TELSERVWINDOW - $teservlprocess.#window
TMF - AUDITDUMP | AUDITTRAIL | TMF | TRANSACTIONS
```
*application*

is a symbolic application name, for example SALES\SERVER\\$SV02. Applications create their own ASAP domains by using the ASAP Extension API, so only the LIST and REMOVE options are applicable for application domains.

# \$*line*

is a line name; for example \$X25 or \$NODE1.

# *CLIM*

is the name of a CLIM device, for example C1002111 or \$ZZCIP.C1002111.

# *Monitor*

is the name of a CIP Monitor process, for example ZCAM0 or \$ZZCIP.ZCAM0.

# *Provider*

is the name of a CIP Provider process, for example ZTC01 or \$ZZCIP. ZTC01.

P a g e | 2

#### *cpu*

is a processor number from 0 to 15; for example 1.

#### \$*volume*

is a disk volume name; for example \$DATA.

# *entity*

is a symbolic application entity name; for example SALES. Applications can be represented as separate ASAP entities when they are defined using the ASAP Entity Definition Language (EDL). Only LIST and REMOVE are applicable for user-defined entities.

# *logical*\

is a hierarchical, logical prefix that can be used to group and create aggregates for files or processes. It can contain from one through four levels using the backslash character as a level separator, depending on the entity and type of domain name specified. For more information on using logical names, see **[Section 5: File and Process Monitoring](#page-130-0)**. SALES\ is an example of a logical prefix.

# \$*file*

is a filename, subvolume name or filename pattern containing wild-card characters in the subvolume or file portions of the name. For example, \$DATA.SUBVOL, \$DATA.SUBVOL.FILE, \$DATA.SUBVOL.F\*, and \$DATA.SUB\*.F\*.

# *pathname*

is a process object file or OSS file specified as an OSS pathname. OSS pathnames must start with a slash character. For more information on specifying OSS pathnames to ASAP, see **[Section 5: File and Process](#page-130-0) [Monitoring](#page-130-0)**.

# **Note**

Resolving the processes running from an OSS pathname can result in excessive lowlevel messaging in the NonStop™ OS operating system. This method should be used judiciously in extremely high-performance application environments.

#### \$*process*

is a process name, object filename or process name pattern containing wildcard characters. For example, \$ABC, \$DATA. OBJECT. FILE and \$AB\*.

#### **Note**

Resolving the processes running from an object filename can result in excessive lowlevel messaging in the NonStop™ OS operating system. This method should be used

P a g e | 2

judiciously in extremely high-performance application environments.

# *primary->backup*

is the primary node name followed by "->" and the backup node name. No spaces are allowed in the name, and the node names cannot contain the leading backslash character. For example, NEWYORK->CHICAGO.

# \$*supervisor*

is the process name of the SPOOLER supervisor process for the SPOOLER subsystem you want to monitor; for example, \$SPLS.

# \$*node*

is a node name; for example,  $\text{NODE1}.$ 

# \$*tape*

is a tape device name; for example, \$TAPE.

# *\$tcpprocess*

is the process name of a TCP/IP v4 process or a TCP/IPv6 Monitor process. When you monitor a TCP/IP process you monitor the process (TCPPROCESS) entity and all sub-entities that represent layers of it's statistics. For example when you MONITOR TCPPROCESS \$ZTCP0 you get process stats for the TCPARP, TCPICMP, TCPICMP6, TCPIGMP, TCPIP, TCPIP6, TCPLOOP, TCPMONGQ, TCPQIO, TCPRTE, TCPSOCK and TCPUDP sub-entities. However you cannot monitor any sub-entities exclusively using the monitor command. For example you cannot MONITOR TCPARP \$ZTCP0.

# *port*

is a valid TCP/IP port number. You cannot monitor Ports that are managed by TCP/IP processes that are not monitored. For example if you MONITOR TCPPROCESS \$ZTCP0 and then MONITOR TCPPORT 23 then ASAP will only monitor connections on port 23 that are serviced by the \$ZTCP0 process.

#### *\$tcpprocess.#route*

is the TCP/IP v4 process or TCP/IP v6 Monitor process name and route name of a TCP/IP route. If you monitor specific TCP/IP processes and then let ASAP auto-configure Routes then ASAP will only configure the routes underneath the processes you have specifically monitored.

P a g e | 2

# *\$tcpprocess.#subnet*

is the TCP/IP v4 process or TCP/IP v6 Monitor process name and subnet name of a TCP/IP subnet. If you monitor specific TCP/IP processes and then let ASAP auto-configure Subnets then ASAP will only configure the subnets underneath the processes you have specifically monitored.

# *\$telservprocess*

is the process name of a TELSERV process.

# *\$telservprocess.service*

is the TELSERV process name and service name of a TELSERV service. If you monitor specific TELSERV processes and then let ASAP auto-configure Services then ASAP will only configure the services underneath the processes you have specifically monitored.

# *\$telservprocess.#window*

is the TELSERV process and window name of a TELSERV window. If you monitor specific TELSERV processes and then let ASAP auto-configure Windows then ASAP will only configure the windows underneath the processes you have specifically monitored.

When monitored files and processes are specified using wild-card names, the wildcard specifier is contained within the domain name as a separate hierarchical level, and the actual object name is appended to the end as another hierarchical level or levels.

When processes are monitored by specifying the object filename, the object filename is contained within the domain name as a separate hierarchical level, and an actual process name is appended to the end as another hierarchical level.

# COMMIT

sends a commit request to all entities or a specific entity on the local or a remote node. This makes ASAP reload its set of monitored objects for the entities onthe node.

# ADD

adds a domain to the set of monitored objects for a specific entity on the local or a remote node, and turns monitoring on for the domain. *entity* and *domain* are required. Wildcards are not supported.

ADD is the default if *domain* is specified without a wildcard character. ADD also outputs the domain that was added (INFO).

# ON

turns monitoring on in the database for the specified domains in the specified entity. When *domain* is specified, *entity* must be specified, otherwise both are optional. Domain names can use the asterisk wildcard character as the last character in the name. For a domain to be turned on, it must first be added to the database using the ADD parameter. ON also outputs each domain turned on (INFO).

# OFF

turns monitoring off in the database for the specified domain in the specified entity. When *domain* is specified, *entity* must be specified, otherwise both are optional. Domain names can use the asterisk wildcard character as the last character in the name. OFF also outputs each domain turned off (INFO).

# DELETE

deletes records from the database. When *domain* is specified, *entity* must be specified, otherwise both are optional. Domain names can use the asterisk wildcard character as the last character in the name. DELETE using a wildcard domain name requires the command to be entered twice for confirmation before any action is taken.

# INFO

returns information from the database about the set of monitored objects. When *domain* is specified, *entity* must be specified, otherwise both are optional. Domain names can use the asterisk wildcard character as the last character in the name. If *domain* contains a wildcard character or is not specified, INFO is the default.

# DETAIL.

returns detailed time information from the database for the set of monitored objects. When *domain* is specified, *entity* must be specified, otherwise both are optional. Domain names can use the asterisk wildcard character as the last character in the name.

# OBEYFORM

returns sets of monitored objects in OBEY file format suitable for playback to ASAP CI. When *domain* is specified, *entity* must be specified, otherwise both are optional. Domain names can use the asterisk wildcard character as the last character in the name.

# LIST

retrieves a list from the active set of objects for all entities or for a specific entity. The LIST command communicates directly with running ASAP components to retrieve object information. When *domain* is specified, *entity* must be specified, otherwise both are optional. Domain names can use the asterisk wildcard character as the last character in the name.

# LIST, DETAIL

retrieves a list of the active domains from a running ASAP Server component and includes entity detail information (if any) for all entities or for a specific entity. When *domain* is specified, *entity* must be specified, otherwise both are optional. Domain names can use the asterisk wildcard character as the last character in the name.

# REMOVE

removes a user-defined ASAPX domain from the monitored set of domains. An ASAPX domain must be down before it can be removed. Once removed, a domain enters a Pending Removal state until the end of the current statistics interval. It is removed once the last record is written for the domain. *entity* must be specified. *domain*can use the asterisk wildcard character as the last character in the name.
# REMOVE, FORCE

removes a user-defined ASAPX domain from the monitored set of domains. FORCE removes the domain regardless of its state. Once removed, a domain enters a Pending Removal state until the end of the current statistics interval. It is removed once the last record is written for the domain. *entity* must be specified. *domain*can use the asterisk wildcard character as the last character in the name.

# **Considerations**

Since TCP/IP and Telserv entity names are long and difficult to type ASAP supports the following abbreviations for the entity names:

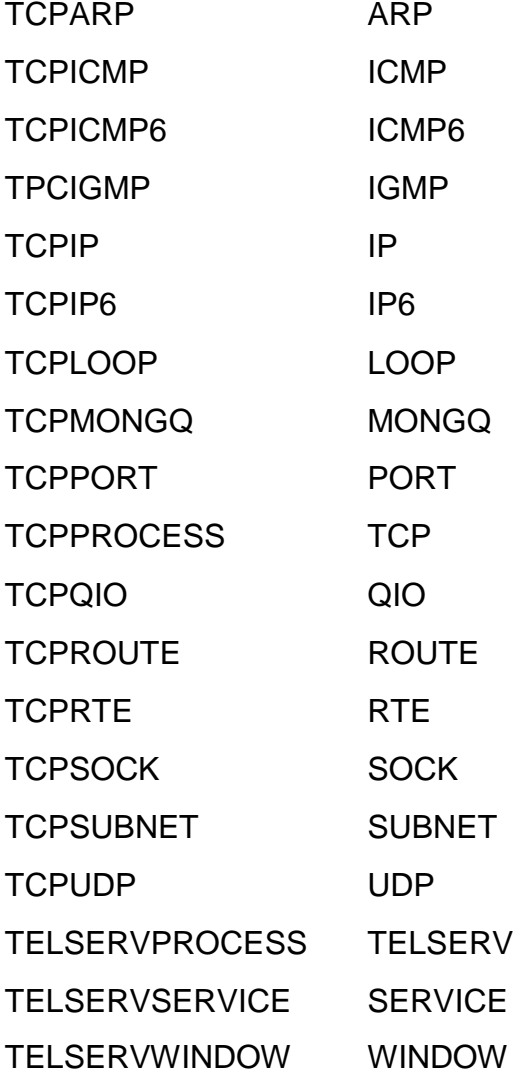

Since CIP entity names are long and difficult to type ASAP supports the following abbreviations for the entity names:

CIPCLIM CLIM

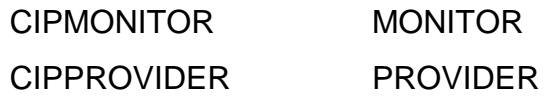

# **Examples**

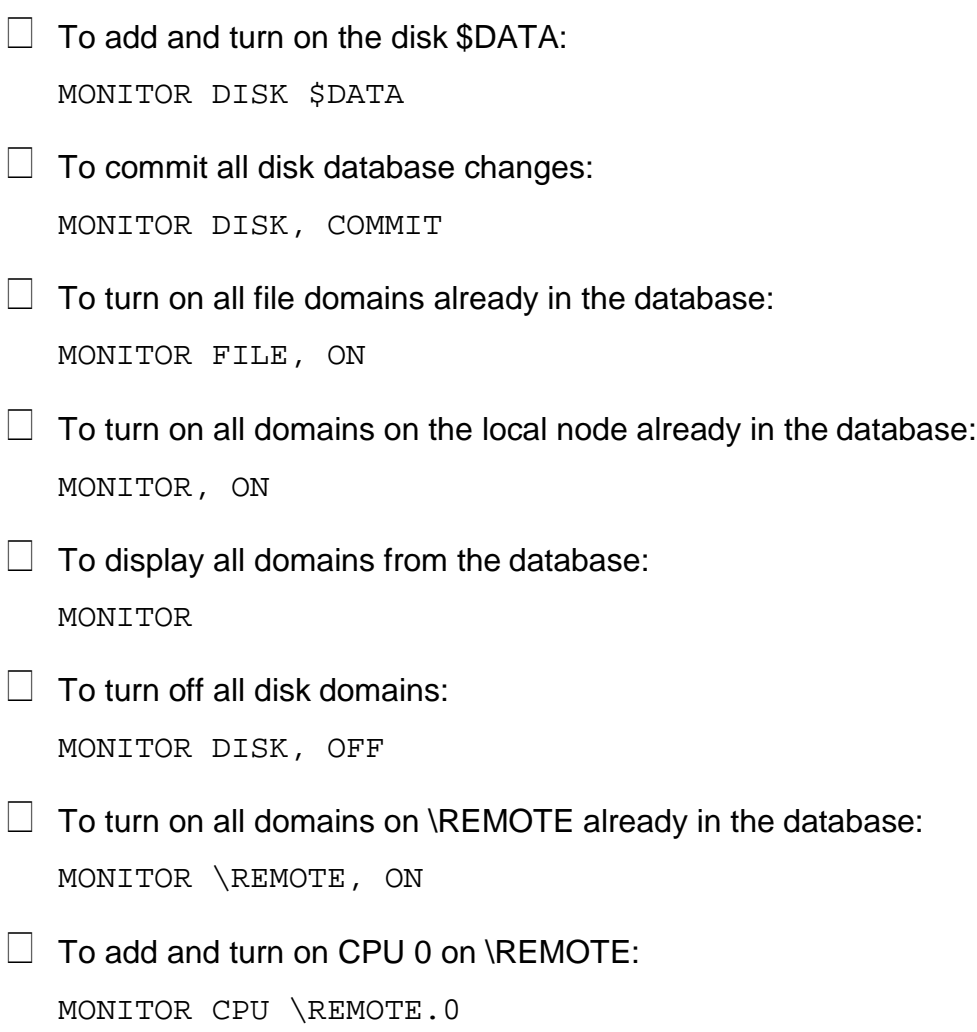

 $\Box$  To turn on monitoring for RDF: MONITOR RDF CHI->NYC

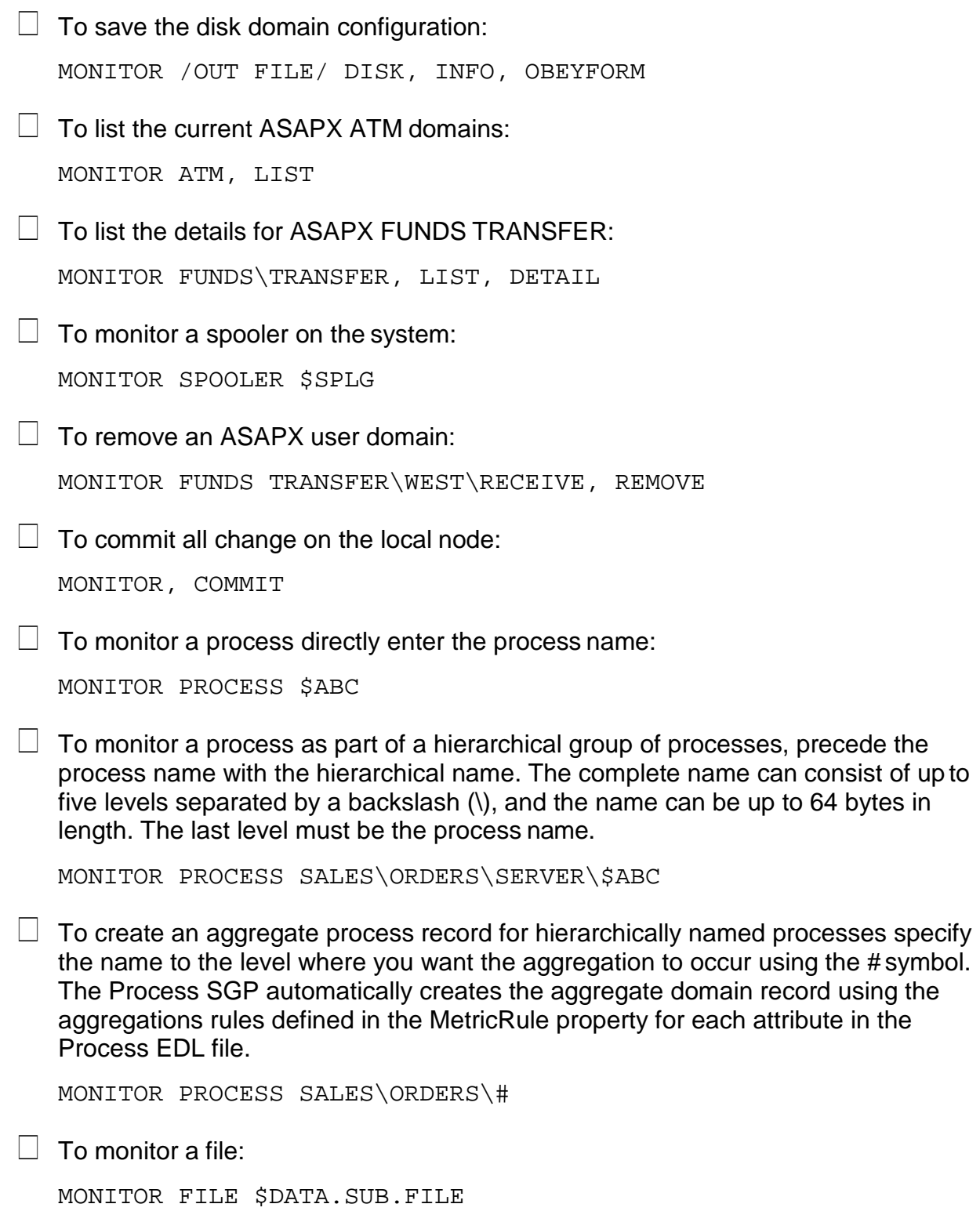

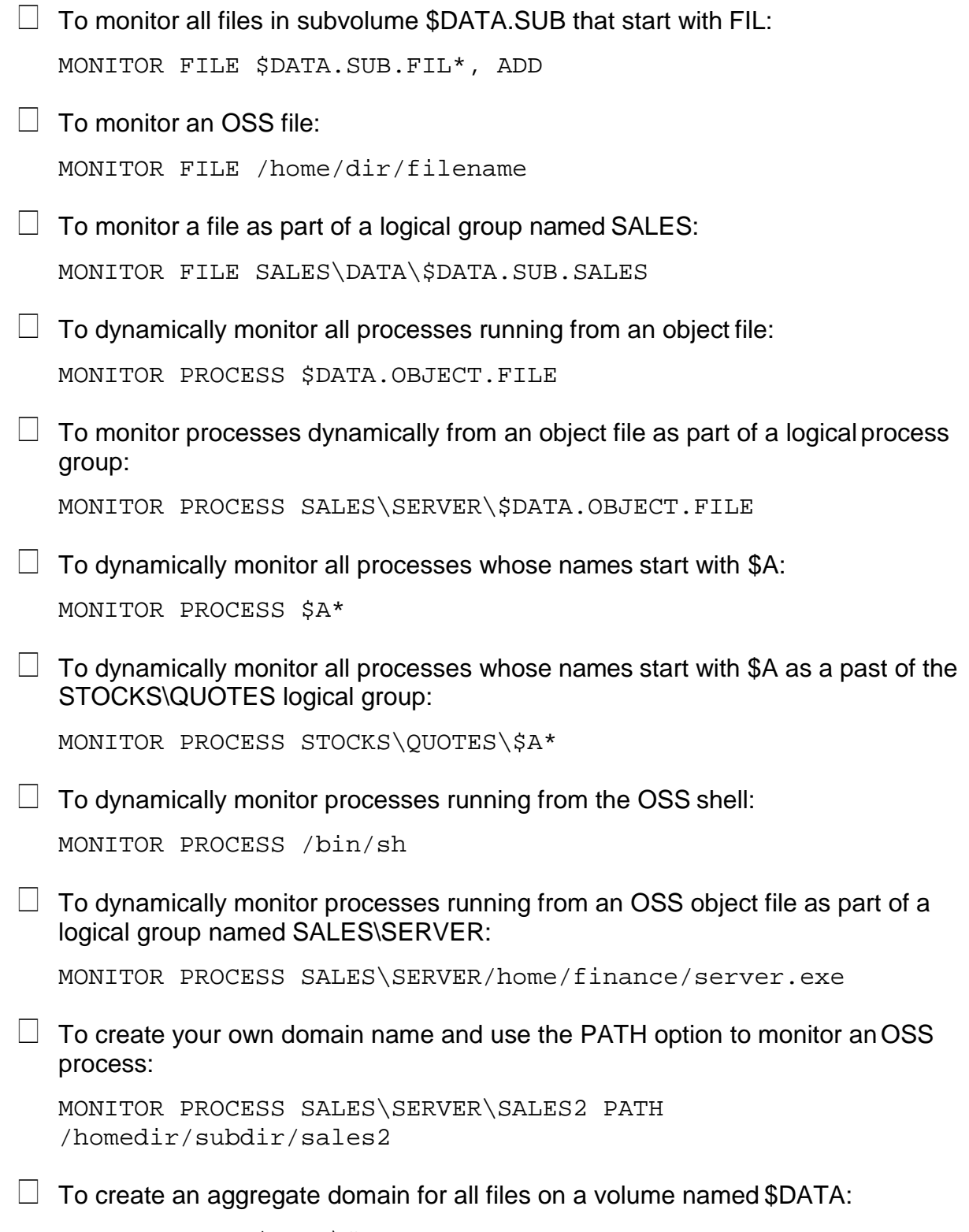

MONITOR FILE \$DATA\#

 $\Box$  To create an aggregate-only domain for all files on a volume named \$DATA3:

MONITOR FILE \$DATA3\##

 $\Box$  To create an aggregate process domain and suppress writing of detail records to the ASAP database, specify the name to the level where you want theaggregation to occur using the ## symbol. Detail records are not written to the ASAP database, but they are available for display from ASAP memory using the PROCESS command MEMORY option. The single aggregate record written to the ASAP database can summarize 10, 100, or even 1000 or more individual processes.

MONITOR PROCESS SALES\ORDERS\##

 $\Box$  To monitor a TCP/IP Process entity and its sub-entities TCPICMP, TCPIP, TCPQIO, TCPRTE and TCPUDP:

MONITOR TCPPROCESS \$ZTCP01

 $\Box$  To monitor a specific TCP/IP route:

MONITOR TCPROUTE \$ZTCP01.#RT1

- $\Box$  To monitor TCP/IP port 23: MONITOR TCPPORT 23
- $\Box$  To monitor a TELSERV process: MONITOR TELSERVPROCESS \$ZTN01
- $\Box$  To monitor a specific TELSERV service: MONITOR TELSERVSERVICE \$ZTN01.TACL
- $\Box$  To monitor a specific CLIM device:

MONITOR CLIM C1002111

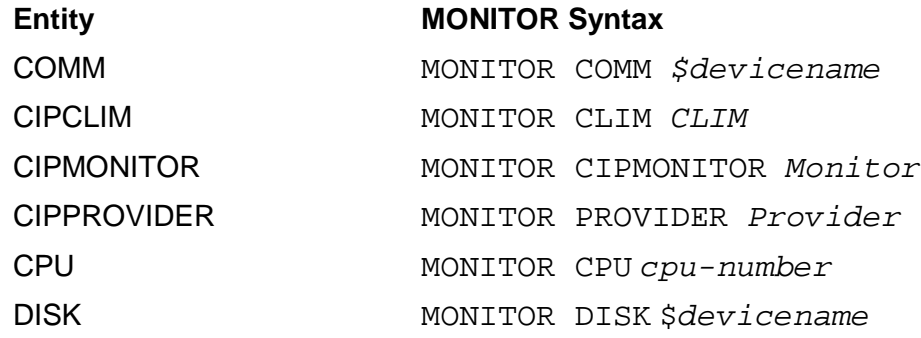

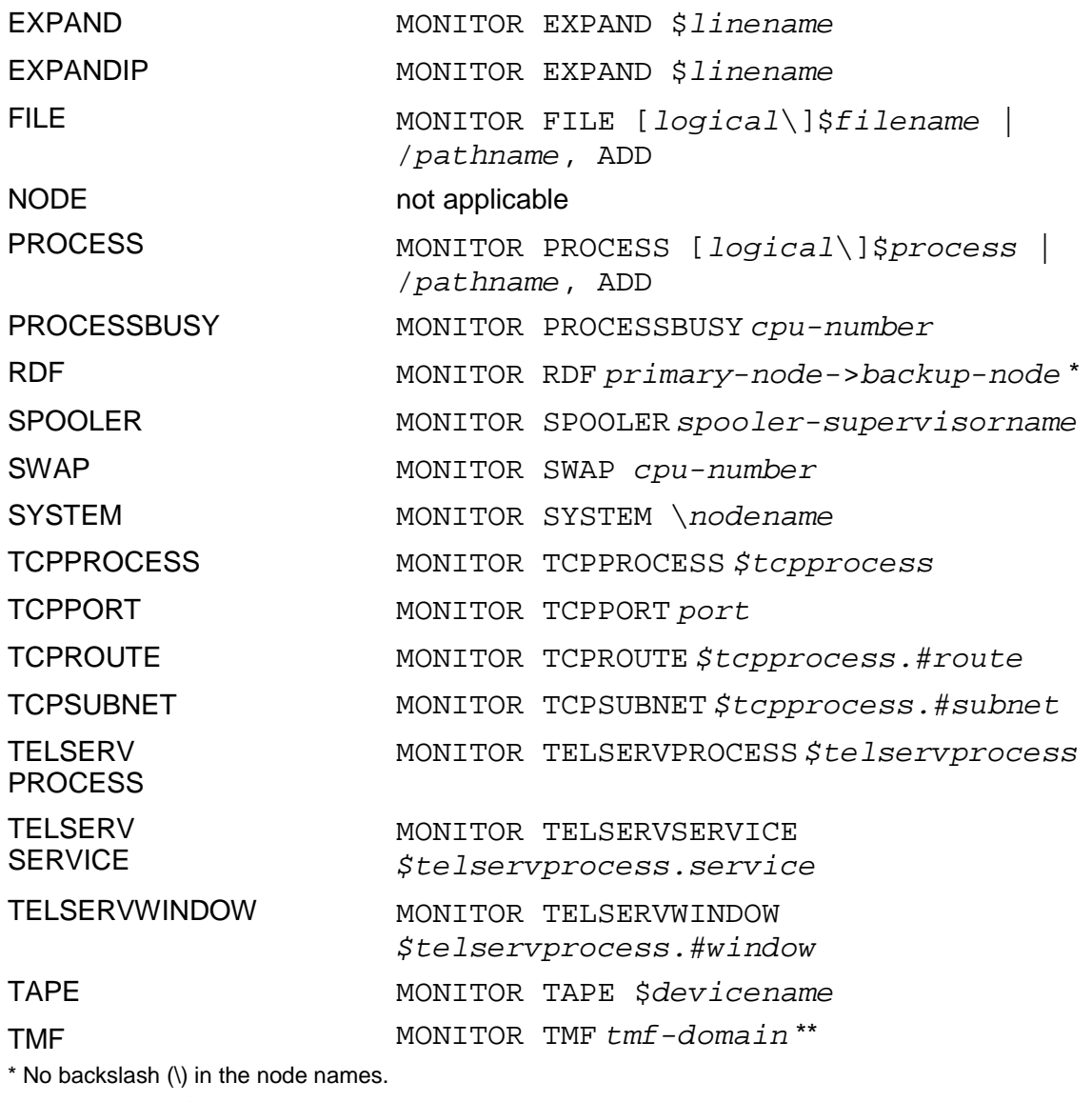

\*\* *tmf-domain* <sup>=</sup>TMF, AUDITDUMP, AUDITTRAIL or TRANSACTIONS

# **NODE Command**

The NODE command displays two end-to-end Expand system availability statistics between the specified sending node name and the destination node name. For an explanation of NODE statistics, type HELP NCPSTATS.

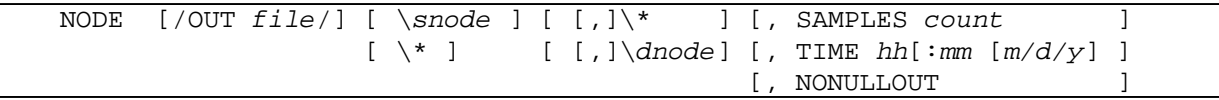

## OUT *file*

specifies a spooler or line printer for the ASAP output sent. If you do not specify an output file, the output is displayed on your terminal.

#### *snode*

specifies the node of the sending Expand system. To send availability information from all the systems, specify NODE \\*. If you do not specify a node or the wild-card character (\*), the default is used. The default is the system where the ASAP program was started, if not superseded by a system specified with the ASAP SYSTEM command.

# $\setminus *$

specifies that information for all systems is provided.

# SAMPLES *count*

specifies the number of sample periods to display. A sample period is defined by the RATE option in the SET command. You can specify 0 through 255 sample periods.

## *dnode*

specifies the node of the destination Expand system. The default is all the systems connected to the sending node (*snode*), which has the same effect as \\*. If you want a particular *dnode*, specify the *dnode* by system name (such as \SUPPORT) or system number (\240).

TIME *hh:mm m/d/y*

defines the ending time of the display information in hours, minutes, month, day, and year. For example, specifying ―TIME 10:15‖ when the rate is 5 indicates that statistics collected from 10:10 to 10:15 are displayed.

When a -? appears immediately after the timestamp, it indicates that the statistics are questionable and that there was a problem obtaining the statistics. Possibly a node is down.

When a -<I appears immediately after the timestamp, the statistics were received late by the Collector process. Late statistics indicate busy Expand lines.

*hh*

is the hour.

*mm*

is the minute.

*m/d/y*

```
is the month, day, and year. Valid m/d/y entries are mm/dd/yy, 
yyyy/mm/dd, or mm/dd/yyyy.
```
NONULLOUT

displays only nodes with nonzero end-to-end statistics.

# **NODE Statistics**

The following table lists the NODE statistics and description/options displayed with the HELP NCPSTATS command.

# **Table 6-8. Node Statistics and Options**

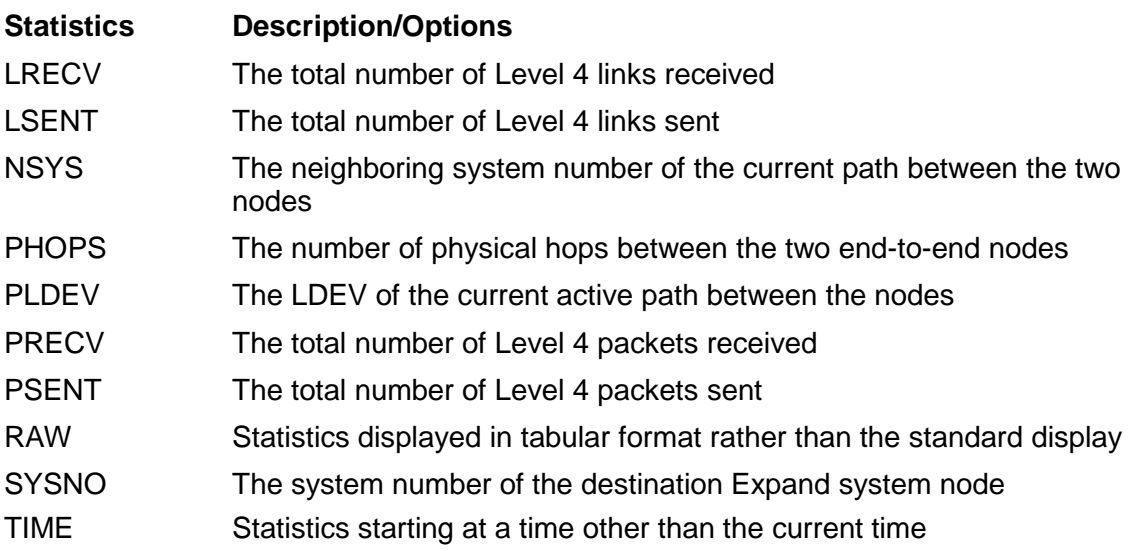

# **Examples**

These examples show the report output that you can display with the NODE command:

+NODE !Show last sample for all destination nodes connected to current active source node.

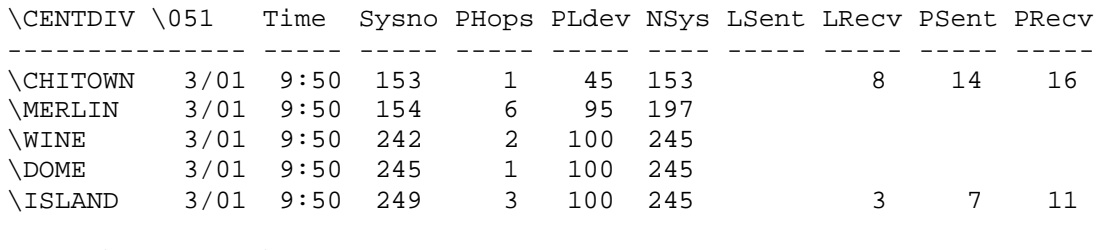

+NODE \CENTDIV, \CHITOWN, S4

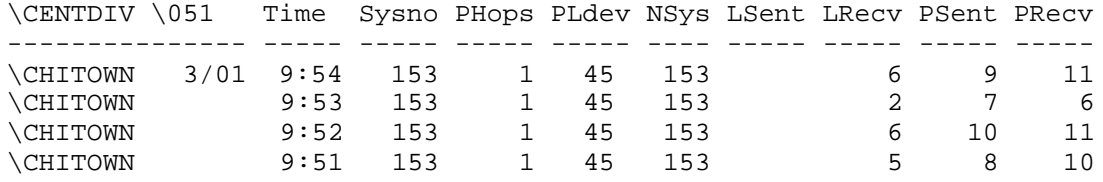

# **OBEY Command**

The OBEY command instructs ASAP to read commands from the specified file.After reaching the end of the primary OBEY file, ASAP reads commands from the original input device (or file). For more information, see the Guardian User' s Guide.

```
OBEY filename
```
*filename*

is the name of the file containing ASAP commands.

# **Example**

The OBEY file can contain this information to indicate which systems to start:

```
STARTUP
SET DB $DATA.ASAPDB.DB 
SET RATE 10
SET EXPAND ON 
SET APP ON 
STARTUP \CHICAGO 
STARTUP \DALLAS 
STARTUP \NEWYORK 
STARTUP \LA 
STARTUP COLLECT
```
# **PAUSE Command**

The PAUSE command temporarily suspends the ASAP Conversational Interface. It causes the program to suspend execution until it receives a stop, abend, or break message.

PAUSE

# **Example**

This example shows the PAUSE command:

+ PAUSE

# **PROCESS Command**

The PROCESS command displays availability statistics about the processes specified in the command.

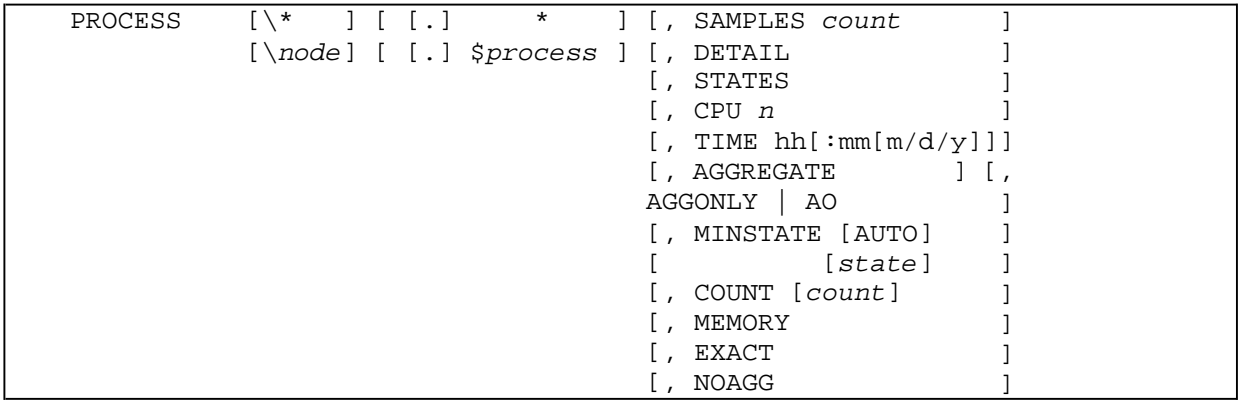

# **Note**

The PROCESS command in ASAP Release 1 has become PROCESSBUSY in ASAP Release 2. The Selected Process function that PROCESS now performs is new in ASAP Release 2.

# *node*

specifies the individual system for which availability statistics are displayed.

# \$*process*

specifies the process for which availability information is displayed. Partial process names are accepted. For example, \$TX returns data from the local node for all monitored processes that have names beginning with \$TX.

# SAMPLES *count*

specifies the number of sample periods to be displayed, starting with the most recent sample. A sample period is defined by the RATE option in the SET command. You can specify 0 through 255 sample periods. The default sample period number is 1.

DETAIL

specifies to return more detailed information about the specified monitored processes.

STATES

specifies to return associated OEM states for each attribute defined with STATEPAIR true in the EDL.

CPU *n*

specifies to return information for all processes on only the specified CPU.

TIME *hh:mm m/d/y*

specifies the ending time of the display information in hours, minutes, month, day, and year. For example, specifying ―TIME 10:15‖ when RATE is 5 indicates that statistics collected from 10:10 to 10:15 are displayed.

*hh*

is the hour.

*mm*

is the minute.

*m/d/y*

is the month, day, and year. Valid *m/d/y* entries are *mm/dd/yy*, *yyyy/mm/dd*, or *mm/dd/yyyy*.

### AGGREGATE

includes aggregate domains in the command output. AGGREGATE is on by default.

## AGGONLY

displays only aggregate domains. It can also be specified as AO or AGGREGATEONLY.

# MINSTATE

displays records based on attribute states:

*state*

shows records with at lease one attribute state equal to or higher than *state*. Valid states are 1 through 8.

#### AUTO

shows records with at lease one attribute state greater than state 2 (OK).

## COUNT

defines the maximum number of records to display.

## MEMORY

retrieves data directly from ASAP memory instead of the database. ASAP uses the MEMORY option for the EDL DETAIL property of the Process Entity definition. This lets a user enter -Show Object Details| from ASAP Client, when aggregate only domains are used, to retrieve detail records that make up the aggregate set.

## EXACT

shows statistics for only the specified domain.

# **Note**

SAMPLES, TIME, and \\* cannot be used with the MEMORY option.

NOAGG

suppresses display of aggregate domains.

# **Examples**

To show the latest statistics for the local node:

+ PROCESS

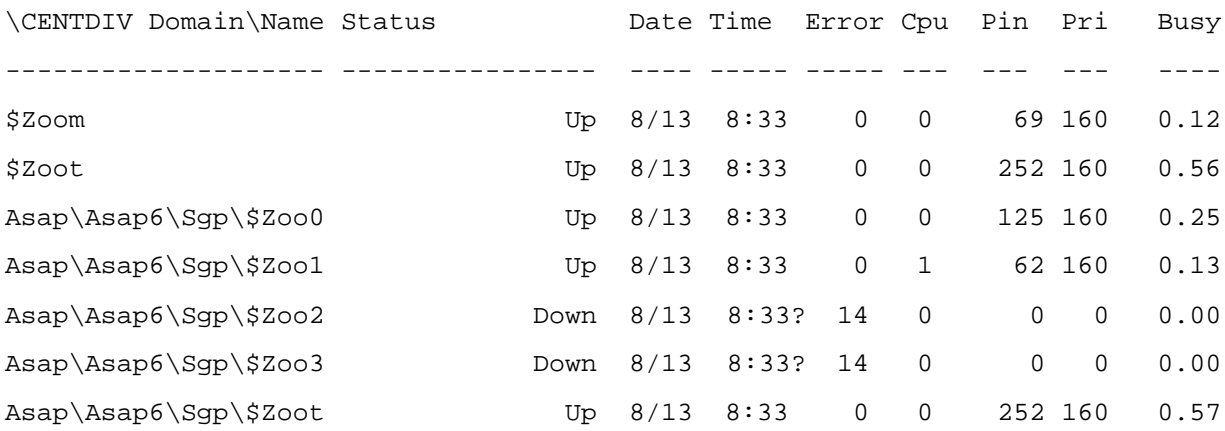

To display the latest processes statistics from all nodes:

+  $P \setminus$ \*

To show four samples from node \NEWYORK ending at 10:15am:

+ P \NEWYORK, S4, TIME 10:15

To show detail statistics for process \$PROC1:

+ P \$PROC1, DETAIL

To show detail statistics and their associated ASAP states for process \$SGPM:

+ P \$SGPM, DETAIL, STATE

To show aggregate process statistics along with detail statistics:

+ P, AGGREGATE

To show only aggregate process statistics:

+ P, AGGREGATEONLY

To retrieve all records for all processes that are issuing alerts:

+ P, AGG, MINSTATE

To retrieve detail information about aggregate only Process domains (those ending in ##), enter this EDL DETAIL command:

EDL DETAIL "P ^,DE,ST,MEM,MIN,EX,CO 20"

# **PROCESSBUSY Command**

# **Note**

The PROCESSBUSY command performs the functions that PROCESS performed in ASAP Release 1. In Release 2, PROCESS performs a differentfunction.

The PROCESSBUSY command displays process availability statistics for the specified configured nodes and CPU numbers within the network you are monitoring. The PROCESSBUSY command displays the busiest processes in the selected CPU or node in the order of busiest to least busy process so you can quickly determine which processes are consuming the most CPU cycles.

To monitor the busiest processes, use the SET PROCESSBUSY ENTRIES command to specify the number of processes you want to monitor.

To display the busiest processes, use the PROCESSBUSY ENTRIES option to specify the number of busiest processes you want to display.

All the availability information collected for each node are stored in the ASAP database so that you can obtain both current and historic process reports.

```
]
                                                              ]
                                                              ]
                                                              ]
                                                              ]
                                                              ]
                [\node ] [ [.] cpu ] [, ENTRIES count
                                     [, STATS 
                                     [, STATE 
                                     [, INFO
                                     [, TIME hh[ :mm[m/d/y] ]] [ [.] * ] [, SAMPLES count
PROCESSBUSY (or)
PB [/OUT file/] [\*
```
P a g e

2

## **Note**

The only abbreviation for PROCESSBUSY is PB. P, PR, PRO, and so on are interpreted as PROCESS, not PROCESSBUSY.

# OUT *file*

specifies the spooler or line printer where the ASAP output is sent. If you do not specify an output file, the output is displayed on your terminal.

 $\setminus *$ 

specifies that all process information for all systems is displayed.

## *node*

specifies the individual system for which availability information is displayed. If you want information for all the systems, specify PROCESSBUSY \\*. If you do not specify a node or the wild-card character (\*), the default is used. The default is the system where the ASAP program was started, if not superseded by a system specified with the ASAP SYSTEM command.

#### *cpu*

specifies the individual CPU number where availability information is displayed. If you want all the CPUs, specify CPU \\*.\* or just CPU \\*. If you do not specify a CPU or the wild-card character (\*), ASAP uses the default, which is all CPUs in the current system.

\*

specifies that availability information for all CPUs is to be displayed. If you do not specify a CPU or the wild-card character (\*), ASAP uses the default, which is all CPUs in the current system.

# SAMPLES *count*

specifies the number of sample periods to be displayed. A sample period is defined by the RATE option in the SET command. You can specify 0 through 255 sample periods. The default sample period number is 1.

# ENTRIES *count*

specifies the number of busy processes to display in each CPU during a sample interval. You can specify 1 through 20 entries. The default number of entries is 5.

# STATS

displays these detailed processbusy availability attributes:

- Time of the statistics information in database local civil time
- Percentage of CPU process time during a sample interval
- Process identification number (PIN)
- Program file name of this process
- Queue length of this process during a sample interval
- Number of messages received per second
- Number of messages sent per second
- Number of physical memory pages currently in use
- Average number of link control blocks in use or reserved by this process

# **STATE**

shows all attributes that have an associated state. Associated states are displayed for the ProcessBusy command without any options, and the ProcessBusy command works only with no other options.

# INFO

displays these detailed processbusy availability attributes:

- Time of the availability information in database local civil time
- Percentage of CPU process time during a sample interval
- Process identification number (PIN)
- Total process time in microseconds
- Total time since the process was created
- Process flags
- Wait state

• Home terminal name of the process

# TIME *hh:mm m/d/y*

specifies the ending time of the display information in hours, minutes, month, day, and year. For example, specifying -TIME 10:15|| when RATE is 5 indicates that statistics collected from 10:10 to 10:15 are displayed.

P a g e | 2

*hh*

is the hour.

*mm*

is the minute.

*m/d/y*

is the month, day, and year. Valid *m/d/y* entries are *mm/dd/yy*, *yyyy/mm/dd*, or *mm/dd/yyyy*.

# **PROCESSBUSY Statistics**

The following table lists the PROCESSBUSY availability information and options displayed with the HELP PCBSTATS command.

# **Table 6-9. Processbusy Statistics and Options**

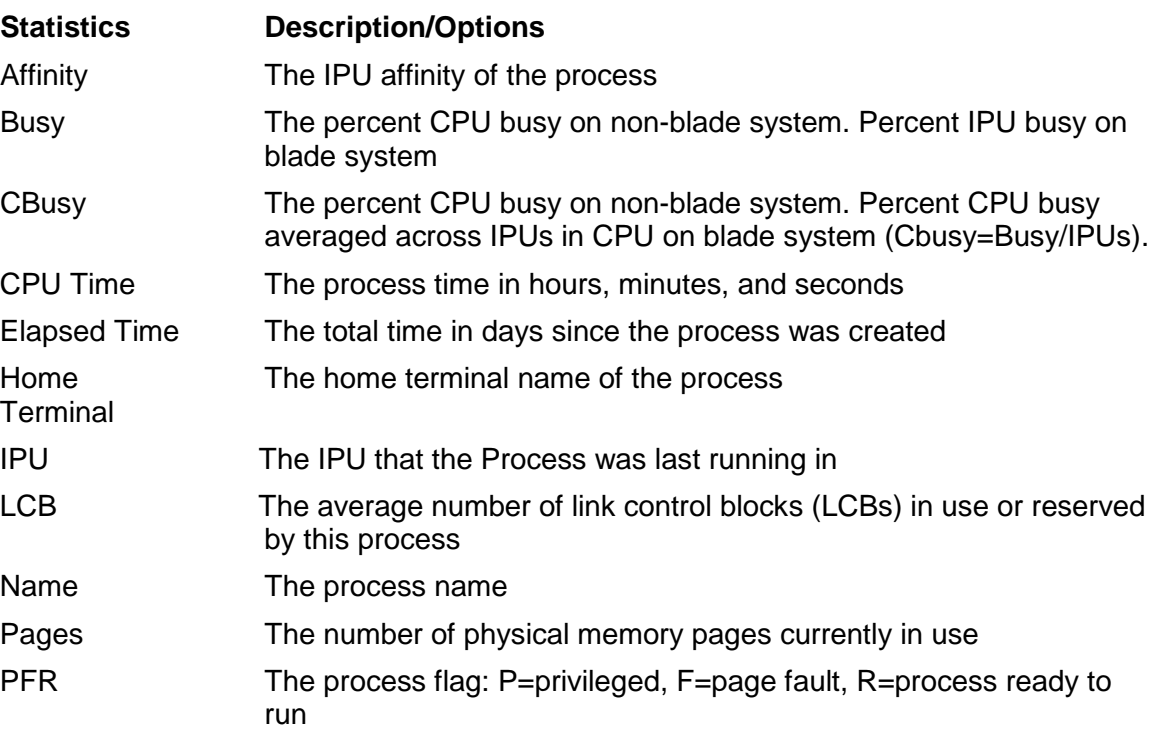

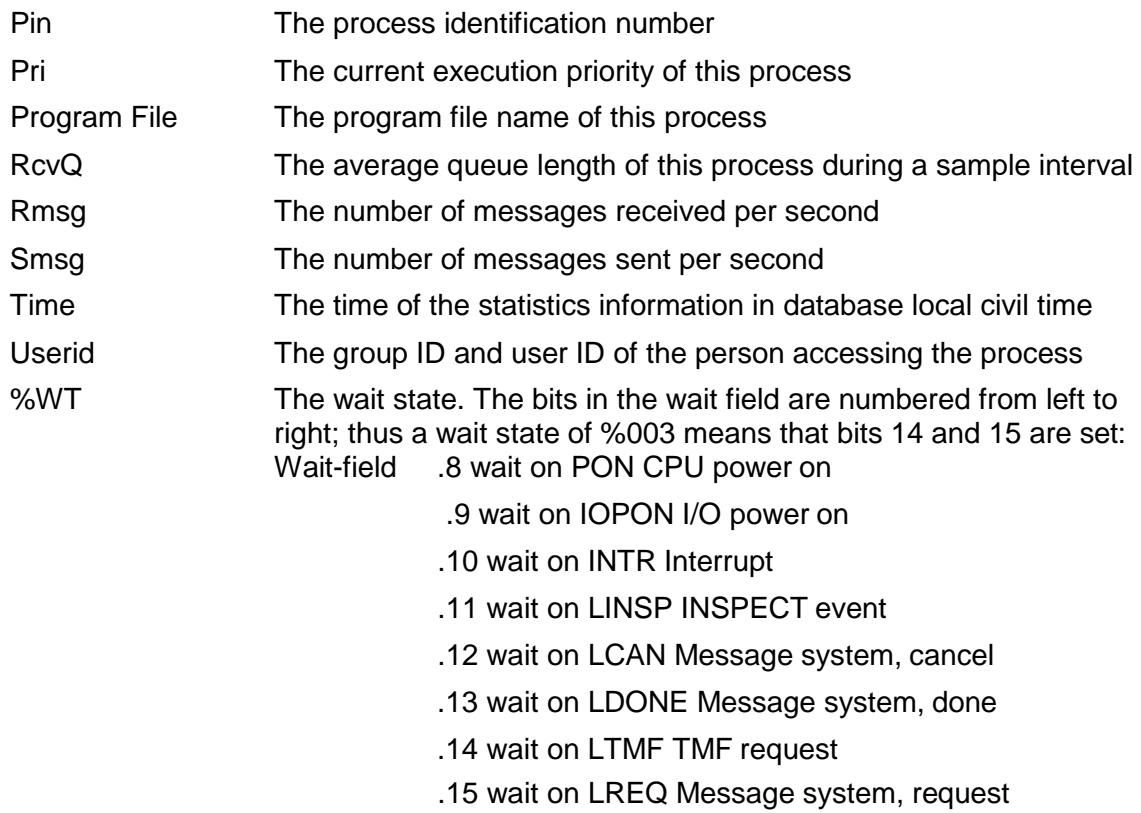

# **Examples**

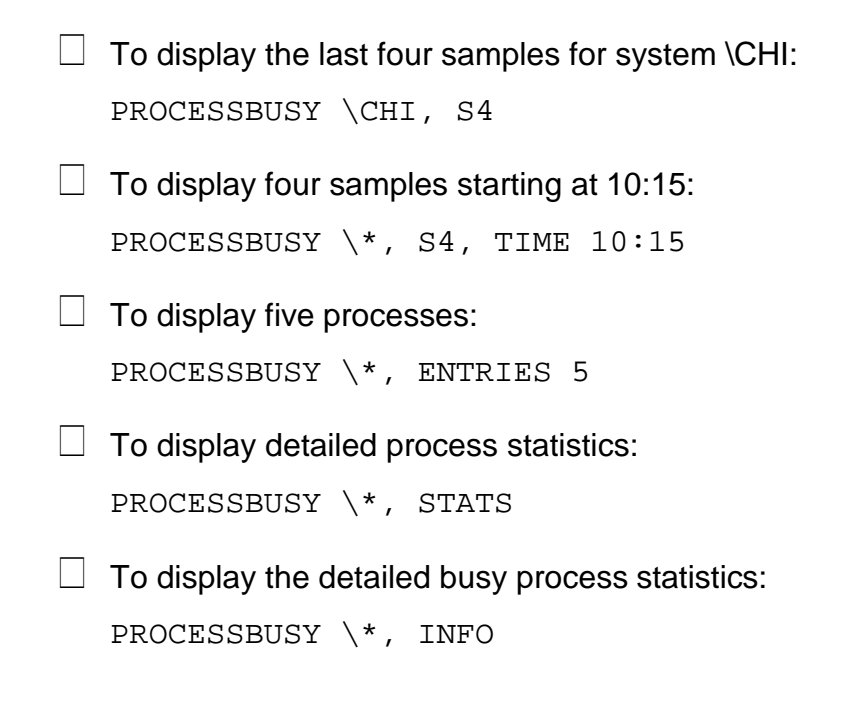

 $\Box$  These examples show the report output you can display with the PROCESSBUSY command:

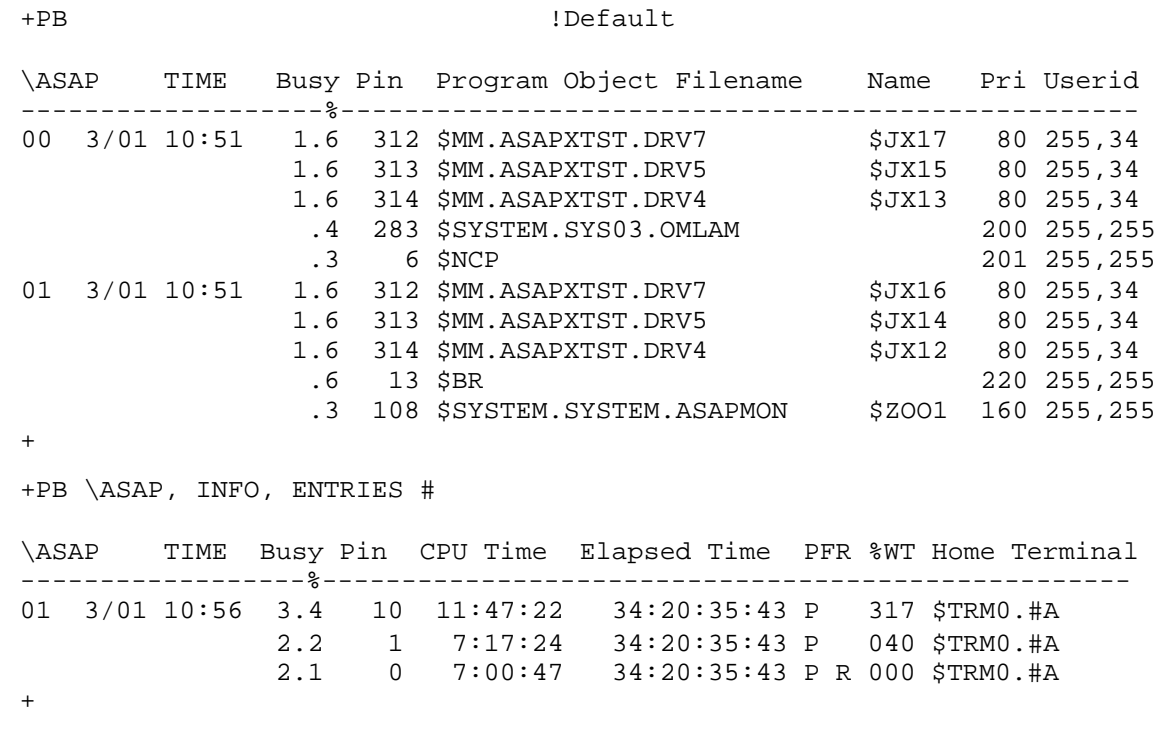

**Note**

CPU 0 was down, so no output is displayed.

# **RANK Command**

The RANK command controls the objectives used to produce alerts and spawn actions within ASAP. It controls the set of objectives and gets information about those objectives.

```
RANK [/OUT file/] [entity | *] [\node], COMMIT
                       [.| ]][domain]], simplex-goal [event] [action]
                                       , Boolean-goal [event] [action]
                                       ,LIKE domain
                                       ,ACTIVATE
                                       ,DEACTIVATE
                                       ,DELETE [,SIMPLEX | GOALNAMES ]
                                       ,INFO [,OBEYFORM ]
                                       ,OBEYFORM
                                       ,LIST
    simplex-goal attr op [value] [, simplex-goal…]
```

```
action ACTION "string" | rule [WAIT wait] [NOREPEAT]
            INFO|CRITICAL [REPEAT] [NODISPLAY] [down] [-up] 
            NOEMS
event
Boolean-goal gname=(attr op value [ AND|OR attr op value … ] )
                               [ AND|OR Boolean-goal ] )
            gname , DELETE
```
Use the RANK command to set or view preferred-property-threshold settings (objectives). When a ranked property threshold is exceeded, the state of the ranked property is assigned an alert state. States in ASAP describe the status of a property such as up, down, warning, or critical. ASAP displays ranked alert states in the ASAP Client, the EMS subsystem, or both.

To enable ranked property alerts in ASAP Client, set State Determination to UseStateGraphState for each ranked property in the ASAP Client Attribute Property sheet. For more information, see "Configuring ASAP" in the ASAP Client help.

To enable ranked property events in EMS subsystem, issue a SET OBJECTIVESEVENT ON command from the ASAP command interpreter before starting ASAP Server components.

The RANK command controls objectives used to produce alerts and to take actions. The MONITOR command controls which objects are monitored within ASAP.

The RANK command is also used to display objective values and actions.

The GOAL command is a synonym for the RANK command; the two are interchangeable.

*entity*

is the name of an ASAP entity as defined in EDL.

*node*

is the node name the command applies to.

*domain*

is any form of an ASAP domain name. Domain names can represent physical devices (\$Data) or abstract representations of applications (Funds\Transfer\Input). Some command options support the asterisk wild-card character at the end of the domain name.

P a g e COMMIT

sends a commit request to all entities or a specific entity on the local or a remote node. This request causes ASAP to reload its set of objectives for the entity or entities on the node.

```
simplex-goal attr op [value] [, simplex-goal …]
Boolean-goal gname=(attr op value [ AND|OR attr op value… ] )
                                  [ AND|OR Boolean-goal ] )
             gname, DELETE
```
*( )*

Parentheses are required for Boolean goals. They are used to group one or more attribute-operator-value sets. Parentheses can be nested as needed. Boolean goals are processed left to right from the innermost parentheses outward.

## *attr*

is the name of an attribute name as defined in ASAP EDL for the entity. The attribute must be defined with StatePair Yes, and it cannot be the StateIsOp (STATUS) attribute. Note to specify an event or action on the StateIsOp attribute, specify STATUS or STATUS NOEMS instead of the <attr> attribute name.

*op*

is one of the following objective operators:

- > The attribute value must be greater than the objective value.
- >> The attribute value must be greater than the objective value. Used when defining more than one greater-than goal (a deescalating goal.) Be sure to set ObjectivesEventState to HIGH or lower when using this operator.
- >>> The attribute value must be greater than the objective value. Used when defining more than one greater-than goal (a deescalating goal.) Be sure to set ObjectivesEventState to HIGH or lower when using this operator.
- < The attribute value must be less than the objective value.
- << The attribute value must be less than the objective value. Used when defining more than one less-than goal (an escalating goal.) Be sure to set ObjectivesEventState to HIGH or lower when using this operator.

- <<< The attribute value must be less than the objective value. Used when defining more than one less-than goal (an escalating goal.) Be sure to set ObjectivesEventState to HIGH or lower when using this operator.
- = The attribute value must equal the objective value.
- <> The attribute value cannot equal the objective value.
- >= The attribute value must be greater than or equal to the objective value.
- <= The attribute value must be less than or equal to the objective value.

*op* has no meaning for the STATUS attribute.

# *value*

is the stated goal for this attribute. If no value is specified, the existing value for attribute-operator is deleted. The value must match the TypeData setting as defined for the attribute in EDL. (See SHOW command.) For example, you cannot set a decimal value objective for an attribute defined as an integer.

*value* has no meaning for the STATUS attribute.

# *gname*

is the name of a Boolean goal. The goal name can be from 1-32 bytes long. Boolean goals can be defined at the <entity> and the <domain> level. At a minimum, <entity> must be specified when defining a Boolean goal. The goal name must be followed by an equal sign and the Boolean goal itself must be enclosed in parentheses. A goal name specified at the <domain> level overrides a goal with the same name specified at the <entity> level.

*= (equal sign)*

The equal sign assignment is required for defining Boolean goals. It must immediately follow the goal name in a Boolean goal specification. The equal sign cannot be used for other goal specifications.

is a logical operator used to combine attr-op-value sets into Boolean goals. When AND is specified it states that both sets must be true, failure of either attr-op-value comparison will cause the AND condition to fail.

P a g e | 2

# *OR*

Is a logical operator used to combine attr-op-value sets into Boolean goals. When OR is specified it states that either set can be true for the goal to be satisfied, failure of both attr-op-value comparisons is required to cause the OR condition to fail.

## *event*

INFO | CRITICAL [REPEAT] [NODISPLAY] [*down*] [-*up*]

INFO

configures ASAP to generate an informational event when the objective is not met.

# CRITICAL

configures ASAP to generate a critical event when the objective is not met.

# REPEAT

causes ASAP to repeat the event for each interval where the objective is not met. REPEAT is always on for Boolean goals.

#### NODISPLAY

overrides any global settings to suppress display of the event on the operator console.

# *down*

is the event number to use for the down event, when the objective comparison fails. Events must be numbered in the range 6000 through 9999. Event number 4000 is used when this is not specified. The ASAP EMS event template for the down event is not applied when custom down events are defined.

is the event number to use for the up event, which is triggered when the objective comparison returns to normal after a failure. The number specified must be in the range 6000 through 9999. Event number 4001 is used when this is not specified. The minus sign must precede the up event number even if the down event number is not specified. The ASAP EMS event template for the up event is not applied when custom up events are defined.

P a g e | 2

For escalating and de-escalating goals the up event is written when the alert level returns to normal.

Up event specifications are not supported for Boolean goals.

# STATUS

When events are turned on (using SET OBJECTIVESEVENT ON), status changes in ASAP system entities default to generate one critical EMS event. The STATUS attribute specifies changes to the default behavior for system entities. Use STATUS with ASAP user-defined entities to define all event behavior for status changes.

# NOEMS

Used only with the STATUS attribute. NOEMS turns off automatic event generation for status changes in ASAP system entities.

```
action
ACTION string | rule [WAIT wait] [NOREPEAT]
```
*string*

is an action string where the first word in the string is a command interpreter name such as TACL, SCF, or FUP, and the remainder of the string represents the command to be executed by that command interpreter.

The string must be enclosed in double quotation marks, and ASAP converts any single quotes found within a string to double quotes. For example, ACTION "FUP SECURE <#OBJECT>, '<#GOAL>'"becomes FUP SECURE <#OBJECT>, "<#GOAL>"when processed by the ASAP Action server.

Whenever these tokens are contained in a string, the tokens in the string are replaced with values associated with the objective, and the resulting command is executed:

<#ENTITY> The entity name

-*up*

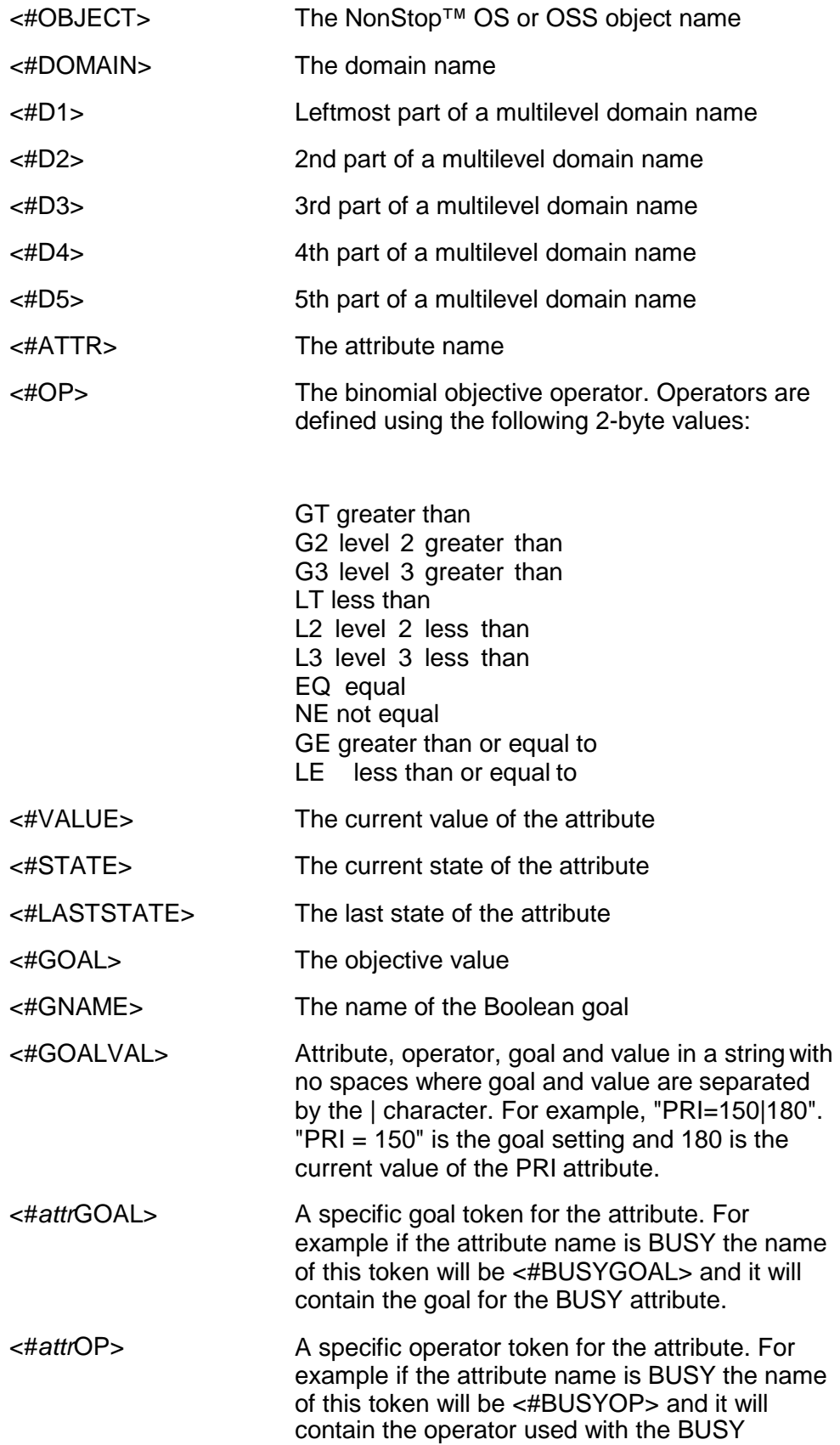

attribute.

<#*attr*VALUE> A specific value token for the attribute. For example if the attribute name is BUSY the name of this token will be <#BUSYVALUE> and it will contain the value of the BUSY attribute.

When using Boolean goals where one or more attributeoperator-value settings are defined, the values returned for the <#ATTR>, <#OP>, <#VALUE>, <#GOAL> and <#GOALVAL> are returned in a list separated by vertical bars. For example consider this GOAL statement:

P a g e | 2

GOAL CPU CPULOAD =  $(BUSY < 80$  AND OUEUE < 2)

If CPU BUSY is 90 and the QUEUE length is 3, these values will be returned for the specified tokens:

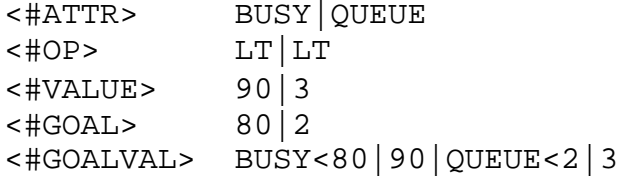

The order of the items is dependent on the evaluation order of the goal statement, which is innermost from left to right.

If an attribute is used more than once in a Boolean goal statement then the names for attribute-specific tokens like <#BUSYGOAL> will use numbers immediately following the attribute portion of the name to uniquely identify the additional tokens. For example the second <#BUSYGOAL> token will be named <#BUSY2GOAL>.

*rule*

is an action rule defined using the ACTION command. Action rules are stored action strings that can be applied to multiple domains.

WAIT *wait*

indicates the number of minutes ASAP should wait before retrying an action string against a particular entity and domain. The wait time also depends on the ASAP rate setting because ASAP validates objectives only once per cycle.

## NOREPEAT

indicates that ASAP should not continue to repeat the action until the condition is corrected.

> P a g e | 2

## LIKE

sets attributes in the new or modified domain that are currently active in the LIKE domain. Any goal specified in the command then overrides corresponding LIKE domain values.

## ACTIVATE

turns ranking on for the specified domain(s) in the specified entity. *entity* must be specified when domain is specified; otherwise both are optional. Domain names can use the asterisk wild-card character as the last character in the name.

# **Note**

A double asterisk is required to select multiple File and Processrecords.

## DEACTIVATE

turns ranking off for the specified domain(s) in the specified entity. *entity* must be specified when domain is specified, otherwise both are optional. Domain names can use the asterisk wildcard character as the last character in the name.

#### DELETE

deletes records from the database. *entity* must be specified when domain is specified; otherwise both are optional. Domain names can use the asterisk wildcard character as the last character in the name. DELETE using a wild-card domain name requires the command to be entered twice for confirmation before any action is taken.

deletes the simplex goals for an entity or domain, leaving any Boolean goals defined for the entity or domain.

#### GOALNAMES

deletes the Boolean goals for an entity or domain, leaving any simplex goals defined for the entity or domain.

#### INFO

returns information about objectives from the database. *entity* must be specified when domain is specified; otherwise both are optional. Domain names can use the asterisk wild-card character as the last character in the name.

## OBEYFORM

returns objective information in OBEY file format suitable for playback to ASAP CI. *entity* must be specified when domain is specified; otherwise both are optional. Domain names can use the asterisk wild-card character as the last character in the name.

# LIST

retrieves a list from the active set of objectives for all entities or for a specific entity. The LIST command communicates directly with running ASAP components to retrieve objective information. *entity* must be specified when domain is specified; otherwise both are optional. Domain names can use the asterisk wild-card character as the last character in the name.

# **Considerations**

Since TCP/IP and Telserv entity names are long and difficult to type ASAP supports the following abbreviations for the entity names:

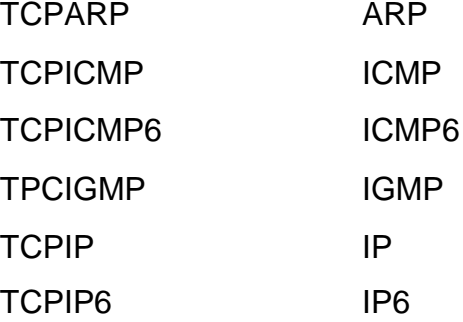

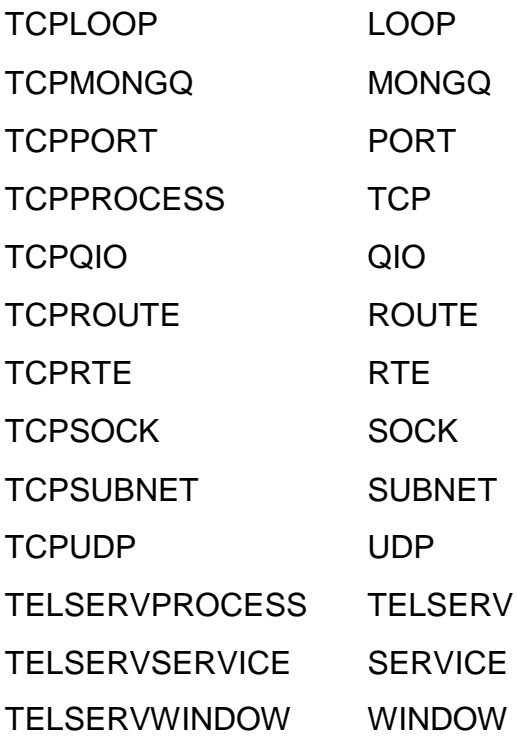

Since CIP entity names are long and difficult to type ASAP supports the following abbreviations for the entity names:

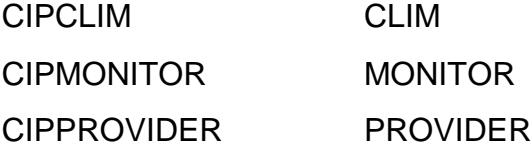

# **Examples**

 $\Box$  To add or modify the record for the disk \$DATA: RANK DISK \$DATA, BUSY < 65

 $\Box$  To specify that a file must be less than 90 percent full: RANK FILE \$SYSTEM.FILE.FILE, FULL < 90

 $\Box$  To add or modify the CPU record, define Busy and Queue: RANK CPU 0, BUSY < 90, QUEUE < 4

 $\Box$  To set the objectives for a domain: RANK FUNDS TRANSFER, BUSY < 30, TRANSRATE >= 15, ERROR < 1

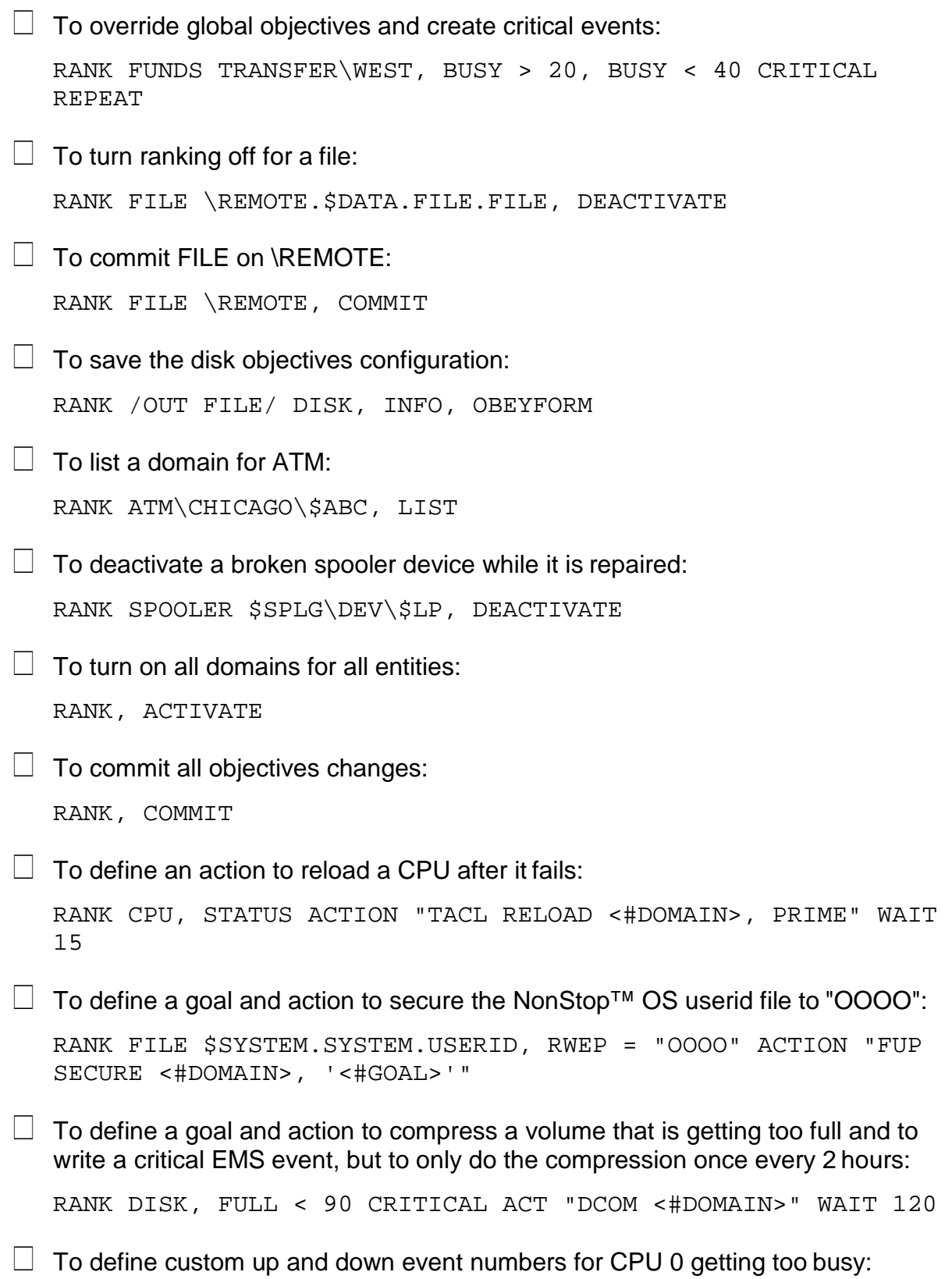

```
RANK CPU 0, BUSY < 90 CRITICAL 4444-5555
\Box To define a custom down event number for CPU 0 getting too busy:
   RANK CPU 0, BUSY < 90 CRITICAL 4444
\Box To define a custom up event number for CPU 0 when it returns to normal:
   RANK CPU 0, BUSY < 90 CRITICAL -5555
\Box To define a goal for busy for an OSS shell process aggregate-only domain:
   RANK PROCESS /bin/sh\##, BUSY < 10
\Box To define a global goal and action to resecure any monitored file using the ASAP
   default RESECURE rule:
   RANK FILE, RWEP = "AOAO" ACTION RESECURE
\Box To define a goal that all foreign TCP/IP Port connections must originate from net
   16:
   RANK TCPPORT, FADDR = 16.0.0.0
\Box To define a goal that all foreign TCP/IP Port connections on Port 23 mustoriginate
   from subnet 16.150:
   RANK TCPPORT 23, FADDR = 16.150.0.0
\Box To define a goal to report the occurrence of any CIP Linux errors for any CLIM
   device:
   RANK CIPCLIM, AGTLNXERRS = 0, SVRLNXERRS = 0
\Box To define an escalating goal for the BUSY attribute for all CPUs:
   RANK CPU, BUSY < 50, BUSY << 70, BUSY <<< 90
\Box To define an escalating goal for the BUSY attribute for all CPUs using separate
   commands:
   RANK CPU, BUSY < 50 
   RANK CPU, BUSY << 70 
   RANK CPU, BUSY <<< 90
\Box To define a normal simplex goal on the CPU BUSY attribute:
   RANK CPU, BUSY << 80
```
Using the << or <<< operator is the same as using the < operator if only one goal is defined.

 $\Box$  To define a de-escalating goal on the TMF TRANSRATE attribute: RANK TMF, TRANSRATE >30, TRANSRATE >> 20, TRANSRATE >>> 10  $\Box$  To define an escalating goal on CPU BUSY that generates an information EMS event and then a critical EMS event as the problem worsens: RANK CPU, BUSY < 50, BUSY << 70 INFO, BUSY <<< 90 CRITICAL The -UPI event, if enabled, will be written when the CPU leaves the alert state by falling back below 50% busy.  $\Box$  To define an escalating goal on CPU BUSY that generates specific event numbers and where the most critical event repeats while that level of problem exists: RANK CPU, BUSY < 50 INFO 8881-8880 RANK CPU, BUSY << 70 CRITICAL 8882 RANK CPU, BUSY <<< 90 CRITICAL REPEAT 8883 If the CPU is 70% busy when it alerts then event 8882 will be written.  $\Box$  To define an escalating goal on the SPOOLER FULLPCT attribute that takes a

different action depending on how full the SPOOLER is:

RANK SPOOLER, FULLPCT < 50 ACTION "TACL CLEANSPL <#OBJECT>" RANK SPOOLER, FULLPCT << 70 ACTION "TACL DELETEJOB <#OBJECT>" RANK SPOOLER, FULLPCT <<< 90 ACTION "TACL FORCESPL <#OBJECT>"

 $\Box$  To define a simplex goal for all CPUs and override that goal with an escalating goal for CPU 0:

RANK CPU, BUSY < 60 RANK CPU 0, BUSY < 70, BUSY << 80, BUSY <<< 90

 $\Box$  To define a Boolean goal named BUSYGOAL for all CPUs that checks the BUSY and QUEUE attributes and where failure of either will result in the goal failing:

RANK CPU, BUSYGOAL = (BUSY < 80 AND QUEUE < 3)

 $\Box$  To define a Boolean goal named BUSYGOAL for all CPUs that checks the BUSY and QUEUE attributes and where failure of both are required for the goal tofail:

RANK CPU, BUSYGOAL =  $(BUSY < 80$  OR OUEUE < 3)

 $\Box$  To define a Boolean goal named BUSYGOAL for all CPUs that checks the BUSY and QUEUE attributes and writes a critical event if the goal fails:

RANK CPU, BUSYGOAL = (BUSY < 80 AND QUEUE < 3) CRITICAL

 $\Box$  To define a Boolean goal named BUSYGOAL for all CPUs that checks the BUSY and QUEUE attributes and takes an action if the goal fails:

```
RANK CPU, BUSYGOAL = (BUSY < 80 AND QUEUE < 3) ACTION "TACL 
RUN $SYSTEM.MACROS.BUSYCPU <#OBJECT> <#BUSYVALUE>
<#QUEUEVALUE>"
```
 $\Box$  To define a Boolean goal named BUSYGOAL for all CPUs that checks the BUSY, QUEUE and DISP attributess:

```
RANK CPU, BUSYGOAL=(BUSY < 80 AND QUEUE < 3 AND DISP < 1000)
```
 $\Box$  To define a Boolean goal named RESOURCE for all CPUs that checks the BUSY, QUEUE and two PCB attributes:

```
RANK CPU,BUSYGOAL=(BUSY<80 AND QUEUE<3 AND (PCB>10 OR 
PCBX>10))
```
# **RDF Command**

The RDF command displays RDF entity availability statistics for the specified nodes and domain names. For a description of RDF statistics, enter HELP RDFSTATS.

```
RDF [/OUT file/]
     [ \* ] [ [.] * ][, SAMPLES count ]
     [ \node ] [ [.] domain ] [, CPU ]
                         [, DETAIL ]
                         [, STATES
                         [, TIME hh[:mm [m/d/y]]
                         [, VOLUMES ]
```
*node*

specifies the individual system for which availability information is to be displayed. If you want information for all the systems, specify RDF \\*. If you do not specify a node or the wild-card character (\*), the default is used. The default is the system

where the ASAP program was started, if not superseded by a system specified with the SYSTEM command.

SAMPLES *count*

is the number of samples to display per domain.

CPU

displays RDF domain or metric values in the specified CPU.

DETAIL

displays detailed RDF metric values.

STATES

displays RDF metric values and their objective states.

TIME *hh*:*mm m*/*d*/*y*

defines the ending time of the display information in hours, minutes, month, day, and year. For example, specifying TIME 10:15 when RATE is 5 indicates to display statistics collected from 10:10 to 10:15.

*hh*

is the hour.

*mm*

is the minute.

*m*/*d*/*y*

is the month, day, and year. Valid entries are mm/dd/yy, yyyy/mm/dd, or mm/dd/yyyy.

VOLUMES

displays the associated disk volumes.

# **Examples**

 $\Box$  To show the latest availability information for the default node: RDF

 $\Box$  To show RDF domains on all nodes:

RDF  $\setminus^*$ 

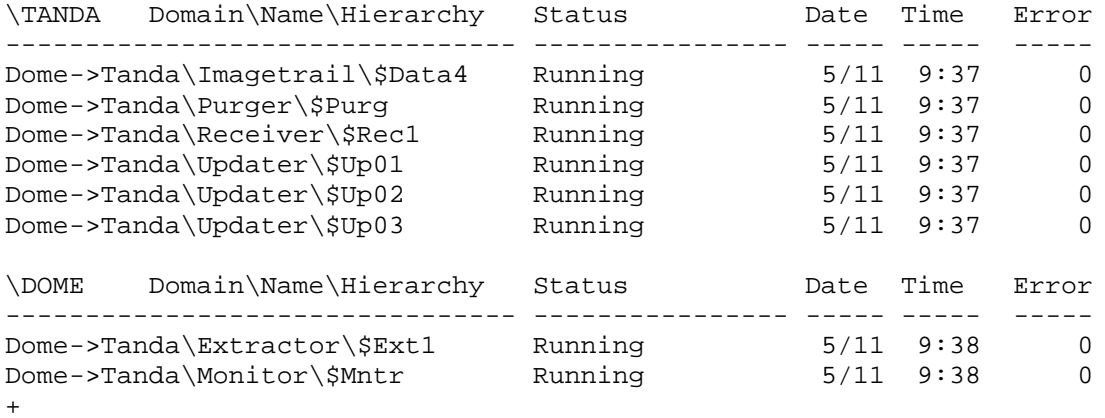

# • To show detailed RDF metrics:

# RDF  $\setminus^*$ , DETAIL

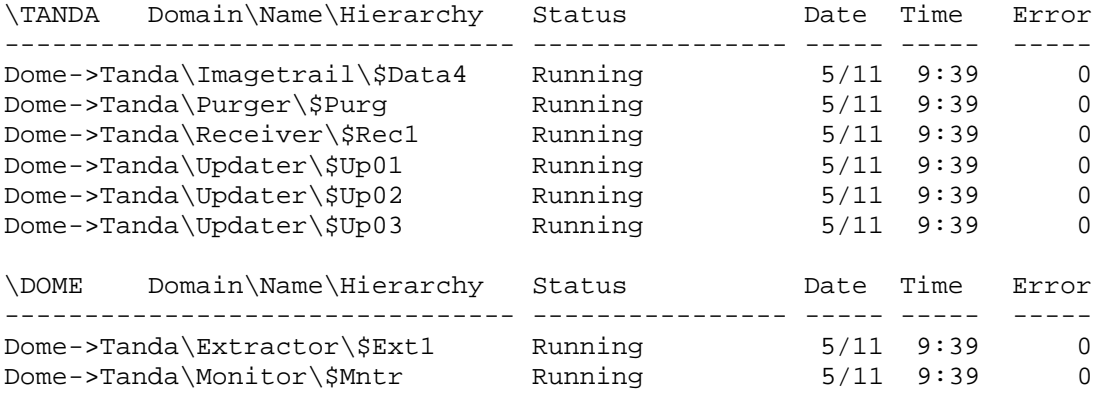

continued...

RTDTime PCpu BCpu Pri

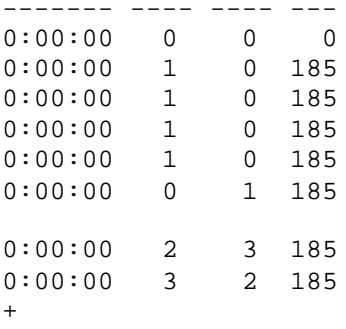

# $\Box$  To show related disk volumes:

```
RDF \*, VOLUME
```
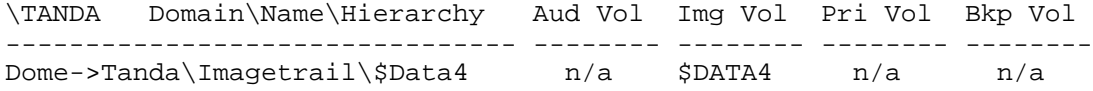

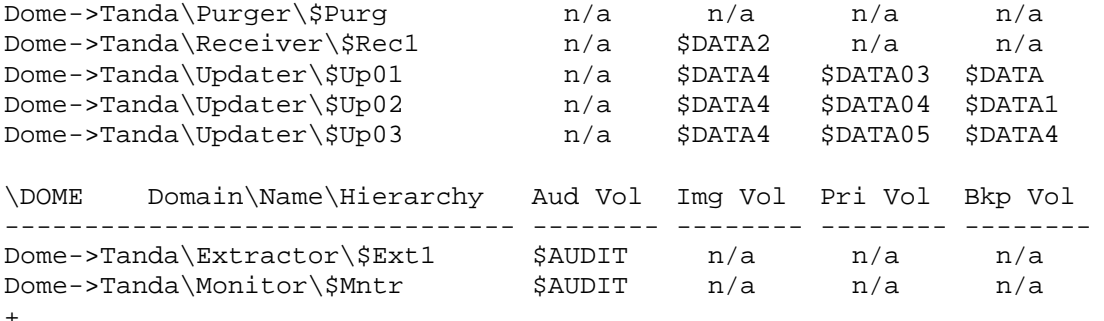

-------- --- ---------------------------------------------------------------

# $\Box$  To show statistics in RAW format:

RDF  $\backslash^*$ , RAW, DETAIL

V2.10102 Num Domain\Name\Hierarchy

- \TANDA 230 Dome->Tanda\Imagetrail\\$Data4 \TANDA 230 Dome->Tanda\Purger\\$Purg \TANDA 230 Dome->Tanda\Receiver\\$Rec1 \TANDA 230 Dome->Tanda\Updater\\$Up01 \TANDA 230 Dome->Tanda\Updater\\$Up02 \TANDA 230 Dome->Tanda\Updater\\$Up03 \DOME 245 Dome->Tanda\Extractor\\$Ext1 \DOME 245 Dome->Tanda\Monitor\\$Mntr

continued...

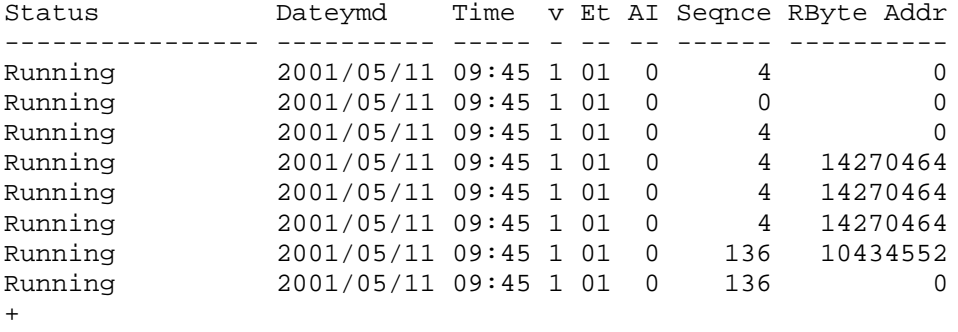

 $\Box$  To show four samples starting at 10:15:

RDF \NEWYORK, S4, TIME 10:15

 $\Box$  To show all statistics for a specific domain:

```
RDF LA->NewYork\Extractor\$Ex2, DETAIL, RAW
```
V2.10102 Num Domain\Name\Hierarchy

-------- --- ---------------------------------------------------------------

**\DOME** \DOME 245 Dome->Tanda\Extractor\\$Ext1

continued...

```
Status Dateymd Time v Et Error RTDSecs RTDTime PCpu BCpu 
Pri
--------------- ---------- ----- - -- ----- -------- --------- ---- ---- ---
Running 2001/05/11 09:50 1 01 0 0 0:00:00 2 3 185
continued...
AI Seqnce RByte Addr
-- ------ ----------
0 136 10435888
+
```
# **SET Command**

 $\overline{a}$ 

The SET command displays and sets these data collection and monitoring options:

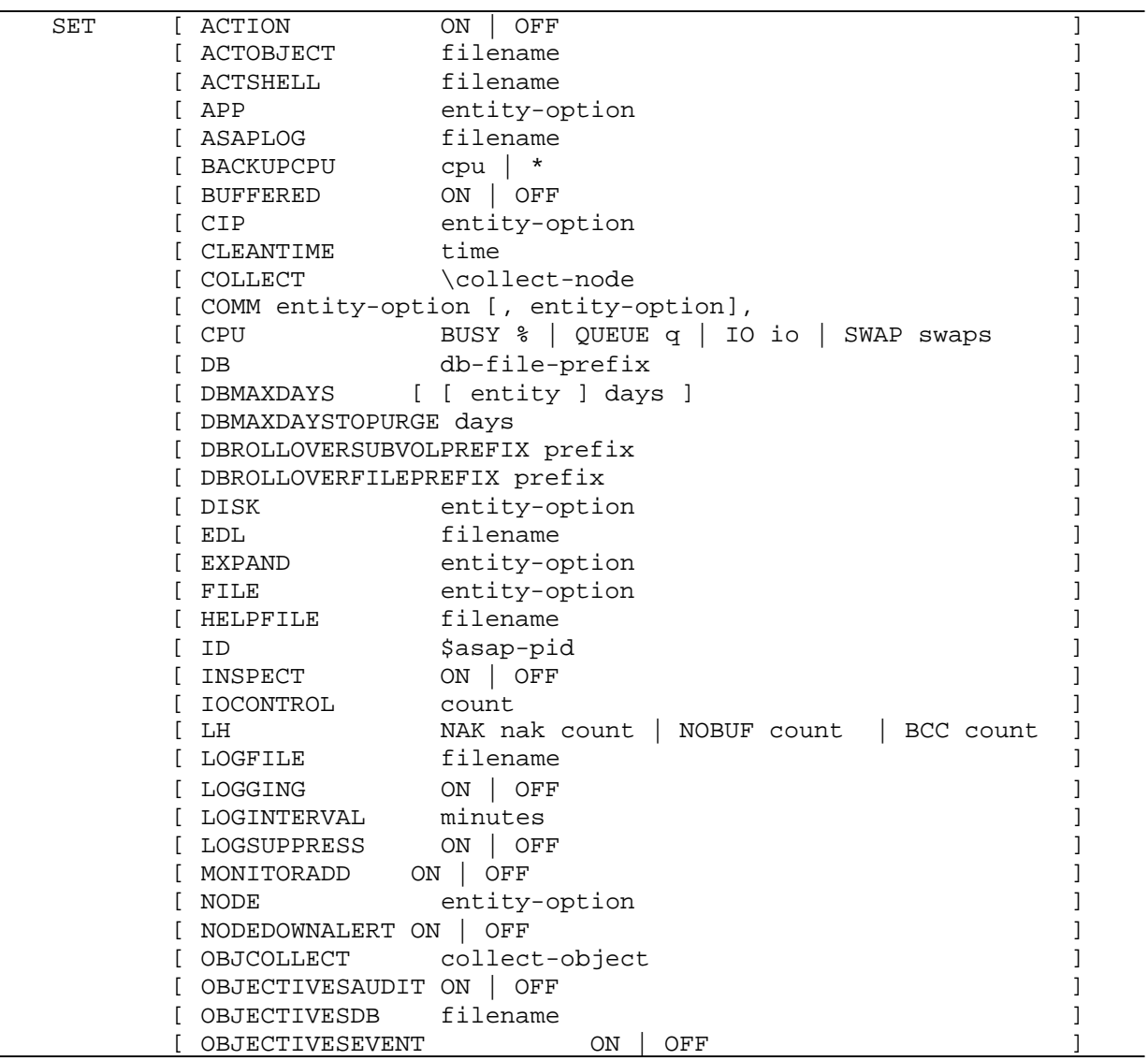
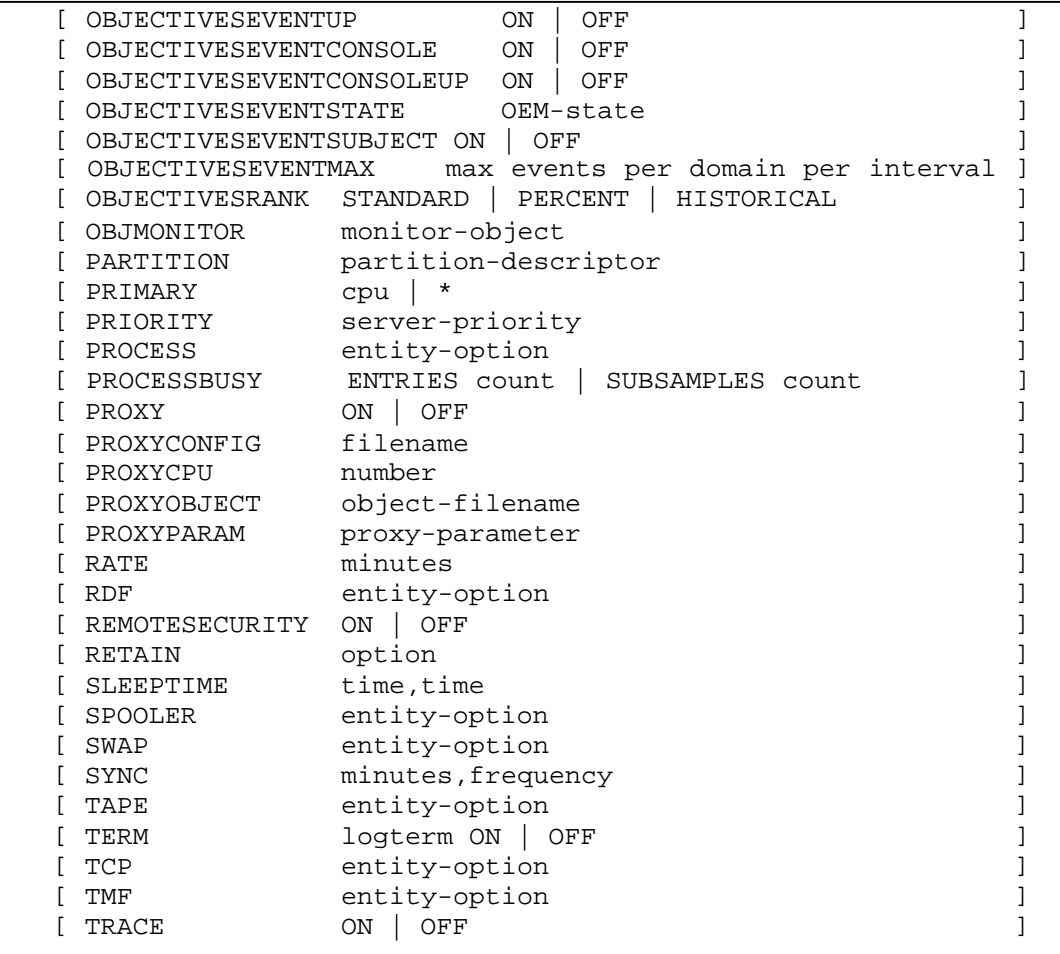

### ACTION ON | OFF

defines whether the ASAP action processing components are enabled.

ON | OFF

enables or disables ASAP action processing components. The default value is OFF.

When action is on, ASAP will execute user defined actions associated with the RANK ACTION option. Actions are taken for objects that have failed objectives and whose objective state meets or exceeds the SET ObjectivesEventState setting.

For more information about how to set goals and actions, see the **RANK command** (also known as the GOAL command).

SET ACTION ON indicates when a RANK or GOAL objective is not met, and that objective has an ACTION rule associated with it, the action rule will have macro substitution performed on the rule string, and the expanded action string will be executed. See HELP RANK for details on ACTION objectives.

P a g e

2

To enable ACTION processing, set ACTION on prior to starting the ASAP monitor via the START MONITOR command. The monitor will keep a persistent action server running at all times, even in the event of a failed CPU.

The ASAP action server has a process name of \$*id*X, where *id* is the ASAP *id* defined via the SET ID option.

SET ACTION OFF means the RANK/GOAL ... ACTION *string* associated with an objective is not performed when objectives are not satisfied.

ACTOBJECT *action-server-program-filename*

defines the action server program object filename. The default is SEEVIEW.

ACTSHELL *action-script-filename*

defines the action server script filename. The default is ASAPACT.

APP *entity-option* [, *entity-option*]...

determines settings and parameters for the APP entity.

CPU *cpu-num*

defines the CPU that the APP SGP process will reside in.

ON | OFF

enables or disables network-wide App availability statistics reporting.

The default is OFF.

OBJECT ASAP APP-*program-file-name*

defines the ASAPX SGP program object file name. If ON is specified, the program is started automatically on each node by the ASAP Monitor.

The default is \$SYSTEM.SYSTEM.ASAPXSGP.

PARAMETERS "*APP- [APP-param]...*" | null

specifies the APP-specific parameter string to be passed to the ASAPXSGP process at startup. The parameter list must be enclosed in quotation marks. The default is null. The *APP-param* values are:

CONFIG *filename*

defines the APP configuration file.

**TRACE** 

The default is \$SYSTEM.SYSTEM.ASAPXCNF.

ASPLOG *filename*

defines the name of the Monitor or Collect error logfile. This *filename* must be the same on all nodes that will have Monitor or Collect processes executing on them.

The default is \$SYSTEM.SYSTEM.ASAPLOG.

BACKUPCPU *cpu* | *\**

defines the preferred backup CPU number for the Collect or Monitor process started by the STARTUP command. If this CPU is unavailable, the next available CPU is used. \* indicates that if a CPU is available, the Monitor or Collect process assigns the next available CPU as the backup CPU.

BUFFERED ON | OFF

specifies whether the information written to the database is buffered. ON specifies buffered writes. The default is OFF.

CIP entity-option

defines startup options for CIP monitoring within ASAP.

ON | OFF

turns CIP monitoring on and off. The default is OFF.

OBJECT *filename*

specifies the name of the CIP SGP program file. The default is \$SYSTEM.SYSTEM.ASAPCIP.

PARAMETERS "CIP-param [ CIP-param ]... " | null

specifies the CIP specific parameter string to be passed to the ASAPCIP process at startup time. The default is the <null> string. The Parameter list must be enclosed in double quotes.

*CIP-param* options are:

TRACE

turns on \$RECEIVE trace to the EMS and ASAP log files.

RATE *minutes*

defines the interval, in minutes, that CIP statistics are reported back to the Collector. The default is the ASAP RATE. The range is from 1 to 120 minutes.

#### SCPNAME *\$name*

defines the SCP process name the SGP will use to retrieve statistics from the CIP subsystem. If no SCPNAME is specified, the SGP will attempt to start one but security concerns could prevent a successful start of an SCP process.

P a g e | 2

#### MAXCLIM *n*

defines the maximum of number of CLIM domain records that can be processed by the SGP. Domains are either autoconfigured or entered using the MONITOR command. The default is 128 domains. The maximum is 32767.

#### MAXMON *n*

defines the maximum of number of MONITOR domain records that can be processed by the SGP. Domains are either autoconfigured or entered using the MONITOR command. The default is 64 domains. The maximum is 32767.

### MAXPROV *n*

defines the maximum of number of PROVIDER domain records that can be processed by the SGP. Domains are either autoconfigured or entered using the MONITOR command. The default is 256 domains. The maximum is 32767.

The ASAP monitor does not check the contents of the parameter string. All parameter data is passed to the ASAPCIP process without modification.

To set PARAMETERS to null, enter:

SET CIP PARAMETER

CPU cpu-num

defines the CPU that the CIP SGP process will reside in.

### **Examples**

SET CIP OBJECT \$SYSTEM.ASAP.ASAPCIP, PARAMETERS "SCPNAME ZNET", CPU 2

SET CIP PARAM "SCPNAME \$ZNET"

CLEANTIME *time*

defines the time of day in hours and minutes that database self-cleaning begins. The default is 0000 (midnight). The RETAIN option determines what happens at cleantime.

COLLECT *collect-node*

defines the network node where the Collect process resides. The Monitor process reports statistics to the Collect process on the specified node. The default is the system where you issued the START COLLECT command.

COMM *entity-option* [, *entity-option* ],

determines settings, parameters, alarm threshold settings for the COMM entity.

CPU *cpu-num*

defines the CPU that the COMM SGP process will reside in.

ON | OFF

ON enables network-wide comm statistics reporting. OFF disables networkwide comm statistics reporting. The default is OFF.

```
OBJECT ASAP COMM-program-file-name
```
defines the ASAP/COMM program object file name. The program is started automatically on each node by the ASAP Monitor if ON is specified. The default is \$SYSTEM.SYSTEM.ASAPCMM.

```
PARAMETERS "COMM-param [COMM-param]..." | null
```
specifies the communication-specific parameter string to be passed to the ASAPCMM process at startup time. The parameter list must be enclosed in quotation marks. The default is null. COMM-param values are:

CPU *cpu-number*

defines the CPU where the MEASFH process resides. If an unavailable CPU is selected, the ASPCMM process selects the next available CPU. The default is the same as the CPU that the ASAP CI is executing in.

#### NOMEAS

prevents COMM performance statistics from being collected. COMM state information, and the COMM information State, LDEV, PIN, Type, Configuration info for D-Series or G-Series, and the program object file are collected during each sample period.

RATE *minutes*

defines the interval, in minutes, that COMM statistics are reported back to the Collector. ASAPCMM uses the interval provided by the operator. The default is the ASAP RATE.

> P a g e | 2

VOLUME [\$*volume*][.][*subvolume*]

specifies the location of the Measure Data file. The default is \$SYSTEM.SYSTEM.

```
SUBVOL subvolume
```
specifies the subvolume location of the Measure Data file. The default subvolume is SYSTEM.

```
SWAPVOL [$volume]
```
specifies the location for the Measfh swap volume. The default is \$SYSTEM.

# **Example**

+SET COMM ON, CPU 3, PARAMETERS "SUBVOL ASAPMEAS, RATE 15"

```
DB db-file-prefix
```
defines the database volume, subvolume, and file prefix of the collector server statistics files. Database file names are formed by appending the statistic entity name to the *db-file-prefix*. It must be a local name. The default prefix is \$SYSTEM.ASAP.DB.

The DB option resets all partition configuration information, so define your database before configuring partition information.

```
DBMAXDAYS [ [ entity ] days ]
```
Defines or displays the maximum number of *days* of statistical history retained in the ASAP data base for each entity.

*entity*

specifies the entity.

*days*

specifies the max number of <days> of statistical history that will be retained for that entity.

This option works in conjunction with the SET RETAIN ROLLOVER option allowing database record sets on a per entity basis to be automatically rolled-over and saved on a daily basis.

The SET DBMaxDays option is only meaningful if SET RETAIN ROLLOVER is enabled. Note that setting DBMaxDays to a nonzero value also sets the RETAIN option to ROLLOVER. See HELP SET RETAIN for details.

SET DBMAXDAYS *days* without an entity name asserts the maximum number of default *days* retained for entities, and enables the option when the *days* value is nonzero. For example, SET DBMAXDAYS 7 retains 1 week of data for all entities, unless further qualified.

SET DBMAXDAYS without specifying *entity* or *days* causes the DBMaxDays settings for each entity to be displayed.

SET DBMAXDAYS 0 disables the option and resets all ROLLOVER settings.

When SET DBMaxDays is greater than zero, rollover files are saved in the SET DBRolloverSubvolPrefix subvolume with rollover YEAR appended to the rollover subvol prefix; for example, \$DATA.ASAP*yyyy*.\* or \$DATA.ASAP2004. When DBMaxDays is enabled, the ASAP Collector limits the number of daily filesets for each entity up to *days*. Since rollover occurs daily, this option allows ASAP to automatically maintain a most recent number of *days* history without the need for manual intervention.

# **Examples**

SET RETAIN ROLLOVER -- enable SET DBMAXDAYS SET DBMAXDAYS 1 -- retain 1 day of ASAP data as default SET DBMAXDAYS Cpu 14 -- retain 14 days of ASAP CPU data SET DBMAXDAYS Disk 7 -- retain 7 days of ASAP DISK data SET DBMAXDAYS App 0 -- retain 0 days of ASAP APP data SET DB \$DATA.ASAPDB.DB

The set options above will retain 1 day of ASAP data for all entities except CPU, DISK, and APP which will have 14, 7, and 0 days of history retained respectively. For the settings given above, on January 3, 2004, the DISK data base files will be named as follows when the DB rollover occurs:

\$DATA.ASAP2004.Z0102DSK -- 2004/01/02 \$DATA.ASAP2004.Z0101DSK -- 2004/01/01 \$DATA.ASAP2003.Z1231DSK -- 2003/12/31 \$DATA.ASAP2003.Z1230DSK -- 2003/12/30 \$DATA.ASAP2003.Z1229DSK -- 2003/12/29 \$DATA.ASAP2003.Z1228DSK -- 2003/12/28 \$DATA.ASAP2003.Z1227DSK -- 2003/12/27

### DBMAXDAYSTOPURGE *days*

Defines the maximum number of old daily filesets that will be purged at each database cleanup rollover. This option limits the number of daily file sets that will be purged for a given rollover.

### *days*

specifies the number of daily purge file attempts for each entity. A value other than 1 causes the rollover algorithm to reattempt file purges on subsequent *days*. A *days* value other than 1 allows a rolled-over file that was open for analysis to have purge attempts for that file to occur on subsequent *days*. Thus if *days* were 3, there would be 3 daily attempts to purge the file for each entity. The value of *days* should typically not exceed 7. The maximum value for *days*  is 60.

Consider the following settings:

```
+ SET DBMaxDays 7
+ SET DBMaxDaysToPurge 1
+ SET DBRolloverSubvolPrefix ASAP
+ SET DBRolloverFilePrefix Z
```
Given these above settings, a database rollover that occurred on January 8, 2004 would purge the following fileset:

 $-$  ASAP2003.Z1231\*

Using the same settings above, with DBMaxPurges set to 3 instead. A rollover that occured on January 8, 2004 would attempt to purge the following filesets:

```
- ASAP2003.Z1231*
- ASAP2003.Z1230*
```

```
- ASAP2003.Z1229*
```
## DBROLLOVERSUBVOLPREFIX *prefix*

## *prefix*

This option defines the first 1 through 4 alphanumeric characters of the database rollover subvolume name. The option is only meaningful when SET RETAIN ROLLOVER is specified. For more details on SET RETAIN options, see HELP SET RETAIN.

The Default value is ASAP. Thus if SET RETAIN ROLLOVER is specified, and SET DB equals \$DATA.ASAPDB.DB, and SET DBRolloverSubvolPrefix is ASAP, rollover files will be named using the following subvol-file template:

\$DATA.ASAPyyyy.ZmmddEEE

Where:

*prefix*

defines the 1 through 4 alphanumeric character prefix. For example, ASAP.

> P a g e | 2

*yyyy*

indicates year rollover occurred. For example, 2004.

*mm*

indicates the month rollover occurred. For example, 12.

*dd*

indicates day rollover occurred. For example, 31.

*EEE*

indicates three letter entity acronym. For example, CPU, DSK, or EXP.

SET DBRolloverSubvolPrefix ASAPresults in the following filename for a file containing CPU statistics from 2004, December 31:

\$DATA.ASAP2004.Z1231CPU

SET DBROLLOVERFILEPREFIX *prefix*

Reserved for development use only.

DISK *entity-option* [, *entity-option* ],

determines settings, parameters, alarm threshold settings for the DISK entity.

CPU *cpu-num*

defines the CPU that the DISK SGP process will reside in.

ON | OFF

ON enables network-wide disk statistics reporting. OFF disables network-wide disk statistics reporting.

The default is OFF.

OBJECT ASAP DISK-*program-file-name*

defines the ASAP/DISK program object file name. The program is started automatically on each node by the ASAP Monitor if ON is specified.

The default is \$SYSTEM.SYSTEM.ASAPDSK.

PARAMETERS "*DISK-param [DISK-param}...*" *| null*

specifies the disk-specific parameter string to be passed to the ASAPDSK process at startup time. The parameter list must be enclosed in quotation marks. The default is null. DISK-*param* values are:

CPU *cpu-number*

defines the CPU where the MEASFH process resides. If an unavailable CPU is selected, the ASPDSK process selects the next available CPU.

P a g e | 2

The default is the same as the CPU that the ASAP CI is executing in.

NOMEAS

prevents disk performance statistics from being collected. Disk state information, and the disk information GBUsed, Capacity, MB Available, and %MBUsed are collected during each sample period. On D-series nodes, disk controller and unit information is displayed. On G-series nodes, Group, Slot, and Module information is displayed.

RATE *minutes*

defines the interval, in minutes, that disk statistics are reported back to the Collector. The default is the ASAP rate.

VOLUME [\$ *volume*] [.] [ *subvolume*]

specifies the location of the Measure data. The maximum file size is approximately 60 KB. This file is used by the Measure subsystem to obtain DP2 disk counters. The file is deleted when the ASAP Monitor stops the ASPDSK process.

The default location is \$SYSTEM.SYSTEM.

SWAPVOL [\$ *volume*]

specifies the location for the MEASFH swap volume.

The default is \$SYSTEM.

### **Example**

+SET DISK ON, PARAMETERS "SUBVOL ASAPMEAS, RATE 15"

EDL *filename*

defines and compiles a file containing ASAP Entity Definition Language (EDL) statements. EDL is used within ASAP to define all entities and their attributes. You can enter multiple SET EDL commands, but a maximum of 10 EDL files are

supported for user-defined entities used with the ASAP Extension. The default is SET EDL \$SYSTEM.SYSTEM.ASAPEDL.

# EXPAND ON | OFF

controls network-wide Expand line-handler availability reporting.

CPU *cpu-num*

defines the CPU that the EXPAND SGP process will reside in.

ON | OFF

ON enables or disables network-wide Expand line-handler availability reporting.

The default is OFF.

OBJECT *ASAPEXP-program-file-name*

defines the ASAPEXP program object file name. If ON is specified, this

program automatically starts on each node by the ASAP Monitor.

The default is \$SYSTEM.SYSTEM.ASAPEXP.

PARAMETERS " *expand-param* [ *expand-param*]..." | null

specifies the NODE-specific parameter string to be passed to the ASAPEXP process at startup time. You must enclose the parameter list in quotation marks.

The default is null.

RATE *minutes*

defines the interval, in minutes, that Expand availability statistics are reported back to the Collector.

# FILE *entity-option*

defines the settings and parameters for the FILE entity.

*entity-option* is one of:

CPU *cpu-num*

defines the CPU that the FILE SGP process will reside in.

ON | OFF

ON enables network-wide FILE status reporting. OFF disables networkwide FILE status reporting. The default value is ON.

OBJECT <*ASAP/FILE-program-file-name*>

defines the *ASAP/FILE program object filename*; this program is automatically started on each node by the ASAP monitor. The default is \$SYSTEM.SYSTEM.ASAPFIL.

P a g e | 2

PARAMETERS "*FILE-param* [ *FILE-param*]... " | *null*

specifies the FILE specific parameter string to be passed to the ASAPFIL process at startup time. The default is the *null* string.

The Parameter list must be enclosed in double quotes.

The *FILE-param* option is:

AGG

when present, ASAP creates aggregate and/or state propagated group records for files defined as a part of logical file groups.

### AGGONLY

when present, ASAP creates aggregate and/or state propagated group records for files defined as a part of logical file groups, and it writes only these group records to the ASAP database.

### MINSTATE *state*

defines the state at which the File SGP should consider a domain to be in an alert state. Valid values are 2 through 8, the default is 3.

### MINONLY *state*

When a MINONLY state is specified, the File SGP operates in exception mode, writing only alerting detail domain records to the database. MINONLY is used to determine the state at which a domain is considered to be alerting and ASAP writes only those domain records to the database, removing them after they return to normal. A domain is considered to be alerting if ANY attribute state is greater than or equal to MINONLY. MINONLY is not applied to aggregate domains.

#### NORECS

In some rare cases no file history is required, and users do not want to monitor files using ASAP Client. For these cases, a user can specify NORECS to cause the File SGP to stop writing all detail process records to the database. The SGP still monitors the files and generates EMS events (if enabled) when they alert, but it does not write records to the ASAP database for viewing by the ASAP Client or for historical tracking.

P a g e | 2

### TRACE

turns \$Receive tracing on in the File SGP. The SGP generates a log message for each read or reply.

#### RATE #*mins*

sets a specific rate for the File SGP. See SET RATE.

#### MAXAGGS

defines the maximum number of aggregate domains. The File SGP will allocate memory to support that number of aggregate domains. Valid values are 2 through 32767. ASAP will always allocate 1 less domain than you specify. The default setting can vary by ASAP version.

### MAXDOMAINS

defines the maximum number of monitored domains. The File SGP will allocate memory to support that number of monitored domains. Valid values are 2 through 32767. ASAP will always allocate 1 less domain than you specify. The default setting can vary by ASAP version.

### **MBYTES**

defines the size in megabytes of the memory pool allocated to store domains that are dynamically resolved at each interval. The default setting can vary by ASAP version.

# **Note**

The MONITOR FILE, LIST, DETAIL command will return information about the maximum value parameters and the memory pool utilization.

The ASAP monitor does not check the contents of the parameter string. All parameter data is passed to the ASAPFIL process without modification.

### **Examples**

+SET FILE ON, OBJECT \$SYSTEM.ASAP.ASAPFIL, PARAM "RATE 10"

To set PARAMETERS to null, enter either of:

SET FILE PARAM SET FILE PARAM, *entity-option*

HELPFILE *filename*

defines the name of the ASAP help file. This name defaults to ASAPHELP in the same subvolume as the ASAP object file. The structure of the ASAP help file is:

Keywords start in column 3, with the help text for the keyword following in subsequent lines that have text in column 4 or greater. Help text continues until another line with text in column 3 is encountered.

All lines starting with a TGAL backslash are ignored.

ID \$*asap*-*pid*

defines the ASAP process ID name set. This name set identifies a collection of ASAP processes that are operating together to gather ASAP performance statistics and operational state information. The default is \$ZOO. Using the ID lets you operate several ASAP programs in the same node or resolve a name conflict. This ID is used to form process names:

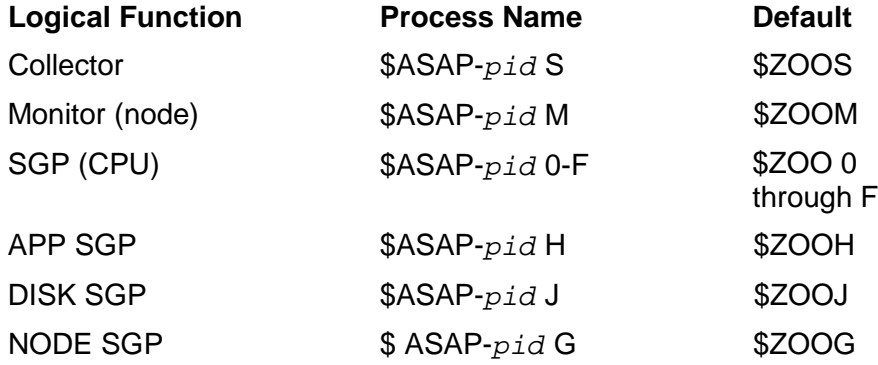

INSPECT ON | OFF

provides a debugging tool for use of the ASAP developers only. Use this option only when assisting HPE in problem diagnosis.

ON

enables debugging.

OFF

disables debugging. The default is OFF.

IOCONTROL *count*

defines the maximum number of output lines that can be written to the output file for any command before a prompt is issued.

This option is used to perform flow control between the ASAP Client and Server. By limiting the maximum number of output lines per I/O, client/server loading on communications infrastructure is controlled.

The More? prompt is a modeless prompt. Anything other than a carriage return is interpreted as a command. To continue displaying statistical data for the current command, press Return with no spaces. If Node statistics are being collected, enter NO at the prompt to display Node statistics.

The default is 72 lines of output. To disable this feature, enter SET IOCONTROL 0.

LOGFILE *filename*

defines the name of the file used for ASAP CI I/O capture. LOGGING ON/OFF controls access to the file.

The default is the current \$*volume.subvolume.logfile.* 

LOGGING ON | OFF

determines settings for the capture of ASAP CI I/O.

ON

enables the capture of ASAP CI I/O to a file defined by LOGFILE *filename*.

OFF

disables the capture of ASAP CI I/O.

The default is OFF.

# LOGINTERVAL *minutes*

defines the interval, in minutes that duplicate ASAP error events are suppressed. During an interval, only the first occurrence for a given error event is displayed. The display of any subsequent error events during the interval are completely suppressed, both in the ASAPLOG, and in the EMS subsystem. ASAP INFO messages are not suppressed. The interval range is 0 through 1440. 0 completely suppresses ASAP error events. When LOGSUPPRESS is on, a summary record for each error type is written in the ASAPLOG and in the EMS subsystem indicating how many times the error occurred during the suppression period. The default is 60.

# **Examples**

SET LOGINTERVAL 60 Suppress duplicate error events for 60 minutes

SET LOGINTERVAL 1440 Log each error type only once per day

LOGSUPPRESS ON | OFF

controls the suppression of duplicate ASAPLOG file error events and EMS tokenized error events. The default is OFF.

OFF

disables duplicate ASAP error event suppression.

ON

enables duplicate ASAP error suppression. The LOGINTERVAL setting determines the time duration for duplicate event suppression.

MONITORADD ON | OFF

ON

sets the default for MONITOR *entity domain* to ADD the domain to the set of monitored objects. This is the default.

OFF

sets the default for MONITOR *entity domain* to be INFO, to list the domain if it belongs to the set of monitored objects in the database.

# **Examples**

By default, this command adds \$DATA as a disk to be monitored. If \$DATA is the first disk to be entered, the command also turns off auto-configuration of all disks.

MONITOR DISK \$DATA

To turn off the default MONITOR behavior:

SET MONITORADD OFF

This command returns information about \$DATA if it is found in the database, but it does not automatically add it to the set of monitored disk objects:

MONITOR DISK \$DATA

This command adds \$DATA as a disk to be monitored regardless of the SET MONITORADD setting:

MONITOR DISK \$DATA, ADD

NODE *entity-option* [, *entity-option*]...

determines settings and parameters for the NODE entity.

CPU *cpu-num*

defines the CPU that the NODE SGP process will reside in.

ON|OFF

enables or disables network-wide node availability reporting.

The default is OFF.

OBJECT ASAP/NCP-*program-file-name*

defines the ASAP/NCP program object file name. If ON is specified, this program automatically starts on each node by the ASAP Monitor.

The default is \$SYSTEM.SYSTEM.ASAPNCP.

PARAMETERS " node-param [*node-param*]..." | null

specifies the NODE-specific parameter string to be passed to the ASAPNCP process at startup time. The parameter list must be enclosed in quotation marks. The default is null*.*

RATE *minutes*

defines the interval, in minutes, that NCP statistics are reported back to the Collector.

The default is 10 minutes.

## **Examples**

These two examples show the SET NODE command:

+ SET NODE ON, OBJECT \$SYSTEM.ASAP.ASAPNCP

+ SET NODE ON, OBJECT \$DATA.TEST.ASAPNCP,PARAM "RATE 10"

NODEDOWNALERT ON | OFF

controls whether the ASAP Collector will generate a node down/up alert when a node monitored by ASAP goes down/up.

ON | OFF

indicates whether the alert is on or off.

For example:

04-03-19 13:33:41 \CENTDIV.\$ZOOS \*TANDEM.ASAP.V02 004000 ASAP ALERT ZOOS Node \ZERO Status Down

P a g e | 2

# **Notes**

- Only nodes that have an ASAP monitor reporting to the ASAP collector will have node down alerts generated for them.
- The collector does not generate a node down alert for all nodes in an Expand network, but rather only for nodes that have an ASAP monitor on them.
- Generation of a node down alert is delayed for two minutes to be certain that Expand line handler recovery has not succeeded. This delay eliminates spurious "node down" alerts.
- An ASAP node down alert is not the same as an Expand line handlerdown alert generated by the ASAP SGP or Expand itself. An ASAP node down alert means that there are no available paths to the remote node, for example, it is down and all line handlers to it are down.

## OBJCOLLECT *collect-object*

defines the Collect program object file name.

The default is \$SYSTEM.SYSTEM.ASAPCOL.

## OBJECTIVESAUDIT ON | OFF

enables or disables TMF for auditing of the Objectives database. The default is OFF.

# OBJECTIVESDB *filename*

defines the name of the Objectives database file.

When you execute the first RANK or MONITOR command on a node for a specific ASAP ID, the ASAP CI always requests the name of the objectives database from the ASAPMON process referred to by that ASAP ID. If the ASAP CI cannot communicate with ASAPMON, it reverts to the database you set in the SET OBJECTIVESDB command.

The default is \$*asap-database-subvolume*.DBOBJ. Due to I/O activity in the ASAP database volume, HPE recommends that you locate the objectives database file on another disk volume.

OBJECTIVESEVENT ON | OFF

enables ASAP for event generation when objectives are not met for attributes where event generation is specified. The default is OFF.

OBJECTIVESEVENTUP ON | OFF

enables ASAP for generation of up events when alerts for which down events were generated recover to an acceptable state. The default is OFF.

OBJECTIVESEVENTCONSOLE ON | OFF

displays event messages on the operator console. The default is ON.

OBJECTIVESEVENTCONSOLEUP ON | OFF

displays up event messages on the operator console. The default is ON.

OBJECTIVESEVENTSUBJECT ON | OFF

ON

causes ASAP to mark the domain name token (zasp-tkn-asap-dname) as the subject token in ASAP event buffers.

OFF

causes ASAP to mark the ASAP component token (zasp-tkn-asap-component) as the subject token in ASAP event buffers.

The default is SET OBJECTIVESEVENTSUBJECT OFF.

OBJECTIVESEVENTSTATE *OEM-state*

indicates the state at which to generate an event and/or take an action when objectives are not met for an attribute. Allowed OEM States are:

*OEM-state*

is one of:

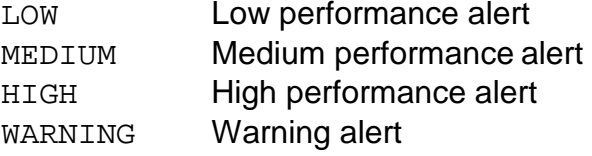

P a g e

2

CRITICAL Critical problem alert DOWN Down object alert

The default is CRITICAL.

# **Note**

Escalating and de-escalating goals can create High, Warning and Critical alert states so OBJECTIVESEVENTSTATE should be set to LOW, MEDIUM or HIGH when using goals of that type if those goals create EMS events or initiate automated actions.

OBJECTIVESEVENTMAX *max-events-per-domain-per-interval*

defines the maximum number of events that ASAP should generate per domain per statistics interval. The default is 1.

OBJECTIVESRANK STANDARD | PERCENT | HISTORICAL

sets the type of analysis and ranking by ASAP when applying objectives against attribute values. The default is STANDARD.

STANDARD

ASAP reports on attributes as nonranked, up, down and critical.

## PERCENT

ASAP reports on attributes using all OEM states based on the percentage the attribute was over or under its objective.

## HISTORICAL

ASAP uses the PERCENT model to create an initial state for an attribute, then uses the last state for the attribute to create a more critical state for the attribute.

OBJMONITOR *monitor-object*

defines the Monitor program object file name.

The default is \$SYSTEM.SYSTEM.ASAPMON.

```
PARTITION partition-desc. | reset-desc. | FORMAT2 { ON | OFF }
```
defines or resets partitioning parameters for the ASAP database. These parameters can be set or reset individually for each entity, globally for all entities, or both.

When used with no options, SET PARTITION displays the current partitioning settings.

# **Note**

Changes to partition settings do not automatically take effect after a SET PARTITION command. To enable changes:

- 1. Stop the ASAP Collector process.
- 2. Delete or rename the existing ASAP database.
- 3. Restart the Collector.

This re-creates the ASAP database using the new partition settings.

*partition-desc.*

used to set partitioning attributes. It has the format:

```
{entity|DEFAULT} {file-opt} {part-num|BASE|ALL} part-opt
[, part-opt...]
```
*entity*

the name of the specific entity (for example CPU, DISK) to which the partitioning options apply. To set default properties for all entities, use DEFAULT. These defaults are used when an entity does not have explicit partitioning attributes configured.

*file-opt*

is one of:

{ TYPE *type-value* } { REFRESH *refresh-value* }

*type-value* { KEYSEQUENCED | RELATIVE }

Define the ASAP historical database type for the entity as a keysequenced or relative file type. Use TYPE RELATIVE for higher performance on databases with longer records, for example APP (ASAPX) databases with many attributes. If RELATIVE then partitioning is not allowed. As of ASAP 3.0, the default for DBTCP is RELATIVE, all others default to TYPE KEYSEQUENCED.

```
refresh-value { ON | OFF }
```
Turns ON or OFF the REFRESH EOF attribute for the entity's database. Use REFRESH OFF for higher performance on all databases. As of ASAP 3.0, the default for DBTCP is OFF, all others are ON.

#### *part-num*

the partition number (0 through 15) to which the partitioning options apply. 0 (or BASE) indicates the base partition of the entity. To specify primary and secondary extent sizes for all partitions of the entity, use ALL.

P a g e | 2

#### *part-opt*

is one of these partition options:

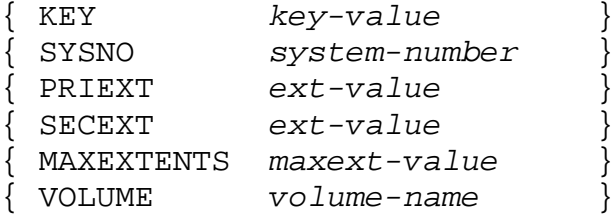

### *key-value*

a partial key value, defining the lowest key value that can reside in the partition. Its format can be:

\* A string of characters enclosed in quotation marks (for example, ―abc‖). Use this to represent partial key values that contain only printable alpha-numeric data.

\* Decimal integers representing byte values from 0 through 255, enclosed in brackets (for example, [10, 13, 129]). You can use this format to represent any partial key value, on a byte-by-byte basis.

\* A mixture of quoted character strings and decimal integer byte values enclosed in brackets (for example, [10, "ab", 13, 129]). You can use this format to represent any partial key value, with the quoted strings simplifying entry of printable alpha-numeric characters.

#### *system-number*

a valid NonStop™ OS system number from 0 through 255. The purpose of this value is to simplify specifying partial key values that utilize the system number portion of the ASAP record key. This value, if supplied, is prefixed to any supplied *key-value* to define the actual key used to partition the database.

### *ext-value*

an integer value from 1 through 65535 for Format 1 files, or 1 through 512,000,000 for Format 2 files. It specifies the number of pages in the

extent. This value can be rounded up to an even number when the partition is created.

```
maxext-value
```
an integer value from 16 through 978, that specifies the maximum number of extents in the partition.

```
volume-name
```
the name of the NonStop™ OS volume on which the partition will reside.

P a g e | 2

*reset-desc.*

RESET

resets all partitioning attributes for all entities, including the default settings.

{ *entity* | DEFAULT } RESET

resets all partitioning attributes for the specified entity, or the default settings if you specify DEFAULT.

```
{ entity | DEFAULT } { part-num | ALL } RESET
```
resets the partitioning attributes of the specified partition of the specified entity, or default settings. To reset the partitioning attributes of all partitions for the specified entity, use ALL.

{ *entity* | DEFAULT } { *part-num* | ALL } *part-opt* RESET

resets a specific partitioning attribute for the specified entity and partition number. To reset the default setting of the specific attribute, use DEFAULT. To reset all partitions of the specified entity, use ALL.

FORMAT2 { ON | OFF }

enables or disables support of Format 2 files. Format 2 support lets ASAP retain much more data by allowing the creation of much larger files and partitions.

Notes

- You cannot specify a KEY, SYSNO, or VOLUME for a base partition (that is, partition number 0). The latter is done by the SET DB command.
- You cannot specify KEY, SYSNO, and VOLUME values if the partition number is ALL.
- You must provide a KEY or SYSNO value, or both, and a VOLUME forall secondary partitions. If you do not, the partition description is marked Invalid in the output of the SET PARTITION command, and the Collector does not create the partition.
- You must define partitioning keys (made up of a combination of theSYSNO and KEY values) in ascending order for each partition. That is, the partitioning key for partition 2 must be greater than the partitioning key for partition 1, the key for partition 3 must be greater than the key for partition 2, and so on.

P a g e | 2

- If Format 2 is on, you cannot specify MAXEXTENTS for a secondary partition. The collector ignores any such values, and the secondary partitions are created with the MAXEXTENTS value specified for the base partition.
- The PRIEXT, SECEXT, and MAXEXTENTS values specified for partitions of the DEFAULT entity are used when creating partitions for all other entities, unless you supply specific values when you define the new partitions. For example, partition 1 of the DEFAULT entity is defined with PRIEXT = 100. This value is used when creating partition 1 of the CPU entity unless the definition of partition 1 of the CPU entity overrides the DEFAULT setting.
- The Collector automatically adjusts the length of the partitioning keys specified for the partitions of a given entity to ensure that all partitionkey lengths are the same for that entity. This is accomplished by null-filling partition keys for the maximum partition key length specified.

For example, if the KEY for partition 1 of the APP entity is defined as FT, the KEY for partition 2 is SWIFT, and the key for partition 3 is TXN, the maximum partitioning key length is 5 bytes (from partition 2, for SWIFT). Therefore, the Collector appends null bytes to the partitioning keys for partitions 1 and 3, so their lengths are also 5 bytes. The partitioning key for partition 1 becomes [FT, 0, 0, 0], and the partitioning key for partition 3 becomes [TXN, 0, 0]. This occurs in the Collector when the database is created, so the keys are not shown in this adjusted form in the ASAP CI.

The SYSNO value is considered to be part of the key and, if specified, is factored into the key length.

- Issuing a SET DB command resets all partitioning attributes.
- The Collector uses only valid partition descriptions (those listed as Valid in the SET PARTITION command output) when creating the database. For any entity, the Collector uses all valid partition descriptions found,

beginning at partition 0, until it encounters an invalid description. All further partition descriptions for that entity are ignored.

For example, if partitions 0, 1, 2, and 4 are valid for the CPU entity, but partition 3 is invalid, only partition descriptions 0, 1, and 2 are used when creating the CPU database. Partition description 4 is ignored, even though it is valid, because description 3 is invalid.

P a g e | 2

• If partitioning is enabled for an entity, the Valid column of the SET PARTITION output indicates the status of each configured partition with one of these values:

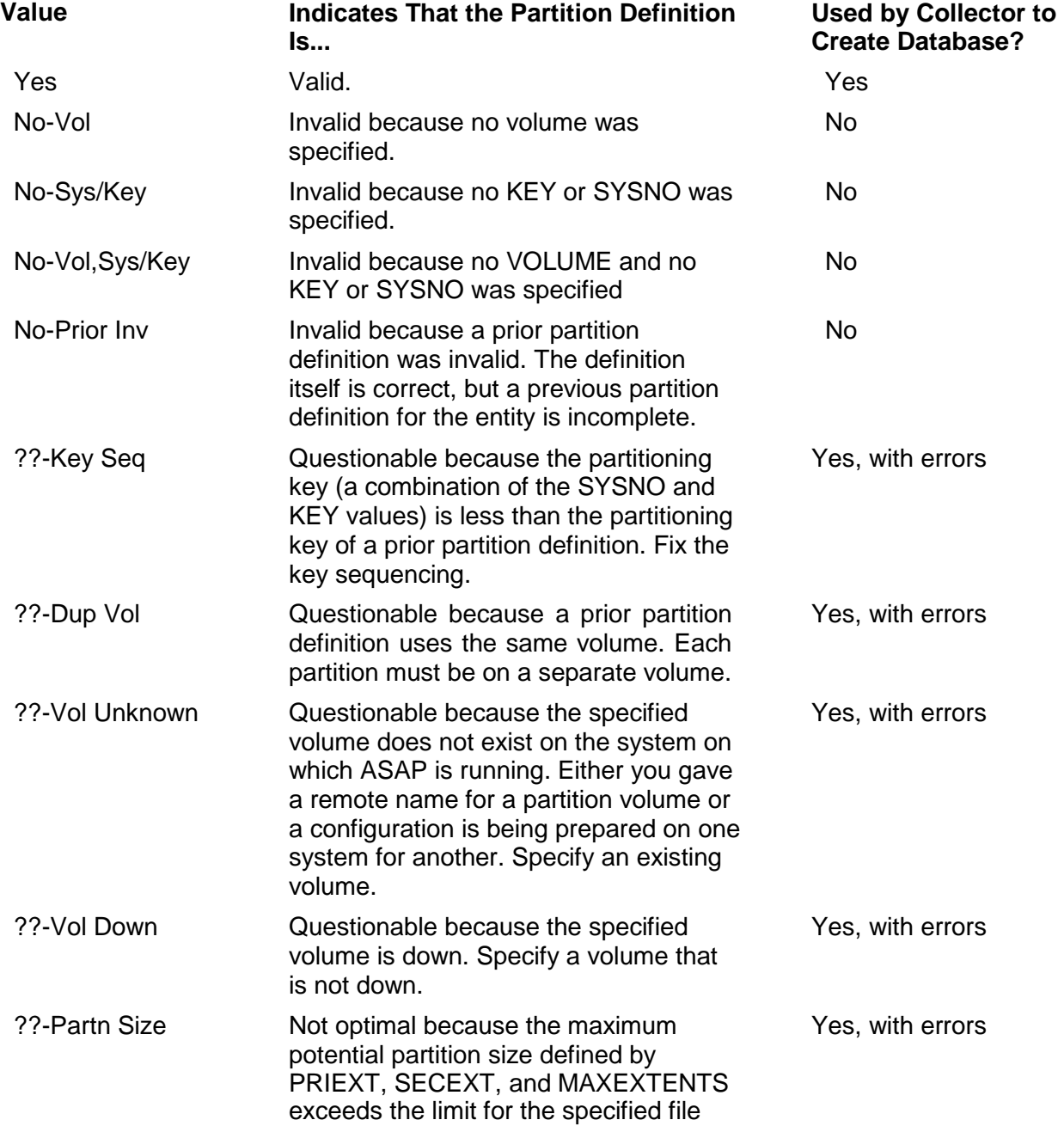

format.

??-Max Ext n/a Not optimal because the MAXEXTENTS value for the secondary partition is ignored since FORMAT2 is on. The partition is created, but the MAXEXTENTS of the base partition is used. Yes

# **Examples**

• To specify a default primary extent size of 256 pages and secondary extent size of 512 pages for all partitions of all files:

SET PARTITION DEFAULT ALL PRIEXT 256, SECEXT 512

• To configure three partitions for the PROCESS entity, one for systemnumbers 0 through 10 (base partition), one for system numbers 11 through 20 on disk \$DATA1, and one for system numbers 21 through 255 on disk \$DATA2:

SET PARTITION PROCESS 1 SYSNO 11, VOLUME \$DATA1 SET PARTITION PROCESS 2 SYSNO 21, VOLUME \$DATA2

• To do the same thing, but set specific extent values for partition 2:

SET PARTITION PROCESS 2 SYSNO 21, VOLUME \$DATA2, PRIEXT 100, SECEXT 100

• To configure two partitions for APP data, split by system number 12 and domain "FUNDSTRANSFER", with the secondary partition on \$DATA, and with a maximum of 400 extents for each partition:

SET PARTITION APP 0 MAXEXTENTS 400 SET PARTITION APP 1 SYSNO 12, KEY "FUNDSTRANSFER", VOLUME \$DATA

• To reset all partitioning-related values to their defaults:

SET PARTITION RESET

• To reset all partitioning-related values for the CPU entity to their defaults: SET PARTITION CPU RESET

or

SET PARTITION CPU ALL RESET

• To reset the KEY value for partition 1 of the DISK entity to its default:

SET PARTITION DISK 1 KEY RESET

• To enable FORMAT2 support:

SET PARTITION FORMAT2 ON

PRIMARY *cpu* | \*

defines the primary CPU number for the Collect or Monitor process started by the STARTUP command. If this CPU is unavailable, no other CPU is used. The default is asterisk (\*), which is all CPUs for the specified system.

```
PRIORITY server-priority
```
defines the execution priority of the Monitor or Collect process started by the STARTUP command.

The default is 160.

```
PROCESS entity-option
```
defines startup options for Process monitoring within ASAP.

CPU *cpu-num*

defines the CPU that the PROCESS SGP process will reside in.

ON | OFF

turns Process monitoring on and off. The default is ON.

OBJECT *filename*

specifies the name of the Process SGP program file. The default is \$SYSTEM.SYSTEM.ASAPPRO.

The SET Process parameters are:

AGG

when present, ASAP creates aggregate and/or state propagated group records for processes defined as a part of logical process groups.

AGGONLY

when present, ASAP creates aggregate and/or state propagated group records for processes defined as a part of logical process groups, and it writes only these group records to the ASAP database.

#### MINSTATE

defines the state at which the Process SGP should consider a domain to be in an alert state. Valid values are 2 through 8; the default is 3.

> P a g e | 2

#### MINONLY

when a MINONLY state is specified, the Process SGP operates in exception mode, writing only alerting detail domain records to the database. MINONLY is used to determine the state at which a domain is considered to be alerting and ASAP writes only those domain records to the database, removing them after they return to normal. A domain is considered to be alerting if ANY attribute state is greater than or equal to MINONLY. MINONLY is not applied to aggregate domains.

#### NORECS

in some rare cases no process history is required, and users do not want to monitor processes using ASAP Client. For these cases, a user can specify NORECS to cause the Process SGP to stop writing all detail process records to the database. The SGP still monitors the processes and generates EMS events (if enabled) when they alert, but it does not write records to the ASAP database for viewing by the ASAP Client or for historical tracking.

### TRACE

turns \$Receive tracing on in the Process SGP. The SGP generates a log message for each read or reply.

## RATE #*mins*

sets a specific rate for the Process SGP.

### MAXAGGS

defines the maximum number of aggregate domains. The Process SGP will allocate memory to support that number of aggregate domains. Valid values are 2 through 32767. ASAP will allocate at least 1 less domain than you specify. The default setting can vary by ASAP version.

## MAXDOMAINS

defines the maximum number of monitored domains. The Process SGP will allocate memory to support that number of monitored domains. Valid values are 2 through 32767. ASAP will allocate at least 1 less domain than you specify. The default setting can vary by ASAP version.

#### MBYTES

defines the size in megabytes of the memory pool allocated to store domains that are dynamically resolved at each interval. The default setting can vary by ASAP version.

> P a g e | 2

## **Note**

The MONITOR PROCESS, LIST, DETAIL command will return information about the maximum value parameters and the memory pool utilization.

#### **Examples**

To turn process monitoring on and to set the state at which ASAP considers a process to be alerting enter:

SET PROCESS ON, PARAM "MINSTATE 6"

To turn on aggregation for all levels of all hierarchically named processes:

SET PROCESS PARAM "AGG"

PROCESSBUSY ENTRIES *count* | SUBSAMPLES *count*

controls the collection of process statistics.

#### ENTRIES *count*

optionally specifies the number (1 through 20) of busy processes to collect or display from each CPU during a sample interval. The default is 3.

### SUBSAMPLES *count*

optionally specifies the number (1 through 10) of subsamples to take during a sample interval. The default is 3.

The ASAP Monitor takes subsamples during one sample interval specified by the SET RATE command. Because of a potentially long sample interval, some processes might not run during the entire sample period. This makes subsampling a requirement. For example, if a sample interval is 15 minutes (SET RATE 15) and the subsample count is equal to 3, ASAP takes an internal data sample every 5 minutes (15/3). However, the final %busy CPU time of the busiest processes must be adjusted by the actual CPU process time during the sample interval (15 minutes in this example). Process statistics collected during the subsampling are not forwarded to the ASAP Collector or the database; subsample statistics are only available within an active ASAP SGP process.

### **Examples**

This example shows the SET PROCESS command with its options:

+ SET PROCESSBUSY ENTRIES 5, SUBSAMPLES 3

PROXY ON|OFF

ON|OFF

The SET PROXY ON command enables ASAP Hybrid within ASAPServer. Hybrid settings are not visible within ASAP until this command is executed. ASAP Hybrid is an optional ASAP product.

P a g e | 2

For information about configuring the ASAP Hybrid product, see the *ASAP Hybrid Manua*l.

# **Examples**

SET PROXY ON

PROXYCONFIG *filename* 

*filename*

The fully qualified, local ASAP Hybrid Proxy server configuration *filename*. The default is \$SYSTEM.SYSTEM.ASAPPCNF. ASAP Hybrid is an optional ASAP product.

## **Examples**

SET PROXYCONFIG \$DATA.ASAP.ASAPPCNF

PROXYCPU *number* 

*number*

The processor where ASAP will start the ASAP Hybrid Proxy server. ASAP Hybrid is an optional ASAP product.

## **Examples**

SET PROXYCPU 3

PROXYOBJECT *object-filename*

*object-filenam*e

The fully-qualified local filename of the ASAP Hybrid Proxy server. The default is SYSTEM.SYSTEM.ASAPPXY. ASAP Hybrid is an optional ASAP product.

# **Examples**

SET PROXYOBJECT \$SYSTEM.ASAP.ASAPPXY

PROXYPARAM *proxy-parameter*

*proxy-parameter*

A startup parameter for the ASAP Hybrid Proxy server. This item is for future use. ASAP Hybrid is an optional ASAP product.

P a g e | 2

```
RATE minutes
```
defines the interval, in minutes, that ASAP entity availability information are reported back to the process defined by the Collect and ID options. The minimum recommended sample rates for a single Collect process in a large network are:

1 minute for a 25-node network with 2 CPUs per node

2 minutes for a 25-node network with 4 CPUs per node

3 minutes for a 50-node network with 2 CPUs per node

5 minutes for a 100-node network with 4 CPUs per node

10 minutes for a 100-node network with 8 CPUs per node

Using multiple ASAPCOL processes and partitioning the database can significantly improve these throughput rates.

The default is 5 minutes.

```
RDF entity-option
```
defines startup options for RDF availability monitoring within ASAP.

```
CPU cpu-num
```
defines the CPU that the FILE SGP process will reside in.

ON | OFF

turns RDF monitoring on and off. The default is ON.

OBJECT *filename*

specifies the name of the Process SGP program file. The default is \$SYSTEM.SYSTEM.ASAPRDF.

PARAM "RATE #*mins*"

overwrites the ASAP default rate parameter for the RDF SGP only. Instructs the RDF SGP to sample at this rate.

PARAM "TRACE"

turns \$Recieve tracing on in the Process SGP. The SGP generates a log message for each read or reply.

### REMOTESECURITY ON | OFF

defines whether remote passwords are checked when shutting down a remote ASAP monitored node or when obtaining status information about a remote ASAP monitored node. SET REMOTESECURITY OFF bypasses RemotePassword security checks. SET REMOTESECURITY ON forces RemotePassword checking of any remote node. The default is ON.

## RETAIN *option*

defines the action to be performed against the database at cleantime.

ALL

retains all records indefinitely. The files eventually become full unless you take manual action, such as doing a manual FUP PURGEDATA.

## ROLLOVER

renames file *Zmmddxxx*, where *mmdd* is the month and day when the files are renamed and *xxx* is the generic file name of the database file. ROLLOVER is the default RETAIN option. Any active ASAP CI process that is executing while the database rollover occurs switches to the latest ASAP database files after some user interaction occurs such as pressing the Return key (CR LF).

## NONE

purges all data in the existing database at cleantime.

*number*

defines the number of most recent database records to keep.

The default is NONE.

# **Examples**

This example keeps ASAP database files for historic purposes:

+SET RETAIN ROLLOVER

+STARTUP COLLECT

The RETAIN number option can have a negative performance impact in networks that monitor large numbers of nodes in a database. This occurs when it becomes necessary to process large numbers of statistics records in the database.

SLEEPTIME *time, time*

defines the time range (*hhmm*,*hhmm*) when statistics collection does not occur. Although statistics collection ceases, the ASAP system remains active. Shutting

down Collect and restarting it with a different sleep time reactivates collection to the database.

*time, time*

defines the beginning and ending times of the time range.

The default is 0000,0000; it disables sleeping.

# **Examples**

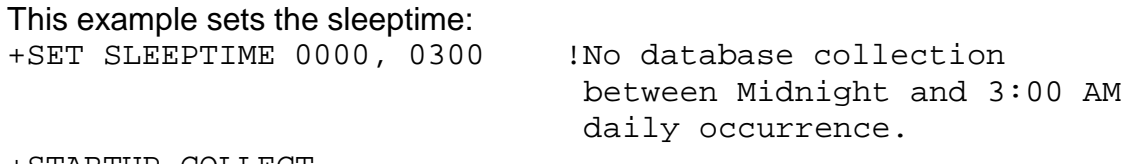

+STARTUP COLLECT

SPOOLER *entity-option* [, *entity-option*]

determines settings and parameters for the Spooler entity.

The default is OFF, \$SYSTEM.SYSTEM.ASAPSPL.

CPU *cpu-num*

defines the CPU that the SPOOLER SGP process will reside in.

ON|OFF

enables or disables network-wide spooler availability reporting.

OBJECT *ASAP-spooler-program-filename*

specifies the name of the Spooler SGP program file. The default is \$SYSTEM.SYSTEM.ASAPSPL.

PARAMETERS

specifies spooler-specific parameter string to pass to each Spooler SGP at startup.

DETAIL.

instructs the Spooler SGP to return individual detail records by default. The Spooler SGP otherwise operates in aggregation mode by default, returning one aggregate record for all collectors, one for all devices, and one for all print processes.

the PLUS option turns on high performance enhancements for Spooler environments with a large number of jobs. When PLUS is specified ASAP does not analyze and count each job in the Spooler. This reduces resource consumption dramatically but does have some limitations:

P a g e | 2

- Job detail information is reported at the Supervisor level only, it is not broken down for each Spooler component.
- Jobs in a HOLD state are not reported, the value for Hold is always zero.
- The value for the Batch and UBatch attributes will always be the same value, the number of unique batch jobs.

Use of the PLUS option is recommended when there are thousands of jobs in a Spooler subsystem.

### RATE *#mins*

overwrites the ASAP default rate parameter for the Spooler SGP only. Instructs the Spooler SGP to sample at this rate.

### TRACE

instructs the Spooler SGP to log trace records to the ASAP log file.

### **Examples**

+SET SPOOLER ON, OBJECT \$SYSTEM.SYSTEM.ASAPSPL, PARAMETERS "RATE 5 PLUS"

+SET SPOOLER ON, PARAMETERS "DETAIL"

SWAP *entity-option* [, *entity-option*]

determines settings and parameters for the Swap entity.

The default is OFF, \$SYSTEM.SYSTEM.ASAPSWP.

PLUS

CPU *cpu-num*

defines the CPU that the SWAP SGP process will reside in.

ON|OFF

enables or disables network-wide swap availability reporting.

OBJECT *ASAP-swap-program-filename*

specifies the name of the Swap SGP program file. The default is \$SYSTEM.SYSTEM.ASAPSWP.

PARAMETERS

specifies swap-specific parameter string to pass to each Swap SGP at startup.

RATE *#mins*

overwrites the ASAP default rate parameter for the Swap SGP only. Instructs the Swap SGP to sample at this rate.

# **Examples**

+SET SWAP ON, CPU 3, OBJECT \$SYSTEM.SYSTEM.ASAPSWP, PARAMETERS "RATE 5"

SYNC *minutes, frequency*

specifies the interval (in minutes past midnight) and the number of times (frequency) that the system clock of the node in which the Monitor resides is automatically synchronized to the system clock of the node specified with the Collect option.

If Monitor and Collect are in the same node, this option has no meaning. For this SYNC option to function, the Monitor must be accessed by someone with a supergroup user ID. For more information, see SYNCSLOW ON | OFF.

*minutes*

specifies the number of minutes past midnight.

The default number of minutes is 0.

## *frequency*

specifies the number of times the Monitor's system clock is automatically synchronized to the node's system clock. The default frequency is 0.

The default is 0,0.

# **Examples**

This example synchronizes all the nodes in the network twice a day, first at 2:30 a.m. and again at 5:00 a.m.

+SET SYNC 150, 2 +STARTUP \\*

SYNCSLOW ON | OFF

defines the clock synchronization algorithm. The SET SYNC option controls when time-of-day synchronization occurs. The SET SYNCSLOW option controls the algorithm. You can manually correct the time on any node with the TACL SETTIME command, regardless of how SET SYNC or SYNCSLOW is set.

ON

adjusts the time-of-day clock on remote ASAP nodes very slowly to avoid sudden time of day changes. This algorithm slowly adjusts the time of day regardless of the time difference between the correct time on the central ASAP Collect node and the incorrect time on the Remote node.

OFF

causes the ASAP clock synchronization algorithm to make instantaneous time changes if the time difference between the central Collect node and the Remote node is greater than two minutes. Uses slow synchronization only if the time difference between the central Collect node and the Remote node is less than two minutes.

The default is OFF

TAPE *entity-option* [, *entity-option*]

determines the settings and parameters for the Tape entity.

The default is OFF, \$SYSTEM.SYSTEM.ASAPTAP.

CPU *cpu-num*

defines the CPU that the TAPE SGP process will reside in.

ON|OFF

enables or disables network-wide tape availability reporting.

OBJECT *ASAP-tape-program-filename*

specifies the name of the Tape SGP file. The default is \$SYSTEM.SYSTEM.ASAPTAP.
PARAMETERS

specifies tape-specific parameter string to pass to each Tape SGP at startup.

RATE *#mins*

overwrites the ASAP default rate parameter for the Tape SGP only. Instructs the Tape SGP to sample at this rate.

P a g e | 2

TRACE

instructs the Tape SGP to log trace records to the ASAP log file.

### **Examples**

+SET TAPE ON, OBJECT \$SYSTEM.SYSTEM.ASAPTAP, PARAMETERS "RATE 5"

TERM *logterm* | OFF

defines the Collect or Monitor terminal log-file name to which internal errors and actions are logged. The default is \$0. A disk error log file \$SYSTEM.ASAP.ASAPLOG is always created and maintained.

*logterm*

specifies another name for the terminal log file.

**OFF** 

disables terminal (or \$0) logging.

ON

enables terminal (or \$0) logging.

TCP entity-option

defines startup options for TCP/IP and Telserv monitoring within ASAP.

ON | OFF

turns TCP/IP and Telserv monitoring on and off. The default is OFF.

OBJECT *filename*

specifies the name of the TCP SGP program file. The default is \$SYSTEM.SYSTEM.ASAPTCP.

PARAMETERS "TCP-param [ TCP-param ]... " | null

specifies the TCP specific parameter string to be passed to the ASAPTCP process at startup time. The default is the <*null*> string.

The Parameter list must be enclosed in double quotes.

*TCP-param* options are:

#### TRACE

turns on \$RECEIVE trace to the EMS and ASAP log files.

### RATE *minutes*

defines the interval, in minutes, that TCP statistics are reported back to the Collector. The default is the ASAP RATE. The range is from 1 to 120 minutes.

P a g e | 2

### SCPNAME *\$name*

defines the SCP process name the SGP will use to retrieve statistics from the TCP/IP and Telserv subsystems. If no SCPNAME is specified, the SGP will attempt to start one but security concerns could prevent a successful start of an SCP process.

TCP *n*

defines the minimum number of minutes the SGP will wait before reconfiguring TCP processes when they are being automatically configured by the SGP. The default is 60 minutes.

### ROUTE *n*

defines the minimum number of minutes the SGP will wait before reconfiguring TCP Routes when they are being automatically configured by the SGP. The default is 60 minutes.

### SUBNET *n*

defines the minimum number of minutes the SGP will wait before reconfiguring TCP subnets when they are being automatically configured by the SGP. The default is 60 minutes.

#### TELNET *n*

defines the minimum number of minutes the SGP will wait before reconfiguring Telserv processes when they are being automatically configured by the SGP. The default is 60 minutes.

PORT [*n*]

turns on monitoring of TCP Ports, and optionally specifies the minimum number of minutes the SGP will wait before reconfiguring TCP ports when they are being automatically configured by the SGP. Port monitoring is off by default, and the configuration interval defaults to the ASAP rate.

P a g e | 2

### SERVICE [*n*]

turns on monitoring of Telserv Services, and optionally specifies the minimum number of minutes the SGP will wait before reconfiguring Telserv Services when they are being automatically configured by the SGP. Service monitoring is off by default, and the configuration interval defaults to 60 minutes.

#### WINDOW [*n*]

turns on monitoring of Telserv Widows, and optionally specifies the minimum number of minutes the SGP will wait before reconfiguring Telserv Windows when they are being automatically configured by the SGP. Window monitoring is off by default, and the configuration interval defaults to the ASAP rate.

### MAXTCP *n*

defines the maximum of number of TCPPROCESS domain records that can be processed by the SGP. Domains are either autoconfigured or entered using the MONITOR command. The default is 1000 domains. The maximum is 32767.

### MAXRTE *n*

defines the maximum of number of TCPROUTE domain records that can be processed by the SGP. Domains are either autoconfigured or entered using the MONITOR command. The default is 1000 domains. The maximum is 32767.

#### MAXSNT *n*

defines the maximum of number of TCPSUBNET domain records that can be processed by the SGP. Domains are either autoconfigured or entered using the MONITOR command. The default is 1000 domains. The maximum is 32767.

#### MAXPRT *n*

defines the maximum of number of TCPPORT domain records that can be processed by the SGP. Domains are either autoconfigured or

entered using the MONITOR command. The default is 1000 domains. The maximum is 32767.

#### MAXTEL *n*

defines the maximum of number of TELSERVPROCESS domain records that can be processed by the SGP. Domains are either autoconfigured or entered using the MONITOR command. The default is 1000 domains. The maximum is 32767.

P a g e | 2

MAXSRV *n*

defines the maximum of number of TELSERVSERVICE domain records that can be processed by the SGP. Domains are either autoconfigured or entered using the MONITOR command. The default is 1000 domains. The maximum is 32767.

#### MAXWIN *n*

defines the maximum of number of TELSERVWINDOW domain records that can be processed by the SGP. Domains are either autoconfigured or entered using the MONITOR command. The default is 1000 domains. The maximum is 32767.

The ASAP monitor does not check the contents of the parameter string. All parameter data is passed to the ASAPTCP process without modification.

To set PARAMETERS to null, enter:

```
SET TCP PARAMETER
```

```
CPU cpu-num
```
defines the CPU that the TCP SGP process will reside in.

### **Examples**

```
SET TCP OBJECT $SYSTEM.ASAP.ASAPTCP, PARAMETERS "SCPNAME 
ZNET", CPU 2
```
SET TCP PARAM "SCPNAME \$ZNET, PORT, SERVICE, WINDOW"

TMF *entity-option*

defines the settings and parameters for the TMF entity.

*entity-option* is one of:

CPU *cpu-num*

defines the CPU that the TMF SGP process will reside in.

ON | OFF

enables or disables network-wide TMF availability reporting. The default value is OFF.

OBJECT *ASAP-TMF-program-file-name*

defines the *ASAP-TMF program object filename*; this program is automatically started on each node by the ASAP monitor. The default is \$SYSTEM.SYSTEM.ASAPTMF.

P a g e | 2

PARAMETERS "*TMF-param* [ *TMF-param*]... " | null

specifies the TMF specific parameter string to be passed to the ASAPTMF process at startup. The default is the null string.

The Parameter list must be enclosed in double quotes.

The *TMF-param* option is:

RATE *minutes*

defines the interval, in minutes, that TMF statistics are reported back to the Collector. ASAPTMF uses the interval provided by the operator. The default is the ASAP RATE.

The ASAP monitor does not check the contents of the parameter string. All parameter data is passed to the ASAPTMF process without modification.

### **Examples**

+SET TMF ON, OBJECT \$SYSTEM.ASAP.ASAPTMF, PARAMETERS "RATE 10"

To set PARAMETERS to null, enter either of:

SET TMF PARAMETERS

SET TMF PARAMETERS, *entity-option*

TRACE ON | OFF

turns an internal trace on and off for debugging purposes only. Use this option only when assisting the HPE Global Customer Support Center in problem diagnosis.

The default is OFF.

## **SHOW Command**

The SHOW command displays information about the Entities defined to ASAP using the ASAP Entity Definition Language (EDL).

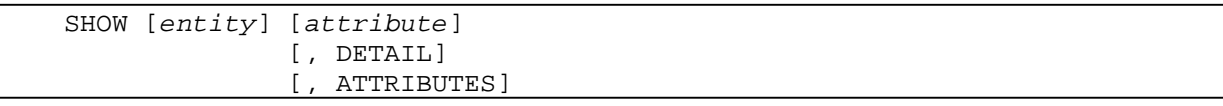

### **Note**

Attributes that support objectives are identified with an asterisk in SHOW command output.

*entity*

is the name of an ASAP entity as defined in EDL.

*attribute*

is the name of an attribute as defined for the entity in EDL.

DETAIL

shows detailed information about the entity.

ATTRIBUTES

shows the attributes defined for an entity.

### **Examples**

SHOW SHOW DISK SHOW DISK, DETAIL SHOW DISK, ATTRIBUTES SHOW FILE FULL SHOW FILE, DETAIL, ATTRIBUTES

## **SHUTDOWN Command**

The SHUTDOWN command stops ASAP Monitor, SGPs, and Collect processes on the nodes that you specify. Only someone with a super-group user ID can use this command.

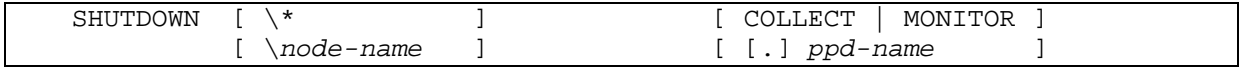

 $\setminus *$ 

shuts down the ASAP Monitor or Collect process on all nodes of the network.

COLLECT

specifies a Collect process.

MONITOR

specifies a Monitor process. This is the default. If SET DISK ON was specified at startup, shutdown of the Monitor process causes the DISK to be shut down as well. P a g e | 2

*node-name*

specifies the individual system for which information is to be monitored or collected. It stops the ASAP Monitor or Collect process on this node only.

*ppd-name*

specifies a process pair directory name. The process pair directory is a list kept by the NonStop™ OS operating system of the process names and corresponding pairs of process numbers that make up each process.

### **Examples**

These examples show the SHUTDOWN command:

- + SHUTDOWN \MEMPHIS !shutdown Memphis Monitor and SGPs if running.
- + SHUTDOWN \\* !shutdown all Monitors and SGPs if running.
- + SHUTDOWN \CHICAGO COLLECT !shutdown Chicago Collector

## **Considerations**

 $\Box$  SHUTDOWN shuts down Monitor (default) or Collect processes.

 $\Box$  After shutdown is complete, data collection stops.

## **SPOOLER Command**

The SPOOLER command displays Spooler availability information for the specified nodes and Spooler domains. For an explanation of Spooler statistics, enter HELP SPOOLERSTATS at an ASAP prompt.

```
]
                                                                ]
                                                                \overline{a}\overline{1}[\node] [ [.] spoolerspec ] [, TIME hh[:mm [m/d/y] ]
                                      [, STATES 
                                      [, DETAIL 
                                       [, SHORT
                                       [, MINSTATE [state ]
SPOOLER [/OUT file/] [\*] [ [.] * ] [, SAMPLES count ]
```
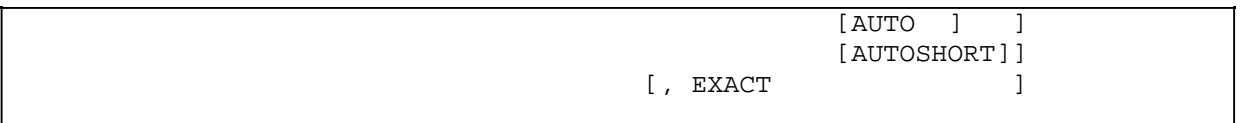

### OUT *file*

specifies the spooler or line printer where the ASAP output is to be sent. When no output file is specified, the output is displayed on your terminal or workstation.

 $\setminus *$ 

specifies that the performance and state information for all systems is displayed.

### *node*

specifies the individual system for which availability information is displayed. If you want information for all the systems, specify SPOOLER \\*. If you do not specify a node or the wild-card character (\*), the default is used. The default is the system where the ASAP program was started or the system specified in the ASAP SYSTEM command.

*spoolerspec*

specifies only spooler records related to that spooler domain name.

\*

specifies to display the performance and state information for all spoolers on the specified system. If you do not specify a spooler or the wild-card character (\*), statistics for all spoolers on the current system are displayed.

### SAMPLES *count*

specifies the number of sample periods to be displayed. A sample period is defined by the RATE option in the SET command. You can specify 0 through 255 sample periods. The default sample period number is 1.

TIME *hh:mm m/d/y*

defines the ending time of the display information in hours, minutes, month, day, and year. For example, specifying ―TIME 10:15‖ when RATE is 5 indicates that statistics collected from 10:10 to 10:15 are to be displayed.

When a -? appears immediately after the timestamp, it indicates that the statistics are questionable and that there was a problem obtaining the statistics. Possible reasons for questionable statistics include:

- °□ Down disk drive or down volume
- °□ Disk is being revived, formatted, or mounted

When a -<I appears immediately after the timestamp, the statistics were received late by the Collector process. Late statistics indicate busy Expand lines.

*hh*

is the hour.

*mm*

is the minute.

*m/d/y*

is the month, day, and year. Valid *m/d/y* entries are *mm/dd/yy*, *yyyy/mm/dd*, or *mm/dd/yyyy*.

#### STATES

shows states associated to spooler attributes.

#### DETAIL

shows detailed information for the specified spooler domain (supervisor, collector, device, print process). The specified domain name indicates which type of information is returned (see **[Examples](#page-297-0)**).

Use this display only if your spooler configuration is not too large, or if you specify only certain spooler components using the EXACT option.

SHORT

when used with DETAIL or MINSTATE, displays information in short form.

### MINSTATE

shows detailed information on subdomains with states greater than or equal to what is specified.

*states*

indicates the minimum state to report.

### **AUTO**

indicates to use state 2 as the minimum. This is the default setting.

#### AUTOSHORT

indicates to return aggregate information where state is greater than or equal to two.

EXACT

indicates to return information about domains that exactly match *spoolerspec*.

## <span id="page-297-0"></span>**Consideration**

 $\Box$  You cannot use TIME, SAMPLES, or  $\setminus^*$  with DETAIL or MINSTATE.

### **Examples**

 $\Box$  To display a list of spooler domains being monitored and a few attributes:

+ SPOOLER

It displays:

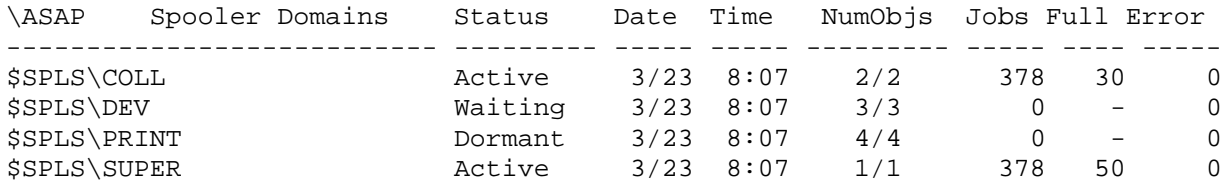

• To retrieve all information about the spooler collections:

+ SPOOLER, RAW

It displays:

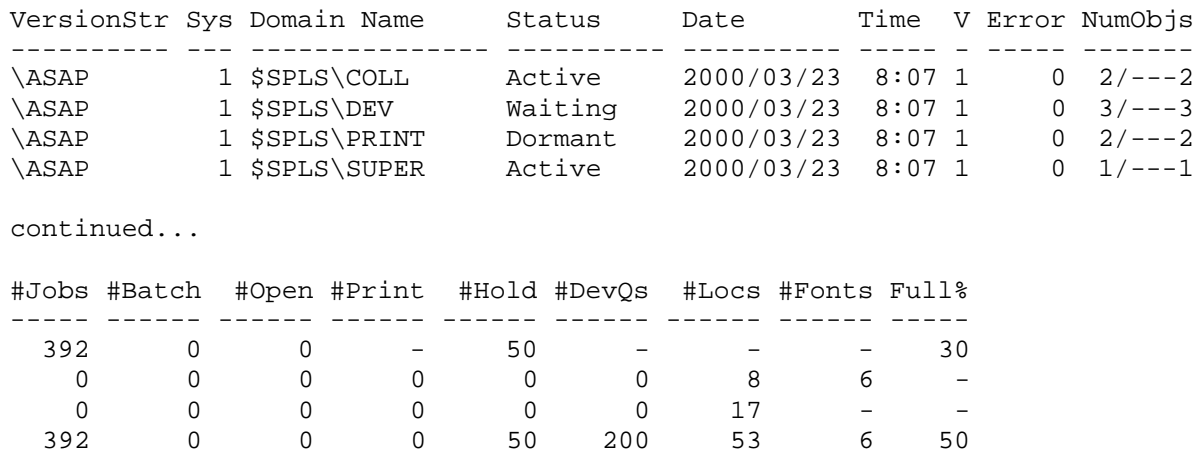

 $\Box$  To retrieve detailed information for multiple domain types in a spooler collection:

+ SPOOLER \$SPLS, DETAIL

It displays:

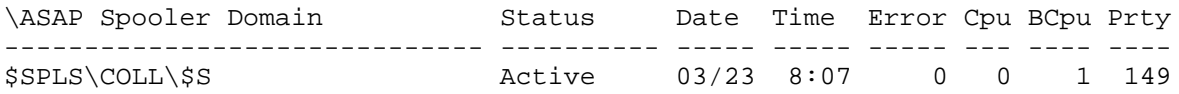

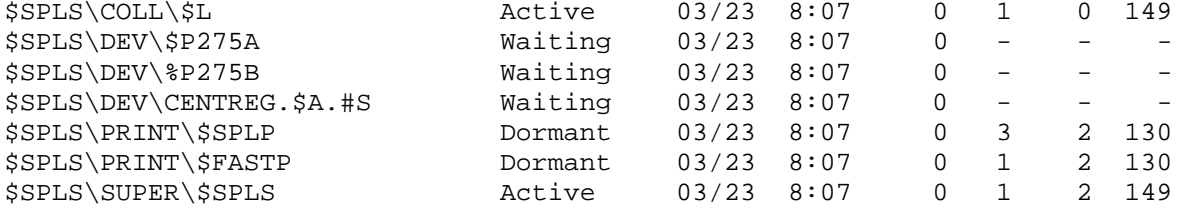

continued...

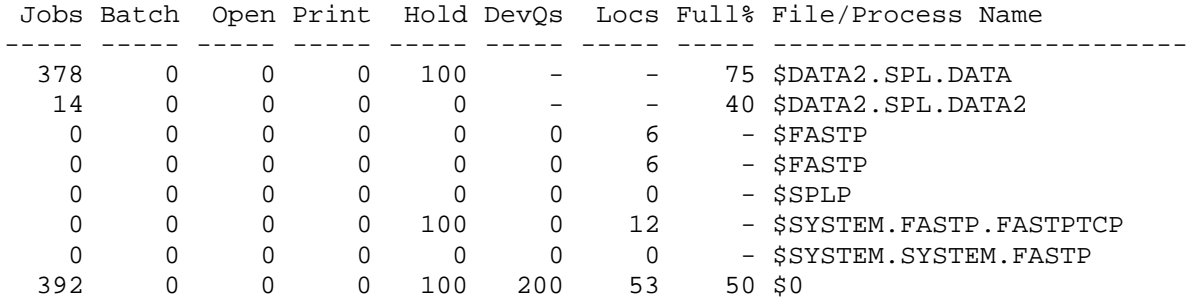

 $\Box$  To retrieve detailed information about the spooler supervisor  $$SPLS:$ 

+ SPOOLER \$SPLS\SUPER\\$SPLS, DETAIL

### It displays:

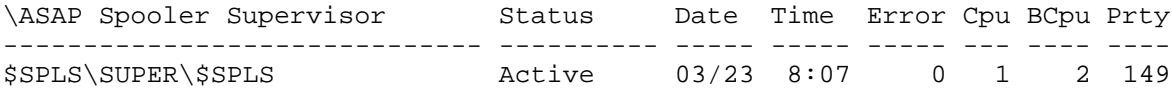

continued...

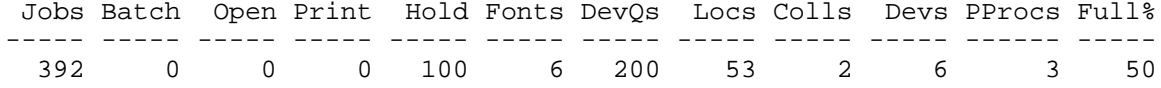

continued...

LogFile

--------------------------

\$0

 $\Box$  To retrieve detailed information about the spooler collector  $$SPLS\COLL\$ \$S:

+ SPOOLER \$SPLS\COLL\\$S, DETAIL

It displays:

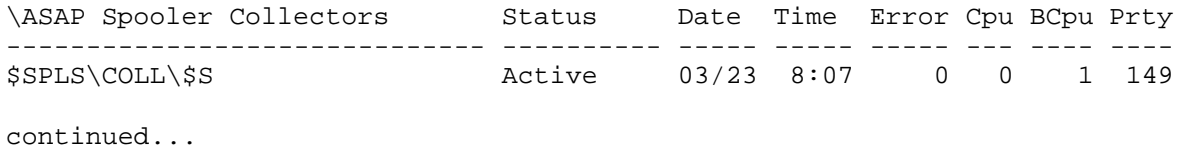

```
Data File Name Jobs Batch Open Print Hold Size UnitAlloc
-------------------------- ----- ----- ---- ----- ---- ----- ---------
$DATA2.SPL.DATA 378 0 0 0 100 4 1916
continued...
TotUnits Full%
-------- -----
  11998
\Box To retrieve detailed information about the spooler device $SPLS\DEFedright\+ SPOOLER $SPLS\DEV\$P257A, DETAIL
   It displays:
\ASAP Spooler Devices 5 Status Date Time Error PrtProc Flags
------------------------------ ---------- ----- ----- ----- ------- -----
                 Waiting 03/23 8:07 0 $FASTP
continued...
Jobs Batch Hold Locs Fonts DevQs Retry Intvl RStrt Max FormName
----- ----- ---- ----- ----- ----- ----- ----- ----- ------ --------
       0 0 0 6 6 0 0 360 120 5
\Box To retrieve detailed information about the spooler print process
   $SPLS\PRINT\$FASTP:
   + SPOOLER $SPLS\PRINT\$FASTP, DETAIL
   It displays:
\ASAP Spooler PrintProcess Status Date Time Error Cpu BCpu Prty Flags
--------------------------- ---------- ----- ----- ----- --- ---- ---- -----
$SPLS\PRINT\$FASTP Dormant 03/23 8:07 0 3 2 130
continued...
Program File Name   Jobs Batch Print Hold Locs Devs DevQs
------------------------ ----- ----- ----- ---- ---- ---- -----
$SYSTEM.FASTP.FASTPTCP 0 0 0 0 17 2 0
```
## **STARTUP Command**

The STARTUP command starts ASAP Monitor, SGPs, and Collect processes on the nodes that you specify. Only someone with a super-group user ID can use this command.

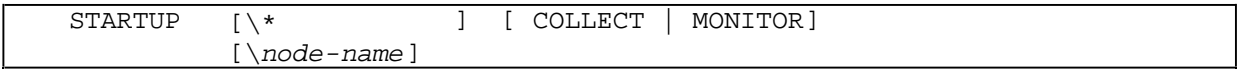

 $\setminus *$ 

starts the ASAP Monitor or Collect process on all nodes of the network.

### COLLECT

starts the ASAP object specified by the SET OBJCOLLECT option.

### MONITOR

starts the ASAP object specified by the SET OBJMONITOR option. If SET *SGPName* ON is specified, the *SGPName* specified by SET *SGPName* OBJECT is started. SGP options are sent to each remote monitor. If different SGP options are required for different SGPs, each SGP must have the options set before starting the remote monitor. For example, if Disk performance statistics and operational state information are required for NODEA at an interval of 10 minutes but not for NODEB, and the Disk interval is the same as the Monitors' interval (5 minutes), these ASAP commands have to be entered:

```
+SET RATE 5
+SET DISK ON,PARAMETERS "RATE 10"
+START \NODEA
+SET DISK ON, PARAMETERS !Parameters nulled
+START \NODEB
```
*node-name*

specifies the individual system for which information is to be monitored or collected. This starts the ASAP Monitor or Collect process on this node only. The default is Monitor.

### **Example**

This example shows how to use the STARTUP command:

```
+ SET DB $DATA1.ASAP-DB ! Specify Collect DB
+ STARTUP \LA COLLECT ! Start Collect server
+ SET COLLECT \LA ! Specify where Collect DB server resides
+ STARTUP \NEWYORK ! Start Monitor on NEWYORK,
+ STARTUP \SANFRAN MONITOR ! MONITOR is the default
+ STARTUP \CHICAGO ! Start Monitor on \Chicago
```
## **Considerations**

 $\Box$  The STARTUP command starts Monitor, SGPs, or Collect processes on the specified nodes with the specified options. The object file to use is specified with the SET OBJMONITOR and OBJCOLLECT options. For SGP processes, the SGP object is specified with the SET *SGPName* OBJECT option.

 $\Box$  The Monitor, SGPs, and Collect process behavior is based on the current values of the SET command parameters when the process is started.

## **STATUS Command**

The STATUS command provides status information about the ASAP system in the specified node.

```
[ ACTREQUEST ] ]
                                  [ MSGS [<inx>] [<lines>] ]
                                  [ RUN [<inx>] [<lines>] ] 
                                  [ * | <taskid> [<inx>] [<lines>] ]<br>[ LOG [ ON | OFF | DETAIL ] ]
                                  [ LOG [ ON | OFF | DETAIL ] ]<br>[ TRACE <level> | DISK ] ]
                                  [ TRACE <level> | DISK ] ]
STATUS [ \node | \* ] [ MONITOR
                       [ COLLECT
                       [ TIMEOUT value
                                                                 ]
                                                                 ]
                                                                 ]
                       [ ppd-name
                       [ ACTIONS [ ASAP ]<br>[ ACTREQUEST ]
                                                                 ]
                                                                       ]
```
*node*

specifies the individual system for which information is displayed.

\*

specifies status information on all systems.

### MONITOR

requests status information on the Monitor process. This is the default. If SGPs are active on the reporting system, status for the SGP is returned as well.

### COLLECT

requests status information on the Collect process.

### TIMEOUT

specifies how many seconds the status command should wait for a response. If an SGP does not respond within the specified timeout value, an error 40 is reported against the SGP that did not respond. Timeout values can be in the range of 0 through 99 seconds. The default is 15 seconds.

### ppd-name

specifies a process-pair directory name. The process pair directory is a list of the process names and corresponding pairs of process numbers that make up each process kept by the NonStop™ OS operating system.

### **ACTIONS**

option displays detailed action server information:

STATUS ACTIONS ASAP

shows analysis of last action request.

STATUS ACTREQUEST

shows XML parameters for last action request.

STATUS ACTIONS RUN

shows date-time-detail of actions run.

STATUS ACTIONS MSGS

shows oldest action server log messages.

STATUS ACTIONS MSGS <inx>

shows the <inx> most recent actions.

STATUS ACTIONS MSGS <inx> <lines>

shows <inx> actions for <lines>

STATUS ACTIONS LOG ON | DETAIL

turns on action logging. This option is not recommended except for debugging due to overhead.

STATUS ACTIONS TRACE ...

is for development purposes only.

### **Table 6-10. STATUS Command Output**

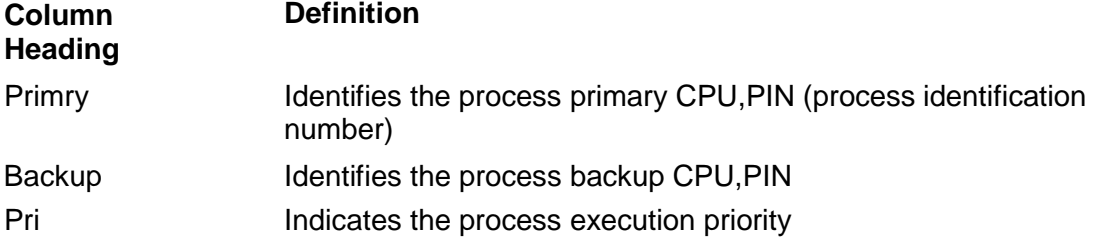

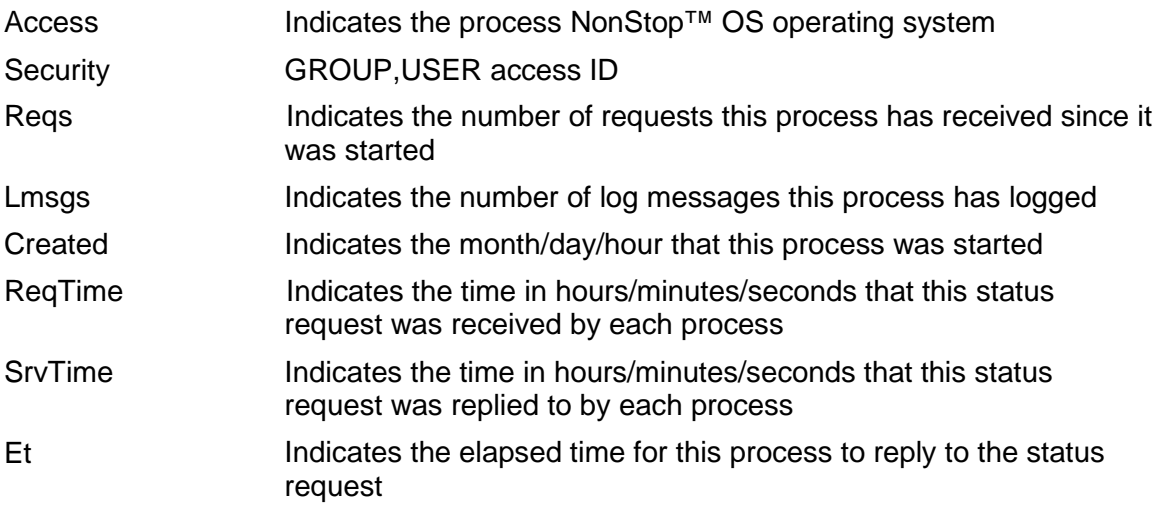

The Backup column, instead of showing the backup CPU, PIN, might indicate one of:

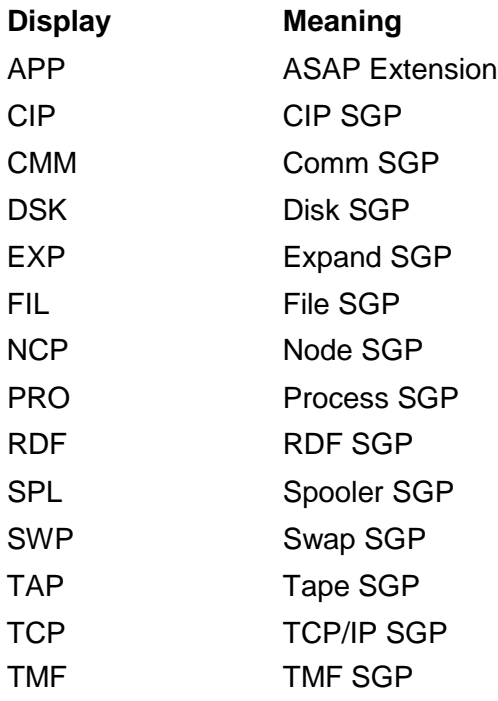

## **Example - Status Monitor**

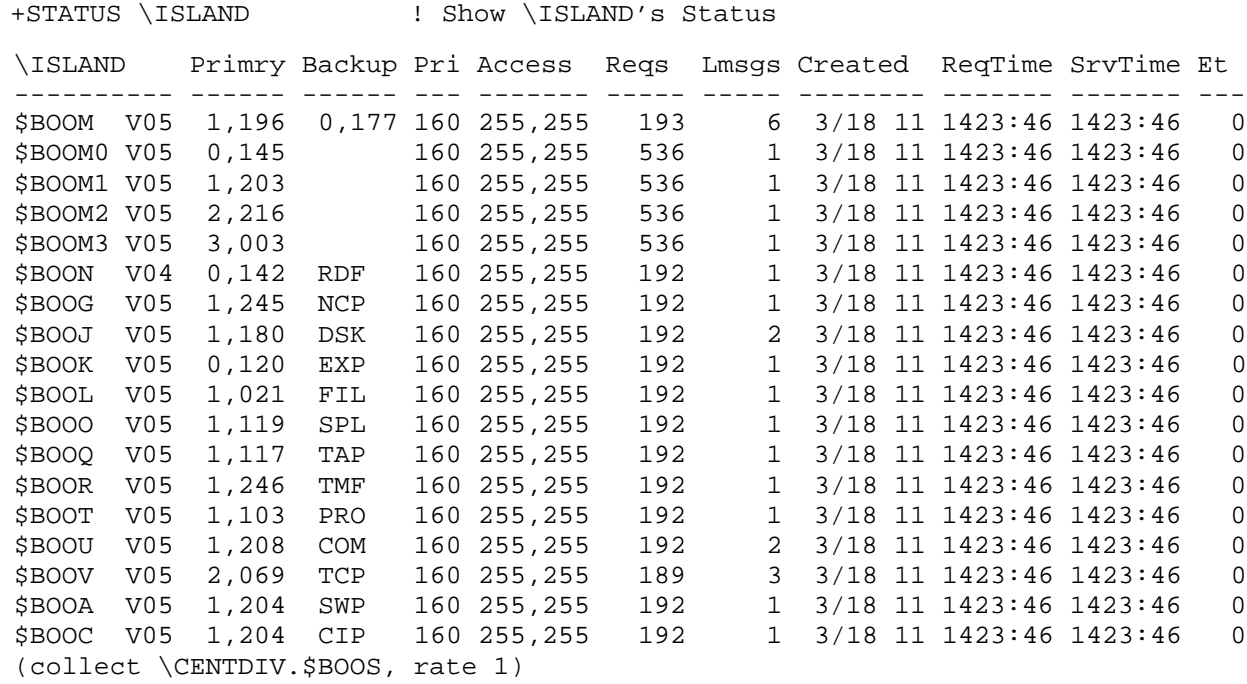

## **Example - Status Collect**

+STATUS COLLECT

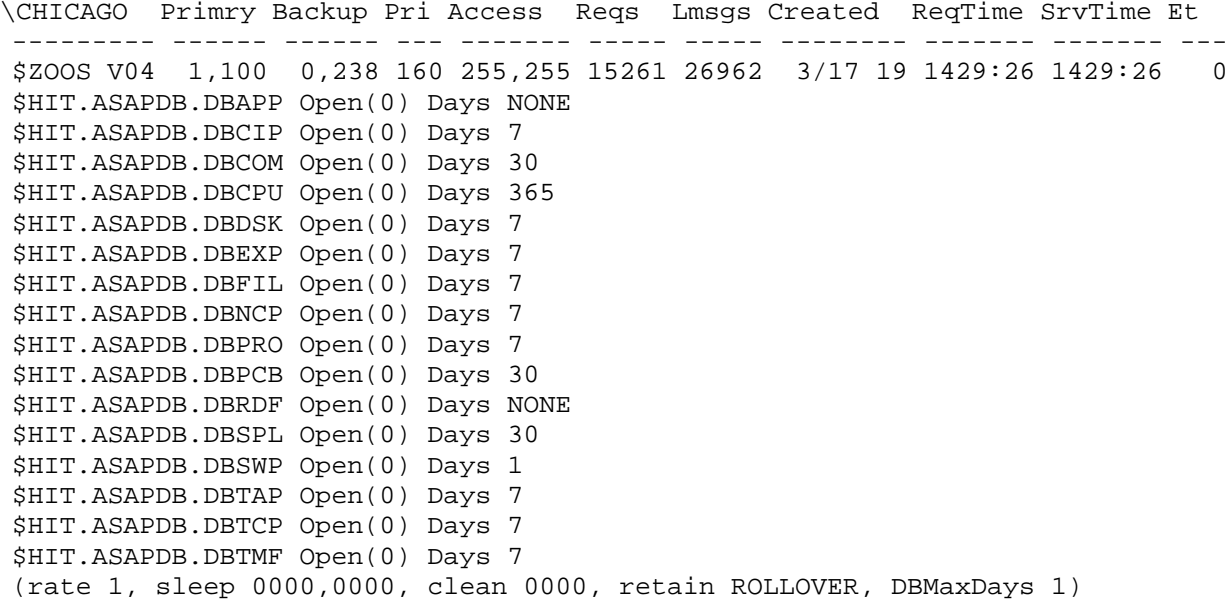

### **Example - Status Actions**

STATUS ACTIONS LOG OFF ! Disables detail logging

STATUS \CHICAGO ACTIONS ! Status chicago action server STATUS \CHICAGO ACTIONS RUN | Status chicago of actions run STATUS \CHICAGO ACTIONS ASAP ! Analysis of last action request STATUS ACTIONS MSGS 10 1 Show 10 most recent action msgs STATUS ACTIONS MSGS 100 10 : Show 100th thru 91st most recent msgs STATUS ACTIONS \*\*  $\qquad$  ! Show taskids for all action tasks STATUS ACTIONS LOG ON ! Enable detail log, will show logname

## **SWAP Command**

The SWAP command displays SWAP availability statistics for the specified nodes and swap file domains. Type HELP SWAPSTATS at the ASAP prompt for an explanation of SWAP performance statistics. For an alphabetical list, see the **[CPU Statistics](#page-166-0)** table.

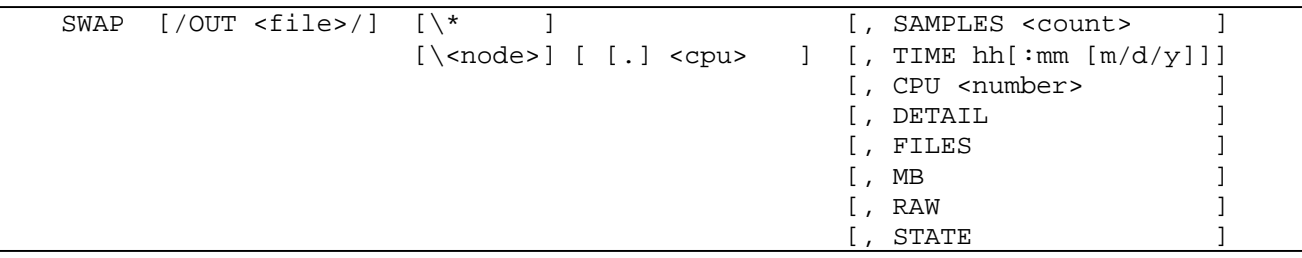

### OUT *file*

specifies the spooler or line printer where the ASAP output is to be sent. When no output file is specified, the output is displayed on your terminal or workstation.

 $\setminus *$ 

specifies that the performance and state information for all systems is to be displayed.

### *node*

specifies the individual system for which statistical information is to be displayed. If you want information for all the systems, specify SWAP \\*. If you do not specify a node or the wild-card character (\*), the default is used. The default is the system where the ASAP program was started, or the system specified in the ASAP SYSTEM command.

### *cpu*

specifies the individual CPU for which Swap performance and state information is to be displayed. All of the Swap and Swap files from all of the collected nodes can be output by specifying SWAP \\*.\*. If you do not specify a CPU or the wild-card character (\*), the default is used. The default is all the swap and swapfiles for all of the CPU's in the current system.

\*

specifies that the performance and state information for all swap files on the specified system are to be displayed. If you do specify a CPU or the wild-card character (\*), statistics for all swap files in the current system are displayed.

### SAMPLES *count*

specifies the number of sample periods to be displayed. A sample period is defined by the RATE option in the SET command. You can specify 0 through 255 sample periods. The default sample period number is 1.

TIME *hh:mm m/d/y*

defines the ending time of the display information in hours, minutes, month, day, and year. For example, specifying ―TIME 10:15‖ when RATE is 5 indicates that statistics collected from 10:10 to 10:15 are to be displayed.

When a -? appears immediately after the timestamp, it indicates that the statistics are questionable and that there was a problem obtaining the statistics. Possible reasons for questionable statistics include:

- Swap files are down or the CPU for the swap files is down.
- The CPU is being reloaded for the swap files.
- A swap file was configured but does not physically exist.

When a -<I appears immediately after the timestamp, the statistics were received late by the Collector process. Late statistics are an indication of busy Expand lines.

*hh*

is the hour.

*mm*

is the minute.

*m/d/y*

is the month, day, and year. Valid *m/d/y* entries are *mm/dd/yy*, *yyyy/mm/dd*, or *mm/dd/yyyy*.

CPU *number*

lists the statistics for swap files that are currently operating in the specified CPU number, *cpu-number*.

### DETAIL

displays the processors swap files statistics as a whole for the specified CPU or system. Displays both the good and failed statistics for the following: OK/FAILED for each CPU

- ALLOCATES The number of allocations made.
- CREATES The number of reservations made for process creations.
- FREES The number of allocations freed.
- RELEASES The number of reservations released.
- RESIZES The number of reservations resized.

### FILES

displays each swap file configured for each CPU and displays the following statistics for each swap file:

- FILE NAME The file name of the swap file.
- FULL% The percentage of the file used.
- PAGES The total memory pages currently allocated for the file.
- RESERVED The total memory pages currently reserved in the file.
- AVAILABLE Total memory pages that are currently available in the file.

### MB

displays usage statistics in megabytes

### STATE

shows all attributes that have an associated state.

### RAW

displays USE statistics in a dense tabular format rather than the standard ASAP sparse format. When used with the file option the individual swap file statistics and the additional 2 statistics will be displayed:

- MAXRSRVD The highest number of memory pages ever reserved in the file.
- THRESHOLD Number of memory pages that must be allocated to generate an NSK subsystem threshold alert message 200

### **SWAP Statistics**

The following table lists the CPU statistics and options displayed when you enter the ASAP HELP SWAPSTATS command.

### **Table 6-11. SWAP Statistics and Descriptions**

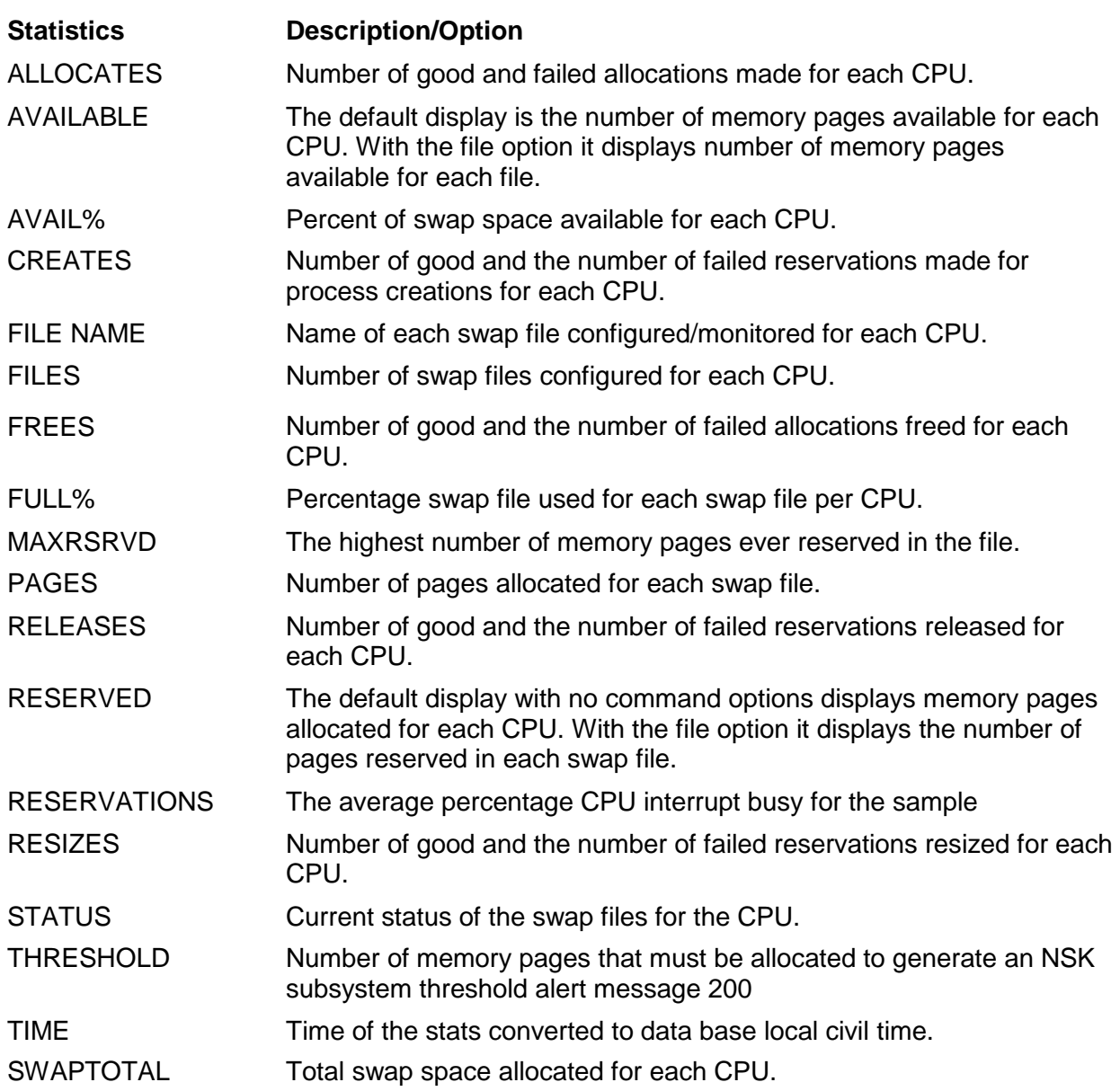

## **Examples**

These examples show some of the available options and their output:

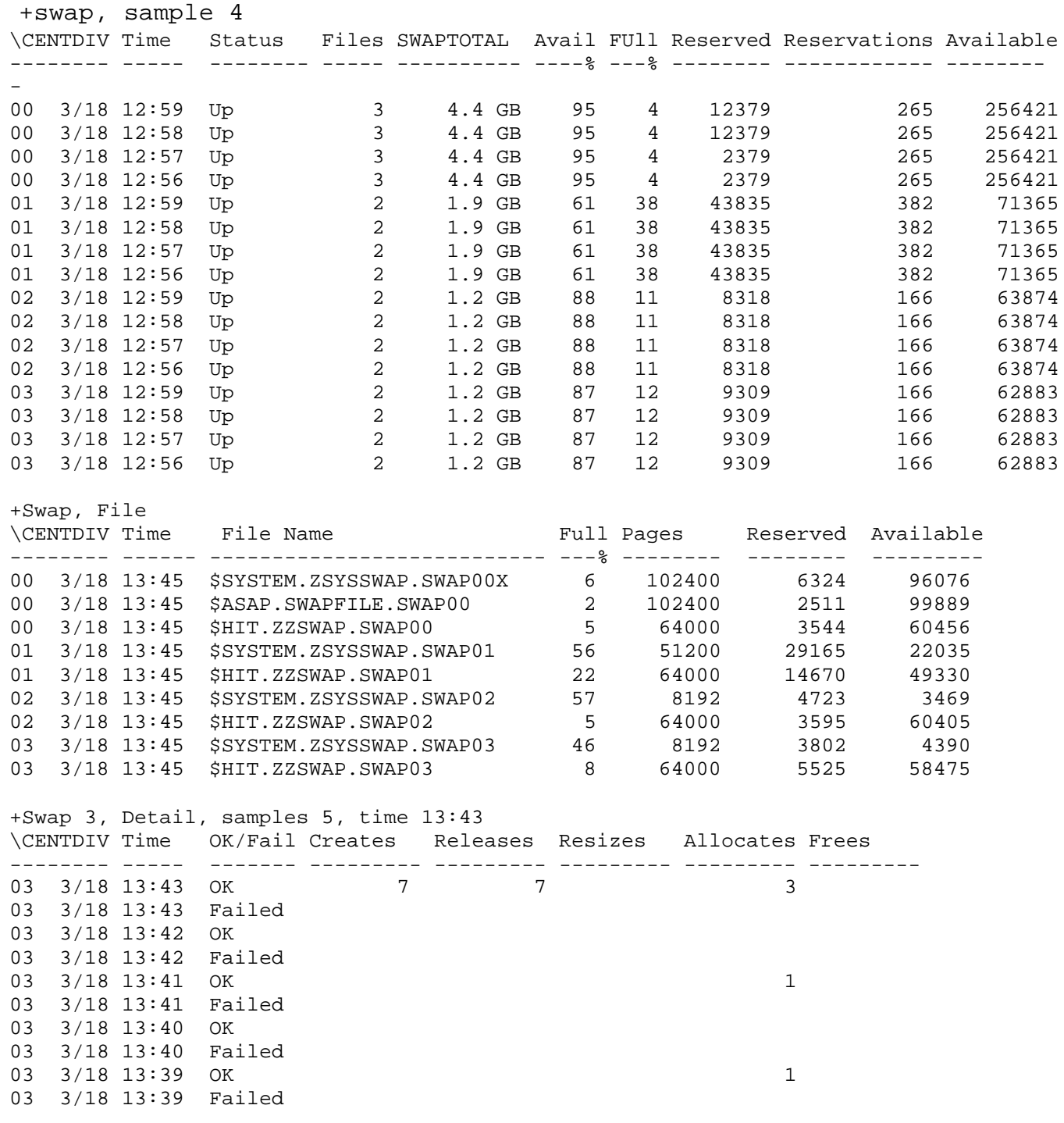

## **SYNC Command**

The SYNC command requests the Monitor on the specified node to set the NonStop™ OS time of day clock to the NonStop™ OS time of day clock on the node where the Collect server resides.

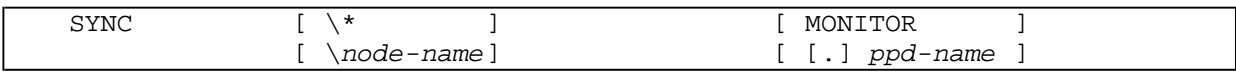

 $\setminus *$ 

synchronizes information on all nodes.

MONITOR

synchronizes information on the Monitor process.

*node-name*

specifies the individual system for which information is to be displayed.

*ppd-name*

specifies a process pair directory name. The process pair directory is a list of the process names and corresponding pairs of process numbers that make up each process kept by the NonStop™ OS operating system.

### **Example**

This example shows how to synchronize the Chicago Monitor's Greenwich Mean Time (GMT) to the San Francisco Collector's GMT:

+ SET COLLECT \SANFRAN + STARTUP \SANFRAN COLLECT ! San Francisco collector startup + STARTUP \CHICAGO MONITOR ! Chicago Monitor startup + SYNC \CHICAGO ! Sync CHICAGO gmt to SANFRAN gmt

## **SYSTEM Command**

The SYSTEM command specifies another default node name or number. Entering SYSTEM alone sets the system to the local system name.

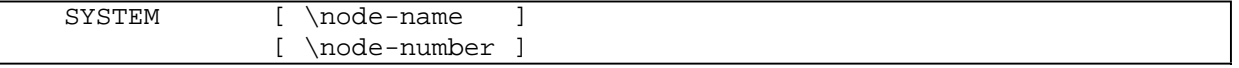

*node-name*

specifies a node name.

*node-number*

specifies a node number.

## **Example**

+ SYSTEM \MEMPHIS

## **TAPE Command**

The TAPE command displays Tape availability information for the specified nodes and Tape domains. For an explanation of Tape statistics, enter HELP TAPSTATS at an ASAP prompt.

```
[\node] [ [.] tapespec] [, TIME hh[:mm [m/d/y]]]
                               [, STATES ]
                               [, DETAIL ]<br>[, FXACT ]
                               [, EXACTTAPE [/OUT file/] [\* ] [ [.] * ] [, SAMPLES count ]
```
OUT *file*

specifies the spooler or line printer where the ASAP output is to be sent. When no output file is specified, the output is displayed on your terminal or workstation.

\*

indicates to retrieve all tape records from all nodes.

*node*

indicates to retrieve tape records only from the specified node.

*tapespec*

indicates to retrieve only tape records related to the specified tape device.

SAMPLES *count*

indicates the number of records to return.

TIME *hh*:*mm m*/*d*/*y*

indicates to retrieve information starting at the specified time.

STATES

indicates to display states associated with tape attributes.

DETAIL

indicates to display detailed tapemount information for the specified tape domain.

EXACT

indicates to retrieve only information that exactly matches *tapespec*.

## **Consideration**

 $\Box$  You cannot use TIME, SAMPLES, or  $\setminus^*$  with DETAIL.

### **Examples**

 $\Box$  To display a list of tape domains being monitored and a few attributes:

+ TAPE

It displays:

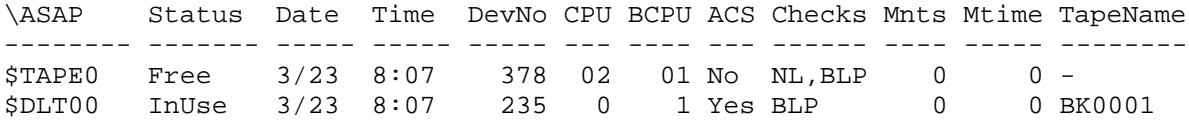

```
continued...
ProgName
--------
-
BACKUP
+
```
 $\Box$  To display a list of all tape information for all monitored tape domains:

+ TAPE, RAW

It displays:

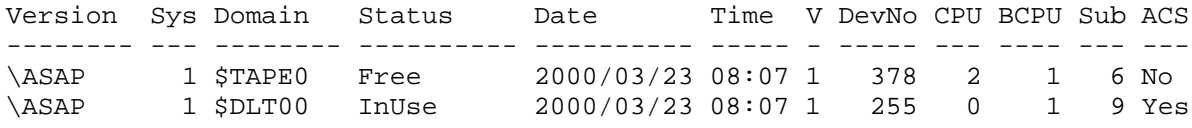

continued...

```
Checks Mnts Mtime TapeName TpStatus TpLabel ProcName ProgName UserId
------ ---- ----- -------- -------- ------- -------------- -------- -------
NL, BLP 0 0 - - - - - - - - - -
BLP 0 0 BK001 SCRATCH BACKUP \ASAP.$BKUP BACKUP 255,23
+
```
 $\Box$  To display detailed information for a tape device (\$DLT00):

+ TAPE \$DLT00, DETAIL

If no tapemount requests are pending, it displays:

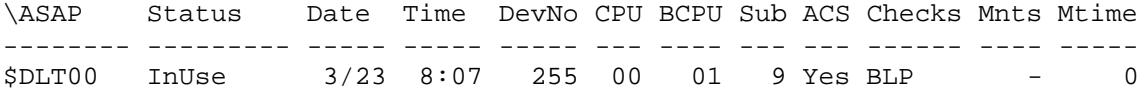

continued...

```
TapeName TpStatus TpLabel ProcName ProgName UserId Prot IO Action
   -------- -------- ------- -------------- -------- ------- ---- --- ---------
BK0001 SCRATCH BACKUP $BKUP BACKUP 255,23 - - -
+
```
If tapemount requests are pending, it displays:

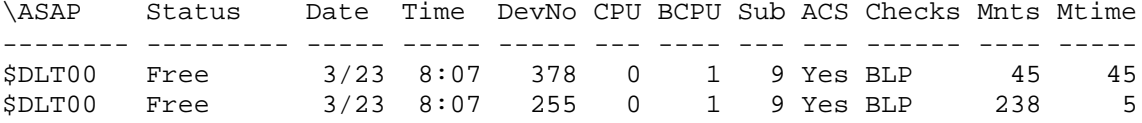

continued...

TapeName TpStatus TpLabel ProcName ProgName UserId Prot IO -------- -------- ------- ------------- -------- ------- ---- --- BK0002 6250 BACKUP \ASAP.\$BKUP BACKUP 255,23 No OUT FUP005 6250 ANSI \WINE.\$FUP1 FUP 23,23 Yes IN

continued...

Action -------------------------------------- MOUNT REQUESTED TAPE MOUNT REQUESTED TAPE +

 $\Box$  To display detailed information for the node ( $\triangle$ SAP) tape drive:

+ TAPE ASAP, DETAIL

It displays:

\ASAP Status Date Time DevNo CPU BCPU Sub ACS Checks Mnts Mtime -------- --------- ----- ----- ----- --- ---- --- --- ------ ---- -----  $ASAP$   $NotFound$   $3/23$   $8:07$ continued...

```
TapeName TpStatus TpLabel ProcName ProgName UserId Prot IO
-------- -------- ------- -------------- -------- ------- ---- ---
       - - ANSI \ASAP.$PROC FUP 33,23 No OUT
continued...
Action
----------------------------------
MOUNT ANY APPROPRIATE SCRATCH TAPE
+
```
## **TCP Command**

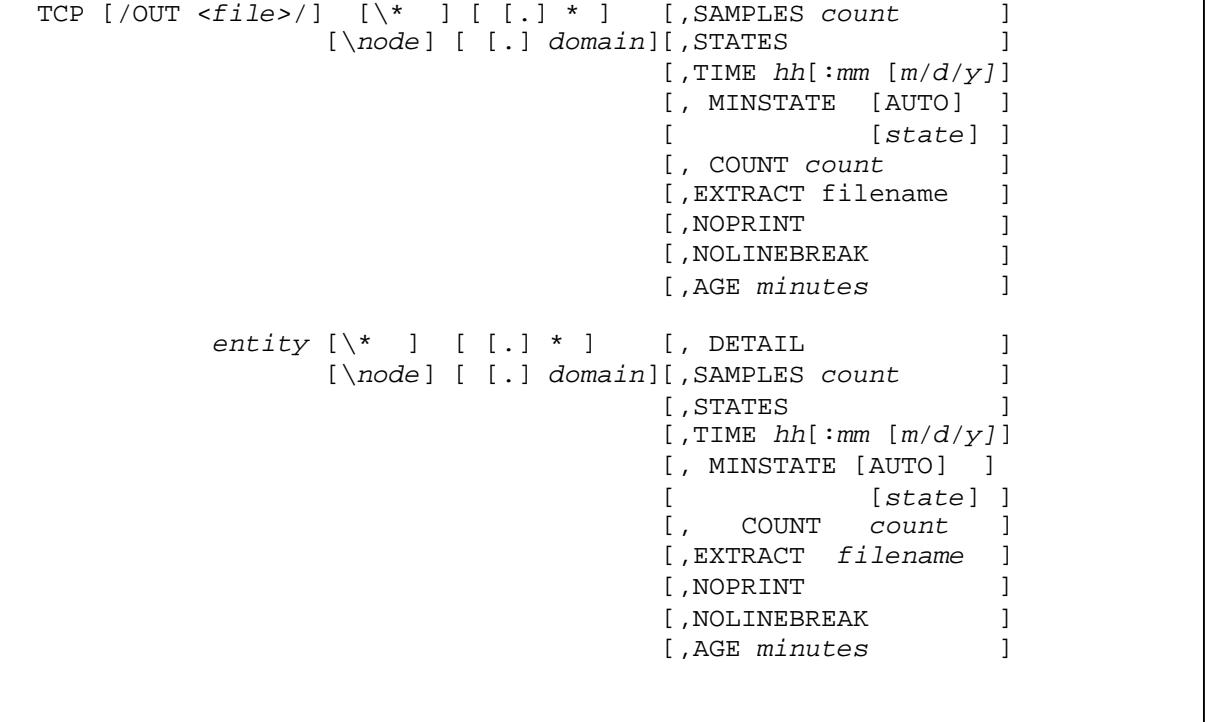

The TCP command displays TCP and Telserv entity statistics for the specified nodes, entities, and domain names.

*entity* Any TCP or Telserv sub-entity name. Valid sub-entity names are:

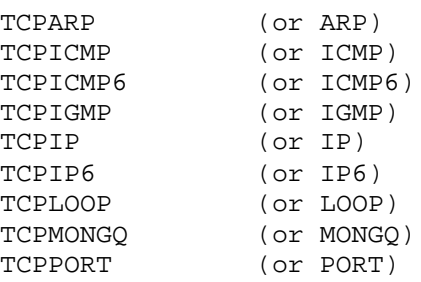

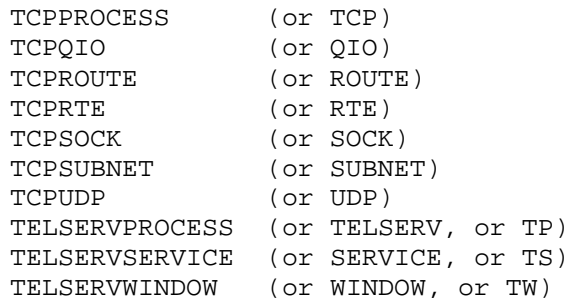

*domain*

Any TCP or Telserv domain (object) name

### SAMPLES

the number of samples to display per domain

### STATES

the objective states of TCP metric values

### TIME

defines ending time and date of sample(s) to display

### DETAIL

displays custom detailed TCP metric values for specific sub-entities

### MINSTATE

displays records based on attribute states

### *state*

show records with at lease one attribute state equal to or higher than <*state*>. Valid states are 1 through 8

### AUTO

show records with at lease one attribute state greater than state 2 (OK)

### COUNT

defines the max number of records to display

#### EXTRACT

extract TCP records from the ASAP database to a separate database file or to a process. If the specified file does not exist, it will be created

### NOPRINT

suppress terminal output for EXTRACT commands

### NOLINEBREAK

do not break output lines at 132 characters. Be sure the output file can handle lines longer than 132 bytes before using this option

### AGE

return removed objects for the past number of minutes specified

### **Examples**

- $\Box$  To show the latest TCP/IP and TELSERV statistics for the default node: **TCP**
- $\Box$  To show the latest TCP/IP statistics for all nodes: TCP \\*
- $\Box$  To show the latest TCP/IP Route detailed statistics for the local node: TCP TCPROUTE, DETAIL
- $\Box$  To show the latest detailed TCP/IP statistics for Port 23 on \Chicago: TCP TCPPORT \CHICAGO.23, DETAIL
- $\Box$  To show the latest detailed TELSERV Window statistics for the last foursamples: TCP WINDOW, DE, S4
- $\Box$  To extract the latest TCPICMP statistics for all for 1000 samples to a file: TCP ICMP, EXTRACT \$DATA.DATA.ICMP, NOPRINT, SAMPLES 1000
- $\Box$  To extract the last 1000 samples of TCPIP statistics into a CSV file:

TCP/OUT IPCSV/IP, RAW, DE, ST, TAB ",", NOLINEBREAK, SAMPLES 1000

## **TMF Command**

The TMF command displays TMF availability information for the specified nodes and TMF domains. For an explanation of TMF statistics, enter HELP TMFSTATS at an ASAP prompt.

```
]
                                                              ]
                                                              ]
                                                              ]
                                                              \overline{a}]
[AUTO ][AUTOSHORT] ]
TMF [/OUT file/] [\* ] [ [.] * ][, SAMPLES count
            [\node] [ [.] domain][, TIME hh[:mm [m/d/y]]
                                   [, STATES 
                                  [, DETAIL
                                  [, MINSTATE [state ]
```
\*

indicates to retrieve all tape records from all nodes.

*node*

indicates to retrieve tape records only from the specified node.

*domain*

indicates to retrieve only tape records related to the specified domain.

SAMPLES *count*

indicates the number of samples to display.

TIME *hh*:*mm m*/*d*/*y*

indicates to retrieve information starting at the specified time.

*hh*

is the hour.

*mm*

is the minute.

*m/d/y*

is the month, day, and year. Valid *m/d/y* entries are *mm/dd/yy*, *yyyy/mm/dd*, or *mm/dd/yyyy*.

### STATES

indicates to display all states associated with attributes.

DETAIL

indicates to display detailed information for the specified domain, without states.

EXACT

indicates to retrieve only information that exactly matches *tapespec*.

MINSTATE

displays TMF subdomains depending on the selected option:

*state*

shows subdomains with an OEM-state greater than or equal to *state*.

**AUTO** 

shows subdomains with an OEM-state greater than 2, or else shows all subdomains.

AUTOSHORT

shows subdomains with an OEM-state greater than 2, or else shows the domain record.

### **Consideration**

 $\Box$  You cannot use TIME, SAMPLES, or  $\setminus^*$  with MINSTATE.

### **Examples**

For descriptions of the fields displayed in TMF command output, enter help tmfstats.

 $\Box$  To display a list of monitored TMF domains, and a few attributes:

+ tmf \ASAP TMF Status Date Time Type Active Used Tps Trans Hung -------------- -------- ----- ----- -------- ------- ---- ------- ----- ---- Enabled  $3/14$  13:18 Master Yes

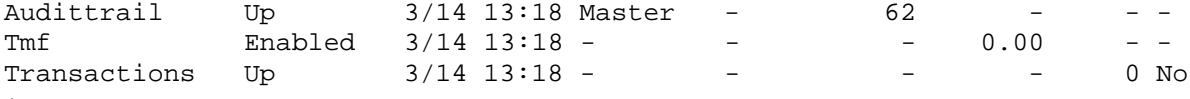

```
+
```
 $\Box$  To display only the attributes associated with a state:

```
+ tmf, states
\ASAP TMF Status S Date Time Error S Active S Ovflw S Hold S 
Used
-------------- -------- - ----- ----- ----- - ------- - ----- - ---- - ----
Auditdump Enabled 2 3/14 13:18 0 1 Yes 7 - 1 - 1 -
Audittrail Up 2 3/14 13:18 0 1 - 1 No 1 No 1 62
Tmf Started 2 3/14 13:18 0 1 - 1 - 1 - 1 -
Transactions Up 2 3/14 13:18 0 1 - 1 - 1 - 1 -
```
continued...

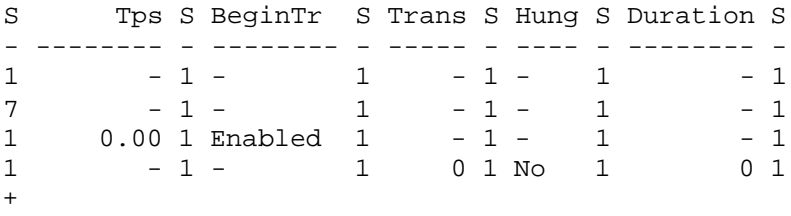

 $\Box$  To display all the available attributes without the states:

```
+ tmf, detail
\ASAP TMF Status Date Time Error Type Active Ovflw Hold Used
-------------- -------- ----- ----- ----- -------- -------- ----- ---- ----
Auditdump Enabled 3/14 13:18 0 Master Yes - - -
Audittrail Up 3/14 13:18 0 Master – No No 6
Tmf Started 3/14 13:18 0 - - - - -
Transactions Up 3/14 13:18 0 - - - - - - -
```
continued...

Tps BeginTr Catalog Trans Hung Duration -------- -------- -------- ----- ---- -------- - - - - - - - - - - - - 0.00 Enabled Active - - - - - - $-$  -  $-$  0 No 0 +

 $\Box$  To display all the available attributes with the associated states:

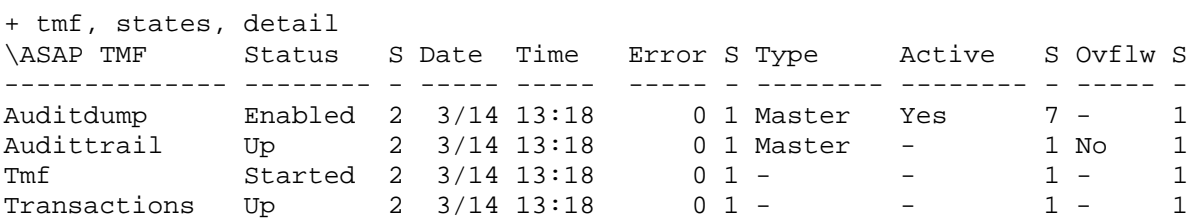

continued...

Hold S Used S Tps S BeginTr S Catalog Trans S Hung S Duration S ---- - ---- - -------- - -------- - -------- ----- - ---- - -------- - - 1 -1 -1 - 1 - 1 - 1 - 1 No 1 627 - 1 - 1 - - 1 - 1 - 1 - 1 - 1 0.00 1 Enabled 1 Active - 1 - 1 - 1 - 1 -1 -1 - 1 - 0 1 No 1 0 1  $+$ 

 $\Box$  To display details about all TMF transactions subdomains:

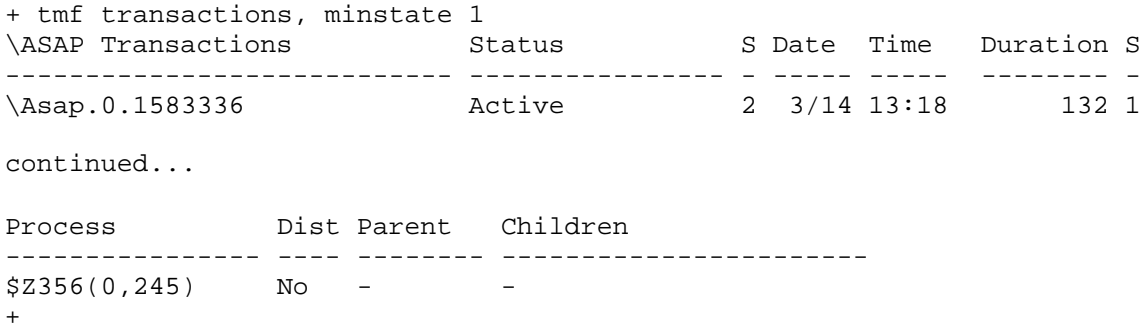

 $\Box$  To display details about all TMF audittrail subdomains where at least one attribute has a state value greater than 2 (if no audittrail subdomains meet this condition,all audittrail subdomains are displayed):

+ tmf audittrail, minstate auto \ASAP AuditTrail Date Time Ovflw S Hold S Used% S Thresh% ---------------- ----- ------ ----- - ---- - ----- - ------- 3/14 13:18 No 1 No 1 627 continued... FirstPinnedFile Reason Dump TransDsbl% -------------------------- --------------- ---- ---------- \$DSV.ZTMFAT.AA000042 NotDumped No 90 +

 $\Box$  To display details about all TMF auditdump subdomains where at least one attribute has a state value greater than 2 (if no auditdump subdomains meetthis condition, all auditdump subdomains are displayed):

```
+ tmf auditdump, minstate auto
\ASAP AuditDump Status Date Time Active S Process
--------------- ---------------- ----- ------ ------ - -------------------
Master Enabled 3/14 13:18 Yes 7 \ASAP.$X943 
continued...
CurrentFile
--------------------------
$DSV.ZTMFAT.AA000042
+
```
## **VOLUME Command**

The VOLUME command displays and modifies the default volume and subvolume. The default node name is also shown.

```
VOLUME [ $ volume ] [ . subvolume ]
```
\$ *volume*

specifies a valid NonStop™ OS volume.

*subvolume*

specifies a valid NonStop™ OS subvolume.

### **Example**

+ VOLUME \$DATA.ASAP

P a g e

:

# **Appendix A: Querying the ASAP Database**

The ASAP database is a set of key-sequenced files that you can query using Enform or user-written programs. This section shows a sample standard Enform query and a sample ASAPCOL as an Enform server. The **ENFALL** file contains a complete set of sample queries.

## **Standard Enform Query**

```
This example shows a standard Enform query:
?section cpu
!----------!
! Display cpu statistics by \node and cpu for each hour of the day.
! Note: this query must read all records in the database (no enform server)
!-------------------------------------------------------------------------!
close net, net-srv, cpu-srv; 
open cpu;
declare 
x,cpubusy,cpuq,cpudisp,discrate,chitrate,swaprate,memq,pcbmax,lcbmax;
set @target-records 0 @stats on; 
title ""; subtitle "";
list by sysno noprint 
    by cpuno noprint 
    by ihour noprint
    x := ( (event.ts - 211024440000000000) /10000 * 65536 ) noprint
    cpubusy := avg (busy over ihour) noprint
    cpuq := avg (qlen over ihour) noprint cpudisp 
    := avg (disps over ihour) noprint discrate := avg 
    (discs over ihour) noprint chitrate := avg (chits 
    over ihour) noprint swaprate := avg (swaps over 
    ihour) noprint memq := avg (mqlen over ihour) 
    noprint pcbmax := max (pcb-use over ihour) noprint
lcbmax := max (lcb-use over ihour) noprint 
after change on cpuno print skip 1 sysname space
```
P a g e

:
```
"Cpu Date Time Busy Q Disp Disc Chit Swap MQ Pcbx Lcbx"skip 1
"-------- --- ----- ----- ---- -- ---- ---- ---- ---- -- ---- ----"
after change on ihour print 
 space 9
 cpuno as i3 space
 timestamp-date ( x ) as date "mb2/d2" space 
  timestamp-time ( x ) as time "h2:m2" space 
 cpubusy as i4 space
 cpuq as "[bz] i2" space
 cpudisp as "[bz] i4" space
 discrate as "[bz] i4" space
 chitrate as "[bz] i4" space
  swaprate as "[bz] i4" space
 memq as "[bz] i2" space
 pcbmax as "[bz] i4" space
  lcbmax as "[bz] i4" space
```

```
;
```
## **ASAPCOL as an Enform Server**

```
This example shows ASAPCOL as an Enform server:
?section cpu-last-hour
!--------------------!
! Display cpu statistics by \node and cpu for the most recent hour.
! Note: this query uses an enform server to quickly obtain stats.
! Run the stat server as follows: ASAPCOL/ NAME $CPUdb / DB <db prefix>
!----------------------------------------------------------------------!
close net, net-srv, cpu; 
open cpu-srv;
declare 
x,cpubusy,cpuq,cpudisp,discrate,chitrate,swaprate,memq,pcbmax,lcbmax;
set @target-records 0 @stats on;
title "System Cpu Date Time Busy Q Disp Disc Chit Swap MQ Pcbx Lcbx"; 
subtitle "------- --- ----- ----- ---- -- ---- ---- ---- ---- -- ---- ----";
list by ihour noprint
    x := ( (event.ts - 211024440000000000) /10000 * 65536) noprint
```
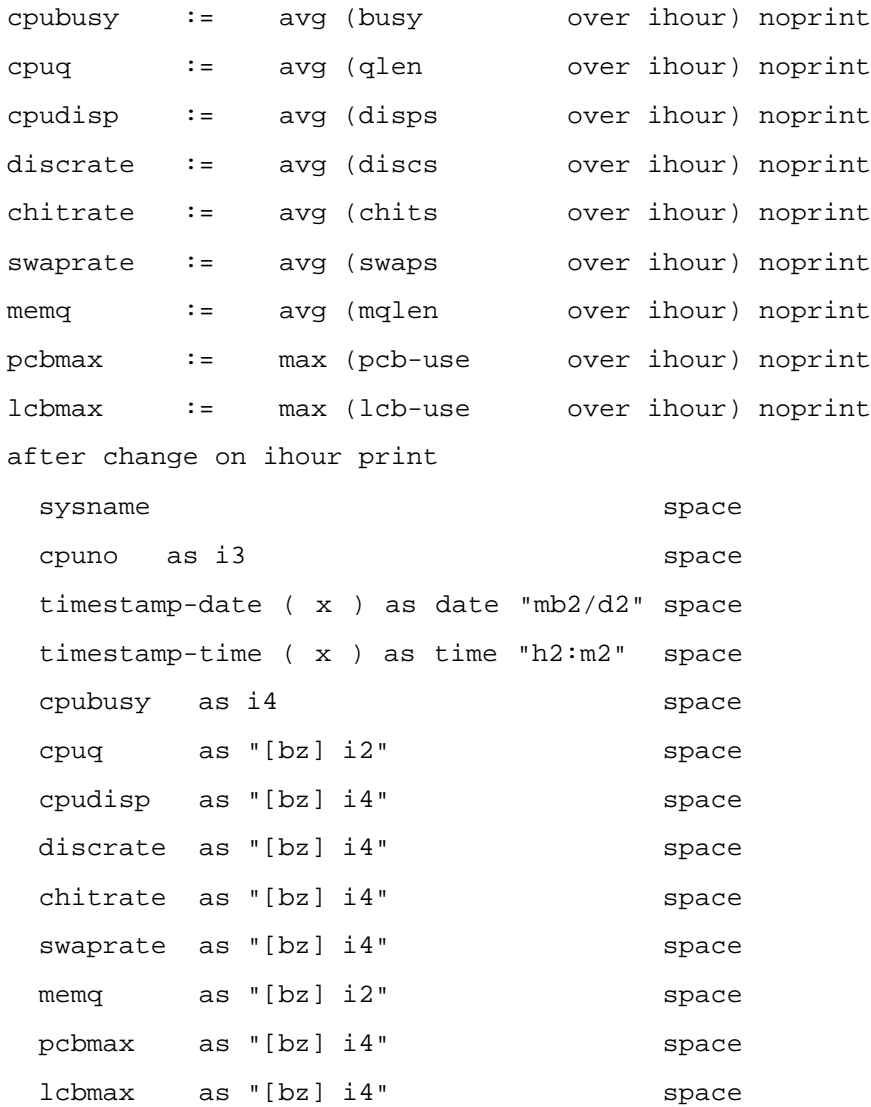

# **Appendix B: ASAP Data Definitions**

This appendix contains the ASAP database data definitions and record layouts that are stored in a file named ASPDDLDB. These formats can change from one product version to the next.

## **DDL Section Definitions**

## **Primary Key Definitions**

The primary key is (*sysno* entity *its*), where *its* is a character-based inverted timestamp of the event. Entries are displayed from the most recent event to the oldest event, allowing efficient online access through the ASAP CI.

The ranking of the busiest processes is a part of the primary key for the process statistics entity. This attribute is redefined as the seventh byte of the zdate of the P<sup>N</sup>KEY.

```
DEF P-key.<br>
03 Sysno type binary 16.<br>
1system number
  03 Sysno type binary 16.
  03 Word type binary 16 redefines sysno.<br>03 Line type binary 16 occurs 4 times.
                 type binary 16 occurs 4 times. !line name, or cpu
  03 Cpuno type binary 16 redefines Line. !cpu(<0 or >16=>all)
  03 Linename type character 8 redefines line.!line name for enform<br>03 Entity type character 8 redefines line.!entity name (eg.DISK)
  03 Entity type character 8 redefines line.!entity name (eg, DISK/FILE)<br>03 its type binary 64. [inverted timestamp
  03 its type binary 64. !inverted timestamp
       03 zdate redefines its. !inversion code rule:
   04 zyear pic x(1). 12200 - year<br>04 zmonth pic x(1). 12 - month
   04 zmonth pic x(1). \qquad \qquad \qquad \qquad 12 - month
   04 zday pic x(1). ! 31 - day
   04 zhour pic x(1). ! 24 - hour
   04 zmin pic x(1). (1) 9 and 19 and 19 and 19 and 19 and 19 and 19 and 19 and 19 and 19 and 19 and 19 and 19 and 19 and 19 and 19 and 19 and 19 and 19 and 19 and 19 and 19 and 19 and 19 and 19 and 19 and 19 and 19 and 19 an
   04 zsec pic x(1).<br>04 zrank pic x(1). 1 process busy rank
   04 zrank pic x(1).
  03 suffix redefines its. 1
   04 fillerx type binary 16 occurs 3 times. ! cpu.p^key.suffix.
   04 nssvnn type binary 16.
END.
```
P a g e

:

#### **Event Definitions**

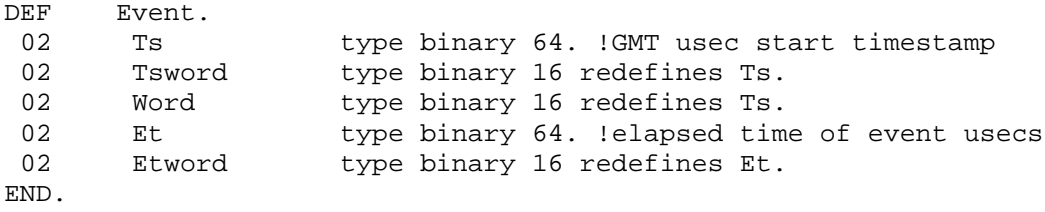

### **Query Key Definitions**

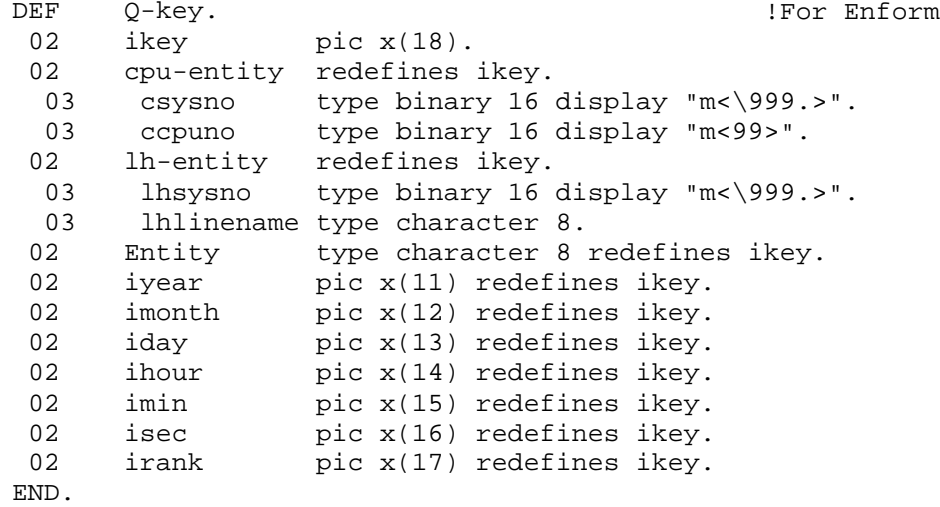

#### **Extended Primary Key**

The ASAP extended primary p-key with the domain name required for APP processing is:

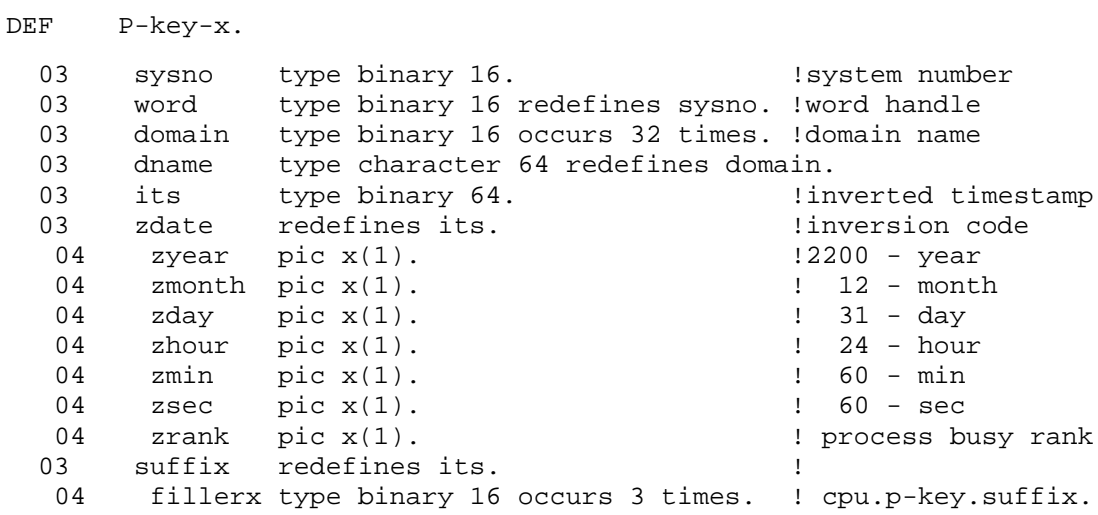

```
04 nssvnn type binary 16.
END.
```
#### **Extended Query Key**

The ASAP extended queue q-key with the domain name required for APP processing is:

```
DEF Q-key-x. \qquad \qquad DEF Q-key-x.
 02 ikey pic x(74).
 02 app-entity redefines ikey.<br>03 sysno type binary 16 d
 03 sysno type binary 16 display "m<\999.>".<br>03 domain type character 64.
 03 domain type character 64.<br>02 entity type character 66 r
 02 entity type character 66 redefines ikey.<br>02 ivear pic x(67) redefines ikey.
 02 iyear pic x(67) redefines ikey.
 02 imonth pic x(68) redefines ikey.
 02 iday pic x(69) redefines ikey.
 02 ihour pic x(70) redefines ikey.
 02 imin pic x(71) redefines ikey.
 02 isec pic x(72) redefines ikey.
 02 irank pic x(73) redefines ikey.
END.
```
#### **Application Entity Statistics Definitions**

```
DEFINITION APP-STATS2. | lDescription.............Sect
      02 system type binary 16 occurs 4 times. !system name
      02 word type binary 16 redefines system.!word alignment 
      02 sysname type character 8 redefines system.
      02 P-key-x type *. Isysno, domain & its
    8.3
                     type * redefines P-key-x. lenform q-key extended<br>type *. lts, interval & info<br>type character 8. lthe process' name<br>type binary 16
      02 event type *. Its, interval & info
      02 Pid type character 8. Ithe process' name
      02 Cpu     type binary 16.                       !the process' cpu
      02 Pin type binary 16. !the process' pin
      02 Spare     type binary 16 occurs 5 times.!reserved
      02 AggRec     type binary 16.         laggregate rec indicator
      02 Data-count type binary 16.               ! Number of Data occurrences
      02 Op-Text type binary 16 occurs 8 times. !Op state text
      02 OpText type character 1 redefines op-text.
      02 OpState type binary 16.               ! Operational state
      02 Error     type binary 64.             ! Error (if any)
      02 Error-state type binary 16.               ! Error state (or remove)
     02 Error-state type binary 16. I Error state (or<br>02 DitemCount type float 64. I Aggregate Count<br>02 Ditem type float 64 occurs 12 times. ! Dataitems fo
                       type float 64 occurs 12 times. ! Dataitems for
                                                        Aggregation 
     02 Data type sgp-metric-stats2 occurs 30 times.
    END.
```
#### **CIP Statistics Definitions**

DEF ZClimData.

02 clim-present<br>02 word 02 word type binary 16 redefines climpresent. 02 x-fabric 02 y -fabric 02 total-cipssrvs 02 operation-mode 02 connection-points 02 x2 -fabric 02 y2 -fabric 02 total -data 02 total -data 02 total -mgmt 02 total -mgmt 02 evt -log -entries type binary 32. 02 restarts type binary 32.<br>02 total-processes type binary 32. 02 total-processes type binary 32. 02 agt-failures 02 svr-failures 02 agt -evt -log 02 agt -buffer 02 agt-itapi-errors type binary 64. 02 agt-linux-errors type binary 64. 02 agt-bfr-bytes-in-use-curr type binary 64. 02 agt -bfr -bytes -in -use -high type binary 64. 02 agt-total-recv-msgs type binary 64. 02 agt-total-send-msgs type binary 64. 02 agt -connected -cpus -curr type binary 32. 02 agt-connected-cpus-high type binary 32. 02 agt -queued -commands type binary 32. 02 agt -failed -commands type binary 32. 02 agt-last-itapi-errors type binary 32. 02 agt-last-linux-errors type binary 32. 02 srv -event -log -entries type binary 32. 02 srv -buffer -denials type binary 64. 02 srv -itapi -errors type binary 64. 02 srv-linux-errors type binary 64. 02 srv-bfr-bytes-in-use-curr type binary 64. 02 srv -bfr -bytes -in -use -high type binary 64. 02 srv-total-recv-msgs type binary 64. 02 srv -total -send 02 srv -total -bytes 02 srv -total -bytes 02 srv -connected -cpus 02 srv -connected -cpus 02 srv-deferred-sends type binary 32. 02 srv -failed -commands type binary 32. 02 srv-last-itapi-errors type binary 32. 02 srv-last-linux-errors type binary 32. 02 srv -tcp -listen -skts -curr type binary 32. 02 srv -tcp -listen -skts -high type binary 32. 02 srv-udp-sockets-curr type binary 32. 02 srv-udp-sockets-high type binary 32. 02 srv -tc p -connections -curr type binary 32. 02 srv -tcp -connections -high type binary 32. END.

type character 8. type character 8. type character 8. type binary 16. type character 8. type binary 32. type character 8. type character 8. type binary 32. type binary 32. type binary 32. type binary 32. type binary 32. type binary 32. type binary 32. type binary 64.<br>type binary 64. -msgs type binary 64. -sent type binary 64. -rcvd type binary 64. -curr type binary 32. -high type binary 32.

l<br>Pag

e |<br>|<br>|<br>|

DEF ZClimState. 02 clim-present<br>02 word 02 word type binary 16 redefines climpresent. 02 x-fabric 02 y-fabric 02 total-cipssrys 02 operation-mode 02 connection-points 02 x2 -fabric 02 y2 -fabric 02 total -data 02 total -data 02 total -mgmt 02 total -mgmt 02 evt -log 02 evt-log-entries type binary 16.<br>02 restarts type binary 16. 02 total-processes 02 agt-failures 02 svr-failures 02 agt -evt -log 02 agt -buffer 02 agt -itapi 02 agt -linux -errors type binary 16. 02 agt -bfr -bytes -in -use -curr type binary 16. 02 agt -bfr -bytes -in -use -high type binary 16. 02 agt-total-recv-msgs type binary 16. 02 agt -total -send 02 agt -connected -cpus 02 agt -connected -cpus 02 agt -queued 02 agt -failed 02 agt -last -itapi 02 agt -last -linux 02 srv -event -log 02 srv -buffer 02 srv -itapi 02 srv-itapi-errors bype binary 16.<br>02 srv-linux-errors bype binary 16. 02 srv-linux-errors type binary 16. 02 srv-bfr-bytes-in-use-curr type binary 16. 02 srv -bfr -bytes -in -use -high type binary 16. 02 srv-total-recv-msgs type binary 16. 02 srv-total-send-msgs type binary 16. 02 srv-total-bytes-sent type binary 16. 02 srv-total-bytes-rcvd type binary 16. 02 srv -connected -cpus -curr type binary 16. 02 srv -connected -cpus -high type binary 16. 02 srv-deferred-sends type binary 16. 02 srv -failed -commands type binary 16. 02 srv-last-itapi 02 srv-last-linux-errors type binary 16. 02 srv -tcp -listen -skts -curr type binary 16. 02 srv -tcp -listen -skts -high type binary 16. 02 srv-udp-sockets-curr type binary 16. 02 srv-udp-sockets-high type binary 16. 02 srv -tcp -connections -curr type binary 16. 02 srv -tcp -connections -high type binary 16. END.

type binary 16. type binary 16. type binary 16. type binary 16. type binary 16. type binary 16. type binary 16. type binary 16. type binary 16. type binary 16. type binary 16. type binary 16. type binary 16. type binary 16. type binary 16. type binary 16. type binary 16. type binary 16. type binary 16.<br>type binary 16. -msgs type binary 16. -curr type binary 16. -high type binary 16. -commands type binary 16. -commands type binary 16. -errors type binary 16. -errors type binary 16. -entries type binary 16. type binary 16. -errors type binary 16.

l<br>Pag

e |<br>|<br>|<br>|

DEFINITION CLIM-Stats. !Description.............Sect 02 system type binary 16 occurs 4 times. ! system name<br>02 word type binary 16 redefines system.! word alignm 02 word type binary 16 redefines system.! word alignment handle 02 sysname type character 8 redefines system. 02 P-key-x type \*. ! sysno, domain & its 8.3 02 Q-key-x type \* redefines P-key-x. ! enform q-key extended 02 event type \*. ! ts, interval & info 02 Type type binary 16. ! Record type CLIM, MON, PROV 02 AggRec type binary 16. ! AggRec indicator 02 Spare type binary 16 occurs 6 times. ! reserved 02 OpText type binary 16 occurs 5 times. ! Op state text 02 Status type character 1 redefines OpText. 02 OpState type binary 16. ! Operational state 02 Error type binary 64. ! Error (if any) 02 ErrorState type binary 16. ! Error state (or remove) 02 Data type ZCLIMData. ! CIPCLIM data 02 State type ZCLIMState. ! CIPCLIM states END. \* CIP\MON\<clim-mon-name> DEF ZMonData.<br>02 MemUsed 02 MemUsed type binary 16.<br>02 word type binary 16: type binary 16 redefines MemUsed.<br>type binary 16. 02 primary-cpu<br>02 primary-pin 02 primary-pin<br>
02 priority<br>
02 priority<br>
16. 02 priority<br>02 qio-pool-current type binary 64. 02 qio-pool-current type binary 64. 02 qio-pool-limit type binary 64. 02 total-rcv-sckt-reqs type binary 64. 02 total-rcv-sckt-reqs-errs type binary 64. 02 total-send-sckt-reqs type binary 64. 02 total-send-sckt-reqs-errs type binary 64. 02 data-bytes-rcvd type binary 64. 02 data-bytes-sent type binary 64. 02 incoming-connections type binary 32. 02 outgoing-connections type binary 32. 02 tcp-listen-skts-curr type binary 32. 02 tcp-listen-skts-high type binary 32. 02 udp-sockets-curr type binary 32. 02 udp-sockets-high type binary 32. 02 tcp-connections-curr type binary 32. 02 tcp-connections-high type binary 32. 02 size-1-128 type binary 32.<br>02 size-129-256 type binary 32. 02 size-129-256 type binary 32.<br>02 size-257-512 type binary 32. type binary 32.<br>type binary 32. 02 size-513-1024 type binary 32.<br>02 size-1025-2048 type binary 32. 02 size-1025-2048<br>02 size-2049-4096 type binary 32. 02 size-2049-4096<br>02 size-4097-8192 type binary 32. 02 size-4097-8192<br>02 size-8193-12288 type binary 32. 02 size-8193-12288 type binary 32.<br>02 size-12289-16384 type binary 32. 02 size-12289-16384<br>02 size-16385-32768 type binary 32.

```
02 size-32769-and-larger type binary 32.
  02 connected-clim-curr type binary 32.
  02 connected-clim-high type binary 32.
 02 rejected-connections type binary 32.<br>02 deferred-sends type binary 32.
                                     type binary 32.<br>type binary 64.
 02 total-messages-sent<br>02 total-messages-recv bype binary 64.
 02 total-messages-recv
END.
DEF ZMonState.<br>02 MemUsed
 02 MemUsed type binary 16.<br>02 word type binary 16:
 02 word type binary 16 redefines MemUsed.
 02 primary-cpu type binary 16.<br>02 primary-pin
 02 primary-pin type binary 16.<br>02 priority type binary 16.
  02 priority type binary 16.
  02 qio-pool-current type binary 16.
  02 qio-pool-limit type binary 16.
  02 total-rcv-sckt-reqs type binary 16.
  02 total-rcv-sckt-reqs-errs type binary 16.
  02 total-send-sckt-reqs type binary 16.
  02 total-send-sckt-reqs-errs     type binary 16.
  02 data-bytes-rcvd type binary 16.
  02 data-bytes-sent type binary 16.
  02 incoming-connections type binary 16.
  02 outgoing-connections type binary 16.
  02 tcp-listen-skts-curr type binary 16.
 02 tcp-listen-skts-high type binary 16.<br>02 udp-sockets-curr type binary 16.
 02 udp-sockets-curr type binary 16.<br>02 udp-sockets-high type binary 16.
 02 udp-sockets-high type binary 16.<br>
02 tcp-connections-curr type binary 16.<br>
02 tcp-connections-high type binary 16.
  02 tcp-connections-curr type binary 16.
  02 tcp-connections-high type binary 16.
 02 size-1-128 type binary 16.<br>02 size-129-256 type binary 16.
 02 size-129-256 type binary 16.<br>02 size-257-512 type binary 16.
                                      type binary 16.<br>type binary 16.
 02 size-513-1024<br>02 size-1025-2048
                                      type binary 16.<br>type binary 16.
 02 size-2049-4096 type binary 16.<br>02 size-4097-8192 type binary 16.
 02 size-4097-8192<br>02 size-8193-12288 type binary 16.
 02 size-8193-12288<br>02 size-12289-16384
  02 size-12289-16384 type binary 16.
  02 size-16385-32768 type binary 16.
  02 size-32769-and-larger type binary 16.
  02 connected-clim-curr type binary 16.
  02 connected-clim-high type binary 16.
  02 rejected-connections type binary 16.
 02 deferred-sends<br>
02 total-messages-sent<br>
type binary 16.
 02 total-messages-sent<br>02 total-messages-recv bype binary 16.
 02 total-messages-recv
END.
DEFINITION MON-Stats.
!Description.............Sect
  02 system type binary 16 occurs 4 times. ! system name
  02 word type binary 16 redefines system.! word alignment handle 
  02 sysname type character 8 redefines system.
  02 P-key-x type *. ! sysno, domain & its 
8.3
```
02 Q-key-x type \* redefines P-key-x. ! enform q-key extended 02 event type \*. ! ts, interval & info 02 Type type binary 16. ! Record type CLIM, MON, PROV 02 AggRec type binary 16. ! AggRec indicator 02 Spare type binary 16 occurs 6 times. ! reserved 02 OpText type binary 16 occurs 5 times. ! Op state text 02 Status type character 1 redefines OpText. 02 OpState type binary 16. ! Operational state 02 Error type binary 64. ! Error (if any) 02 ErrorState type binary 16. ! Error state (or remove)<br>02 Data 02 Data type ZMONData. ! CIPMON data 02 State type ZMONState. ! CIPMON states END. \* CIP\CLIM\<clim-provider-name> DEF ZPROVData. 02 clim type character 24.<br>02 word type binary 16 red 02 word<br>02 prov-type energy type binary 16 redefines clim.<br>02 prov-type energy type character 8. 02 prov-type type character 8.<br>02 ip-family type character 6. 02 ip-family type character 6.<br>02 tp-status type character 8. type character 8. END. DEF ZPROVState.<br>02 clim 02 clim type binary 16.<br>02 word type binary 16: 02 word<br>02 prov-type entitled type binary 16 redefines clim.<br>type binary 16. 02 prov-type type binary 16.<br>02 ip-family type binary 16. 02 ip-family type binary 16.<br>02 tp-status type binary 16. type binary 16. END. DEFINITION PROV-Stats. !Description.............Sect 02 system type binary 16 occurs 4 times. ! system name 02 word type binary 16 redefines system.! word alignment handle 02 sysname type character 8 redefines system. 02 P-key-x type \*. ! sysno, domain & its 8.3 02 Q-key-x type \* redefines P-key-x. ! enform q-key extended 02 event type \*. ! ts, interval & info 02 Type type binary 16. ! Record type CLIM, MON, PROV 02 AggRec type binary 16. ! AggRec indicator 02 Spare type binary 16 occurs 6 times. ! reserved 02 OpText type binary 16 occurs 5 times. ! Op state text 02 Status type character 1 redefines OpText. 02 OpState type binary 16. ! Operational state 02 Error type binary 64. ! Error (if any) 02 ErrorState type binary 16. ! Error state (or remove) 02 Data type ZPROVData. ! CIPPROV data 02 State type ZPROVState. ! CIPPROV states

END.

## **Comm Statistics Definitions**

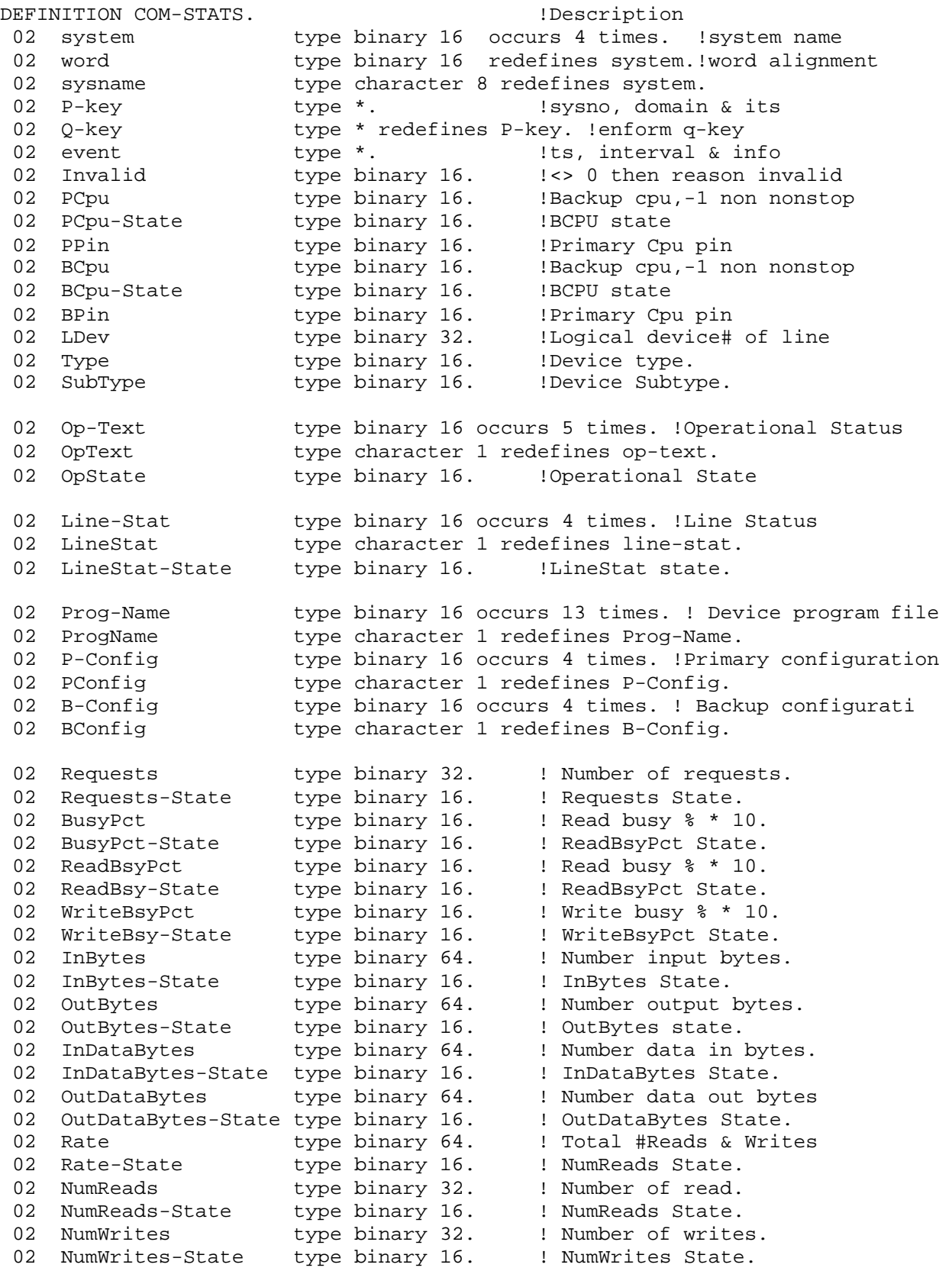

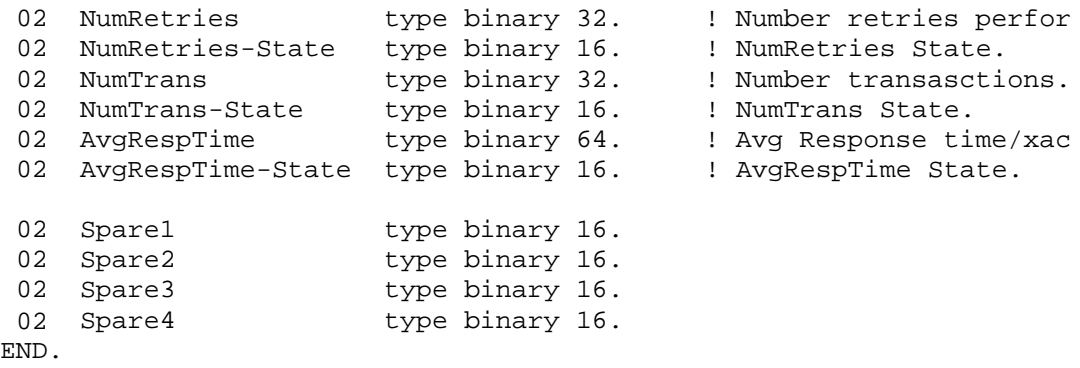

## **CPU Statistics Definitions**

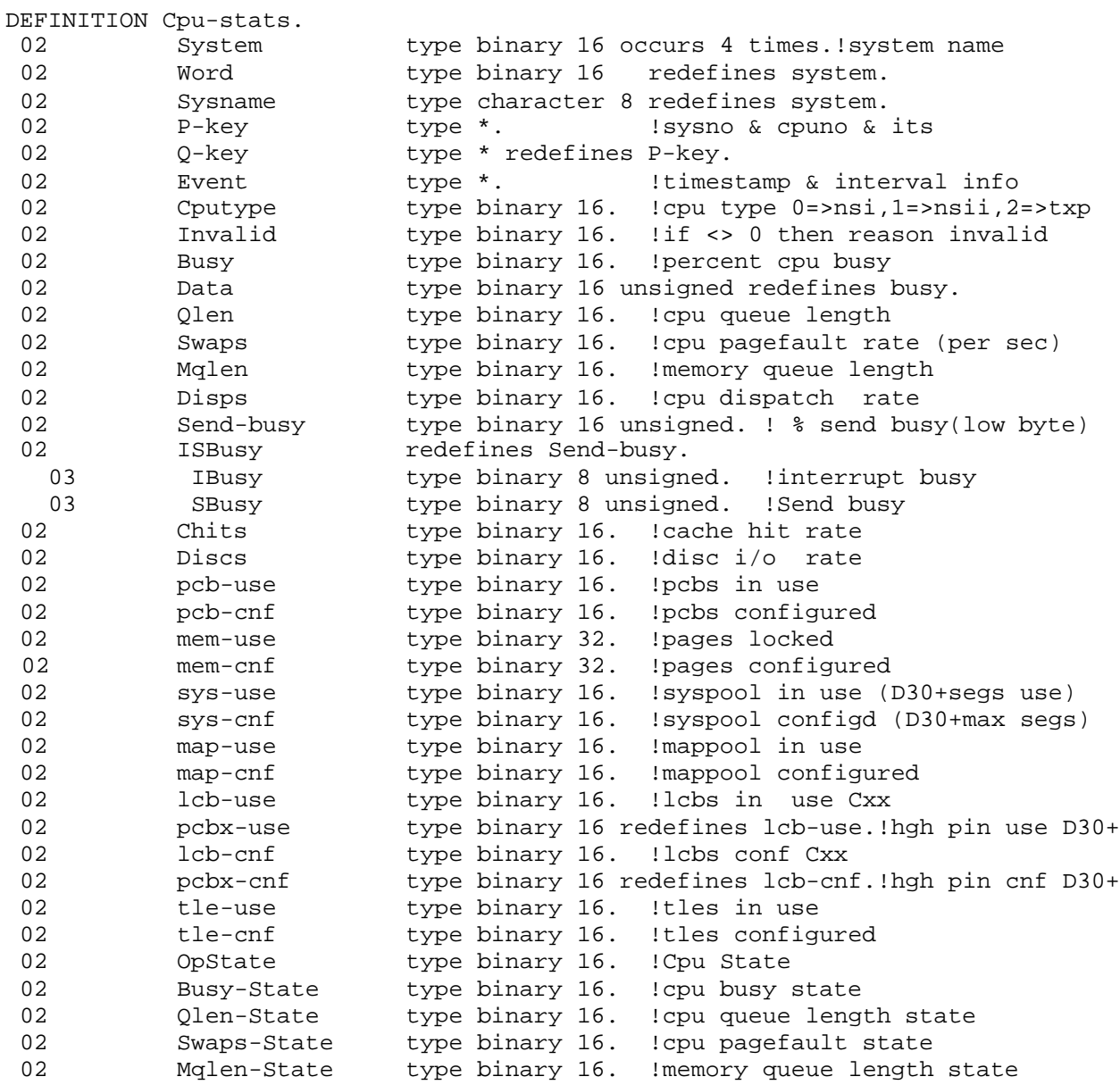

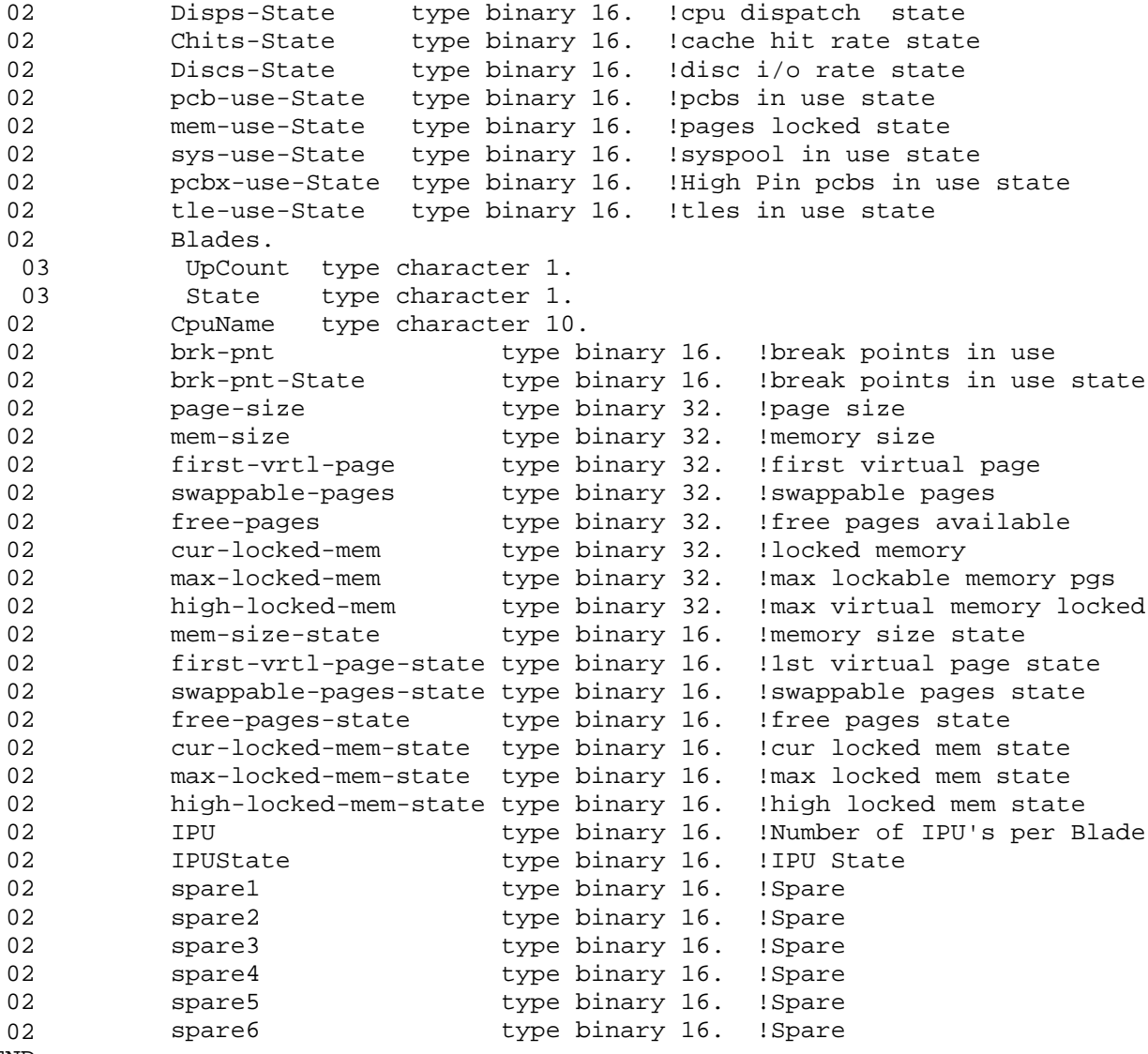

#### END.

#### **Disk Entity Statistics Definitions**

```
DEFINITION DSK-STATS.
 02 System type binary 16 occurs 4 times.!sys name<br>02 Word type binary 16 redefines system.
 02 Word type binary 16 redefines system.<br>02 Sysname type character 8 redefines system.
 02 Sysname type character 8 redefines system.<br>02 P-key type *. !Sysno & cpuno & i
02 P-key type *. !Sysno & cpuno & its<br>02 Q-key type * redefines P-key.
02 Q-key type * redefines P-key.<br>02 Event type *. !Timest.
02 Event type *. !Timestamp/interval info<br>02 Cpu type binary 16. !Cpu number
 02 Cpu type binary 16. !Cpu number
 02                                 type binary 16. !Process number
 02 Avail-space type binary 32. !Disk space available
 02 Capacity type binary 32. !Total disk space
02 Ldev Lype binary 16. !Logical device#<br>02 Mirrored type binary 16. !1 if mirrored V
 02 Mirrored type binary 16. !1 if mirrored Volume
 02 B-Splits type binary 16. !Block split tot 512-4096
 02 Chit type binary 16. !Cache hits tot 512-4096
```
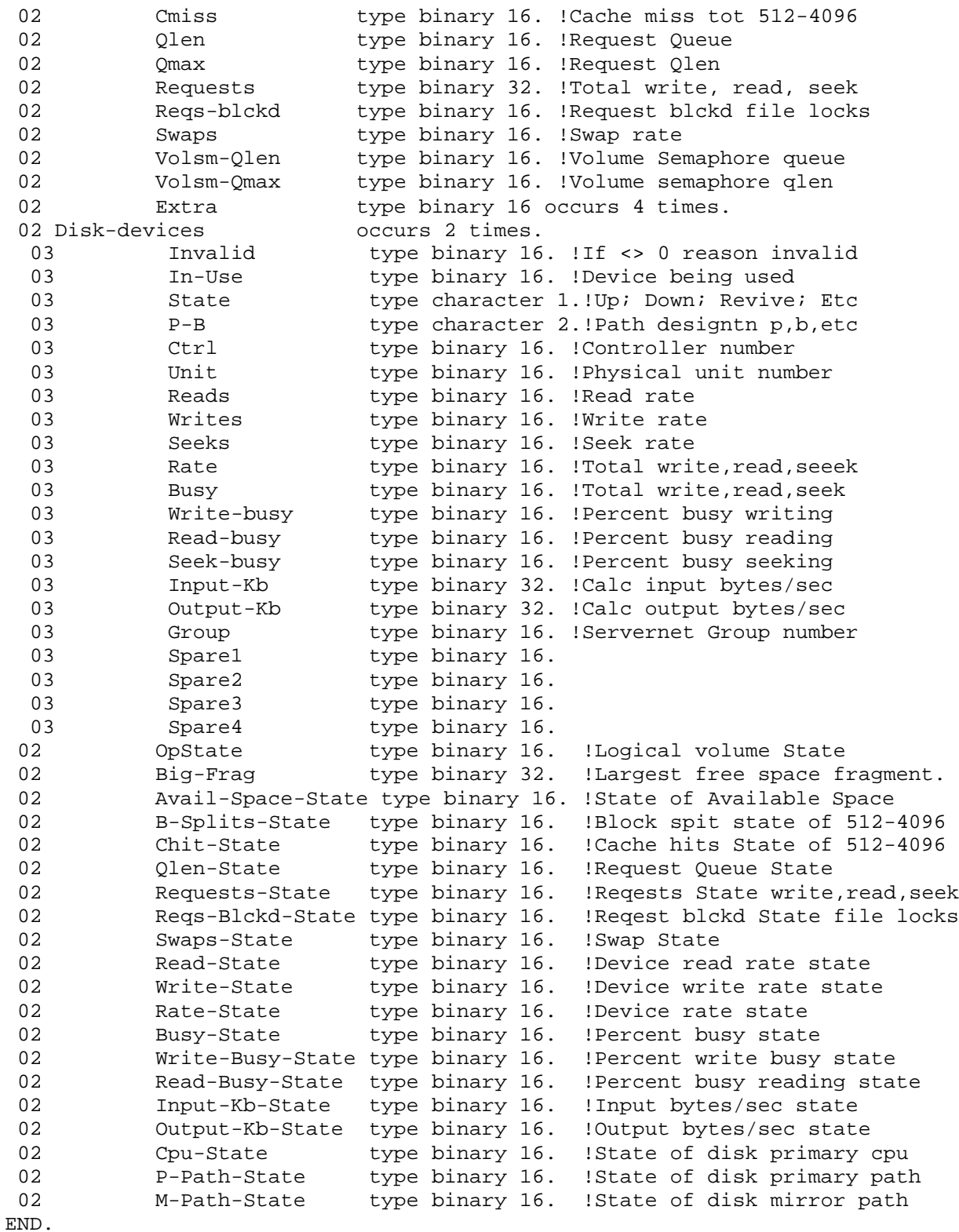

## **Expand Entity Statistics Definitions**

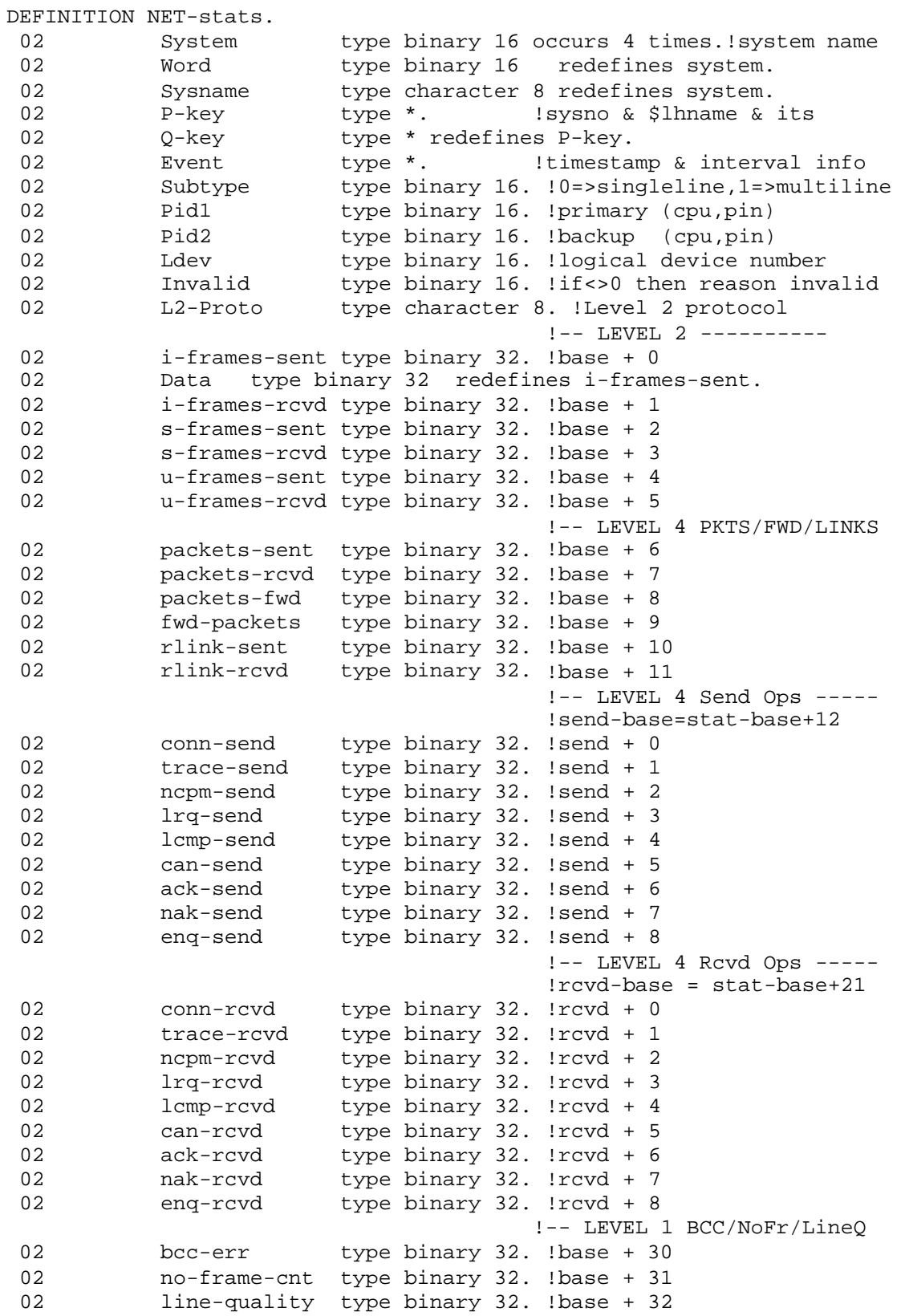

!-- LEVEL 4 Buff/Msg use --02 net-cur-oos-buf type binary 32.!base+ 45 02 net-max-oos-buf type binary 32.!base+ 46<br>02 net-max-combined-buf type binary 32.!bas 02 net-max-combined-buf type binary 32.!base+47<br>02 net-oos-timeouts type binary 32.!base+48 02 net-oos-timeouts type binary 32.!base+48<br>02 pchg-send type binary 32.!base + 49 02 pchg-send type binary 32. !base + 49<br>02 pchg-rcvd type binary 32. !base + 50 02 pchg-rcvd type binary 32.!base + 50<br>02 net-pool-size type binary 32.!base + 51 02 net-pool-size type binary 32.!base + 51<br>02 net-pool-fails type binary 32 lbase + 52 02 net-pool-fails type binary 32.!base + 52<br>02 time-factor type binary 32.!base + 53 type binary  $32$ .!base + 53 sbw d21 02 dat-bytes-sent type binary 32.!base + 54 02 dat-bytes-rcvd type binary 32.!base + 55<br>02 oner-cmds-sent type binary 32.!base + 56 02 quer-cmds-sent type binary 32.!base + 56<br>02 quer-cmds-rcvd type binary 32.!base + 57 02 quer-cmds-rcvd type binary 32.!base + 57<br>02 quer-rsps-sent type binary 32.!base + 58 02 quer-rsps-sent type binary 32.!base + 58<br>02 quer-rsps-rcyd type binary 32.!base + 59 02 quer-rsps-rcvd type binary 32. !base + 59<br>02 frame-dropped type binary 32 lbase + 60 02 frame-dropped type binary 32. !base + 60<br>02 Mem-Low type binary 32. !base + 61 02 Mem-Low type binary 32.!base + 61<br>02 Invalid-Frames type binary 32.!base + 62 02 Invalid-Frames type binary 32.!base + 62<br>02 10 next-sys type binary 8.!base + 63 02 next-sys type binary 8.!base + 63.<0:7> sbw<br>02 modem-errs type binary 8.!base + 63.<8:15> sb 02 modem-errs type binary 8.!base + 63.<8:15> sbw<br>02 0pState type binary 16.!base + 65 02 OpState type binary 16.!base + 65<br>02 net-pool-state type binary 16. 02 net-pool-state type binary 16.<br>02 net-pool-kb-state type bina 02 net-pool-kb-state type-binary-16.<br>02 net-pool-fails-state-type-binary-16. 02 net-pool-fails-state type binary 16.<br>02 no-frame-cnt-state type binary 16. no-frame-cnt-state 02 bcc-err-state type binary 16.<br>02 mak-send-state type binary 16. 02 10 nak-send-state type binary 16.<br>02 10 nak-rcvd-state type binary 16. 02 mak-rcvd-state type binary 16.<br>02 packets-sent-state type binary 16. 02 packets-sent-state type-binary 16.<br>02 packets-rcvd-state type-binary 16. 02 packets-rcvd-state type-binary 16.<br>02 packets-fwd-state type-binary 16. 02 packets-fwd-state<br>02 fwd-packets-state 02 fwd-packets-state type-binary 16.<br>02 rlink-sent-state type-binary 16. 02 rlink-sent-state type binary 16. 02 rlink-rcvd-state type binary 16. 02 data-frames-sent-state type binary 16.<br>02 data-frames-rcvd-state type binary 16. 02 data-frames-rcvd-state type binary 16.<br>02 dat-bytes-sent-state type binary 16. 02 dat-bytes-sent-state type binary 16.<br>02 dat-bytes-royd-state type binary 16. 02 dat-bytes-rcvd-state type binary 16. 02 Conn-Cmds-sent-state type binary 16.<br>02 Conn-Cmds-royd-state type binary 16. Conn-Cmds-rcvd-state type binary 16. 02 Conn-Rsps-sent-state type binary 16.<br>02 Conn-Rsps-rcvd-state type binary 16. 02 Conn-Rsps-rcvd-state type binary 16.<br>02 guer-cmds-sent-state type binary 16. 02 quer-cmds-sent-state type binary 16.<br>02 ouer-cmds-rcvd-state type binary 16. 02 quer-cmds-rcvd-state type binary 16. 02 frame-cnt type binary 32. !base + 33<br>02 error-cnt type binary 32. !base + 34 type binary  $32.$  !base +  $34$ 02 net-cur-io-buf type binary 32. !base + 35<br>02 net-max-io-buf type binary 32. !base + 36 02 net-max-io-buf type binary 32. !base + 36<br>02 net-1t64 type binary 32. !base + 37 02 net-1t64 type binary 32.!base + 37<br>02 net-1t128 type binary 32.!base + 38 02 net-1t128 type binary 32.!base + 38<br>02 net-1t256 type binary 32.!base + 39 type binary  $32$ .!base + 39 02 net-lt512 type binary 32.!base + 40 02 11 net-1t1024 type binary 32.!base + 41<br>02 11 net-1t2048 type binary 32.!base + 42 02 net-1t2048 type binary 32.!base + 42<br>02 net-1t4096 type binary 32.!base + 43 02 net-1t4096 type binary 32.!base + 43<br>02 net-qt4096 type binary 32.!base + 44 type binary  $32$ .!base +  $44$ 

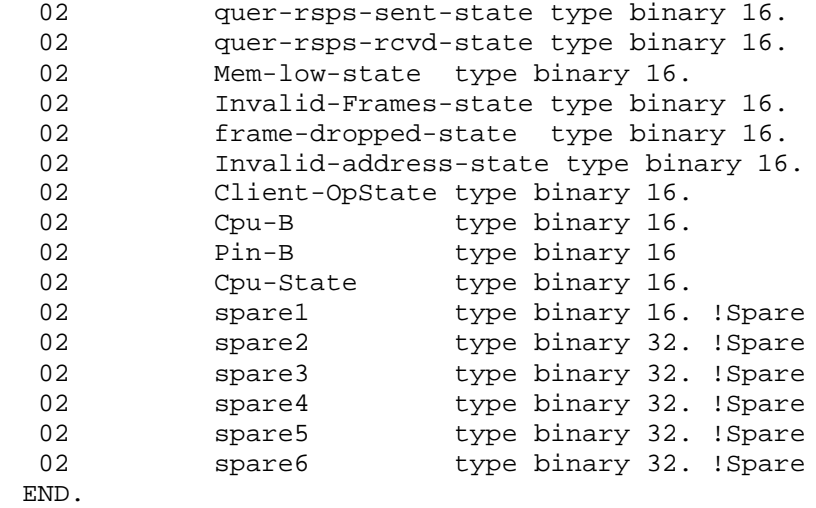

## **File Entity Statistics Definitions**

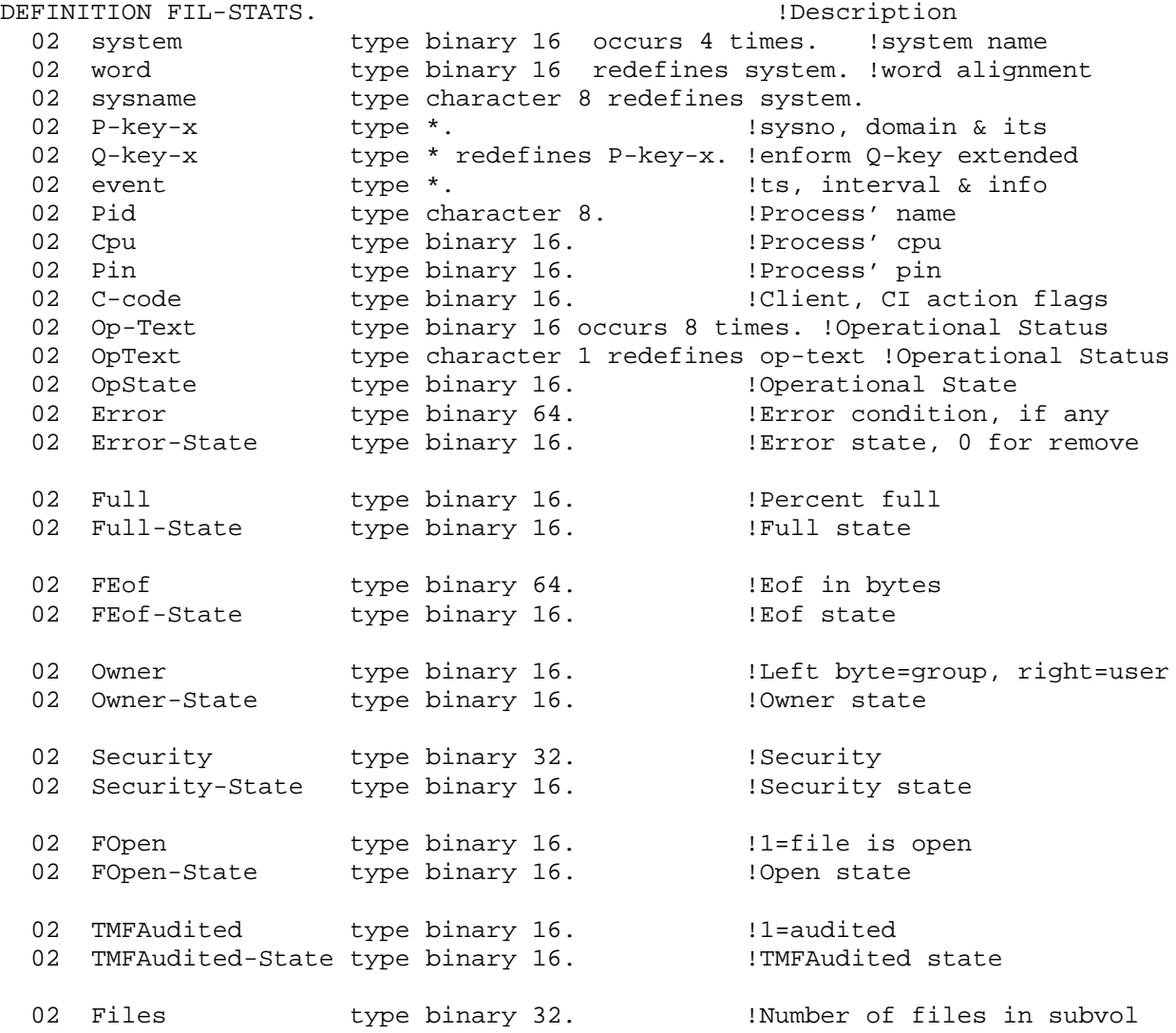

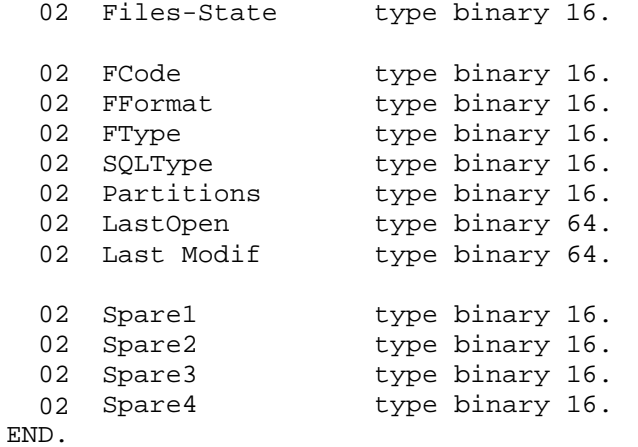

!Number of files state

!File code !1=Format1, 2=Format2 !Unstruct, relative, etc. Protection view, table, etc. !Number of partitions !Last time file was opened LCT !Last time file was modified LCT

P a g e | :

#### **Node Entity Statistics Definitions**

DEFINITION Exp-End-to-End-Stats.

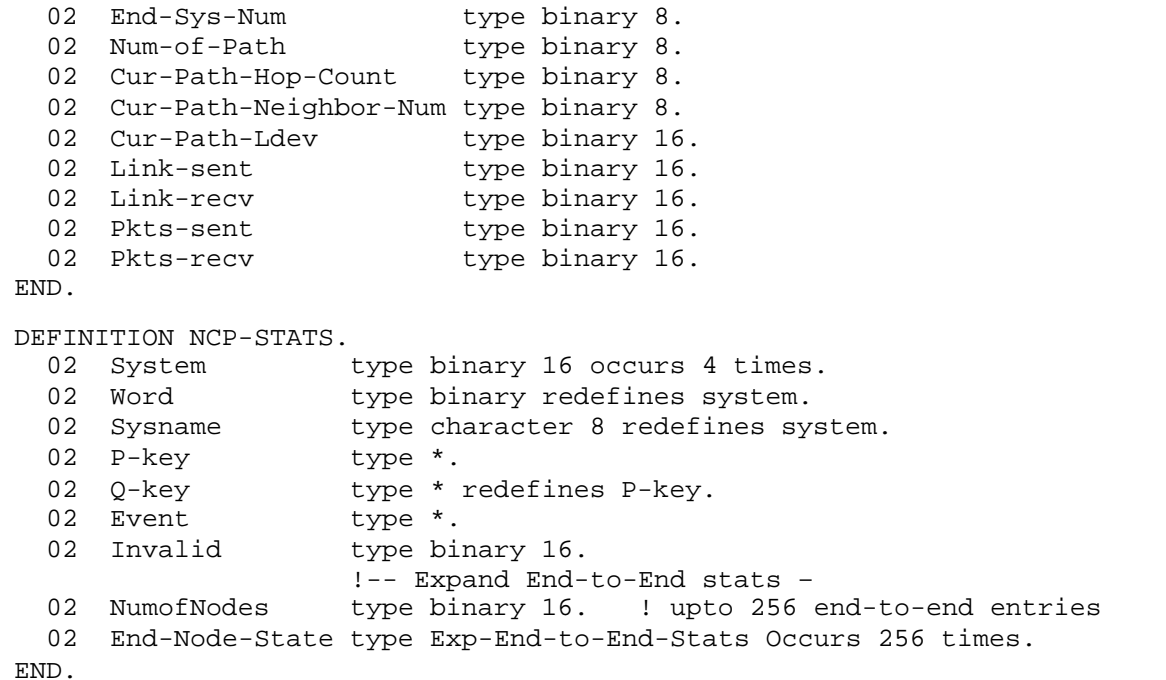

#### **Process Statistics Definitions**

```
DEFINITION Pro-Stats3. \qquad \qquad !Description..........Sect
  02 system type binary 16 occurs 4 times. ! system name
  02 word type binary 16 redefines system.! word alignment handle 
  02 sysname type character 8 redefines system.
  02 P-key-x type *. ! sysno, domain & its 8.3 
  02 Q-key-x type * redefines P-key-x. ! enform q-key extended
  02 event type *. The second service of the service of the service of the term of the term of the term of the t<br>Definition of the term of the term of the term of the term of the term of the term of the term of the term of 
 02 Pid type character 8.<br>
02 Pin type binary 16. 1 Pin or 0
                02 Pin type binary 16. ! Pin or 0
  02 AggRec type binary 16.
```
02 Spare type binary 16 occurs 6 times. ! reserved 02 OpText type binary 16 occurs 10 times. ! Op state text 02 Status type character 1 redefines OpText. 02 OpState type binary 16. ! Operational state 02 Error type binary 64. ! Error (if any) 02 ErrorState type binary 16. ! Error state (or remove) 02 Cpu type binary 16. ! pri cpu or 99 02 Cpustate type binary 16. 02 BCpu type binary 16. ! bkup cpu or 99 02 BCpustate type binary 16. 02 BPin type binary 16. ! bkup pin or 0 02 Pri type binary 16. ! Priority 02 PriState type binary 16. 02 Busy type binary 64. ! Process busy 8.14.03 implied decimal 02 BusyState type binary 16.<br>02 CBusy type binary 64. 02 CBusy type binary 64. ! 6/18/08 IPU busy implied decimal 02 CBusyState type binary 16. 02 Affinity-w type binary 16 occurs 4 times. ! 6/18/08 IPU Affinity 02 Affinity type character 1 redefines Affinity-w. ! 6/18/08 IPU Affinity 02 AffState type binary 16. 02 IPU type binary 16. ! 6/18/08 IPU 02 IPUState type binary 16. 02 BIPU type binary 16. ! 6/18/08 Backup IPU 02 BIPUState type binary 16. 02 P-State type binary 16 occurs 4 times. ! Process state 02 PState type character 1 redefines P-State. 02 PStateState type binary 16. 02 W-State type binary 16 occurs 4 times. ! Wait state<br>02 WState type character 1 redefines W-State. type character 1 redefines W-State. 02 WStateState type binary 16. 02 MPages type binary 64. 1992 1 Mem pages 02 MPagesState type binary 16. 02 MSent type binary 64. 1953 I Msgs sent 8.14.03 implied decimal 02 MSentState type binary 16. 02 MRecv type binary 64. 1990 1991 1992 1993 received 8.14.03 implied decimal 02 MRecvState type binary 16. 02 QLen type binary 32. I Queue length 02 QLenState type binary 16. 02 MQLen type binary 32. 1. 1. I Max Queue length 02 MQLenState type binary 16. 02 PFaults type binary 64. 1992 1998 Faults 8.14.03 implied decimal 02 PFaultsState type binary 16. 02 PF-Name type binary 16 occurs 18 times. 02 PFName type character 1 redefines PF-Name. !Program file name 02 PFNameLen type binary 16. 11 and 10 lines of the len, if non-zero use pfile name<br>! CAID 02 CAID type binary 16. ! CAID 02 PAID type binary 16. ! PAID 02 PType type binary 16. ! Process type 02 RC type binary 16. ! Remote creator 02 CreateTS type binary 64. ! Creation TS

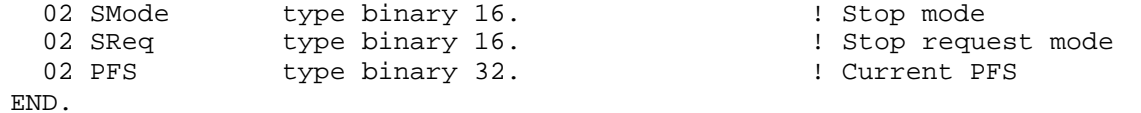

## **ProcessBusy Statistics Definitions**

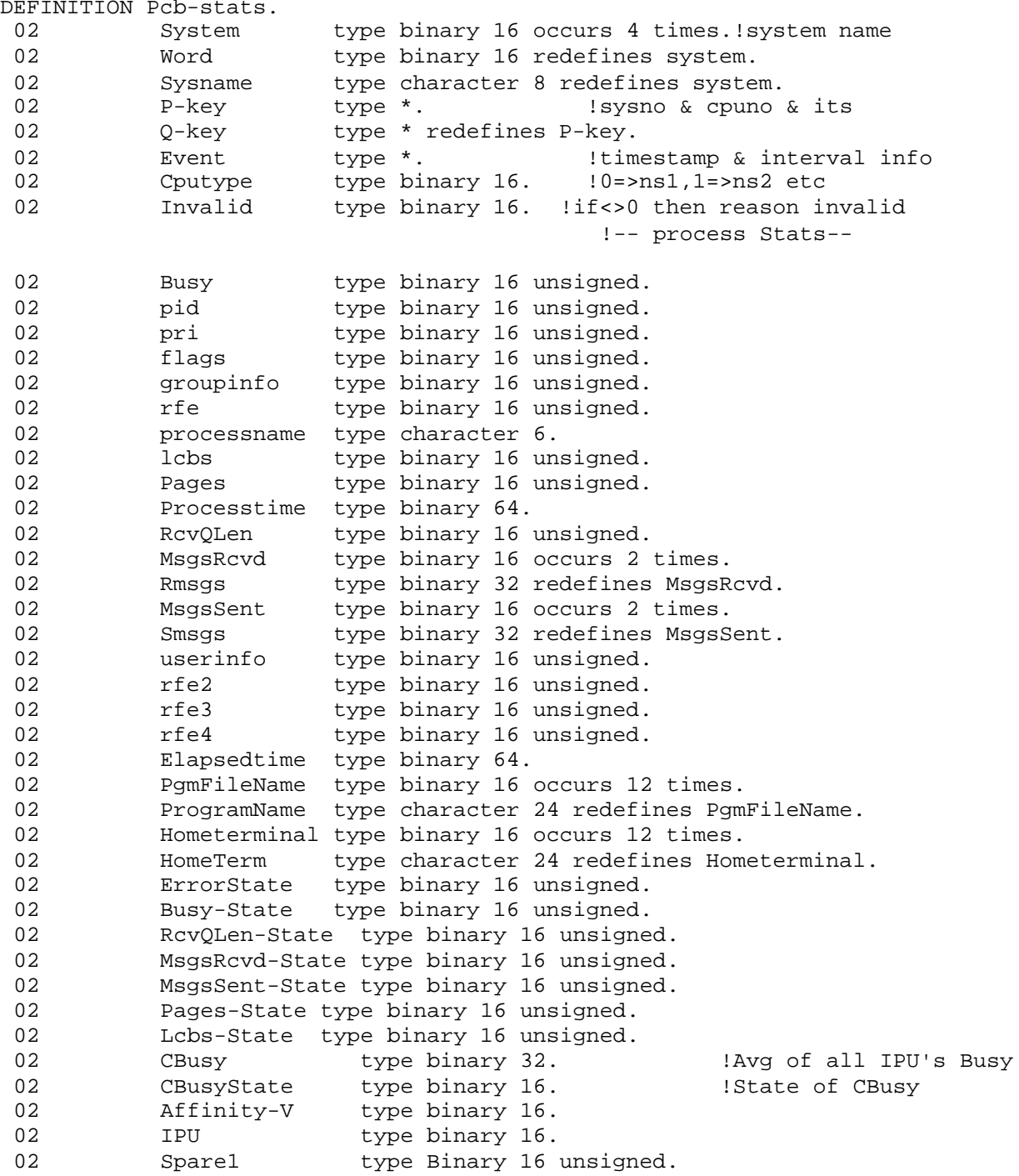

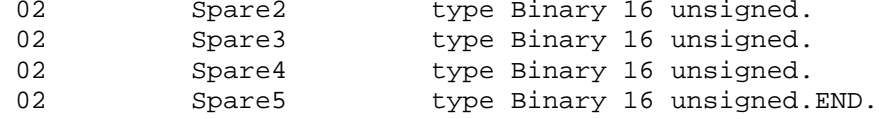

#### **RDF Statistics Definitions**

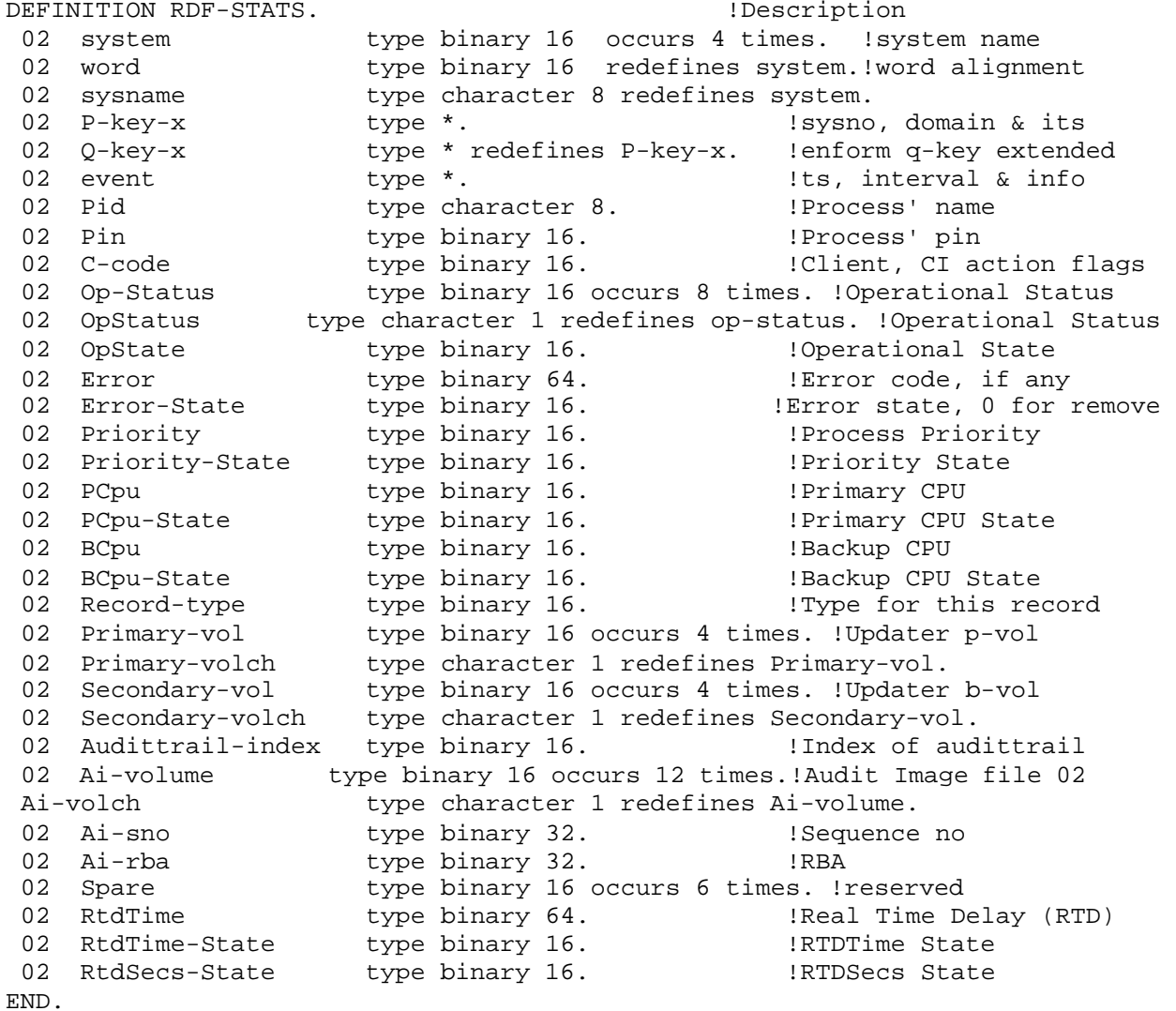

## **Spooler Statistics Definitions**

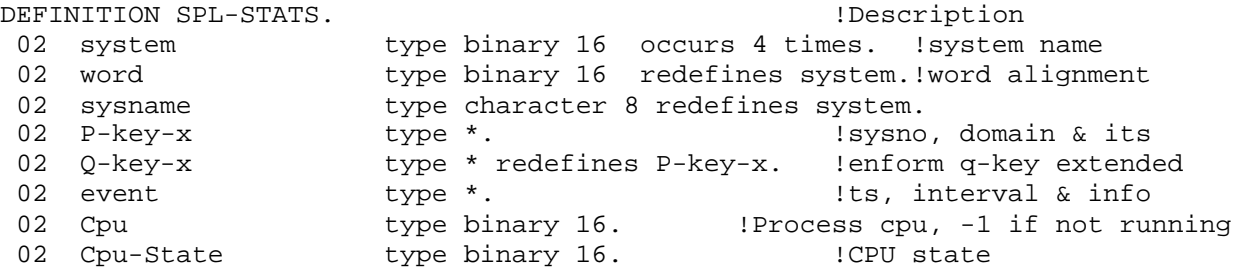

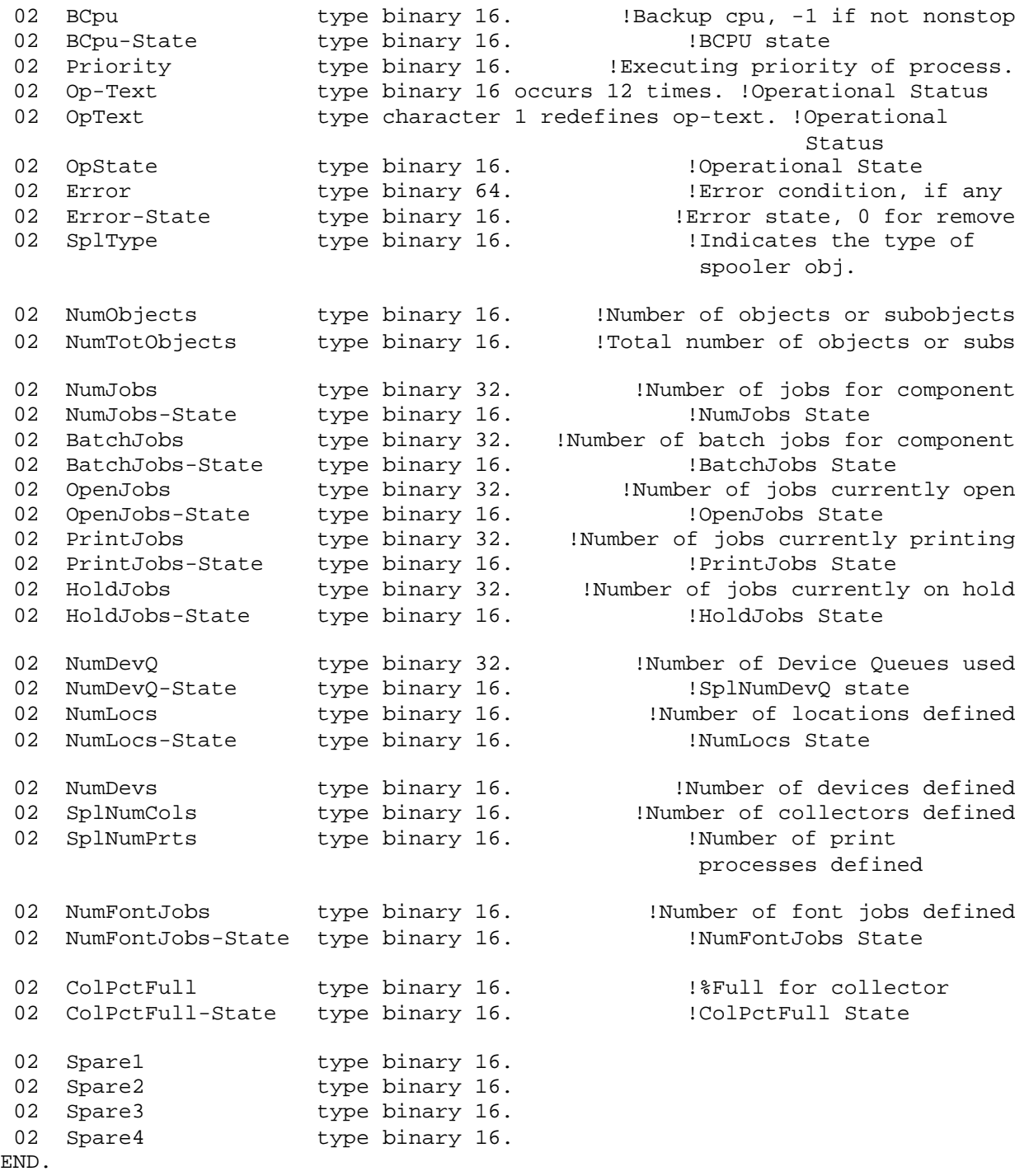

\*--This extension layout is for the Spooler detail statistics:

DEFINITION SPL-EXT.

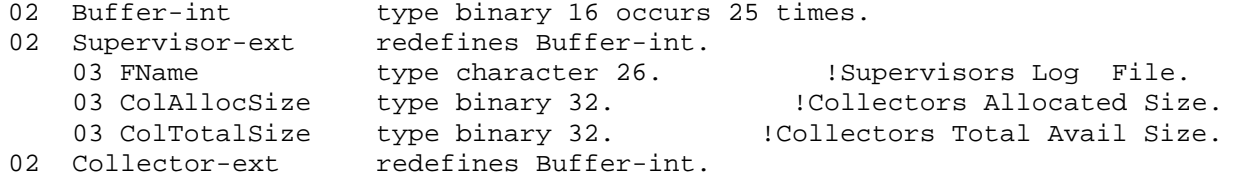

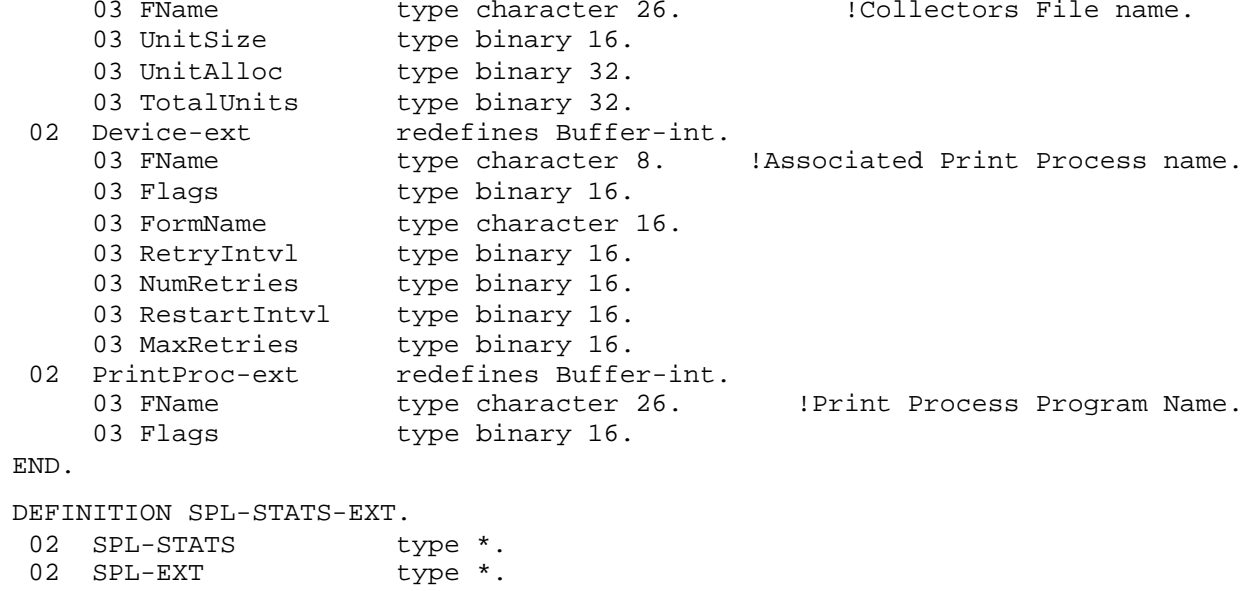

```
END.
```
## **SWAP Statistics Definitions**

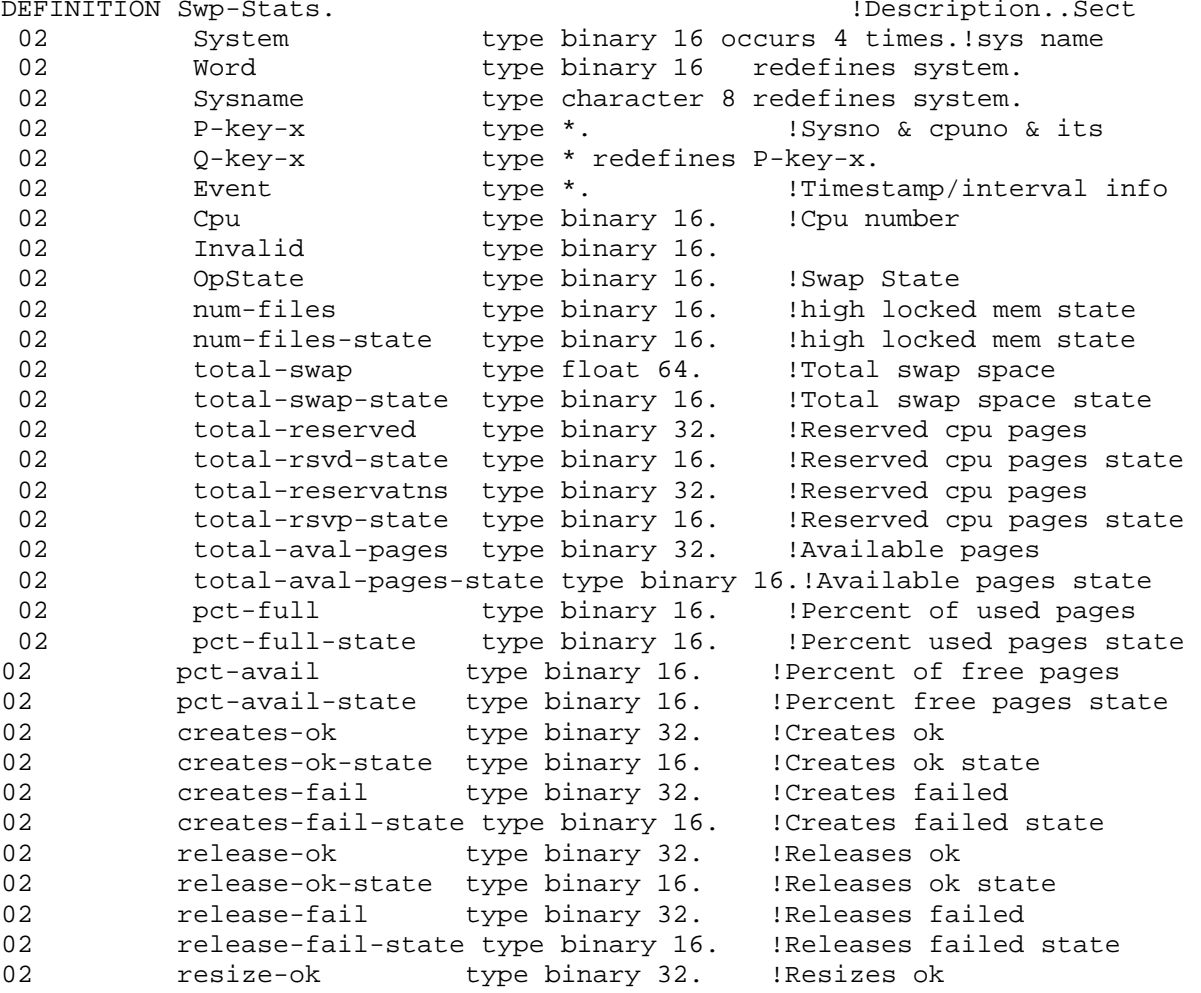

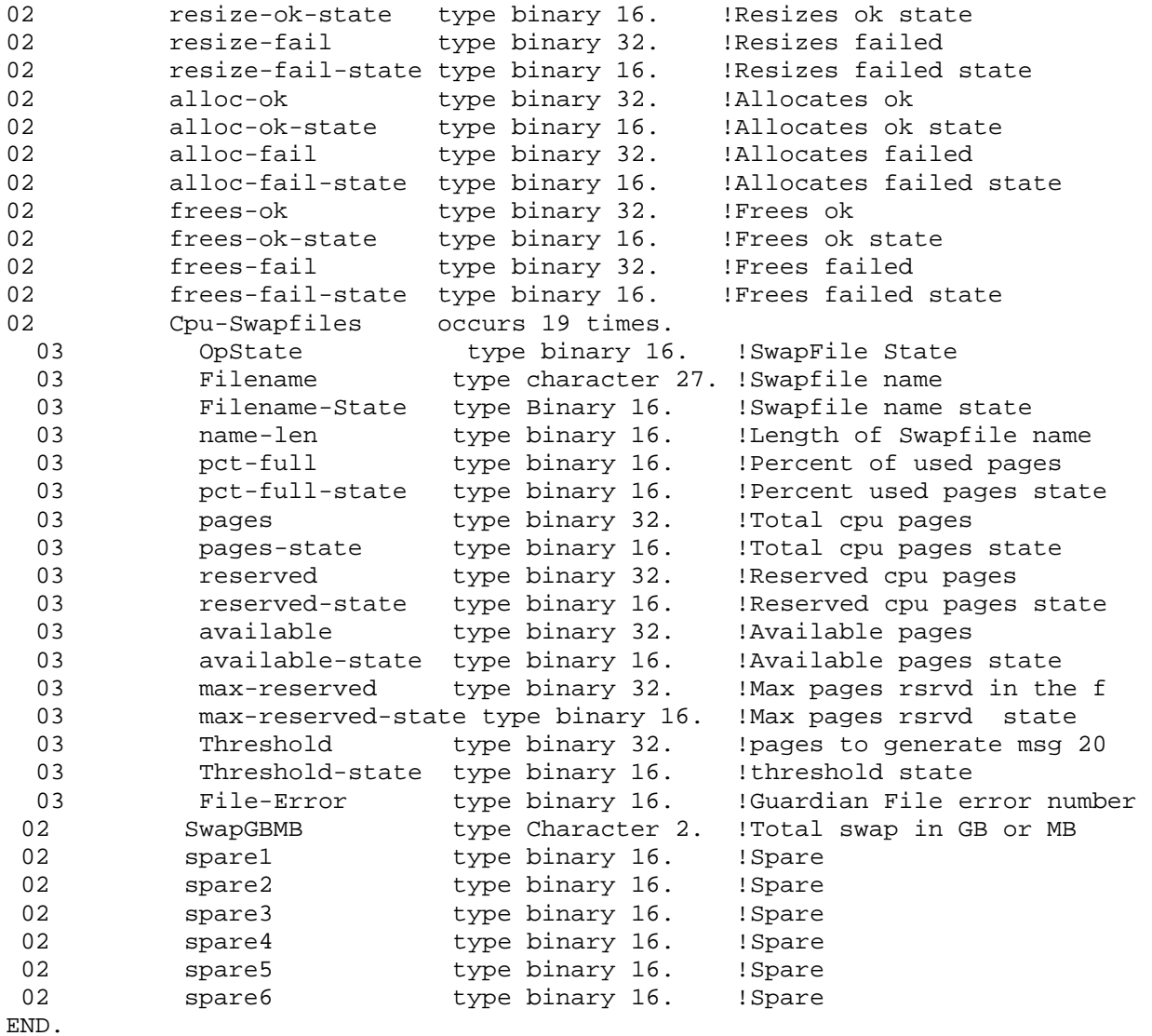

## **Tape Statistics Definitions**

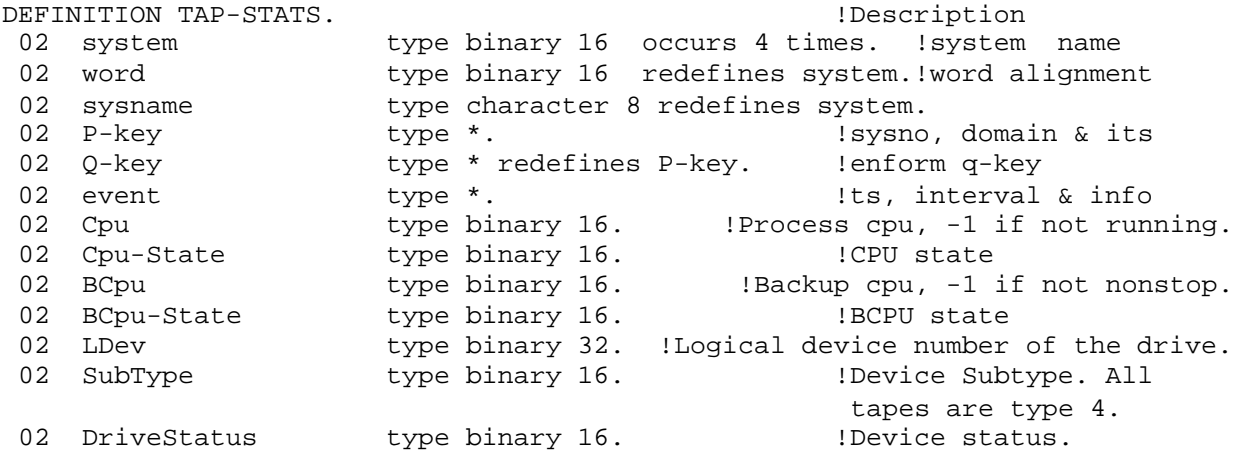

02 Op-Text type binary 16 occurs 12 times. !Operational status 02 OpText type character 1 redefines op-text. !Operational Status<br>Operational State! 02 OpState type binary 16. 02 ACS type binary 16. 10 if not ACS type. -1 if it is.<br>02 NLCheck type binary 16. 1-1 if NL check processing mode. 02 NLCheck type binary 16. !-1 if NL check processing mode. 02 BLPCheck type binary 16. !-1 if BLP check processing mode. 02 MountReqs type binary 16. !Number of outstanding tapemounts for ! this drive.<br>!MountReqs state. 02 MountReqs-State type binary 16. !MountReqs state. 02 MountTime type binary 16. !#mins with mountreqs > 0. 02 MountTime-State type binary 16. !MountTime state. 02 Mount-Tape type binary 16 occurs 4 times. I hame of tape on device. 02 MountTape type character 1 redefines Mount-Tape. 02 Tape-Status type binary 16 occurs 4 times. !status of tape in drive. 02 TapeStatus type character 1 redefines Tape-Status. 02 TapeStatus-State type binary 16. 1TapeStatus state. 02 Tape-Label type binary 16 occurs 4 times. !TapeLabel of tape in drive. 02 TapeLabel type character 1 redefines Tape-Label.<br>02 TapeLabel-State type binary 16. [TapeLabel state. 02 TapeLabel-State type binary 16. 02 Proc-Name type binary 16 occurs 8 times. ! Process name using tape drive. 02 ProcName type character 1 redefines Proc-Name. 02 Prog-Name type binary 16 occurs 5 times. ! Filename using tape drive. 02 ProgName type character 1 redefines Prog-Name.<br>02 UserId type binary 16. 9 1 UserId u type binary 16.  $\qquad \qquad$  ! UserId using tape drive. 02 Spare1 type binary 16. er<br>1920 type binary 16.<br>2010 type binary 16. 02 Spare2<br>02 Spare3<br>02 Spare4 type binary 16. END.

\*--This extension layout is for the Tape detail statistics.

DEFINITION TAP-EXT.

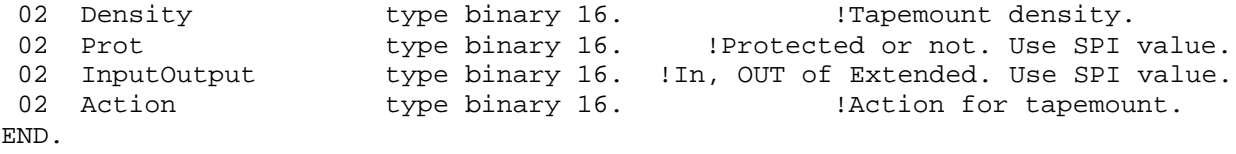

#### **TCP/IP Entity Statistics**

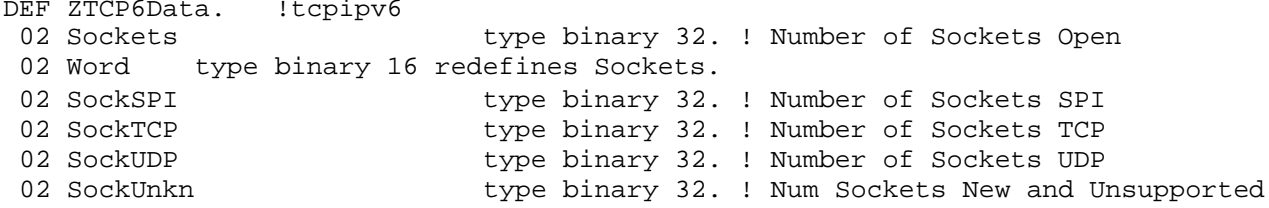

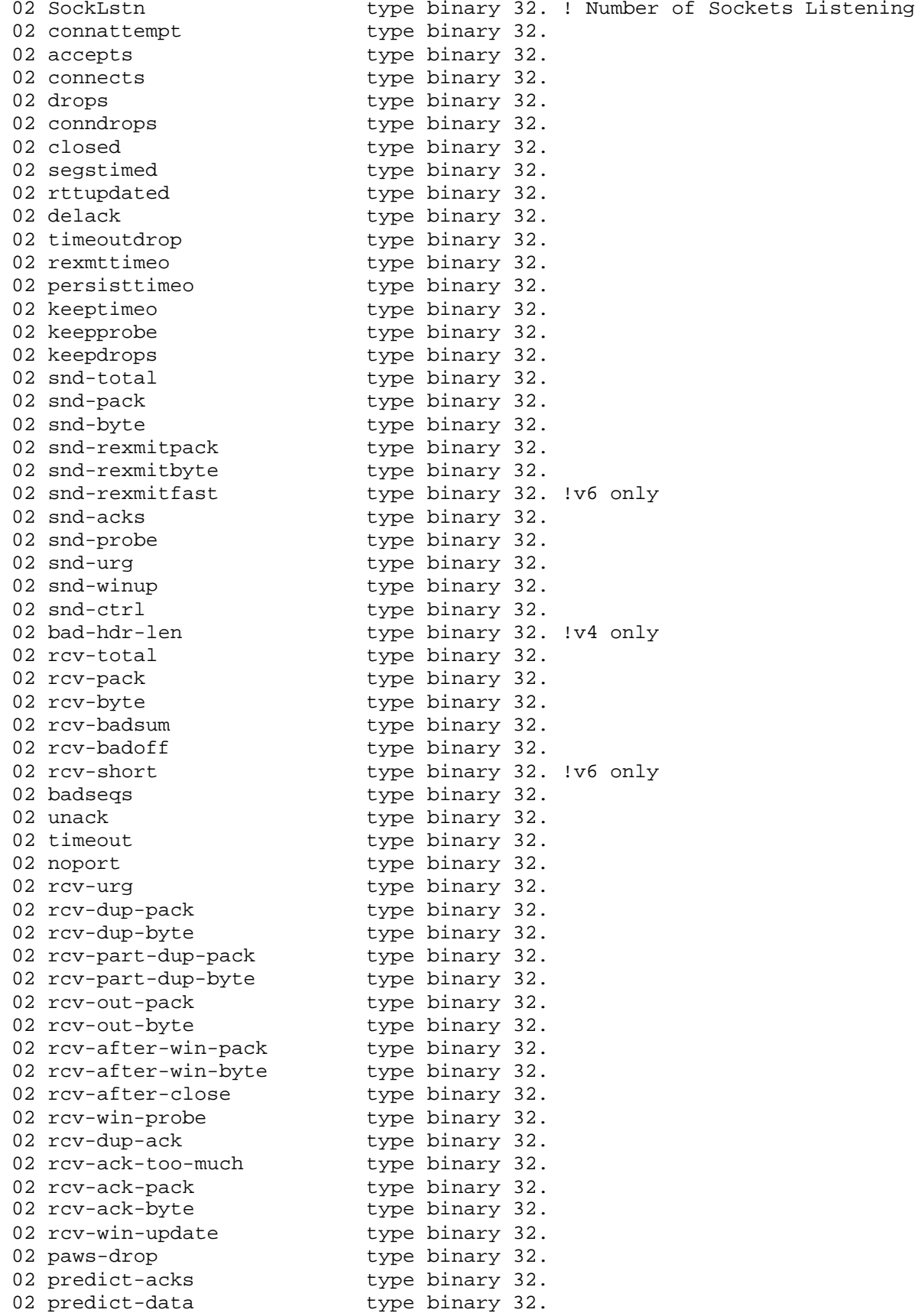

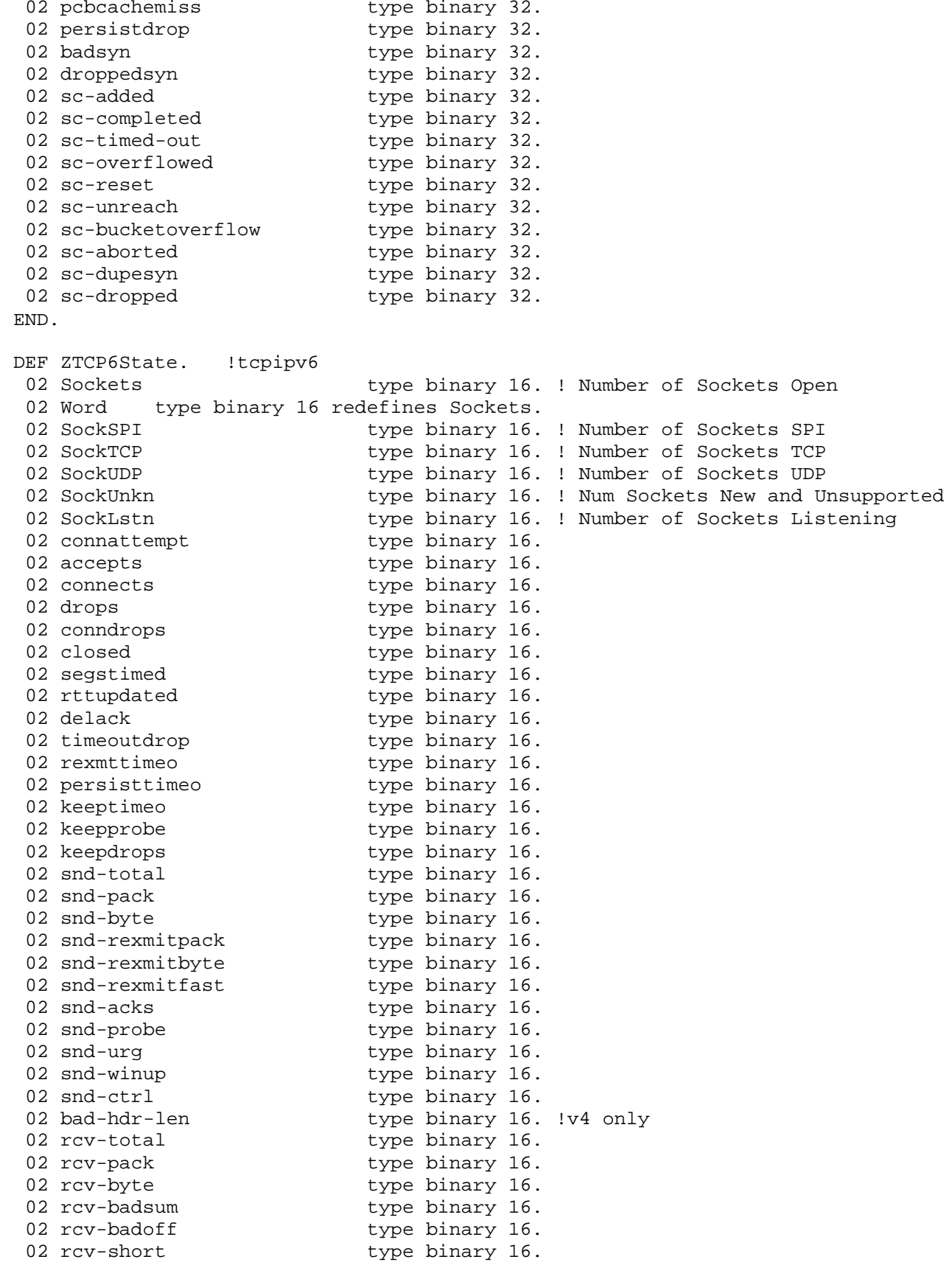

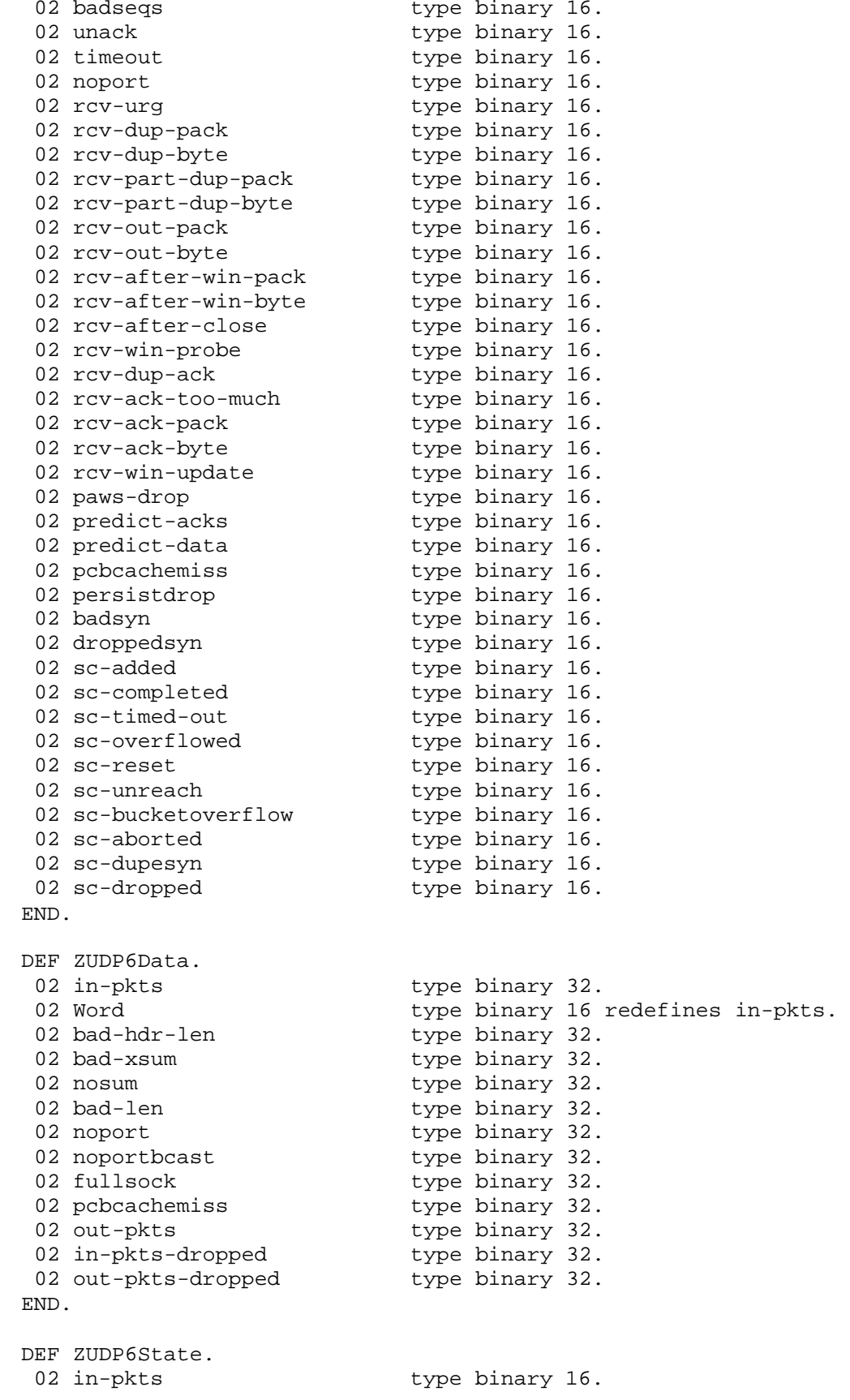

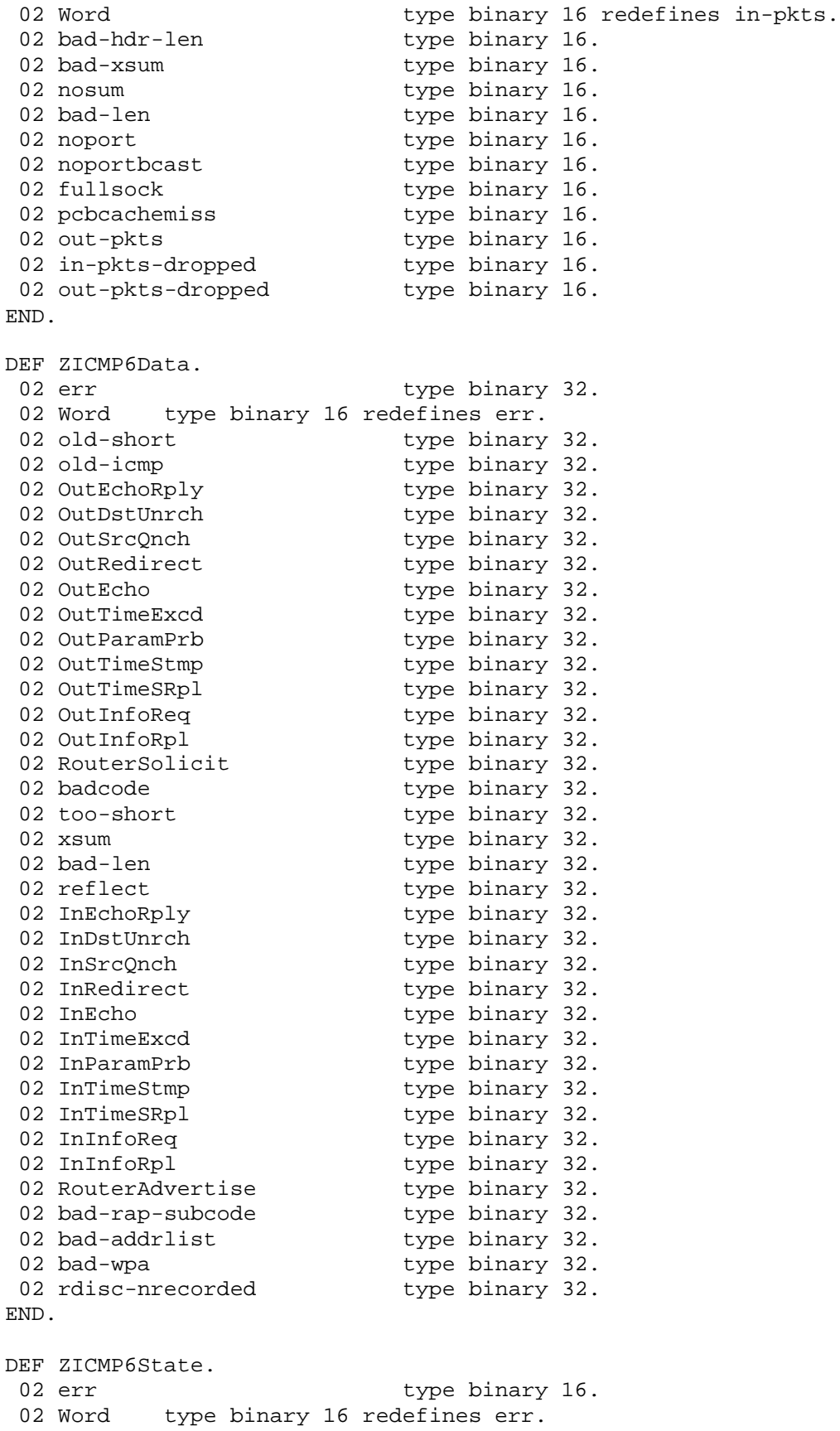

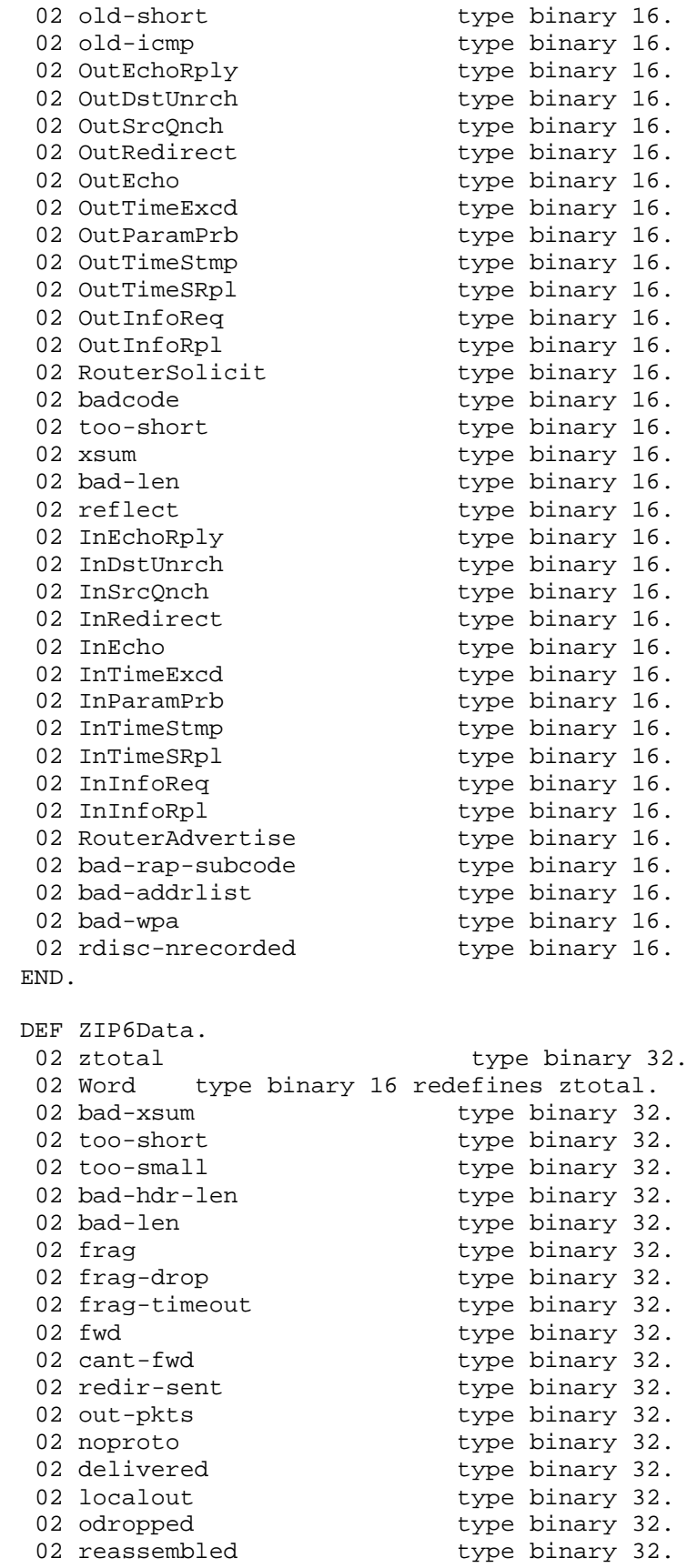

l<br>Pag

e |<br>|<br>|

02 fragmented type binary 32. 02 ofragmented type binary 32. 02 cantfrag type binary 32. 02 badoptions type binary 32. 02 noroute type binary 32. 02 badvers type binary 32. 02 rawout type binary 32. 02 badsrcintf type binary 32. 02 fragoverflow type binary 32. END. DEF ZIP6State.<br>02 ztotal type binary 16. 02 Word type binary 16 redefines ztotal.<br>02 bad-xsum type binary 16<br>02 too-short type binary 16 02 bad type binary 16. 02 too-short type binary 16. 02 too-small type binary 16. 02 bad -hdr type binary 16. 02 bad-len<br>02 fraq type binary 16. type binary 16.<br>type binary 16. 02 frag-drop<br>02 frag-drop -drop type binary 16. 02 frag-timeout<br>02 fwd -timeout type binary 16. 02 fwd type binary 16. 02 cant-fwd type binary 16. 02 redir-sent type binary 16. 02 out -pkts type binary 16. 02 noproto type binary 16. 02 delivered type binary 16. 02 localout type binary 16. 02 odropped type binary 16. 02 reassembled type binary 16. 02 fragmented type binary 16. 02 ofragmented type binary 16. 02 cantfrag type binary 16. 02 badoptions type binary 16. 02 noroute type binary 16. 02 badvers type binary 16. 02 rawout type binary 16. 02 badsrcintf type binary 16. 02 fragoverflow type binary 16. END. DEF ZRTE6Data. 02 bad type binary 32. 02 Word type binary 16 redefines bad -redir. 02 dyn type binary 32. 02 new type binary 32. 02 not type binary 32. 02 wild type binary 32. END. DEF ZRTE6State. 02 bad-redir type binary 16. 02 Word type binary 16 redefines bad -redir. 02 dyn type binary 16. 02 new type binary 16. 02 not-reach type binary 16.

l<br>Pag

e |<br>|<br>|

02 wild -card type binary 16. END.

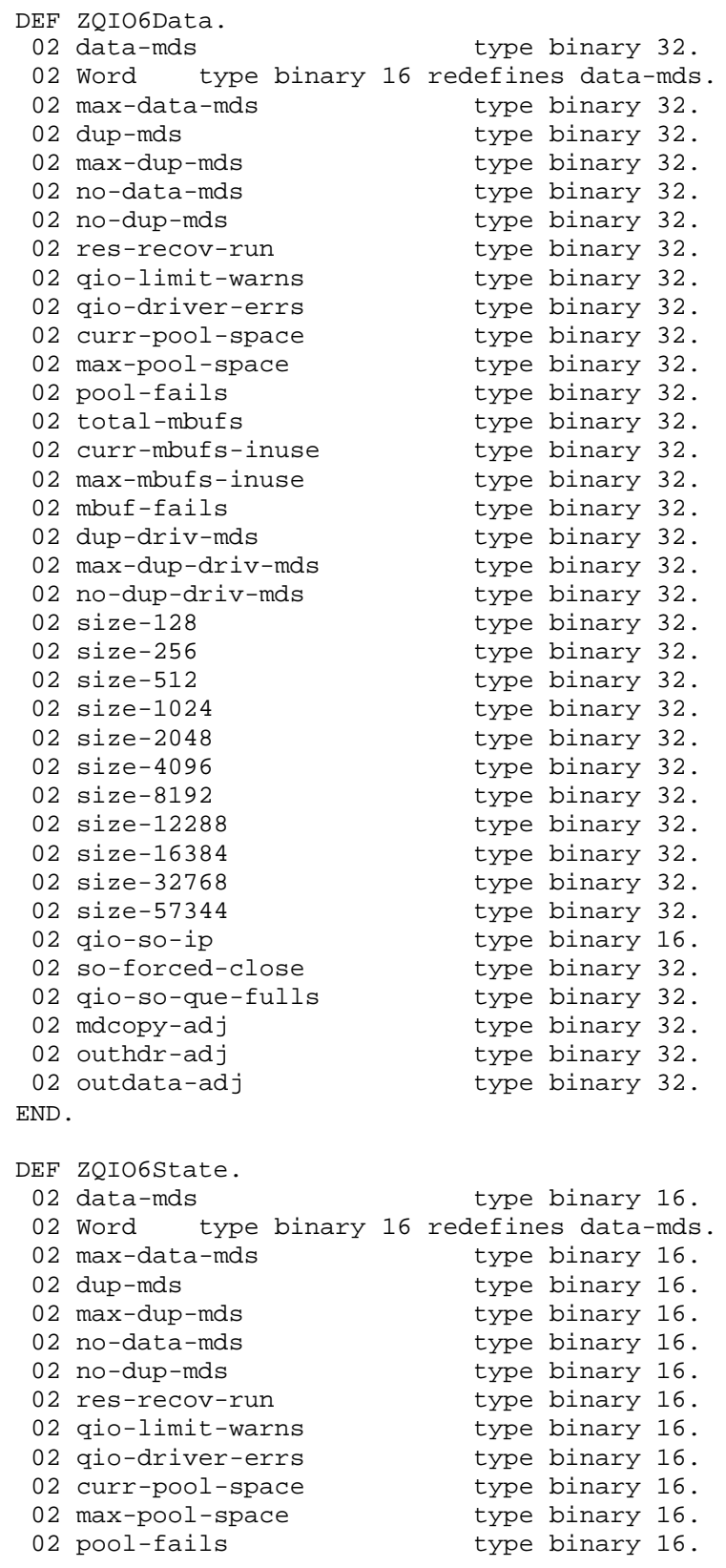

l<br>Pag

e |<br>|<br>|<br>|

02 total-mbufs type binary 16. 02 curr -mbufs -inuse type binary 16. 02 max -mbufs -inuse type binary 16. 02 mbuf -fails type binary 16. 02 dup -driv -mds type binary 16. 02 max -dup -driv -mds type binary 16. 02 no-dup-driv-mds type binary 16. 02 size-128<br>02 size-256 -128 type binary 16. 02 size -256 type binary 16. 02 size -512 type binary 16. 02 size -1024 type binary 16. 02 size -2048 type binary 16. 02 size -4096 type binary 16. 02 size -8192 type binary 16. 02 size -12288 type binary 16. 02 size -16384 type binary 16. 02 size -32768 type binary 16. 02 size -57344 type binary 16. 02 qio -so -ip type binary 16. 02 so-forced-close type binary 16. 02 qio -so -que -fulls type binary 16. 02 mdcopy -adj type binary 16. 02 outhdr -adj type binary 16. 02 outdata -adj type binary 16. END. DEF ZARP6Data. 02 snt-arpreq type binary 32. 02 Word type binary 16 redefines snt -arpreq. 02 rcv -arpreq type binary 32. 02 snt-arprsp type binary 32.  $02$  rcv-arprsp -arprsp type binary 32. 02 snt-invreq -invreq type binary 32. 02 rcv-invreq -invreq type binary 32. 02 snt-invrsp -invrsp type binary 32. 02 rcv-invrsp -invrsp type binary 32. 02 snt-naks -naks type binary 32. 02 rcv-naks -naks type binary 32. 02 snt -probes type binary 32. 02 rcv -probes type binary 32. END. DEF ZARP6State. 02 snt-arpreq type binary 16. 02 Word type binary 16 redefines snt -arpreq. 02 rcv-arpreq type binary 16. 02 snt-arprsp type binary 16. 02 rcv-arprsp type binary 16. 02 snt-invreq type binary 16. 02 rcv-invreq<br>02 snt-invrsp type binary 16.<br>type binary 16. 02 snt -invrsp type binary 16. 02 rcv -invrsp type binary 16.  $02$  snt-naks<br> $02$  snt-naks -naks type binary 16. 02 rcv-naks -naks type binary 16. 02 snt -probes type binary 16. 02 rcv -probes type binary 16. END.

l<br>Pag

e |<br>|<br>|

DEF ZIGMP6Data.<br>02 rcv-total type binary 32. 02 Word type binary 16 redefines rcv-total.<br>02 rcv-tooshort type binary 32. 02 rcv-tooshort 02 rcv-badsum type binary 32.<br>02 rcv-queries type binary 32. 02 rcv-yueries<br>02 rcv-badqueries 02 rcv-badqueries type binary 32. 02 rcv-report type binary 32. 02 rcv-badreports type binary 32. 02 rcv-ourreports type binary 32. 02 snd-reports type binary 32. END. DEF ZIGMP6State.<br>02 rcv-total type binary 16. 02 Word type binary 16 redefines rcv-total. 02 rcv-tooshort type binary 16.<br>02 rcv-badsum type binary 16. Advantum<br>
02 rcv-queries 02 rcv-queries type binary 16. 02 rcv-badqueries type binary 16. 02 rcv-report type binary 16. 02 rcv-badreports type binary 16. 02 rcv-ourreports type binary 16. 02 rev baddens type binary 16.<br>
02 rev-badreports type binary 16.<br>
02 rev-ourreports type binary 16.<br>
02 snd-reports type binary 16. END. DEF ZSOCK6Data. 02 bcast-allcpus-sent type binary 32. 02 Word type binary 16 redefines bcast-allcpus-sent. 02 bcast-onecpu-sent type binary 32.<br>02 bcast-rcvd type binary 32. 02 bcast-rcvd<br>02 bcast-rcvd<br>02 migr-sent 02 migr-sent type binary 32.<br>02 migr-cont-sent type binary 32. 02 migr-cont-sent type binary 32. 02 migr-rcvd type binary 32. 02 migr-cont-rcvd type binary 32. 02 migr-timedout type binary 32. 02 migr-uxp-rcvd type binary 32. 02 migr-cont-uxp-rcvd type binary 32. END. DEF ZSOCK6State. 02 bcast-allcpus-sent type binary 16. 02 Word type binary 16 redefines bcast-allcpus-sent. 02 bcast-onecpu-sent type binary 16.<br>02 bcast-rcvd type binary 16. 02 bcast-rcvd<br>02 migr-sent 02 migr-sent type binary 16.<br>02 migr-cont-sent type binary 16. 02 migr-cont-sent type binary 16. 02 migr-rcvd type binary 16. 02 migr-cont-rcvd type binary 16. 02 migr-timedout type binary 16. 02 migr-uxp-rcvd type binary 16. 02 migr-cont-uxp-rcvd type binary 16. END. DEF ZMONGQ6Data.<br>02 allmons-sent type binary 32.

02 Word type binary 16 redefines allmons-sent. 02 somemons-sent type binary 32. 02 allbutme-sent type binary 32. 02 dpas-rcvd type binary 32. 02 migr-rcvd type binary 32. 02 loopbk-rcvd type binary 32. 02 ipfrag-rcvd type binary 32. 02 unk-rcvd type binary 32. 02 bad-frmt-rcvd type binary 32. END. DEF ZMONGQ6State. 02 allmons-sent type binary 16. 02 Word type binary 16 redefines allmons-sent. 02 somemons-sent type binary 16. 02 allbutme-sent type binary 16. 02 dpas-rcvd type binary 16. 02 migr-rcvd type binary 16. 02 loopbk-rcvd type binary 16. 02 ipfrag-rcvd type binary 16. 02 unk-rcvd type binary 16. 02 bad-frmt-rcvd type binary 16. END. DEF ZLOOP6Data. 02 who-tcp-sent type binary 32. 02 Word type binary 16 redefines who-tcp-sent. 02 who-tcp-rcvd type binary 32. 02 who-udp-sent type binary 32. 02 who-udp-rcvd type binary 32. 02 have-tcp-sent type binary 32. 02 have-tcp-rcvd type binary 32. 02 have-udp-sent type binary 32. 02 have-udp-rcvd type binary 32. 02 packet-sent type binary 32. 02 packet-rcvd type binary 32. 02 update-sent type binary 32. 02 update-rcvd type binary 32. END. DEF ZLOOP6State. 02 who-tcp-sent<br>02 Word type binary 16 redefines who-tcp-sent. 02 Word type binary 16 redefines who-tcp-sent. 02 who-tcp-rcvd type binary 16. 02 who-udp-sent type binary 16. 02 who-udp-rcvd type binary 16. 02 have-tcp-sent type binary 16. 02 have-tcp-rcvd type binary 16. 02 have-udp-sent type binary 16. 02 have-udp-rcvd type binary 16. 02 packet-sent type binary 16. 02 packet-rcvd type binary 16. 02 update-sent type binary 16. 02 update-rcvd type binary 16. END. DEF ZIP66Data.

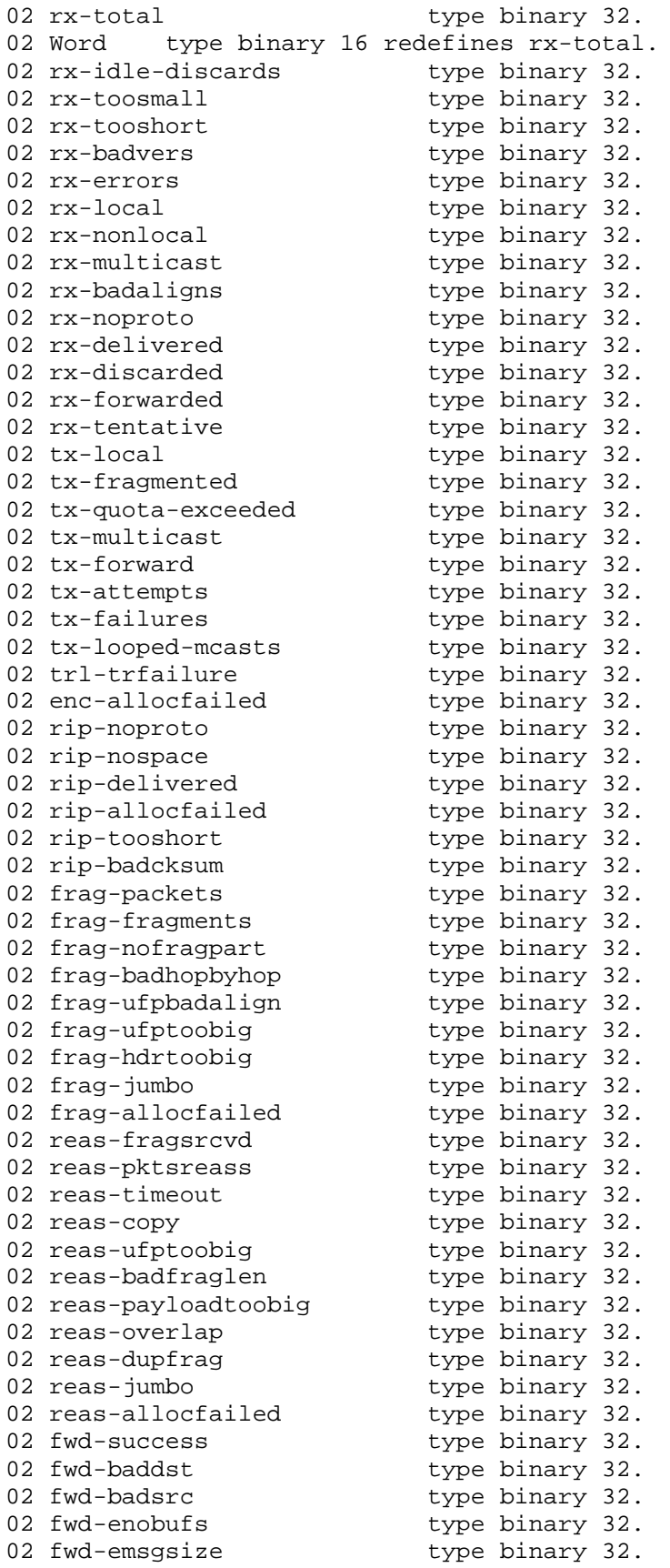

l<br>Pag

e |<br>|<br>|
02 fwd -eother type binary 32. END.

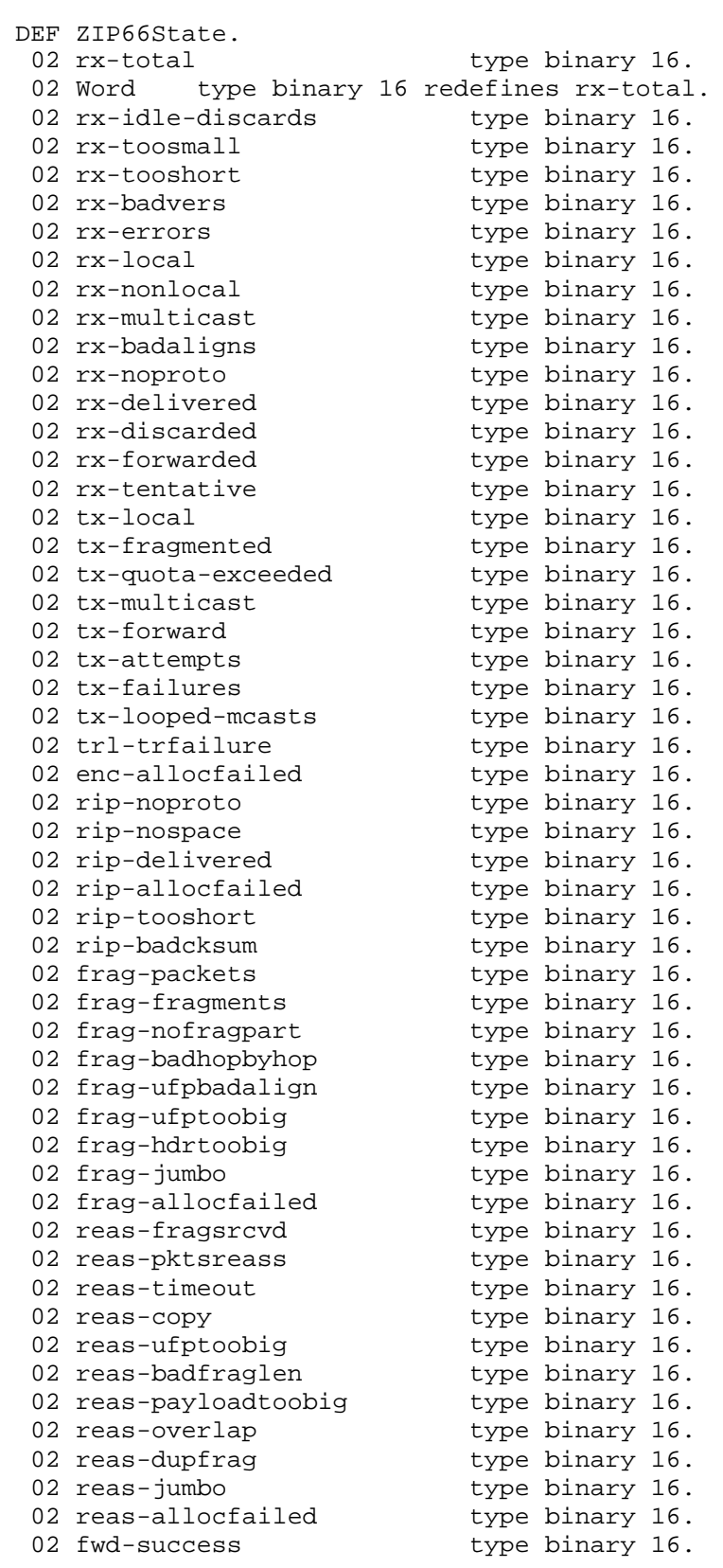

l<br>Pag

e |<br>|<br>|

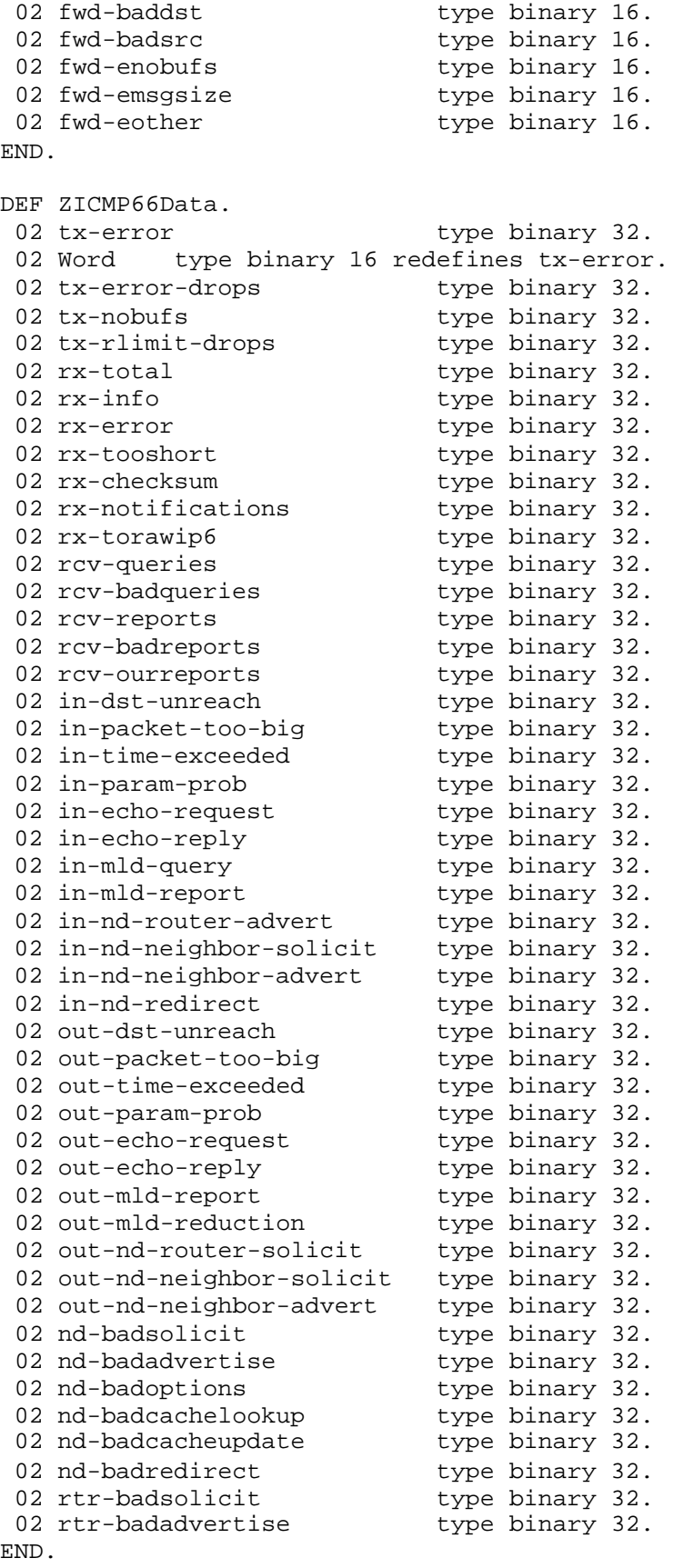

l<br>Pag

e |<br>|<br>|

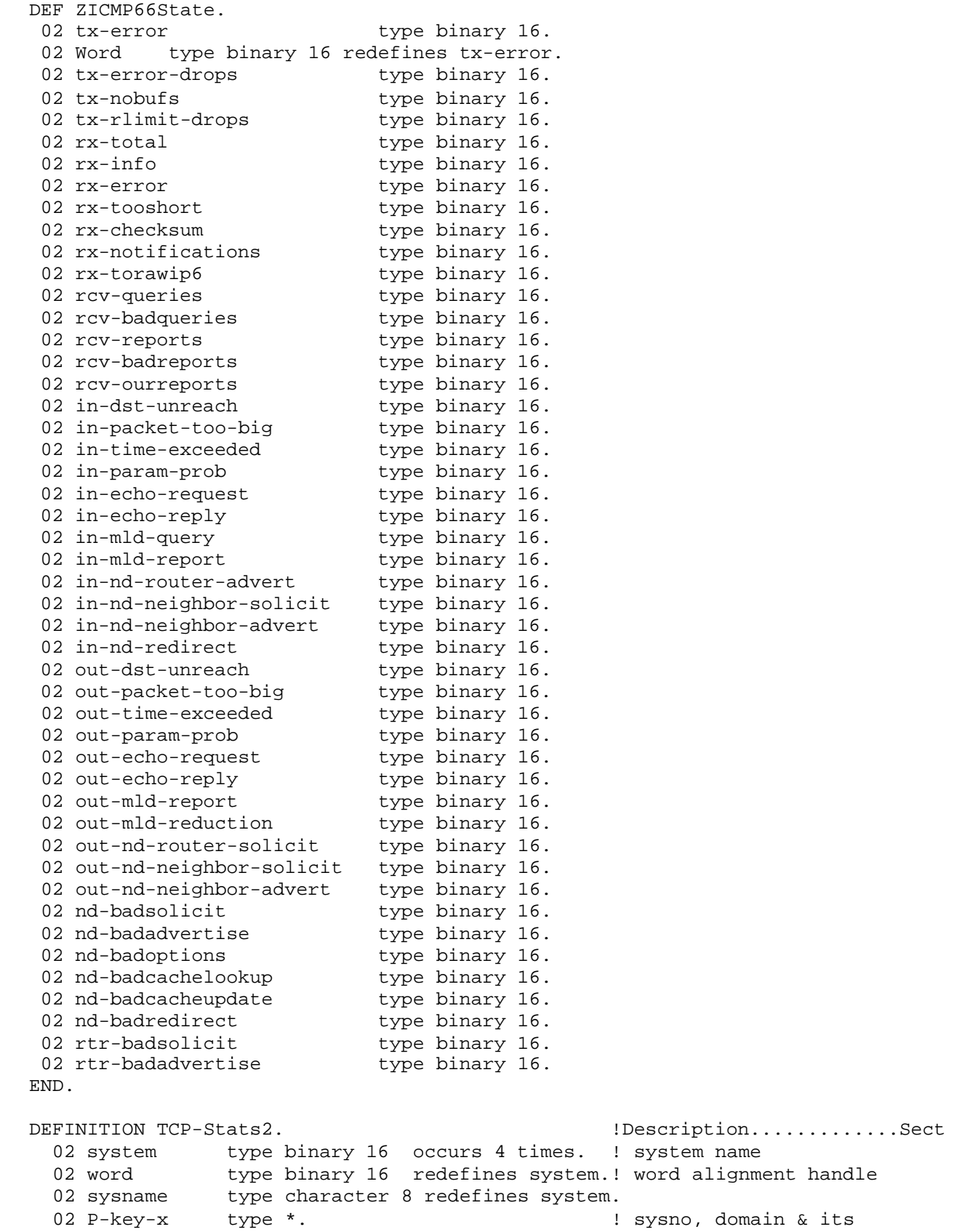

```
02 Q-key-x type * redefines P-key-x. ! enform q-key extended
  02 event type *. \qquad \qquad l ts, interval & info
  02 Type type binary 16. ! Record type
  02 AggRec     type binary 16.                           ! AggRec indicator
  02 Spare       type binary 16 occurs 6 times.   ! reserved
  02 OpText type binary 16 occurs 4 times. ! Op state text
  02 Status type character 1 redefines OpText.
  02 OpState     type binary 16.                           ! Operational state
  02 Error     type binary 64.                         ! Error (if any)
  02 ErrorState type binary 16.                           ! Error state (or remove)
  02 TCPData type ZTCP6Data.
  02 TCPState type ZTCP6State.
  02 UDPData type ZUDP6Data.
  02 UDPState type ZUDP6State.
  02 ICMPData type ZICMP6Data.
  02 ICMPState type ZICMP6State.
  02 IPData type ZIP6Data.
  02 IPState type ZIP6State.
  02 RTEData type ZRTE6Data.
  02 RTEState type ZRTE6State.
  02 QIOData type ZQIO6Data.
  02 QIOState type ZQIO6State.
  02 ARPData type ZARP6Data.
  02 ARPState type ZARP6State.
  02 IGMPData type ZIGMP6Data.
  02 IGMPState type ZIGMP6State.
 02 SOCKData type ZSOCK6Data.
 02 SOCKState type ZSOCK6State.
 02 MONGQData type ZMONGQ6Data.
 02 MONGQState type ZMONGQ6State.
  02 LOOPData type ZLOOP6Data.
  02 LOOPState type ZLOOP6State.
  02 IP6Data type ZIP66Data.
  02 IP6State type ZIP66State.
 02 ICMP6Data type ZICMP66Data.
  02
ICMP6State type ZICMP66State.
END.
DEF 
zSubnet6Data. 
 02
has-alias type character 4.
 02 Word type binary 16 redefines has-alias.
 02 failover type character 6.
 02 sharedip type character 6.
 02 zbrother-name type character 8.
 02 zmedia-state type character 4.
 02 zsubnet-ipv6 type character 4.
 02 zsubnet-ipv4 type character 4.
 02 subnet-out-pkts type binary 32.
 02 subnet-in-pkts type binary 32.
 02 subnet-out-errs type binary 32.
 02 subnet-in-errs type binary 32.
 02 mmacerrors type binary 32.
 02 mmactimeouts type binary 32.
 02 tcp-filters type binary 32.
 02 tcp-filters-err type binary 32.
 02 tcp-filters-dereg type binary 32.
 02 udp-filters type binary 32.
```
02 udp-filters-err type binary 32. 02 udp-filters-dereg type binary 32. 02 port-filters-drop type binary 32. 02 data-drop type binary 32. 02 subnet-abort type binary 32. 02 subnet-reset type binary 32. 02 subnet-last-err type binary 32. 02 media-lost type binary 32. END. DEF zSubnet6State.<br>02 has-alias 02 has-alias type binary 16.<br>02 Word type binary 16 redefines has-alias. 02 Word **type binary 16 redefines has-alias**. 02 failover type binary 16. 02 sharedip type binary 16. 02 zbrother-name type binary 16. 02 zmedia-state type binary 16. 02 zsubnet-ipv6 type binary 16. 02 zsubnet-ipv4 type binary 16. 02 subnet-out-pkts type binary 16. 02 subnet-in-pkts type binary 16. 02 subnet-out-errs type binary 16. 02 subnet-in-errs type binary 16. 02 mmacerrors type binary 16. 02 mmactimeouts type binary 16. 02 tcp-filters type binary 16. 02 tcp-filters-err type binary 16. 02 tcp-filters-dereg type binary 16. 02 udp-filters type binary 16. 02 udp-filters-err type binary 16. 02 udp-filters-dereg type binary 16. 02 port-filters-drop type binary 16. 02 data-drop type binary 16. type binary 16.<br>type binary 16.<br>type binary 16. 02 subnet-abort<br>
02 subnet-reset<br>
02 subnet-last-err<br>
02 subnet-last-err<br>
type binary 16. 02 subnet-last-err<br>02 media-lost type binary 16. END. DEFINITION SUBNET-Stats2. !Description.............Sect 02 system type binary 16 occurs 4 times. ! system name 02 word type binary 16 redefines system.! word alignment handle 02 sysname type character 8 redefines system. 02 P-key-x type \*. ! sysno, domain & its 02 Q-key-x type \* redefines P-key-x. ! enform q-key extended 02 event type \*.  $\qquad \qquad$  l ts, interval & info 02 Type type binary 16. ! Record type 02 AggRec type binary 16. 12 metator indicator indicator 02 Spare type binary 16 occurs 6 times. ! reserved 02 OpText type binary 16 occurs 4 times. ! Op state text 02 Status type character 1 redefines OpText. 02 OpState type binary 16. ! Operational state 02 Error type binary 64. ! Error (if any) 02 ErrorState type binary 16. 10 10 10 10 10 12 Error state (or remove) 02 Data type ZSubnet6Data. 02 State type ZSubnet6State. END.

```
DEF ZROUTE6Data.
  02 zref-cnt type binary 32.
  02 word     type binary 16 redefines zref-cnt.
 02 zsubnet-name type character 8.
  02 zallroute type character 4.
  02 zsa-family type character 6.
  02 zradix-type type character 6.
  02 zusage type binary 32.
END.
DEF ZROUTE6State.
  02 zref-cnt type binary 16.
  02 word     type binary 16 redefines zref-cnt.
  02 zsubnet-name type binary 16.
  02 zallroute type binary 16.
  02 zsa-family type binary 16.
 02 zradix-type type binary 16.
 02 zusage type binary 16.
END.
DEFINITION ROUTE-Stats2. !Description.............Sect
  02 system type binary 16 occurs 4 times. ! system name
  02 word type binary 16 redefines system.! word alignment handle
  02 sysname type character 8 redefines system.
  02 P-key-x type *. ! sysno, domain & its
  02 Q-key-x type * redefines P-key-x. ! enform q-key extended
  02 event type *. The second served a serve that the server of the term of the server of the term of the term o
  02 Type type binary 16. ! Record type
  02 AggRec     type binary 16.                           ! AggRec indicator
  02 Spare       type binary 16 occurs 6 times.   ! reserved
  02 OpText type binary 16 occurs 4 times. ! Op state text
  02 Status type character 1 redefines OpText.
  02 OpState     type binary 16.                           ! Operational state
  02 Error     type binary 64.                         ! Error (if any)
  02 ErrorState type binary 16.                            ! Error state (or remove)
  02 Data type ZRoute6Data.
  02
State type ZRoute6State.
END.
DEF ZPORT6Data.
  02 zprocname type character 8.
  02 Word         type binary 16 redefines zprocname.
  02 Caid type binary 16.
  02 Paid type binary 16.
  02 objectfile type character 34.
  02 zprim-cpu type binary 16.
  02 zprim-pin type binary 16.
  02 zprim-fnum type binary 16.
  02 zbkup-cpu type binary 16.
  02 zbkup-pin type binary 16.
  02 zbkup-fnum type binary 16.
  02 zproto type character 6.
  02 zlport type binary 16.
  02 zloc-addr type binary 32.
  02 zfport type binary 16.
  02 zforgn-addr type binary 32.
```
02 zsend type binary 16. 02 zrecv type binary 16. family type binary 16. zloc-addr6 type binary 64. zloc-word type binary 16 redefines zloc-addr6. zloc-filler type binary 64. zforgn-addr6 type binary 64. zforgn-word type binary 16 redefines zforgn-addr6. zforgn-filler type binary 64. END. DEF ZPORT6State.<br>02 zprocname zprocname type binary 16. 02 Word type binary 16 redefines zprocname. 02 Caid type binary 16. 02 Paid type binary 16. objectfile type binary 16. !dummy placeholder zprim-cpu type binary 16. zprim-pin type binary 16. zprim-fnum type binary 16. zbkup-cpu type binary 16. zbkup-pin type binary 16. zbkup-fnum type binary 16. zproto type binary 16. 02 zlport type binary 16. zloc-addr type binary 16. 02 zfport type binary 16. zforgn-addr type binary 16. 02 zsend type binary 16. 02 zrecv type binary 16. 02 family binary 16. zloc-addr6 type binary 16. zloc-filler type binary 16. zforgn-addr6 type binary 16. zforgn-filler type binary 16. END. DEFINITION PORT-Stats2.<br>02 system type binary 16 occurs 4 times. ! system name system type binary 16 occurs 4 times. ! system name word type binary 16 redefines system.! word alignment handle sysname type character 8 redefines system. P-key-x type \*. ! sysno,domain & its Q-key-x type \* redefines P-key-x. ! enform q-key extended 02 event type \*.  $\qquad \qquad$  1 ts, interval & info Type type binary 16. ! Record type 02 AggRec type binary 16. ! AggRec indicator 02 Spare type binary 16 occurs 6 times. ! reserved OpText type binary 16 occurs 4 times. ! Op state text Status type character 1 redefines OpText. 02 OpState type binary 16. ! Operational state 02 Error type binary 64. ! Error (if any) 02 ErrorState type binary 16. ! Error state (or remove) Data type ZPort6Data. State type ZPort6State. END.

#### TCPIP TELNET Entity Description ASAP 2.8

#### \* This defines the structure written to ASAPCOL by the TCPIP SGP

```
DEF ZTelnetData.
    02 zin-conn type binary 32.
    02 Word       type binary 16 redefines zin-conn.
    02 ztotal-open type binary 32.
    02 ztotal-net-data type binary 32.
    02 zavg-actv-term type binary 32.
    02 ztotal-spi-req type binary 32.
   02 ztotal-user-data type binary 32.
    02 ztotal-net-req type binary 32.
    02
ztotal-user-req type binary 32.
 END.
  DEF ZTelnetState.
    02 zin-conn type binary 16.
    02 Word       type binary 16 redefines zin-conn.
    02 ztotal-open type binary 16.
    02 ztotal-net-data type binary 16.
    02 zavg-actv-term type binary 16.
    02 ztotal-spi-req type binary 16.
    02 ztotal-user-data type binary 16.
   02 ztotal-net-req type binary 16.
    02
ztotal-user-req type binary 16.
 END.
DEFINITION TELNET-Stats1.
!Description.............Sect
02 system type binary 16 occurs 4 times. ! system name
  02 word type binary 16 redefines system.! word alignment handle
  02 sysname type character 8 redefines system.
  02 P-key-x type *. ! sysno, domain & its 8.3
  02 Q-key-x type * redefines P-key-x. ! enform q-key extended
  02 event type *. \qquad \qquad l ts, interval & info
  02 Type       type binary 16.         ! Record type TCP,Subnet,Route,Telnet
  02 AggRec type binary 16. ! AggRec indicator
  02 Spare       type binary 16 occurs 6 times.   ! reserved
  02 OpText type binary 16 occurs 4 times. ! Op state text
  02 Status type character 1 redefines OpText.
  02 OpState     type binary 16.                           ! Operational state
  02 Error     type binary 64.                               ! Error (if any)
  02 ErrorState type binary 16.                          ! Error state (or remove)
  02 Data     type ZTelnetData.                   ! TELNET data
  02 State bype ZTelnetState.                   ! TELNET states
```
END.

TCPIP PORT Entity Description ASAP 2.8 \* This defines the structure written to ASAPCOL by the TCPIP SGP

DEF ZPortData. 02 zprocname type character 8. 02 Word type binary 16 redefines zprocname. 02 Caid type binary 10<br>02 Paid type binary 16.<br>02 Paid type binary 16. 02 Paid type binary 16. 02 objectfile type character 34.

```
02 zprim-cpu type binary 16.
   02 zprim-pin type binary 16.
   02 zprim-fnum type binary 16.
   02 zbkup-cpu type binary 16.
   02 zbkup-pin type binary 16.
   02 zbkup-fnum type binary 16.
   02 zproto type character 4.
   02 zlport type binary 16.
   02 zloc-addr type binary 32.
   02 zfport type binary 16.
   02 zforgn-addr type binary 32.
   02 zsend type binary 16.
   02
zrecv type binary 16.
 END.
DEF
ZPortState. 
 02
zprocname type binary 16.
 02 Word       type binary 16 redefines zprocname.
 02 Caid type binary 16.
 02 Paid type binary 16.
 02 objectfile type binary 16. !dummy placeholder
 02 zprim-cpu type binary 16.
 02 zprim-pin type binary 16.
 02 zprim-fnum type binary 16.
 02 zbkup-cpu type binary 16.
 02 zbkup-pin type binary 16.
 02 zbkup-fnum type binary 16.
 02 zproto type binary 16.
 02 zlport type binary 16.
 02 zloc-addr type binary 16.
 02 zfport type binary 16.
 02 zforgn-addr type binary 16.
 02 zsend type binary 16.
 02 zrecv
END.
                  type binary 16.
DEFINITION PORT-Stats1.                !Description..............Sect
 02 system type binary 16 occurs 4 times. ! system name
 02 word type binary 16 redefines system.! word alignment handle 
 02 sysname type character 8 redefines system.
 02 P-key-x type *. ! sysno, domain & its 8.3 
 02 Q-key-x type * redefines P-key-x. ! enform q-key extended 
 02 event type *. \qquad \qquad l ts, interval & info
 02 Type type binary 16.         ! Record type TCP,Subnet,Route,Telnet
 02 AggRec type binary 16. ! AggRec indicator
 02 Spare       type binary 16 occurs 6 times.   ! reserved
 02 OpText type binary 16 occurs 4 times. ! Op state text 
 02 Status type character 1 redefines OpText.
 02 OpState     type binary 16.                          ! Operational state
 02 Error     type binary 64.                         ! Error (if any)
 02 ErrorState type binary 16.                            ! Error state (or remove)
 02 Data     type ZPortData.                       ! PORT data
 02 State type ZPortState.                     ! PORT states
END.
```
TELNET WINDOW Entity Description ASAP 2.8

#### \* This defines the structure written to ASAPCOL by the TCPIP SGP

```
DEF ZWindowData.<br>02 zdata-transfer type binary 16.
  02 zdata-transfer type binary 16.
  02 Word     type binary 16 redefines zdata-transfer.
  02 zuser-bytes type binary 32.
  02 znet-bytes type binary 32.
  02 zread-req type binary 32.
  02 zwrite-req type binary 32.
  02 zwrite-read-req type binary 32.
  02 zctl-req type binary 32.
  02 zsetmode-req type binary 32.
  02 zcancel-req type binary 32.
  02 zloc-addr type binary 32.
  02 zforgn-addr type binary 32.
  02 zloc-port type binary 16.
  02 zforgn-port type binary 16.
  02 zservname type character 8.
  02 zwin-typ type character 8.
  02 znvloc-addr type character 26.
  02 znvrem-addr type character 26.
  02 zcaller-addr type binary 32.
  02 zloc-addr6 type binary 64.
  02 zloc-word type binary 16 redefines zloc-addr6.
  02 zloc-filler type binary 64.
  02 zforgn-addr6 type binary 64.
  02 zforgn-word type binary 16 redefines zforgn-addr6.
  02 zforgn-filler type binary 64.
  02 zcaller-addr6 type binary 64.
 02 zcaller-word type binary 16 redefines zcaller-addr6.
 02 zcaller-filler type binary 64.
  02 Openers type binary 32.
  02 Processes type binary 32.
  02
Active type binary 32.
END.
DEF ZWindowState.
 02 zdata-transfer type binary 16.
  02 Word       type binary 16 redefines zdata-transfer.
  02 zuser-bytes type binary 16.
  02 znet-bytes type binary 16.
  02 zread-req type binary 16.
  02 zwrite-req type binary 16.
 02 zwrite-read-req type binary 16.<br>02 zctl-req type binary 16.
  02 zctl-req type binary 16.
  02 zsetmode-req type binary 16.
  02 zcancel-req type binary 16.
  02 zforgn-addr type binary 16.
  02 zloc-port type binary 16.
  02 zforgn-port type binary 16.
  02 zservname type binary 16.
  02 zwin-typ type binary 16.
  02 znvloc-addr type binary 16.
  02 zcaller-port type binary 16.
  02 zloc-addr6 type binary 16.
  02 zloc-filler type binary 16.
  02 zforgn-addr6 type binary 16.
```

```
02 zforgn-filler type binary 16.
  02 zcaller-addr6 type binary 16.
  02 zcaller-filler type binary 16.
  02 Openers type binary 16.
 02 Processes type binary 16.<br>02 Active type binary 16.
                  type binary 16.
END.
DEFINITION WINDOW-Stats1. 1Description.............Sect
 02 system type binary 16 occurs 4 times. ! system name<br>02 word type binary 16 redefines system.! word alignm
               type binary 16 redefines system.! word alignment handle
  02 sysname type character 8 redefines system.<br>02 P-key-x type *. (9.3) sysno, domain & its 8.3
  02 P-key-x type *. ! sysno, domain & its 8.3
  02 Q-key-x type * redefines P-key-x. ! enform q-key extended
  02 event type *. \qquad \qquad 1 ts, interval & info
  02 Type type binary 16. ! Record type
TCP,Subnet,Route,Telnet
  02 AggRec type binary 16. ! AggRec indicator
  02 Spare       type binary 16 occurs 6 times.   ! reserved
  02 OpText type binary 16 occurs 4 times. ! Op state text
  02 Status type character 1 redefines OpText.
  02 OpState     type binary 16.                           ! Operational state
  02 Error     type binary 64.                           ! Error (if any)
  02 ErrorState type binary 16. ! Error state (or remove)
  02 Data     type ZWindowData.                   ! WINDOW data
  02 State bype ZWindowState. The control of MINDOW states
END.
TELNET SERVICE Entity Description ASAP 2.8
* This defines the structure written to ASAPCOL by the TCPIP SGP
DEF ZServiceData.<br>02 ztotal-wins
  02 ztotal-wins type binary 32.<br>02 Word type binary 16
                    type binary 16 redefines ztotal-wins.
  02 ztotal-sessions type binary 32.
  02 ztotal-aborts type binary 32.
 02 ztotal-inuses type binary 32.
END.
DEF ZServiceState.
  02 ztotal-wins type binary 16.
  02 Word       type binary 16 redefines ztotal-wins.
  02 ztotal-sessions type binary 16.
  02 ztotal-aborts type binary 16.
  02 ztotal-inuses type binary 16.
END.
DEFINITION SERVICE-Stats1.
!Description.............Sect
  02 system type binary 16 occurs 4 times. ! system name
  02 word type binary 16 redefines system.! word alignment handle 
  02 sysname type character 8 redefines system.
  02 P-key-x type *.                                   ! sysno, domain & its       8.3
  02 Q-key-x type * redefines P-key-x. ! enform q-key extended 
  02 event type *.<br>02 Type type binary 16. 19 Percord type TCP, Subnet, Route,
               type binary 16.           ! Record type TCP,Subnet,Route,Telnet<br>type binary 16.                       ! AggRec indicator
  02 AggRec type binary 16. ! AggRec indicator
  02 Spare     type binary 16 occurs 6 times.   ! reserved
```

```
02 OpText type binary 16 occurs 4 times. ! Op state text 
  02 Status type character 1 redefines OpText.
  02 OpState     type binary 16.                           ! Operational state
  02 Error     type binary 64.                               ! Error (if any)
  02 ErrorState type binary 16.                            ! Error state (or remove)
  02 Data     type ZServiceData.                   ! SERVICE data
  02 State type ZServiceState. ! SERVICE states 
END.
```
# **TMF Entity Statistics Definitions**

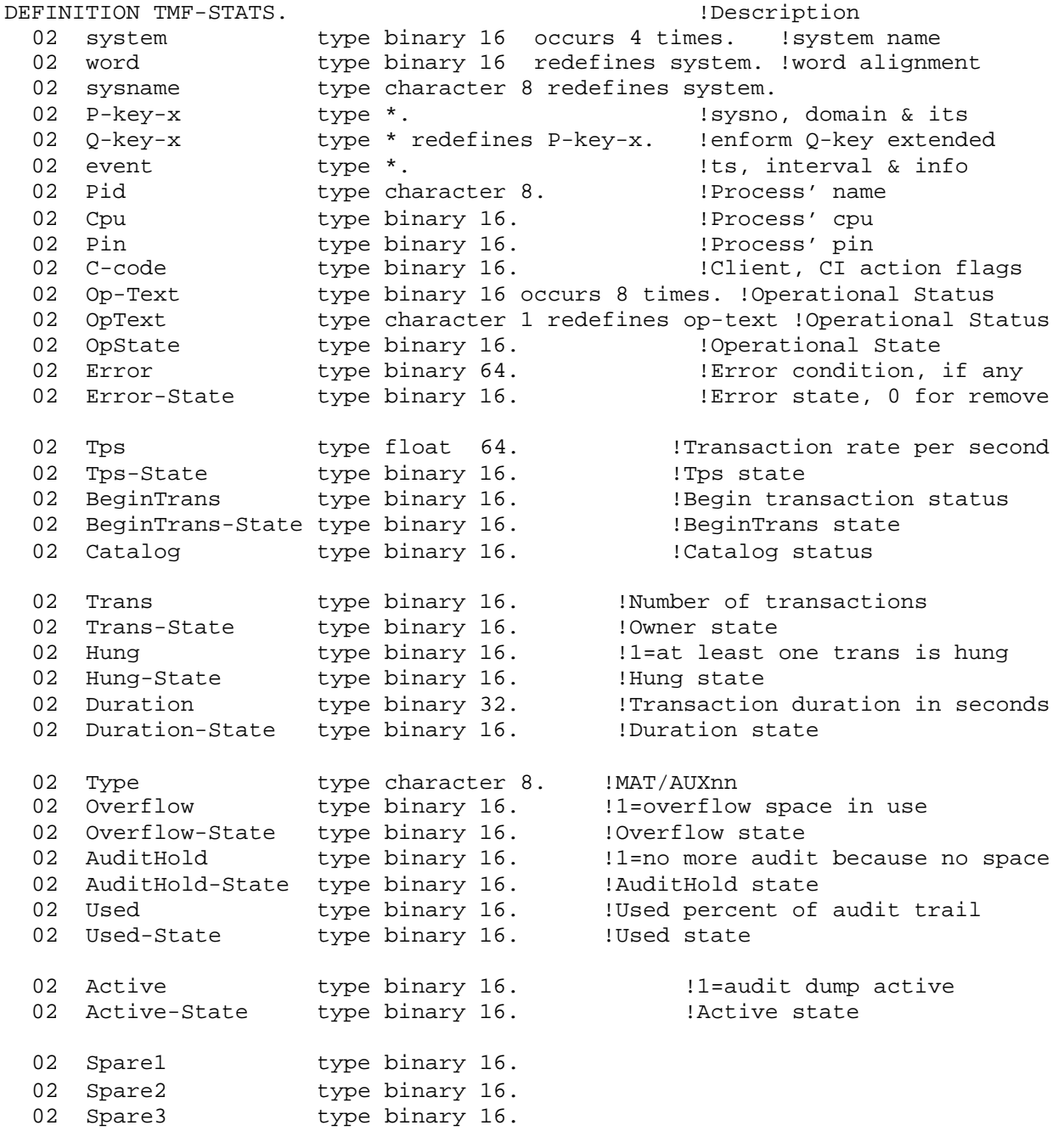

```
02 Spare4 type binary 16.
END.
```
# **DDL Section Record Declarations**

### **ASAP Database Record Declarations**

RECORD CPU. File is DBCPU. Def is cpu-stats. Key 0 is p-key. End. RECORD SYS. File is DBSYS. Def is cpu-stats. Key 0 is p-key. End. RECORD NET. File is DBEXP. Def is net-stats. Key 0 is p-key. End. RECORD PCB. File is DBPCB. Def is pcb-stats. Key 0 is p-key. End. RECORD NCP. File is DBNCP. Def is NCP-STATS. Key 0 is P-key. End. RECORD DSK. File is DBDSK. Def is dsk-stats. Key 0 is p-key. End. RECORD APP. File is DBAPP. Def is App-stats. Key 0 is p-key-x. End. RECORD RDF. File is DBRDF. Def is rdf-stats. Key 0 is p-key-x. End. RECORD FIL. File is DBFIL. Def is fil-stats. Key 0 is p-key-x. End. RECORD SPL. File is DBSPL. Def is spl-stats. Key 0 is p-key-x. End. RECORD TAP. File is DBTAP. Def is tap-stats. Key 0 is p-key. End. RECORD TMF. File is DBTMF. Def is tmf-stats. Key 0 is p-key-x. End. RECORD PRO. File is DBPRO. Def is pro-stats. Key 0 is p-key. End. RECORD COM. File is DBCOM. Def is Com-stats. Key 0 is p-key. End. RECORD TCP. File is DBTCP. Def is Tcp-stats2. Key 0 is p-key-x. End RECORD SWP. File is DBSWP. Def is swp-stats. Key 0 is p-key-x. End. RECORD CIP. File is DBCIP. Def is clim-stats. Key 0 is p-key. End.

## **Enform Server Declarations**

Enform server declarations for fast hourly rollup:

```
RECORD CPU-SRV.
 File is $CPUDB. Def is cpu-stats. Sequence is Q-key. End.
RECORD SYS-SRV.
 File is $SYSDB. Def is cpu-stats. Sequence is Q-key. End.
RECORD NET-SRV.
```
HPE NonStop™ ASAP Server Manual Page 372 of 381

File is \$EXPDB. Def is net-stats. Sequence is Q-key. End. RECORD PCB-SRV. File is \$PCBDB. Def is pcb-stats. Sequence is Q-key. End. RECORD NCP-SRV. File is \$NCPDB. Def is NCP-STATS. Sequence is Q-Key. End. RECORD DSK-SRV. File is \$DSKDB. Def is dsk-stats. Sequence is Q-key. End. RECORD APP-SRV. File is \$APPDB. Def is app-stats. Sequence is Q-key-x. End. RECORD RDF-SRV. File is \$RDFDB. Def is rdf-stats. Sequence is Q-key-x. End. RECORD FIL-SRV. File is \$FILDB. Def is fil-stats. Sequence is Q-key-x. End. RECORD SPL-SRV. File is \$SPLDB. Def is spl-stats. Sequence is Q-key-x. End. RECORD TAP-SRV. File is \$TAPDB. Def is tap-stats. Sequence is Q-key. End. RECORD TMF-SRV. File is \$TMFDB. Def is tmf-stats. Sequence is Q-key-x. End. RECORD PRO-SRV. File is \$PRODB. Def is pro-stats. Sequence is Q-key. End. RECORD COM-SRV. File is \$COMDB. Def is Com-stats. Sequence is Q-key. End. RECORD TCP-SRV. File is \$TCPDB. Def is Tcp-stats2. Sequence is Q-key-x. End. RECORD SWP-SRV. File is \$SWPDB. Def is Swp-stats. Sequence is Q-key-x. End. RECORD CIP-SRV. File is \$CIPDB. Def is Clim-stats. Sequence is Q-key-x. End.

# **Appendix C: ASAP CI DOTs Warning Messages**

The ASAP Command Interperter will return warning messages in response to certain conditions it finds while processing Discrete Objective Thresholds (DOTs) settings, starting ASAP, or processing DOTs commands. This appendix describes those warning messages.

#### **Actions enabled but Action Server is not started as SUPER.SUPER.**

#### **Cause**

The Action server is enabled (SET ACTION ON) but ASAP is not running as SUPER.SUPER.

#### **Effect**

There might be actions that ASAP cannot perform. For example ASAP might not be able to issue SCF commands to abort objects.

#### **Recovery**

Make sure the ASAP user ID has authority to perform all needed actions.

**The ASAP version on node is downrev and needs to be upgraded to fully support all the new features in this version of ASAP. Please enter HELP VERSIONS for more information on versioning.**

#### **Cause**

The ASAP version on the specified remote node is older than the version on this node.

#### **Effect**

It is possible to run mixed versions of ASAP but the central collector node should always be the most current version. If it is not then ASAP might not be collecting data from the remote nodes.

#### **Recovery**

The HELP VERSIONS command provides more information on versioning issues.

P a g e

:

#### **The ASAP version on node is newer than this version. Please upgrade all systems to the most current ASAP version. Please enter HELP VERSIONS for more information on versioning.**

#### **Cause**

The ASAP version on the specified remote node is newer than the version on this node.

#### **Effect**

It is possible to run mixed versions of ASAP but the central collector node should always be the most current version. If it is not then ASAP might not be collecting data from the remote nodes.

#### **Recovery**

The HELP VERSIONS command provides more information on versioning issues.

**The Objectives database on node is downrev and must be converted to the latest format. Please enter HELP CONVERT for detailed instructions on converting the database.**

#### **Cause**

The objectives database on the specified node was created by an earlier version of ASAP.

#### **Effect**

Newer versions of ASAP can probably read from an older Objectives database but they will not be able to write to down-rev databases. The older ASAP CI will be required to add or modify records in the old database.

#### **Recovery**

The database should be upgraded to the current version to fully support all the features in the current ASAP version. The HELP CONVERT command provides information on converting down-rev databases.

**The Objectives database on node is newer than this ASAP version. Objectives databases need to be a consistent version. Please enter HELP VERSIONS and HELP CONVERT for more information.**

#### **Cause**

The objectives database on the specified node was created by an newer version of ASAP.

#### **Effect**

The ASAP command interpreter on the current node will not be able to write to that database, and might not be able to read from the database if EDL changed in the newer version.

#### **Recovery**

The HELP VERSIONS and HELP CONVERT commands provides information on database versioning.

**The current EDL version for the entity entity does not match the EDL found in the Objectives database on node. The Objective records need to be reloaded using the current EDL. Please enter HELP RELOAD for more information.**

#### **Cause**

The ASAP Entity Definition Language (EDL) in use for the specified entity when one or more objectives was added to the database on the specified node does not match the current EDL definition for that entity.

#### **Effect**

The ASAP SGP for that entity might not be able to process goals for the entity and the ASAP command interpreter might not be able to display data for the entity.

#### **Recovery**

The objectives for that entity need to be deleted and re-added using the current EDL. The HELP RELOAD command provides information on how to reload objectives.

#### **ASAP will auto-configure entity domains on node.**

#### **Cause**

The are no monitored objects for the specified entity on the specified node.

#### **Effect**

ASAP will auto-configure domains for that entity, based on its auto-configuration rules.

#### **Recovery**

This might not be a problem. See MONITOR Usage Considerations for more information on auto-configuration.

**ASAP will auto-configure all domains on node.**

#### **Cause**

There are no monitored objects specified for any entity on the specified node.

#### **Effect**

All enabled entities on the node will auto-configure objects based on their autoconfiguration rules.

#### **Recovery**

This might not be a problem. See MONITOR Usage Considerations for more information on auto-configuration.

#### **ASAP will not auto-configure entity domains on node.**

#### **Cause**

There is at least one monitored object specified for the entity so ASAP will not autoconfigure domains for that entity.

#### **Effect**

ASAP will only monitor domains that you specify for the entity.

#### **Recovery**

This might not be a problem. See MONITOR Usage Considerations for more information on auto-configuration.

#### **No entity domains will be monitored on node.**

#### **Cause**

Monitored objects have been added to the ASAP database for the specified entity but they have all been turned off.

#### **Effect**

ASAP will not monitor any object for that entity on the node.

#### **Recovery**

This might not be a problem. See MONITOR Usage Considerations for more information on monitoring objects.

#### **Use COMMIT to place database changes into production use.**

#### **Cause**

A change has been made to the ASAP objectives database by adding, deleting or modifying a monitored object or goal.

#### **Effect**

The ASAP database has been updated but a running copy of ASAP has not loaded the changes.

#### **Recovery**

Enter the COMMIT command to place the database changes into production use.

#### **Entity** *entity* **is not currently defined in EDL.**

#### **Cause**

A entity defined in the ASAP database no longer exists in the current EDL.

#### **Effect**

ASAP cannot process objects or goals for the entity.

#### **Recovery**

Delete the old entity records. Add the entity definition back into the set of EDL definitions and then use "GOAL *entity* \*, DELETE" (entered twice) to delete all the objective records. The entity definition can then be safely removed.

#### **Domains must be added to the database before using On/Off**

#### **Cause**

An attempt was made to turn monitoring off or on for an object before using the add option to actually add the monitored object to the database.

#### **Effect**

No operation is performed on the object.

#### **Recovery**

Add the object using the MONITOR command.

**The current Objectives DB setting does not match the Objectives DB in use by the running copy of ASAP on node. Current setting: filename1 Running copy: filename2**

#### **Cause**

ASAP was started on the specified node using a different setting for the Objectives database filename (SET OBJECTIVESDB.)

#### **Effect**

The ASAP database in use by the running copy of ASAP is used instead of the current SET OBJECTIVESDB setting.

#### **Recovery**

Determine the location of the correct database and change the SET OBJECTIVESDB setting and/or restart ASAP to pick up the new setting.

#### **Please set ObjectivesEventState to LOW, MEDIUM or HIGH when using escalating or de-escalating goals**

#### **Cause**

An escalating or de-escalating goal was entered but the setting for SET OBJECTIVESEVENTSTATE is higher than the HIGH state.

#### **Effect**

EMS events and/or actions created by escalating or de-escalating goals might not be emitted.

#### **Recovery**

Change the setting for OBJECTIVESEVENTSTATE to LOW, MEDIUM or HIGH.

**At least one attribute value (attribute-name) in an escalating or de-escalating goal does not escalate or de-escalate. Escalating goal values (<,<<,<<< operators) should increase and de-escalating goal values (>,>>,>>>) should decrease at each level to avoid unpredictable results.**

#### **Cause**

An escalating or de-escalating goal was entered that specified incorrect values.

#### **Effect**

EMS events and/or actions can be created at unexpected times.

#### **Recovery**

For an escalating goal the values should increase at each level, and for a de-escalating goal the values should decrease at each level. Re-enter the goal command using values that properly increase or decrease depending on the operator type.